# **Agilent Technologies 8360 B-Series Swept Signal Generator (Including Options 001, 002, 004, 006, and 008) User's Guide**

## **Serial Number Prefixes:**

This manual applies directly to any swept signal generator with the model and serial number prefix combination shown below. You may have to modfiy this manual so that it applies *directly* to your instrument version. Refer to the "Instrument History" chapter.

**Agilent Technologies 83620B/22B/23B/24B/30B** 3844A and Below

**Agilent Technologies 83640B/50B** 3844A and Below

.

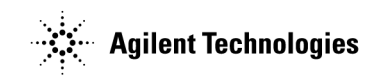

Part No. 08360-90127

**Printed in USA May 2001**

Supersedes March 2001

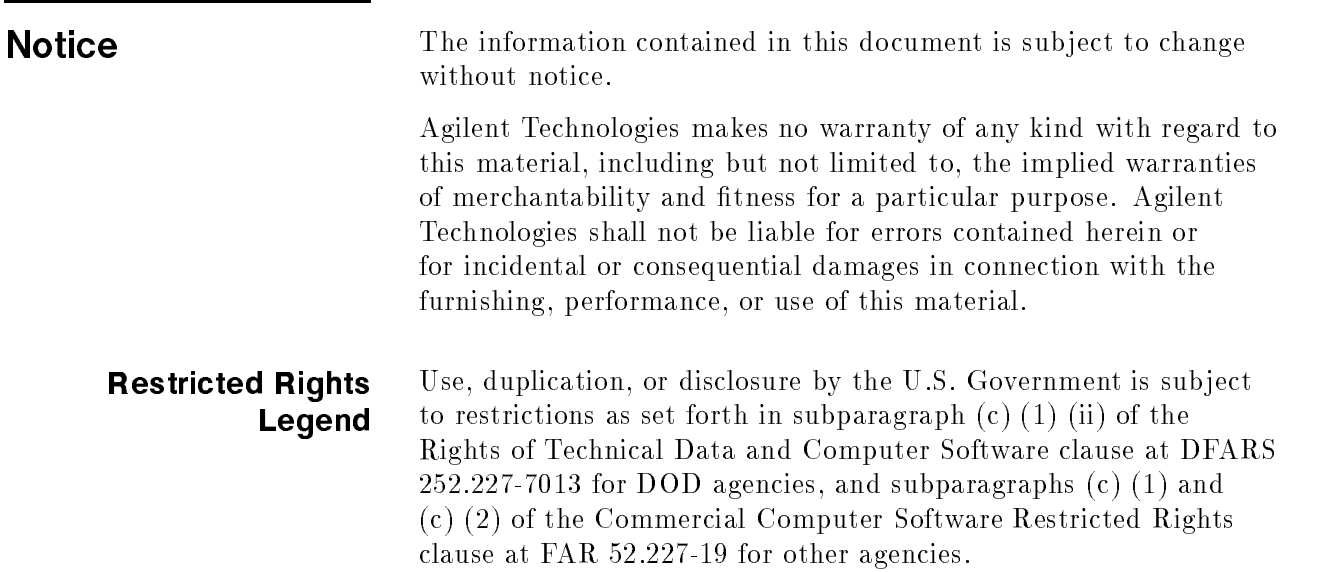

<sup>c</sup> Copyright Agilent Technologies 1996, 1997, 1999, 2000, 2001 All Rights Reserved. Reproduction, adaptation, or translation without prior written permission is prohibited, except as allowed under the copyright laws.

1400 Fountaingrove Parkway, Santa Rosa, CA 95403-1799, USA

**Certification** Agilent Technologies certifies that this product met its published specifications at the time of shipment from the factory. Agilent Technologies further certifies that its calibration measurements are traceable to the United States National Institute of Standards and Technology, to the extent allowed by the Institute's calibration facility, and to the calibration facilities of other International Standards Organization members.

**Warranty** This Agilent Technologies instrument product is warranted against defects in material and workmanship for a period of one year from date of shipment. During the warranty period, Agilent Technologies will, at its option, either repair or replace products which prove to be defective.

> For warranty service or repair, this product must be returned to a service facility designated by Agilent Technologies. Buyer shall prepay shipping charges to Agilent Technologies and Agilent Technologies shall pay shipping charges to return the product to Buyer. However, Buyer shall pay all shipping charges, duties, and taxes for products returned to Agilent Technologies from another country.

Agilent Technologies warrants that its software and firmware designated by Agilent Technologies for use with an instrument will execute its programming instructions when properly installed on that instrument. Agilent Technologies does not warrant that the operation of the instrument, or software, or firmware will be uninterrupted or error-free.

LIMITATION OF WARRANTY

The foregoing warranty shall not apply to defects resulting from improper or inadequate maintenance by Buyer, Buyer-supplied software or interfacing, unauthorized modification or misuse, operation outside of the environmental specications for the product, or improper site preparation or maintenance.

NO OTHER WARRANTY IS EXPRESSED OR IMPLIED. AGILENT TECHNOLOGIES SPECIFICALLY DISCLAIMS THE IMPLIED WARRANTIES OF MERCHANTABILITY AND FITNESS FOR A PARTICULAR PURPOSE.

Exclusive Remedies

THE REMEDIES PROVIDED HEREIN ARE BUYER'S SOLE AND EXCLUSIVE REMEDIES. HEWLETT-PACKARD SHALL NOT BE LIABLE FOR ANY DIRECT, INDIRECT, SPECIAL, INCIDENTAL, OR CONSEQUENTIAL DAMAGES, WHETHER BASED ON CONTRACT, TORT, OR ANY OTHER LEGAL THEORY.

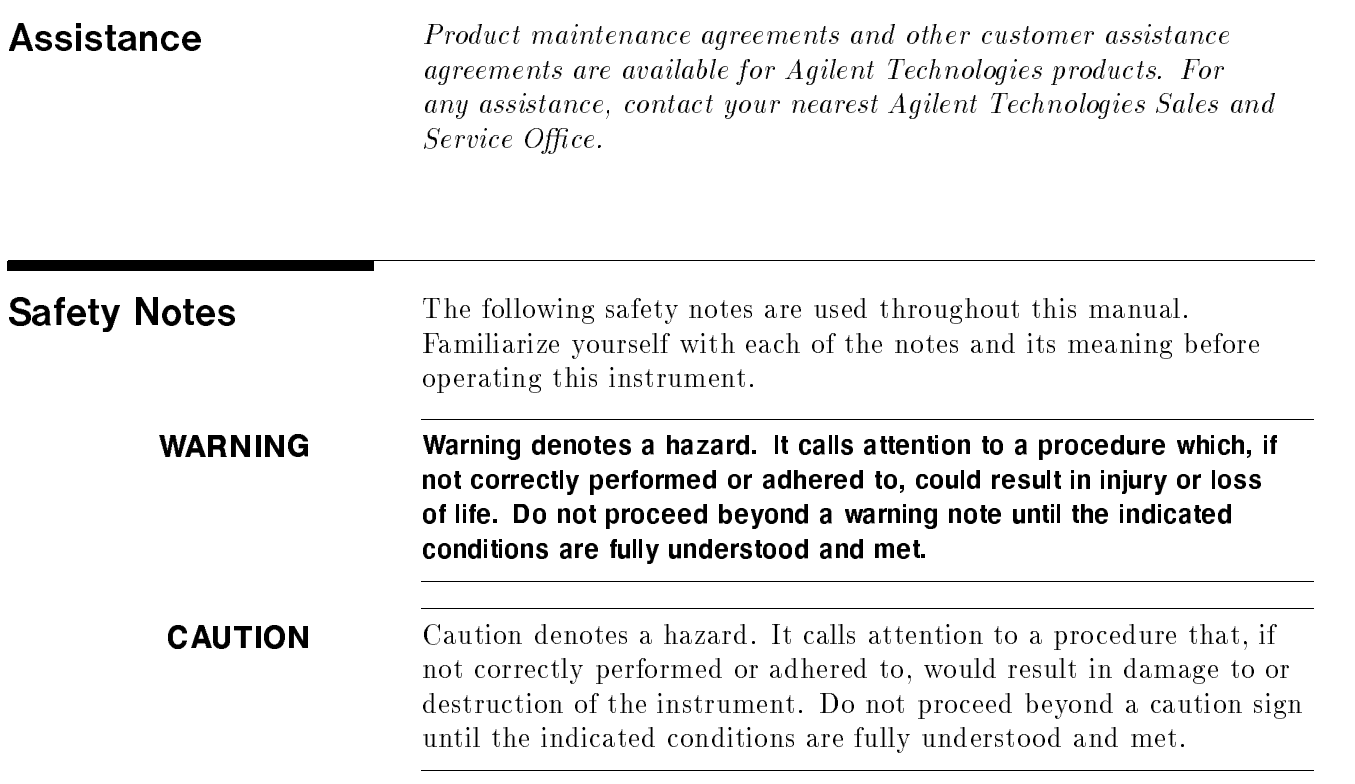

# General Safety **Considerations**

- WARNING No operator serviceable parts inside. Refer servicing to qualified personnel. To prevent electrical shock, do not remove covers.
	- For continued protection against fire hazard replace line fuse only with same type and rating (F 5A/250V). The use of other fuses or material is prohibited.
	- **This is a Safety Class I product (provided with a protective earthing** ground incorporated in the power cord). The mains plug shall only be inserted in a socket outlet provided with a protective earth contact. Any interruption of the protective conductor, inside or outside the instrument, is likely to make the instrument dangerous. Intentional interruption is prohibited.
	- **If this instrument is used in a manner not specified by Agilent** Technologies, the protection provided by the instrument may be impaired. This product must be used in a normal condition (in which all means for protection are intact) only.
	- **Position the instrument according to the enclosure protection** provided. This instrument does not protect against the ingress of water. This instrument protects against finger access to hazardous parts within the enclosure.

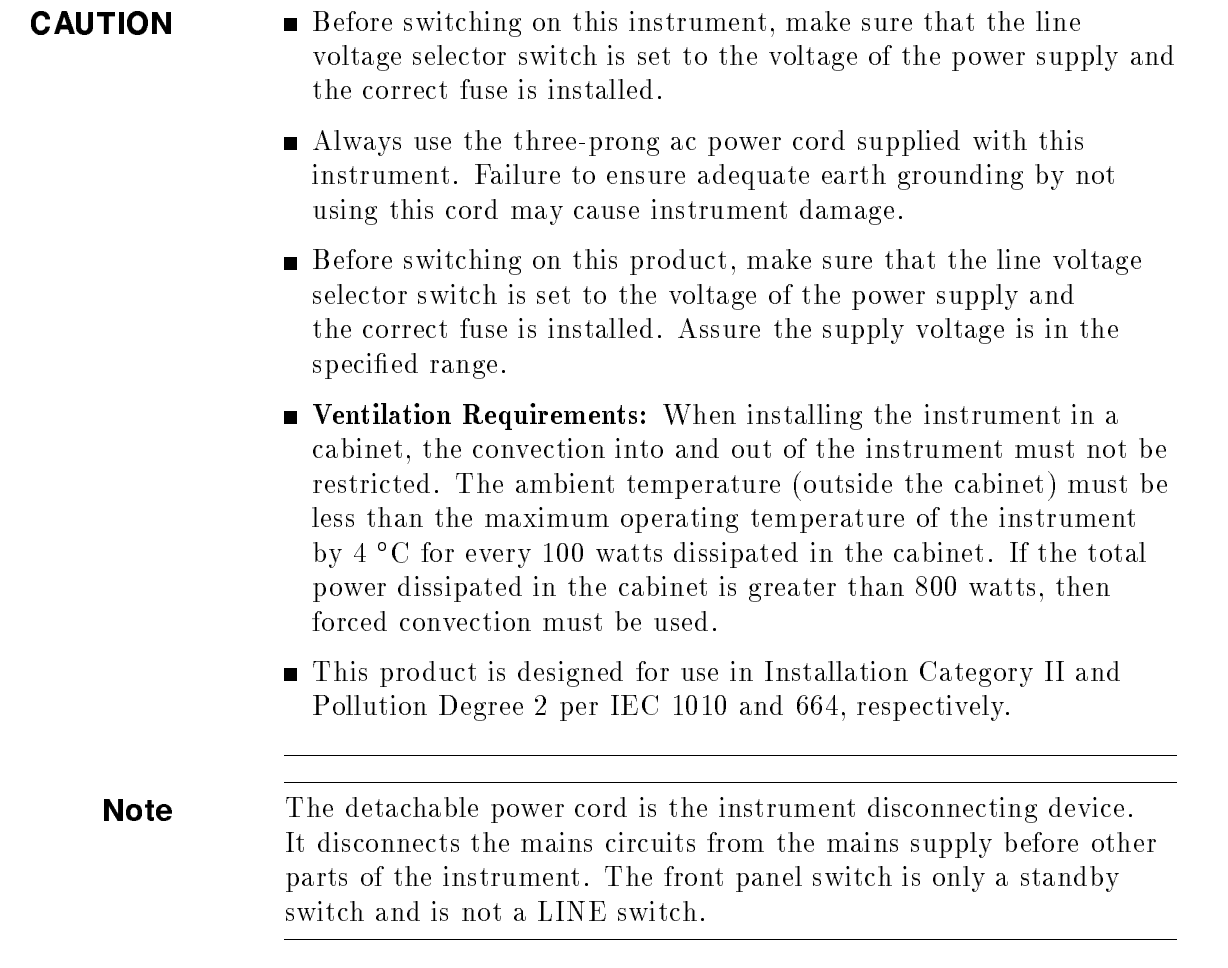

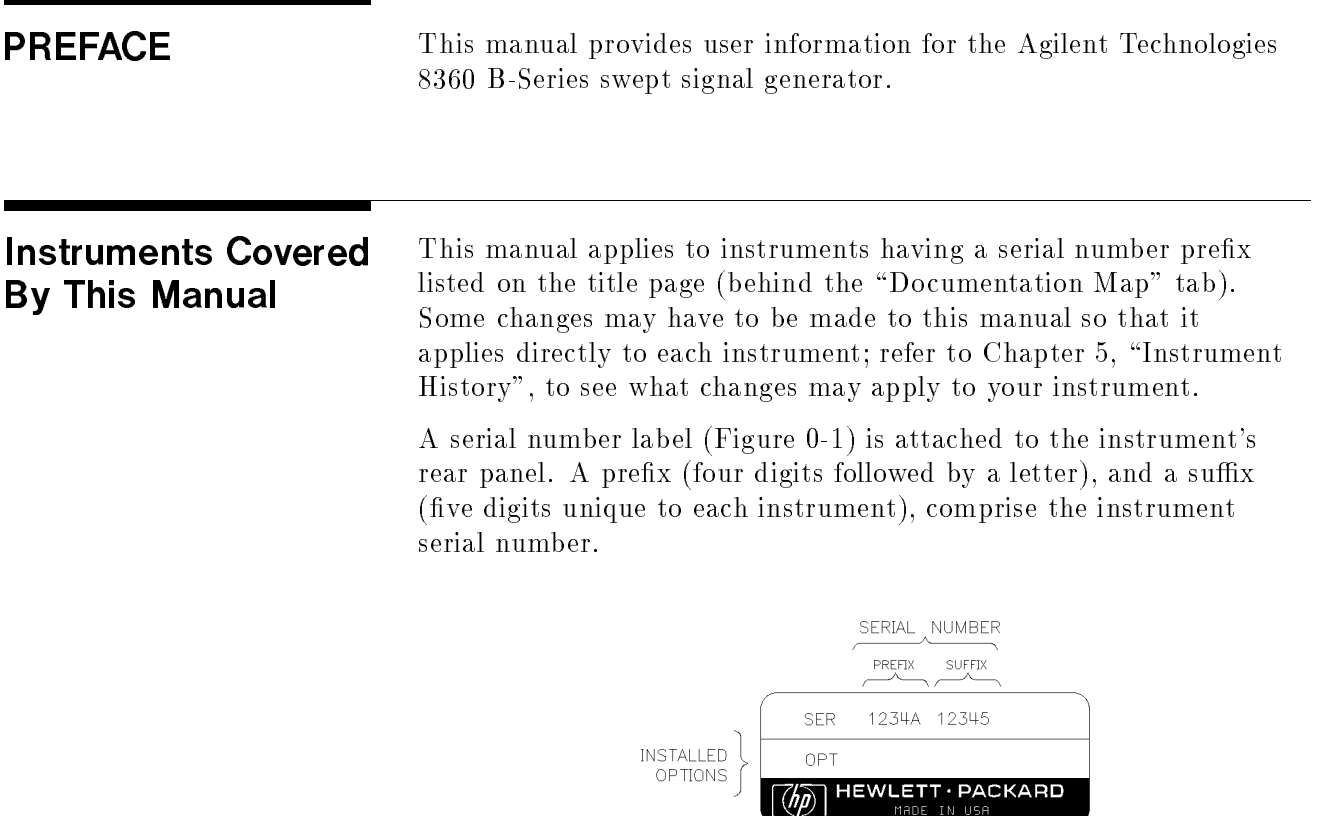

Figure 0-1. Typical Serial Number Label

# User's Guide **Organization**

Tabs divide the major chapters of this manual. The contents of each chapter is listed in the Table of Contents.

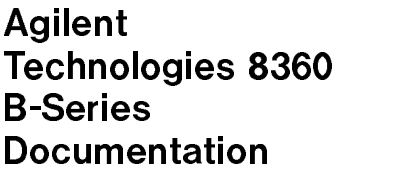

### Documentation Map

For a pictorial representation of the Agilent Technologies 8360 B-Series documentation, see the "Documentation Map" at the front of this manual.

### Ordering Manuals

A manual part number is listed on the title page of this manual. You may use it to order extra copies of this manual. See  $\sqrt[n]{\text{Replaceable}}$ Parts" in Agilent Technologies 8360 B-Series Swept Signal Generator/8360 L-Series Swept CW Generator Service Guide for a complete list of Agilent Technologies 8360 documentation and ordering numbers.

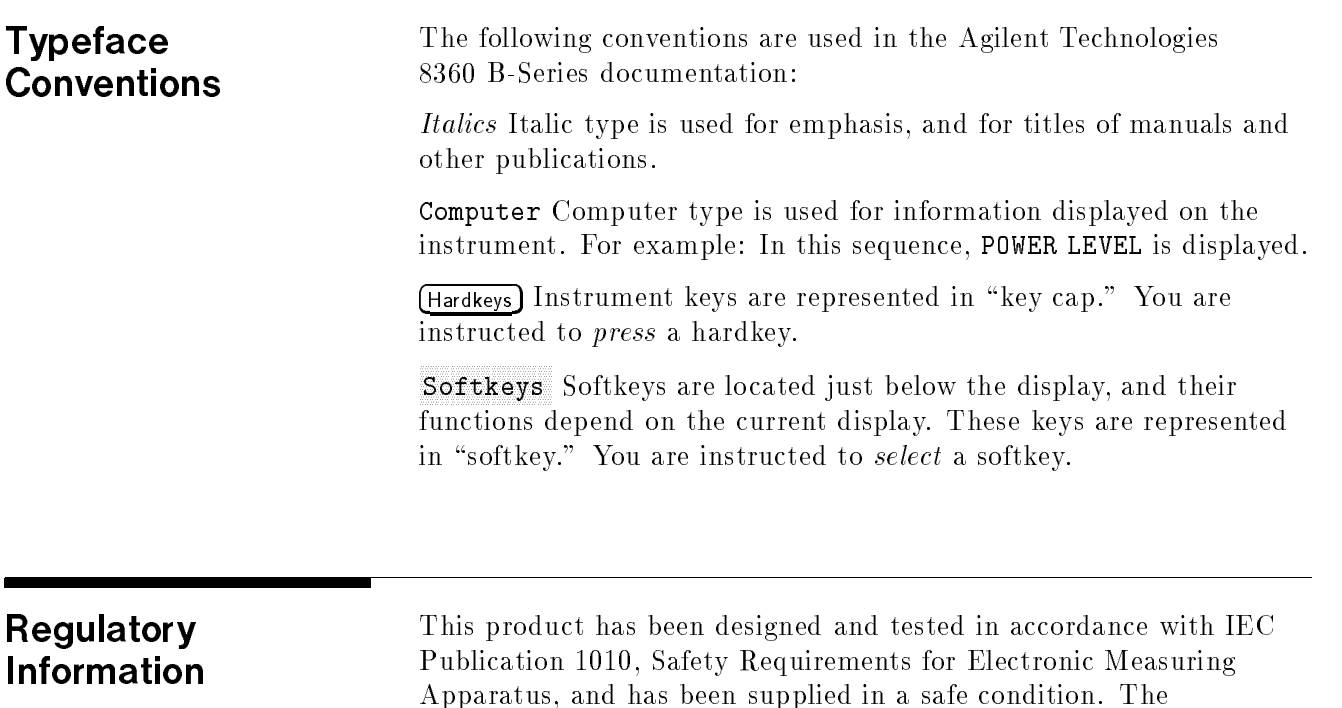

maintain the instrument in a safe condition.

instruction documentation contains information and warnings which must be followed by the user to ensure safe operation and to

# Manufacturer's **Declaration**

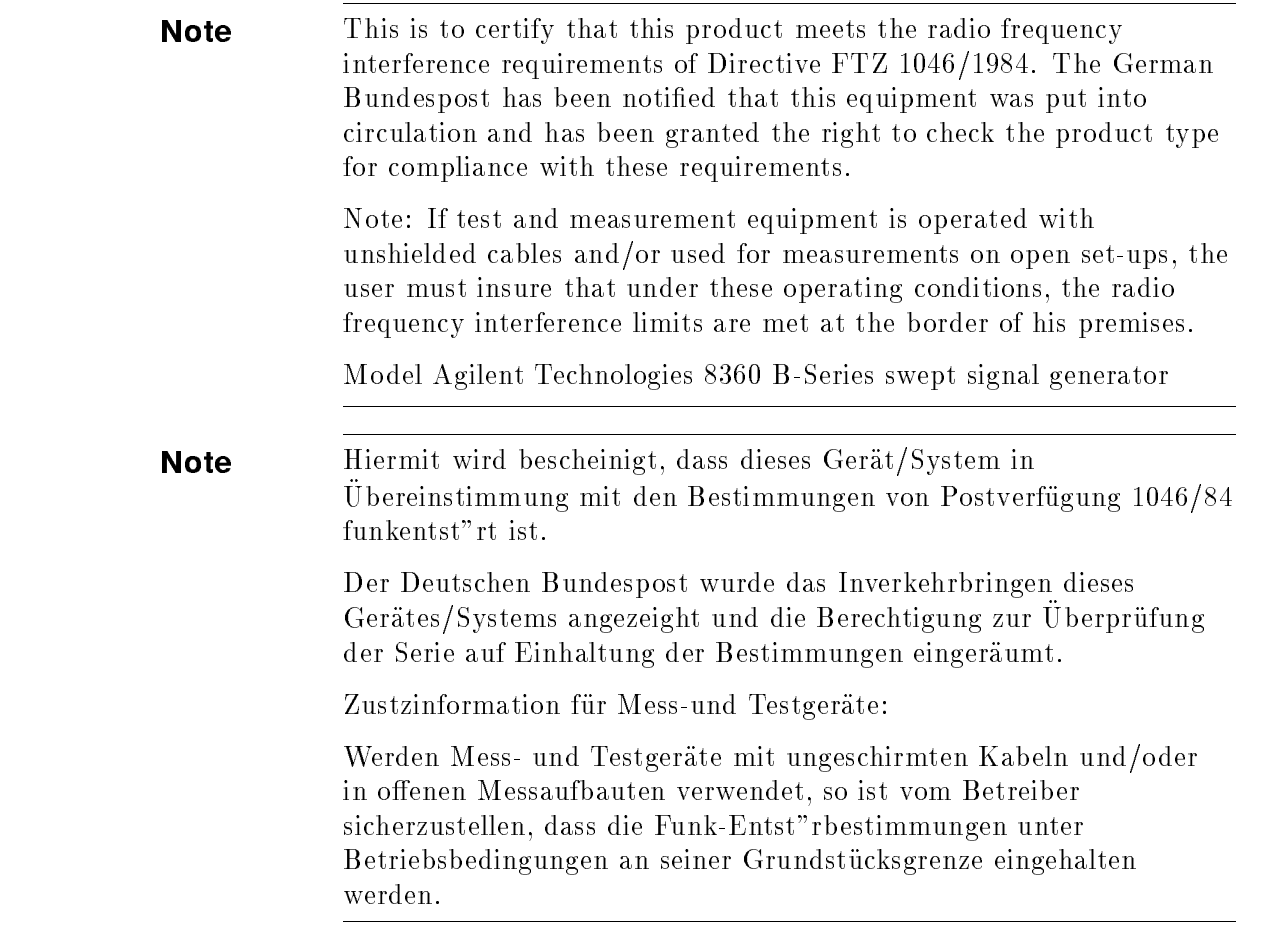

# Declaration of **Conformity**

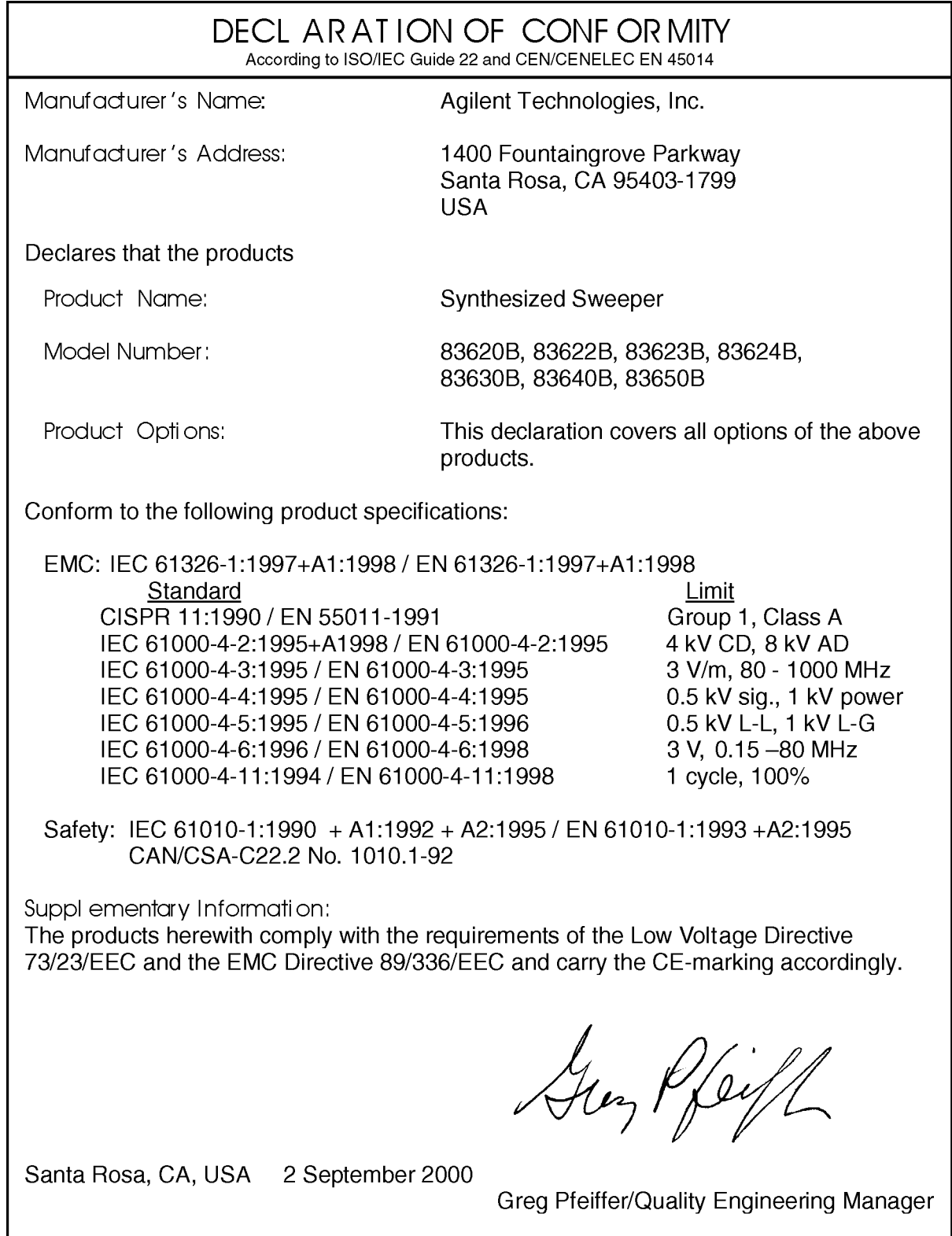

## Compliance with German Noise **Requirements**

This is to declare that this instrument is in conformance with the German Regulation on Noise Declaration for Machines (Laermangabe nach der Maschinenlaermrerordnung 3.GSGV Deutschland).

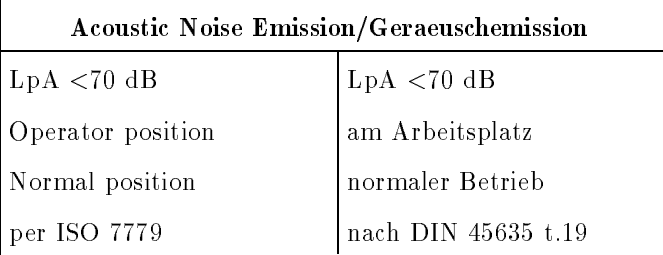

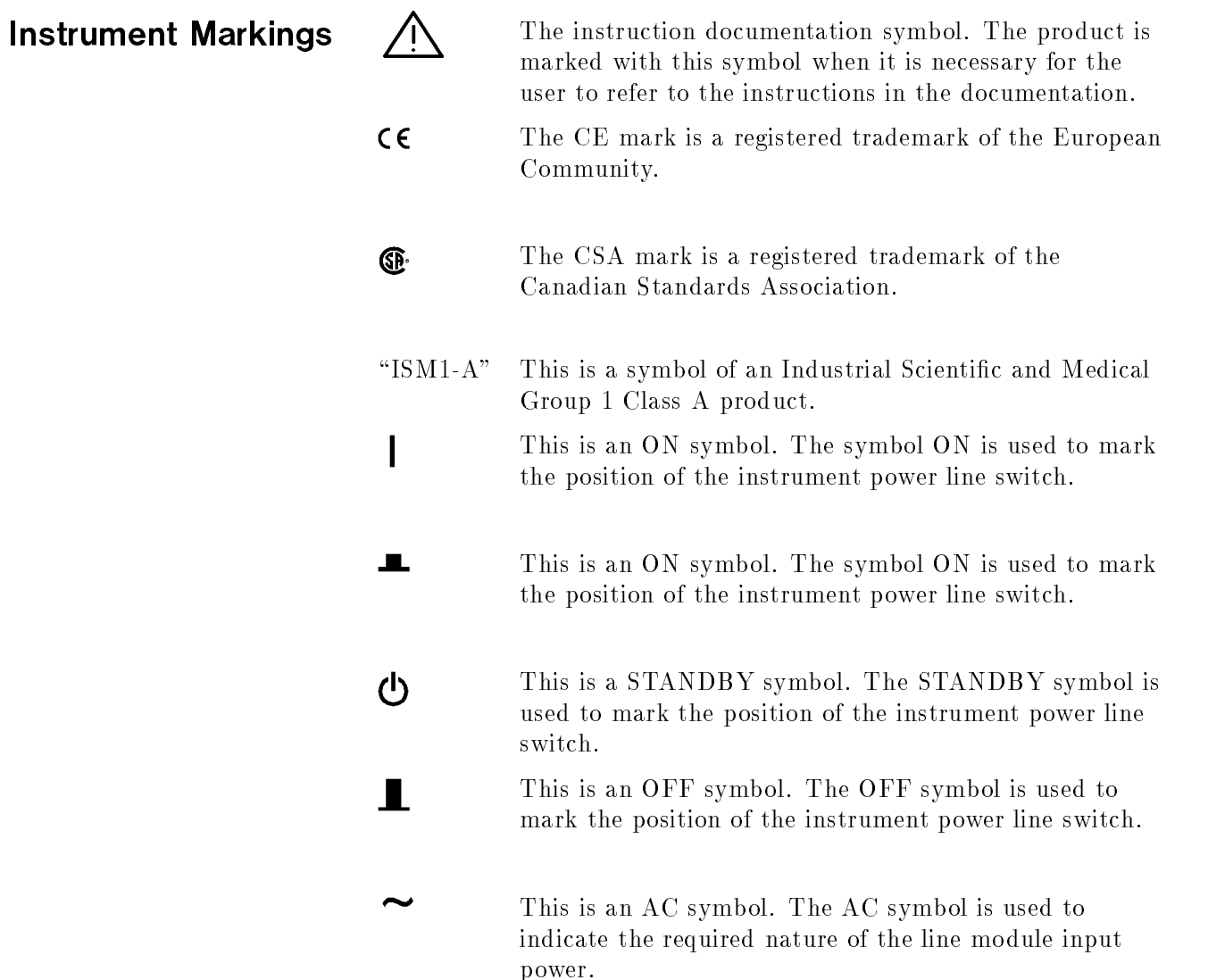

### Table 0-1. Agilent Technologies Sales and Service Offices

### UNITED STATES

Instrument Support Center Agilent Technologies (800) 403-0801

### EUROPEAN FIELD OPERATIONS

### Headquarters France Germany

### Great Britain

Agilent Technologies Ltd. Eskdale Road, Winnersh Triangle Wokingham, Berkshire RG41 5DZ England (44 118) 9696622

Agilent Technologies S.A. Agilent Technologies France Agilent Technologies GmbH 150, Route du Nant-d'Avril 1 Avenue Du Canada Agilent Technologies Strasse 1217 Meyrin 2/Geneva Zone D'Activite De Courtaboeuf 61352 Bad Homburg v.d.H Switzerland F-91947 Les Ulis Cedex Germany (41 22) 780.8111 France (49 6172) 16-0 (33 1) 69 82 60 60

### INTERCON FIELD OPERATIONS

### Headquarters Australia Canada

(650) 857-5027 Canada

Beijing, China (65) 291-9088 (86 1) 256-6888

### Taiwan

Agilent Technologies Taiwan 8th Floor, H-P Building 337 Fu Hsing North Road Taipei, Taiwan (886 2) 712-0404

3495 Deer Creek Road 31-41 Joseph Street 17500 South Service Road Palo Alto, California, USA Blackburn, Victoria 3130 Trans-Canada Highway 94304-1316 (61 3) 895-2895 Kirkland, Quebec H9J 2X8

38 Bei San Huan X1 Road 9-1 Takakura-Cho, Hachio ji 150 Beach Road Shuang Yu Shu Tokyo 192, Japan #29-00 Gateway West Hai Dian District (81 426) 60-2111 Singapore 0718

Agilent Technologies Agilent Technologies Australia Ltd. Agilent Technologies (Canada) Ltd. (514) 697-4232

### China Japan Singapore

China Agilent Technologies Agilent Technologies Japan, Ltd. Agilent Technologies Singapore (Pte.) Ltd.

# **Contents**

## 1. Getting Started

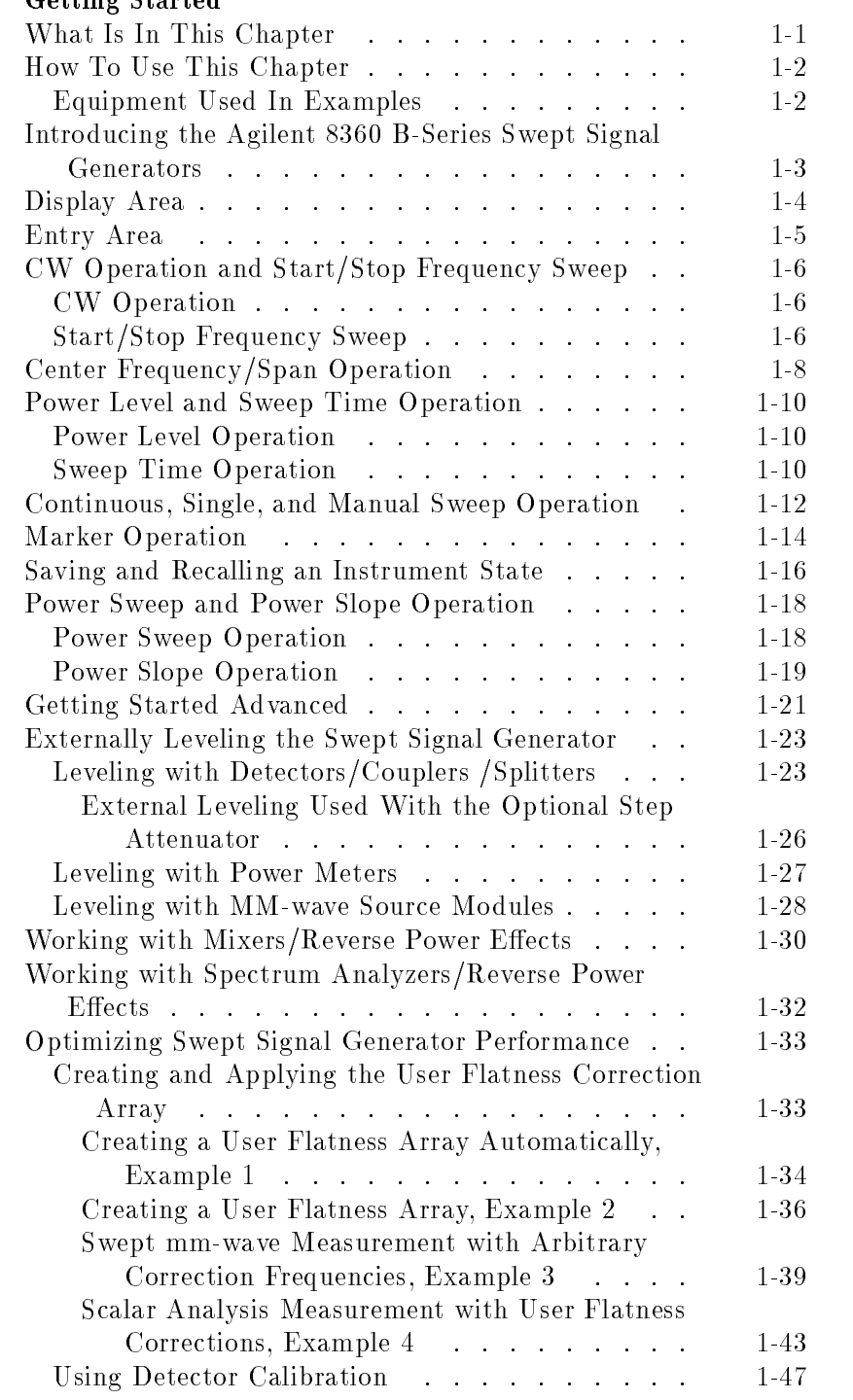

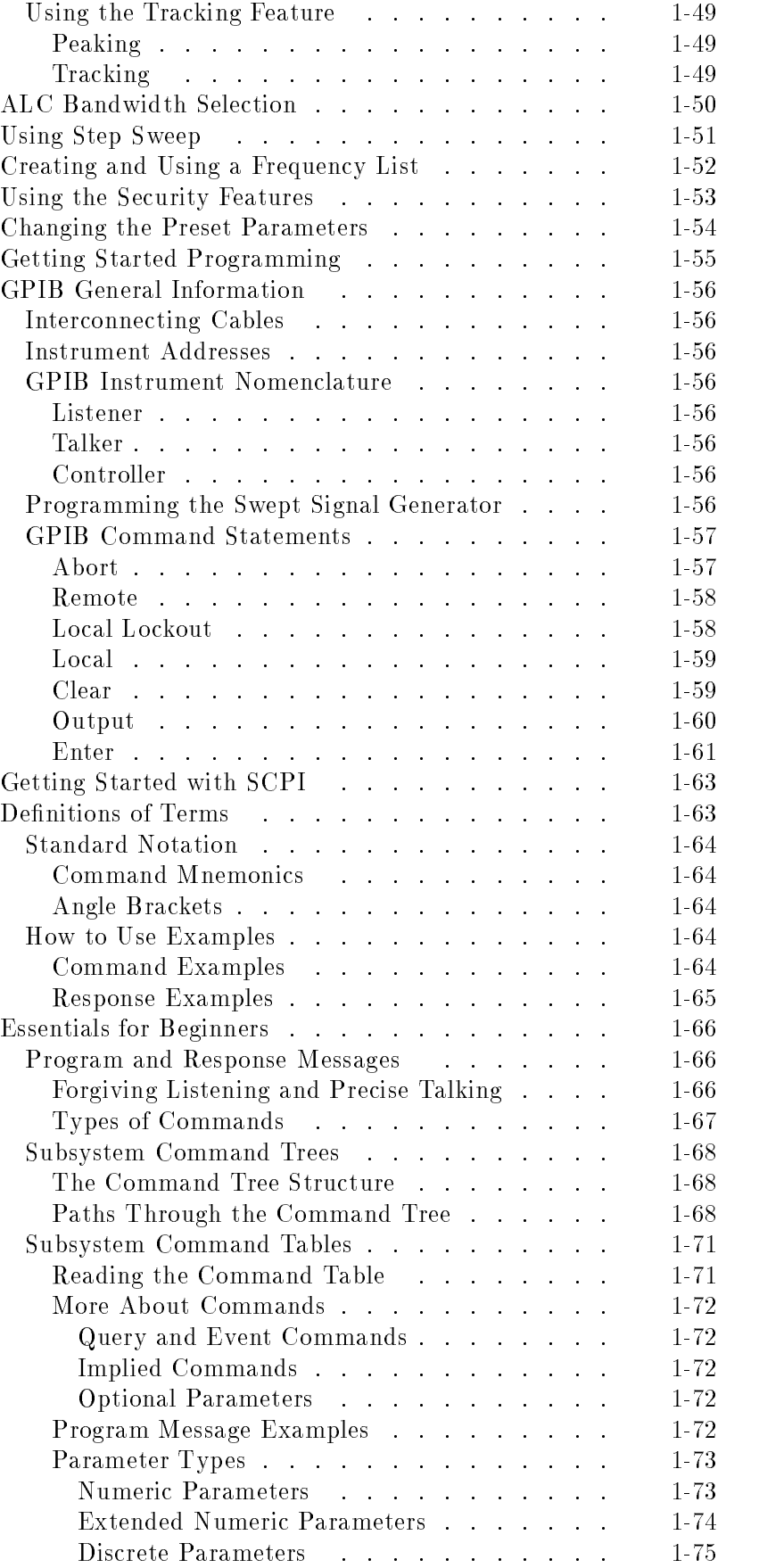

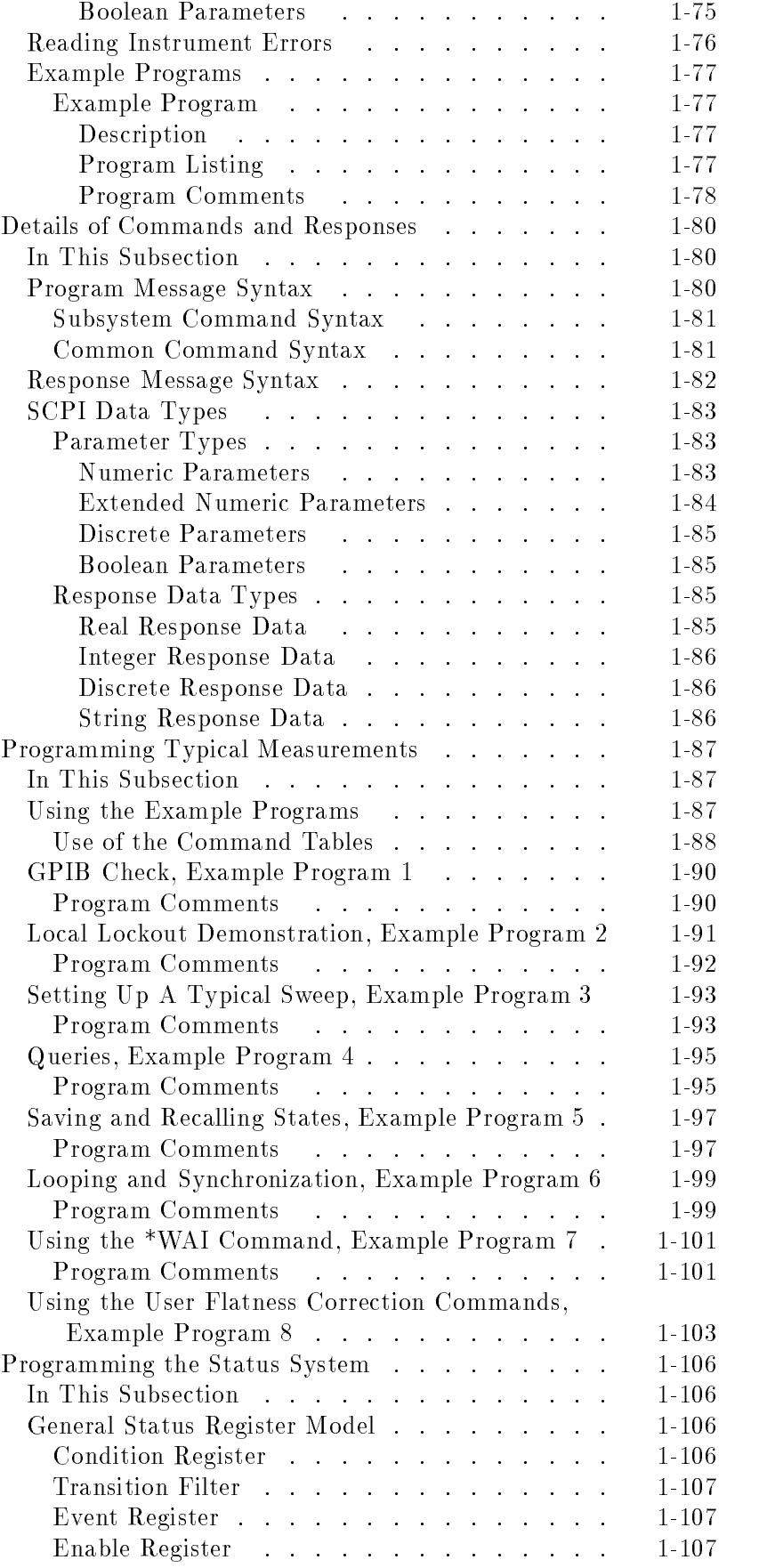

Contents-3

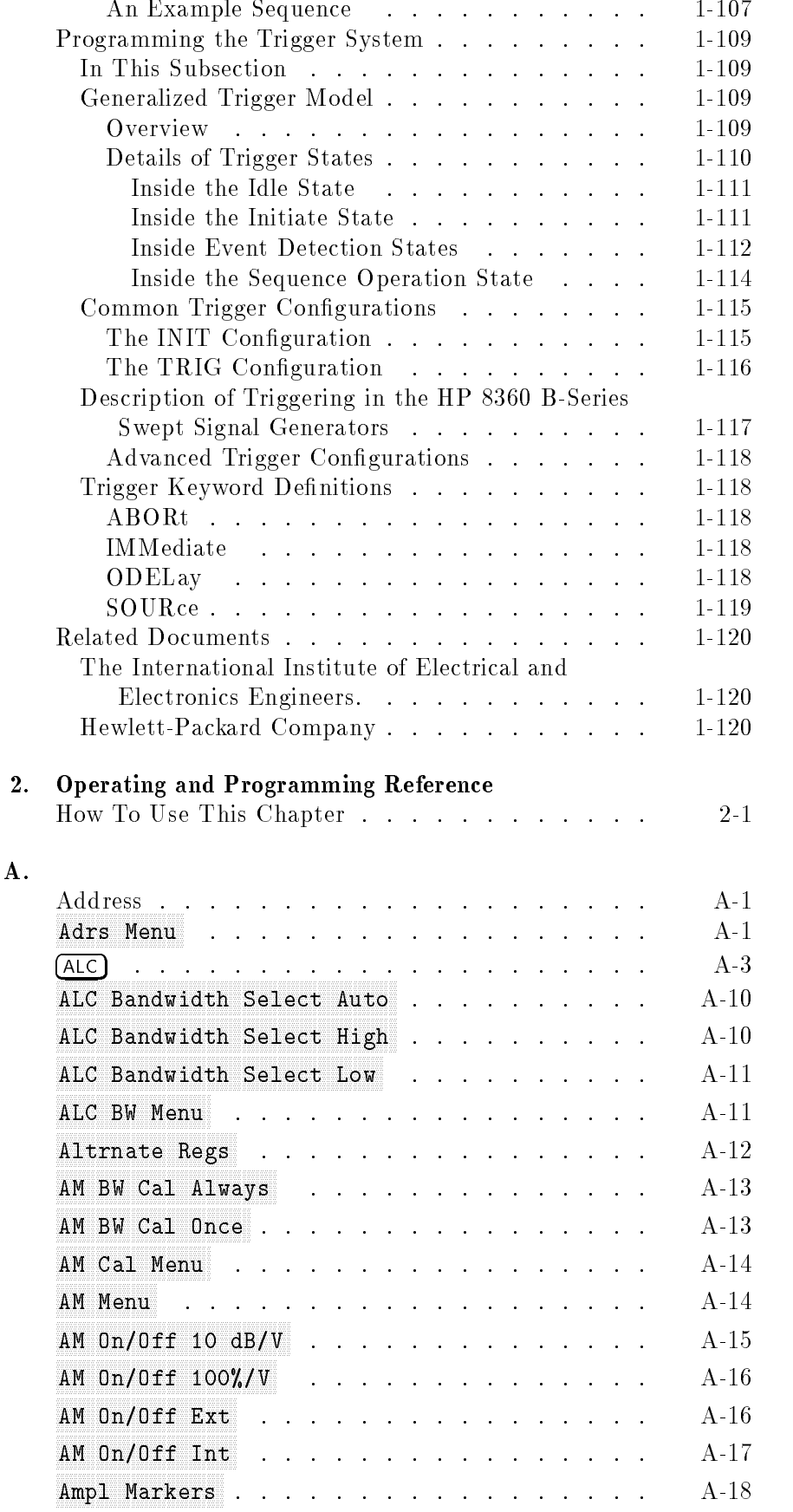

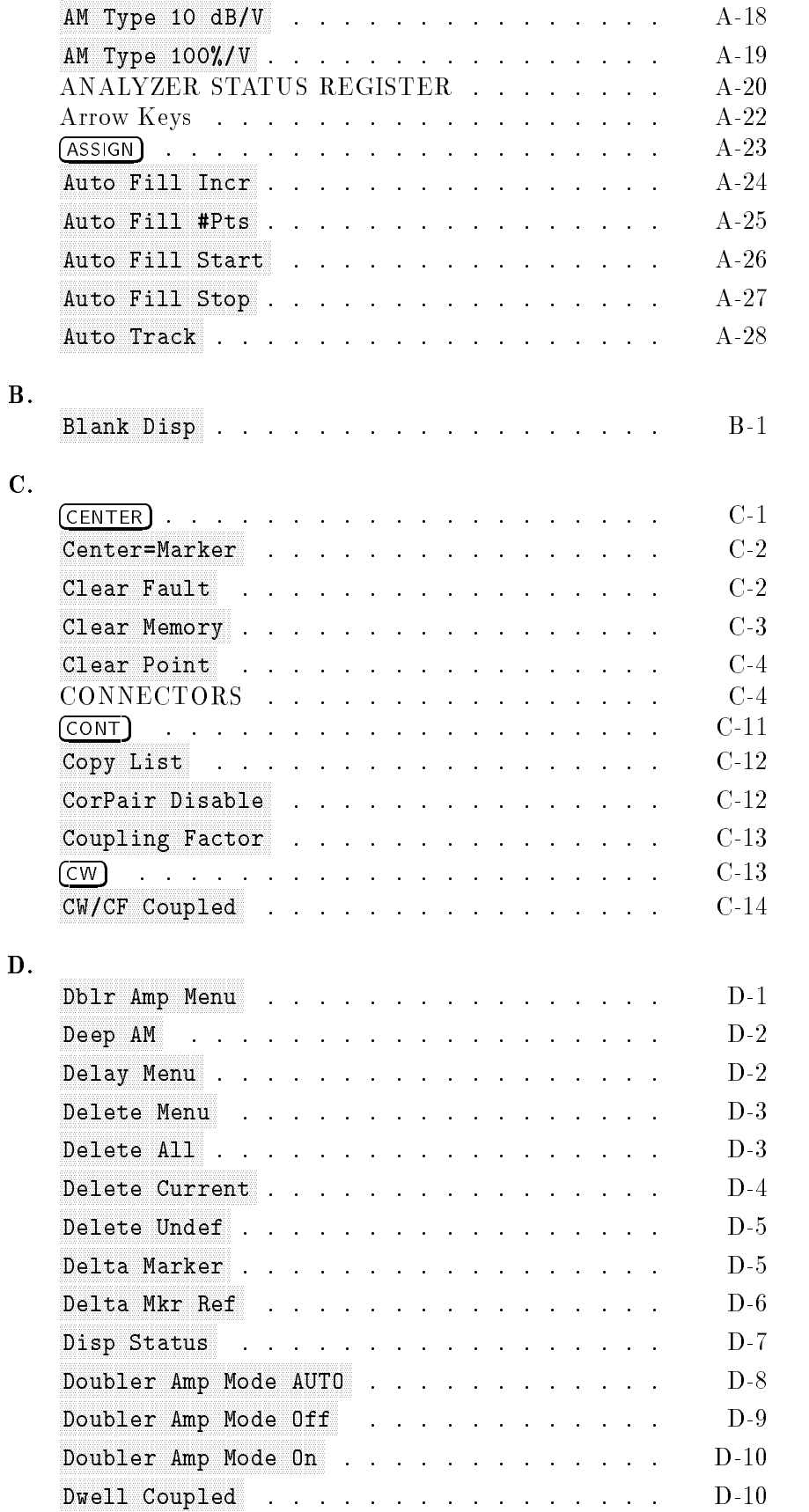

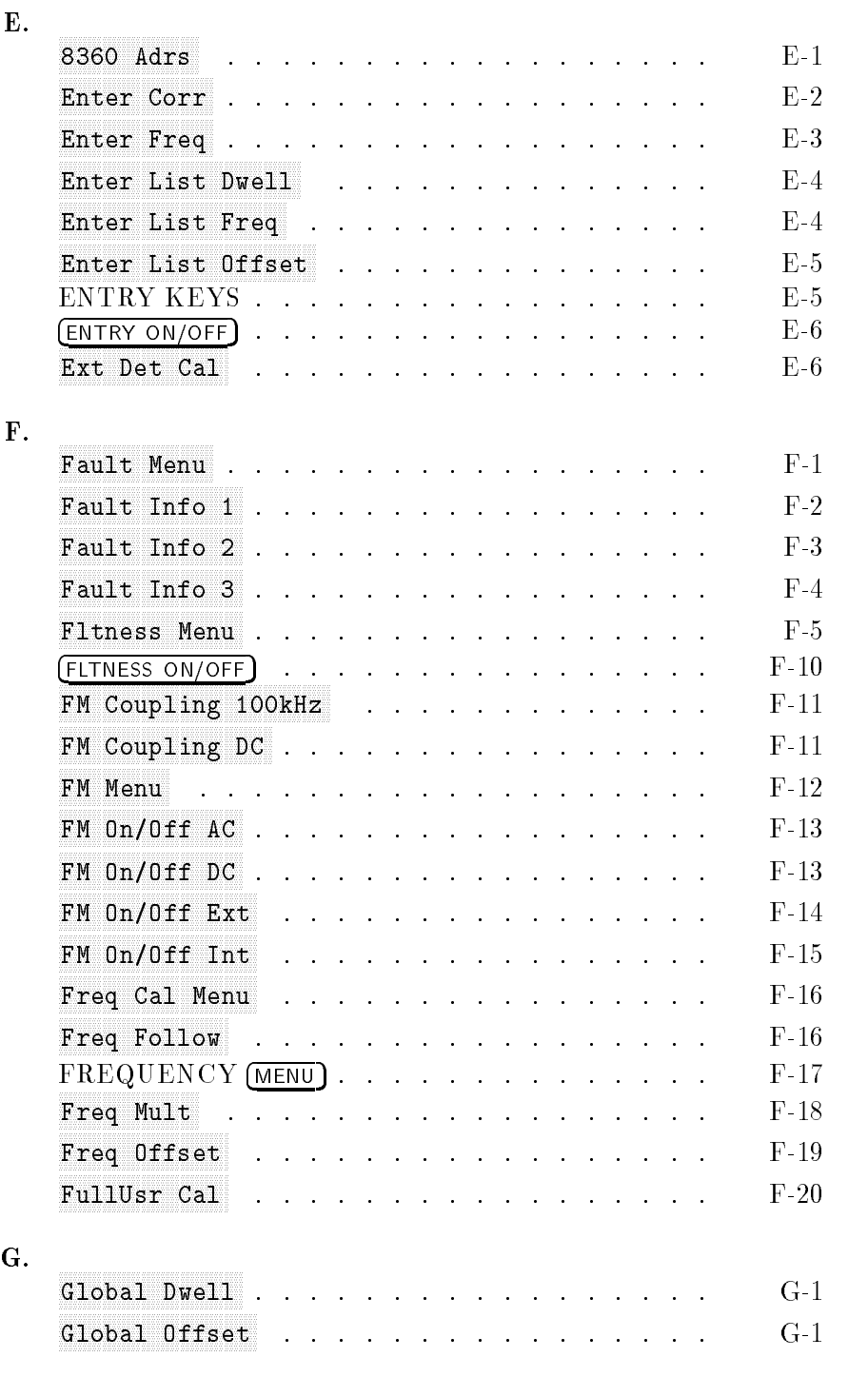

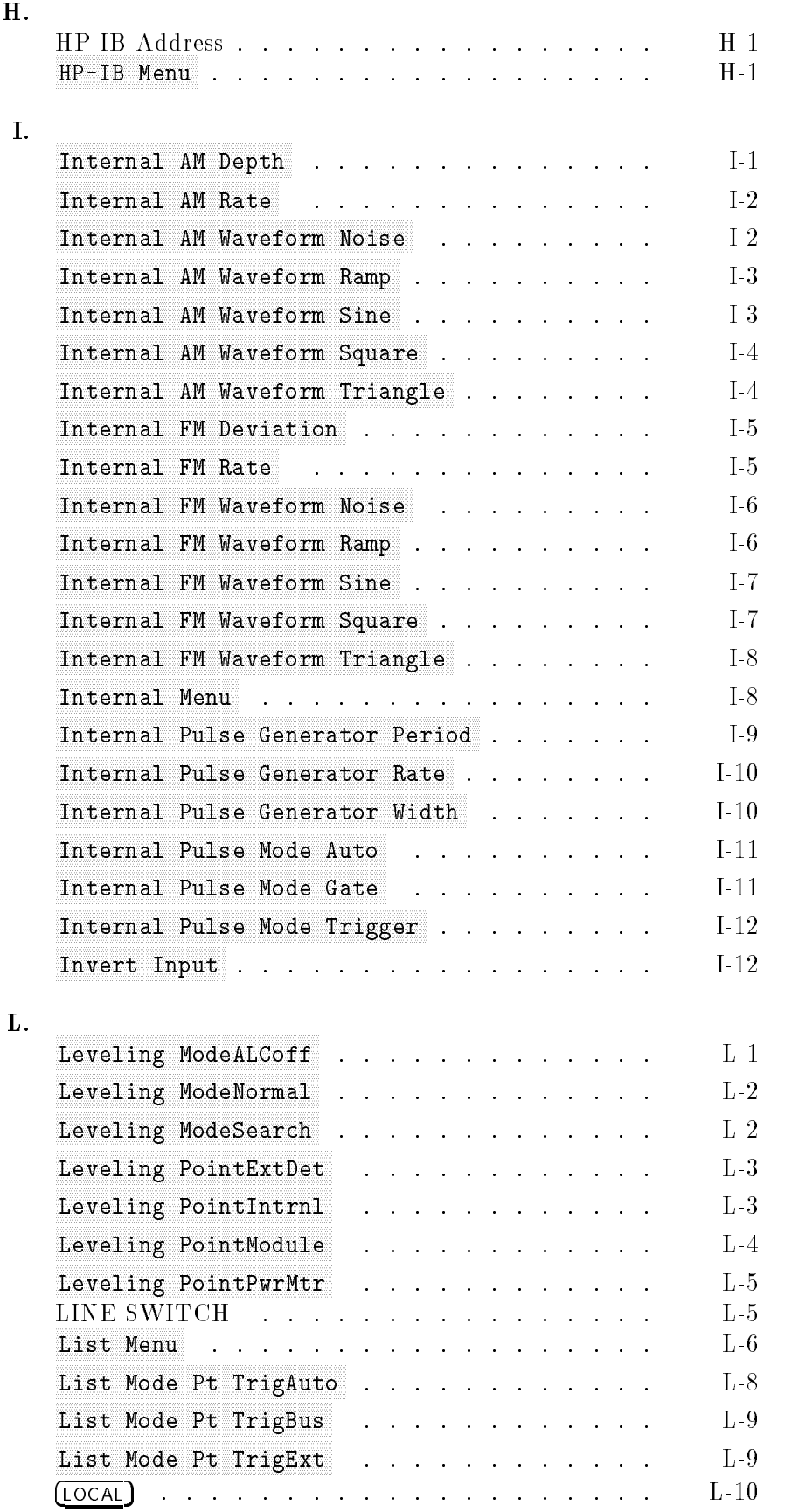

H.

Contents-7

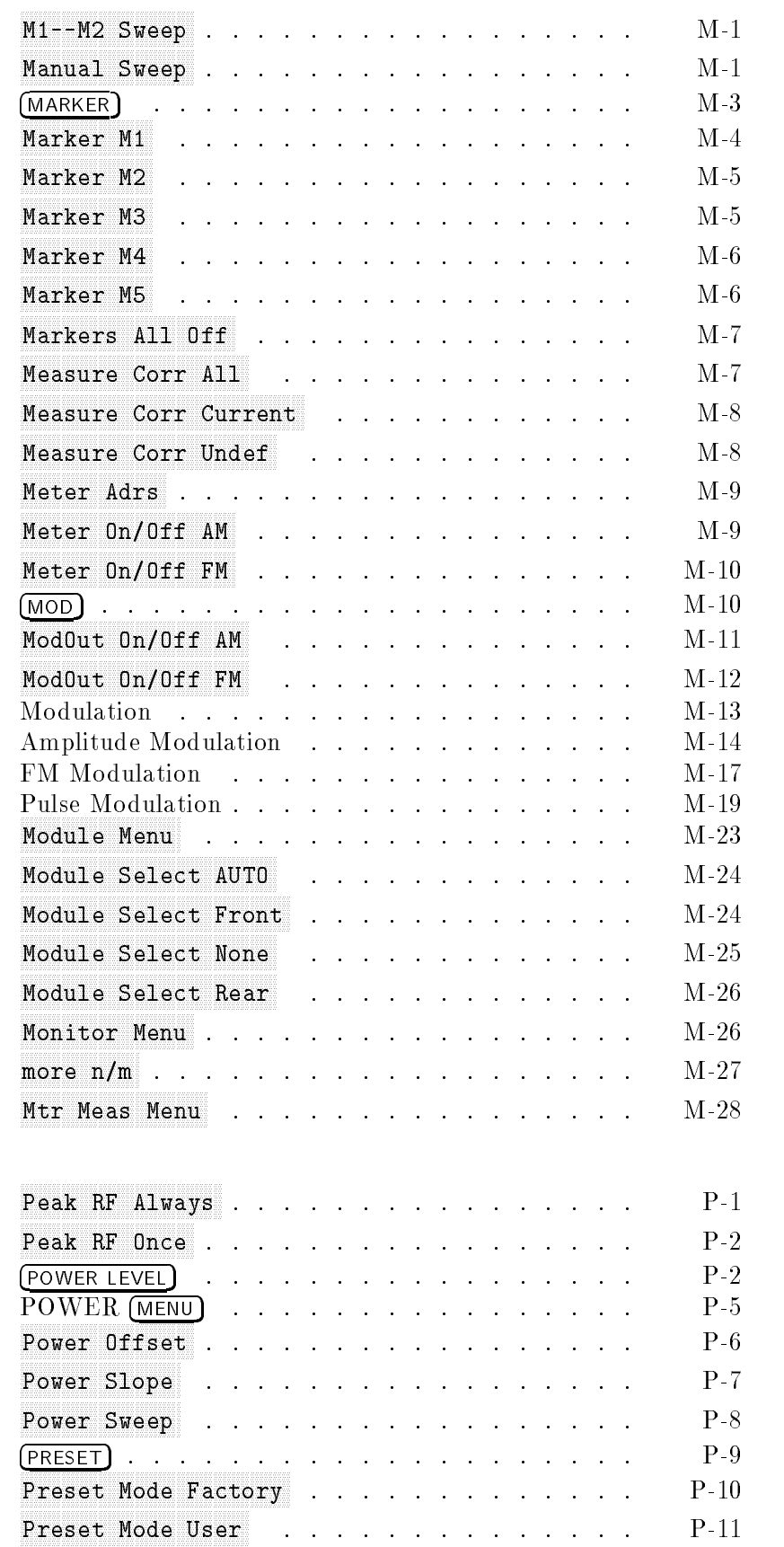

M.

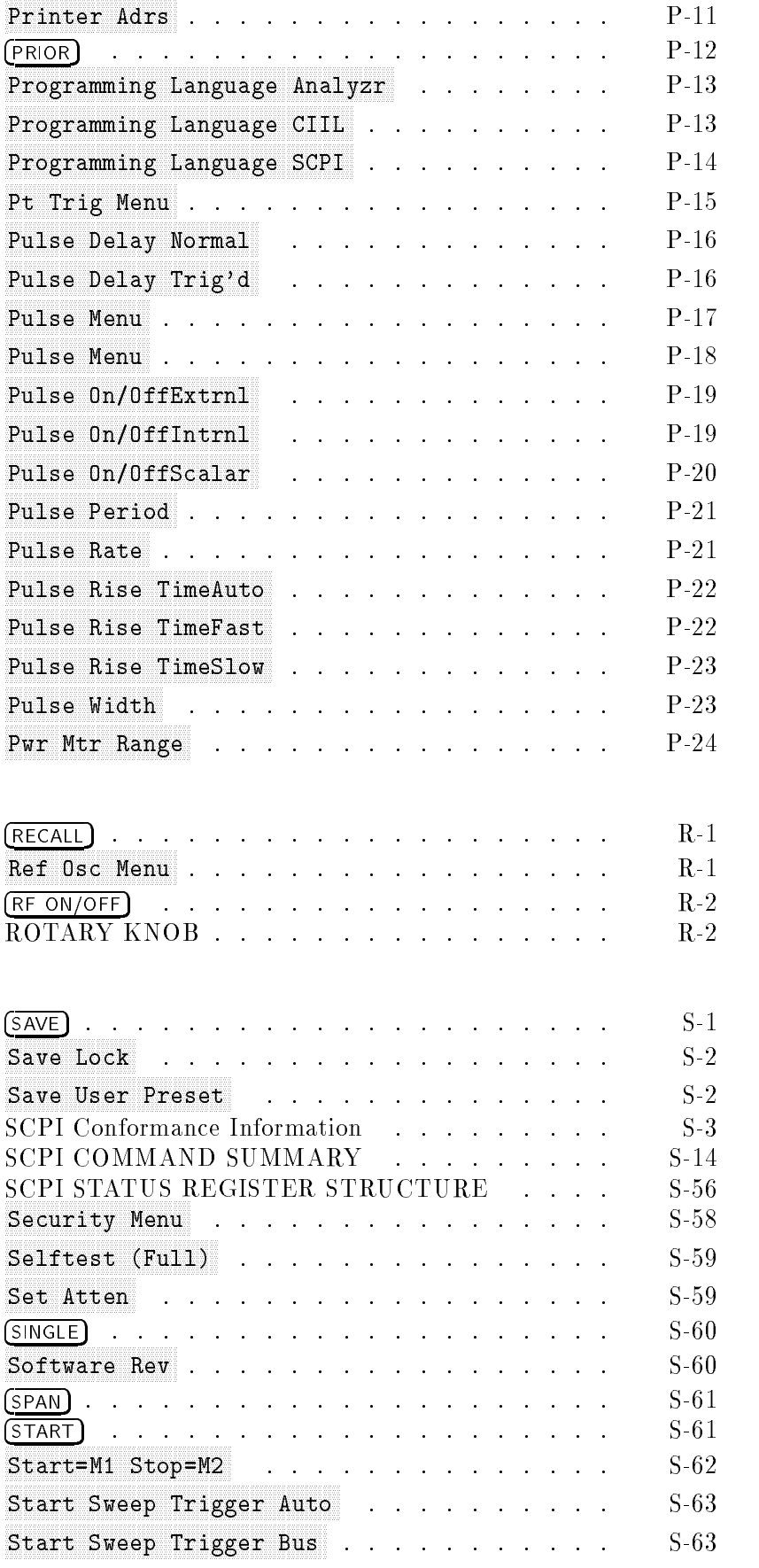

# S.

R.

### Contents-9

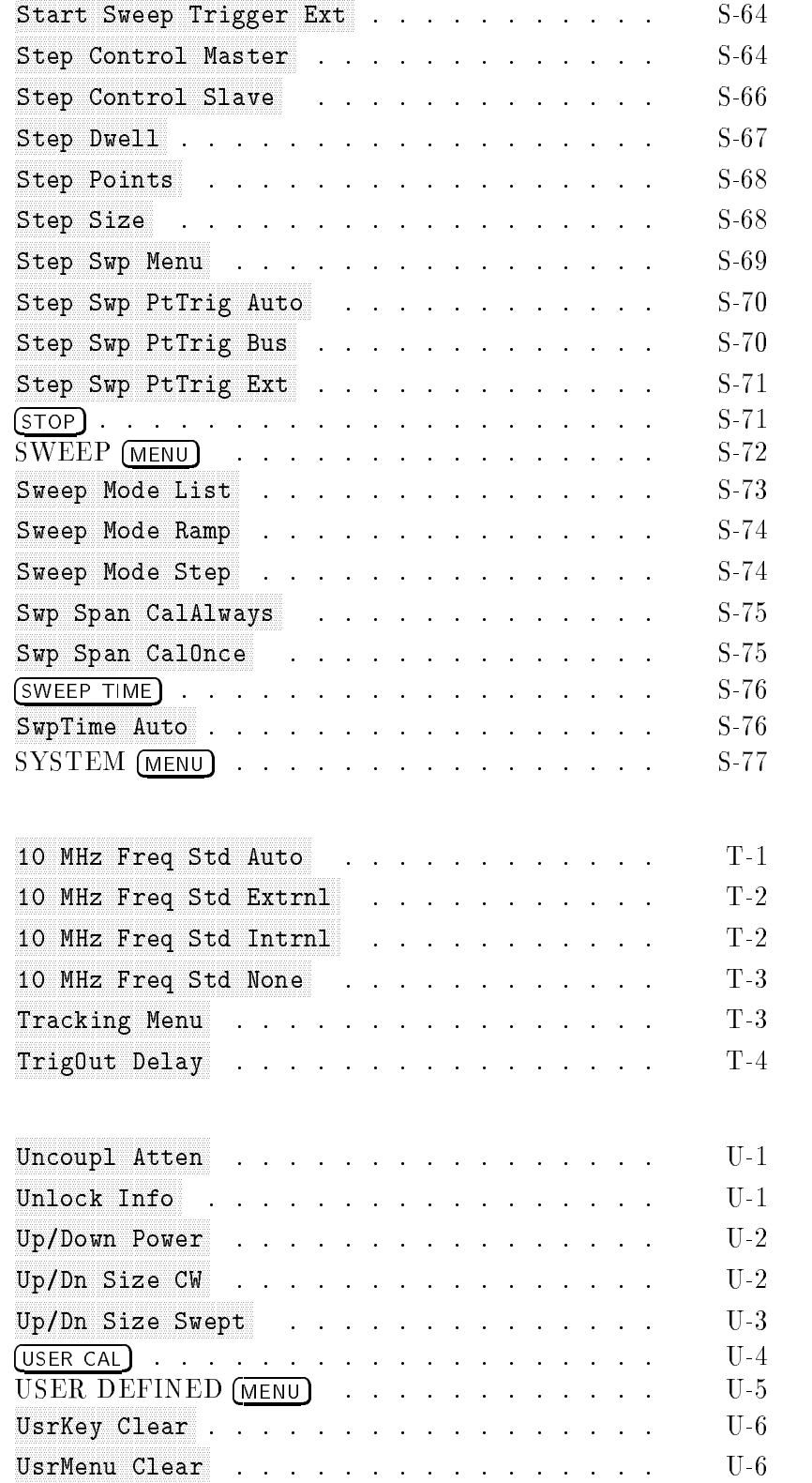

T.

U.

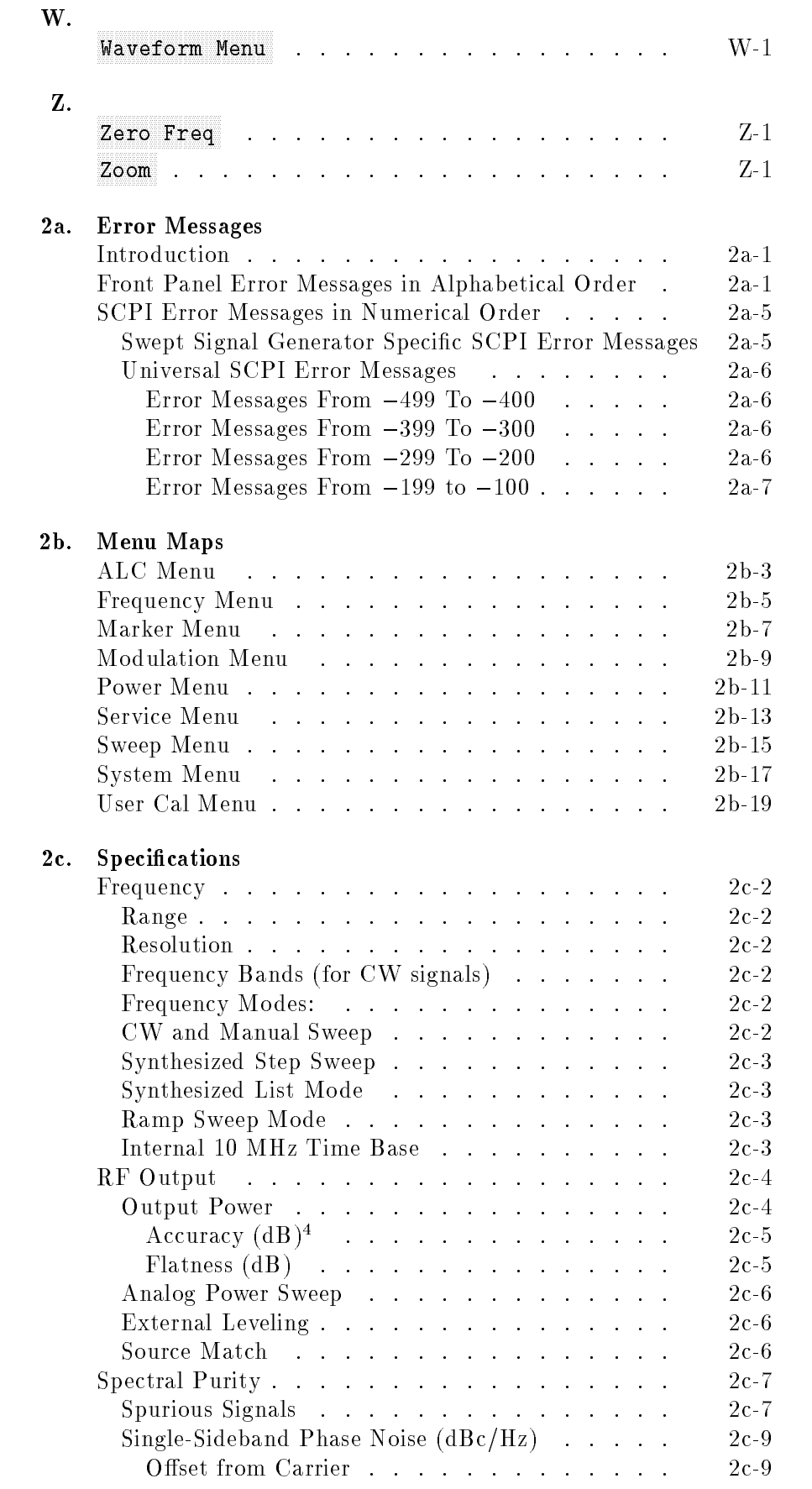

### Contents-11

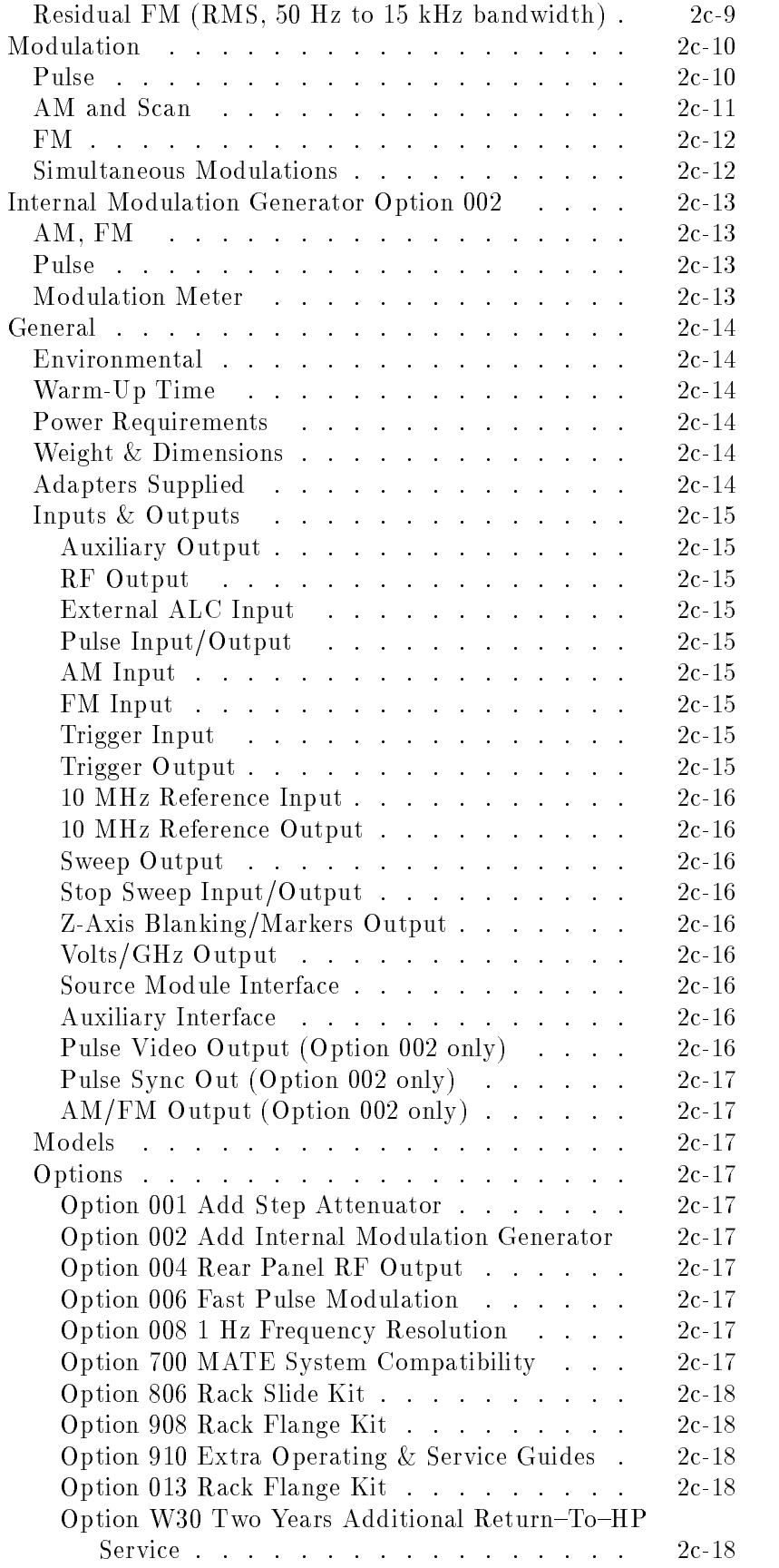

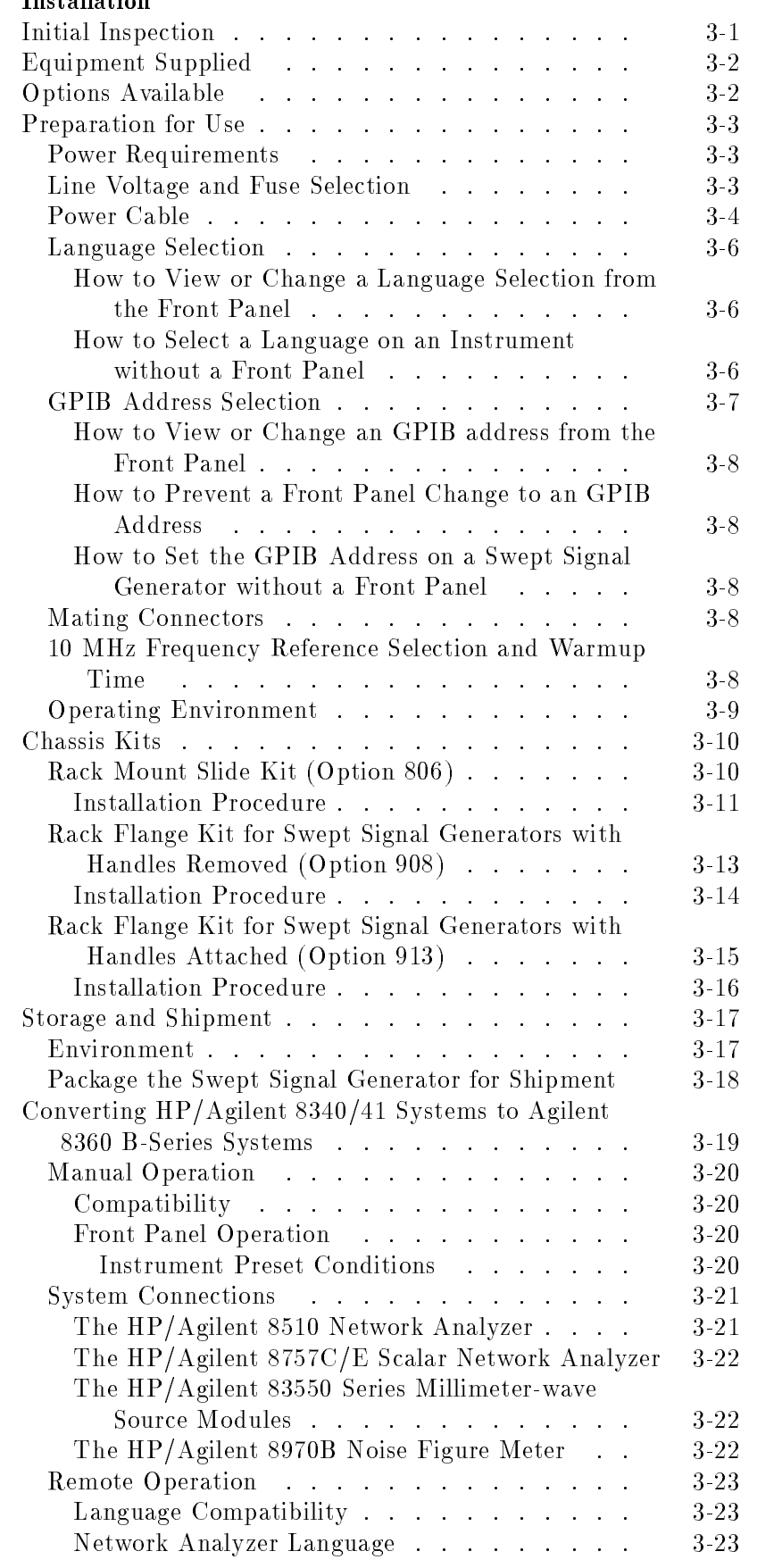

# 3. Installation

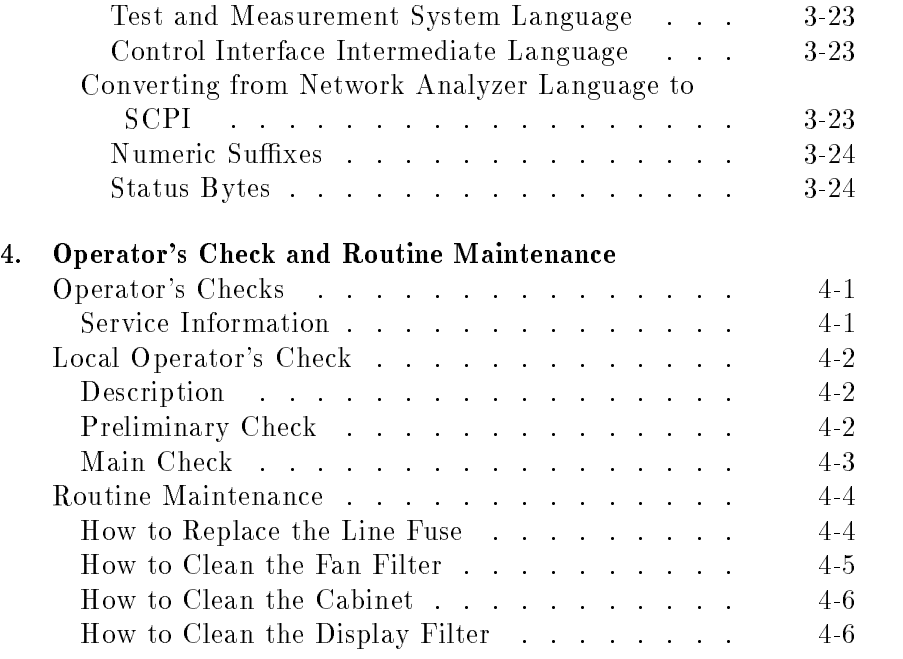

## 5. Instrument History

Index

# Figures

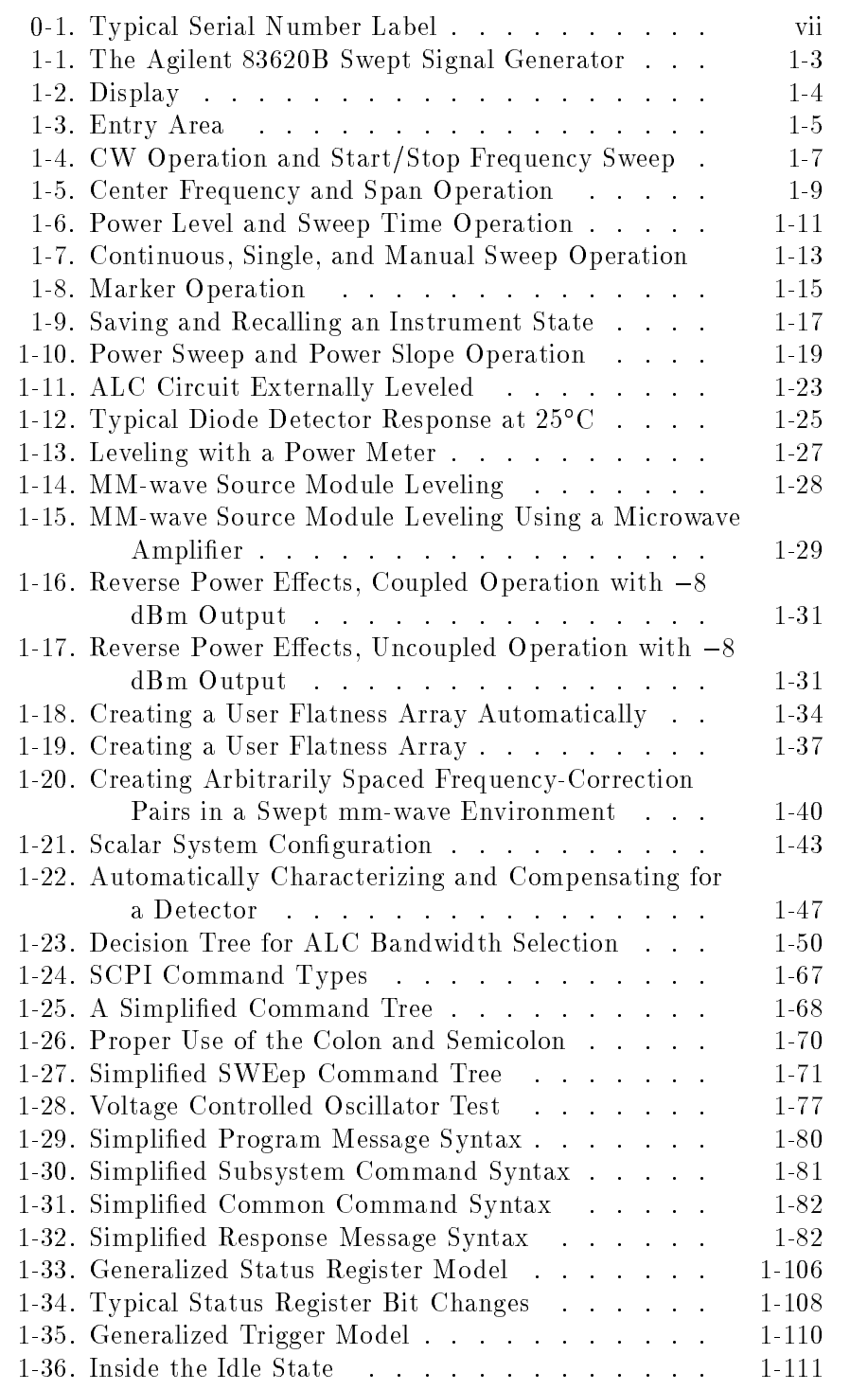

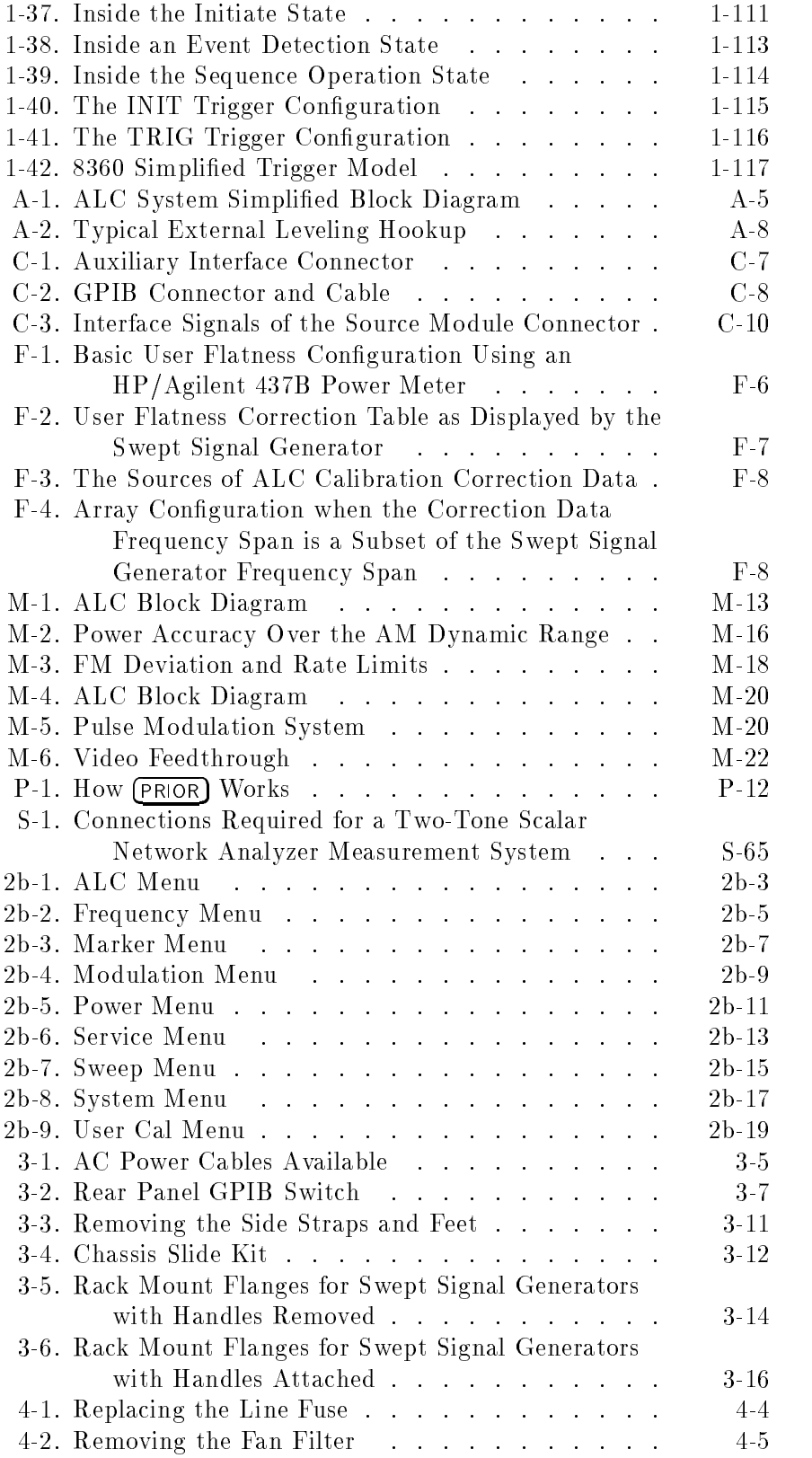

# Tables

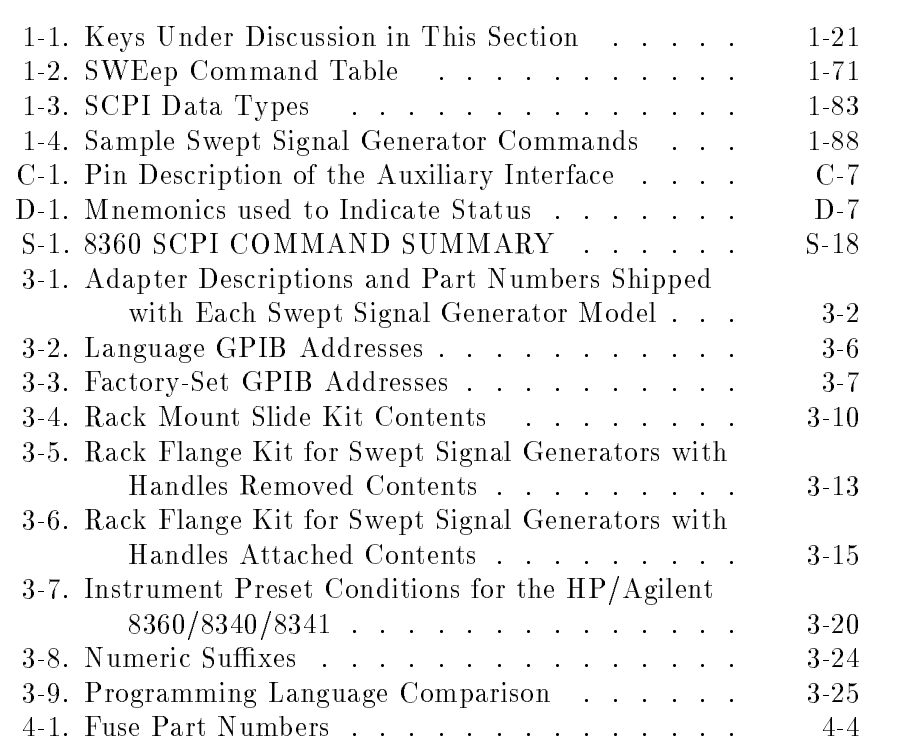

# Getting Started

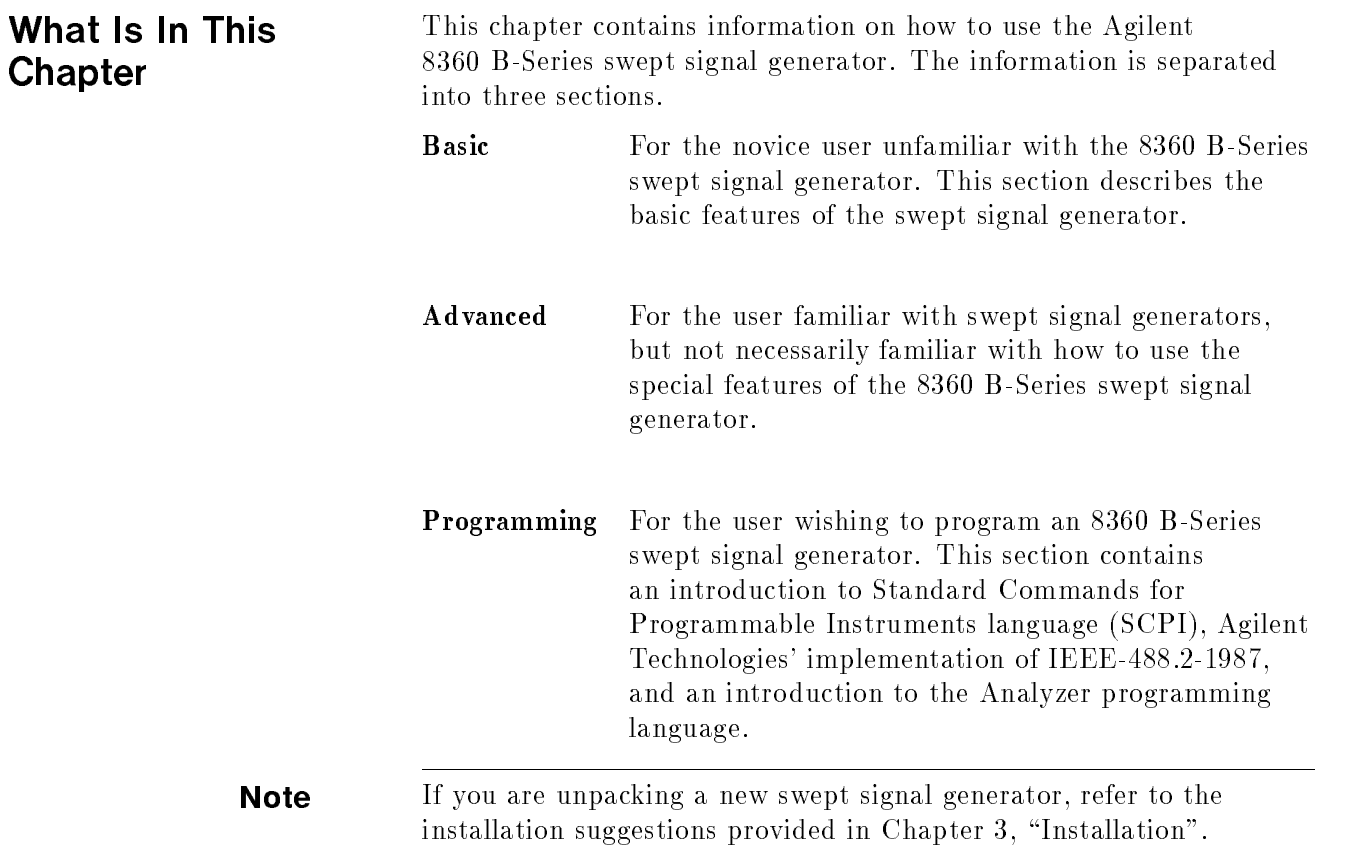

## How To Use This **Chapter**

To use this chapter effectively, refer to the tabbed section "Menu Maps". Menu maps can be folded out to be viewed at the same time as the Getting Started information, as illustrated.

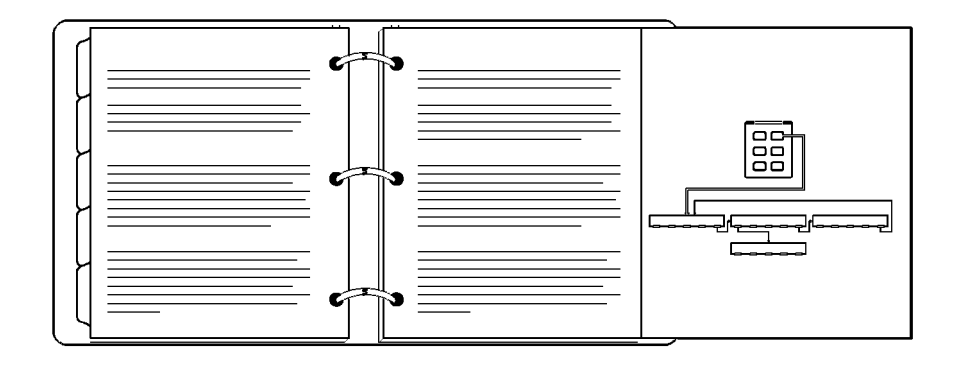

### Equipment Used In Examples

The following table lists the equipment used in the operation examples shown in this chapter. You can substitute equipment, but be aware that you may get different results than those shown.

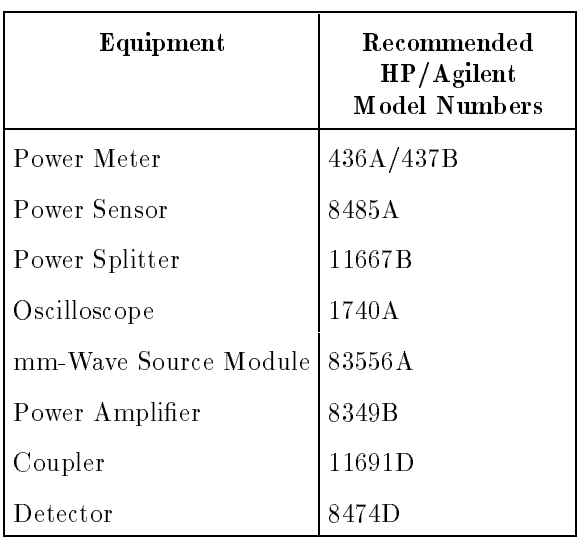

### Equipment Used In Examples

## Introducing the 8360 B-Series Swept Signal **Generators**

The 8360 B-Series swept signal generators are high performance, broadband frequency swept signal generators.

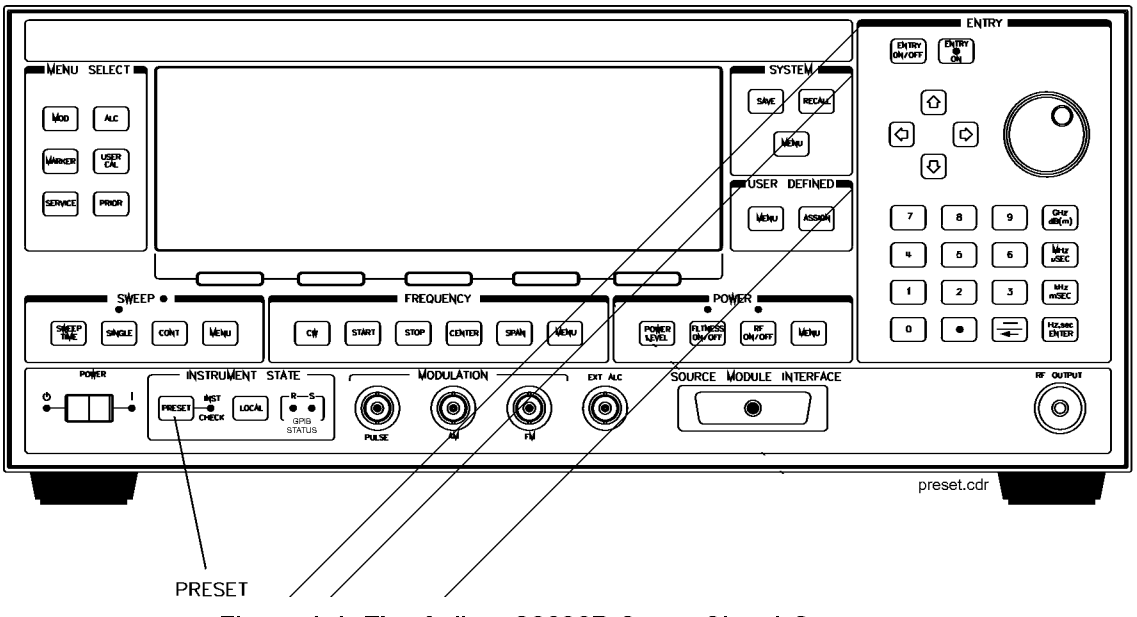

Figure 1-1. The Agilent 83620B Swept Signal Generator

PRESET initializes the front panel settings and runs the swept signal generator through a brief self-test. In the following examples, unless stated otherwise, begin by pressing (PRESET).

## Display Area

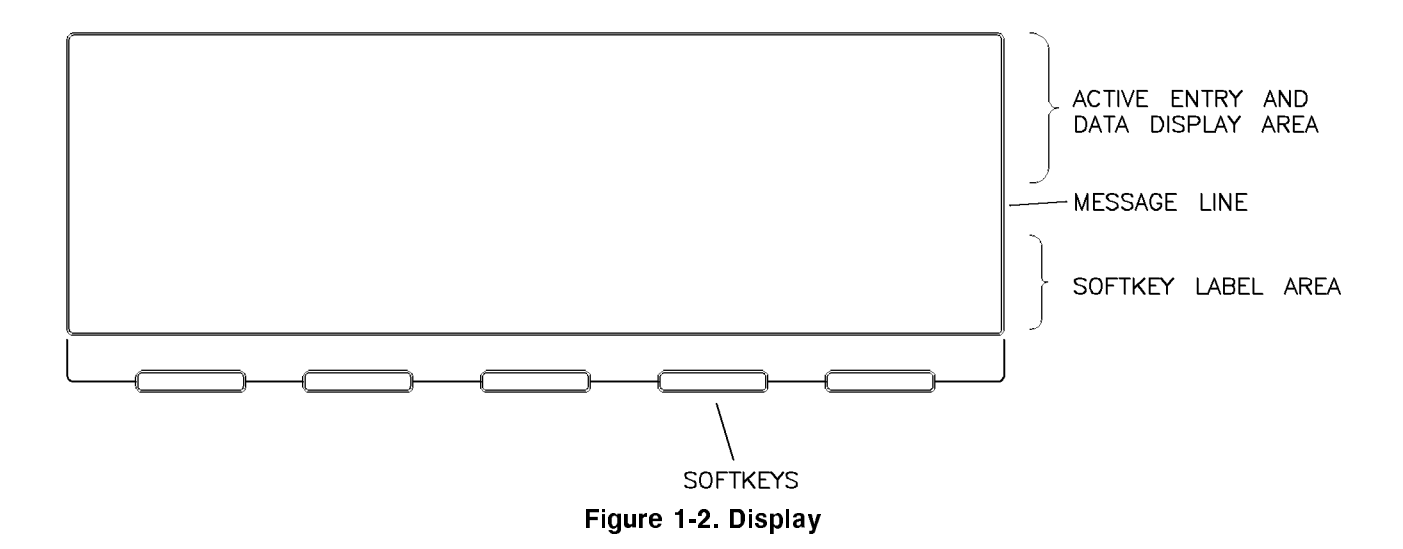

Active Entry and Data Display Area: This area typically displays the frequency and power information of the current instrument state. When data entry is expected, the swept signal generator uses all or part of this area to record the entries. The active entry arrow (-->) indicates the active entry function and its current value.

Message Line: This line is used to display:

ALC level status. Unlock information. Timebase status. RF output status.

Softkey Label Area: This area displays the name of the softkey directly below it.

Softkeys: These keys activate the functions indicated by the labels directly above them.

**Entry Area** All function values are changed via the rotary knob and/or keys of the entry area.

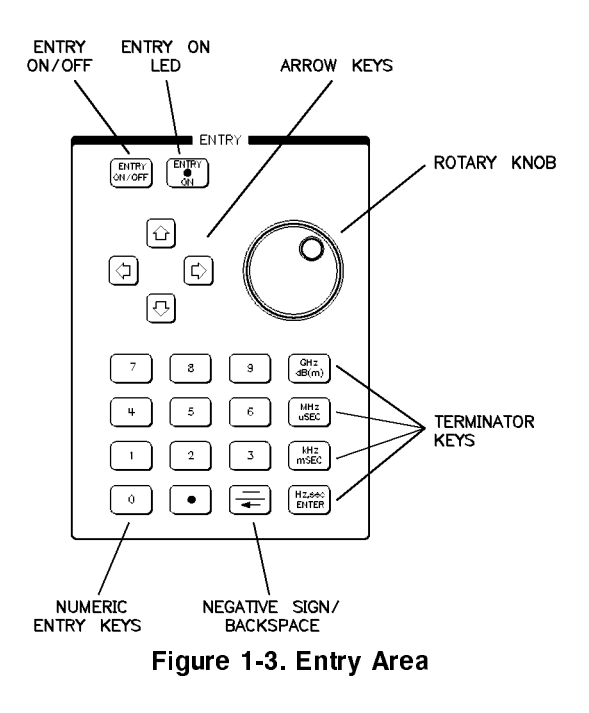

The following are active only when the swept signal generator expects an input.

 $[ENTRY ON/OFF]$ : This key lets you turn off or on the active entry area. Turning off the entry area after a value is entered prevents accidental changes.

ENTRY ON LED: This LED lights when the entry area is active.

Arrow Keys: The up/down arrow keys let you increase or decrease a numeric value. The left/right arrow keys choose a signicant digit indicated by an underline.

Rotary Knob: The rotary knob increases or decreases a numeric value. The rotary knob can be used in combination with the left/right arrow keys to change the increment size.

Terminator Keys: After the numeric entry keys are used to enter a value, these keys define the units.

Negative Sign/Backspace Key: If a data entry is in progress, this key backspaces over the last digit entered, otherwise a negative sign is entered.

Numeric Entry Keys: These keys enter specic numbers in the active entry area and must be followed by one of the terminator keys before the function value changes.

## CW Operation and Start/Stop Frequency Sweep

**CW Operation** CW operation is one of the major functions of the swept signal generator, and is easy to do using front panel keys. In CW operation, the swept signal generator produces a single, low-noise, synthesized frequency. Try this example: Press  $\overline{\text{CW}}$  1 2 0 3 4 5 6 7 8  $(GHz)$ 

Check the active entry area. It indicates:

--> CW: 12345.678000 MHz

The data display area indicates CW operation and the frequency that you entered. The ENTRY ON LED is lit and the green SWEEP LED is off.

Try other frequencies. Experiment with the rotary knob and the arrow keys as alternate methods of data entry.

### Start/Stop Frequency Sweep

The swept signal generator can sweep a frequency span as wide as the frequency range of the instrument, or as narrow as 0 Hz (swept CW).

In start/stop sweep operation, the swept signal generator produces a sweep from the selected start frequency to the selected stop frequency.

For example:

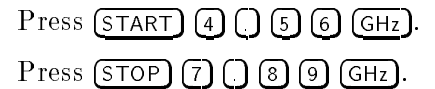

The data display area indicates the start frequency and the stop frequency. The green SWEEP LED is on (periodically off when sweep is retracing). Because this is the active function, the active entry area indicates:

--> STOP FREQUENCY: 7890.000000 MHz

Any subsequent entries change the stop frequency. To change the start frequency, press (START), which remains the active function until you press a different function key.

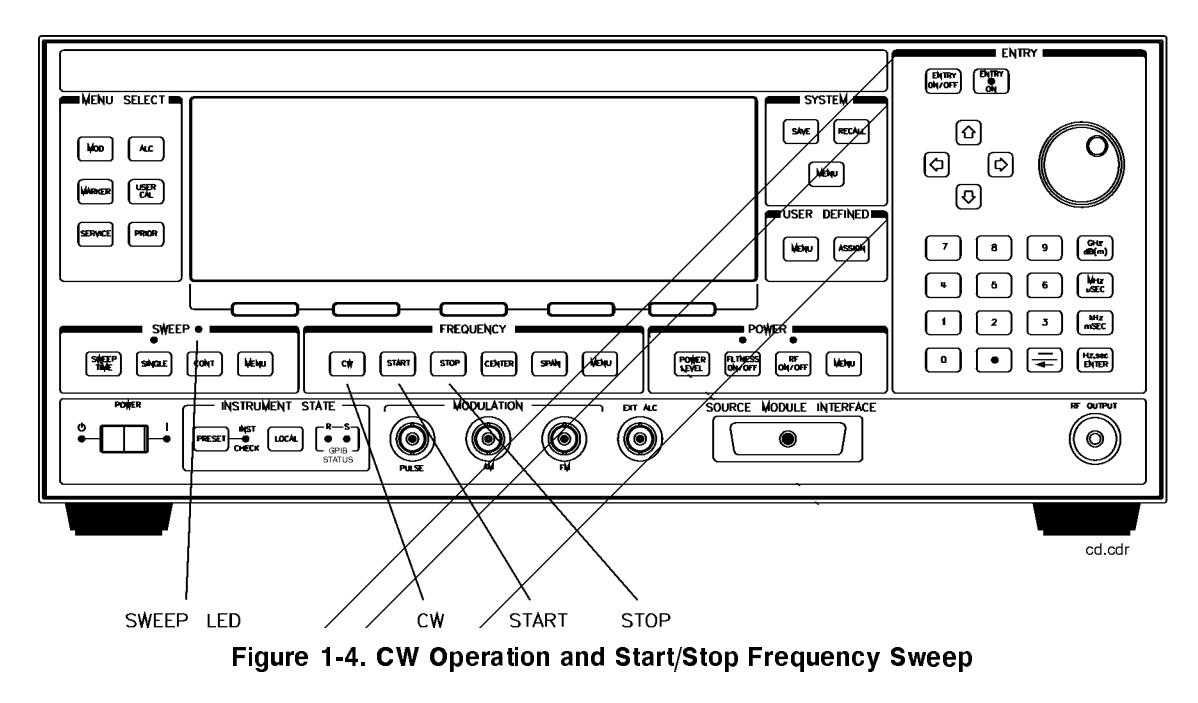

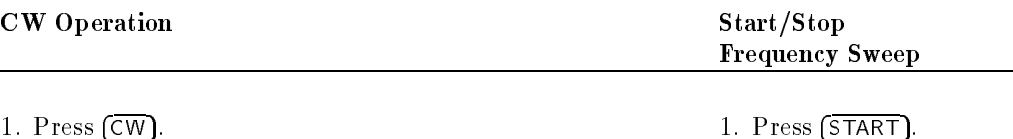

- 
- 2. Enter value. 2. Enter value.
- 
- 
- 
- 3. Press terminator key. 3. Press terminator key.
	- 4. Press (STOP).
	- 5. Enter value.
	- 6. Press terminator key.
# **Center** Frequency/Span **Operation**

Center frequency/span is another way of establishing swept operation. This is just a different way of defining sweep limits. As an example of center frequency/span operation:

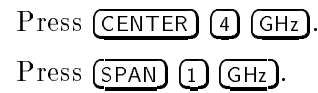

The swept signal generator is now sweeping from 3.5 to 4.5 GHz (to view these figures, press either  $START$  or  $STOP$ , then  $(SPAN)$ . The data display area indicates the center frequency as well as the span. Notice that the green SWEEP LED is on.

While span is the active function, try the rotary knob and arrow keys. This symmetrical increase or decrease of the frequency span about the center frequency is one reason that center frequency/span swept operation is used instead of start/stop frequency sweep.

Another example illustrates the subtleties of center frequency/span.

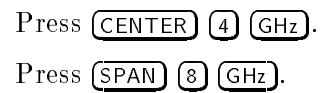

Notice that the center frequency changed. This is because the center frequency could not accommodate a span of 8 GHz without exceeding the lower frequency limit of the swept signal generator's specied frequency range. If the low or high frequency range limits are exceeded, the inactive (center or span) function is reset. Experiment with the rotary knob and the arrow keys as alternate methods of data entry.

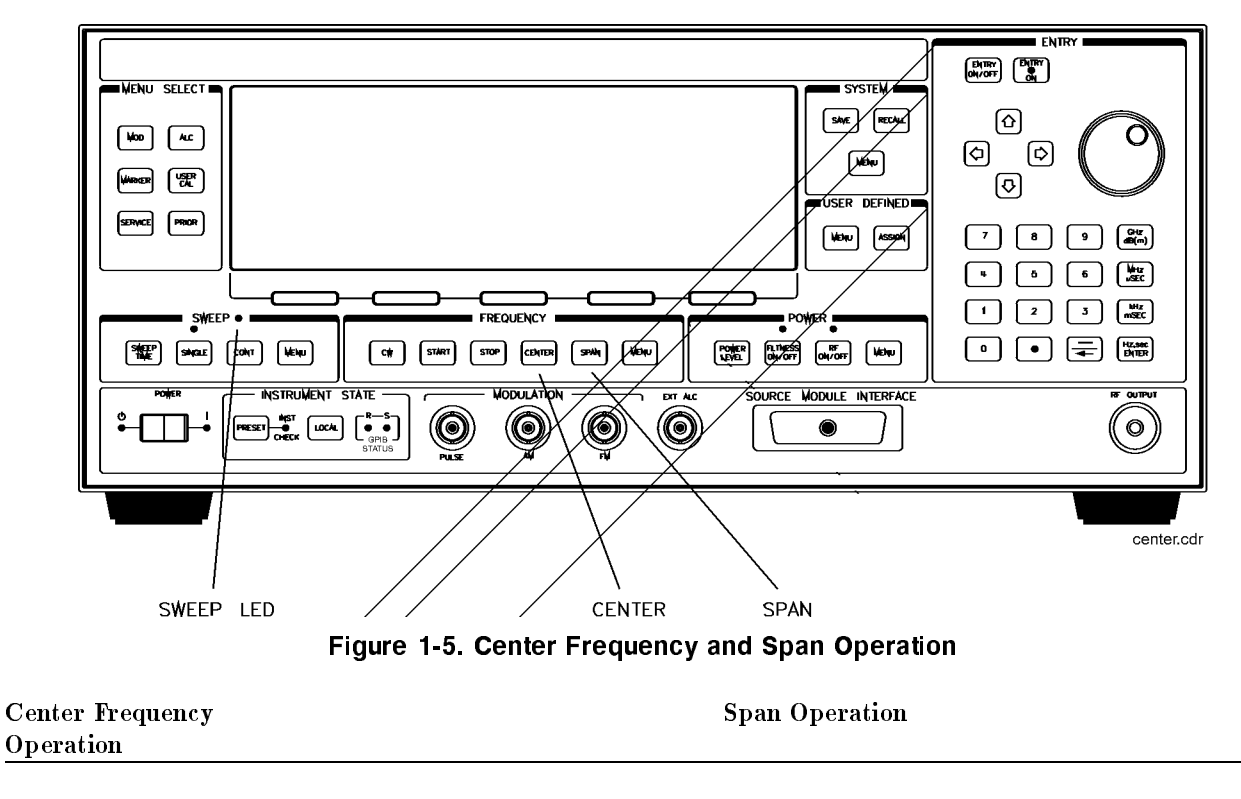

- 1. Press (CENTER). 2. 2. 1. Press (SPAN).
- 2. Enter value. 2. Enter value.
- 
- 
- 
- 3. Press terminator key. 3. Press terminator key.

# Power Level and Sweep Time **Operation**

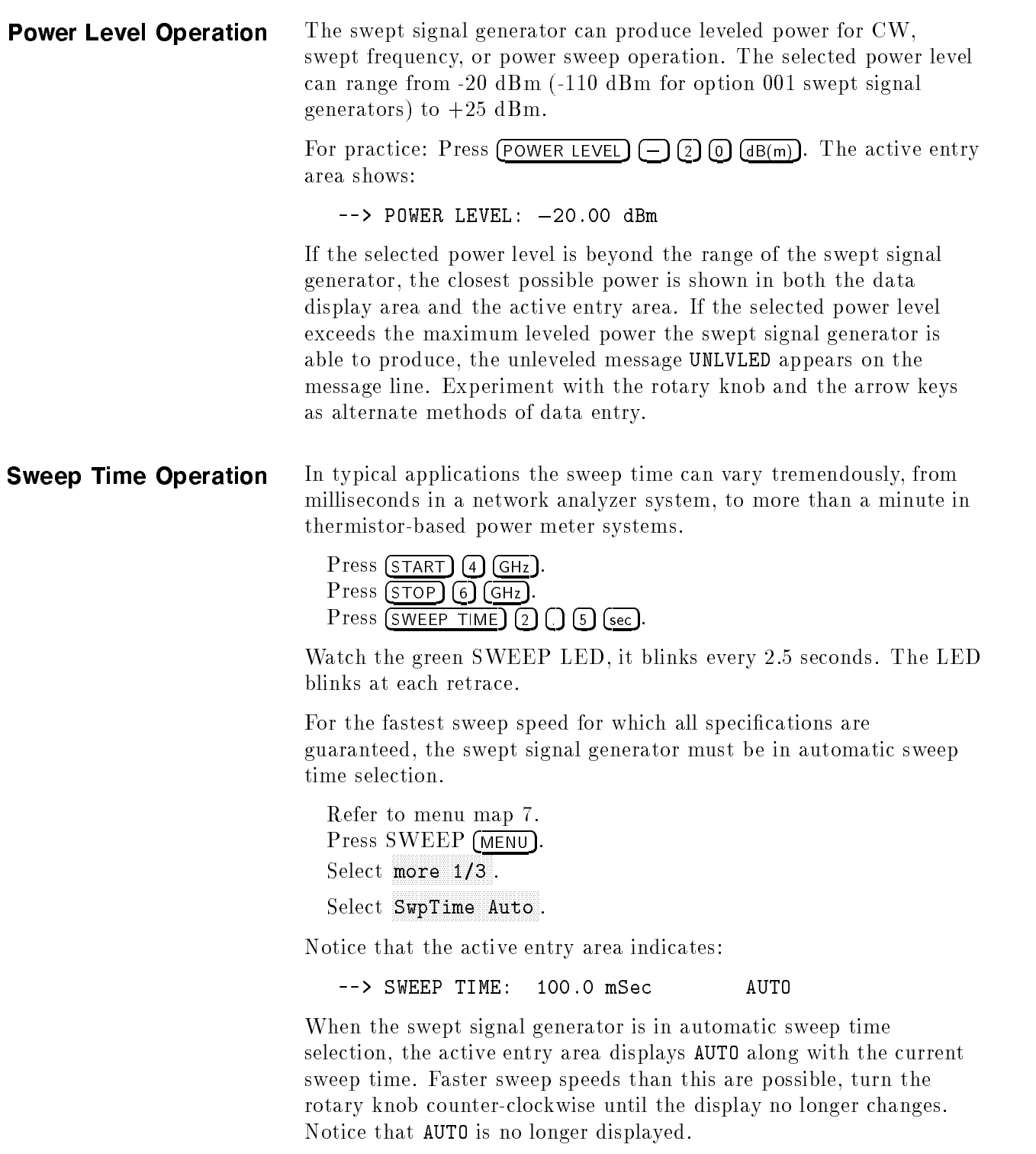

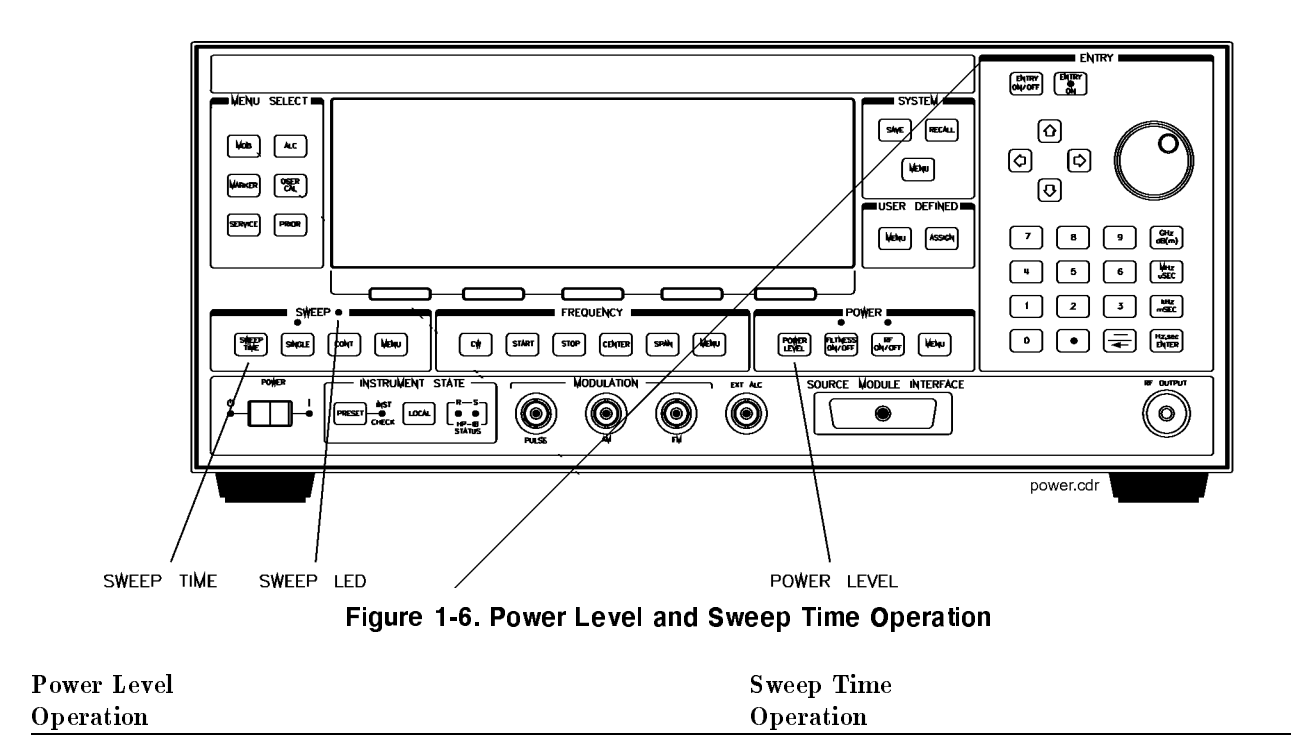

- 1. Press (POWER LEVEL). 1. Press (SWEEP TIME).
- 2. Enter value. 2. Enter value.
- 
- 
- 
- 3. Press  $(dB(m))$ . 3. Press terminator key.

# Continuous, Single, and Manual Sweep **Operation**

Continuous sweep is the operation mode set when the swept signal generator is preset. It simply means that when the swept signal generator is performing a swept operation, the sweeps will continuously sweep-retrace-sweep-retrace until a different sweep mode is selected. To choose this sweep mode, press (CONT)

To change from continuous sweep to single sweep operation, press SINGLE. This causes the swept signal generator to abort the sweep in progress and switch to the single sweep mode. This initial keystroke causes the swept signal generator to switch sweep modes, but it does not initiate a single sweep. A second keystroke (press (SINGLE)) initiates a single sweep. When the swept signal generator is in single sweep operation, the amber LED above the key lights. When the swept signal generator is actually performing a sweep in single sweep mode, the green SWEEP LED lights.

The manual sweep mode lets you use the rotary knob to either sweep from the start frequency to the stop frequency or to sweep power.

Refer to menu map 7, SWEEP.

Press (PRESET).

Press SWEEP (MENU)

Select Manual Sweep.

The active entry area displays:

--> SWEPT MANUAL: XXXXXXXXX MHz

Use the rotary knob to sweep from the start to the stop frequency. The green SWEEP LED is off in manual sweep mode because the sweeps are synthesized.

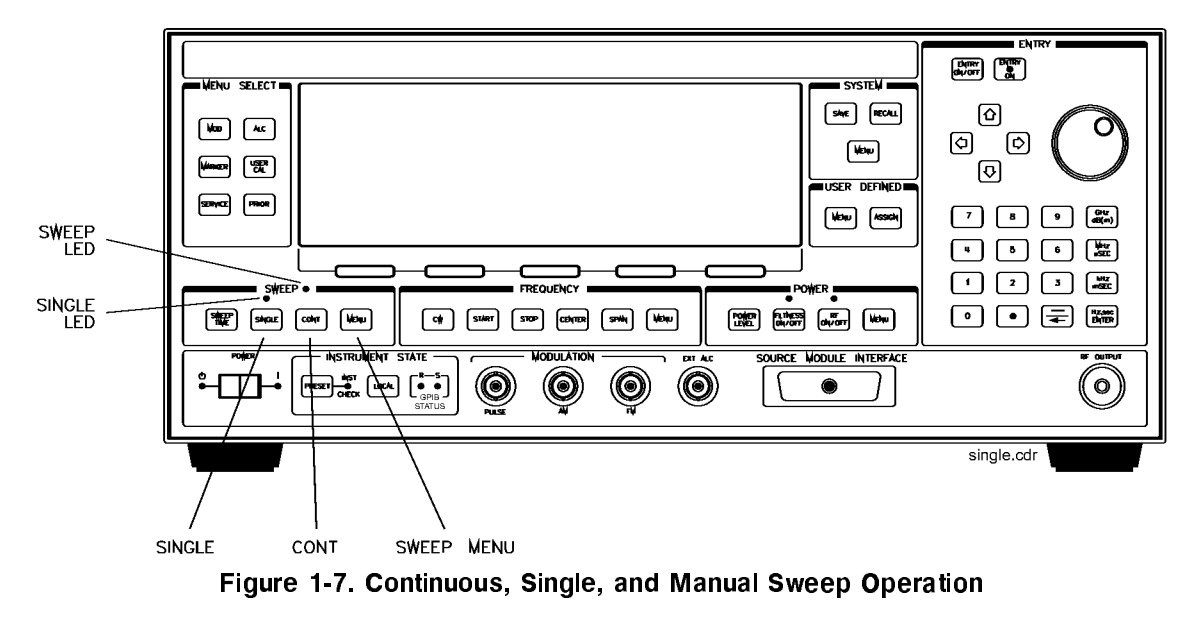

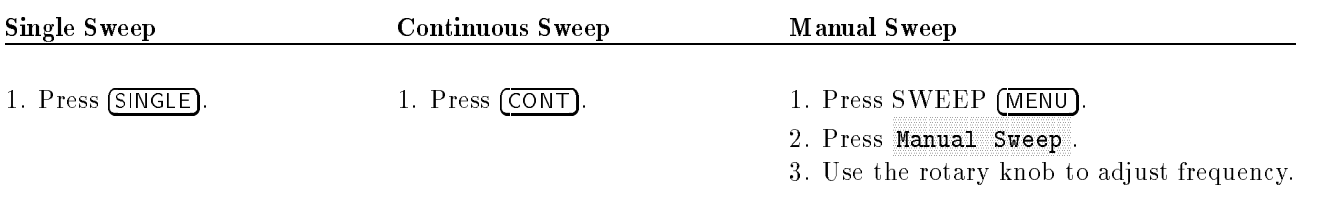

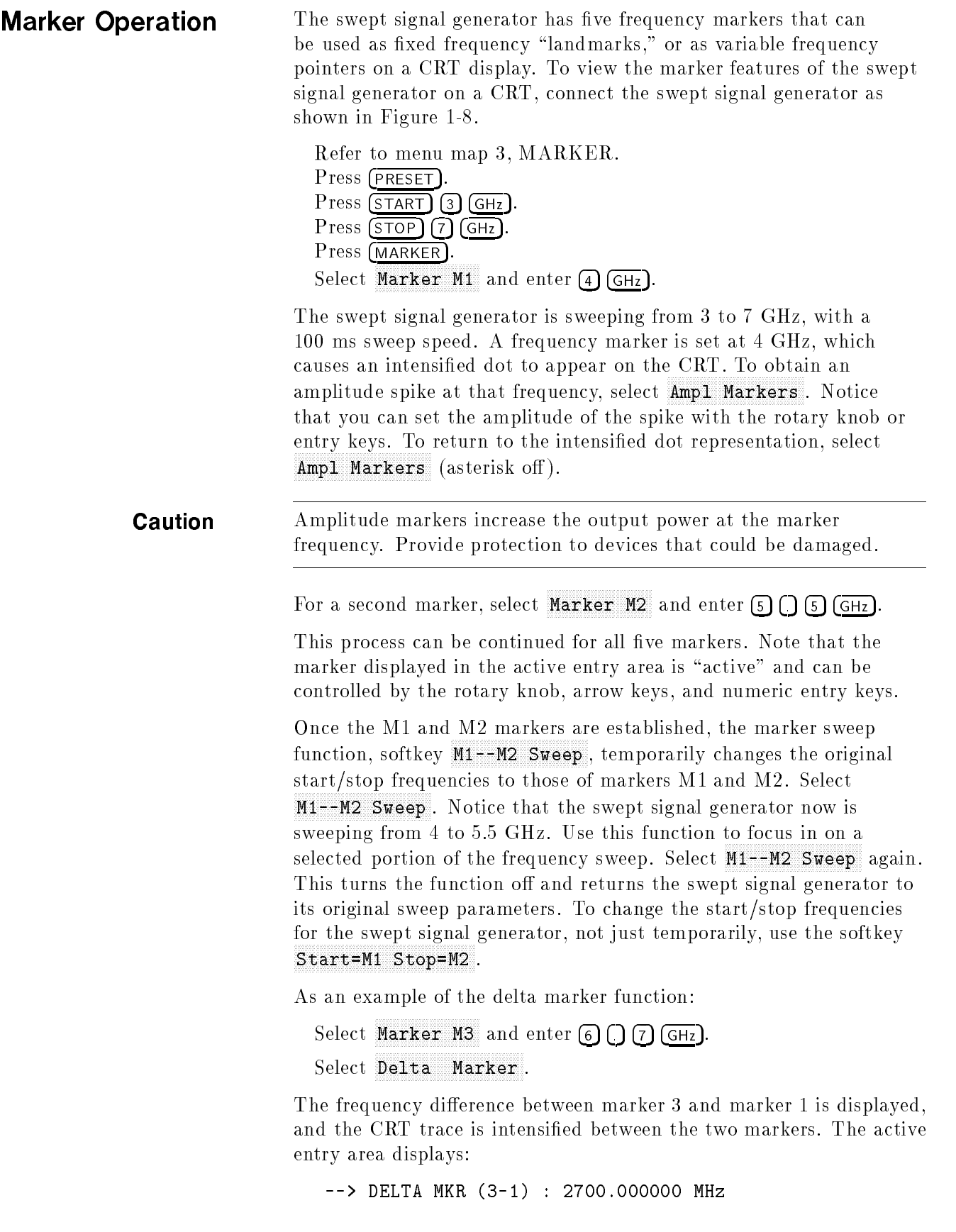

Marker 1 was chosen because it is selected as the delta marker reference. To change reference markers, select Delta Mkr Ref. Select  $M2$  as the reference. Watch the display change to indicate:

--> DELTA MKR (3-2) : 1200.000000 MHz

You can choose any of the five markers as a reference, but when delta marker is on, if the reference marker has a frequency value higher than the last active marker, the difference between the frequencies is negative and is displayed as such by the swept signal generator. The CRT display continues to intensify the difference between the two markers.

When delta marker is showing in the active entry area, the ENTRY area is active. Rotate the rotary knob and watch the frequency difference change. The last active marker (in this case, marker 3) changes frequency value, not the reference marker.

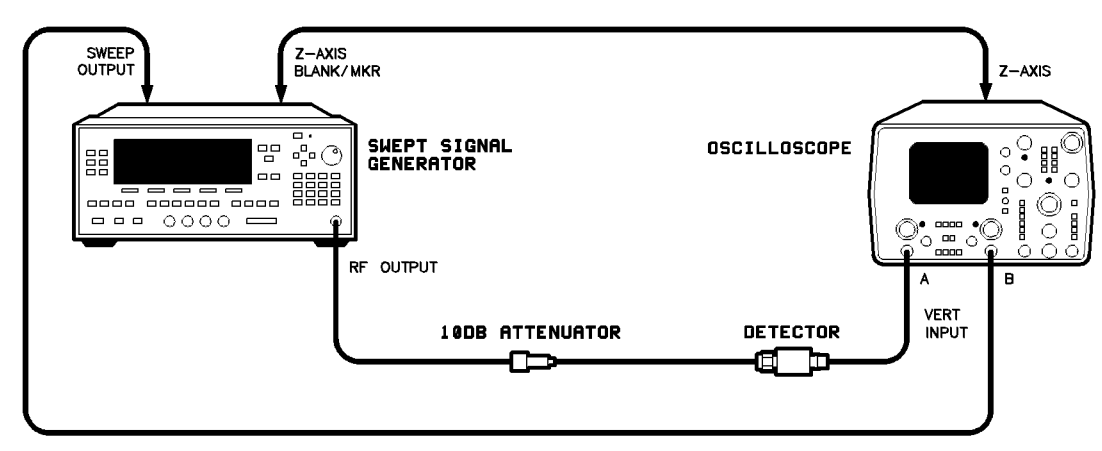

Figure 1-8. Marker Operation

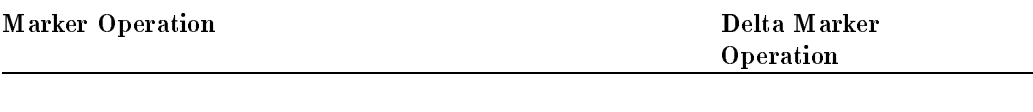

- 
- 2. Select a marker key (M1 ... M5). 2. Select a marker key (M1 ... M5)
- 3. Enter value. 3. Enter value.
- 
- 1. Press (MARKER). 1. Press (MARKER)
	-
	-
- 4. Press terminator key. 4. Press terminator key.
	- 5. Select a different marker key (M1 ... M5).
	- 6. Enter value.
	- 7. Press terminator key.
	- 8. Select Delta Mkr Ref.
	- 9. Select one of the previously chosen markers.
	- 10. Press (PRIOR)
	- 11. Select Delta Marker .

# Saving and Recalling an Instrument State

The save/recall registers store and access a previously set instrument state.

For example, set the swept signal generator to sweep from 3 GHz to 15 GHz at a 10 dB power level, with markers 1 and 2 set at 4.5 and 11.2 GHz.

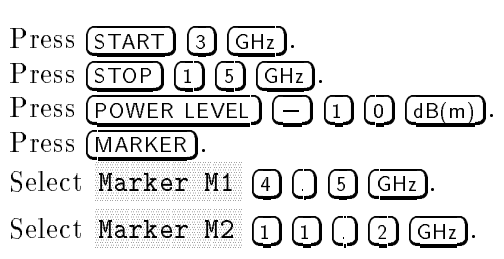

To save this instrument state in register 1, press  $(SAVE)$  (1). To verify that the swept signal generator has saved this state:

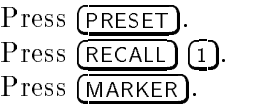

The active entry area displays:

--> RECALL REGISTER: 1 RECALLED

Notice the sweep end points, power level, and the asterisks next to the marker 1 and 2 key labels.

You can save instrument states in registers 1 through 8. Register 0 saves the last instrument state before power is turned off. When power is turned on, register 0 is automatically recalled.

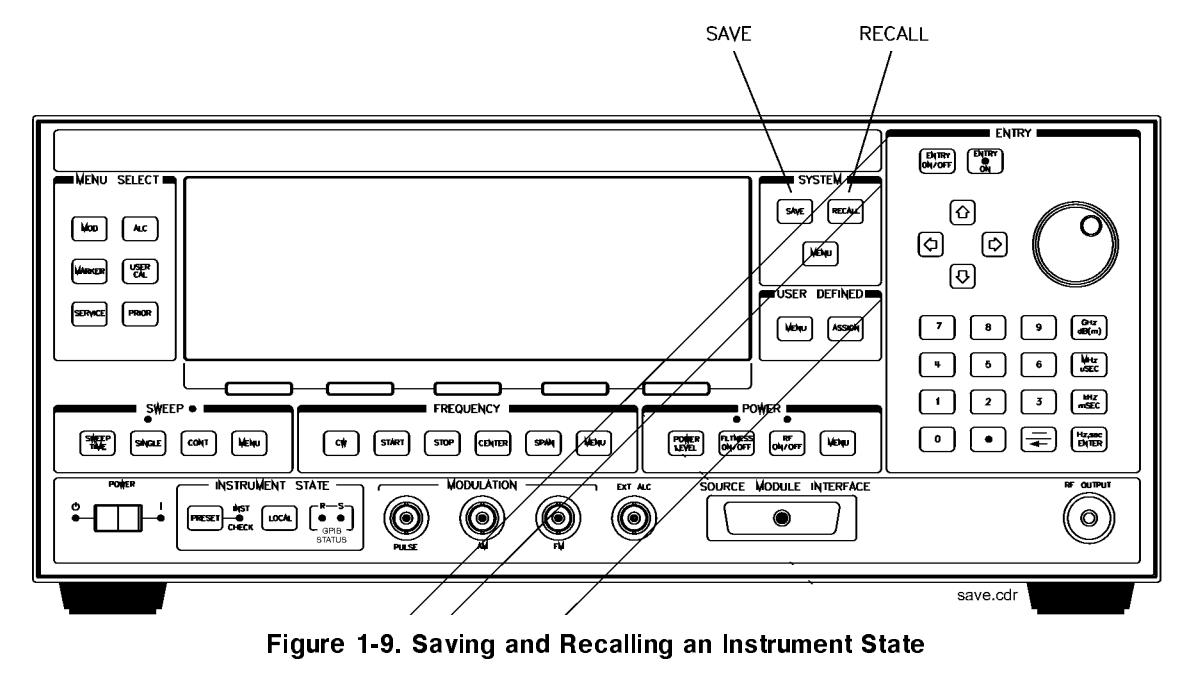

- 1. Set up swept signal generator as desired. 1. Press (RECALL)
- 
- 3. Press a number 1 through 8.
- 
- 2. Press (SAVE). 2. Press a number 0 through 8.

# Power Sweep and Power Slope **Operation**

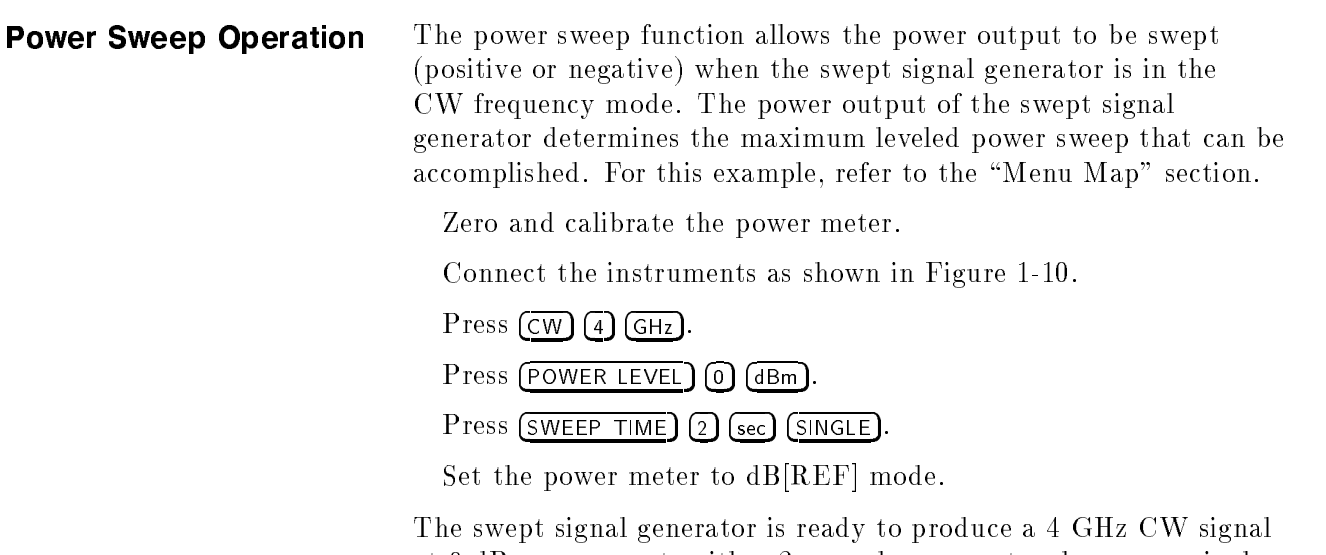

at 0 dBm power out, with a 2 second sweep rate whenever a single sweep is executed. The power meter is ready to measure the power level relative to a starting point of 0 dBm.

Press POWER (MENU) Select Power Sweep and enter  $(7)$   $(dB(m))$  (asterisk on). Press (SINGLE)

Watch the relative power indication on the power meter. At the end of the sweep the power meter indicates  $+7$  dB. The active entry area on the swept signal generator indicates:

```
--> POWER SWEEP: 7.00 dB/SWP
```
Now enter  $\left[2\right)$   $\left[5\right)$   $\left(d\text{B(m)}\right)$  (power sweep is still the active entry function).

Press (SINGLE)

This time the power meter indicates less than the power sweep requested. Note that the swept signal generator is unleveled, UNLVD. This happens because the swept signal generator's output power at the start of the sweep is 0 dB and the requested power sweep takes the swept signal generator beyond the range where it is able to produce leveled power. The range of the power sweep is dependent on the ALC range and can be offset if a step attenuator (Option  $001$ ) is present.

Select Power Sweep to turn this function off (no asterisk).

Press  $($  POWER LEVEL $)$  $(-)$  $(2)$  $(0)$ .

On the power meter, press dB[REF] to reset the reference level.

Select Power Sweep (asterisk on).

Press (SINGLE).

The swept signal generator performs a power sweep beginning at  $-20$  dBm and ending at  $+5$  dBm. The power meter indicates  $+25$  dB.

**Power Slope Operation** This function allows for compensation of high frequency system or cable losses by linearly increasing the power output as the frequency increases. For this example, refer to the "Menu Map" section.

> Press Power Slope, the active entry area displays: --> RF SLOPE: X.XX dB/GHz, where X is a numeric value. Power slope is now active, notice that an asterisk is next to the key label.

Use the entry keys, rotary knob, or arrow keys to enter a value for the linear slope.

Press Power Slope again to turn this feature off.

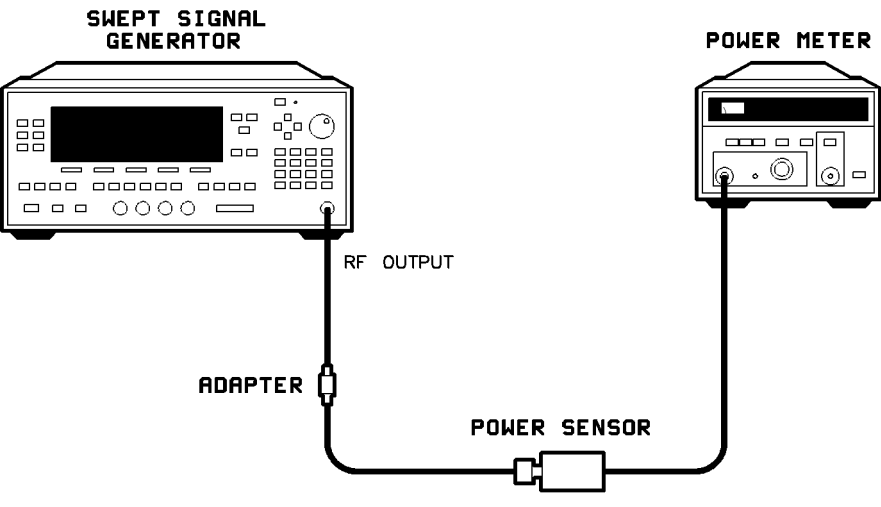

Figure 1-10. Power Sweep and Power Slope Operation

#### Power Sweep Power Slope

1. Press POWER (MENU).  $1.$  Press POWER (MENU)

- 2. Select Power Sweep . 2. Select Power Slope .
- 
- 

- 
- 3. Enter a value. 3. Enter a value.
- 4. Press terminator key. 4. Press terminator key.

# Getting Started

This section of Chapter 1 describes the use of many of the unique features of the 8360 B-Series swept signal generators. The format used is similar to the one used on the previous pages. When referred to a menu map number, go to the Menu Map tab and unfold the menu map so that you can view it together with the text.

Some menus have more than one page of softkeys. Select the more m/n softkey to view the next page of softkeys. more m/n is not included in the keystrokes given in these procedures.

| Paragraph Heading                               | Keys                  |
|-------------------------------------------------|-----------------------|
| Externally Leveling the Swept Signal Generator  | Leveling Point ExtDet |
|                                                 | Coupling Factor       |
|                                                 | POWER LEVEL           |
|                                                 | Set Atten             |
|                                                 | Leveling Point PwrMtr |
|                                                 | Pwr Mtr Range         |
|                                                 | Leveling Point Module |
|                                                 | Mdl Lev Menu          |
| Working with Mixers/Reverse Power Effects       | Uncoupl Atten         |
|                                                 | Leveling Mode Normal  |
| Working with Spectrum Analyzers/                | Leveling Mode ALCoff  |
| Reverse Power Effects                           | Leveling Mode Search  |
| "Optimizing Swept Signal Generator Performance" | Fltness Menu          |
|                                                 | Delete Menu           |
|                                                 | Auto Fill Start       |
|                                                 | Auto Fill Stop        |
|                                                 | Auto Fill Incr        |
|                                                 | Mtr Meas Menu         |
|                                                 | FLTNESS ON/OFF        |
|                                                 | Enter Freq            |
|                                                 | Enter Corr            |
|                                                 | Freq Follow           |
|                                                 | List Menu             |
|                                                 | Copy List             |
|                                                 | Sweep Mode List       |
|                                                 | Ext Det Cal           |

Table 1-1. Keys Under Discussion in This Section

#### Advanced

| Paragraph Heading                               | Keys                     |
|-------------------------------------------------|--------------------------|
| "Optimizing Swept Signal Generator Performance" | Auto Track               |
| continued                                       | Peak RF Always           |
|                                                 | Peak RF Once             |
|                                                 |                          |
|                                                 | Swp Span Cal Once        |
|                                                 | Swp Span Cal Always      |
|                                                 | AM BW Cal Always         |
|                                                 | AM BW Cal Once           |
|                                                 | FullUsr Cal              |
|                                                 | AM On/Off 100%/V         |
|                                                 | AM On/Off 10dB/V         |
|                                                 | Deep AM                  |
|                                                 |                          |
|                                                 | <b>USER DEFINED MENU</b> |
|                                                 | <b>ASSIGN</b>            |
| Using Step Sweep                                | Step Swp Menu            |
| Creating and Using a Frequency List             | List Menu                |
|                                                 | Delete Menu              |
|                                                 | Enter List Freq          |
|                                                 | Enter List Offset        |
|                                                 | Enter List Dwell         |
|                                                 | Pt Trig Menu             |
| Using the Security Features                     | Zero Freq                |
|                                                 | Save Lock                |
|                                                 | Clear Memory             |
|                                                 | Blank Display            |
| Changing the Preset Parameters                  | Save Usr Preset          |
|                                                 | Preset Mode User         |
|                                                 | PRESET                   |

Table 1-1. Keys Under Discussion in This Section (continued)

For more information, each of these keys has a separate entry in Chapter 2.

#### Externally Leveling the Swept Signal Generator Generator

# Leveling with Detectors/Couplers /Splitters

In externally leveled operations, the output power from the swept signal generator is detected by an external sensor. The output of this detector is returned to the leveling circuitry, and the output power is automatically adjusted to keep power constant at the point of detection.

Figure 1-11 illustrates a typical setup for external leveling. When externally leveled, the power level feedback is taken from the external negative detector input rather than the internal detector. This feedback voltage controls the ALC system to set the desired RF output. Refer to Figure A-1 in Chapter 2 for a block diagram of the swept signal generator's ALC circuitry.

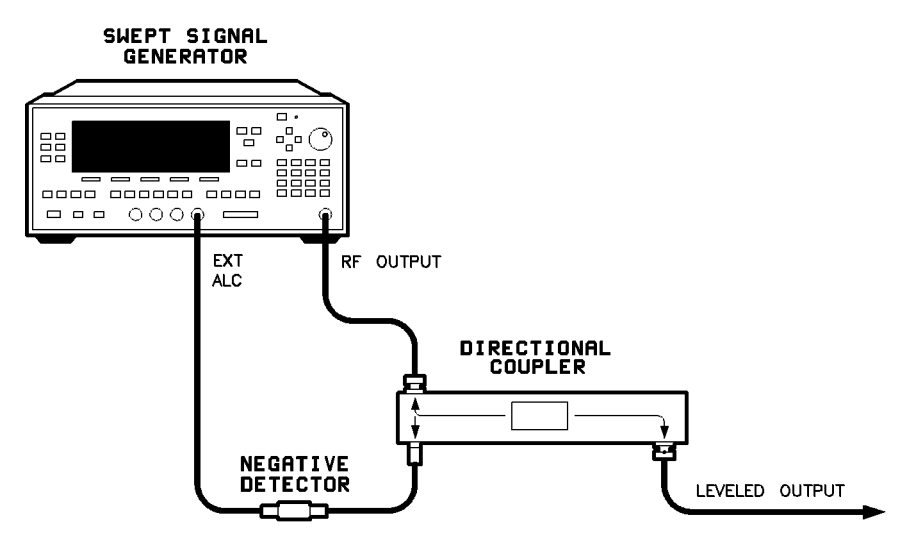

Figure 1-11. ALC Circuit Externally Leveled

To level externally:

- 1. Set up the equipment as shown. For this example, the detector/coupler setup is used.
- 2. Refer to menu map 1.
- 3. Press  $(AIC)$ .
- $4\cdot$  Select Leveling Point ExtDet .
- 5. Set the coupling factor. Select Coupling Factor  $\Box$  0  $\left(\overline{dB(m)}\right)$
- Note Power splitters have a coupling factor of 0 dB.

Figure 1-12 shows the input power versus output voltage characteristics for typical HP/Agilent diode detectors. From the chart, the leveled power at the diode detector input resulting from any external level voltage setting may be determined. The range of power adjustment is approximately  $-30$  dBm to  $+18$  dBm.

**Hint** Automatically characterize and compensate for the detector used by performing a detector calibration. Refer to "Using Detector Calibration" in the \Optimizing Swept Signal Generator Performance" section.

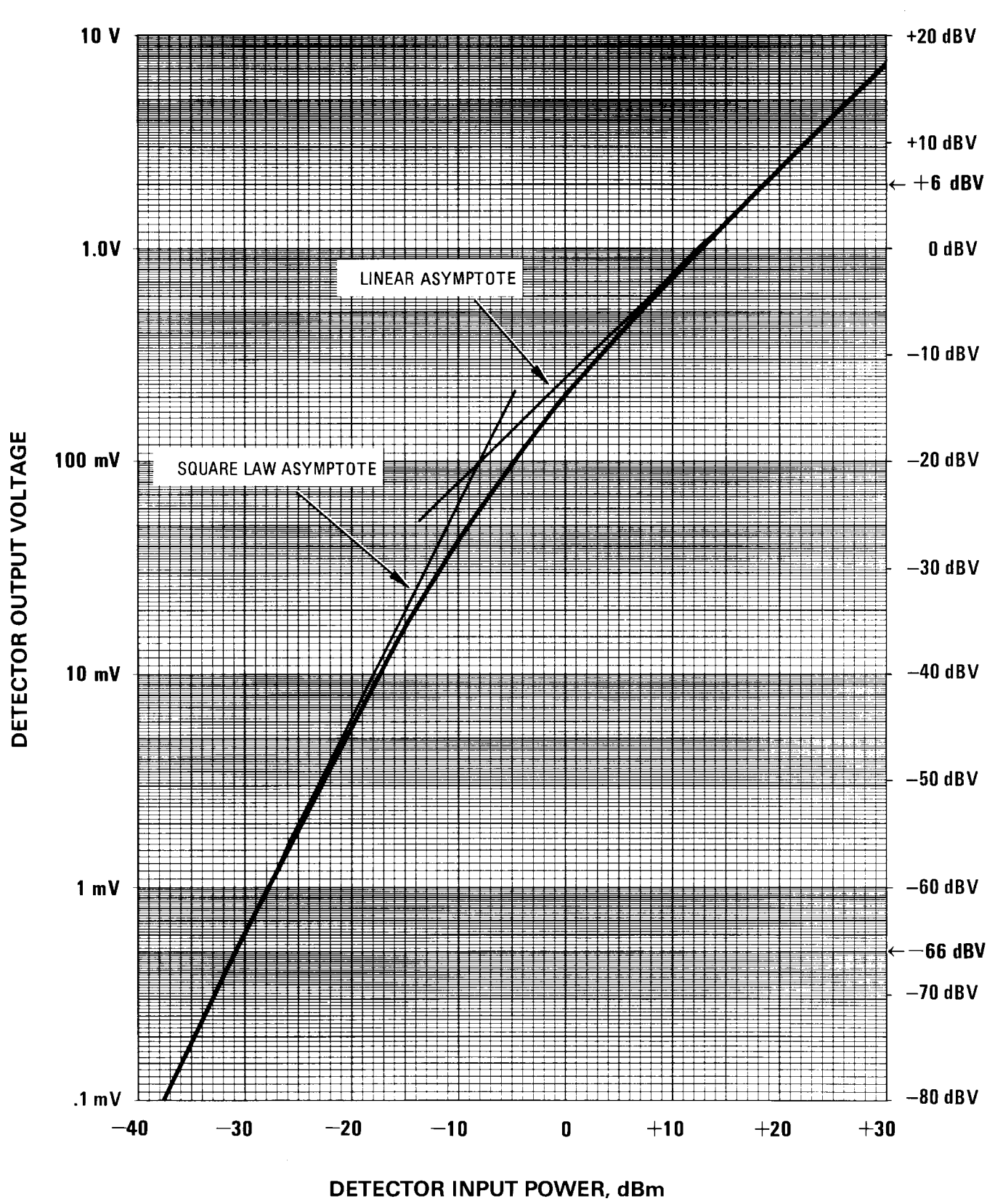

Figure 1-12. Typical Diode Detector Response at 25°C

#### External Leveling Used With the Optional Step Attenuator

Some external leveling applications require low output power from the swept signal generator. The swept signal generator automatically uncouples the attenuator from the ALC system for all external leveling points.

Press (POWER LEVEL). Note the display. It shows:

--> ATTEN 0 dB, POWER LEVEL: 0.00 dBm

For example, leveling the output of a 30 dB gain amplifier to a level of  $-10$  dBm requires the output of the swept signal generator to be around  $-40$  dBm when leveled. At some frequencies this level is beyond the range of the ALC modulator alone. If so, the LOW UNLVLED warning message is displayed. Inserting 40 dB of attenuation results in an ALC level of 0 dBm, which is well within the range of the ALC. At 20 GHz, 30 dB attenuation is a better choice as it results in an ALC level of  $-10$  dBm. This gives a margin for AM or other functions that vary the power level.

For optimum display accuracy and minimum noise, the ALC level should be greater than  $-10$  dBm. This is achieved by using attenuation equal to the tens digit of output power. Example: desired output power  $= -43$  dBm; use:

 $--$ > ATTEN: 40 dB, ALC  $-3$  dBm

- 1. Press POWER (MENU)
- 2. Select Set Atten  $\lceil \theta \rceil$  o  $\lceil \text{dB(m)} \rceil$ .

**Hint** To obtain flatness corrected power, refer to "Creating and Applying the User Flatness Correction Array" in the "Optimizing Swept Signal Generator Performance" section.

#### Leveling with Power Meters

Leveling with a power meter is similar to leveling with a diode detector. Figure 1-13 shows the setup for power meter leveling.

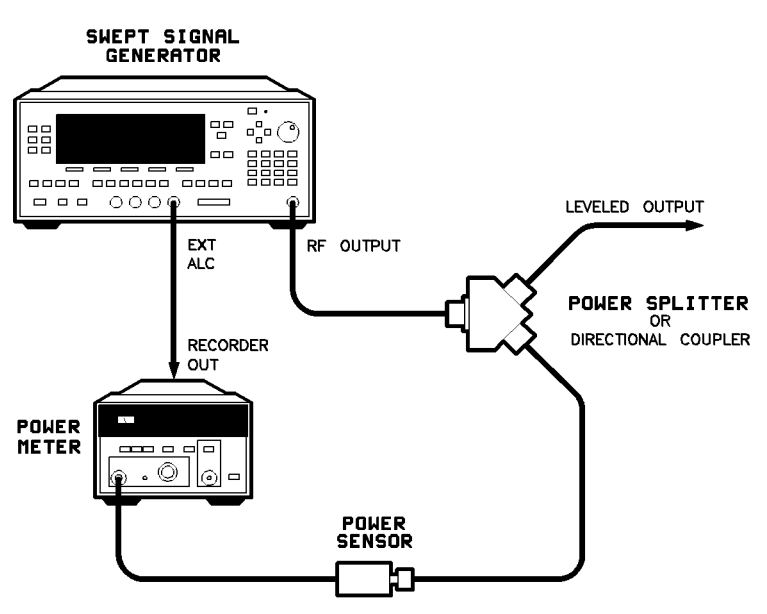

Figure 1-13. Leveling with a Power Meter

- 1. Set up the equipment as shown. Be sure to set the power meter to manual range mode and note the range.
- 2. Refer to menu map 1.
- 3. Press  $(ALC)$
- $4\cdot$  Select Leveling Point PwrMtr .
- $^5$ . Select Pwr Mtr Range . Enter the range value set for the power meter as noted in step 1.
- 6. Select Coupling Factor , press  $\Omega$  (dB(m)).

Unlike detector leveling, power meter leveling provides calibrated power out of the leveled RF port.

**Hint** To obtain flatness corrected power, refer to "Creating and Applying the User Flatness Correction Array" in the "Optimizing Swept Signal Generator Performance" section.

## Leveling with MM-wave Source Modules

Millimeter-wave source module leveling is similar to power meter leveling. The following figures illustrate the setups for leveling with a mm-wave source module.

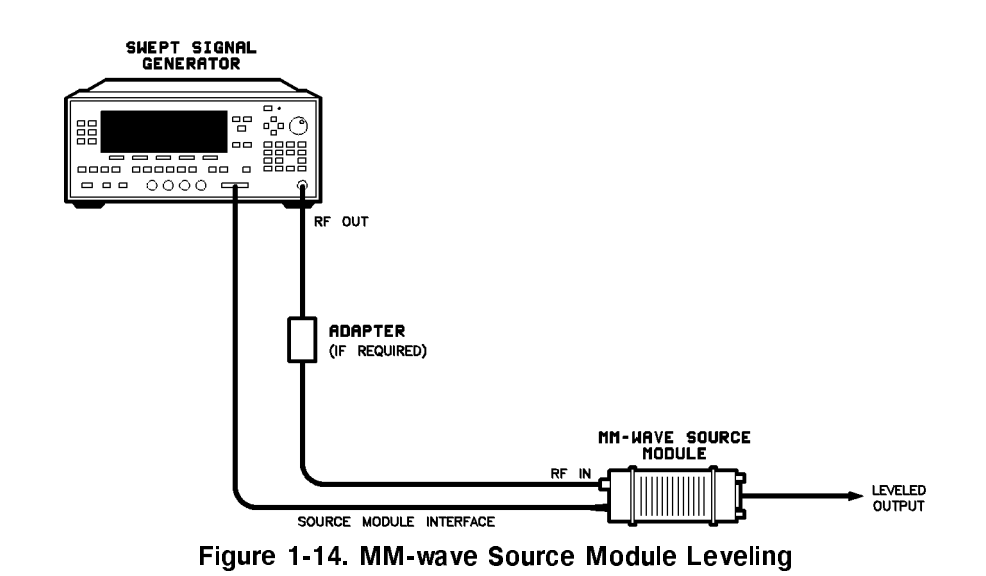

High power model swept signal generators can externally level mm-wave source modules to maximum specied power without a microwave amplifier.

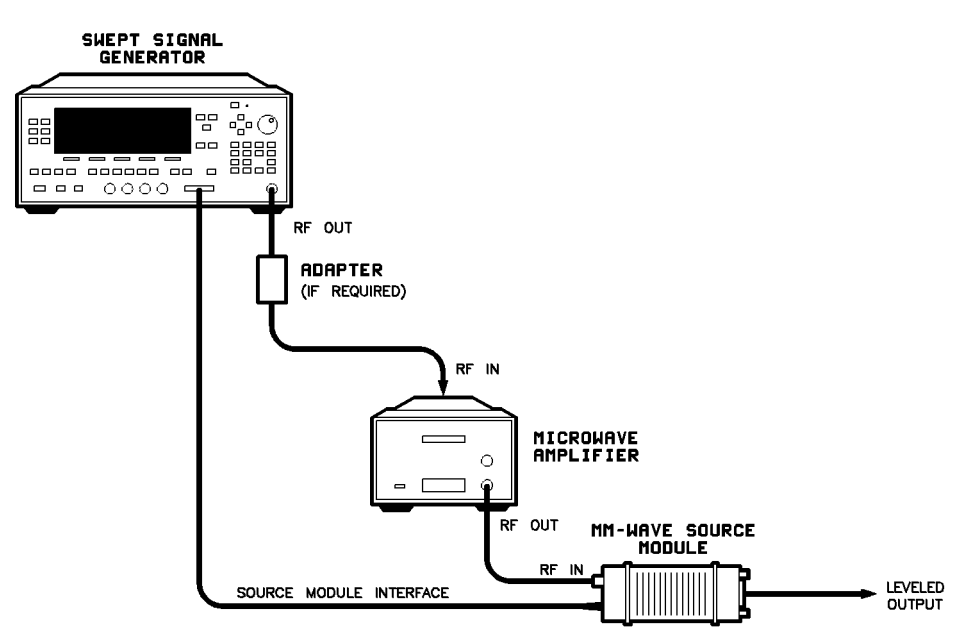

Figure 1-15. MM-wave Source Module Leveling Using a Microwave Amplifier

- 1. Set up the equipment as shown.
- 2. Refer to menu map 1.
- 3. Select L**eveling Point Module** .
- $4\cdot$  Select Module Menu.
- $^5\cdot$  Select Module Select Auto or Front or Rear , depending on where the interface connection is made.

All of the ALC data necessary to communicate properly with the swept signal generator is exchanged via the SOURCE MODULE INTERFACE.

**Hint** To obtain flatness corrected power, refer to "Creating and Applying the User Flatness Correction Array" in the "Optimizing Swept Signal Generator Performance" section.

# Working with Mixers/Reverse Power Effects

**Note** Uncoupled operation applies to Option 001 swept signal generators only.

> Uncoupled operation is useful when working with mixers. Figure 1-16 shows a hypothetical setup where the swept signal generator is providing a small signal to a mixer. The swept signal generator output is  $-8$  dBm, which in Leveling Mode Normal results in ATTEN =  $0$  dB, ALC Level =  $-8$  dBm. The mixer is driven with an LO of +10 dBm, and has LO to RF isolation of 15 dB. The resulting LO feedthrough of  $-5$  dBm enters the swept signal generator's OUTPUT port, goes through the attenuator with no loss, and arrives at the internal detector. Depending on frequency, it is possible for most of this energy to enter the detector. Since the detector responds to its total input power regardless of frequency, this excess energy causes the leveling circuit to reduce its output. In this example the reverse power is actually larger than the ALC level, which may result in the swept signal generator output being shut off.

Figure 1-17 shows the same setup, with uncoupled operation used to produce the same  $-8$  dBm output. In this case,  $\text{ATTEN} = -10$  dB. ALC Level  $= +2$  dBm. The ALC level is 10 dB higher, and the attenuator reduces the LO feedthrough by 10 dB. Thus the detector sees a  $+2$  dBm desired signal versus a possible  $-15$  dBm undesired signal. This 17 dB difference results in a maximum 0.1 dB shift in the swept signal generator output level. To set the swept signal generator to the attenuator uncoupled mode as discussed in this example, do the following:

- 1. Press POWER MENU
- 2. Select Set Atten and press  $\Omega$  o dB(m). This step does two things, it uncouples the attenuator from the rest of the ALC system, and it lets you set an attenuator value, in this case, 10 dB.
- 3. Press (POWER LEVEL)  $(2)$  (dB(m)). This sets the ALC level to  $+2$  dBm.

For more information on the ALC or setting power level, refer to ALC or POWER LEVEL in Chapter 2.

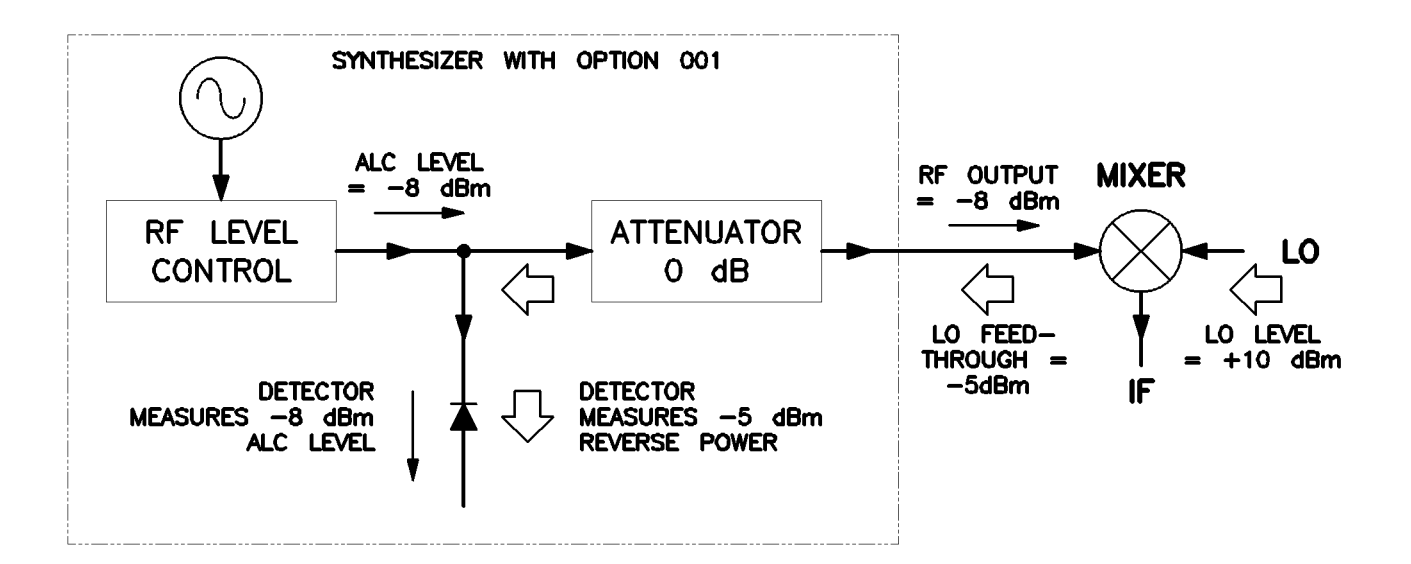

Figure 1-16. Reverse Power Effects, Coupled Operation with -8 dBm Output

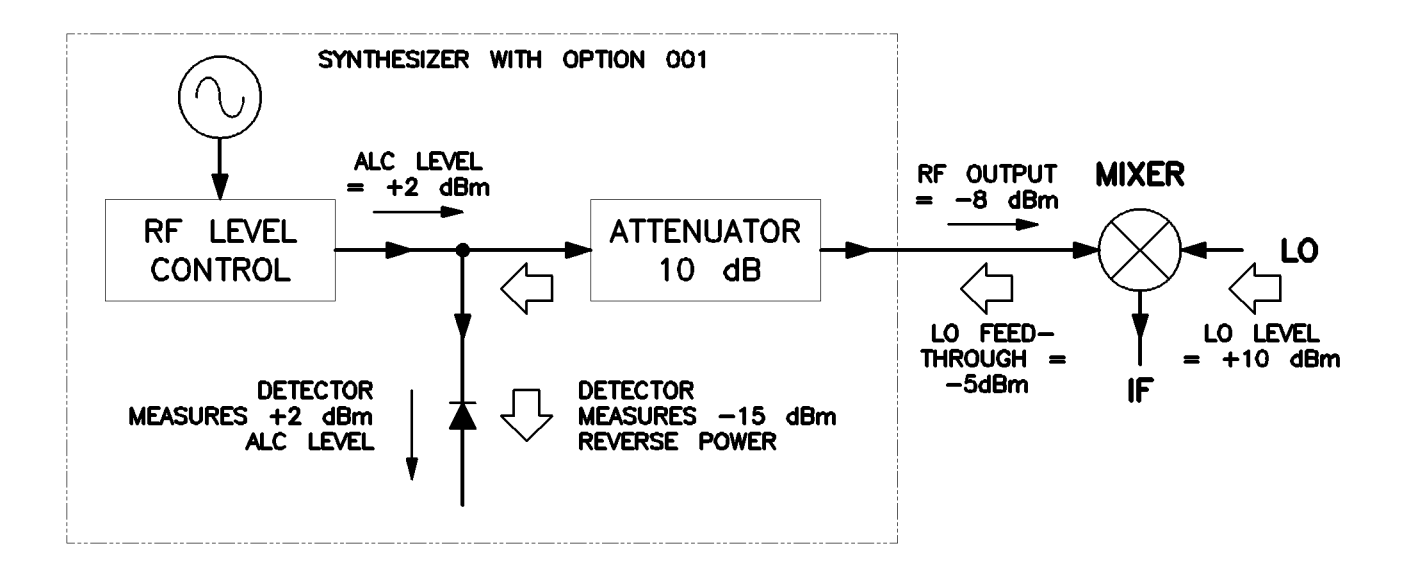

Figure 1-17. Reverse Power Effects, Uncoupled Operation with -8 dBm Output

# Working with Spectrum Analyzers/Reverse Power Effects

Reverse power is a problem with spectrum analyzers that do not have preselection capability. Some analyzers have as much as +5 dBm LO feedthrough coming out of their RF input, at some frequencies. The effects of reverse power are less in the heterodyne band (0.01 to 2.0 GHz) where the power amplifier provides some broadband matching. Similarly, at frequencies above 2.0 GHz, reverse power that is within 10 MHz of the swept signal generator's frequency may be partially absorbed by the YIG filter. If the frequency difference is small enough to be within the leveling system bandwidth (typically 10 kHz CW, 200 kHz sweep or AM), the effect of reverse power is amplitude modulation of the swept signal generator's output. The AM rate equals the difference in  $RF$ frequencies. Reverse power problems may be treated by using the unleveled mode. There are two unleveled modes, ALC off and search.

To set the swept signal generator to the ALC off mode:

- 1. Refer to menu map 1.
- 2. Press (ALC)
- $3\cdot$  Select Leveling Mode ALCoff .  $-$

In this mode, the swept signal generator provides RF power with no ALC correction and therefore requires a power meter to set a particular power.

To set the swept signal generator to the search mode:

1. Press  $AIC$ .

 $2.$  Select Leveling Mode Search .  $\,$ 

In this mode, the swept signal generator is in the normal ALC mode until the desired power level is reached, then the ALC is

### Optimizing Swept Signal Generator Performance Performance

# Creating and Applying the User Flatness Correction Array

The following examples demonstrate the user flatness correction feature:

- 1. Using an HP/Agilent 437B power meter to automatically enter correction data for a swept 4 to 10 GHz measurement.
- 2. Manually entering correction data for a stepped (List Mode) measurement.
- 3. Making swept mm-wave measurements, automatically entering correction data for an arbitrary list of correction frequencies.
- 4. Making scalar analysis measurements with automatically-entered correction data that compensates for power variations at the output of a directional bridge.

Each example illustrates how to set up correction tables for a different measurement requirement. Modify the instrument setups shown to suit your particular needs. Completed correction tables may be easily edited if more correction data is required for your measurement. Additional correction frequencies may be added by using the auto fill feature or by entering correction frequencies individually. The auto fill feature adds but does not delete correction frequencies.

There are two basic front-panel methods of creating a flatness correction array. The first and quickest method is to use an HP/Agilent 437B power meter. Refer to Figure 1-18 for the setup. The second method is just as accurate, but requires a little more interaction between the operator and the instruments. Figure 1-19 shows the setup for the second method.

#### Creating a User Flatness Array Automatically, Example 1

In this example, a flatness array containing correction frequencies from 4 to 10 GHz at 1 GHz intervals is created. An HP/Agilent 438B power meter controlled by the swept signal generator through the interface bus is used to enter the correction data into the flatness array.

For this example, refer to menu map 5, POWER.

1. The equipment setup shown in Figure 1-18 assumes that if the setup has an external leveling configuration, the steps necessary to correctly level have been followed. If you have questions about external leveling, refer to "Externally Leveling the Swept Signal Generator".

#### Setup Power Meter

- 2. Zero and calibrate the power meter/sensor.
- 3. Enter the appropriate power sensor calibration factors into the power meter.
- 4. Enable the power meter/sensor cal factor array. For operating information on the HP/Agilent 437B power, refer to its operating and service manual.
- 5. Connect the power sensor to the point where corrected power is desired.

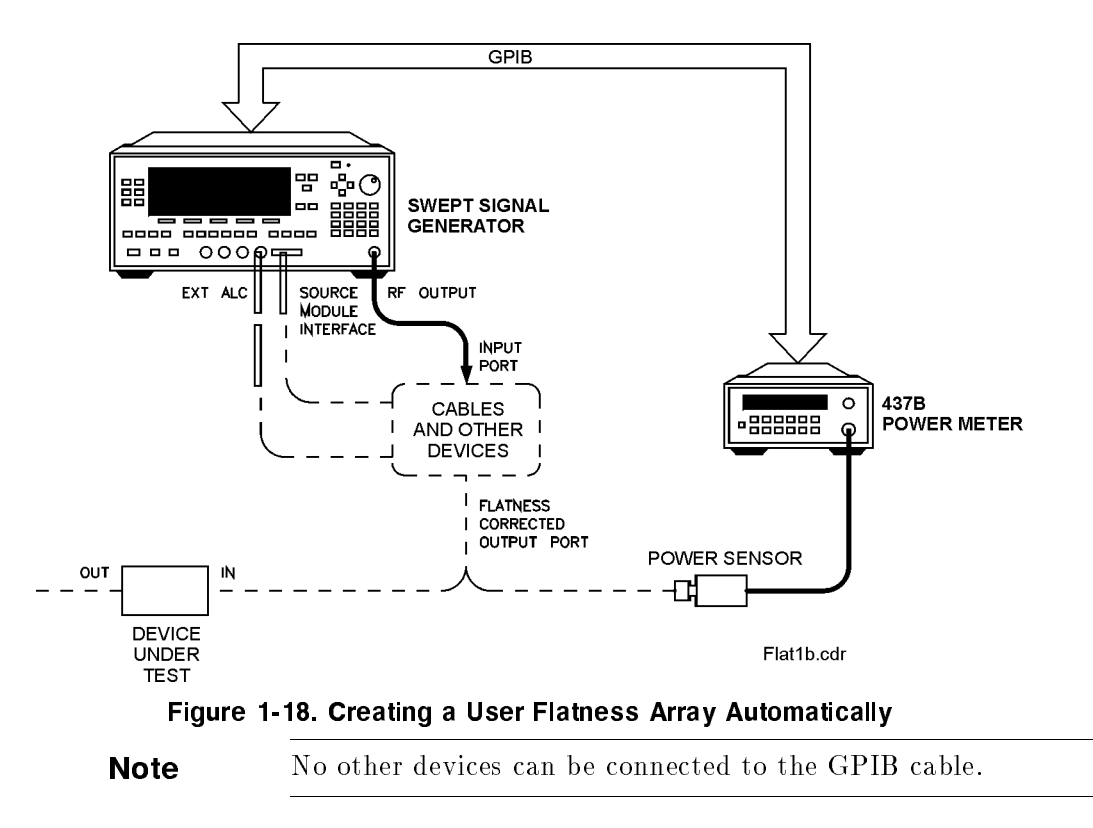

#### Setup Swept Signal Generator Parameters

- 6. On the swept signal generator, press PRESET.
- 7. FREQUENCY (START)  $(4)$  (GHz), (STOP)  $(1)$   $(0)$  (GHz)
- 8.  $\text{Power}$  LEVEL)  $\text{[0]}$   $\text{dB(m)}$ .

#### Access User Flatness Correction Menu

- 9. Press POWER (MENU). Select Fltness Menu.
- $10$ . Select Delete Menu Delete All . This step insures that the flatness array is empty.
- 11. Press (PRIOR). Leave the delete menu and return to the previous softkey menu.
- 12. Enter the frequency points at which the correction information will be taken. Choose either the point-by-point entry method Enter Freq or the automatic frequency point generation Auto Fill Start. For this example, select Auto Fill Start  $(4)$  (GHz)
- 13. Select Auto Fill Stop  $\bigcap \bigcap$  GHz), Auto Fill Incr  $\bigcap \bigcap$  GHz). Notice that a frequency list starting at 4 and ending at 10 GHz with an increment value of 1 GHz is created.

#### Enter Correction Data into Array

14. Select Mtr Meas Menu Measure Corr All . The power meter is now under swept signal generator control and is performing the sequence of steps necessary to generate the correction information at each frequency point.

If a GPIB error message is displayed verify that the interface connections are correct. Check the GPIB address of the power meter and ensure that it is the same address the swept signal generator is using (address 13 is assumed). Refer to the menu map 8, System, for the key sequence necessary to reach softkey Meter Adrs.

#### Enable User Flatness Correction

15. When the operation is complete, (a message is displayed) the flatness correction array is ready to be applied to your setup. Disconnect the power meter/sensor and press FLTNESS ON/OFF (amber LED on). The power produced at the point where the power meter/sensor was disconnected is now calibrated at the frequencies and power level specied above.

#### Creating a User Flatness Array, Example 2

This example shows how to use the swept signal generator and a power meter in manual entry mode. This example also introduces two features of the swept signal generator. The softkey Freq Follow simplifies the data entry process and the softkey List Mode sets up a list of arbitrary test frequencies.

The frequency follow feature automatically sets the source to a CW test frequency equivalent to the active correction frequency in the user flatness correction table. The front panel arrow keys are used to move around the correction table and enter frequency-correction pairs. Simultaneously, the swept signal generator test frequency is updated to the selected correction frequency without exiting the correction table.

To further simplify the data entry process, the swept signal generator allows you to enter correction data into the user flatness correction table by adjusting the front panel knob until the desired power level is displayed on the power meter. The user flatness correction algorithm automatically calculates the appropriate correction and enters it into the table. If you already have a table of correction data prepared, it can be entered directly into the correction table using the front-panel keypad of the swept signal generator.

With the list mode feature, you may enter the test frequencies into a table in any order and specify an offset (power) and/or a dwell time for each frequency. When list mode is enabled, the swept signal generator steps through the list of frequencies in the order entered.

The user flatness correction feature has the capability of copying and entering the frequency list into the correction table. Since the offset in the list mode table is not active during the user flatness correction data entry process, the value of the correction data is determined as if no offset is entered. When user flatness correction and list mode (with offsets) are enabled, the swept signal generator adjusts the output power by an amount equivalent to the sum of the correction data and offset for each test frequency. You must make sure that the resulting power level is still within the ALC range of the swept signal generator.

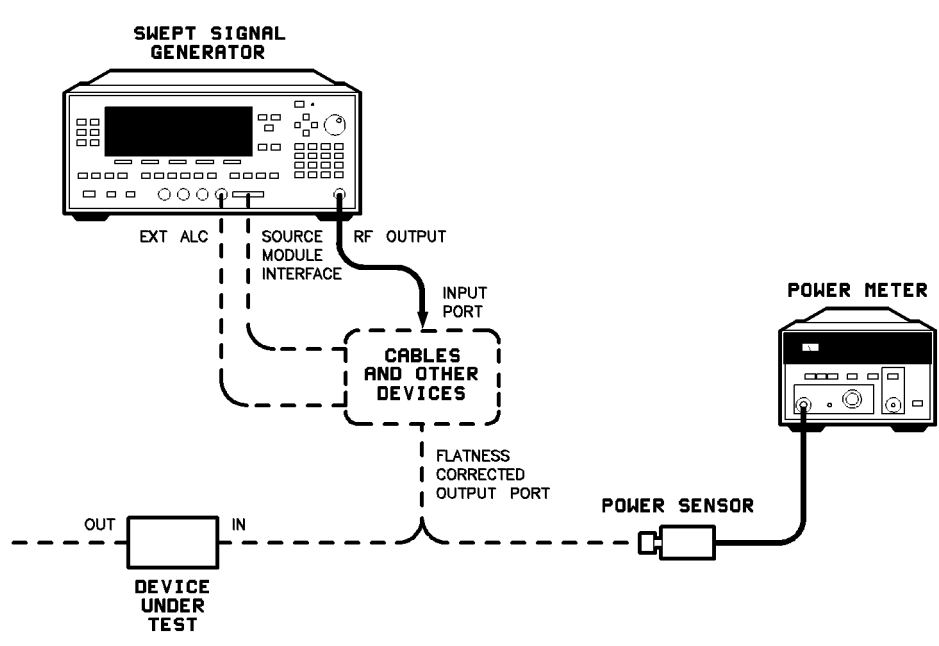

Figure 1-19. Creating a User Flatness Array

For this example, refer to menu map 5, POWER.

1. The equipment setup shown in Figure 1-19 assumes that if your setup has an external leveling configuration, the steps necessary to correctly level have been followed. If you have questions about external leveling, refer to "Externally Leveling the Swept Signal Generator".

#### Setup Power Meter

- 2. Zero and calibrate the power meter/sensor.
- 3. Connect the power sensor to the point where flatness corrected power is desired.

#### Setup Swept Signal Generator Parameters

- 4. On the swept signal generator, press PRESET.
- 5. (POWER LEVEL)  $\left[5\right)$  (dB(m)). This sets the test port power to  $+5$  dBm (P<sub>o max</sub> – P<sub>path loss</sub>).

#### Create A Frequency List

- 6. On the swept signal generator, press FREQUENCY (MENU).
- 7. Select List Menu Enter List Freq (5 GHz). This enters 5 GHz as the first frequency in the list array. Entering a frequency automatically sets the offset to  $0$  dB and the dwell to 10 ms.
- 8. Enter 18, 13, 11, and 20 GHz to complete this example array.

#### Access User Flatness Correction Menu

- 9. Press POWER (MENU). Select Fltness Menu.
- 10. Select Delete Menu Delete All . This step insures that the flatness array is empty.
- 11. Press (PRIOR). Leave the delete menu and return to the previous softkey menu.
- 12. Select Copy List This step copies the frequency list into the correction table in sequential order.
- 13. Select Freq Follow. This sets the swept signal generator to CW frequency mode to facilitate taking correction information. As you scroll through the correction cells, the swept signal generator produces the corresponding CW frequency at 0 dBm.
- 14. Select Enter Corr. This allows correction value entry.
- 15. Press FLTNESS ON/OFF. The THIS step enables user have non-costeduour.
- 16. For 5 GHz, set the appropriate power sensor cal factor on the power meter.
- 17. Use the swept signal generator rotary knob to adjust for a measurement of 0.00 dBm on the power meter. Notice that a correction value is entered at 5 GHz.
- 18. Use the up arrow key to increment to the next correction cell.
- 19. For 11 GHz, set the appropriate power sensor cal factor on the power meter.
- 20. Use the swept signal generator rotary knob to adjust for a measurement of 0.00 dBm on the power meter.
- 21. Repeat this sequence of steps until all the frequency points have a correction value entered.

#### Activate List Mode

- 22. Press SWEEP (MENU). Select Sweep Mode List .
- 23. The flatness correction array is ready to be applied to your setup. Disconnect the power meter/sensor. The power produced at the point where the power meter/sensor was disconnected is now calibrated at the frequencies and power level specied above.

#### Swept mm-wave Measurement with Arbitrary Correction Frequencies, Example 3

The focus of this example is to use user flatness correction to obtain flat power at the output of the  $HP/Agilent$  83550 series mm-wave source modules. In this case we will use non-sequential correction frequencies in a swept 26.5 to 40 GHz measurement with an HP/Agilent 83554 source module.

The time it takes for a large quantity of power meter measurements can be long, therefore, we selected non-sequential correction frequencies to target specic points or sections of the measurement range that we assume are more sensitive to power variations. This greatly expedites setting up the user flatness correction table. The amount of interpolated correction points between non-sequential correction frequencies varies. This example uses the HP/Agilent 437B to automatically enter correction data into the array.

**Note** Turn off the swept signal generator before connecting to the source module interface (SMI) cable, or damage may result.

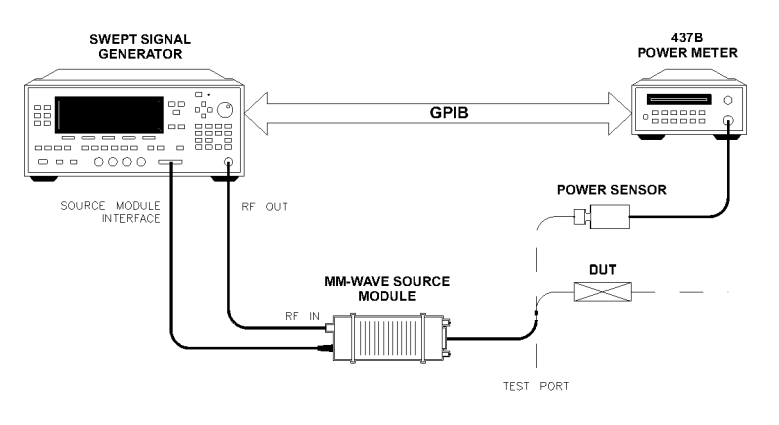

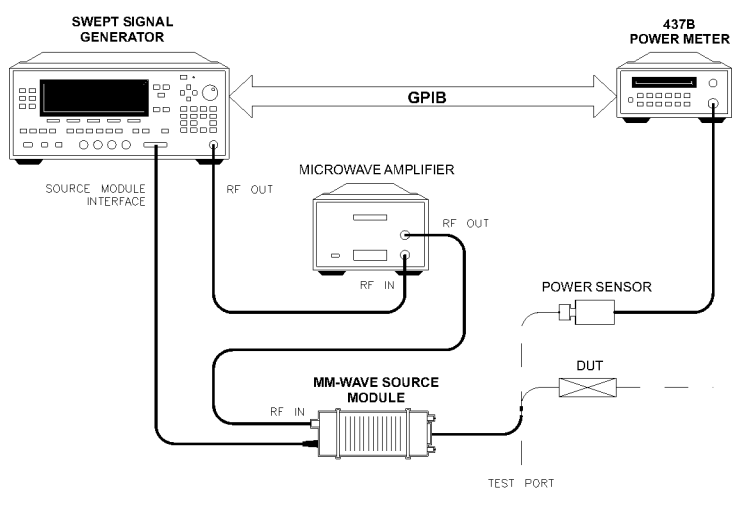

**SMFLATB** 

#### Figure 1-20. Creating Arbitrarily Spaced Frequency-Correction Pairs in a Swept mm-wave Environment

For this example, refer to menu map 5, POWER.

1. The equipment setup shown in Figure 1-20 assumes that you have followed the steps necessary to correctly level the conguration. If you have questions about external leveling, refer to "Externally Leveling the Swept Signal Generator".

#### Setup Power Meter

- 2. Zero and calibrate the power meter/sensor.
- 3. Connect the power sensor to test port.
- 4. Enter and store in the power meter, the power sensor's cal factors for correction frequencies to be used.

**Note** U, V, and W-band power sensors are not available from Agilent Technologies. For these frequencies use the Anritsu ML83A Power Meter with the MP715-004 (40 to 60 GHz), the MP716A (50 to 75 GHz), or the MP81B (75 to 110 GHz) power sensors. Since the Anritsu model ML83A Power Meter is not capable of internally storing power sensor cal factors, you must manually correct the data entry. Refer to example 2 for information on manual entry of correction data.

#### Setup Swept Signal Generator Parameters

- 5. Turn on the swept signal generator and press (PRESET) The following occurs:
	- The source module's frequency span is displayed on the swept signal generator.
	- The swept signal generator's leveling mode is automatically changed from internal to "module leveling".
	- The source module's maximum specified power is set and displayed.
- 6. Press FREQUENCY  $START$  2 6 0 5  $GHz$ ,  $STOP$  4 0  $\sqrt{\text{GHz}}$ . The frequency sweep is set from 26.5 to 40 GHz.
- 7. Press POWER LEVEL  $7$  dBm. The source module power is set to +7 dBm for maximum power to the device under test.

#### Access User Flatness Correction Menu

- 8. Press POWER (MENU). Select Fltness Menu.
- <sup>9.</sup> Select D**elete Menu** D**elete All**. This step insures that the flatness array is empty.
- 10. Press PRIOR. Leave the delete menu and return to the previous softkey menu.
- 11. Select Enter Freq  $\Omega$  6  $\Omega$  5  $\overline{GHz}$ ), to enter 26.5 GHz as the first correction frequency. Enter 31, 32.5, and 40 GHz to complete the list. Notice that the frequencies are arbitrarily spaced.

#### Enter Correction Data into Array

12. Select Mtr Meas Menu Measure Corr All . The power meter is now under swept signal generator control and is performing the sequence of steps necessary to generate the correction information at each frequency point.

If a GPIB error message is displayed verify that the interface connections are correct. Check the GPIB address of the power meter and ensure that it is the same address the swept signal generator is using (address 13 is assumed). Refer to the menu map 8, System, for the key sequence necessary to reach softkey Meter Adrs.

#### Enable User Flatness Correction

- 13. When the operation is complete, (a message is displayed) the flatness correction array is ready to be applied to your setup.
- 14. To save the swept signal generator parameters including the correction table in an internal register, press  $(SAVE)$  (n).  $(n = number 1 through 8).$
- 15. Disconnect the power meter/sensor and press (FLTNESS ON/OFF) (amber LED on). The power produced at the point where the power meter/sensor was disconnected is now calibrated at the frequencies and power level specied above.

#### Scalar Analysis Measurement with User Flatness Corrections, Example 4

The following example demonstrates how to set up a scalar analysis measurement (using an HP/Agilent 8757 Scalar Network Analyzer) of a 2 to 20 GHz test device such as, an amplifier. User flatness correction is used to compensate for power variations at the test port of a directional bridge. Follow the instructions to set up the swept signal generator, then configure the system as shown in Figure 1-21.

**Note** The swept signal generator's rear panel language and address switches must be set to 7 and 31 (all 1's), to change the language or address of the swept signal generator from the front panel. The programming language must be set to Analyzer. Refer to menu map 8, System, to find the location of softkey Programming Language Analyzer (asterisk on = active language).

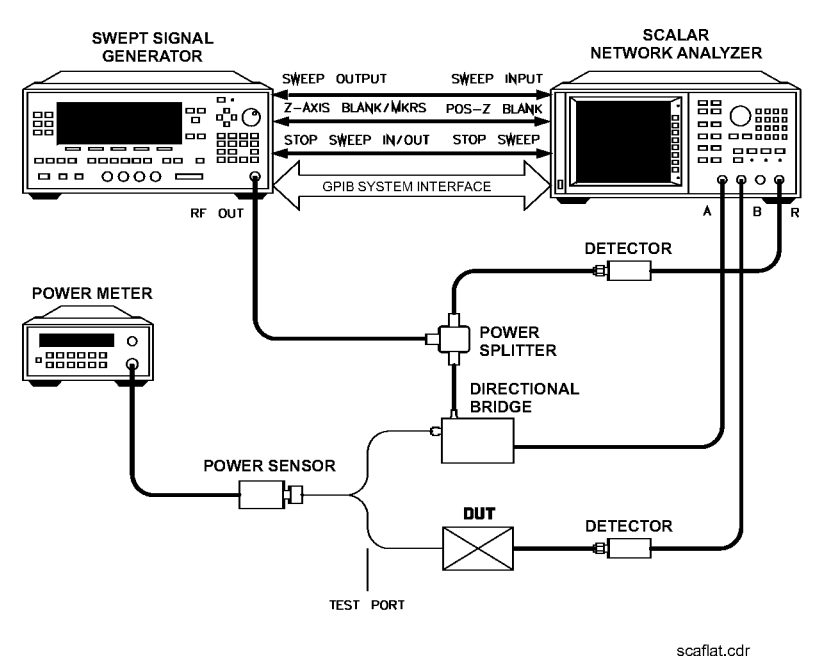

Figure 1-21. Scalar System Configuration

#### Example Overview

In this example you use an HP/Agilent 437B power meter to automatically enter correction data into the array. It is necessary to turn off the  $HP/A$ gilent 8757 System Interface (controlled from the front-panel of the analyzer) so that the swept signal generator can temporarily control the power meter over GPIB. When the correction data entry process is complete, enable user flatness correction and set the desired test port power level. Then store the correction table and swept signal generator configuration in the same register that contains the analyzer configuration. Re-activate the  $HP/A$ gilent 8757

System Interface and recall the stored register. Make sure that user atness correction is still enabled before making the measurement.

When an HP/Agilent 437B power meter is used to automatically enter the correction data, the correction calibration routine automatically turns off any active modulation, then re-activates the modulation upon the completion of the data entry process. Therefore, the scalar pulse modulation that is automatically enabled in a scalar measurement system is disabled during an HP/Agilent 437B correction calibration.

**Note** The user flatness correction array cannot be stored to a disk. You must make sure that the array is stored in one of the eight internal registers. Recalling a file from an  $HP/Agilent 8757$  disk will not erase the current array; therefore you may recall an array from an internal register, then recall an associated file from a disk.

For this example, refer to menu map 5, POWER.

- 1. The equipment setup shown in Figure 1-21 assumes that you have followed the steps necessary to correctly level the conguration. If you have questions about external leveling, refer to "Externally Leveling the Swept Signal Generator".
- 2. On the analyzer, press (PRESET). Reset the analyzer and swept signal generator to a known state.

#### Setup System Parameters

- 3. On the swept signal generator, press FREQUENCY (START) (2)  $\left[\frac{\text{GHZ}}{\text{GHZ}}\right]$ ,  $\left[\frac{\text{STOP}}{\text{Q}}\right]$   $\left[\frac{\text{GHZ}}{\text{GHZ}}\right]$ . Set the swept signal generator for a frequency sweep of 2 to 20 GHz.
- 4. Press (POWER LEVEL)  $\left[\begin{array}{c} n \end{array}\right]$  (dBm). Where  $n =$  maximum available power.
- 5. On the analyzer, set up the appropriate measurement (i.e. gain for an amplifier). Calibrate the measurement (thru and short/open calibration). Press  $(SAVE)$  (1) to store the analyzer's conguration and swept signal generator parameters in storage register 1.
- 6. Turn off the HP/Agilent 8757 System Interface. Use the analyzer SYSINTE ON OFF softkey found under the SYSTEM menu to deactivate the system interface.

#### Access User Flatness Correction Menu

- 7. On the swept signal generator, press POWER MENU. Select Fltness Menu.
- $8\cdot$  Select Delete Menu Delete All . This step insures that the flatness array is empty.
- 9. Press (PRIOR). Leave the delete menu and return to the previous softkey menu.
- 10. Select Auto Fill Start  $\Omega$  GHz). Set the first frequency in correction table to 2 GHz.
- 11. Auto Fill Stop  $(2)$   $(6)$   $(6H<sub>z</sub>)$ . Set the last frequency in correction table to 20 GHz.
- 12. Auto Fill Incr  $\Omega$   $\Omega$   $\Omega$   $\overline{M}$ . Set the frequency increment to every 100 MHz from 2 to 20 GHz.

#### Setup Power Meter

- 13. Zero and calibrate the power meter/sensor.
- 14. Connect the power sensor to test port.
- 15. Enter and store in the power meter, the power sensor's cal factors for correction frequencies to be used.

#### Enter Correction Data into Array

16. Select Mtr Meas Menu Measure Corr All . The power meter is now under swept signal generator control and is performing the sequence of steps necessary to generate the correction information at each frequency point.

If a GPIB error message is displayed verify that the interface connections are correct. Check the GPIB address of the power meter and ensure that it is the same address the swept signal generator is using (address 13 is assumed). Refer to the menu map 8, System, for the key sequence necessary to reach softkey Meter Adrs.

#### Enable User Flatness Correction

- 17. When the operation is complete, (a message is displayed) the atness correction array is ready to be applied to your setup.
- 18. Disconnect the power meter/sensor.
- 19. On the swept signal generator, press  $POWER LEVEL$   $n$   $(dBm)$

 $n=P_{o \text{ max}} - P_{path loss}$  for maximum leveled power at the test port.

20. To save the swept signal generator parameters including the correction table in an internal register, press  $(SAVE)$  (n).  $(n = number 1 through 8).$ 

### Reactivate the HP/Agilent 8757 System Interface

- 21. Set the analyzer to SYSINTF ON, the analyzer and swept signal generator preset.
- 22. Press  $(RECALL)$   $(1)$ . Recall the swept signal generator parameters from storage register 1
- 23. On the swept signal generator, press (FLTNESS ON/OFF) (amber LED on). The power produced at the point where the power meter/sensor was disconnected is now calibrated at the frequencies and power level specied above.

# Using Detector

Detector calibration is useful for characterizing and compensating for negative diode detectors used in external leveling. Detectors may be characterized by three operating regions as shown in Figure 1-12: the square law, the linear, and the transition region. The following steps use an HP/Agilent 437B to automatically characterize the operating regions and use this information to automatically compensate for the detector being used. The equipment setup shown in Figure 1-22 assumes that the steps necessary to correctly externally level have been followed.

Refer to menu map 9, USER CAL.

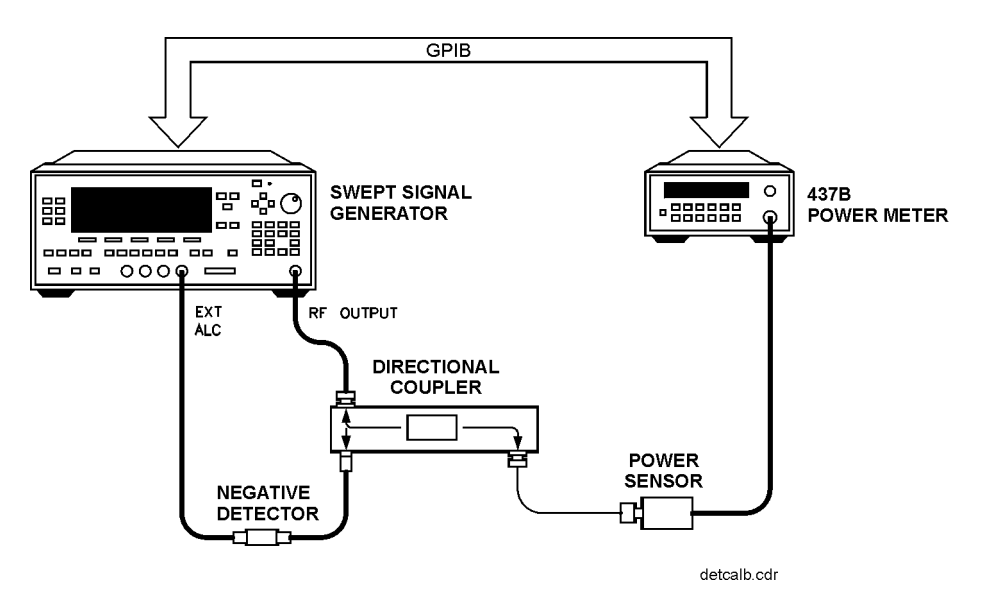

Figure 1-22. Automatically Characterizing and Compensating for a Detector

- 1. Connect the power meter as shown.
- 2. Zero and calibrate the power meter/sensor.
- 3. Enter the appropriate power sensor calibration factors into the power meter.
- 4. Enable the power meter/sensor cal factor array. For operating information on the HP/Agilent 437B power meter, refer to its operating and service manual.
- 5. Connect the power sensor to the output of the coupler (or splitter).
- 6. On the swept signal generator, set the power level and start/stop frequency information as desired.
- 7. Press USER CAL.
- $8\cdot$  Select Ext Det Cal . The power meter is now under swept  $$ signal generator control and is performing the sequence of steps necessary to generate the compensation information.

If a GPIB error message is displayed verify that the interface connections are correct. Check the GPIB address of the power meter and ensure that it is the same address the swept signal generator is using (address 13 is assumed). Refer to the menu map 8, System, for the key sequence necessary to reach softkey Meter Adrs.

9. When the operation is complete, (a message is displayed) disconnect the power meter/sensor. The swept signal generator has stored the compensation information in its memory and is using it to calibrate the detector's output voltage relative to power.

### Using the Tracking Feature Peaking

Peaking is the function that aligns the output filter (YTM) so that its passband is centered on the RF output, in CW or manual-sweep mode. Use peaking to obtain the maximum available power and spectral purity, and best pulse envelopes, at any given frequency above 2.0 GHz. The YTM is inactive for the low band frequencies (10 MHz to 2.0 GHz).

To peak at the present CW frequency:

Press (USER CAL). Select Tracking Menu Peak RF Once.

This causes an instantaneous execution of the peaking function. This is a one-time implementation of the peaking, where the function is turned on and then turned off.

To peak at the present CW frequency, and continue to peak at new frequencies as they are entered:

Press (USER CAL) Select Tracking Menu Peak RF Always .

If "peak always" is on (denoted by an asterisk next to the key label) for an extended period of time, the peaking function will automatically repeak every seven minutes.

#### **Tracking**

Auto track is a more extensive version of peaking. It causes all of the YTM tracking calibration constants to be aligned and requires approximately 40 to 90 seconds to complete. Tracking is performed from 2.0 GHz to the end of the specified frequency range.

**Note** If the swept signal generator does not have a step attenuator, terminate the RF OUTPUT with a good 50 impedance match such as a 10 dB attenuator or a power sensor to prevent mistracking.

> To enhance the power output and spectral purity of swept modes, and to improve tracking performance (especially in harsh environments having wide temperature variations):

Press (USER CAL) Select Tracking Menu Auto Track.

# ALC Bandwidth

The ALC bandwidth defaults at factory preset to the auto selection ALC Bandwidth Select Auto which selects the appropriate bandwidth (high or low) for each application. To make the bandwidth selection, the swept signal generator determines which functions are activated and uses the decision tree shown in Figure 1-23.

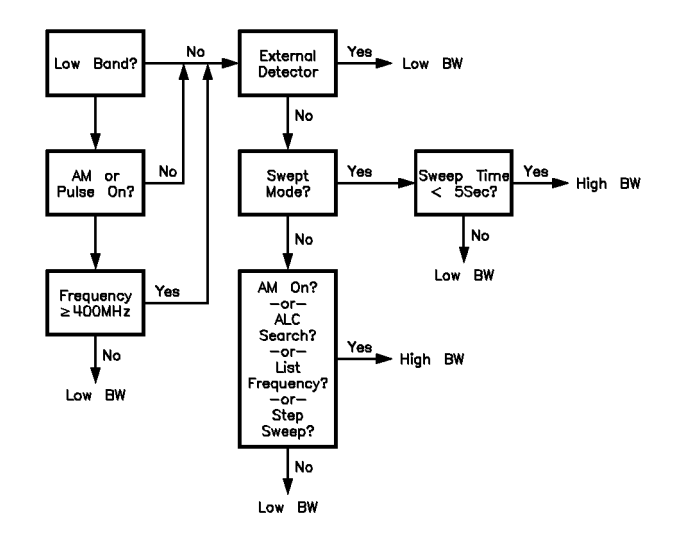

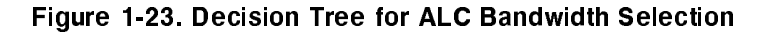

## Using Step Sweep 1. Refer to menu map 2.

- 
- 2. Press FREQUENCY (MENU)
- $3\cdot$  Select Step Swp Menu .  $\cdot$
- $^4\cdot$  Select Step Size . Enter the desired increment value.
- $^5\cdot$  Select Step Points . Enter the number of points desired.  $^5\cdot$
- $^6\cdot$  Determine the dwell time desired, select  $\texttt{Step}$  Dwell and enter a value, or choose the dwell time determined by the ramp mode sweep time, select Dwell Coupled.
- $\rm 7.$  Determine the triggering scheme, select Step Swp Pt Trig Auto , Bus or Ext.
- 8. Press SWEEP (MENU)
- $9.$  Select Sweep Mode Step , to activate the step frequency mode.

## Creating and Using a Frequency List

- 1. Refer to menu map 2.
- 2. Press FREQUENCY (MENU).
- $3\cdot$  Select List Menu .

To use the frequency points of a frequency list to create the frequency portion of the user flatness correction array:

- 1. Refer to menu map 5.
- 2. Press POWER (MENU).
- $3.$  Select Fltness Menu .  $\,$
- $4.$  Select Copy List .

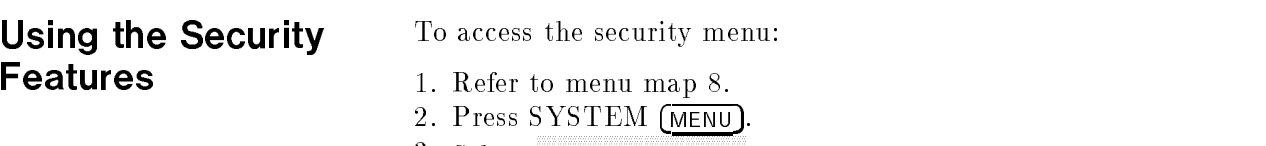

3. Select **Security Menu**.

### Changing the Preset **Parameters**

- 1. Set up the swept signal generator in the desired operation state to be used as the preset state.
- 2. Refer to menu map 8.
- 3. Press SYSTEM (MENU).
- $4\cdot$  Select Save User Preset .
- $^{\rm 5.~Select}$  Preset Mode User .

Whenever the (PRESET) key is pressed, the swept signal generator will return to the operation state setup and saved in steps 1 and 4. The swept signal generator displays:

\*\*\* USER DEFINED PRESET RECALLED \*\*\*

and also gives you the option of selecting the factory preset state by creating a factory preset softkey.

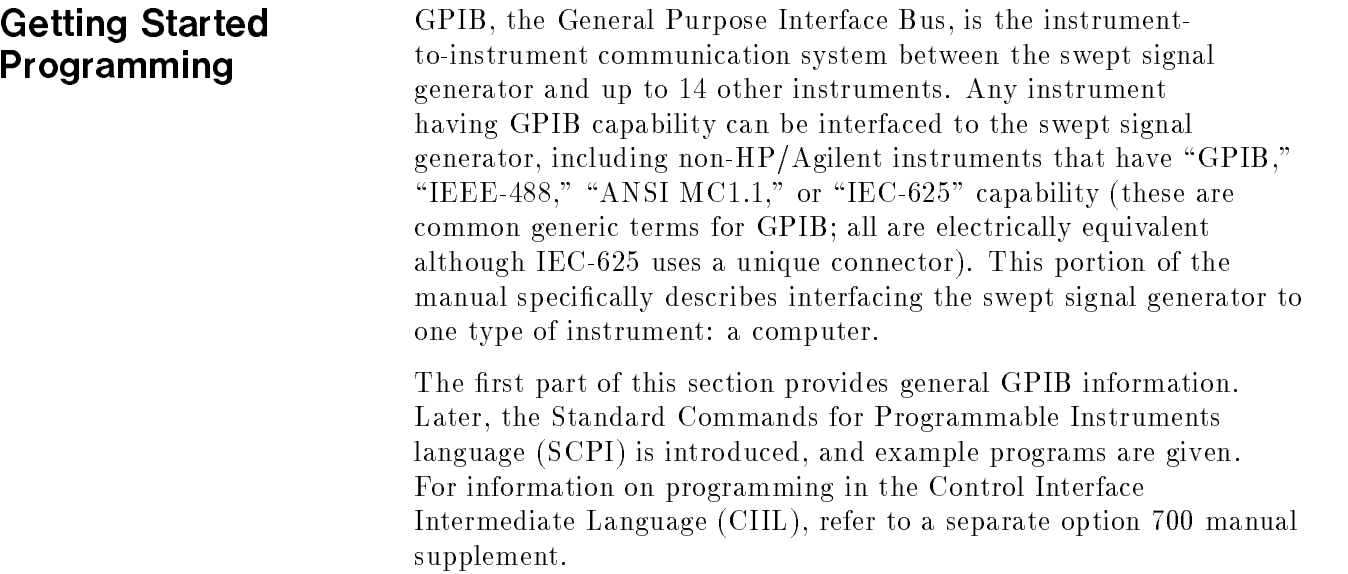

## GPIB General Information

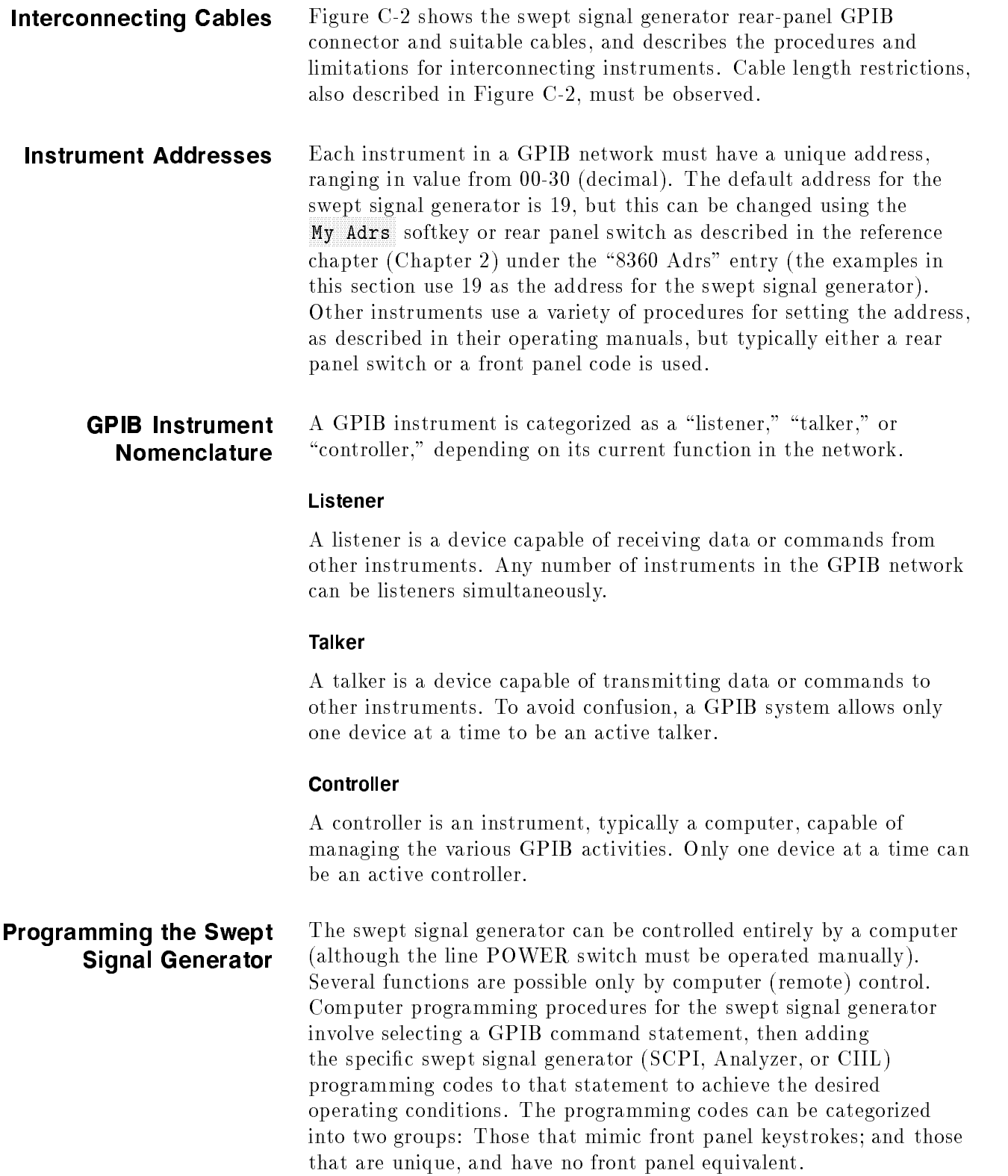

In the programming explanations that follow, specific examples are included that are written in a generic dialect of the BASIC language. BASIC was selected because the ma jority of GPIB computers have BASIC language capability. However, other languages can also be used.

#### GPIB Command Command statements form the nucleus of GPIB programming; **Statements** they are understood by all instruments in the network and, when combined with the programming language codes, they provide all management and data communication instructions for the system.

An explanation of the fundamental command statements follows. However, some computers use a slightly different terminology, or support an extended or enhanced version of these commands. Consider the following explanations as a starting point, but for detailed information consult the BASIC language reference manual, the I/O programming guide, and the GPIB manual for the particular computer used.

Syntax drawings accompany each statement: All items enclosed by a circle or oval are computer specic terms that must be entered exactly as described; items enclosed in a rectangular box are names of parameters used in the statement; and the arrows indicate a path that generates a valid combination of statement elements.

The seven fundamental command statements are as follows:

#### **Abort**

Abort abruptly terminates all listener/talker activity on the interface bus, and prepares all instruments to receive a new command from the controller. Typically, this is an initialization command used to place the bus in a known starting condition. The syntax is:

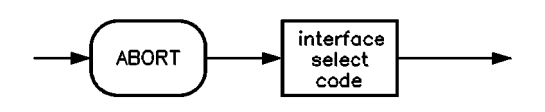

where the interface select code is the computer's GPIB I/O port, which is typically port 7. Some BASIC examples:

#### <sup>10</sup> ABORT 7

<sup>100</sup> IF V>20 THEN ABORT 7

Related statements used by some computers:

ABORTIO (used by HP-80 series computers)

HALT

RESET

#### Remote

Remote causes an instrument to change from local control to remote control. In remote control, the front panel keys are disabled (except for the [LOCAL] key and the POWER switch), and the amber REMOTE annunciator is lighted. The syntax is:

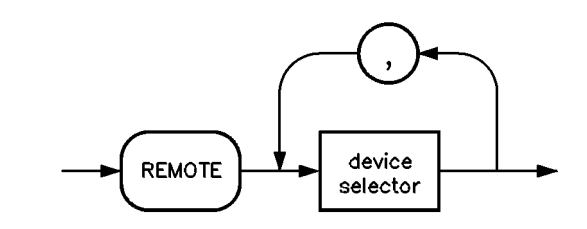

where the device selector is the address of the instrument appended to the GPIB port number. Typically, the GPIB port number is 7, and the default address for the swept signal generator is 19, so the device selector is 719. Some BASIC examples:

<sup>10</sup> REMOTE 7

which prepares all GPIB instruments for remote operation (although nothing appears to happen to the instruments until they are addressed to talk), or

<sup>10</sup> REMOTE 719

which affects the GPIB instrument located at address 19, or

<sup>10</sup> REMOTE 719, 721, 726, 715

which effects four instruments that have addresses  $19, 21, 26,$  and  $15.$ 

Related statements used by some computers:

RESUME

#### Local Lockout

Local Lockout can be used in conjunction with REMOTE to disable the front panel  $\lfloor$   $\lfloor$  controller (or a hard reset by the POWER switch) can restore local control. The syntax is:

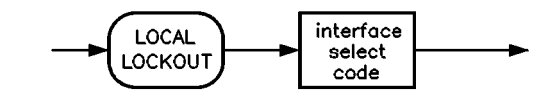

A BASIC example:

<sup>10</sup> REMOTE 719

<sup>20</sup> LOCAL LOCKOUT 7

#### Local

Local is the complement to REMOTE, causing an instrument to return to local control with a fully enabled front panel. The syntax is:

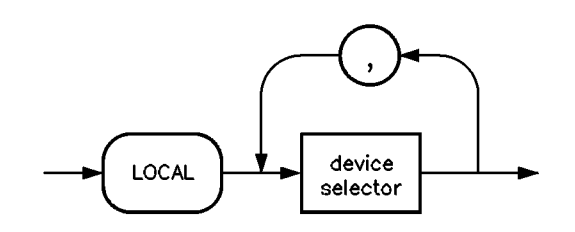

Some BASIC examples:

<sup>10</sup> LOCAL 7

which effects all instruments in the network, or

<sup>10</sup> LOCAL 719

for an addressed instrument (address 19).

Related statements used by some computers:

RESUME

#### Clear

Clear causes all GPIB instruments, or addressed instruments, to assume a "cleared" condition, with the definition of "cleared" being unique for each device. For the swept signal generator:

- 1. All pending output-parameter operations are halted.
- 2. The parser (the software that interprets the programming codes) is reset, and now expects to receive the first character of a programming code.

The syntax is:

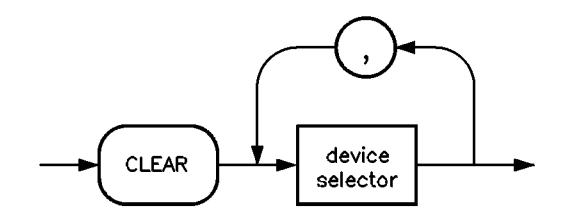

Some BASIC examples:

<sup>10</sup> CLEAR 7

to clear all GPIB instruments, or

<sup>10</sup> CLEAR 719

to clear an addressed instrument.

Related statements used by some computers:

**RESET** 

CONTROL

**SEND** 

The preceding statements are primarily management commands that do not incorporate programming codes. The following two statements do incorporate programming codes, and are used for data communication.

#### **Output**

Output is used to send function commands and data commands from the controller to the addressed instrument. The syntax is:

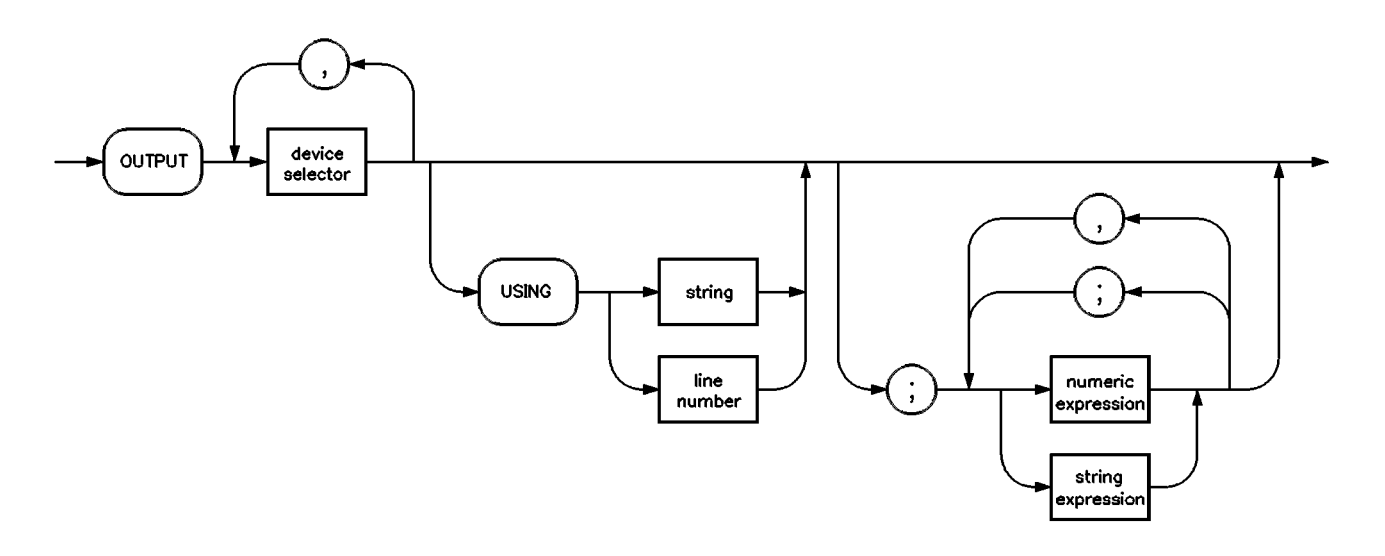

where USING is a secondary command that formats the output in a particular way, such as a binary or ASCII representation of numbers. The USING command is followed by "image items" that precisely define the format of the output; these image items can be a string of code characters, or a reference to a statement line in the computer program. Image items are explained in the programming codes where they are needed. Notice that this syntax is virtually identical to the syntax for the ENTER statement that follows.

A BASIC example:

<sup>100</sup> OUTPUT 719; "programming codes"

The many programming codes for the swept signal generator are listed in the "SCPI Command Summary" in Chapter 2.

Related statements used by some computers:

CONTROL

**CONVERT** 

IMAGE

IOBUFFER

#### Enter

Enter is the complement of OUTPUT, and is used to transfer data from the addressed instrument to the controller. The syntax is:

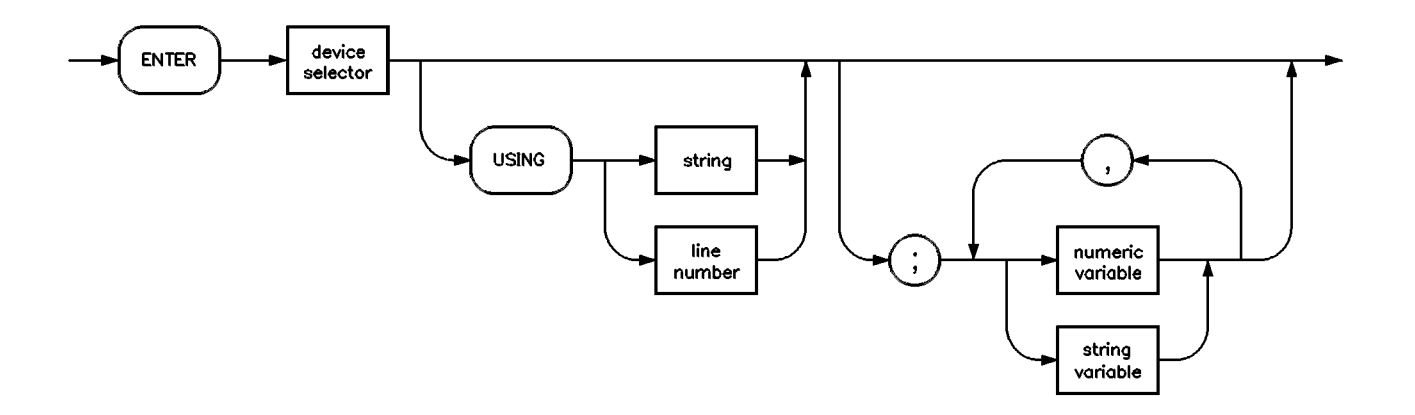

ENTER is always used in conjunction with OUTPUT, such as:

<sup>100</sup> OUTPUT 719; " ... programming codes ... "

<sup>110</sup> ENTER 719; " ... response data ... "

ENTER statements are commonly formatted, which requires the secondary command USING and the appropriate image items. The most-used image items involve end-of-line (EOL) suppression, binary inputs, and literal inputs. For example:

<sup>100</sup> ENTER 719 USING "#, B"; A, B, C

suppresses the EOL sequence  $(\#)$ , and indicates that variables A, B, and C are to be filled with binary  $(B)$  data.

As another example,

<sup>100</sup> ENTER 719 USING "#, 123A"; A\$

suppresses  $EOL$ , and indicates that string variable  $A\$  is to be filled with 123 bytes of literal data (123A).

**Note** Be careful when using byte-counting image specifiers. If the requested number of bytes does not match the actual number available, data might be lost, or the program might enter an endless wait state.

> The suppression of the EOL sequence is frequently necessary to prevent a premature termination of the data input. When not specied, the typical EOL termination occurs when an ASCII LF (line feed) is received. However, the LF bit pattern could coincidentally occur randomly in a long string of binary data, where it might cause a false termination. Also, the bit patterns for the ASCII CR (carriage return), comma, or semicolon might cause a false termination. Suppression of the EOL causes the computer to accept all bit patterns as data, not commands, and relies on the GPIB EOI (end or identify) line for correct end-of-data termination.

Related statements used by some computers:

CONVERT

**IMAGE** 

**IOBUFFER** 

ON TIMEOUT

SET TIMEOUT

TRANSFER

This completes the GPIB Command Statements subsection. The following material explains the SCPI programming codes, and shows how they are used with the OUTPUT and ENTER GPIB command statements.

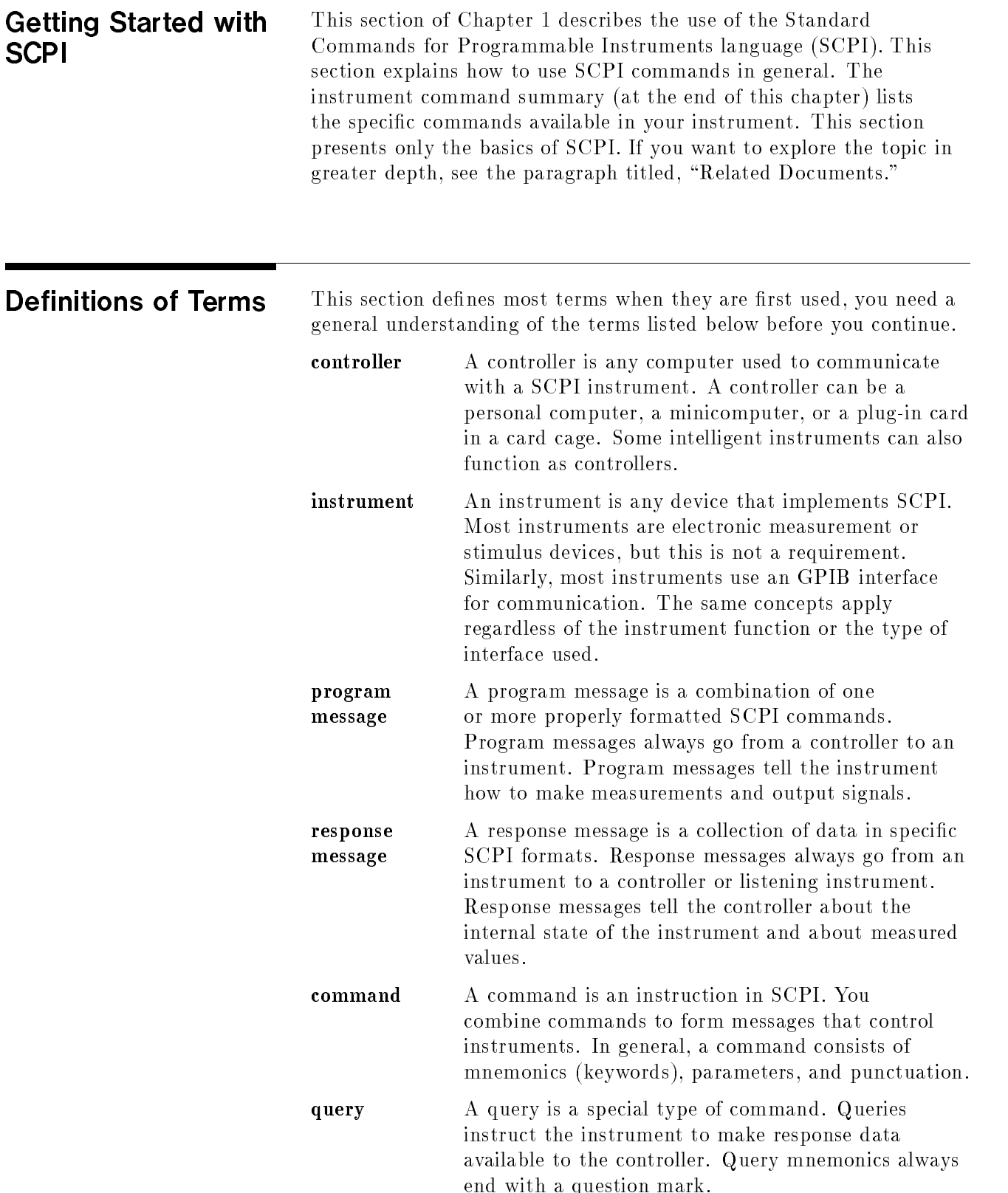

**Standard Notation** This section uses several forms of notation that have specific meaning.

#### Command Mnemonics

Many commands have both a long and a short form, and you must use either one or the other (SCPI does not accept a combination of the two). Consider the FREQuency command, for example. The short form is FREQ and the long form is FREQUENCY (this notation style is a shorthand to document both the long and short form of commands). SCPI is not case sensitive, so fREquEnCy is just as valid as FREQUENCY, but FREQ and FREQUENCY are the only valid forms of the FREQuency command.

#### Angle Brackets

Angle brackets indicate that the word or words enclosed represent something other than themselves. For example,  $\langle$ new line> represents the ASCII character with the decimal value 10. Similarly, <^END>means that EOI is asserted on the GPIB interface. Words in angle brackets have much more rigidly defined meaning than words used in ordinary text. For example, this section uses the word "message" to talk about messages generally. But the bracketed words <program message> indicate a precisely dened element of SCPI. If you need them, you can find the exact definitions of words such as <program message> in a syntax diagram.

How to Use Examples It is important to understand that programming with SCPI actually requires knowledge of two languages. You must know the programming language of your controller (BASIC, C, Pascal) as well as the language of your instrument (SCPI). The semantic requirements of your controller's language determine how the SCPI commands and responses are handled in your application.

### Command Examples

Command examples look like this:

:FREQuency:CW?

This example tells you to put the string :FREQuency:CW? in the output statement appropriate to your application programming language. If you encounter problems, study the details of how the output statement handles message terminators such as  $\langle$ new line>. If you are using simple OUTPUT statements in HP BASIC, this is taken care of for you. In HP BASIC, you type:

OUTPUT Source;":FREQuency:CW?"

Command examples do not show message terminators because they are used at the end of every program message. "Details of Commands and Responses," discusses message terminators in more detail.

#### Response Examples

Response examples look like this:

1.23

These are the characters you would read from an instrument after sending a query command. To actually pull them from the instrument into the controller, use the input statement appropriate to your application programming language. If you have problems, study the details of how the input statement operates. In particular, investigate how the input statement handles punctuation characters such as comma and semicolon, and how it handles <new line> and EOL.

To enter the previous response in HP BASIC, you type:

### ENTER Source;CW\_frequency

Response examples do not show response message terminators because they are always <new line> <^END>. These terminators are typically automatically handled by the input statement. The paragraph titled \Details of Commands and Responses" discusses message terminators in more detail.

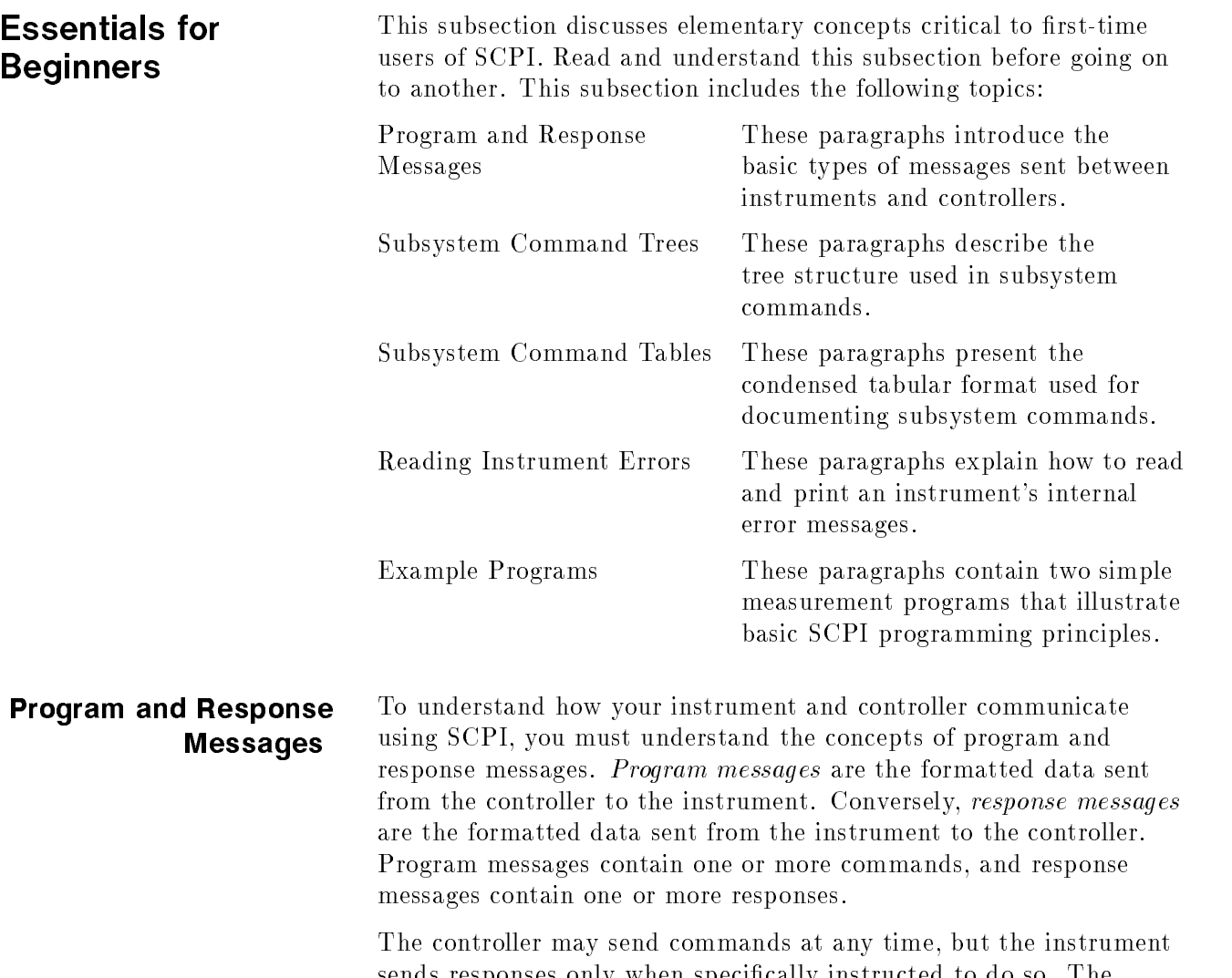

sends responses only when specically instructed to do so. The special type of command used to instruct the instrument to send a response message is the query. All query mnemonics end with a question mark. Queries return either measured values or internal instrument settings. Any internal setting that can be programmed with SCPI can also be queried.

#### Forgiving Listening and Precise Talking

SCPI uses the concept of forgiving listening and precise talking outlined in IEEE 488.2. Forgiving listening means that instruments are very flexible in accepting various command and parameter formats. For example, the swept signal generator accepts either :POWer:STATe ON or :POWer:STATe 1 to turn RF output on. Precise talking means that the response format for a particular query is always the same. For example, if you query the power state when it is on (using :POWer:STATe?), the response is always 1, regardless of whether you previously sent :POWer:STATe 1 or :POWer:STATe ON.

#### Types of Commands

Commands can be separated into two groups, common commands and subsystem commands. Common commands are generally not measurement related. They are used to manage macros, status registers, synchronization, and data storage. Common commands are easy to recognize because they all begin with an asterisk, such as \*IDN?, \*OPC, and \*RST. Common commands are defined by IEEE 488.2. Subsystem commands include all measurement functions and some general purpose functions. Subsystem commands are distinguished by the colon used between keywords, as in :FREQuency:CW?. Each command subsystem is a set of commands that roughly corresponds to a functional block inside the instrument. For example, the POWer subsystem contains commands for power generation, while the STATus subsystem contains commands for accessing status registers.

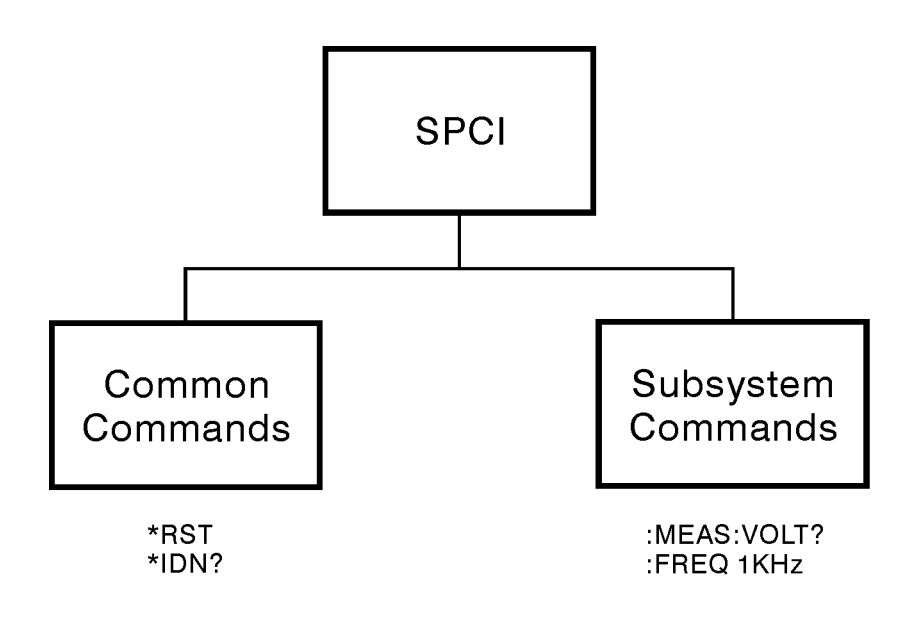

Figure 1-24. SCPI Command Types

The remaining paragraphs in this subsection discuss subsystem commands in more detail. Remember, some commands are implemented in one instrument and not in another, depending on its measurement function.

po75b

# Subsystem Command

#### Trees The Command Tree Structure

Most programming tasks involve subsystem commands. SCPI uses a hierarchical structure for subsystem commands similar to the file systems on most computers. In SCPI, this command structure is called a command tree.

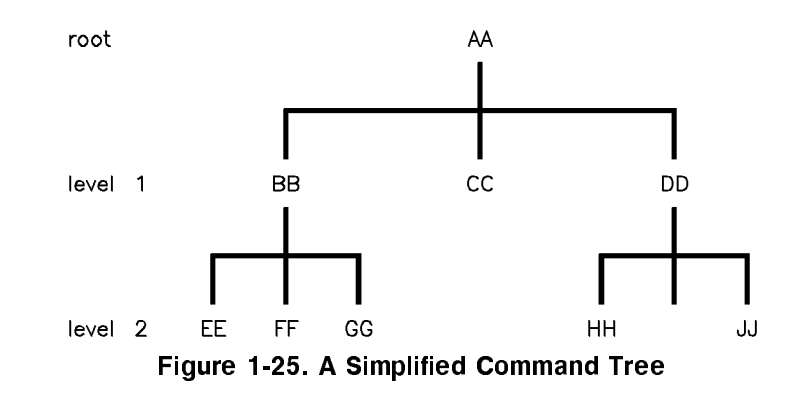

In the command tree shown in Figure 1-25, the command closest to the top is the *root command*, or simply the *root*. Notice that you must follow a particular path to reach lower level subcommands. For example, if you wish to access the GG command, you must follow the path AA to BB to GG.

#### Paths Through the Command Tree

To access commands in different paths in the command tree, you must understand how an instrument interprets commands. A special part of the instrument firmware, a *parser*, decodes each message sent to the instrument. The parser breaks up the message into component commands using a set of rules to determine the command tree path used. The parser keeps track of the current path, the level in the command tree where it expects to find the next command you send. This is important because the same keyword may appear in different paths. The particular path you use determines how the keyword is interpreted. The following rules are used by the parser:

■ *Power On and Reset* 

After power is cycled or after \*RST, the current path is set to the root.

■ *Message Terminators* 

A message terminator, such as a  $\langle$  new line> character, sets the current path to the root. Many programming languages have output statements that send message terminators automatically. The paragraph titled, "Details of Commands and Responses," discusses message terminators in more detail.

#### $\Box$  Colon

When it is between two command mnemonics, a colon moves the current path down one level in the command tree. For example, the colon in MEAS: VOLT specifies that VOLT is one level below MEAS. When the colon is the first character of a command, it specifies that the next command mnemonic is a root level command. For example, the colon in : INIT specifies that INIT is a root level command.

■ Semicolon

A semicolon separates two commands in the same message without changing the current path.

 $\n$  Whitespace

White space characters, such as <tab> and <space>, are generally ignored. There are two important exceptions. White space inside a keyword, such as :FREQ uency, is not allowed. You must use white space to separate parameters from commands. For example, the <space> between LEVel and 6.2 in the command :POWer:LEVel 6.2 is mandatory. White space does not affect the current path.

 $\blacksquare$  Commas

If a command requires more than one parameter, you must separate adjacent parameters using a comma. Commas do not affect the current path.

■ Common Commands

Common commands, such as \*RST, are not part of any subsystem. An instrument interprets them in the same way, regardless of the current path setting.

Figure 1-26 shows examples of how to use the colon and semicolon to navigate efficiently through the command tree.

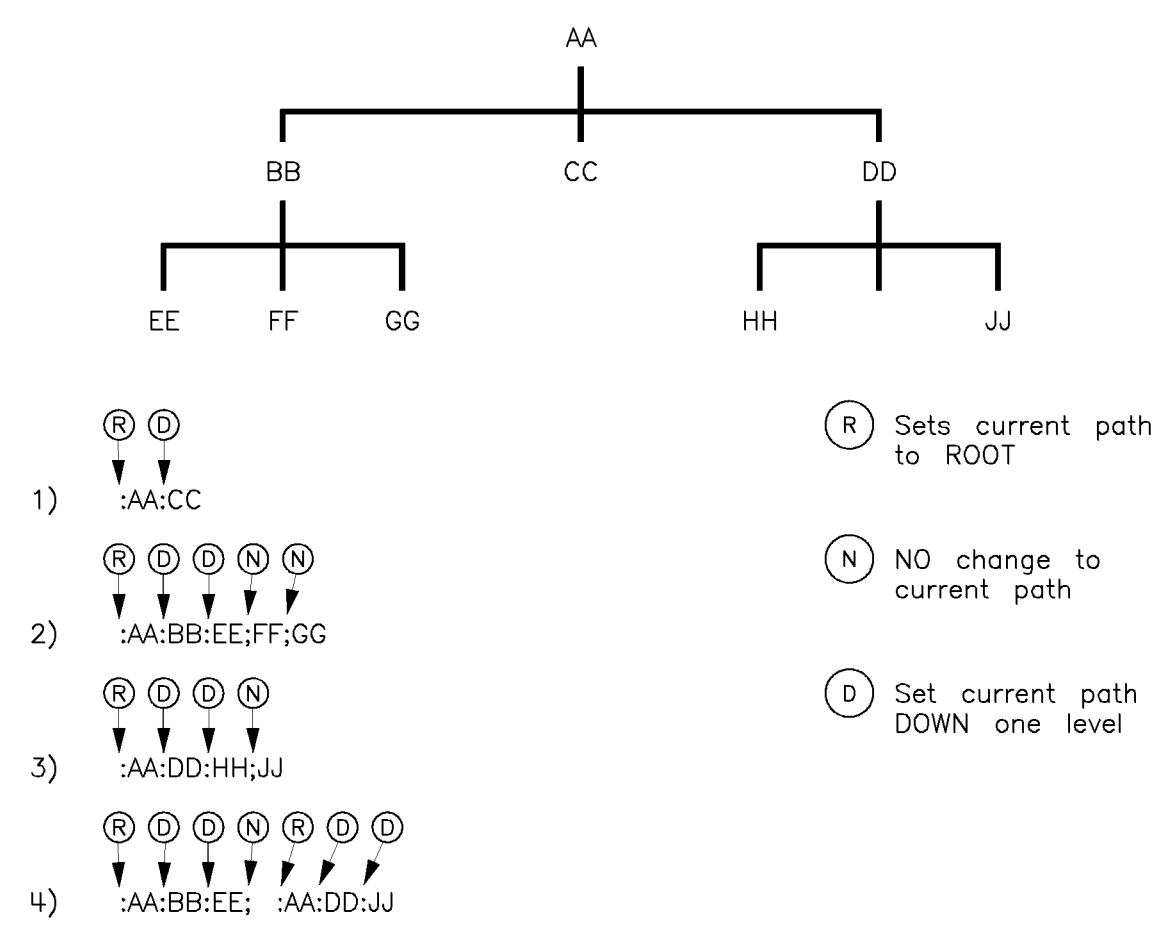

#### Figure 1-26. Proper Use of the Colon and Semicolon

In Figure 1-26, notice how proper use of the semicolon can save typing.

Sending this message:

:AA:BB:EE; FF; GG

Is the same as sending these three messages:

:AA:BB:EE

:AA:BB:FF

:AA:BB:GG

# Subsystem Command

These paragraphs introduce a more complete, compact way of documenting subsystems using a tabular format. The command table contains more information than just the command hierarchy shown in a graphical tree. In particular, these tables list command parameters for each command and response data formats for queries. To begin this exploration of command tables, consider a simplied SWEep subsystem for the swept signal generator in both the graphical and tabular formats.

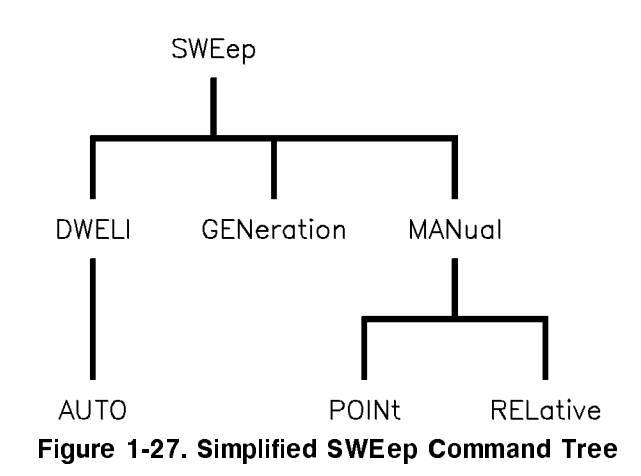

Table 1-2. SWEep Command Table

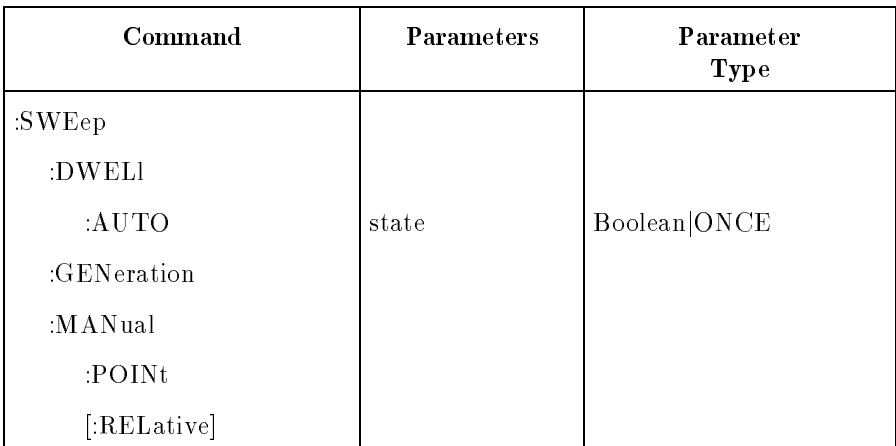

#### Reading the Command Table

Note the three columns in the command table labeled *Command*, Parameters, and Parameter Type. Commands closest to the root level are at the top of the table. Commands in square brackets are implied commands, which are discussed in later paragraphs. If a command requires one or more parameters in addition to the keyword, the parameter names are listed adjacent to the command. Parameters in square brackets are optional parameters, which are discussed in later paragraphs. If the parameter is not in square brackets, it is required and you must send a valid setting for it with the matching command. The parameter type is listed adjacent to each named parameter.

#### More About Commands

**Query and Event Commands.** Because you can query any value that you can set, the query form of each command is not shown explicitly in the command tables. For example, the presence of the swept signal generator :SWEep:DWELl command implies that a :SWEep:DWELl? also exists. If you see a table containing a command ending with a question mark, it is a *query* only command. Some commands are *events*, and cannot be queried. An event has no corresponding setting if it causes something to happen inside the instrument at a particular instant. For example, :INITiate:IMMediate causes a certain trigger sequence to initiate. Because it is an event, there is no query form of :INITiate:IMMediate.

Implied Commands. Implied commands appear in square brackets in the command table. If you send a subcommand immediately preceding an implied command, but do not send the implied command, the instrument assumes you intend to use the implied command, and behaves just as if you had sent it. Note that this means the instrument expects you to include any parameters required by the implied command. The following example illustrates equivalent ways to program the swept signal generator using explicit and implied commands.

Example swept signal generator commands with and without an implied commands:

```
:SWEep:MANual:RELative 6 using explicit commands
:SWEep:MANual 6 using implied commands
```
**Optional Parameters.** Optional parameter names are enclosed in square brackets in the command table. If you do not send a value for an optional parameter, the instrument chooses a default value. The instrument's command dictionary documents the values used for optional parameters.

#### Program Message Examples

The following parts of the swept signal generator SCPI command set will be used to demonstrate how to create complete SCPI program messages:

```
:FREQuency
   [:CW]:MULTiplier
        : STATE
: POWER
   [:LEVEL]
```
Example 1: "FREQuency:CW 5 GHZ; MULTiplier 2"

The command is correct and will not cause errors. It is equivalent to sending:

"FREQuency:CW 5 GHZ; :FREQuency:MULTiplier 2".

Example 2: "FREQuency 5 GHZ; MULTiplier 2"

This command results in a command error. The command makes use of the default [:CW] node. When using a default node, there is no change to the current path position. Since there is no command "MULT" at the root, an error results. A correct way to send this is: "FREQ 5 GHZ; FREQ:MULT 2" or as in example 1.

Example 3: "FREQuency:MULTiplier 2; MULTiplier:STATE ON; FREQuency:CW 5 GHZ"

This command results in a command error. The FREQ:CW portion of the command is missing a leading colon. The path level is dropped at each colon until it is in the FREQ:MULT subsystem. So when the FREQ:CW command is sent, it causes confusion because no such node occurs in the FREQ:MULT subsystem. By adding a leading colon, the current path is reset to the root. The corrected command is:

"FREQuency:MULTiplier 2; MULTiplier:STATE ON; :FREQuency:CW 5 GHZ".

Example 4: "FREQ 5 GHZ; POWER 4 DBM"

Notice that in this example the keyword short form is used. The command is correct. It utilizes the default nodes of [:CW] and [:LEVEL]. Since default nodes do not affect the current path, it is not necessary to use a leading colon before POWER.

#### Parameter Types

As you saw in the example command table for SWEep, there are several types of parameters. The parameter type indicates what kind of values are valid instrument settings. The most commonly used parameter types are numeric, extended numeric, discrete, and Boolean. These common types are discussed briefly in the following paragraphs. The paragraph titled "Details of Commands and Responses" explains all parameter types in greater depth.

Numeric Parameters. Numeric parameters are used in both subsystem commands and common commands. Numeric parameters accept all commonly used decimal representations of numbers including optional signs, decimal points, and scientic notation. If an instrument accepts only specic numeric values, such as integers, it automatically rounds numeric parameters to fit its needs.

Examples of numeric parameters:

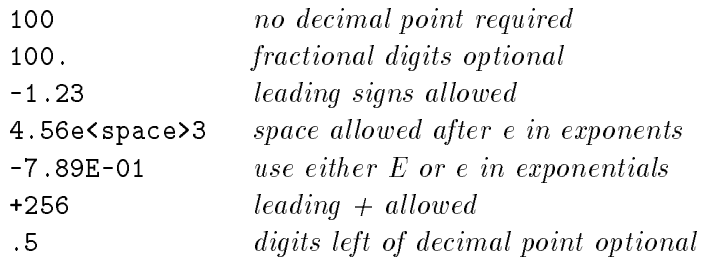

Examples of numeric parameters in commands:

100 OUTPUT @Source;":FREQuency:STARt 1.0E+09" 110 OUTPUT @Source;":LIST:FREQuency 10.0e+9,1e+7"

Extended Numeric Parameters. Most measurement related subsystems use *extended numeric* parameters to specify physical quantities. Extended numeric parameters accept all numeric parameter values and other special values as well. All extended numeric parameters accept MAXimum and MINimum as values. Other special values, such as UP and DOWN may be available as documented in the instrument's command summary. Some instruments also let you to send engineering units as suffixes to extended numeric parameters. The SCPI Command Summary lists the suffixes available, if any. Note that extended numeric parameters are not used for common commands or STATus subsystem commands.

Examples of extended numeric parameters:

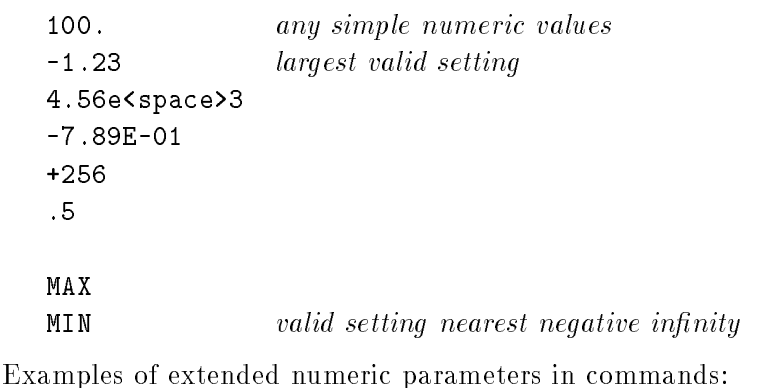

100 OUTPUT @Source;":FREQuency:STOP MAX" 110 OUTPUT @Source;":LIST:FREQuency MAX,MIN" **Discrete Parameters.** Use discrete parameters to program settings that have a finite number of values. Discrete parameters use mnemonics to represent each valid setting. They have a long and a short form, like command mnemonics. You can use mixed upper and lower case letters for discrete parameters.

Examples of discrete parameters:

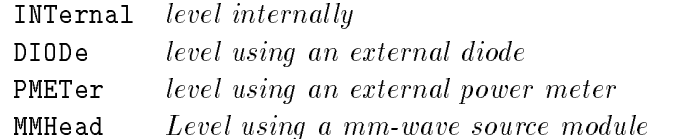

Examples of discrete parameters in commands:

100 OUTPUT @Source;":POWer:ALC:SOURce INT" 110 OUTPUT @Source;":POWer:ALC:SOURce mmh"

Although discrete parameters values look like command keywords, do not confuse the two. In particular, be sure to use colons and spaces properly. Use a colon to separate command mnemonics from each other. Use a space to separate parameters from command mnemonics.

**Boolean Parameters.** Boolean parameters represent a single binary condition that is either true or false. There are only four possible values for a Boolean parameter.

Examples of Boolean parameters:

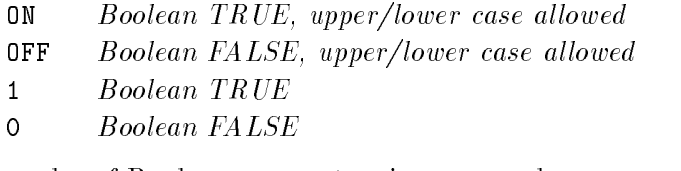

Examples of Boolean parameters in commands:

100 OUTPUT @Source;":FM:STATe On" 110 OUTPUT @Source;":AM:STATe 1"

# Reading Instrument

When debugging a program, you may want to know if an instrument error has occurred. Some instruments can display error messages on their front panels. If your instrument cannot do this, you can put the following code segment in your program to read and display error messages.

```
10 !
 20 ! The rest of your
 30 ! variable declarations
40 !
50 DIM Err_msg$[75]
 60 INTEGER Err_num
 70 !
80 ! Part of your program
90 ! that generates errors
100 !
110 !
200 REPEAT
210 OUTPUT @Box;":SYST:ERR?"
220 ! Query instrument error
230 ENTER @Box;Err_num,Err_msg$
240 ! Read error #, message
250 PRINT Err_num,Err_msg$
260 ! Print error message
270 UNTIL Err_num = 0
280 ! Repeat until no errors
290 !
300 ! The rest of your program
310 !
```
**Example Programs** The following is an example program using SCPI compatible instruments. The example is written in HP BASIC.

> This example is a stimulus and response application. It uses a source and counter to test a voltage controlled oscillator.

#### Example Program

**Description.** This example demonstrates how several SCPI instruments work together to perform a stimulus/response measurement. This program measures the linearity of a voltage controlled oscillator (VCO). A VCO is a device that outputs a frequency proportional to an input signal level. Figure 1-28 shows how the hardware is configured.

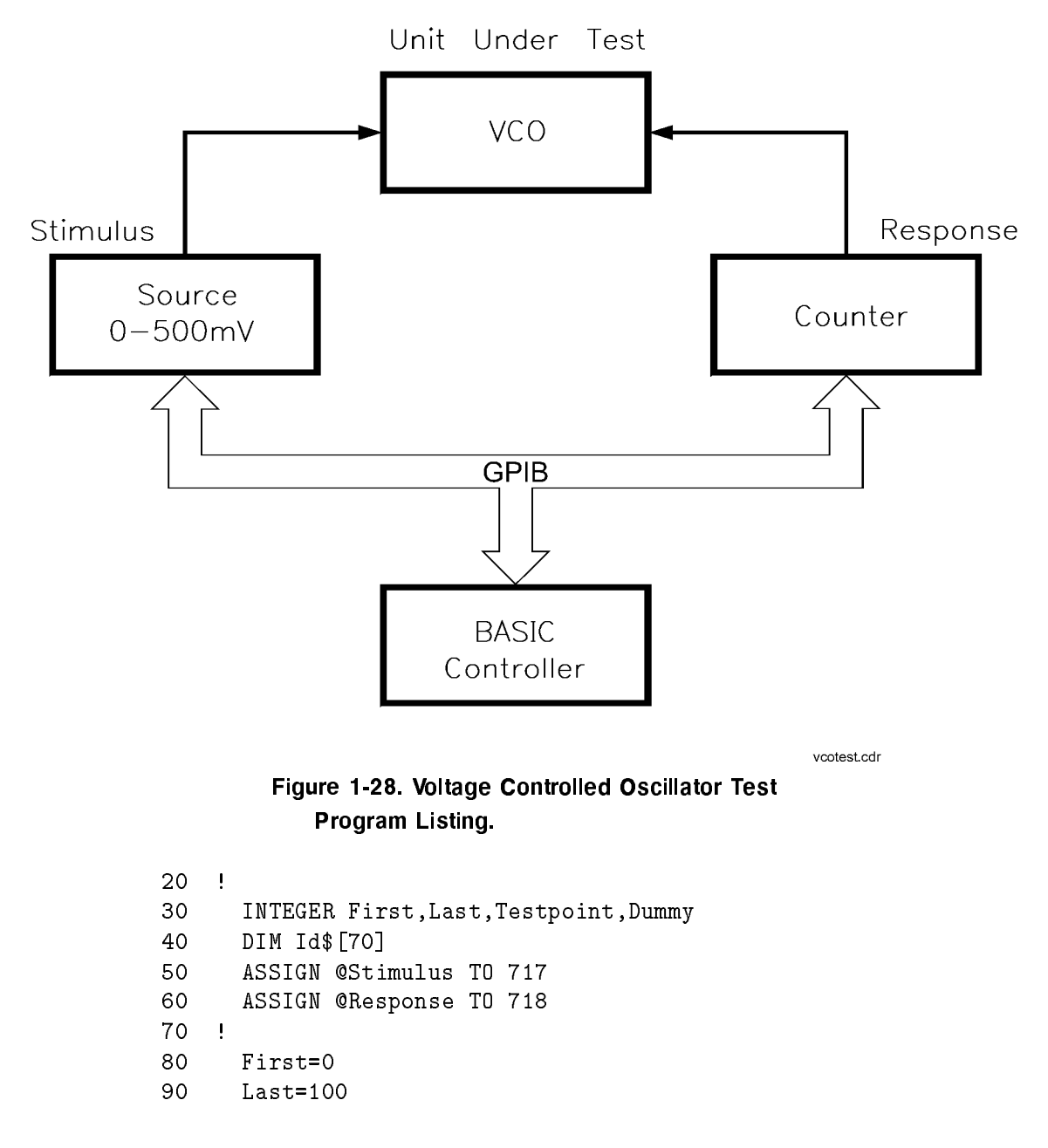

```
100 !
110 CLEAR @Stimulus
120 CLEAR @Response
130 !
140 OUTPUT @Stimulus;"*RST"
150 OUTPUT @Response;"*RST"
160 !
170 PRINT "Voltage Controlled Oscillator Test"
180
     PRINT
190 !
200 PRINT "Source Used ..."
210 OUTPUT @Stimulus;"*IDN?"
220 ENTER @Stimulus;Id$
230 PRINT Id$
250 !
260 PRINT "Counter Used ..."
270 OUTPUT @Response;"*IDN?"
280 ENTER @Response;Id$
290 PRINT Id$
300 PRINT
310 !
320 OUTPUT @Stimulus;":OUTPUT ON"
330 !
350 PRINT "INPUT [mv]","OUTPUT [kHz]"
360 PRINT "----------","------------"
370
     PRINT
380 !
390 FOR Testpoint=First TO Last
400 OUTPUT @Stimulus;":SOURCE:VOLT ";VAL$(Testpoint/1000);";*OPC?"
410 ENTER @Stimulus;Dummy
420 OUTPUT @Response;":MEAS:FREQ?"
430 ENTER @Response;Reading
440 PRINT Testpoint,Reading/1000
450 NEXT Testpoint
460 !
470 OUTPUT @Source;":OUTPUT OFF"
480 END
```
**Program Comments.** Lines 20 to 70: Declare variables and I/O paths for instruments. I/O paths let you use a name for an instrument in OUTPUT and ENTER statements, instead of a numeric address.

80 to 100: Assign values to the input test limits in mV.

110 to 130: Clear the instrument GPIB interfaces.

140 to 160: Reset each instrument to a known measurement state.

170 to 190: Print the test report title.

200 to 310: Query measurement instruments' identications for test traceability.

320 to 330: Connect the source output signal to the output terminals.

340 to 380: Print results table header.

390 to 460: This is the main measurement loop. Line 400 contains two commands. :SOURce:VOLT sets the output level of the source. \*OPC? is used to signal that the preceding command has finished executing. To make an accurate measurement, the source output must be allowed to settle. When the output has settled, \*OPC? places a 1 in the source Output Queue. The program waits at line 410 until the 1 returned by \*OPC? is entered.

Note that following each OUTPUT containing a query is an ENTER to retrieve the queried value. If you do not use paired OUTPUTs and ENTERs, you can overwrite data in the instrument Output Queue and generate instrument errors.

470 to 480: Disconnect output terminals of the instruments from the unit under test, and end the program. All HP BASIC programs must have END as the last statement of the main program.

### Details of Commands and Responses

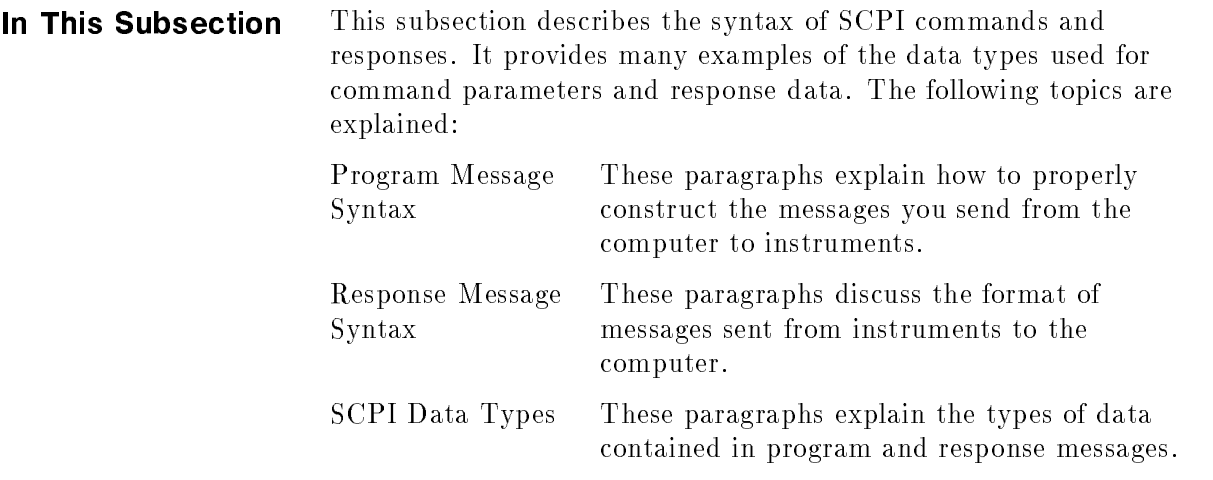

### Program Message Syntax

These paragraphs examine the construction of SCPI program messages in more detail. Recall that program messages are the messages you send from the computer to an instrument. These program messages contain commands combined with appropriate punctuation and program message terminators. Figure 1-29 illustrates the simplied syntax of a program message.

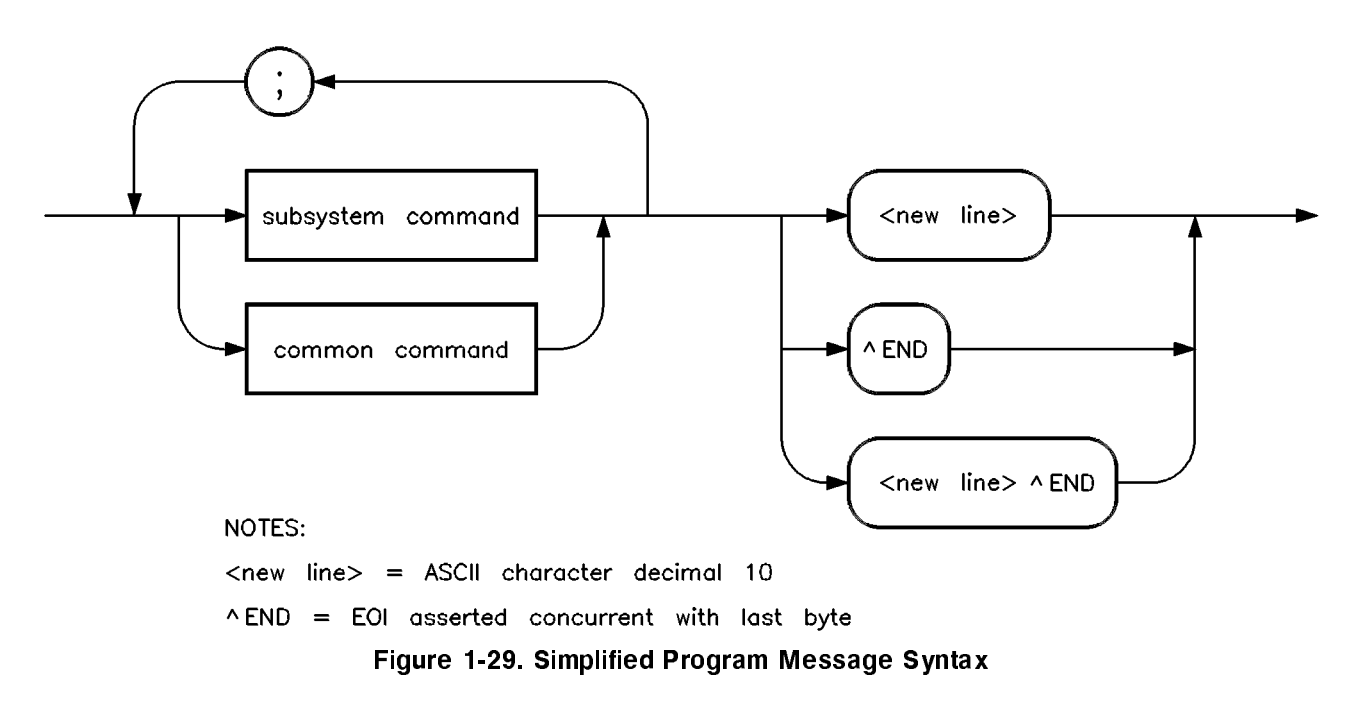

As Figure 1-29 shows, you can send common commands and subsystem commands in the same message. If you send more than one command in the same message, you must separate them with
a semicolon. You must always end a program message with one of the three program message terminators shown in Figure 1-29. Use <new line>, <^END>, or <new line> <^END> as the program message terminator. The word <^END>> means that EOI is asserted on the GPIB interface at the same time the preceding data byte is sent. Most programming languages send these terminators automatically. For example, if you use the HP BASIC OUTPUT statement,  $\langle$ new line> is automatically sent after your last data byte. If you are using a  $PC$ , you can usually configure the system to send whatever terminator you specify.

#### Subsystem Command Syntax

Figure 1-30 describes the basic syntax of SCPI subsystem commands.

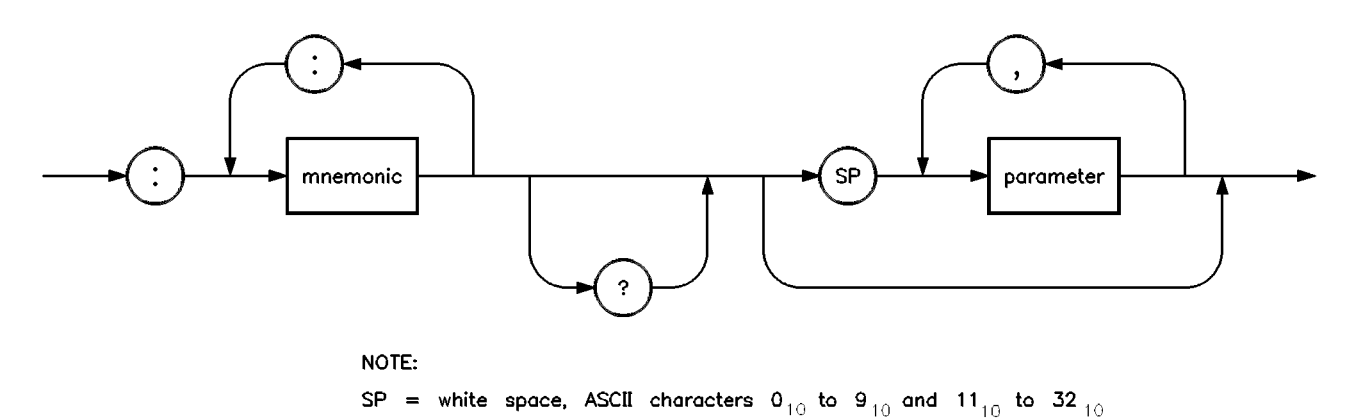

Figure 1-30. Simplified Subsystem Command Syntax

As Figure 1-30 shows, there must be a **<space>** between the last command mnemonic and the first parameter in a subsystem command. This is one of the few places in SCPI where <space> is required. Note that if you send more than one parameter with a single command, you must separate adjacent parameters with a comma. Parameter types are explained later in this subsection.

#### Common Command Syntax

Figure 1-31 describes the syntax of common commands.

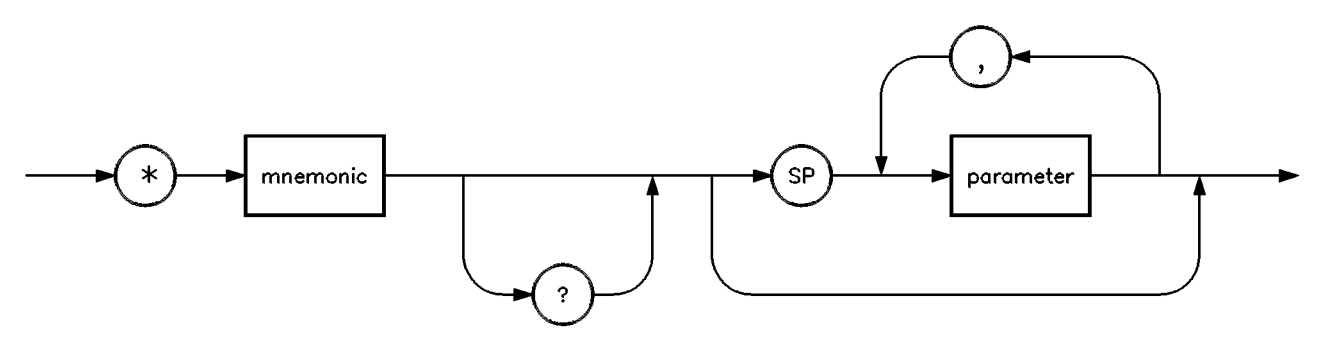

NOTE:

SP = white space, ASCII characters  $0_{10}$  to  $9_{10}$  and  $11_{10}$  to 32<sub>10</sub> Figure 1-31. Simplified Common Command Syntax

> As with subsystem commands, use a **<space>** to separate a command mnemonic from subsequent parameters. Separate adjacent parameters with a comma. Parameter types are explained later in this subsection.

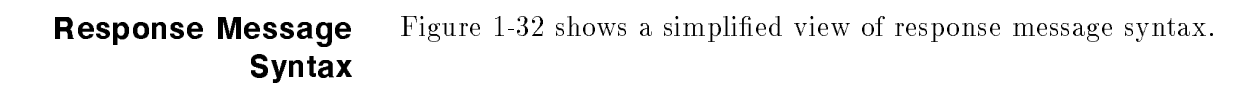

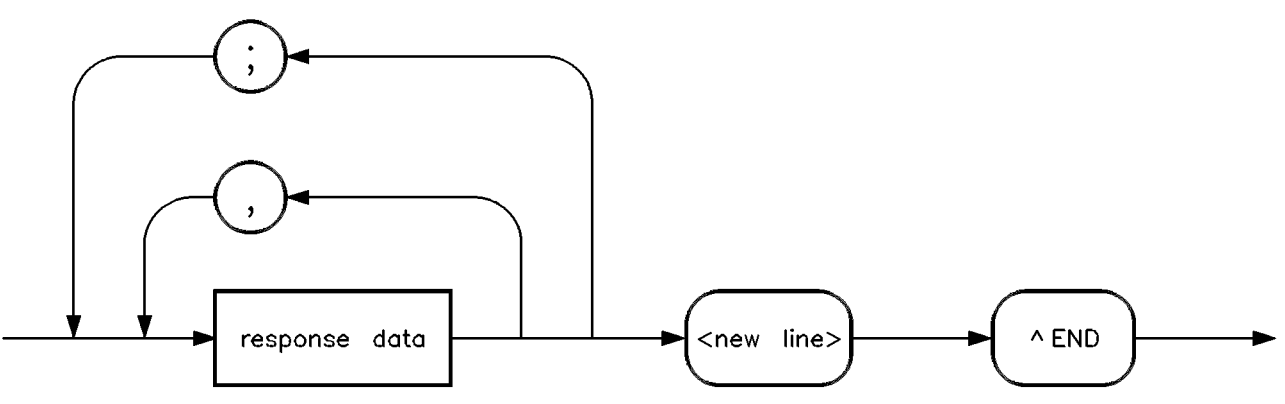

Figure 1-32. Simplified Response Message Syntax

Response messages can contain both commas and semicolons as separators. When a single query command returns multiple values, a comma separates each data item. When multiple queries are sent in the same message, the groups of data items corresponding to each query are separated by a semicolon. For example, the fictitious query :QUERY1?:QUERY2? might return a response message of:

```
<data1>,<data1>;<data2>,<data2>
```
Response data types are explained later in this subsection. Note that <new line><^END> is always sent as a response message terminator.

# **SCPI Data Types** These paragraphs explain the data types available for parameters and response data. They list the types available and present examples for each type. SCPI defines different data formats for use in program messages and response messages. It does this to accommodate the principle of forgiving listening and precise talking. Recall that forgiving listening means instruments are flexible, accepting commands and parameters in various formats. Precise talking means an instrument always responds to a particular query in a predefined, rigid format. Parameter data types are designed to be flexible in the spirit of forgiving listening. Conversely, response data types are defined to meet the requirements of precise talking.

| Parameter Types     | Response Data Types     |
|---------------------|-------------------------|
| Numeric             | Real or Integer         |
| Extended Numeric    | Integer                 |
| Discrete            | Discrete                |
| Boolean             | Numeric Boolean         |
| String              | String                  |
| <b>Block</b>        | Definite Length Block   |
|                     | Indefinite Length Block |
| Non-decimal Numeric | Hexadecimal             |
|                     | Octal                   |
|                     | Binary                  |

Table 1-3. SCPI Data Types

Notice that each parameter type has one or more corresponding response data types. For example, a setting that you program using a numeric parameter returns either real or integer response data when queried. Whether real or integer response data is returned depends on the instrument used. However, precise talking requires that the response data type be clearly defined for a particular instrument and query. The instrument command dictionary generally contains information about data types for individual commands. The following paragraphs explain each parameter and response data type in more detail.

#### Parameter Types

Numeric Parameters. Numeric parameters are used in both subsystem commands and common commands. Numeric parameters accept all commonly used decimal representations of numbers including optional signs, decimal points, and scientific notation.

If an instrument setting programmed with a numeric parameter can only assume a finite number of values, the instrument automatically rounds the parameter. For example, if an instrument has a programmable output impedance of 50 or 75 ohms, you specied 76.1 for output impedance, the value is rounded to 75. If the instrument setting can only assume integer values, it automatically rounds the value to an integer. For example, sending \*ESE 10.123 is the same as sending \*ESE 10.

Examples of numeric parameters:

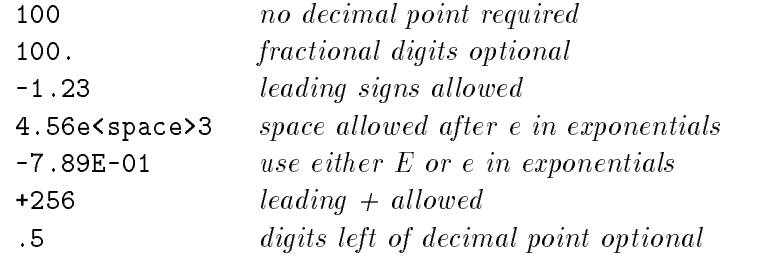

Extended Numeric Parameters. Most measurement related subsystems use extended numeric parameters to specify physical quantities. Extended numeric parameters accept all numeric parameter values and other special values as well. All extended numeric parameters accept MAXimum and MINimum as values. Other special values, such as UP and DOWN may be available as documented in the instrument's command dictionary. Note that MINimum and MAXimum can be used to set or query values. The query forms are useful for determining the range of values allowed for a given parameter.

In some instruments, extended numeric parameters accept engineering unit suffixes as part of the parameter value. Refer to the command summary to see if this capability exists.

Note that extended numeric parameters are not used for common commands or STATus subsystem commands.

Examples of extended numeric parameters:

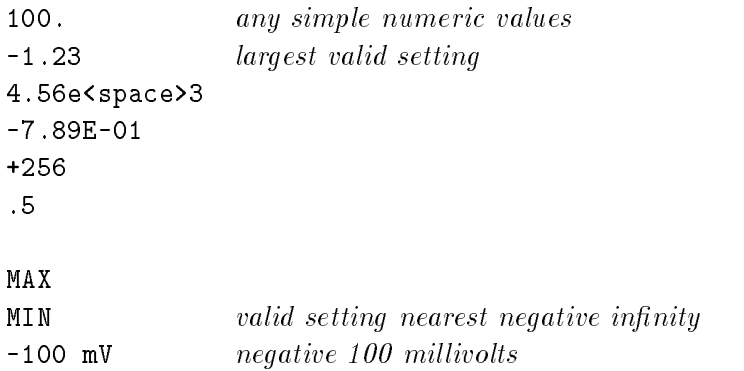

**Discrete Parameters.** Use *discrete parameters* to program settings that have a finite number of values. Discrete parameters use mnemonics to represent each valid setting. They have a long and a short form, just like command mnemonics. You can used mixed upper and lower case letters for discrete parameters.

Examples of discrete parameters used with the ROSCillator subsystem:

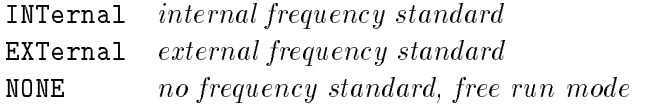

Although discrete parameters values look like command keywords, do not confuse the two. In particular, be sure to use colons and spaces properly. Use a colon to separate command mnemonics from each other. Use a space to separate parameters from command mnemonics.

**Boolean Parameters.** Boolean parameters represent a single binary condition that is either true or false. There are only four possible values for a Boolean parameter.

Examples of Boolean parameters:

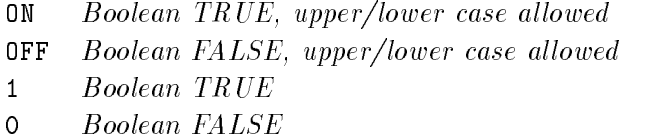

## Response Data Types

**Real Response Data.** A large portion of all measurement data are formatted as real response data. Real response data are decimal numbers in either fixed decimal notation or scientific notation. In general, you do not need to worry about the rules for formatting real data, or whether fixed decimal or scientific notation is used. Most high level programming languages that support instrument I/O handle either type transparently.

Examples of real response data:

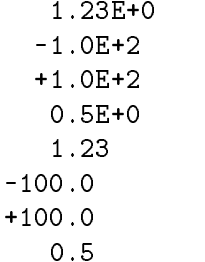

Integer Response Data. Integer response data are decimal representations of integer values including optional signs. Most status register related queries return integer response data.

Examples of integer response data:

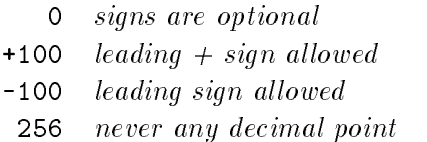

Discrete Response Data. Discrete response data are similar to discrete parameters. The main difference is that discrete response data return only the short form of a particular mnemonic, in all uppercase letters.

Examples of discrete response data:

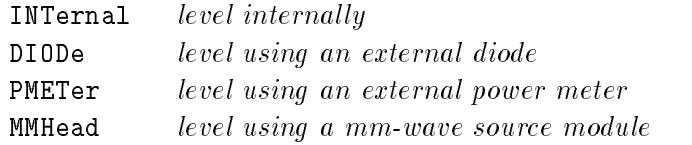

**String Response Data.** String response data are similar to string parameters. The main difference is that string response data use only double quotes as delimiters, rather than single quotes. Embedded double quotes may be present in string response data. Embedded quotes appear as two adjacent double quotes with no characters between them.

Examples of string response data:

"This IS valid" "SO IS THIS "" " "I said, ""Hello!"""

# Programming Typical **Measurements**

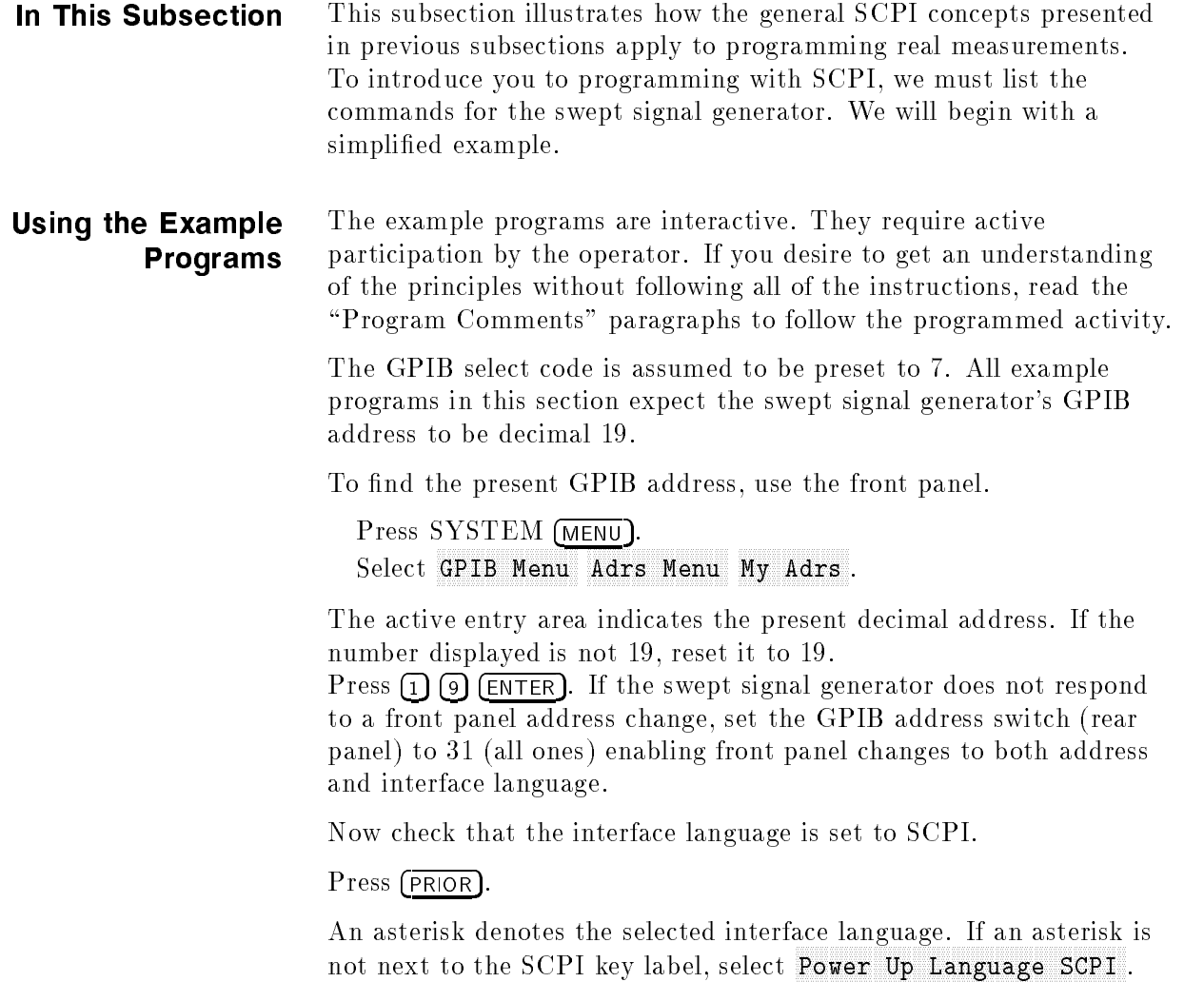

## Use of the Command Tables

In Table 1-4, notice that a new column titled "Allowed Values" has been added to the command table. This column lists the specific values or range of values allowed for each parameter. A vertical bar () separates values in a list from which you must choose one value. The commands listed in the table are only part of all the available SCPI commands of the swept signal generator. For a complete listing of the programming codes see "SCPI Command Summary" in Chapter 2, "Operating and Programming Reference".

| Command       | Parameters                      | Parameter Type       | <b>Allowed Values</b>                                           |
|---------------|---------------------------------|----------------------|-----------------------------------------------------------------|
| :CALibration  |                                 |                      |                                                                 |
| :PMETer       |                                 |                      |                                                                 |
| :FLATness     |                                 |                      |                                                                 |
| :INITiate?    | flatness array<br>to cal        | discrete             | USER DIODE PMETer MMHead                                        |
| $:$ NEXT?     | measured power                  | extended numeric     | <num> [lvl suffix]</num>                                        |
| :CORRection   |                                 |                      |                                                                 |
| :FLATness     | $801$ freq-<br>correction pairs | extended numeric     | $\{\langle num \rangle$ [freq suffix],<br>DB}2*801              |
| :FREQuency    |                                 |                      |                                                                 |
| :CENTer       | center freq                     | extended numeric     | specified freq<br>range<br><b>or</b><br>MAXimum MINimum UP DOWN |
| $\lfloor$ CW  | CW freq                         | extended numeric     | specified freq range<br>or MAXimum MINimum UP DOWN              |
| :AUTO         | coupled to<br>center freq       | Boolean              | ON OFF 1 0                                                      |
| :MODE         | free mode                       | $_\mathrm{discrete}$ | CW SWEep LIST                                                   |
| :STARt        | start freq                      | extended numeric     | specified freq range<br>or MAXimum MINimum UP DOWN              |
| $:$ STEP      |                                 |                      |                                                                 |
| :AUTO         | auto freq step                  | Boolean              | ON OFF 1 0                                                      |
| [:INCRement]  | freq step                       | extended numeric     | 20 to 0.01 dB or<br>MAXimum MINimum                             |
| :STOP         | stop freq                       | extended numeric     | specified freq range<br>$\alpha$ r<br>MAXimum MINimum UP DOWN   |
| : $MARKer[n]$ |                                 |                      | $[n]$ is 1 to 5, 1 is the<br>default                            |
| :FREQuency    | marker frequency                | extended numeric     | specified freq range<br>or MAXimum MINimum                      |

Table 1-4. Sample Swept Signal Generator Commands

| Command                      | Parameters                | Parameter Type   | <b>Allowed Values</b>                                       |
|------------------------------|---------------------------|------------------|-------------------------------------------------------------|
| $.$ POWer                    |                           |                  |                                                             |
| :ATTenuation   atten setting |                           | extended numeric | 0 to 90 $[DB]$ or                                           |
|                              |                           |                  | MAXimum MINimum UP DOWN                                     |
| :AUTO                        | coupled atten             | Boolean          | ON OFF 1 0                                                  |
| [:LEVel]                     | output level              | extended numeric | specified power range<br>or                                 |
|                              |                           |                  | MAXimum MINimum UP DOWN                                     |
| :STATe                       | $RF$ on/off               | Boolean          | ON OFF 1 0                                                  |
| $:$ SWEep                    |                           |                  |                                                             |
| :GENeration                  | type of sweep             | discrete         | STEPped ANALog                                              |
| :TIME                        | sweep time                | extended numeric | $200s$ to $133$ ms or<br>MAXimum MINimum                    |
| $:$ A UTO                    | auto sweep<br>time switch | Boolean          | ON OFF 1 0                                                  |
| :LLIMit                      | fastest sweep<br>time     | extended numeric | $\langle$ num $\rangle$ [time suffix] or<br>MAXimum MINimum |

Table 1-4. Sample Swept Signal Generator Commands (continued)

# GPIB Check, Example Program 1

This first program is to verify that the GPIB connections and interface are functional. Connect a controller to the swept signal generator via a GPIB cable. Clear and reset the controller and type in the following program:

10 Source=719 <sup>20</sup> ABORT 7 <sup>30</sup> LOCAL Source <sup>40</sup> CLEAR Source <sup>50</sup> REMOTE Source <sup>60</sup> CLS <sup>70</sup> PRINT "The source should now be in REMOTE." <sup>80</sup> PRINT "Verify that the 'REMOTE' LED is on." 90 **END** 

Run the program and verify that the REMOTE LED is lit on the swept signal generator. If it is not, verify that the swept signal generator address is set to 19 and that the interface cable is properly

If the controller display indicates an error message, it is possible that the program was entered in incorrectly. If the controller accepts the REMOTE statement but the swept signal generator REMOTE LED does not turn on, perform the operational checks as outlined in the respective Operating and Service Manuals to find the defective device.

## Program Comments

10: Set up a variable to contain the GPIB address of the source.

20: Abort any bus activity and return the GPIB interfaces to their reset states.

30: Place the source into LOCAL to cancel any Local Lockouts that may have been set up.

40: Reset the source's parser and clear any pending output from the source. Prepare the source to receive new commands.

50: Place the source into REMOTE.

60: Clear the display of the computer.

70: Print a message to the computer's display.

# Local Lockout Demonstration, Example Program 2

When the swept signal generator is in REMOTE mode, all the front panel keys are disabled except the LOCAL key. But, when the LOCAL LOCKOUT command is set on the bus, even the LOCAL key is disabled. The LOCAL command, executed from the controller, is then the only way to return all (or selected) instruments to front panel control.

Continue example program 1. Delete line 90 END and type in the following commands:

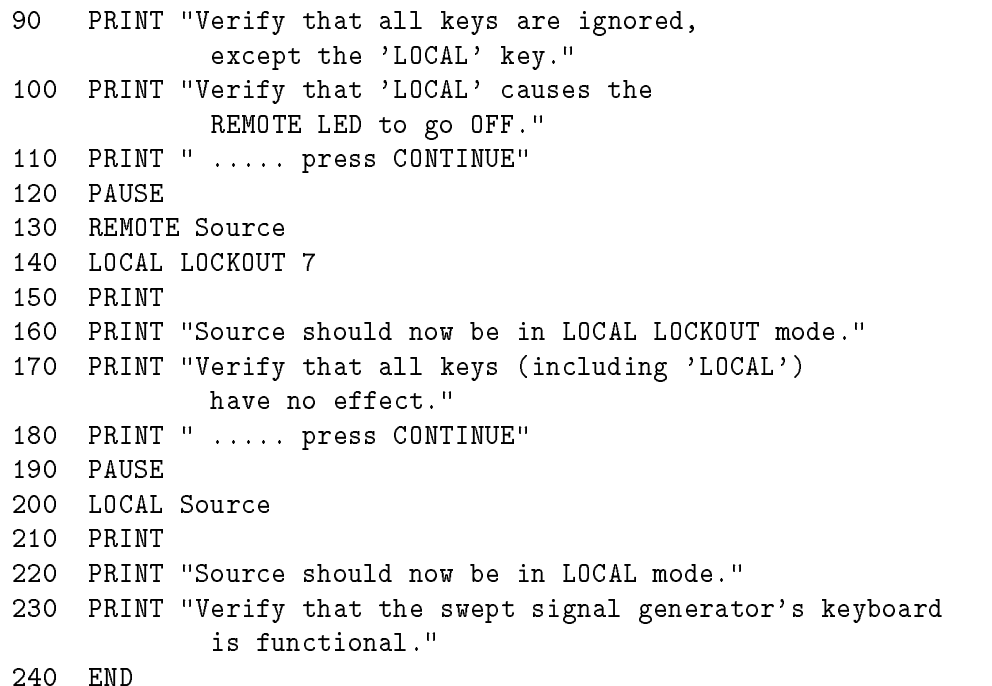

To verify and investigate the different remote modes do the following:

- 1. Reset the controller.
- 2. On the swept signal generator: Press (PRESET)
- 3. Clear the controller display and run the program.
- 4. Verify that the REMOTE LED on the swept signal generator is lit.
- 5. From the front panel, attempt to change the start frequency and verify that this is impossible.
- 6. Verify that all keys except (LOCAL) are disabled.
- 7. Now press the  $LOGAL$  key and verify that the swept signal generator REMOTE LED is off and that you can modify any of the sweep functions.
- 8. Execute a "continue" on the controller. With the controller displaying "LOCAL LOCKOUT mode", verify that the swept signal generator REMOTE LED is again lit.
- 9. Attempt to change the start frequency and press (PRESET). Verify that this is impossible.
- 10. Now press the swept signal generator (LOCAL) key and verify that still no action is taken.
- 11. Execute a "continue" on the controller. With the controller displaying "LOCAL mode", verify that the swept signal generator REMOTE LED is off. Also verify that all sweep functions now can be modified via the front panel controls.
- **HINT** Note that the swept signal generator (LOCAL) key produces the same result as programming LOCAL 719 or LOCAL 7. Be careful because the LOCAL 7 command places all instruments on the GPIB in the local state as opposed to just the swept signal generator.

#### Program Comments

- 90 to 120: Print a message on the computer's display, then pause.
- 130: Place the source into REMOTE.
- 140: Place the source into LOCAL LOCKOUT mode.
- 150 to 190: Print a message on the computer's display, then pause.
- 200: Return the source to local control.
- 210 to 230: Print a message on the computer's display.

# Setting Up A Typical Sweep, Example Program 3

In swept operation, the swept signal generator is programmed for the proper sweep frequency range, sweep time, power level, and marker frequencies for a test measurement. This program sets up the swept signal generator for a general purpose situation. The instrument is the same as in program 1. Clear and reset the controller and type in the following program:

```
10 Source=719
20 ABORT 7
30 LOCAL 7
40 CLEAR Source
50 REMOTE Source
60 OUTPUT Source;"*RST"
70 OUTPUT Source;"FREQuency:MODE SWEep"
80 OUTPUT Source;"FREQuency:STARt 4 GHZ"
90 OUTPUT Source;"FREQuency:STOP 7 GHz"
100 OUTPUT Source;"POWer:LEVel -5 DBM"
110 OUTPUT Source;"SWEep:TIME 500MS"
120 OUTPUT Source;":MARKer1:STATe ON;FREQuency 4.5GHZ"
130 OUTPUT Source;"MARKer2:STATe ON;FREQuency 6111E6"
140 OUTPUT Source;"*OPC?"
150 ENTER Source;X
160 OUTPUT Source;"POWer:STATe ON"
170 OUTPUT Source;"INITIate:CONTinuous ON"
190 PRINT "Source setup complete."
200 PRINT "Verify that the source is sweeping from"
210 PRINT "4 GHz to 7 GHz at a power of -5 dBm,"
220 PRINT "with a sweeptime of 0.5 seconds."
230 END
```
Run the program.

## Program Comments

10: Assign the source's GPIB address to a variable.

20 to 50: Abort any GPIB activity and initialize the GPIB interface.

60: Set the source to its initial state for programming. The \*RST state is not the same as the PRESET state. For complete details of the instrument state at \*RST, see "SCPI Command Summary," in Chapter 2.

70: Select the frequency mode to be SWEEP instead of the default sweep mode of "CW" that was selected with  $*RST$ .

80: Set the source start frequency to 4 GHz.

90: Set the source stop frequency to 7 GHz. Note the optional usage of the short-form mnemonic, "FREQ".

100: Set the source's power level to  $-5$  dBm.

110: Set the sweeptime to 500 ms. Notice that upper/lower case in commands does not matter. Also spaces before the suffix  $(\Upsilon MS")$ are not required in SCPI.

120 and 130: Set markers 1 and 2 to a fixed value. Notice that the value for marker 2 does not end with a frequency suffix. Hertz is a default terminator and is understood.

140: Wait until the source has completed setting up the commands that have been sent so far before turning on the output.

150: The ENTER statement causes the program to wait here until the source responds to the previous \*OPC? with a '1'.

160: The source has now completed processing the commands. The RF frequency, power, and markers are at their programmed values. Turn on the RF output of the source.

170: Select a continuously initiated sweep instead of the default mode of non-continuous that was selected with \*RST.

180: Clear the computer's display.

190 to 220: Print a message on the computer's display.

# Queries, Example Program 4

The following example demonstrates the use of query commands and response data formats. Clear and reset the controller and type in the following program:

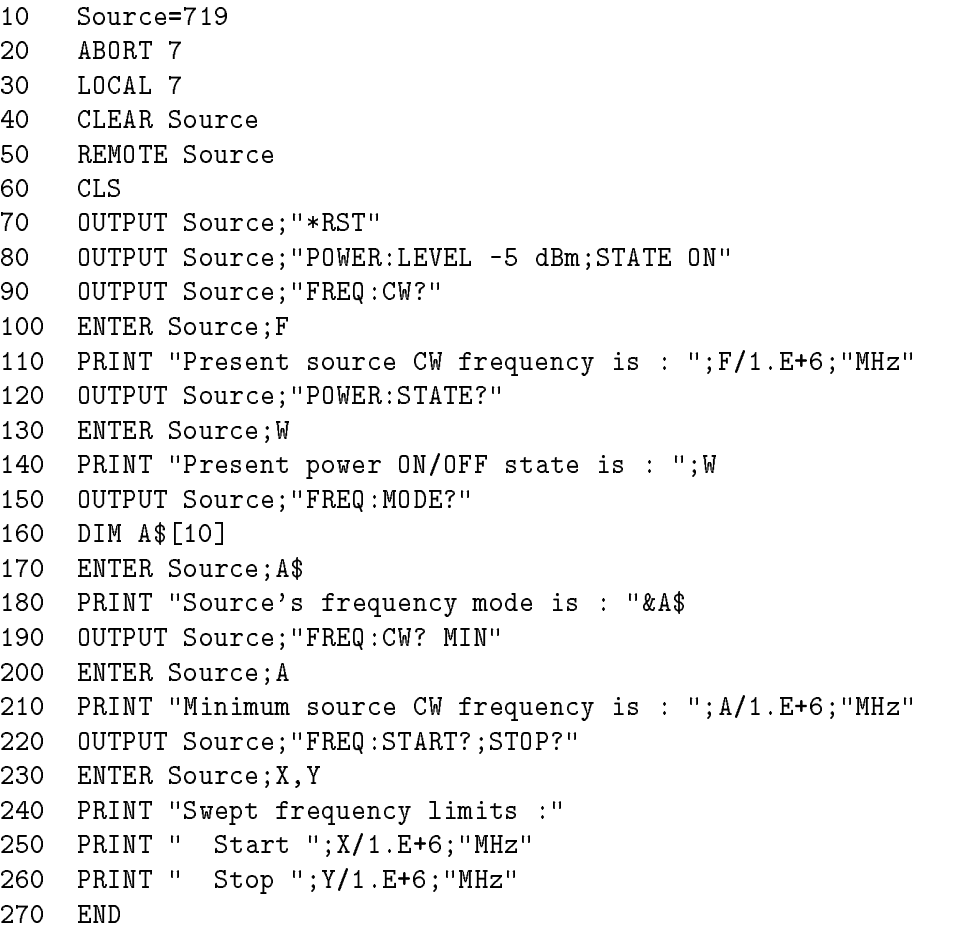

Run the program.

#### Program Comments

10: Assign the source's GPIB address to a variable.

20 to 50: Abort any GPIB activity and initialize the GPIB interface.

60: Clear the computer's display.

70: Set the source to its initial state for programming.

80: Set up the source power level using a compound message.

90: Query the value of the source's CW frequency.

100: Enter the query response into the variable 'F'. The response always is returned in fundamental units, Hz in the case of frequency.

110: Print the CW Frequency in MHz on the computer display.

120: Query the value of a Boolean function, POWER:STATE.

130: Enter the query response into a variable 'W'. Boolean responses are always '1' for ON and '0' for OFF.

140: Print the value of the POWER:STATE on the computer display.

150: Query the value of a discrete function (FREQ:MODE).

160: Dimension a string variable to contain the response.

170: Enter the response into A\$. The response will be a string that represents the function's present value.

180: Print the value of A\$ on the computer display.

190: Example usage of a MIN query. This will request the maximum value that the FREQ:CW function can be programmed to.

200: Enter the numeric response into the variable A.

210: Print the value of A on the computer display.

220: This is compound query. Up to 8 parameters can be queried from the swept signal generator at one time using this method. In this example, the start and stop frequencies are interrogated.

230: The responses are read back into the variables X and Y. The order of the responses is the same as the order of the queries. X will contain the START frequency and Y will contain the STOP.

240 to 260: Print the START/STOP frequencies on the display.

# Saving and Recalling States, Example Program 5

When a typical sweep, like example program 3, is set up, the complete front panel state may be saved for later use in non-volatile memories called registers 1 through 8. This can be done remotely as a part of a program. Clear and reset the controller and type in the following program:

10 Source=719 <sup>20</sup> ABORT 7 <sup>30</sup> LOCAL 7 <sup>40</sup> CLEAR Source <sup>50</sup> REMOTE Source 60 **CLS** <sup>70</sup> OUTPUT Source;"\*RST;FREQ:MODE SWE;STAR 4GHZ ;STOP 5GHZ;:INIT:CONT ON" <sup>80</sup> OUTPUT Source;"\*SAV 1" <sup>90</sup> CLS <sup>100</sup> PRINT "A sweeping state has been saved in REGISTER 1." <sup>110</sup> OUTPUT Source;"\*RST;FREQ:CW 1.23456GHZ;:POW:LEV -1DBM" <sup>120</sup> OUTPUT Source;"\*SAV 2" <sup>130</sup> PRINT "A CW state has been saved in REGISTER 2." <sup>140</sup> PRINT "..... Press Continue" <sup>150</sup> PAUSE <sup>160</sup> OUTPUT Source;"\*RCL 1" <sup>170</sup> PRINT "Register 1 recalled. Verify source is sweeping." <sup>180</sup> PRINT "Press Continue." 190 PAUSE <sup>200</sup> OUTPUT Source;"\*RCL 2" <sup>210</sup> PRINT "Register 2 recalled." <sup>220</sup> PRINT "Verify source is in CW mode." 230 END

Run the program.

#### Program Comments

10: Assign the source's GPIB address to a variable.

20 to 50: Abort any GPIB activity and initialize the GPIB interface.

60: Clear the computer's display.

70: Set up the source for a sweeping state. Note the combination of several commands into a single message. This single line is equivalent to the following lines:

> OUTPUT Source;"\*RST" OUTPUT Source;"FREQ:MODE SWEep" OUTPUT Source;"FREQ:STARt 4 GHZ" OUTPUT Source;"FREQ:STOP 5 GHZ" OUTPUT Source;"INIT:CONT ON"

80: Save this state into storage register 1.

90: Clear the computer display.

100: Print a message on the computer display.

110: Set up the source for a CW state. Note the combination of several commands into a single message. This single line is equivalent to the following lines:

> OUTPUT Source;"\*RST" OUTPUT Source;"FREQ:CW 1.23456 GHZ" OUTPUT Source;"POWer:LEVel -1 DBM"

120: Save this state into storage register 2.

130 to 150: Print a message on the computer display and pause.

160: Recall the instrument state from register 1. It should contain the sweeping state.

170 to 190: Print a message on the computer display and pause.

200: Recall the instrument state from register 2. It should contain the CW state.

210 and 220: Print messages on the computer display.

Clear and reset the controller and type in the following program:

# Looping and Synchronization, Example Program 6

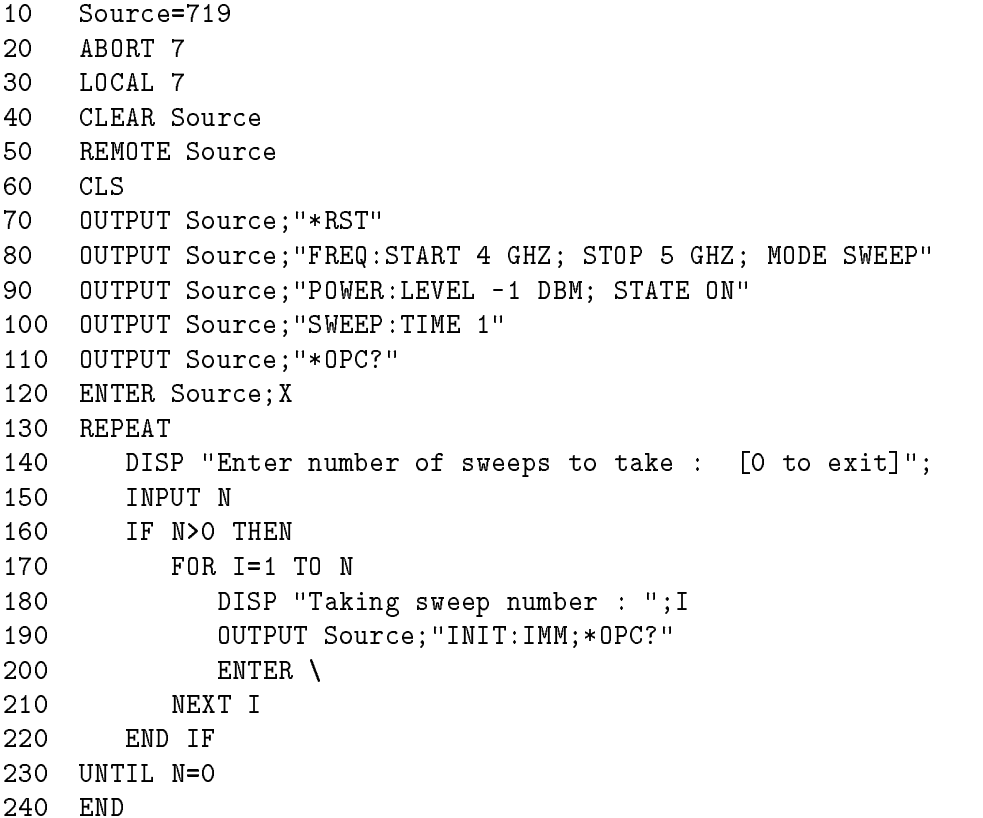

Run the program.

#### Program Comments

10: Assign the source's GPIB address to a variable.

20 to 50: Abort any GPIB activity and initialize the GPIB interface.

60: Clear the computer's display.

70: Set the source to its initial state for programming.

80: Set up the frequency parameters using a compound message.

90: Set up the source's power level and state using a compound message.

100: Set up the source's sweep time to 1 second.

110: Send the \*OPC? command to the source to ensure that the previous commands are completed and the source is ready to begin controlled sweeps.

120: Enter the response to the \*OPC? into the variable X. The response should be a '1'.

130: Start of the loop.

140 and 150: Prompt the operator for the number of sweeps to take. The number of sweeps to take is stored in the variable N. Enter 0 to quit the program.

160: Don't take any sweeps if N is less than 0.

170: Start a FOR/NEXT loop to take N sweeps.

180: Display the number of this sweep on the computer display.

190: Initiate a single sweep on the source and then wait until the pending operation is complete. Return a '1' when the sweep completes.

200: Enter the response to the \*OPC? into the variable X. The program execution will halt on this ENTER statement until the sweep is finished.

210: Repeat the INIT:IMM sequence N times.

220: End of the IF statement to skip sweeps if N is negative.

230: Exit the program if the value of N is 0.

# Using the \*WAI Command, Example Program 7

The following example illustrates the use of the \*WAI command to cause the swept signal generator to perform a synchronous sweep.

 Source=719 <sup>20</sup> ABORT 7 <sup>30</sup> LOCAL 7 CLEAR Source REMOTE Source OUTPUT Source;"\*RST" OUTPUT Source;"FREQ:STAR 4GHZ; STOP 5GHZ; MODE SWE" OUTPUT Source;"SWE:TIME 2" OUTPUT Source;"\*OPC?" ENTER Source;X FOR I=1 TO 4 OUTPUT Source;"INIT" OUTPUT Source;"\*WAI" OUTPUT Source;"POW:STAT ON" OUTPUT Source;"INIT" OUTPUT Source;"\*WAI" OUTPUT Source;"POW:STAT OFF" <sup>190</sup> NEXT I PRINT "Finished sending commands to source." PRINT "Note that execution is continuing for four cycles."

Run the program.

#### Program Comments

10: Assign the source's GPIB address to a variable.

20 to 50: Abort any GPIB activity and initialize the GPIB interface.

60: Clear the computer's display.

70: Set the source to its initial state for programming.

80: Set the source up for a sweep, from 4 GHz to 5 GHz.

90: Set the sweep time to 2 seconds. In SCPI, suffixes are optional if you program in fundamental units (for sweep time, that would be seconds).

100: Send an \*OPC? to the source.

110: Enter the query response to the \*OPC? into a variable "X". The program execution will halt here until the source has finished processing all the commands up to this point. Once complete, the source will respond to the  $\text{*OPC}$ ? with a "1".

120: Begin a FOR/NEXT loop that is repeated four times.

130: Initiate a sweep on the source.

140: Send a \*WAI command to the source. This command causes the source to stop executing new commands until all prior commands and operations have completed execution. In this case, there is a sweep in progress, so no further commands will be executed until the sweep finishes.

150: Turn the RF output of the source ON.

160: Initiate a sweep on the source.

170: Send another \*WAI to the source. Although the \*WAI command causes EXECUTION of commands to be held off, it has no effect on the transfer of commands over the GPIB. The commands continue to be accepted by the source and are buffered until they can be executed.

180: Toggle the RF STATE to OFF.

190: Repeat the sample exercise.

200 and 210: Print messages on the computer display.

# Using the User Flatness Correction Commands, Example Program 8

The following program interrogates the swept signal generator and an HP/Agilent 437B power meter for frequency and power information respectively. The swept signal generator is programmed to sweep from 2 to 20 GHz, with frequency-correction pairs every 100 MHz and  $+5$  dBm leveled output power. For this example, we assume that the path losses do not exceed 5 dBm and that the  $HP/A$ gilent 437B power meter already has its power sensor's calibration factors stored in sensor data table 0. If another power meter is used, the power sensor's calibration factors will have to be stored in a look-up table. Modify the program to suit your particular measurement requirements. Up to 801 points may be entered in the user flatness correction table with this program.

SCPI commands are used to set up the source parameters and enter correction frequencies and data into the correction table.

```
10 !ASSIGN THE ADDRESS TO THE SOURCE AND POWER METER
20 DIM A$[5000],B$[5000]
30 ASSIGN @Source TO 719
40 ASSIGN @Meter TO 713
50 INTEGER Error_flag
60 ABORT 7
    !SET UP SOURCE
80
90
     90 OUTPUT @Source;"*RST"
100 OUTPUT @Source;"FREQ:MODE SWE;STAR 2 GHZ;STOP 20 GHZ"
110 OUTPUT @Source;"SWEEP:TIME 200 MS"
120 OUTPUT @Source;"POW:LEV 5 DBM;:INIT:CONT ON"
130 OUTPUT @Source;"*OPC?"
140 ENTER @Source;Done
160 !SET UP POWER METER
170 OUTPUT @Meter;"PR"
180 OUTPUT @Meter;"FA"
190 OUTPUT @Meter;"TR0"
200 !
    - 1
210 !ZERO POWER METER
220 OUTPUT @Source;"POW:STAT OFF"
230 Zero_meter(@Meter,@Source,Error_flag)
240 IF Error_flag THEN
250 BEEP
260 CLEAR SCREEN
270 PRINT "ERROR:METER DID NOT COMPLETE ZEROING OPERATION!"
280
     ELSE
290 !
300 !SET UP CORRECTION FREQUENCIES IN USER FLATNESS CORRECTION TABLE
310 !OUTPUT @Source;"CORR:FLAT ";
320 Start_freq=2
330 Stop_freq=20
340 Increment=1
350 N=(((Stop_freq-Start_freq)/Increment)+1)
```

```
360 Freq=Start_freq
370 FOR I=1 TO N
380 A$=A$&VAL$(Freq)&"GHZ,0db,"
390
         390 Freq=Freq+Increment
400 NEXT I
         B = LEN(A$)410
430 B$=A$[1,B]
440 OUTPUT @Source;"CORR:FLAT ";B$
450 ! OUTPUT @Source;"POW:STAT ON"
470 !ENTER DATA IN USER CORRECTION TABLE
480 OUTPUT @Source;"CAL:PMET:FLAT:INIT? USER"
490 ENTER @Source;Freq
500
       WHILE Freq>0
         Power=FNRead_meter(@Meter,Freq)
510
520 OUTPUT @Source;"CAL:PMET:FLAT:NEXT? ";VAL$(Power);"DBM"
530 ENTER @Source;Freq
540 END WHILE
550 END IF
570 !
580 SUB Zero_meter(@Meter,@Source,INTEGER Error_flag)
590 OUTPUT @Source;"Pow:stat off"
600 OUTPUT @Meter;"CS"
610
       610 OUTPUT @Meter;"ZE"
620 Max_attempts=30
630
       Attempts=0
640 Zeroing=1590
650
       Finished=0
660 WHILE Zeroing AND NOT Finished
670 Attempts=Attempts+1
680 Meter_stat=SPOLL(@Meter)
690
         IF Attrmpts>Max_attempts THEN Zeroing=0
700
         IF BIT(Meter_stat,1) THEN Finished=1
710 WAIT 1
720
       END WHILE
730 OUTPUT @Source;"Pow:stat on"
740 IF NOT Zeroing THEN
750 Error_flag=1
760 ELSE
770
         Error_flag=0
780 END IF
790 SUBEND
800
   \mathbf{I}810 DEF FNRead_meter(@Meter,Freq)
820 OUTPUT @Meter;"SE0EN"
830
       830 Freq$=VAL$(Freq)
840 OUTPUT @Meter;"FR"&Freq$&"GZ"
850 OUTPUT @Meter;"TR2"
860 ENTER @Meter;Power$
```

```
870 P0=VAL(Power$)
880 Flips=0
890 Slope=0
900 REPEAT
910 OUTPUT @Meter;"TR2"
920 ENTER @Meter;Power$
930 P1=VAL(Power$)
940 Slope2=SGN(P0-P1)
950 IF Slope2Slope THEN
960 Flips=Flips+1
970 Slope2=Slope
980 ELSE
990 IF Slope2=0 THEN Flips=Flips+.2
1000 END IF
1010 P0=P1
1020 UNTIL Flips>=3
1030 Power=(P0+P1)/2
1040 RETURN Power
1050 FNEND
```
# Programming the Status System

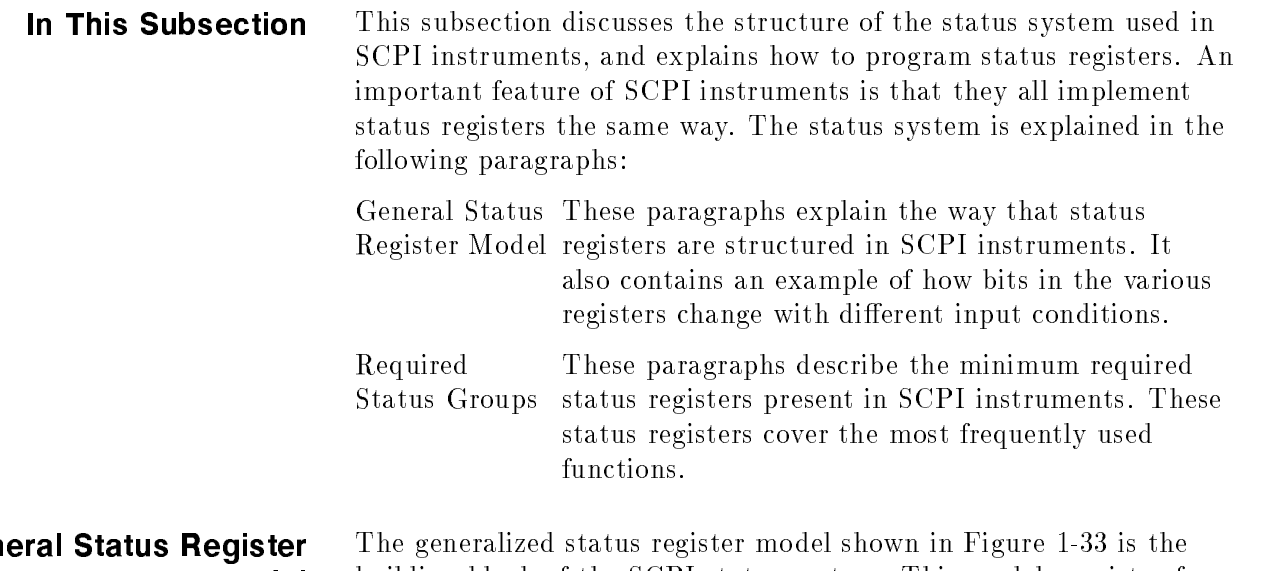

# General Status Register

building block of the SCPI status system. This model consists of a condition register, a transition filter, an event register and an enable register. A set of these registers is called a status group.

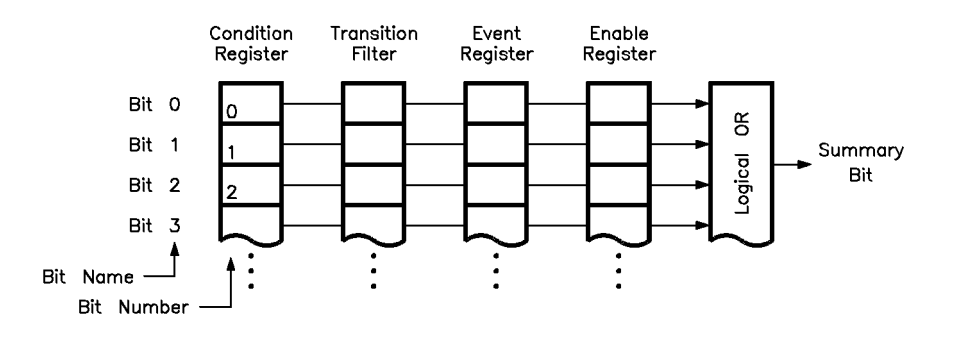

Figure 1-33. Generalized Status Register Model

When a status group is implemented in an instrument, it always contains all of the component registers. However, there is not always a corresponding command to read or write to every register.

## Condition Register

The *condition register* continuously monitors the hardware and firmware status of the instrument. There is no latching or buffering for this register, it is updated in real time. Condition registers are read-only.

There may or may not be a command to read a particular condition register.

#### Transition Filter

The *transition filter* specifies which types of bit state changes in the condition register will set corresponding bits in the event register. Transition filter bits may be set for positive transitions (PTR), negative transitions (NTR), or both. Positive means a condition bit changes from 0 to 1. Negative means a condition bit changes from 1 to 0. Transition filters are read-write. Transition filters are unaffected by  $*CLS$  (clear status) or queries. They are set to instrument dependent values at power on and after \*RST.

#### Event Register

The event register latches transition events from the condition register, as specified by the transition filter. Bits in the event register are latched, and once set they remain set until cleared by a query or a  $*CLS$  (clear status). There is no buffering, so while an event bit is set, subsequent events corresponding to that bit are ignored. Event registers are read-only.

#### Enable Register

The *enable register* specifies the bits in the event register that can generate a summary bit. The instrument logically ANDs corresponding bits in the event and enable registers, and ORs all the resulting bits to obtain a summary bit. Summary bits are in turn recorded in the Status Byte. Enable registers are read-write. Querying an enable register does not affect it. There is always a command to read and write to the enable register of a particular status group.

#### An Example Sequence

Figure 1-34 illustrates the response of a single bit position in a typical status group for various settings. The changing state of the condition in question is shown at the bottom of the figure. A small binary table shows the state of the chosen bit in each status register at the selected times T1 to T5.

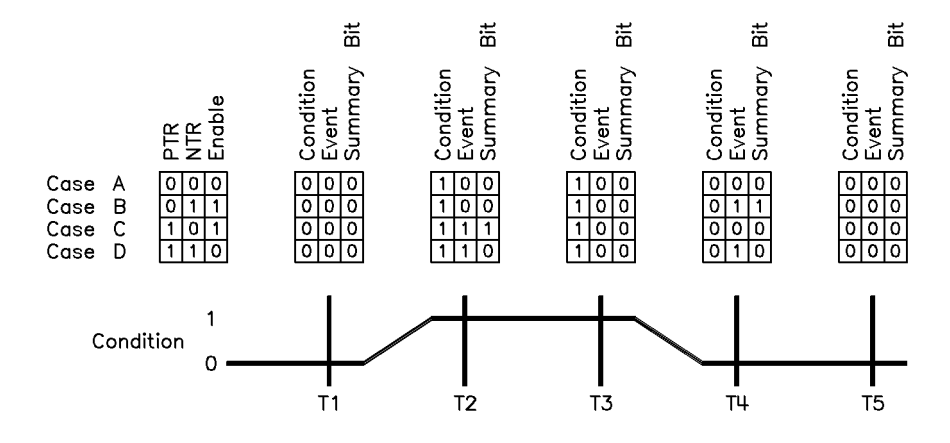

Figure 1-34. Typical Status Register Bit Changes

# Programming the Trigger System

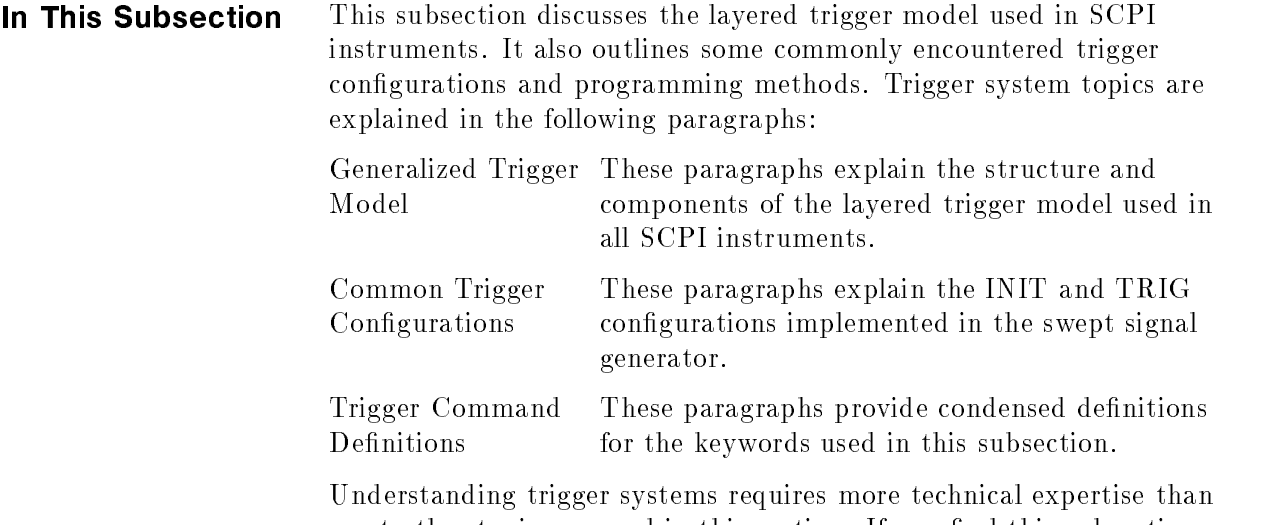

most other topics covered in this section. If you find this subsection difficult, keep in mind that you do not have to program the trigger system to make measurements or output signals. Using MEASure, READ, or INITiate, you can avoid having to learn the information in this subsection.

# Generalized Trigger **Model**

## **Overview**

An instrument trigger system synchronizes instrument actions with specied events. An instrument action may be to make a measurement or source an output signal. The events used to synchronize these actions include software trigger commands, changing signal levels, and pulses on BNC connectors. The trigger system also lets you specify the number of times to repeat certain actions, and delays between actions.

Figure 1-35 shows a simplied view of the generalized SCPI trigger model. Instruments may implement some or all of this model, to accommodate varying needs. Each unshaded block in Figure 1-35 represents a particular *trigger state*. The generalized trigger model allows an arbitrary number of event-detection states. Note that there can be two paths into a state and two paths out of a state. These are called the downward entrance and exit, and the upward entrance and exit. Upward means moving towards the idle state and *downward* means moving towards instrument actions.

An instrument moves between adjacent states, depending on its internal conditions and the commands that you send. When you first turn on power to an instrument, it is in the idle state. You can force the instrument to the idle state using :ABORt or \*RST. The initiate and event detection trigger states are essentially a list of conditions that must be satisfied to reach the adjacent states. The sequence operation state signals the instrument hardware to take some action, and listens for a signal that the action has been taken.

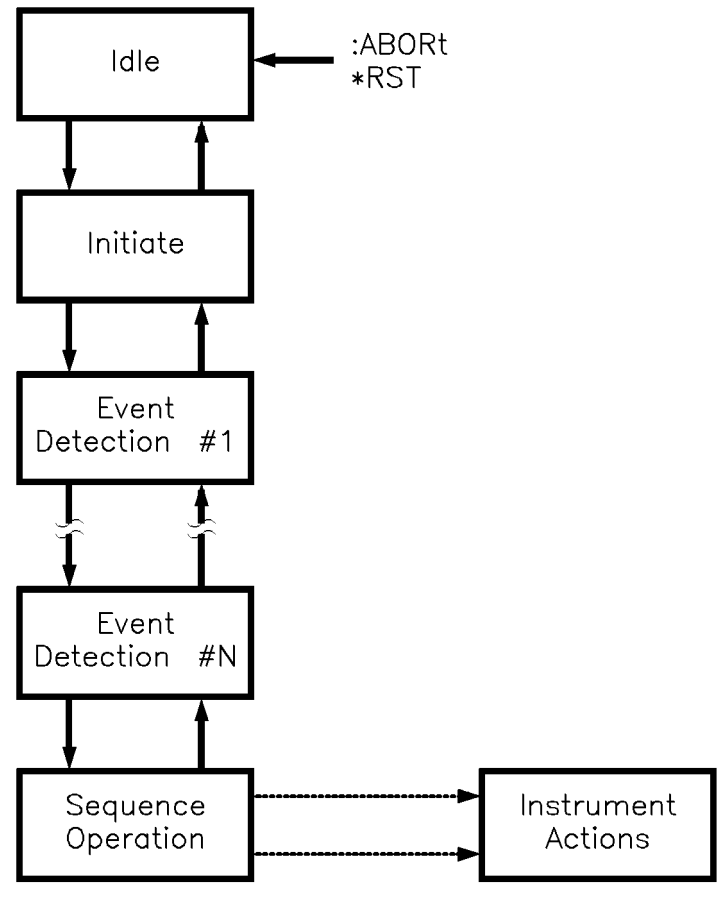

Figure 1-35. Generalized Trigger Model

#### Details of Trigger States

These paragraphs use flow charts to explain the decision making rules inside each trigger state. These rules govern how the instrument moves between adjacent states. Some of the flow charts reference commands that have not been discussed yet. These commands are explained later in this subsection. Keep in mind that this explanation covers the most general case. Your particular instrument may not implement all of the commands discussed here.

**Inside the Idle State.** Figure 1-36 illustrates the operation of the *idle* state.

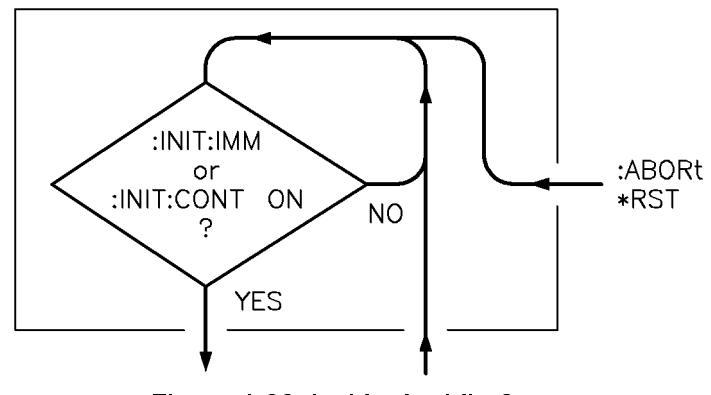

Figure 1-36. Inside the Idle State

Turning power on, or sending \*RST or :ABORT forces the trigger system to the idle state. The trigger system remains in the idle state until it is initiated by INITiate:IMMediate or INITiate:CONTinuous ON. Once one of these conditions is satised, the trigger system exits downward to the initiate state. Note that \*RST sets INITiate:CONTinuous OFF.

Whenever the trigger system leaves the idle state, it sets the instrument's Operation Pending Flag. Returning to idle clears the flag. The *Operation Pending Flag* is a special bit inside the instrument that can affect how the instrument responds to certain commands. You need to know this fact when using \*OPC, \*OPC?, \*WAI, and other commands.

Inside the Initiate State. Figure 1-37 illustrates the operation of the initiate state.

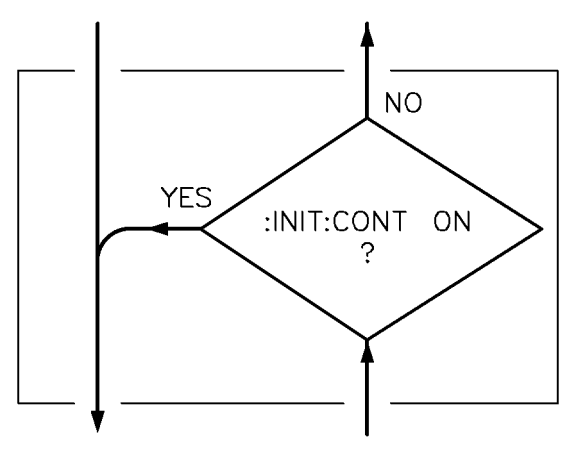

Figure 1-37. Inside the Initiate State

If the trigger system is on a downward path, it travels directly through the initiate state without restrictions. If the trigger system is on an upward path, and INITiate:CONTinuous is ON, it exits downward to an event-detection state. If the trigger system is on an upward path and INITiate:CONTinuous is OFF, it exits upward to the idle state.

Inside Event Detection States. Figure 1-38 illustrates the operation of an arbitrary event detection state named <state\_name>. Typical <state\_names >are TRIGger, ARM, STARt, and STOP.

Normal downward execution is controlled by the source command.

## SOURce

The :<state\_name>:SOURce command species which particular input can generate the event required to continue the downward path. If the source chosen is a non-analog signal, such as IMMediate, BUS, or TIMer, no further qualifications are required to generate an event. If, however, an INTernal or EXTernal analog signal is chosen, additional qualications may apply. You specify these additional qualications using appropriate LEVel, SLOPe, and HYSTeresis commands. Sending \*RST sets the SOURce to IMMediate .

The downward path also provides a command to override normal operation.

## **IMMediate**

The :<state\_name>:IMMediate command bypasses event detection, ECOunt, and DELay qualications one time. The upward path through the event detection state contains only one condition. A :<state\_name>:COUNt command sets the number of times the trigger system must successfully exit that event detection state on a downward path. If this condition is satisfied, the trigger system exits upward.

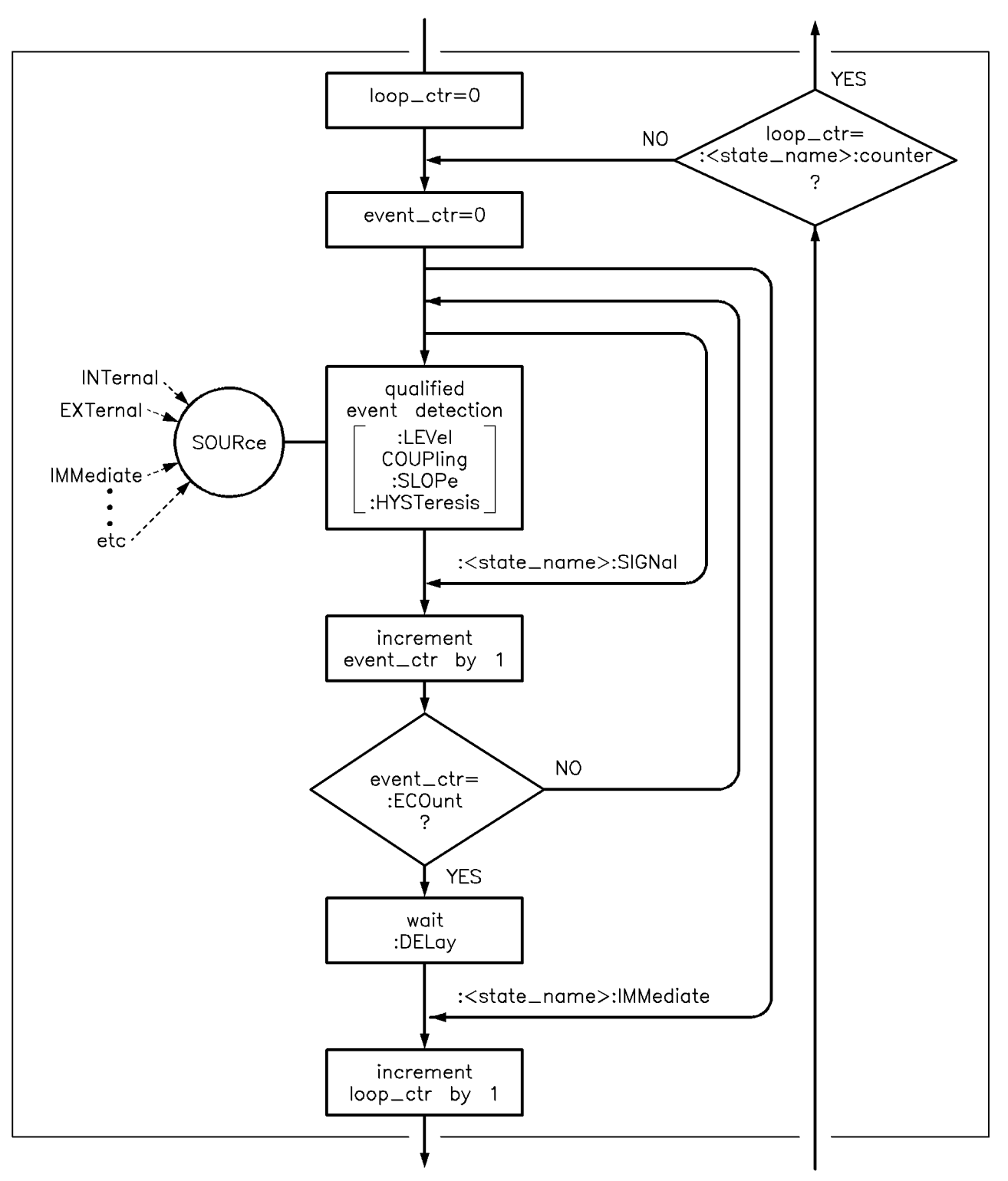

Figure 1-38. Inside an Event Detection State

Inside the Sequence Operation State. Figure 1-39 illustrates the operation of the sequence operation state.

The downward entrance to the Sequence Operation State signals that some instrument dependent action should begin at once. An upward exit is not allowed until the instrument signals that its action is complete. Note that complete can be defined differently for different instruments. For example, consider an instrument that can sweep a range of frequencies starting with  $f_1$  and ending with  $f_2$ . The action-complete signal can be defined to coincide with the output of either  $f_1$  or  $f_2$ .

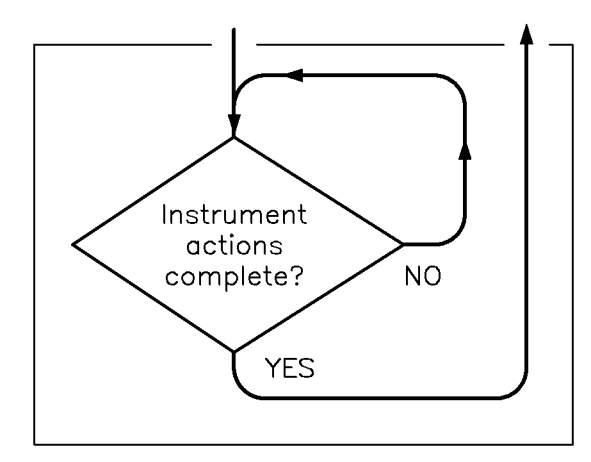

Figure 1-39. Inside the Sequence Operation State

# Common Trigger **Configurations**

In the previous paragraphs, you learned about the basic building blocks allowed in a SCPI trigger system. Generally, an instrument implements only a portion of the trigger features available. These paragraphs discuss the simplest congurations: INIT and TRIG.

## The INIT Configuration

The INIT configuration is the simplest possible trigger configuration. It uses no event detection states, and requires only two subsystems for programming, INITiate and ABORt. All SCPI instruments implement these two subsystems.

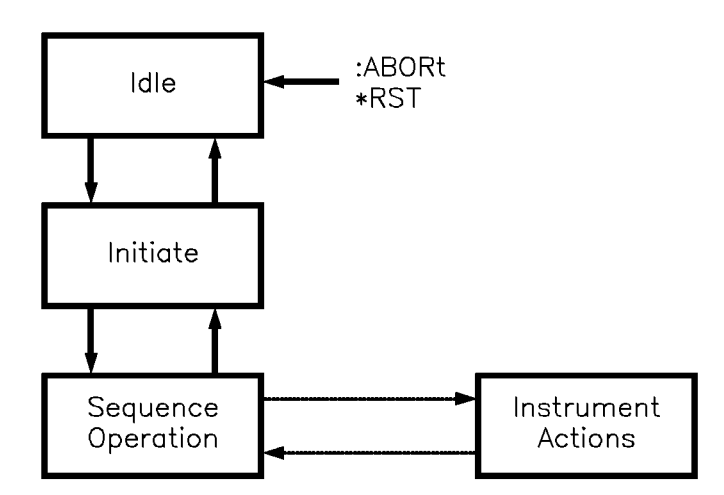

Figure 1-40. The INIT Trigger Configuration

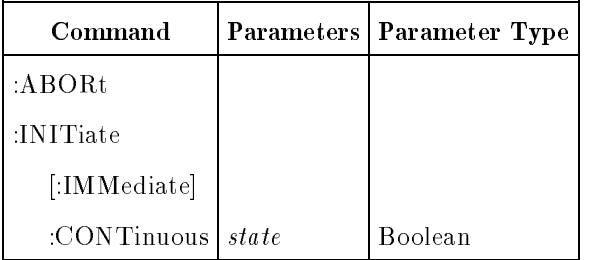

Example commands using the INIT trigger configuration:

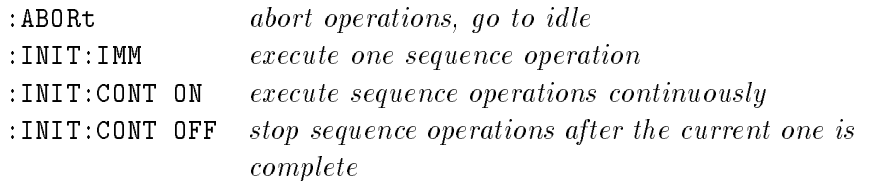

## The TRIG Configuration

Instruments using the  $TRIG$  configuration include one event detection state named TRIG, and a corresponding TRIGger subsystem. And, all SCPI instruments implement the required INITiate and ABORt subsystems.

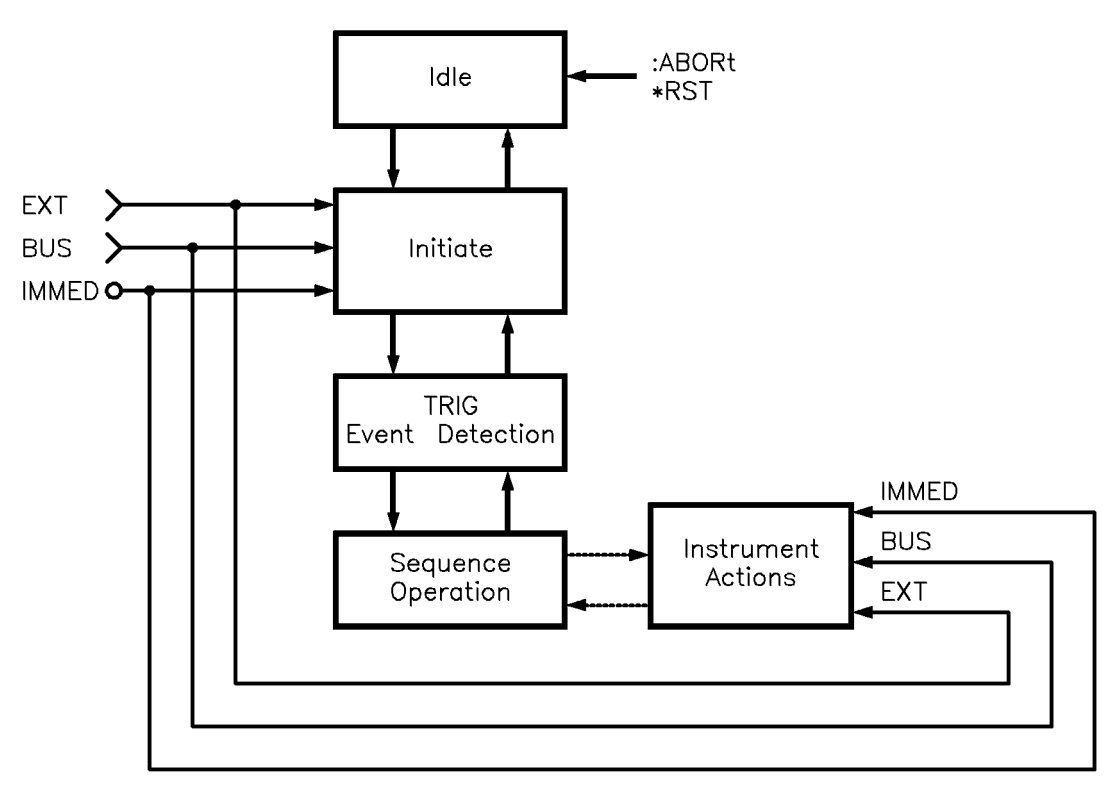

Figure 1-41. The TRIG Trigger Configuration
#### Description of Triggering in the 8360 B-Series Swept Signal Generators

The 8360 B-Series swept signal generators follow the SCPI model of triggering. It is a layered model with the structure shown in Figure 1-42.

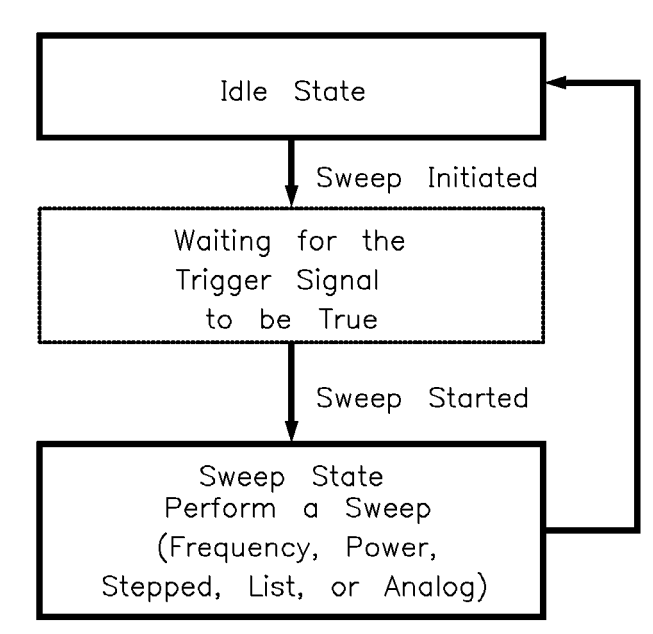

Figure 1-42. 8360 Simplified Trigger Model

The process of sweeping involves all 3 of these states. The IDLE state is where the sweep begins. The IDLE state is left when the sweep is initiated. This can happen on a continuous basis (INIT:CONT ON) or on a demand basis (INIT:CONT OFF). The functions of continuous and single sweeps are handled by this command. When the INIT:CONT ON command is given, the sweep is continuously re-initiated. When in the OFF state, the sweep is initiated with the INIT:IMMediate command.

Once initiated, the wait for trigger state is entered. Here, the trigger signal selected by the TRIG:SOURce command is examined until a TRUE condition is detected. These trigger signals are:

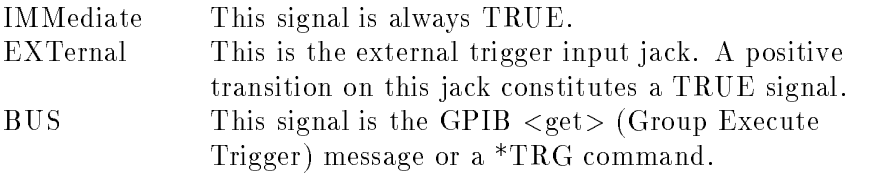

When a TRUE signal is found, the sweep is actually started.

The act of producing the sweep in some cases involves the use of trigger signals. For example, the stepped and list sweeps have modes that allow triggering for point-to-point advancement through the sweep. These trigger signals are selected by individual TRIG:SOURce commands in the appropriate subsystems (i.e. LIST:TRIGger:SOURce and SWEep:TRIGger:SOURce). The definition of these signals in the swept signal generator cause the

sweep to jump to the next point when the signal becomes TRUE, therefore the first point in the list or stepped sweeps is produced immediately upon starting the sweep. Receiving a trigger signal at the last point causes the IDLE state to be re-entered. Analog sweeps do not use the trigger signals during the sweep (although the trigger signals are needed to start the sweep as described).

The ABORt command resets any sweep in progress and immediately returns the instrument to the IDLE state.

The \*WAI, \*OPC and \*OPC? commands indicate a complete operation at the end of the sweep upon re-entry into the IDLE state.

#### Advanced Trigger Configurations

Because the SCPI layered trigger model is expandable, many more complex trigger congurations are possible.

Trigger Keyword **Definitions** The following paragraphs contain condensed definitions of the keywords used in the command tables. Many of the commands in trigger related subsystems are *event commands*. Remember that event commands cannot be queried. Similarly, event commands have no related **\*RST** actions or settings. Event commands cause a particular action to take place inside the swept signal generator.

#### ABORt

The ABORt command forces the trigger system to the idle state. Any measurement or output sequence in process is aborted as quickly as possible. ABORt does not alter the settings programmed by other commands, unlike \*RST.  $ABORt$  is a root level event command and cannot be queried.

#### **IMMediate**

The IMMediate command provides a one-time override of the normal downward path in an event-detection state. The instrument must be in the specified event detection state when IMMediate is received, or an error is generated and the command has no effect. For example, the instrument must be in the TRIG state for :TRIGger:IMMediate to work properly. If the instrument is in the idle state, the command has no effect, and an error would be generated. IMMediate is an event command and cannot be queried.

#### **ODELay**

The ODELay command specifies the time between the source settling and the time the trigger out signal is sent. Specifying :TRIGger:ODELay <num>{time suffix} instructs the swept signal generator to set the specied time as the delay necessary to ensure proper settling. Sending \*RST sets ODELay to an instrument dependent value, usually zero.

#### **SOURce**

The SOURce command selects the trigger source for an event-detection state. Only one source can be specified at a time, and all others are ignored. Sending \*RST sets SOURce to IMMediate. The most commonly used sources are:

**BUS** 

The event detector is satisfied by either Group Execute Trigger(<GET>) or a \*TRG command. <GET> is a low level GPIB message that can be sent using the TRIGGER command in HP BASIC.

**EXTernal** 

An external signal connector is selected as the source.

**IMMediate** 

Qualied events are generated automatically. There is no waiting for a qualied event.

### Related Documents

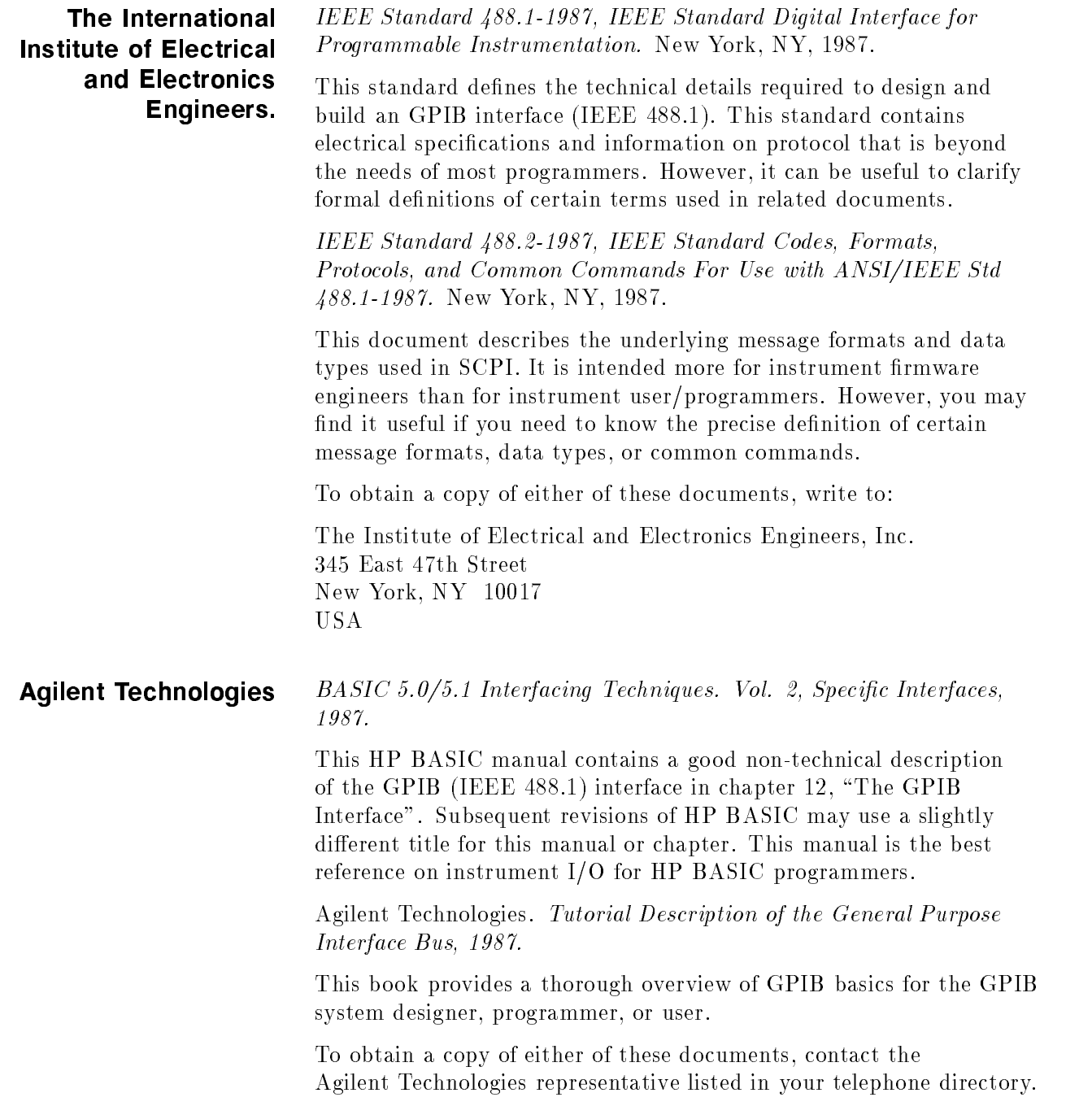

### Operating and Programming Reference

### How To Use This **Chapter**

The operating and programming functions of the synthesizer are listed in alphabetical order. Each entry has a complete description, complete programming codes, and a cross reference to the main function group and respective menu map. Cross references to operating and programming examples located in Chapter 1, "Getting Started", are also given.

Error messages, instrument specications, and menu maps are located in their own tabbed sections. Menu maps can be folded out and viewed at the same time as the alphabetical entry. See the illustration below.

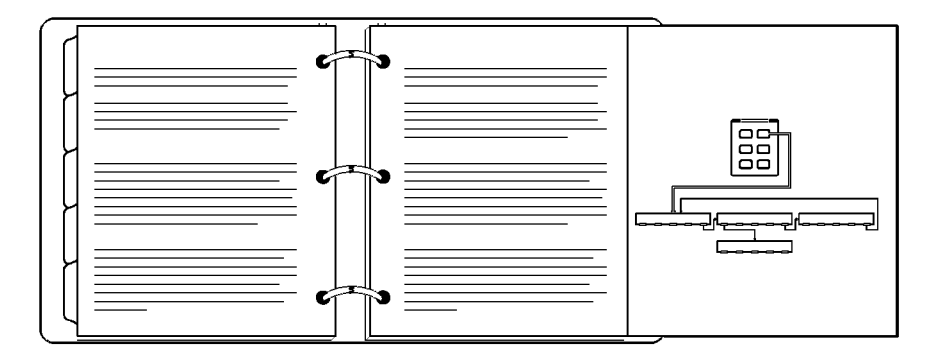

For operator's service information, see the Chapter 4, "Operator's Check and Routine Maintenance". The operator accessible (SERVICE) softkeys are described in that chapter. Complete (SERVICE) menu and softkey information is provided in the Agilent Technologies 8360 B-Series Swept Signal Generator/8360 L-Series Swept CW Generator Service Guide.

# Programming Language

**Comparison** Table 3-9 cross-references the actions that the instrument can perform with the programming commands that will prompt those actions.

### Address

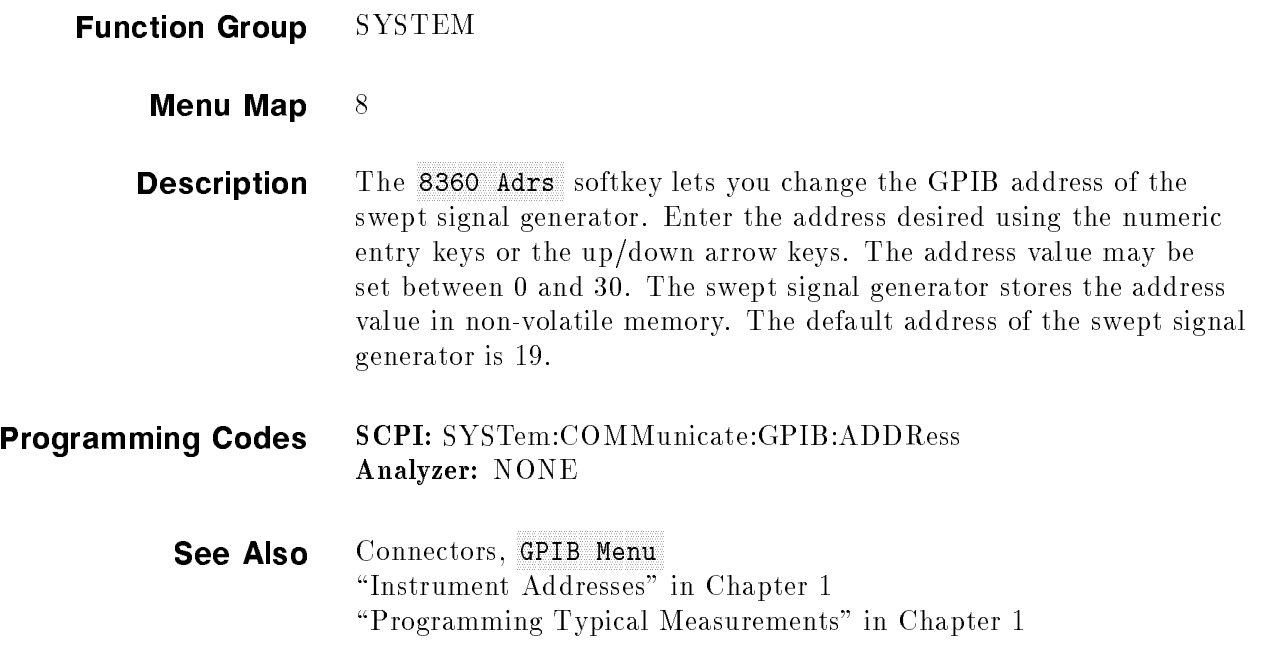

### Adrian Adrian Adrian Management and the state of the state of the state of the state of the state of the state of the state of the state of the state of the state of the state of the state of the state of the state of the

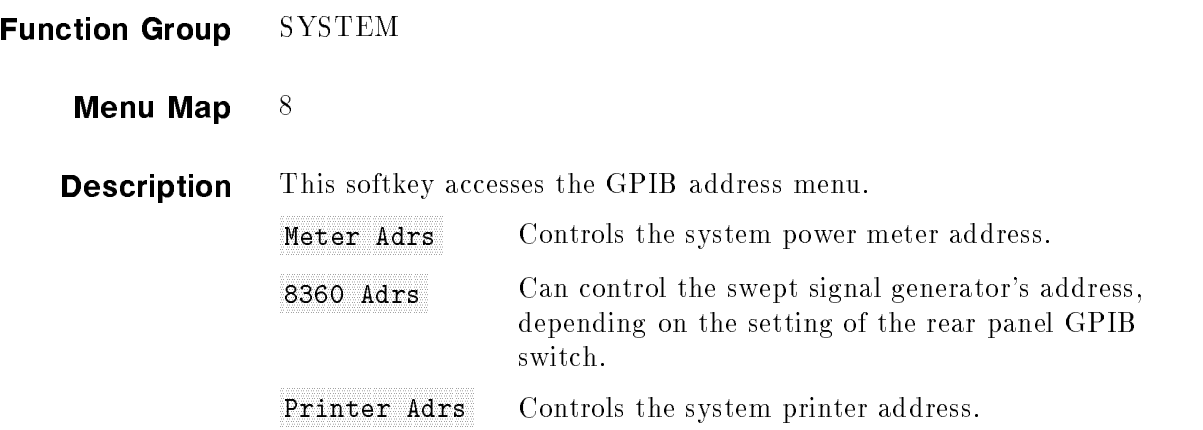

Programming Codes SCPI: NONE, see the individual softkeys listed. Analyzer: NONE See Also GPIB Menu, softkeys listed above. \Optimizing Swept Signal Generator Performance" in Chapter 1 "GPIB Address Selection" in Chapter 3

ALC

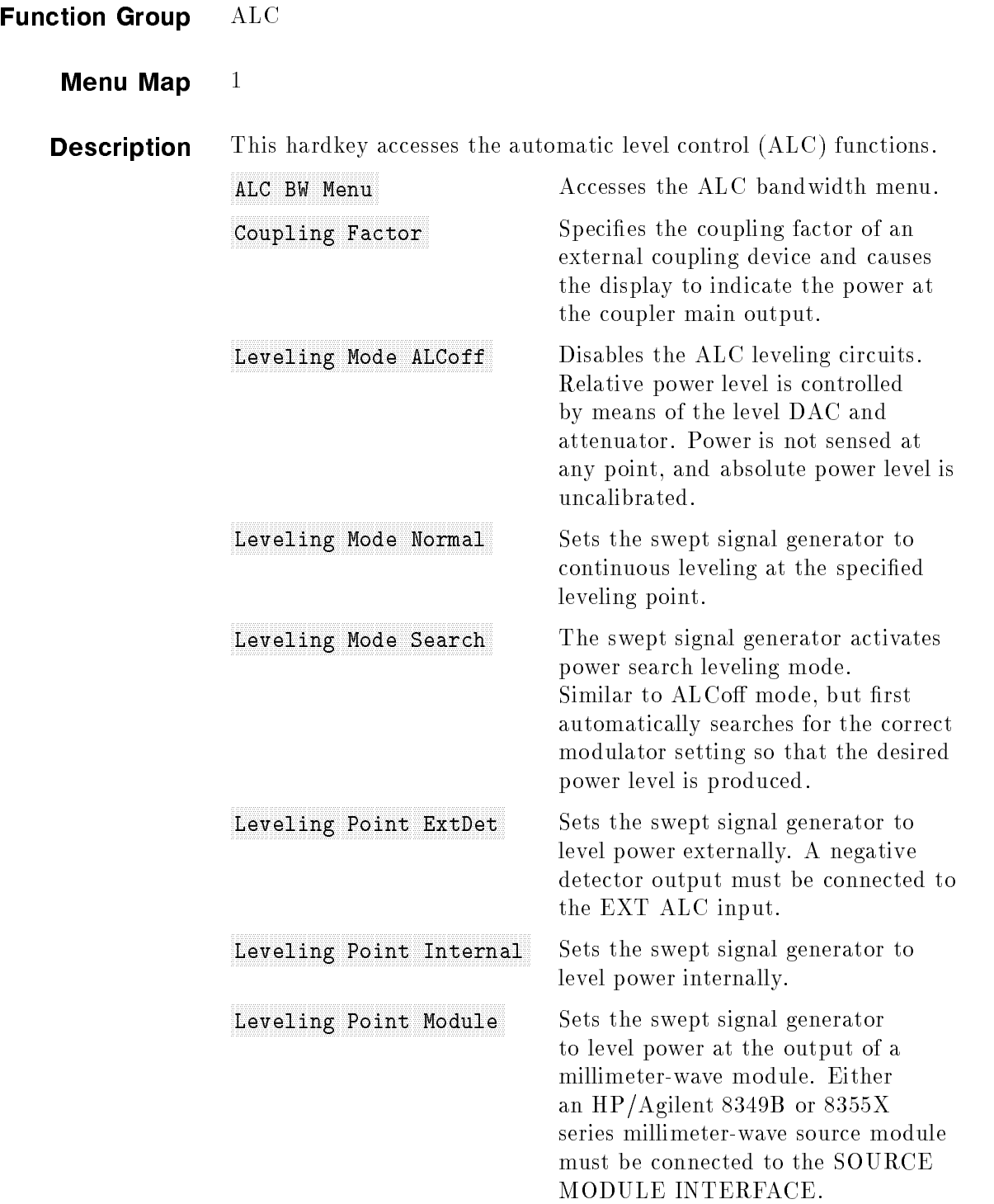

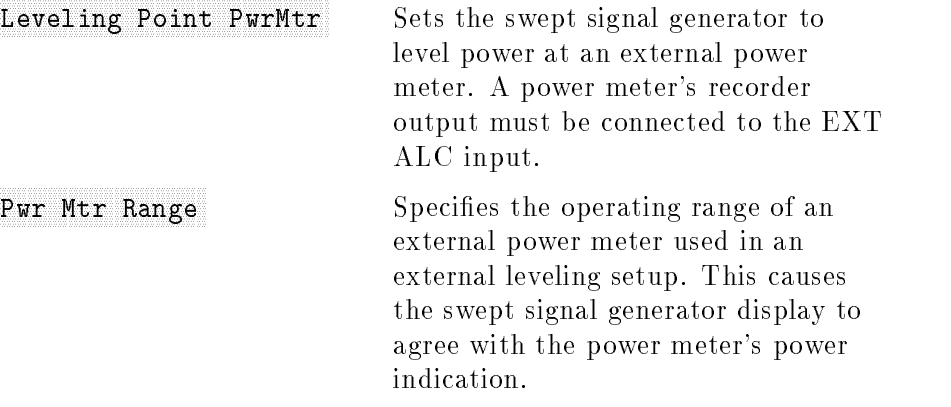

The following paragraphs explain the power control (leveling) function of the swept signal generator in detail.

#### ALC SYSTEM - OVERVIEW

The ALC system, referred to as a system because it encompasses more than one functional area, is shown as a simplified block diagram in Figure A-1. The purpose of this system is to control the amplitude or power level of the RF energy generated by the swept signal generator. It is a feedback control system, in which the output power is measured and compared to the desired power level. If the output power does not equal the desired power level, the ALC system changes the output until they are equal.

Desired power level can be set by either front panel or remote operation. As shown in Figure A-1, the inputs and calibration data are processed by the swept signal generator  $CPU$ , which uses this information to set the Level DAC .

In turn, the Level DAC sends a controlling voltage to the Level Control Circuits. In the presence of modulation, voltages appearing at the AM and/or PULSE inputs contribute to the control of the Level Control Circuits .

In swept signal generators with optional step attenuators, the power level at the output connector can be reduced by a maximum of 90 dB, in 10 dB steps. This is in addition to the control capabilities provided by the Level Control Circuits.<br>A Feedback Signal to the Level Control Circuits can be provided by

either internal or external detectors. This signal is the comparison voltage necessary for accurate, stable, power level settings and good source match at various Leveling Points. Alternatively, the power level can be set without using feedback. In this mode however, power level is uncalibrated and is sub ject to drift with temperature.

The following paragraphs describe the operation of the different leveling modes and leveling points.

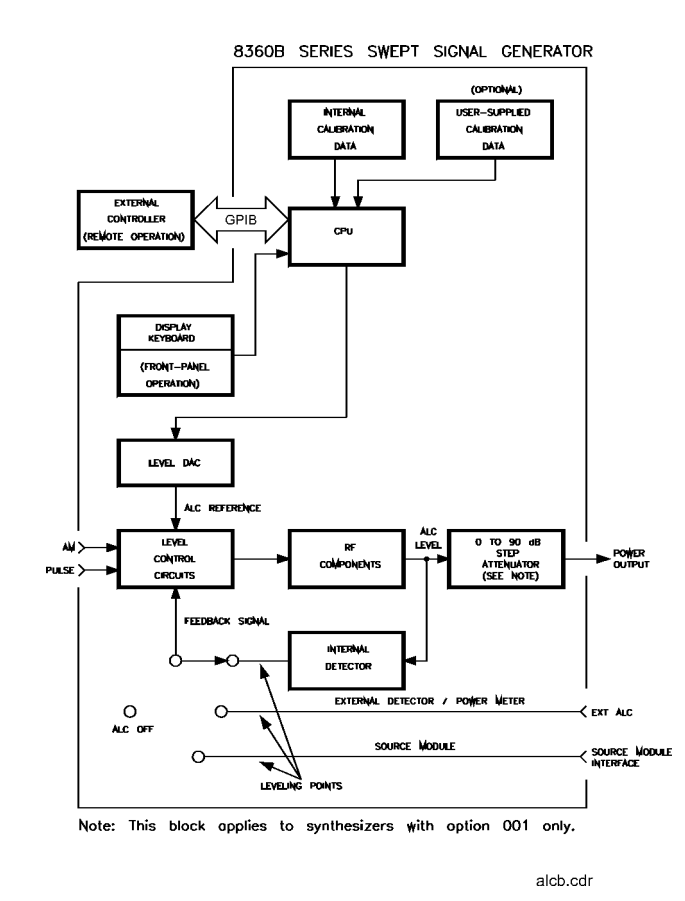

Figure A-1. ALC System Simplified Block Diagram

**Note** Two terms are used in the following discussions: power output and ALC level. Power output means actual output power including the effects of the attenuator. ALC level means power levels before the attenuator. In swept signal generators without attenuators, these two terms are equivalent.

#### Internal Leveling - Leveling Mode Normal, Leveling Point Intrnl

In this configuration (Figure A-1), power is sensed by a detector internal to the swept signal generator and a dc output from this

detector is fed back to the *Level Control Circuits*.<br>The ALC level is limited at the low end by the *Level Control Circuits* and at the high end by maximum available power. Noise and drift limit the range at the low end to  $-20$  dBm or greater.

The combination of RF frequency and RF components (different models of swept signal generator have different RF components) limit the ALC range available at the high end. The internal instructions (firmware) of the swept signal generator limit the ALC level range available for request from  $-20$  to  $+25$  dBm. If the power level requested is higher than the swept signal generator is capable of producing, the maximum available power is produced, and the message line displays UNLVLED (unleveled). When the swept signal generator performs frequency sweeps at certain ALC levels, maximum available power can be exceeded during small portions of the sweep; in this case, a flashing UNLVLED message appears.

ALC leveling accuracy depends on power level. Although the ALC level is useable from  $-20$  to  $+25$  dBm, it is most accurate from  $-10$  to  $+10$  dBm. This fact is reflected in the performance specifications of the swept signal generator.

Coupled Operation. Since many applications require power output less than  $-20$  dBm, an optional step attenuator has a range of 0 to 90 dB, in 10 dB steps. With this option, power output down to  $-110$  dBm is achieved when the *Step Attenuator* and *Level* Control Circuits work in conjunction (see Figure A-1). With the attenuator, the ALC level is normally used over the smaller, more accurate portion of its range. Since ALC level accuracy suffers below  $-10$  dBm, and at some frequencies only  $+1$  dBm of RF output is available, the ALC level is set between  $-10$  and 0 dBm. For power less than  $-100$  dBm, the attenuator is set to 90 dB, and the ALC level is used from  $-10$  to  $-20$  dBm. At frequencies where power output above 0 dBm is desired, the attenuator is set to 0 dB, and the ALC level is used from 0 to  $+25$  dBm (or whatever power is available at the RF frequency in use).

Coupled operation is assumed by the swept signal generator unless Uncoupl Atten or Leveling Mode ALCoff is selected. The proper combination of ALC level and attenuator setting is decided by the

firmware. In coupled operation, when desired power output is set via POWER LEVEL, the ALC level and attenuator are set automatically to provide the most accuracy for the power requested.

Uncoupled Operation. In some applications it is advantageous to control the ALC level and attenuator separately, using combinations of settings that are not available in coupled operation. In uncoupled mode (Uncoupl Atten), when the desired power output is set via POWER LEVEL, only the ALC level is changed. The attenuator setting is changed via Set Atten.

One use of uncoupled operation is power sweep, where the output power linearly tracks the sweep voltage ramp. The swept signal generator can generate power sweeps of up to 40 dB, depending on frequency. The power at the start of the sweep is set via (POWER LEVEL) (coupled operation) or by a combination of  $\sqrt{\text{Power Level}}$  and Set Atten (uncoupled operation). The sweep range is entered by selecting Power Sweep. If the sweep range entered exceeds the ALC range (stop power greater than maximum available power), the UNLVLED warning message appears at the end of sweep. No warning is given at the time of entry. If the start power is entered when the swept signal generator is in coupled operation, the ALC level is set no lower than  $-10$  dBm, limiting the available power sweep range. Using uncoupled operation and setting the ALC level to  $-20$  dBm gives an additional 10 dB of sweep range.

#### External Leveling - Leveling Mode Normal, Leveling Point ExtDet or PwrMtr or Module

In externally leveled operations, the output power from the swept signal generator is detected by an external sensor. The output of this detector is returned to the leveling circuits, and the output power is automatically adjusted to keep the power constant at the point of detection. Figure A-2 shows a basic external leveling arrangement. The output of the detected arm of the splitter or coupler is held constant. If the splitter response is flat, the output of the other arm is also constant. This arrangement offers superior flatness over internal leveling, especially if long cables are involved. Flatness may be improved with user flatness correction ((FLTNESS ON/OFF). Fltness Menu) applied at the external leveling point.

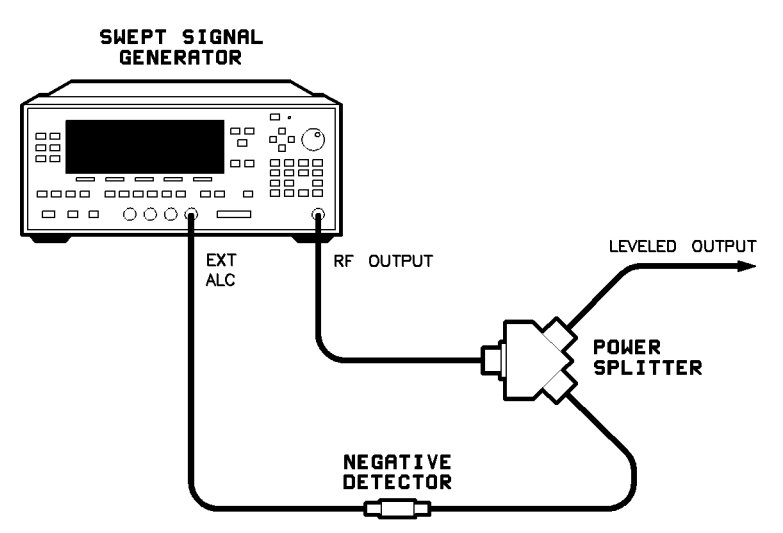

Figure A-2. Typical External Leveling Hookup

#### $ALC$  Disabled – Leveling Mode ALCoff, Leveling Mode Search

ALC Off. In this configuration, the ALC is disabled, power is not sensed at any point, and therefore the absolute power level is uncalibrated (see Figure A-1). Direct and separate control of the RF modulator (p/o RF Components) and the attenuator is possible. The swept signal generator's front panel indicates the attenuator setting and a reference level. The reference level is an approximate indication of the attenuation provided by the RF modulator. Typically the RF amplier that follows the modulator is saturated for modulation levels near 0 dB. Therefore the actual change in the RF output power will not track the indicated reference level until the amplier is out of saturation.

The ALC off mode is useful for applications that involve pulse modulation with extremely narrow pulses. If the pulse is narrow enough, the ALC may be unable to provide accurate leveling due to bandwidth limitations.

**Search.** Search mode is similar to the ALC off mode in that the ALC is disabled in order to remove bandwidth limitations. The essential difference is that, when search mode is enabled, the swept signal generator searches out the appropriate modulator level such that the RF output power after the ALC is disabled closely matches the power prior to search mode being enabled. Specically, when search mode is selected the swept signal generator follows this sequence of steps:

- 1. All modulation is disabled and the ALC system is closed to provide a calibrated reference power.
- 2. The output power is measured using the internal coupler/detector.
- 3. The ALC system is disabled (opened).
- 4. While monitoring the internal detector, the RF modulator level is varied until the detected power is equivalent to the reference power measured in step 2.
- 5. Modulation is re-enabled if appropriate.

These steps are performed in approximately 200  $\mu$ s and are repeated any time power or frequency is changed.

#### See Also Softkeys listed above, Fltness Menu, (MOD), POWER LEVEL). Set Atten

\Externally Leveling the Swept Signal Generator" in Chapter 1 "Working with Mixers/Reverse Power Effects" in Chapter 1 "Working with Spectrum Analyzers/Reverse Power Effects" in Chapter 1

#### ALC

#### PETECT AUTO ALC BANDA ALC BANDA AND A REPORT OF THE RESIDENCE OF THE RESIDENCE OF THE RESIDENCE OF THE RESIDENCE OF THE RESIDENCE OF THE RESIDENCE OF THE RESIDENCE OF THE RESIDENCE OF THE RESIDENCE OF THE RESIDENCE OF THE RESIDENCE OF

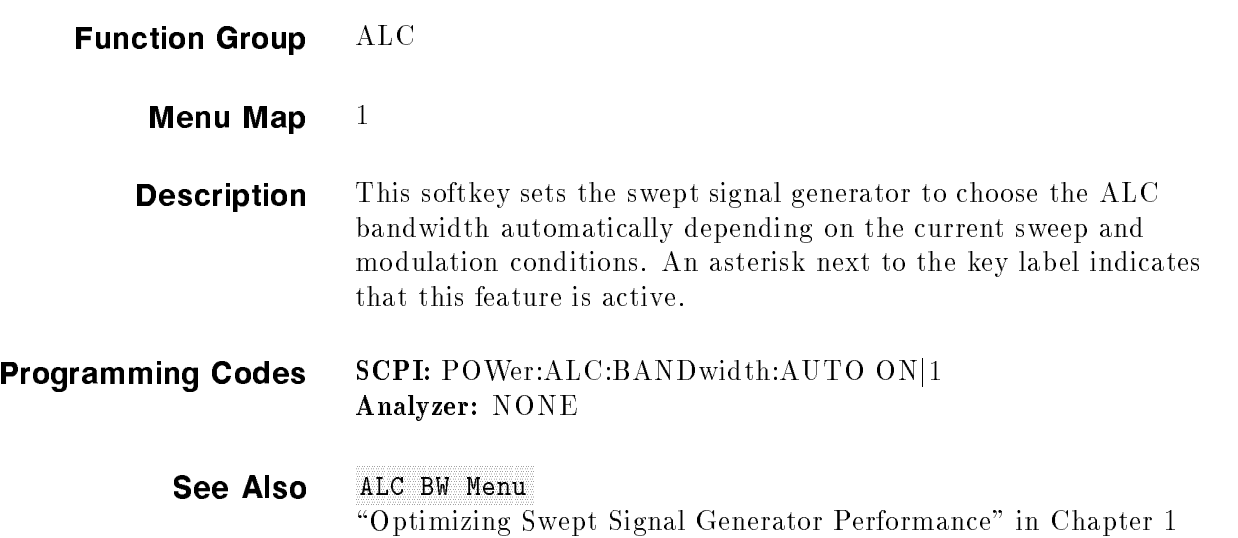

### FREET HIGH ALC BANDA ALC BANDA AND A REPORT OF THE RESIDENCE OF THE RESIDENCE OF THE RESIDENCE OF THE RESIDENCE OF THE RESIDENCE OF THE RESIDENCE OF THE RESIDENCE OF THE RESIDENCE OF THE RESIDENCE OF THE RESIDENCE OF THE RESIDENCE OF

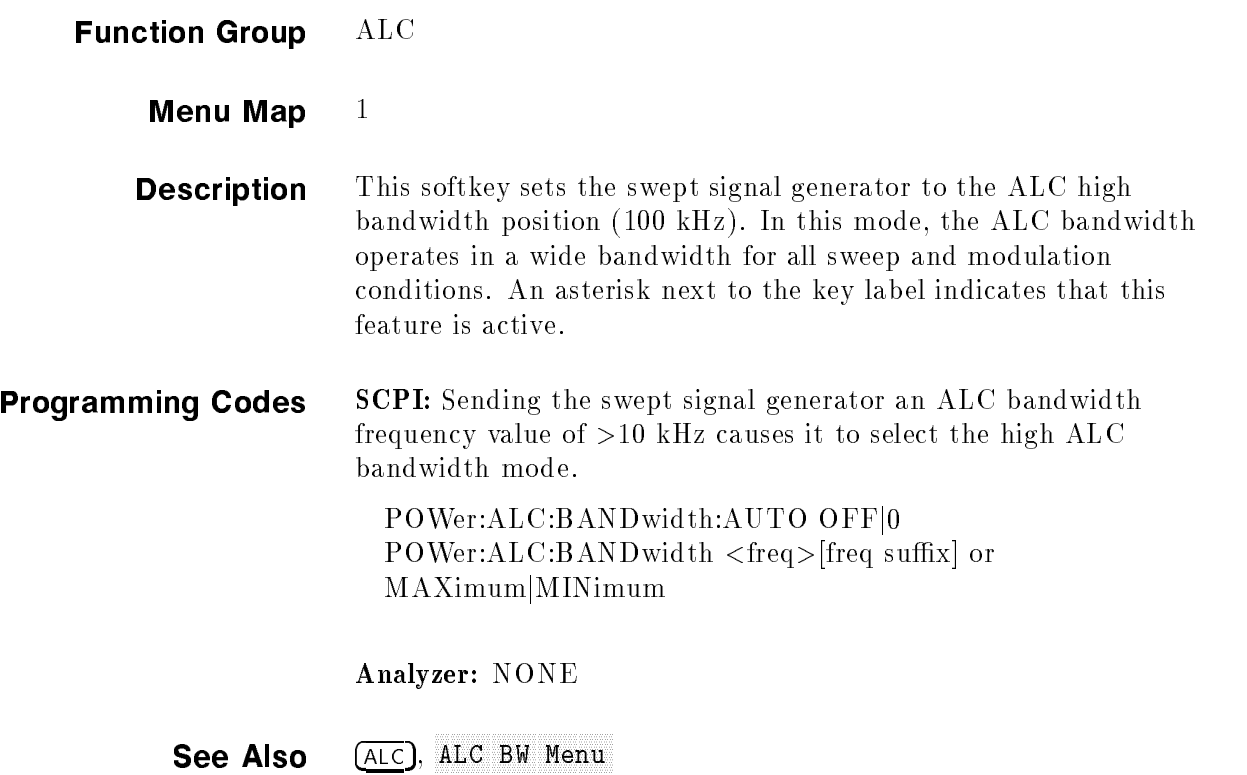

<sup>F</sup> <sup>F</sup> Select Low ALC BANDWIDTH AND RESIDENT AND RESIDENT AND RESIDENCE AND RESIDENCE AND RESIDENCE AND RESIDENCE AND RESIDENCE

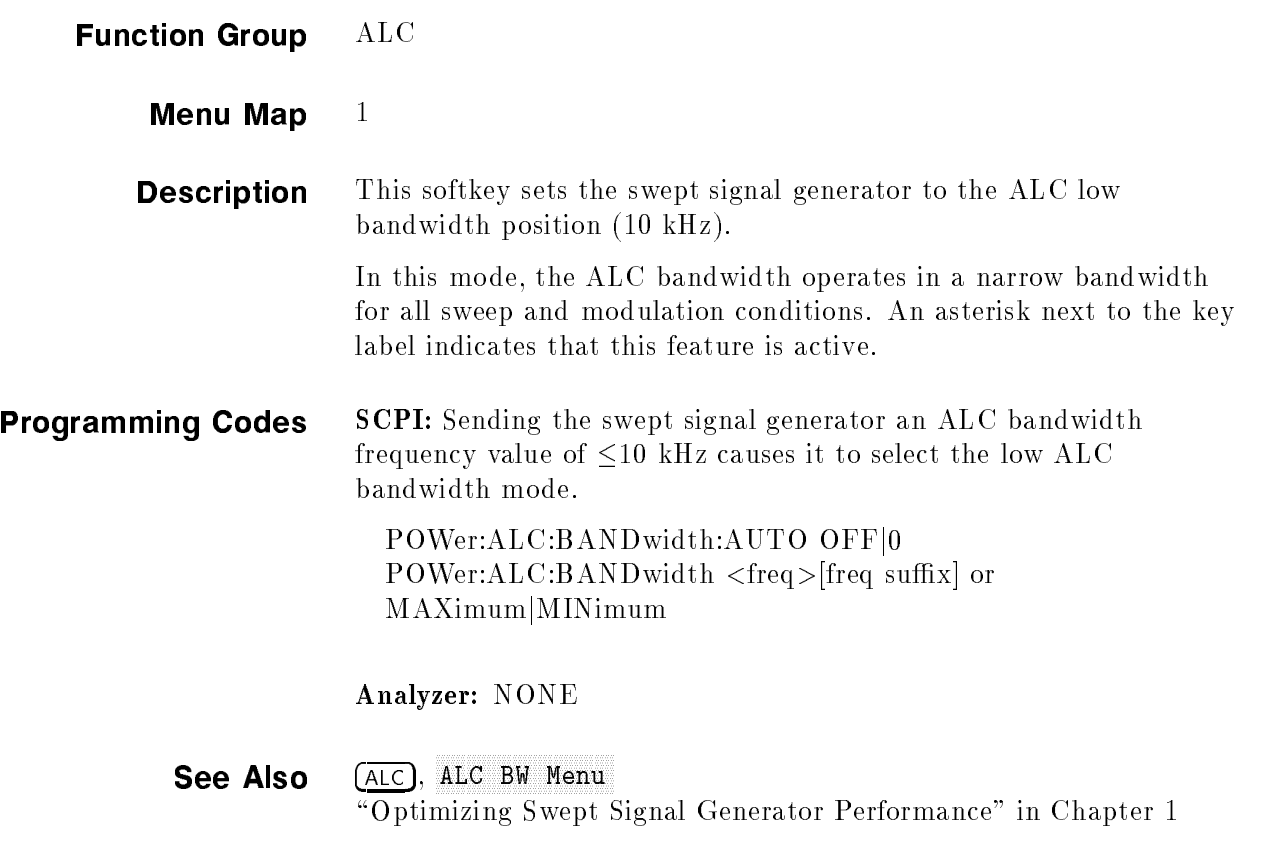

#### ALC BW Menu Menu and Alcohol and Alcohol and Alcohol and Alcohol and Alcohol and Alcohol and Alcohol and Alcohol and

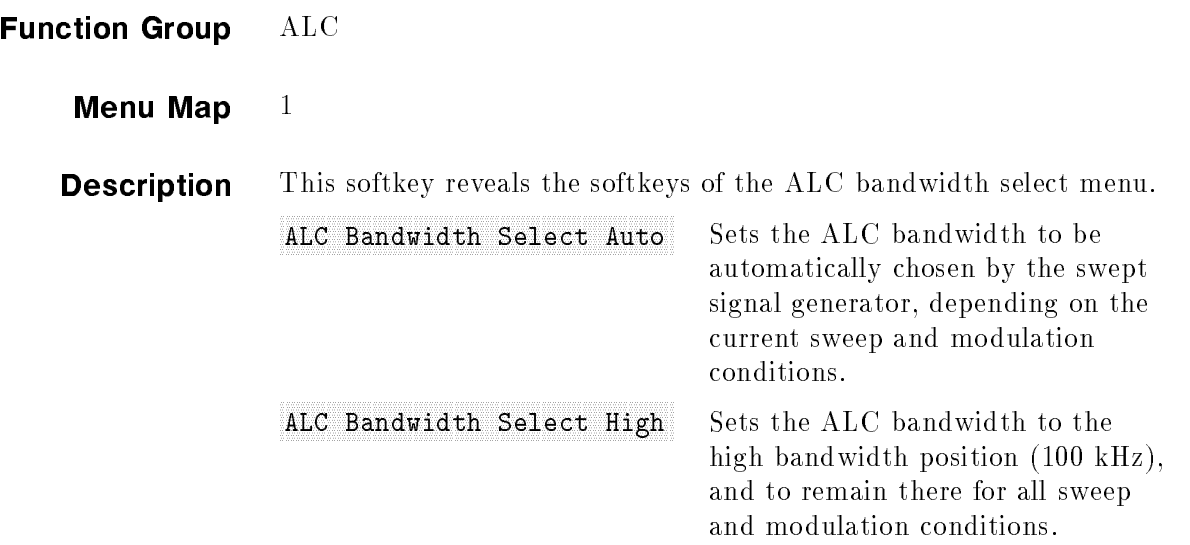

#### ALC Bandwidth Select Low

Sets the ALC bandwidth to the low bandwidth position (10 kHz), and to remain there for all sweep and modulation conditions.

**See Also** 

\Optimizing Swept Signal Generator Performance" in Chapter 1

#### Altra Altres and Altres and Altres and Altres and Altres and Altres and Altres and Altres and Altres and Altres

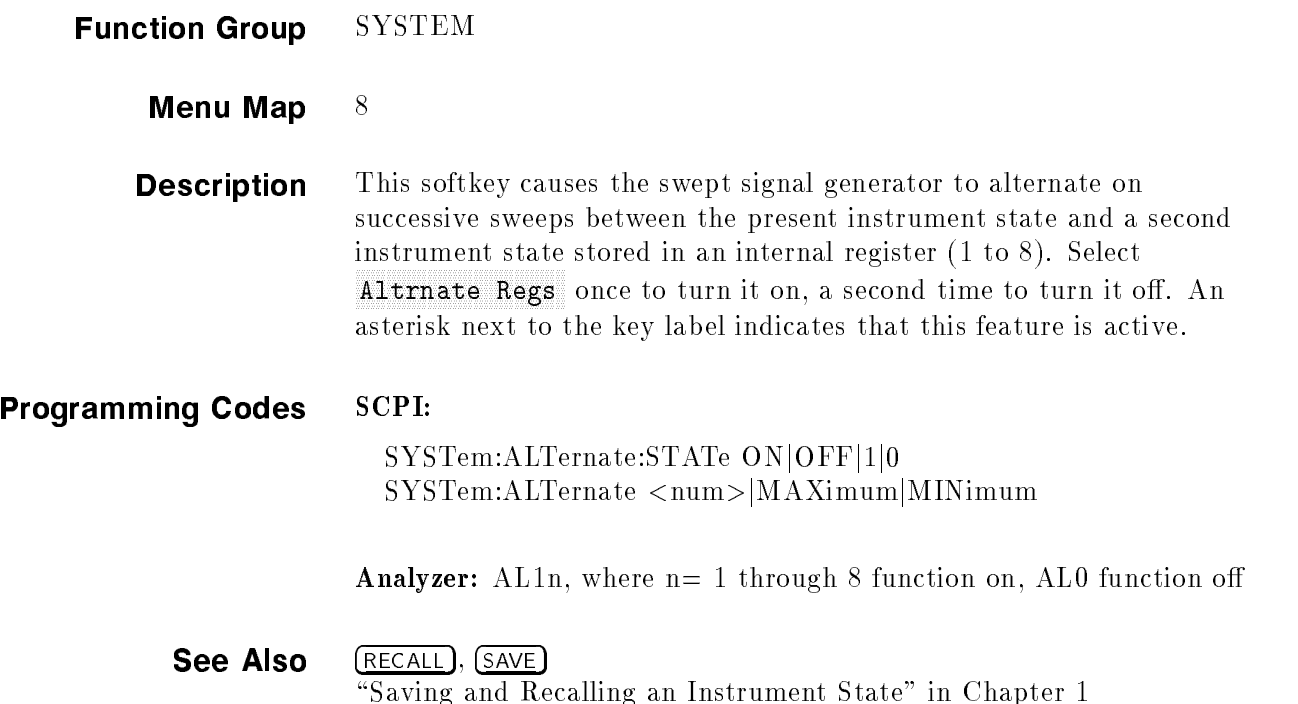

#### AM BW CAL AND THE CALL AND RELEASED FOR THE RELEASED FOR THE CALL AND THE CALL AND CONTINUES. THE CALL AND CONTINUES.

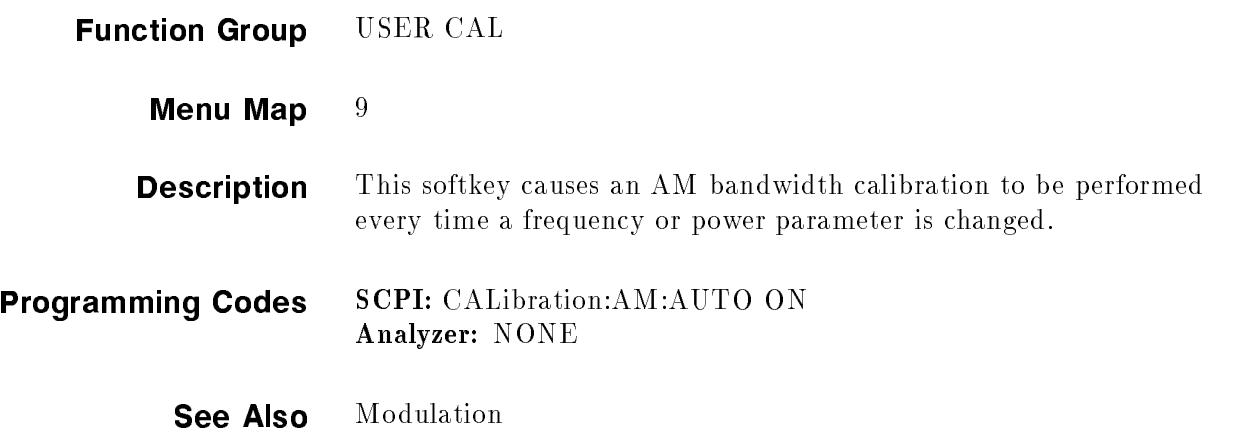

#### AM BW CAL ON THE CONTROL COMPANY OF THE CONTROL CONTROL CONTROL CONTROL COMPANY OF THE CONTROL CONTROL CONTROL

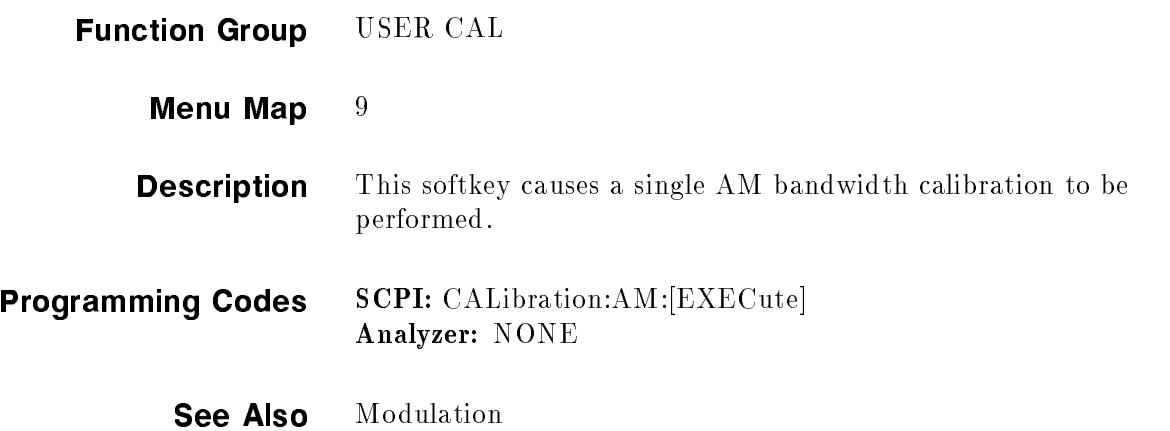

#### AM CAL MARKET AND CONTINUES OF THE CONTINUES OF THE CONTINUES OF THE CONTINUES OF THE CONTINUES OF THE CONTINUES OF THE CONTINUES OF THE CONTINUES OF THE CONTINUES OF THE CONTINUES OF THE CONTINUES OF THE CONTINUES OF THE

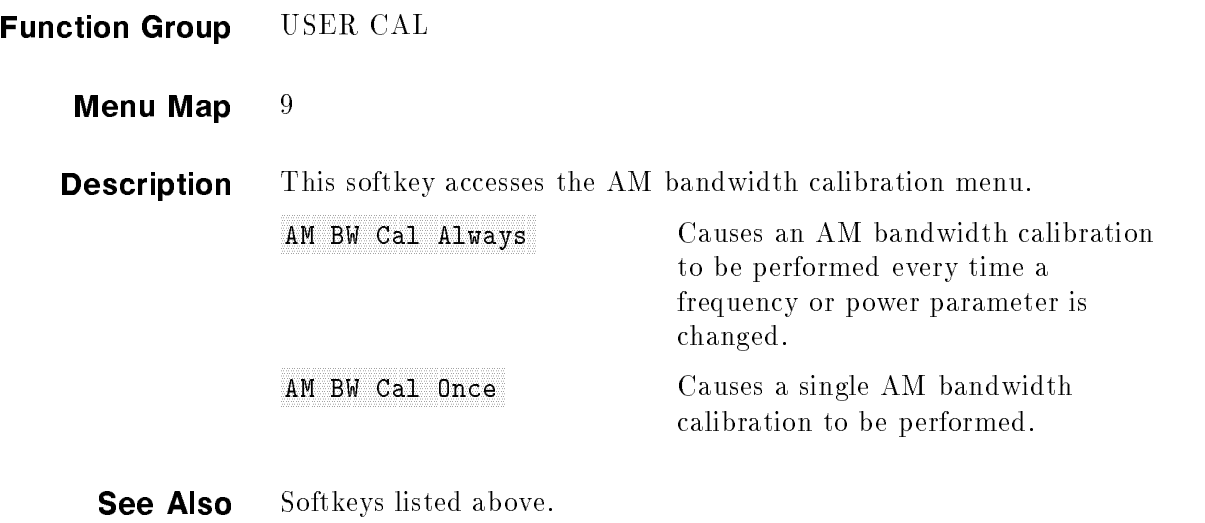

#### AM MENUTUK DI SEKERATAN DI TANGGAN DI SEKERATAN DI SEKERATAN DI SEKERATAN DI SEKERATAN DI SEKERATAN DI SEKERAT

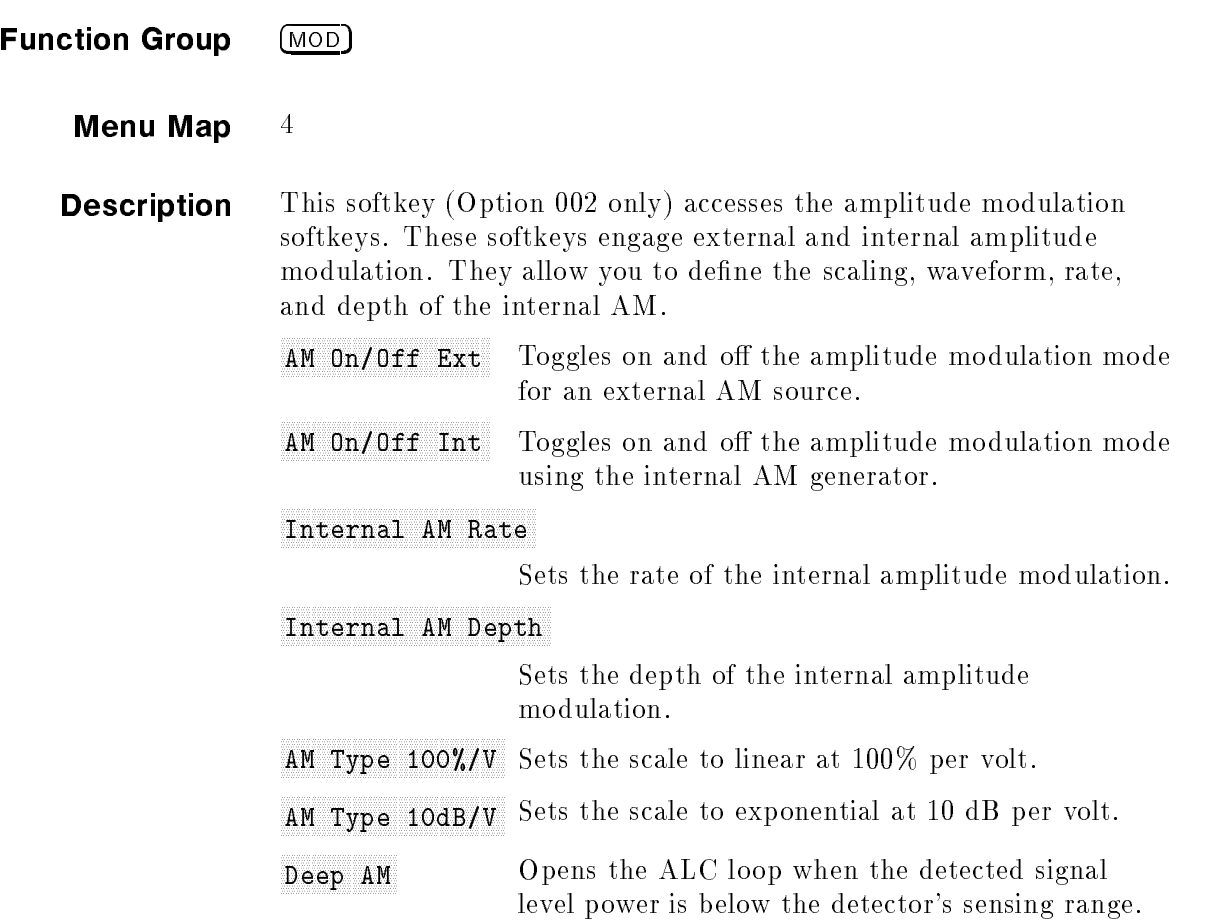

Waveform Menu Displays the waveforms for internal amplitude modulation. Programming Codes SCPI: NONE, see the individual softkeys listed. Analyzer: NONE

See Also  $(MOD)$ , also see "AM" and "Modulation".

#### AM On/Off 10 dB/V

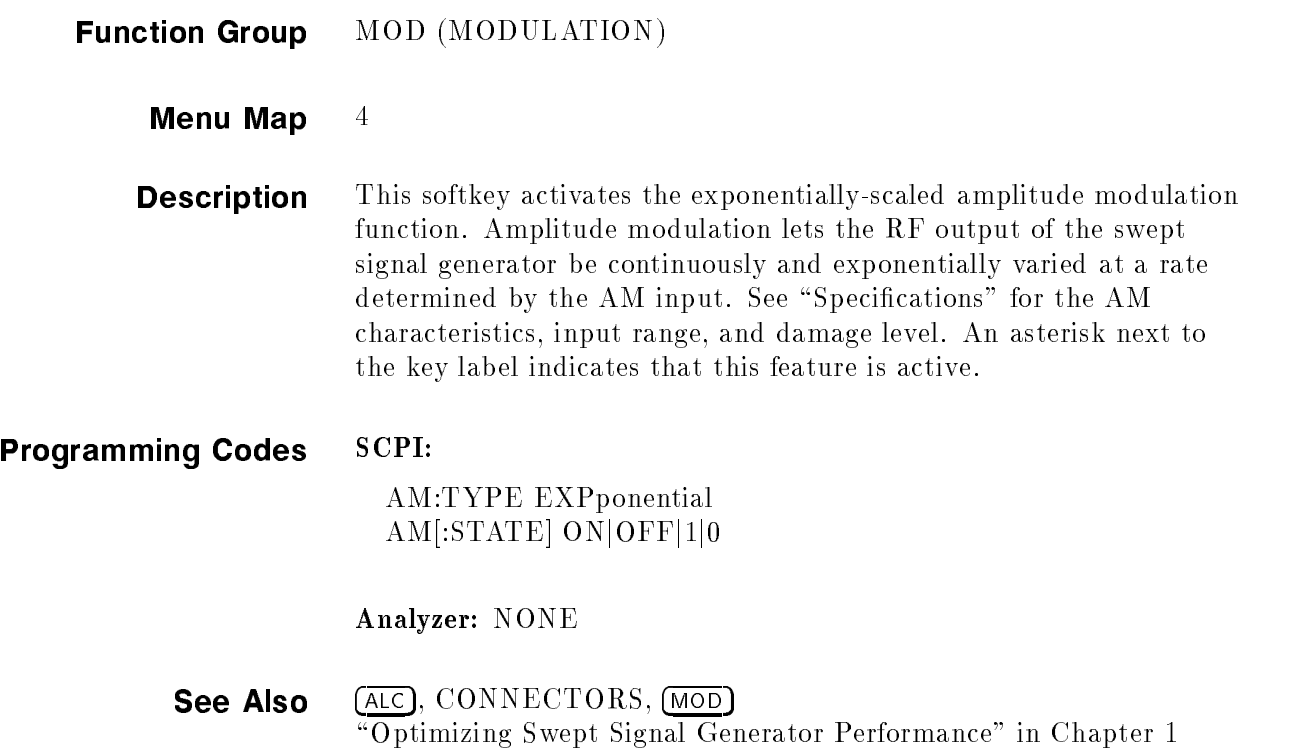

### A M ON OFFICIAL AND A MONTH OF THE STATE OF A STATE OF A STATE OF A STATE OF A STATE OF A STATE OF A STATE OF

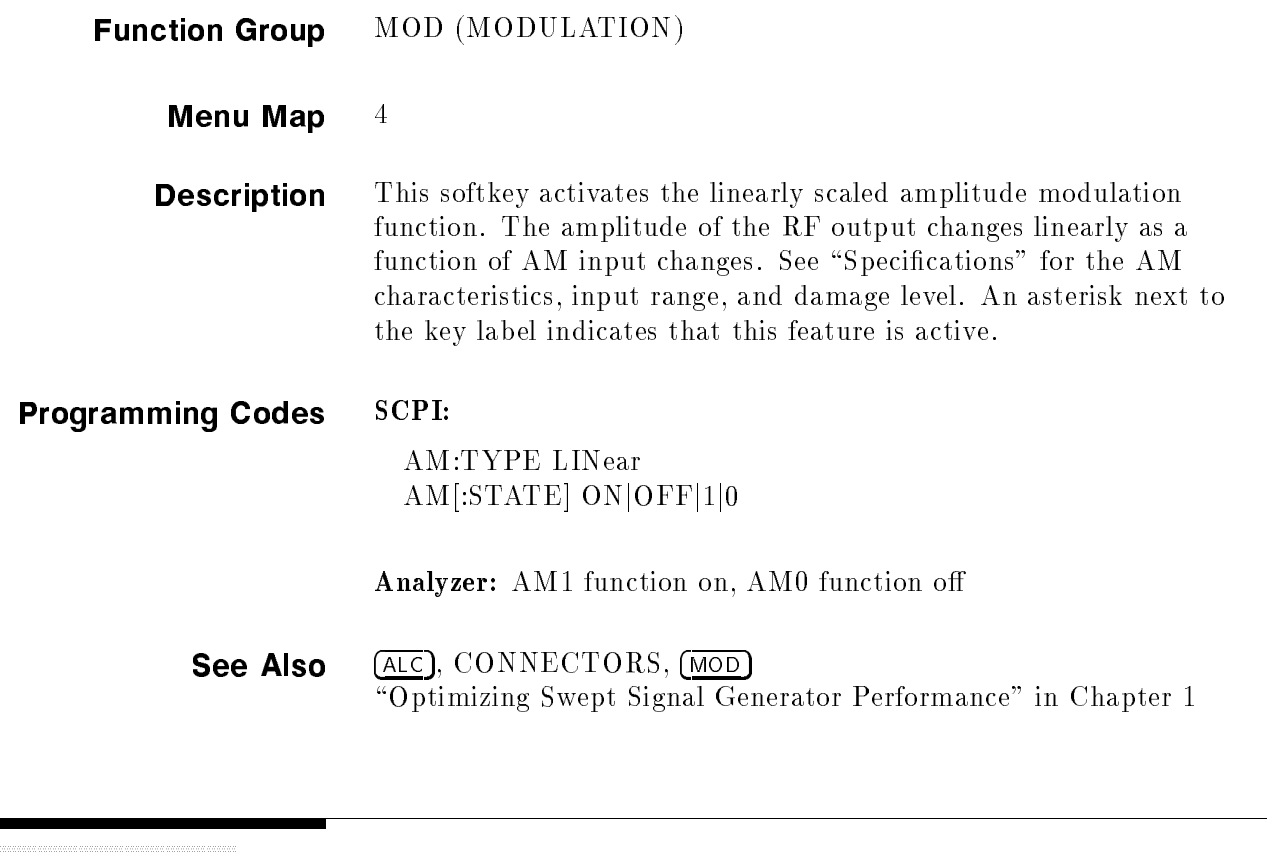

#### AM ON ONE CONSTRUCTION OF THE REPORT OF SAME THE REPORT OF THE REPORT OF THE REPORT OF THE REPORT OF THE REPORT OF THE REPORT OF THE REPORT OF THE REPORT OF THE REPORT OF THE REPORT OF THE REPORT OF THE REPORT OF THE REPOR

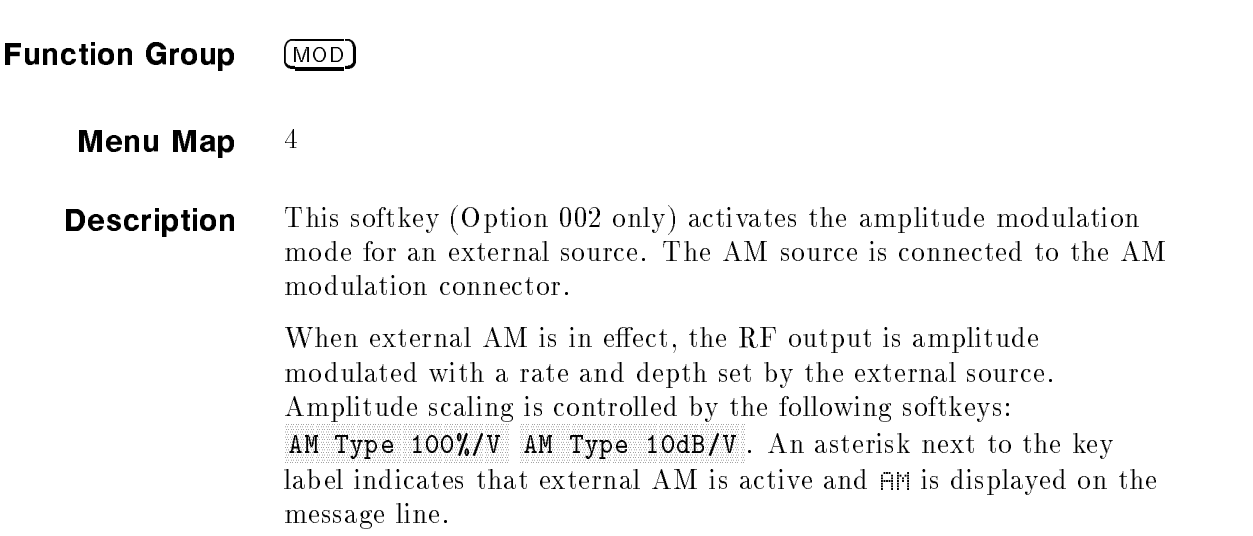

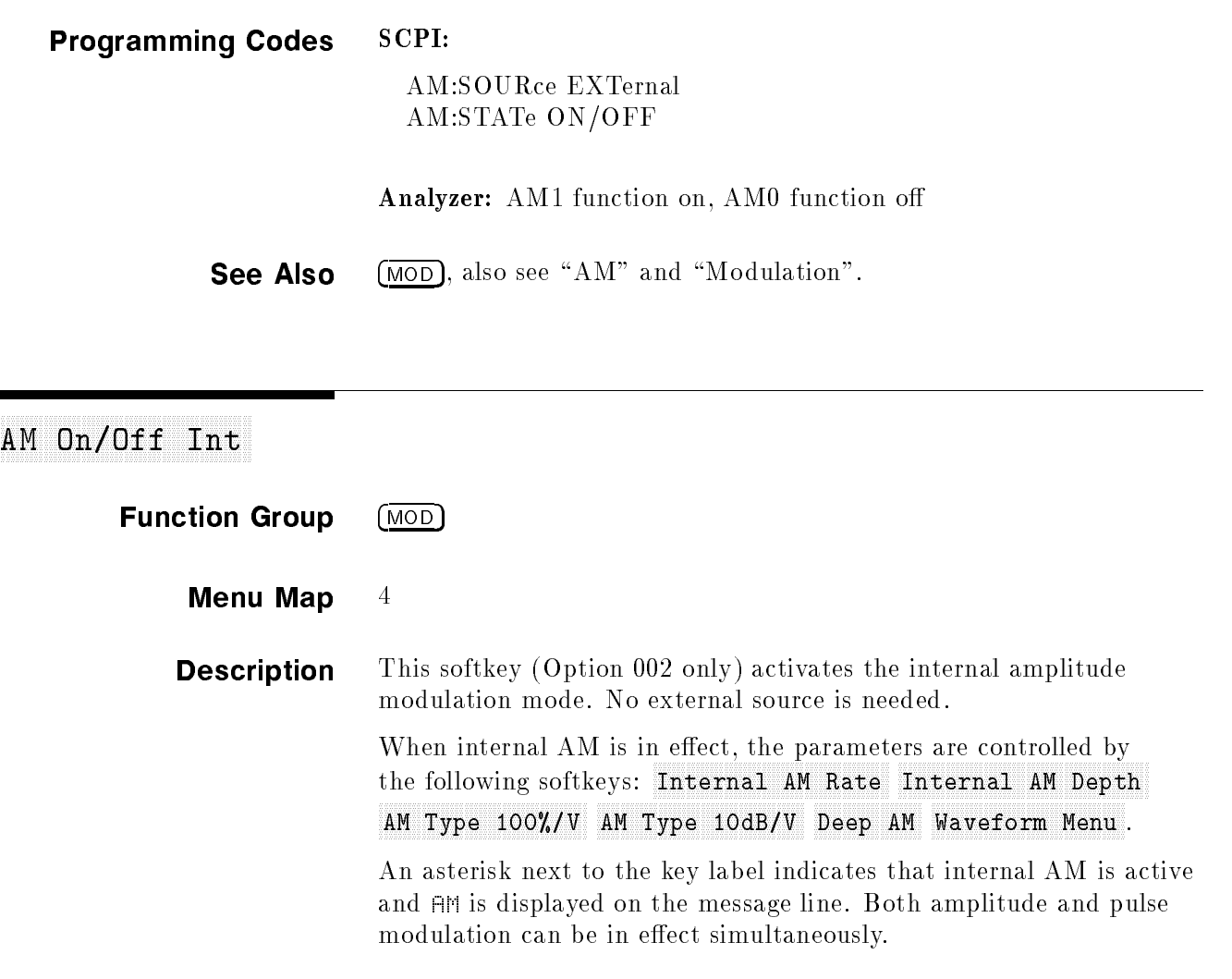

Programming Codes SCPI: AM:SOURce INTernal AM:STATe ON/OFF

Analyzer: NONE

See Also (MOD), also see "AM" and "Modulation".

#### Ampl Markers

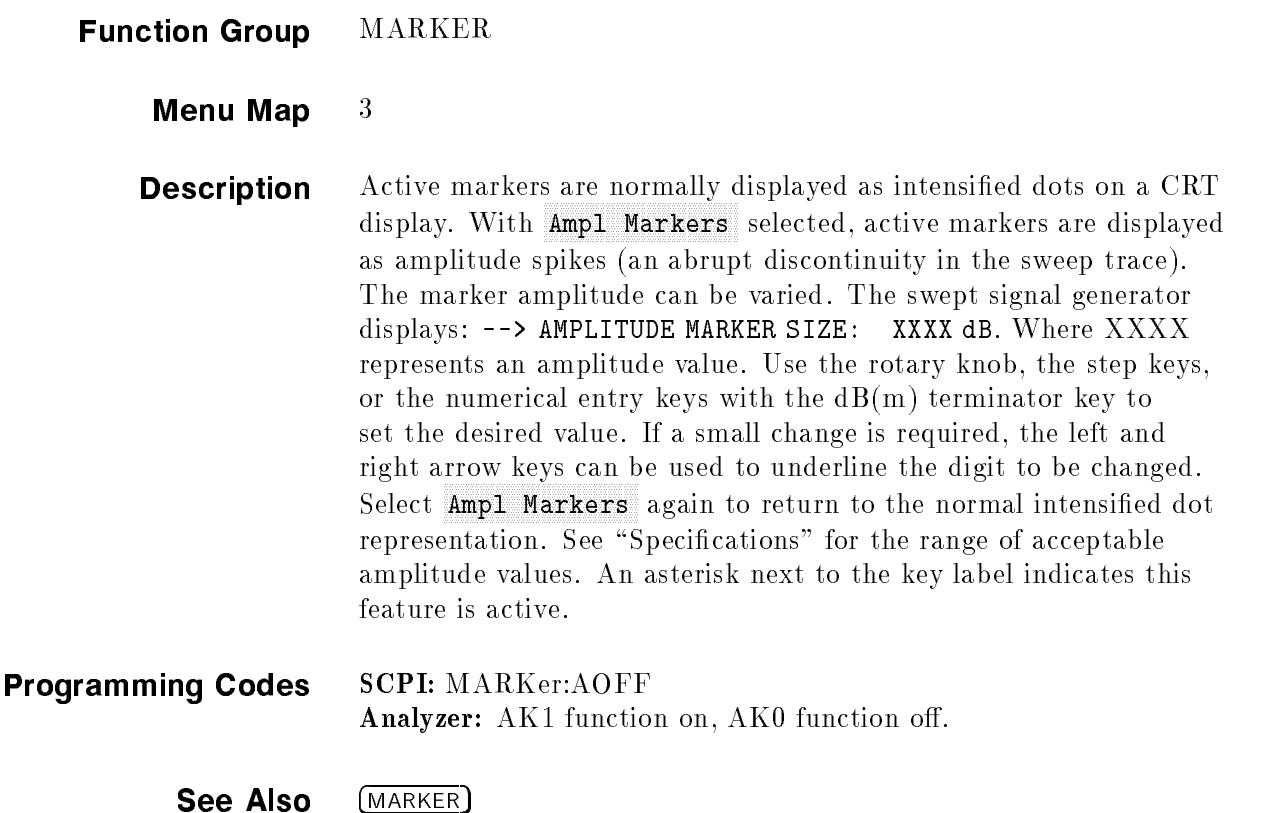

"Marker Operation" in Chapter 1 "Setting Up A Typical Sweep, Example Program 3" in Chapter 1

#### AM Type 10 dB/V

- Function Group MOD (MODULATION)
	- Menu Map  $4$
	- **Description** This softkey (Option 002 only) scales the amplitude modulation exponentially. Amplitude modulation lets the RF output of the swept signal generator be continuously and exponentially varied at a rate determined by the AM input or at a rate set by softkey for internal AM. See "Specifications" for the AM characteristics, input range, and damage level. An asterisk next to the key label indicates that this feature is active.

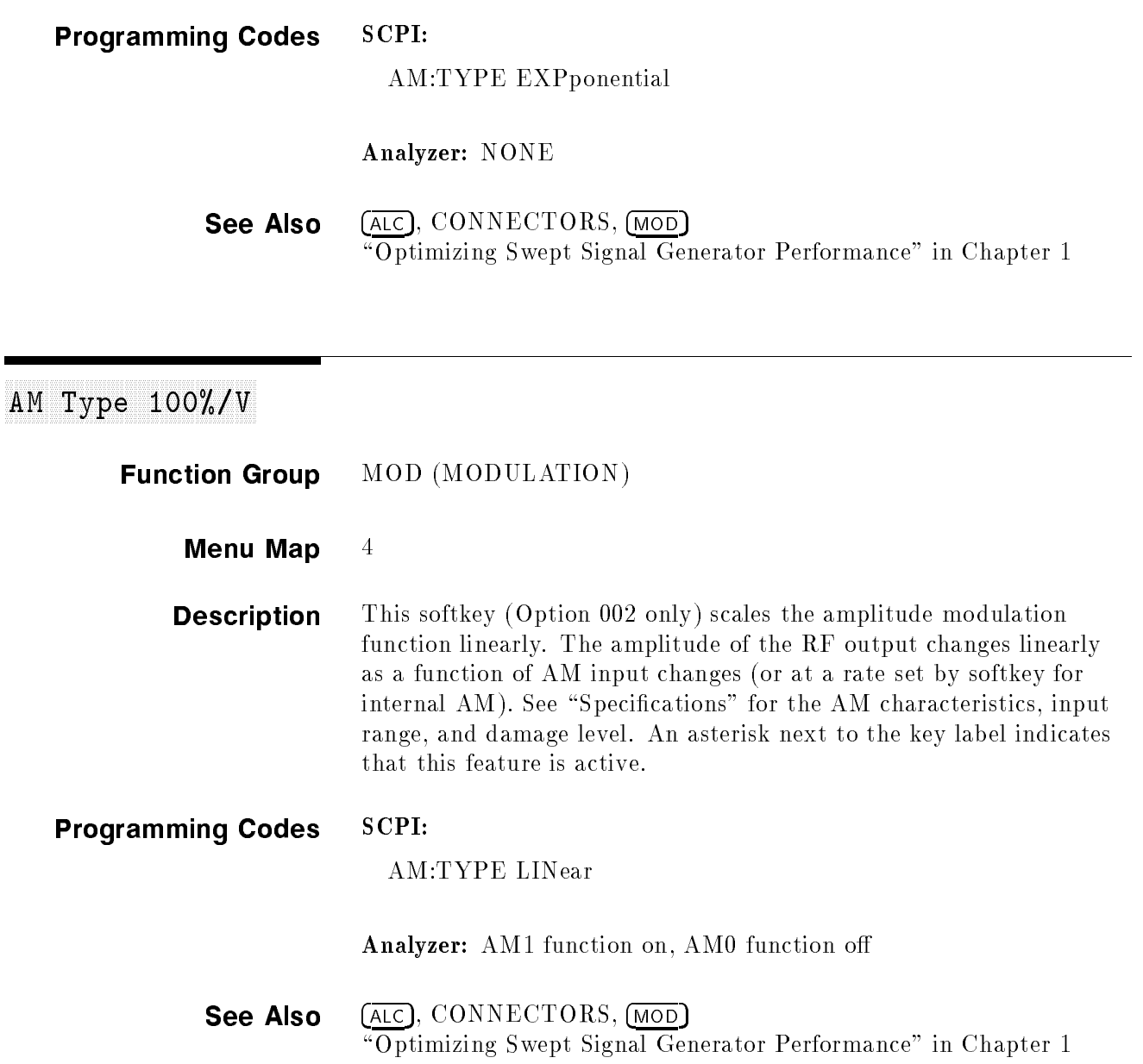

 $\overline{\phantom{a}}$ 

### ANALYZER STATUS **REGISTER**

Function Group NONE

Menu Map NONE

- **Description** The following is the status register structure of the swept signal generator when the analyzer programming language is selected. This status structure is the structurally and syntactically the same as on the HP/Agilent 8340/41.
	- OS(2B) Output Status bytes, is used to read the two 8-bit status bytes from the swept signal generator. The first status byte concerns the cause of an SRQ (Service Request), while the second status byte concerns failures and faults, as follows:

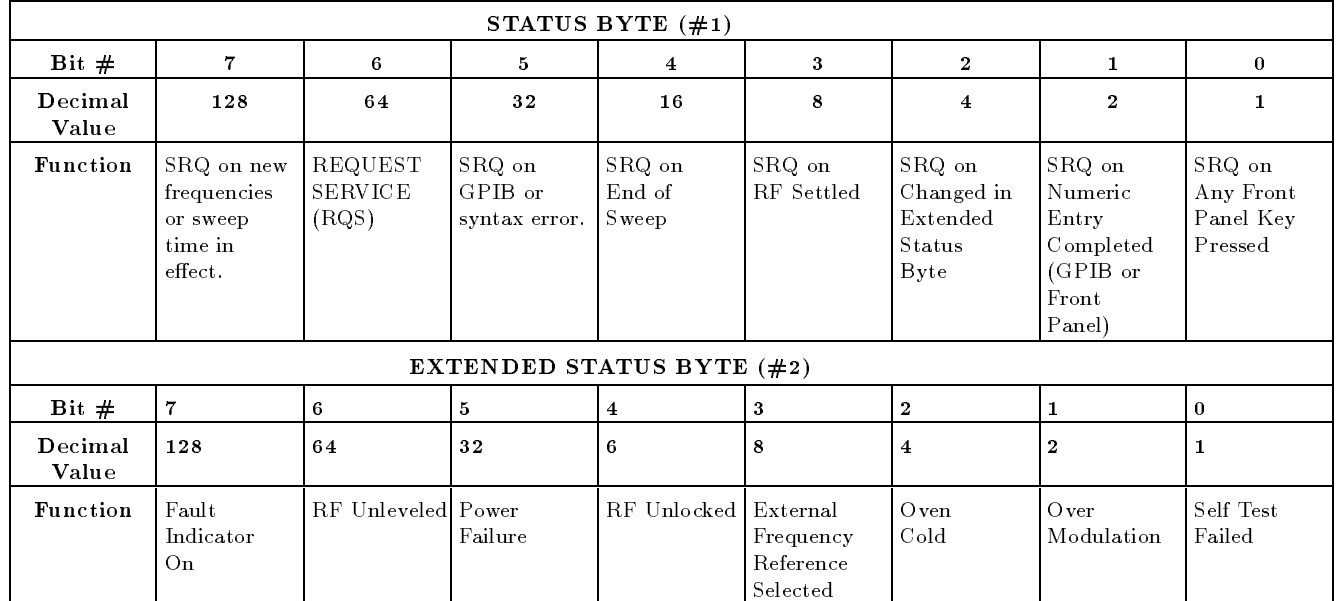

Status Byte 1

Bit 0: SRQ caused by a key closure on the front panel of the swept signal generator (use the OM code to determine the front panel status).

Bit 1: SRQ caused by the completion of a numeric entry (use the OA code to determine the value of the numerical entry).

Bit 2: SRQ caused by a change in the extended status byte (status byte 2) affected by the RE-coded mask (see the RE code for an explanation of this masking).

#### ANALYZER STATUS REGISTER

Bit 3: SRQ caused by the completion of phase locking and the settling of the RF source (use the OK code to determine the last lock frequency).

Bit 4: SRQ on end-of-sweep or mid-sweep update in NA (network analyzer code) mode.

Bit 5: SRQ caused by GPIB syntax error.

Bit 6: SERVICE REQUEST; by IEEE-488 convention, the instrument needs service from the controller when this bit is set true.

Bit 7: SRQ caused by a change in the coupled parameters (start frequency, center frequency, and sweep time). Use the OC code to determine the new values of the coupled parameters.

Status Byte 2 (Extended Status Byte)

Bit 0: Self test failed at power on or at Instrument Preset. This bit remains latched until this status byte has been read, or until cleared by the CS or CLEAR 719 commands.

Bit 1: Excessive amplitude modulation input.

Bit 2: Oven for the reference crystal oscillator is not at operating temperature.

Bit 3: External reference frequency is selected.

Bit 4: RF is unlocked (UNLOCK appears in the message line). Use OF to determine the source of the unlocked output. This bit remains latched until this status byte has been read, or until cleared by the CS or CLEAR 719 commands.

Bit 5: ac line power interruption has occurred since the last Instrument Preset. This bit also remains latched until read or cleared.

Bit 6: RF is unleveled (use OR to determine present power level). This bit also remains latched until read or cleared.

Bit 7: FAULT message is displayed. Use OF to determine the cause of the fault.

#### See Also SCPI STATUS REGISTER Chapter 3

## Arrow Keys

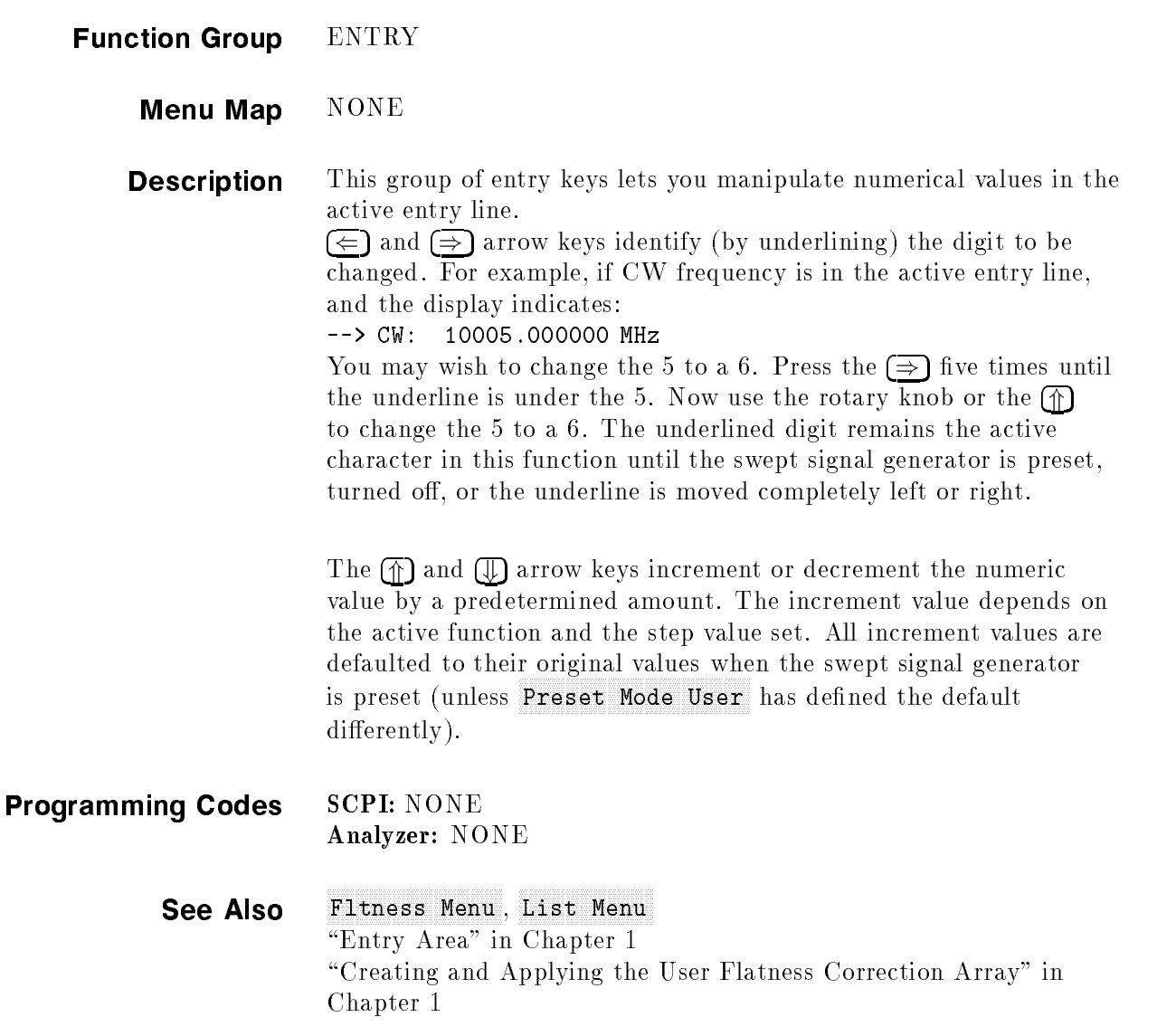

### ASSIGN

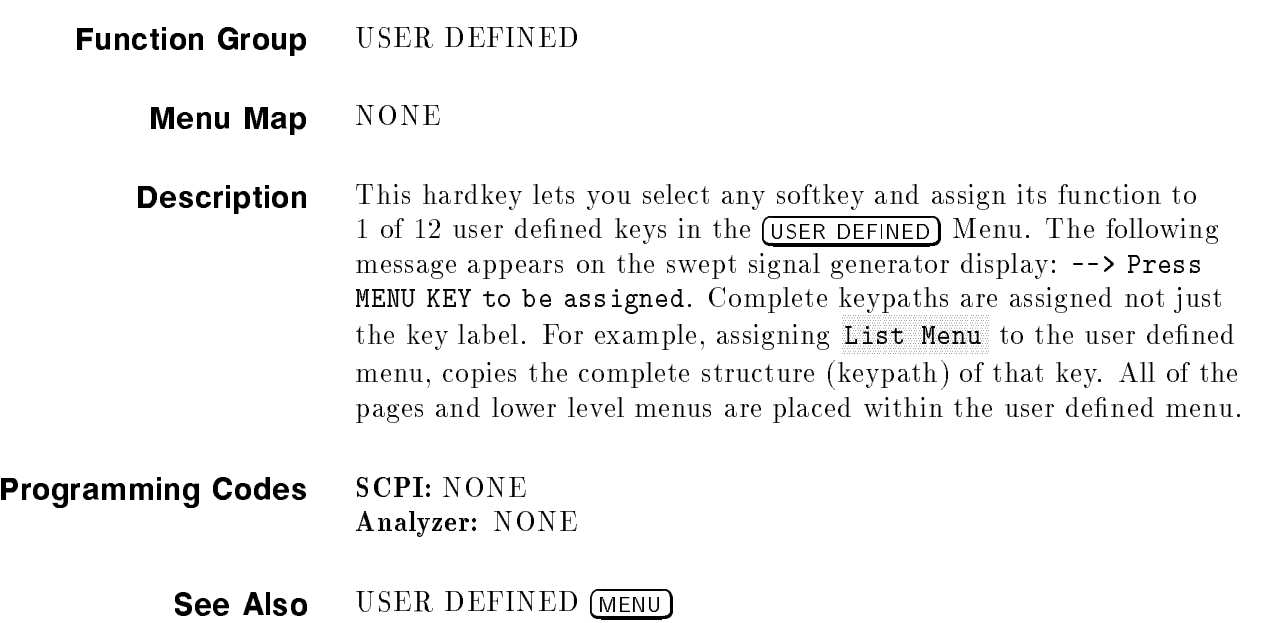

#### Autority of the Contract Contract of the Contract of the Contract of the Contract of the Contract of the Contract of the Contract of the Contract of the Contract of the Contract of the Contract of the Contract of the Contr

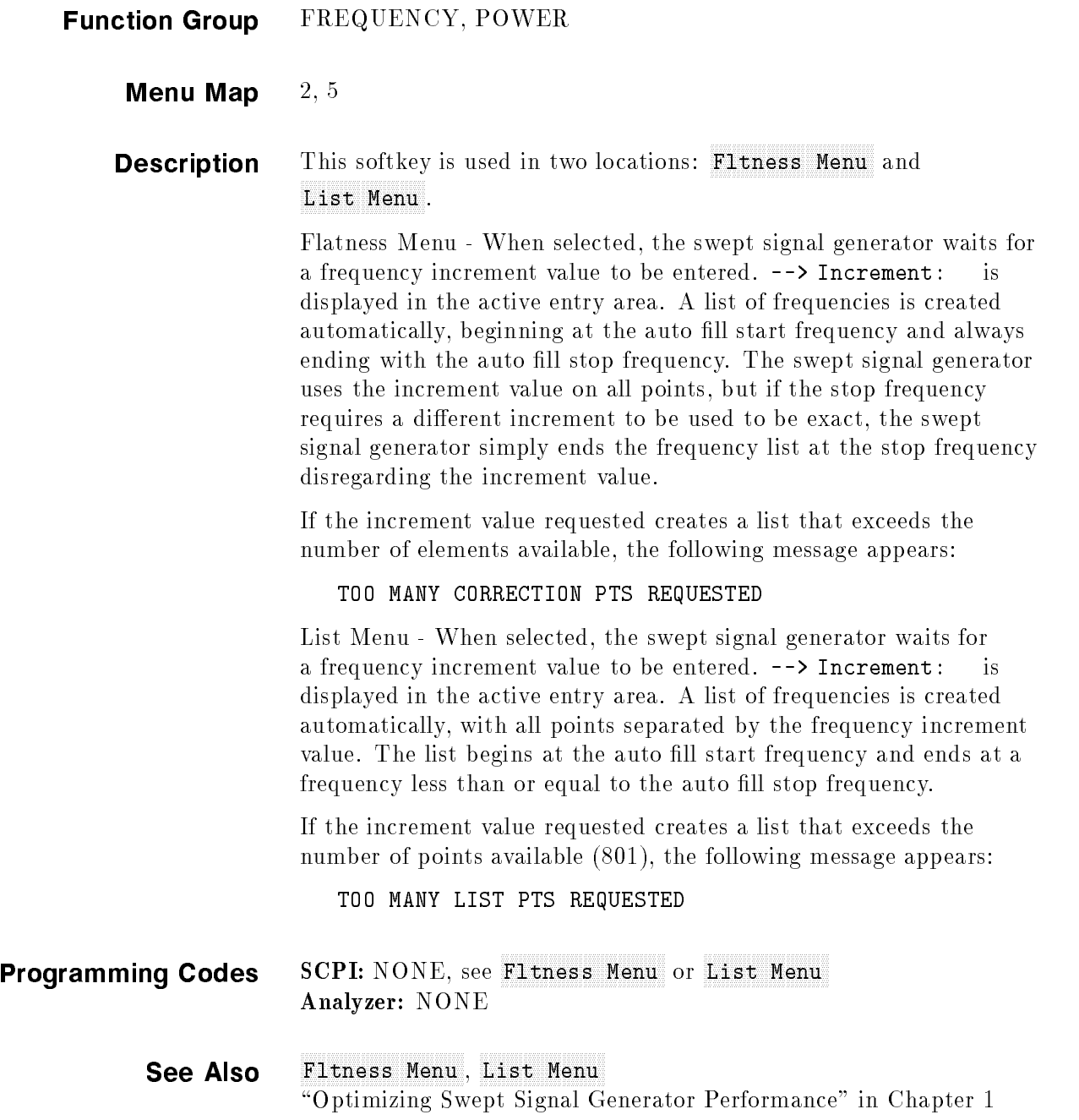

#### Automatic Fill # Pts Automatic Process and the Communication of Communication and Automatic Process and Automatic Process and Automatic Process and Automatic Process and Automatic Process and Automatic Process and Automati

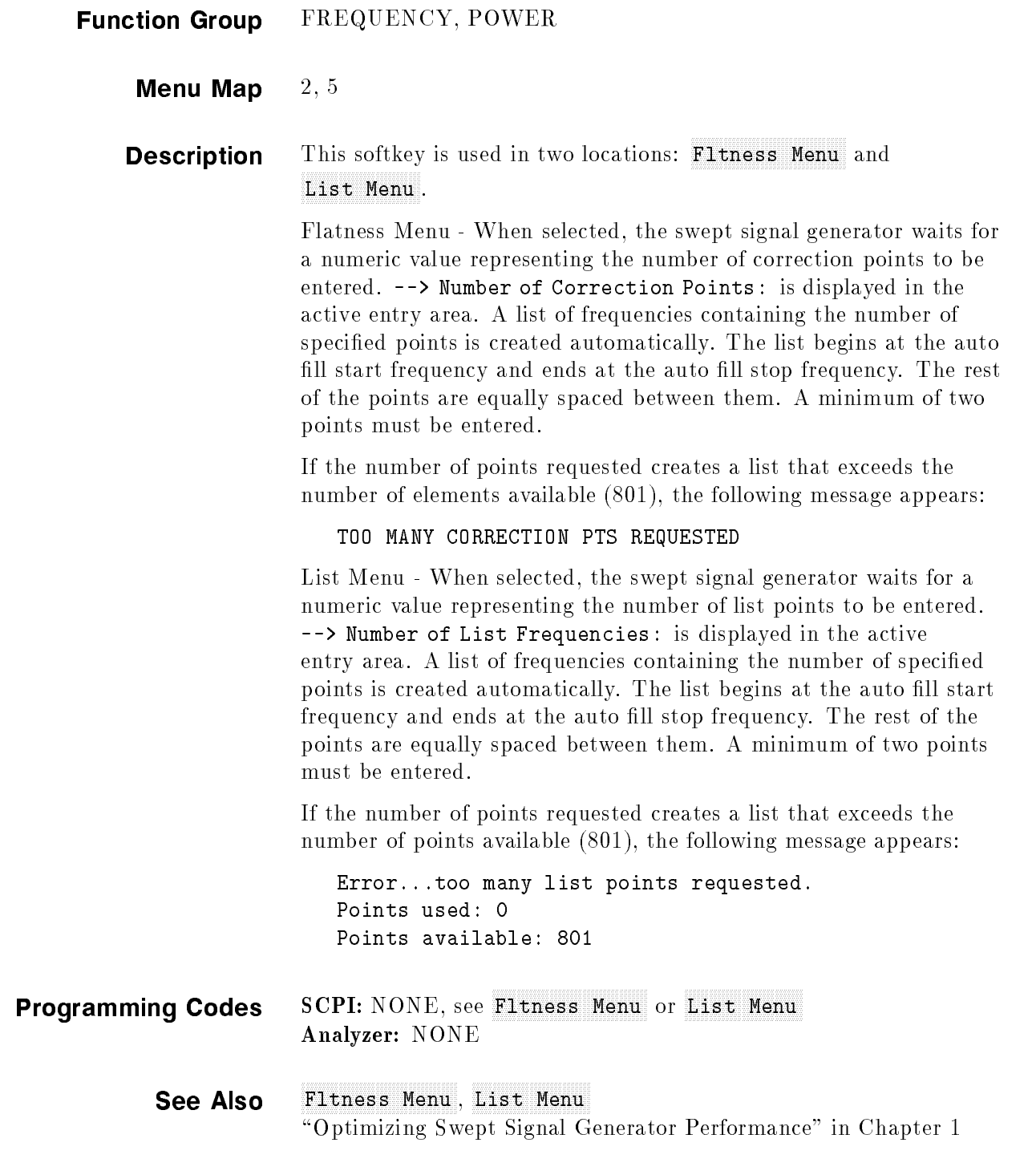

### Autority of the Company of the Company of the Company of the Company of the Company of the Company of the Company of the Company of the Company of the Company of the Company of the Company of the Company of the Company of

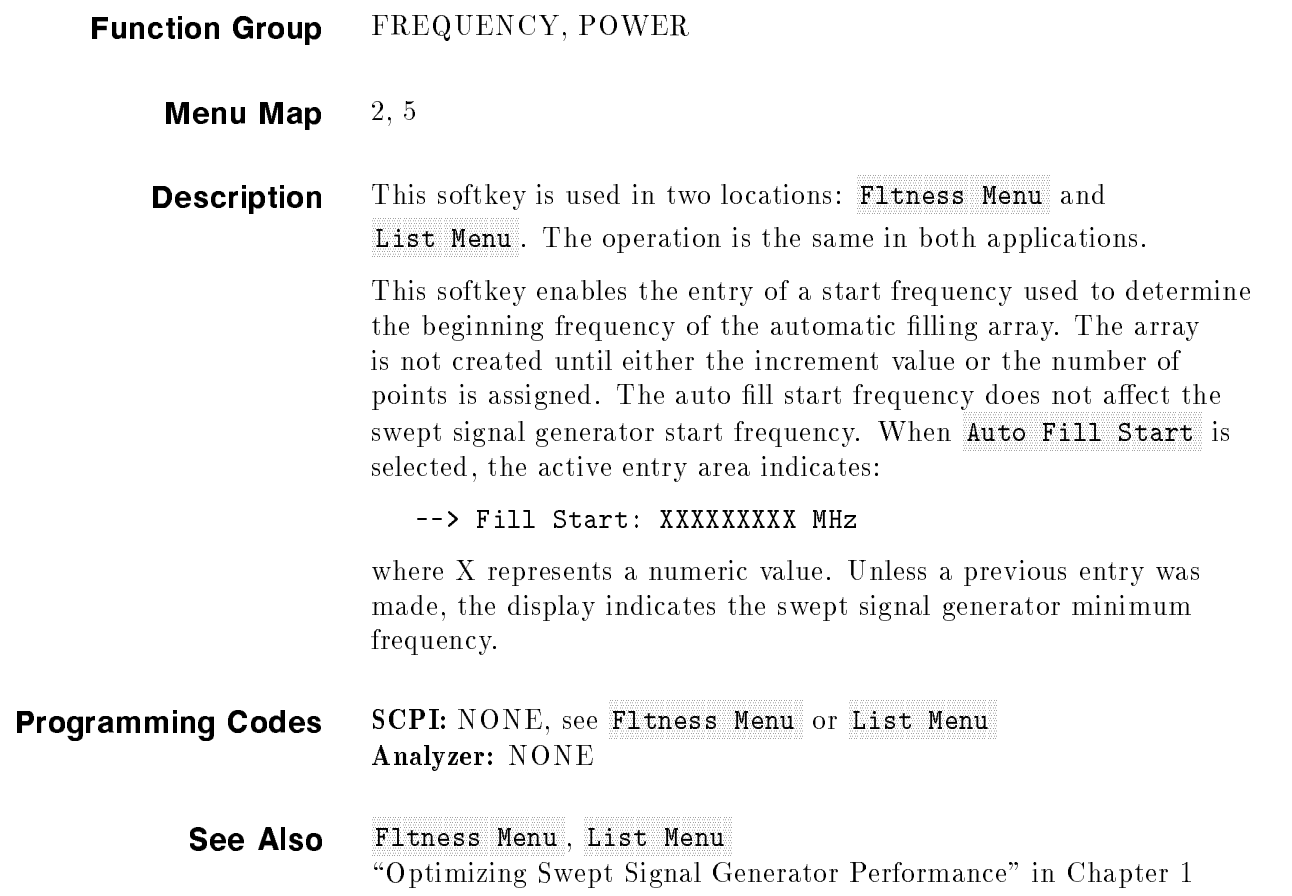

### Auto Fill Stop

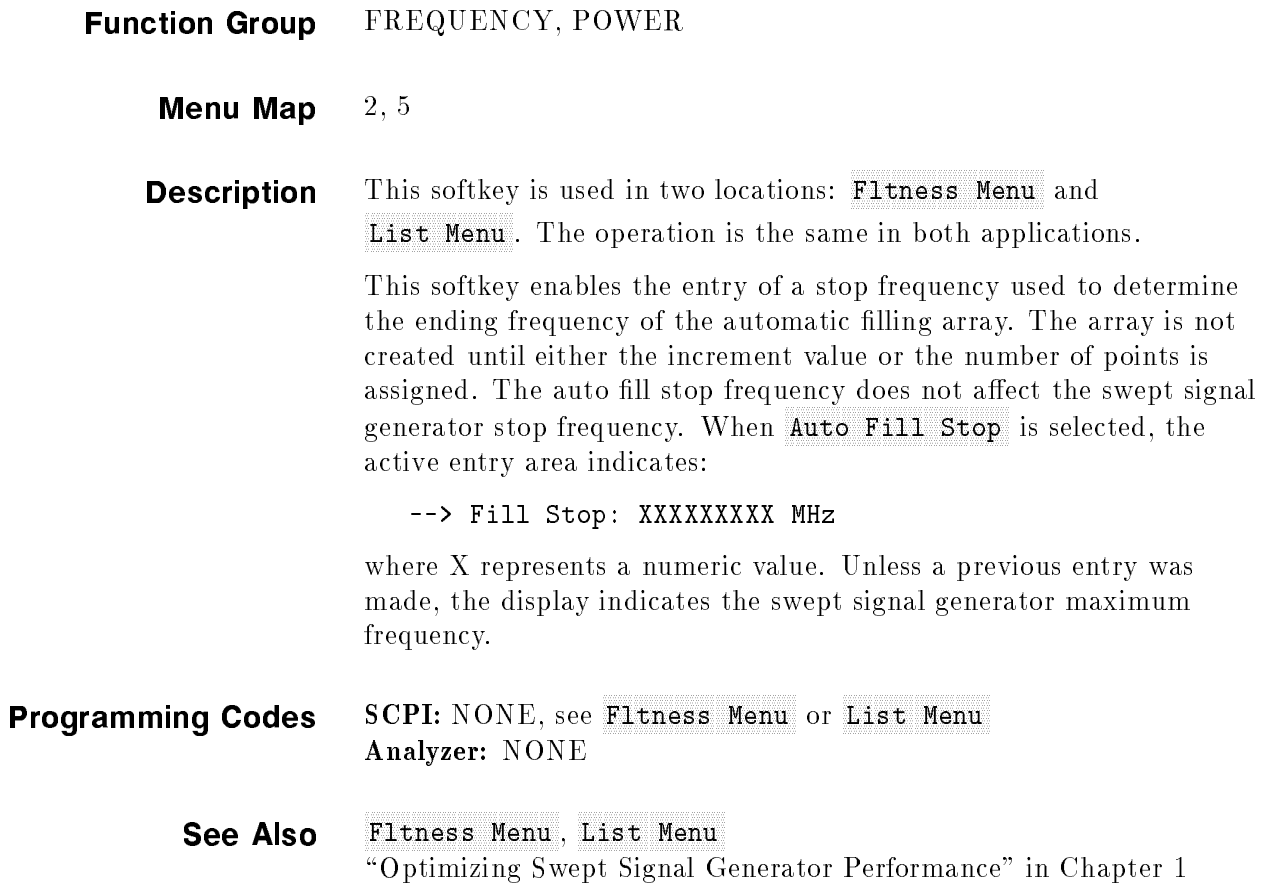

### Auto Track Autority (1999), Autority (1999), Autority (1999), Autority (1999), Autority (1999), Autority (1999

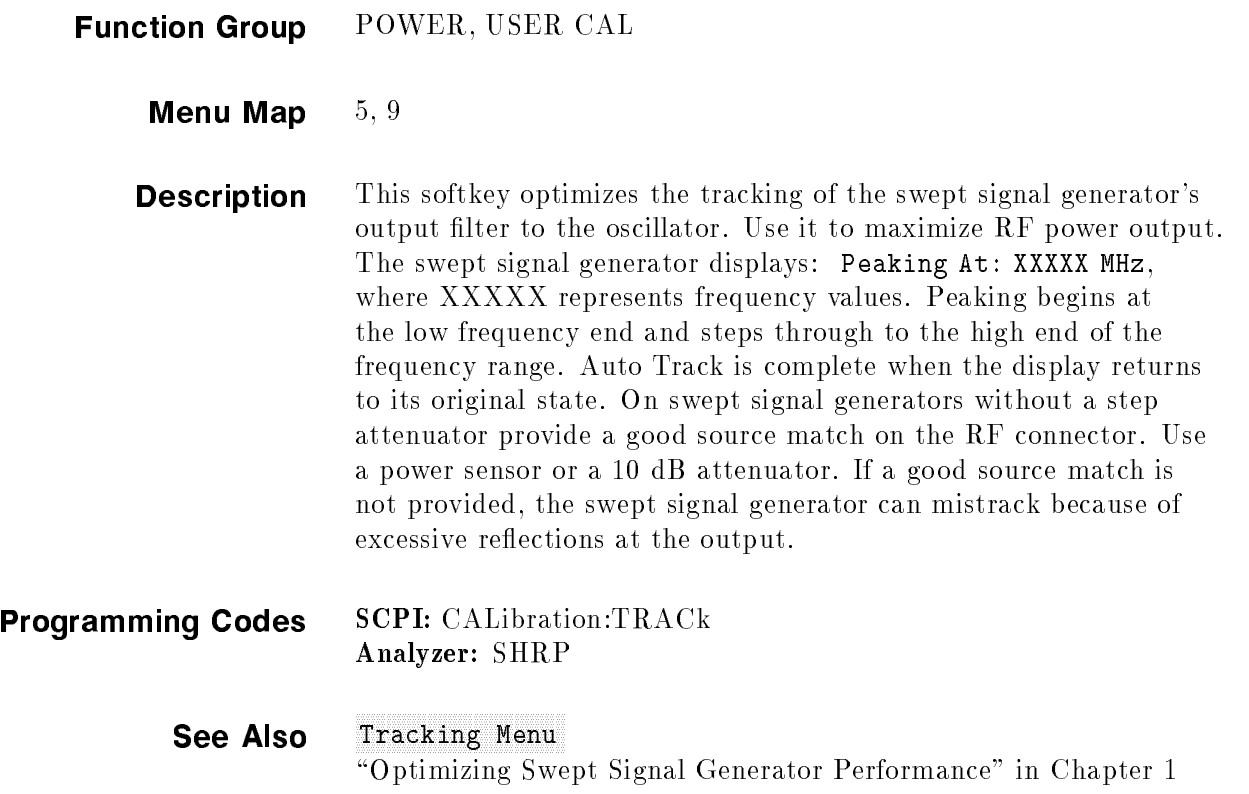

### Blank Display and Display of the Display of the Display of the Display of the Display of the Display of the Display of the Display of the Display of the Display of the Display of the Display of the Display of the Display o

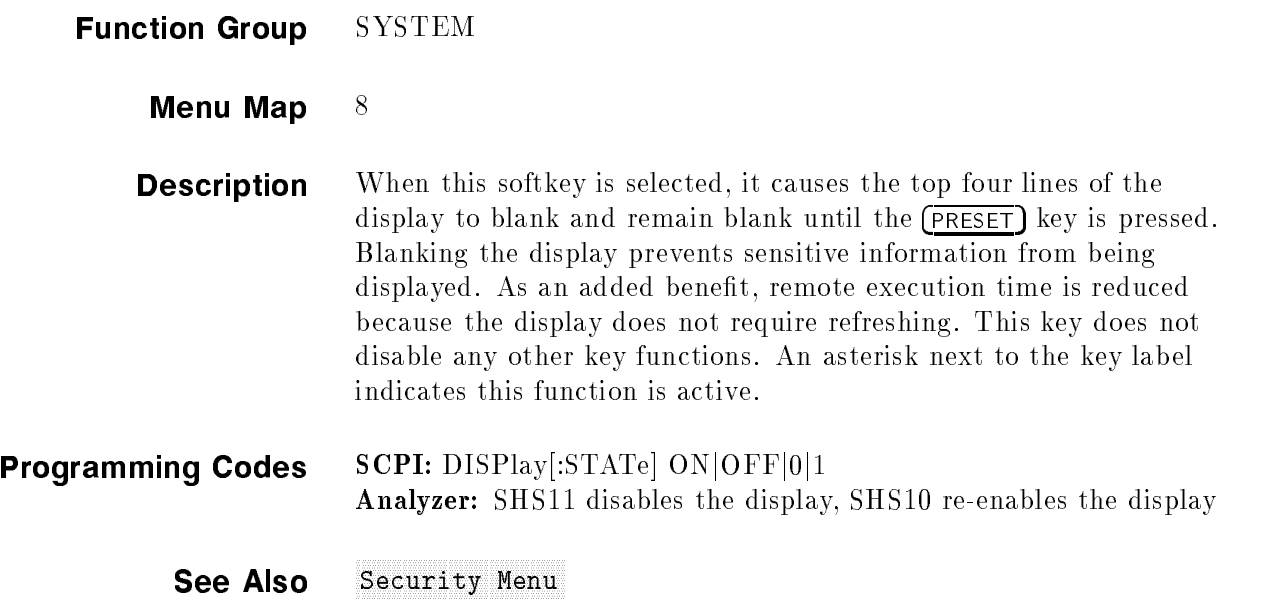

### CENTER

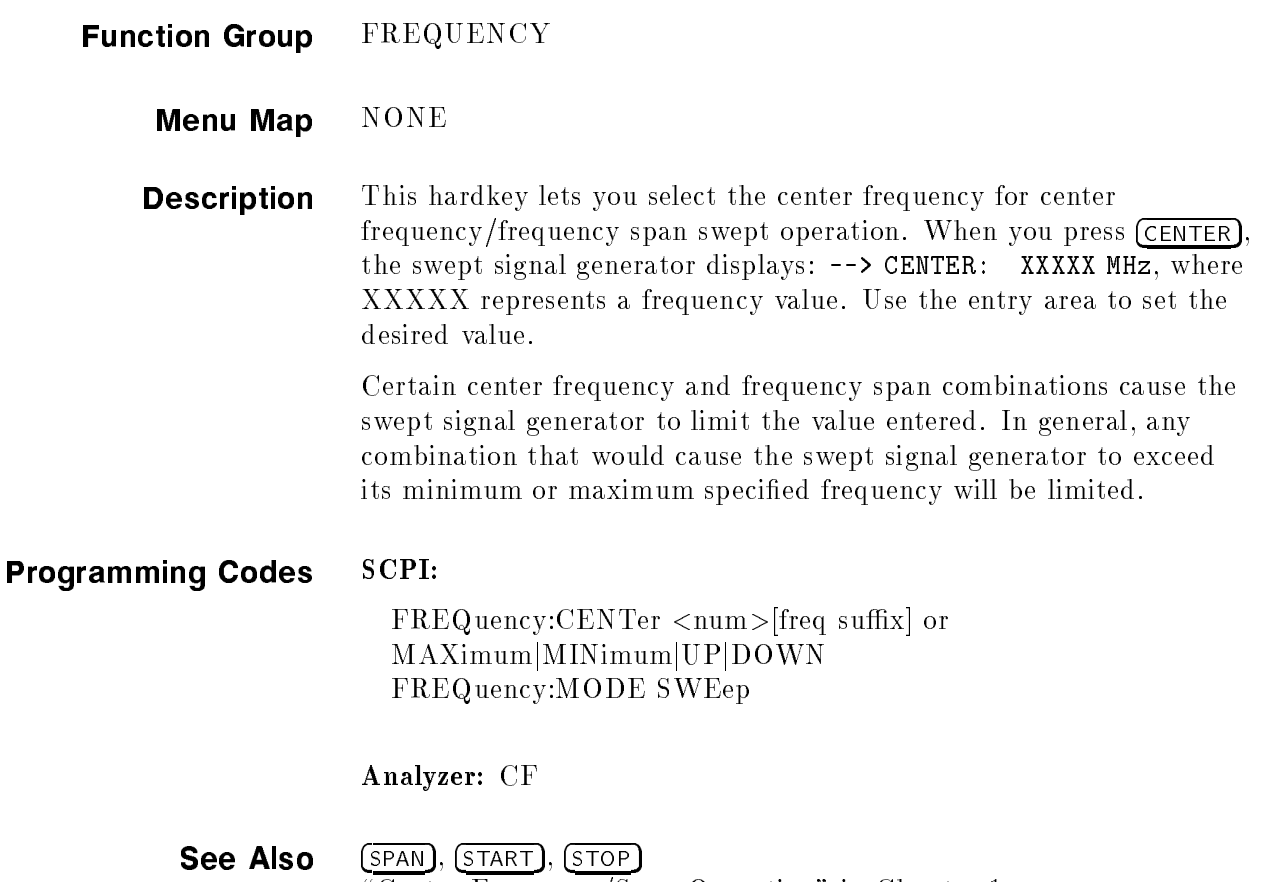

"Center Frequency/Span Operation" in Chapter 1

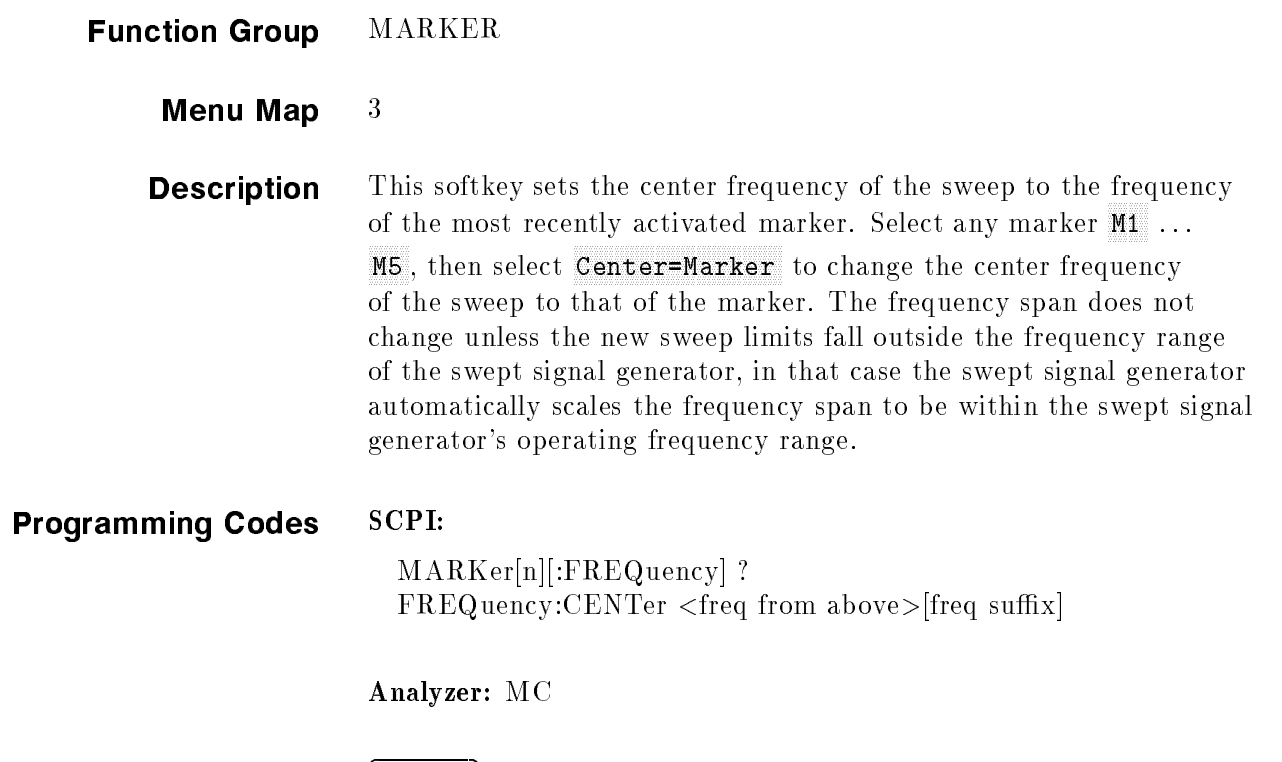

see Also Market Also  $\mathbf{A}$  is constructed by  $\mathbf{C}$  in Chapter 1. The chapter  $\mathbf{A}$  is constructed in Chapter 1. The construction of  $\mathbf{A}$ 

#### Clear Fault of the Clear Fault of the Clear Fault of the Clear Fault of the Clear Fault of the Clear Fault of

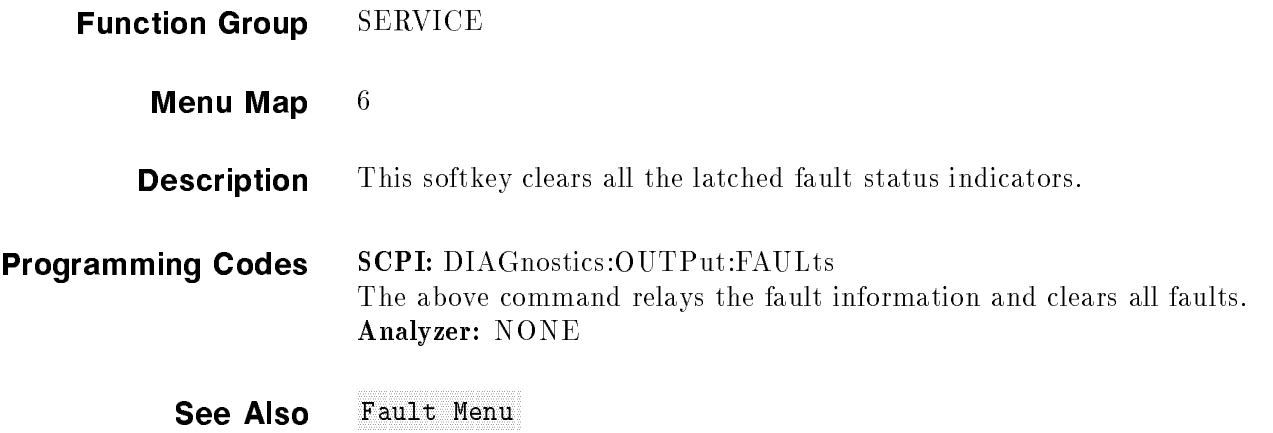
#### Clear Memory and the Memory and the Memory and the Memory and Memory and Memory and Memory and Memory and Memory and

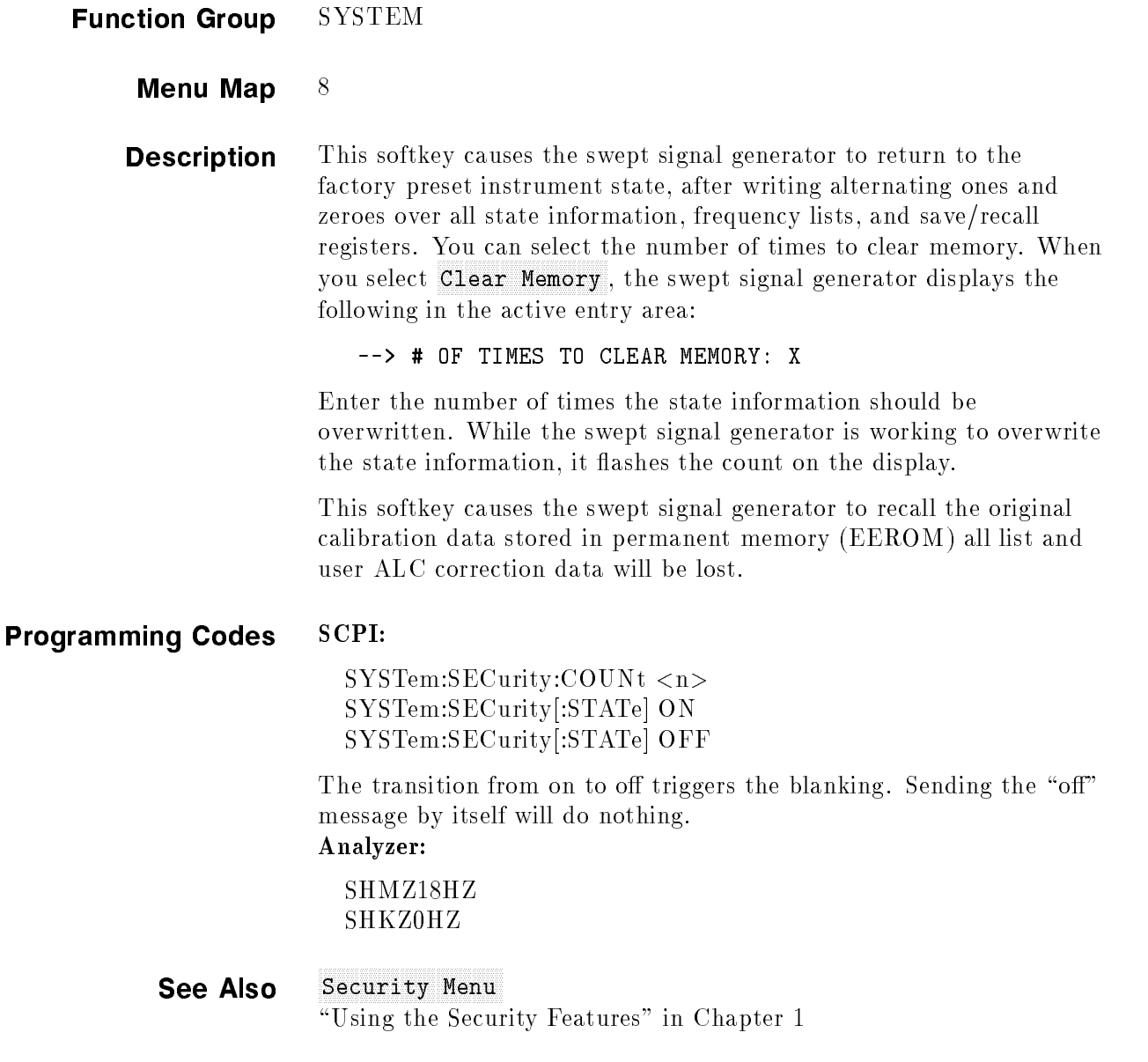

#### Clear Point

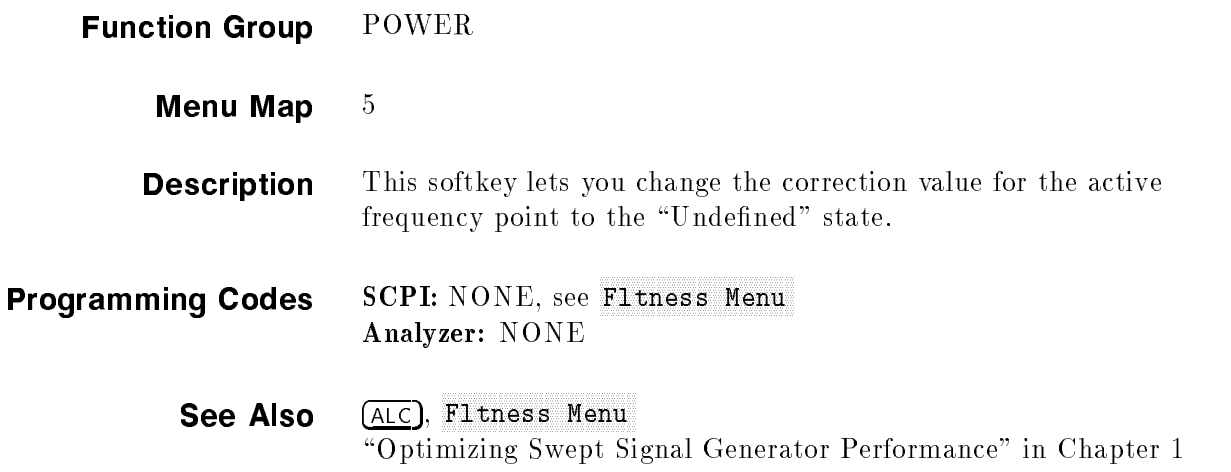

#### **CONNECTORS**

**BNC Connectors** AM/FM OUTPUT (Option 002 only) Outputs the internallygenerated AM or FM waveform. This output can drive 50  $\Omega$ or greater. When driving rooms of the selftest error critical man, ac generated. The AM output is scaled the same as it is generated, either  $100\%$ /V or 10 dB/V. The FM scaling depends on the FM deviation chosen. The following table shows the scale versus deviation.

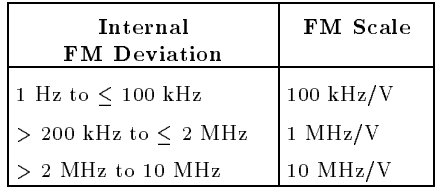

AM INPUT There are two AM operation modes: linear and log.

When the swept signal generator is in linear AM mode, the input accepts a  $-1$  to  $+1$  V signal. With an AM input of 0 V, the RF output level (the reference level) is unaffected; at  $-1$  V input, the RF is shut off, and with a  $+1$  V input, the RF output is  $100\%$  (3 dB) higher that the reference level. Therefore, there must be  $\geq$ 3 dB of margin between the reference power level and the maximum available at a given frequency. The on  $(0 \nabla \text{input})$  to off  $(-1 \nabla \text{input})$  ratio is a function of power level and frequency, but is always greater than 20 dB. The amplitude of the RF output changes linearly as the AM input changes.

When the swept signal generator is in log AM mode, the input accepts a wider range of input signal. For every  $-1$  V input, the RF output level decreases by 10 dB. For every  $+1$  V, increases by 10 dB. So the dynamic range of positive to negative power levels is dependent on the swept signal generator power level setting.

The input impedance for this input connector is factory set at , and to  $\alpha$  but to 2 km and the switched to the switched to the state of the state  $\alpha$ the *Calibration* manual. See "Specifications" for the electrical requirements of the AM input. Damage levels for this input are  $>+15$  V or  $<-15$  V.

AUX OUTPUT provides a reference signal from 2 to 26.5 GHz at a typical minimum power level of  $-10$  dBm. Nominal input impedance is 50  $\Omega$ .

**EXT ALC** allows the swept signal generator to be externally leveled. This input is used for power meter leveling or negative crystal detector leveling.

Input impedance in crystal or meter leveling modes is nominally . See I Mour Mountains the signal requirement of the signal requirements of the signal requirements. The signal requirement of the signal requirement of the signal requirement of the signal requirement of the signal requir input impedance is 100 k .

FM INPUT accepts a  $-8$  to  $+8$  V signal when on the 1 MHz/V sensitivity, or a  $-1$  to  $+1$  V signal when on the 10 MHz/V sensitivity. Any signal greater than these limits will cause distortion. The deviation changes linearly as the FM input changes from 0 to its upper or lower voltage limit. The input impedance for this input connector is the college at 500 per switched to 600 per switched to 500 per section to "Adjustments" in the Calibration manual. Damage level for this input is  $\geq 15$  V or  $\leq -15$  V.

**PULSE INPUT** is TTL compatible. A TTL high input  $(>+2 V)$ causes a maximum selected RF power output, while a TTL low input causes minimum RF output  $(>80$  dB RF on/off ratio). Nominal input impedance is 50 . When using internal pulse generator, a TTL-level pulse sync signal preceding the RF pulse by nominally 70 ns is produced at this connector. The electrical requirements of the PULSE INPUT are detailed in "Specifications". The damage levels for this input are  $\geq +5.5$  V or  $\leq -0.5$  V.

PULSE SYNC OUT (Option 002 only) Outputs a 50 ns wide TTL pulse synchronized to the leading edge of the internally-generated pulse.

PULSE VIDEO OUT (Option 002 only) Outputs the pulse modulation waveform that is supplied to the modulator. This can be either the internally- or externally-generated pulse modulation.

**SWEEP OUTPUT** provides a voltage range of 0 to  $+10$  V. When the swept signal generator is sweeping, the SWEEP OUTPUT is 0 V at the beginning of the sweep and  $+10$  V at the end of the sweep regardless of the sweep width. In CW mode, the SWEEP OUTPUT ranges from 0 V at the swept signal generator minimum frequency to  $+10$  V at the specified maximum frequency, with a proportional voltage for frequencies between the specied minimum and maximum. When the swept signal generator is in manual sweep operation the sweep output voltage is a percentage of the span. Minimum load impedance is 3 k .

STOP SWEEP IN/OUT stops a sweep when this input is pulled low. Retrace does not occur, and the sweep resumes when this input is pulled high. The open circuit voltage is TTL high and is internally pulled low when the swept signal generator stops its sweep. Externally forcing this input high will not cause damage or disrupt normal operation.

10 MHz REF INPUT accepts a 10 MHz  $\pm 100$  Hz, 0 to  $+10$  dBm reference signal for operation referenced to an external time base. 1. Similar input impedance is 50 to 1.

10 MHz REF OUTPUT provides a 0 dBm, 10 MHz signal derived from the internal frequency standard of the swept signal generator. . In the state of the contract can be used as the master can be used as the master can be used as the master c reference output for a network of instruments.

TRIGGER INPUT activated on a TTL rising edge. Used to externally initiate an analog sweep or to advance to the next point of a step list or a frequency list.

**TRIGGER OUTPUT** Produces a 1  $\mu$ s wide TTL-level pulse at 1601 points evenly spaced across an analog sweep, or at each point in a step list or a frequency list.

VOLTS/GHz supplies a voltage that is proportional to the RF output frequency, with a ratio of 0.5 volt output for every 1 GHz of RF frequency (factory setting). This ratio is switchable to either 0.25 or 1 volt. The switch is located on the A12 SYTM assembly, see Adjustments in the Agilent Technologies 8360 B-Series Swept Signal Generator/8360 L-Series Swept CW Generator Service Guide for information. This output is designed to drive into 2 k or greater.

Z-AXIS BLANK/MKRS supplies a positive rectangular pulse  $\{M_{\rm{F}}\}_{\rm{F}}$  and  $\{M_{\rm{F}}\}_{\rm{F}}$  and  $\{M_{\rm{F}}\}_{\rm{F}}$  into  $\{M_{\rm{F}}\}_{\rm{F}}$  and  $\{M_{\rm{F}}\}_{\rm{F}}$  and  $\{M_{\rm{F}}\}_{\rm{F}}$ points when the swept signal generator is sweeping. This output also supplies  $a - 5$  V pulse when the RF output is coincident with a marker frequency.

**Multi-pin Connectors** AUXILIARY INTERFACE connector provides control signals to the HP/Agilent 8516A S-parameter test set switch doubler. This connector is a 25-pin D-subminiature receptacle located on the rear panel. It is also used for dual swept signal generator measurement systems (two-tone systems), refer to Step Control Master for more

| $\text{Pin} \#$ | <b>Function</b>          | In/Out | Signal<br>Level             |
|-----------------|--------------------------|--------|-----------------------------|
| $\mathbf{1}$    | No Connection            |        |                             |
| $\overline{2}$  | Z-Axis Blanking/Markers  | Out    | $Blank=+5$ V<br>$Marker=-5$ |
| 3               | Spare                    |        |                             |
| 4               | Spare                    | I/O    | TTL                         |
| 5               | Low Stop Sweep           | I/O    | TTL                         |
| 6               | $+5.2V$                  | Out    | <b>TTL</b>                  |
| 7               | No Connection            |        |                             |
| 8               | Divider-Sync             | Out    | <b>TTL</b>                  |
| 9               | External Trigger         | In     | <b>TTL</b>                  |
| 10              | Spare                    | Out    | <b>TTL</b>                  |
| 11              | Spare                    | Out    | <b>TTL</b>                  |
| 12              | Low Retrace              | I/O    | <b>TTL</b>                  |
| 13              | No Connection            |        |                             |
| 14              | Low Marker               | Out    | TTL                         |
| 15              | Low Qualified Stop Sweep | Out    | TTL                         |
| 16              | Spare                    | Out    | <b>TTL</b>                  |
| 17              | Spare                    | Out    | <b>TTL</b>                  |
| 18              | Sweep Output             | Out    | $0$ to $10$ V ramp          |
| 19              | Ground                   |        |                             |
| 20              | Low Blank Request        | In     | <b>TTL</b>                  |
| 21              | Spare                    |        |                             |
| 22              | No Connection            |        |                             |
| 23              | Spare                    |        |                             |
| 24              | Low Source Settled       | Out    | TTL                         |
| 25              | No Connection            |        |                             |

Table C-1. Pin Description of the Auxiliary Interface

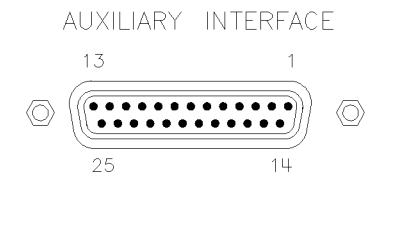

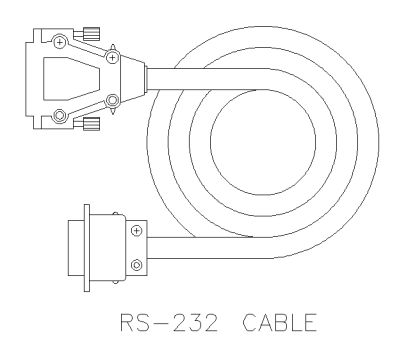

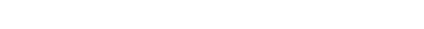

Figure C-1. Auxiliary Interface Connector

GPIB connector allows the swept signal generator to be connected to any other instrument or device on the interface bus. All GPIB instruments can be connected with GPIB cables and adapters. These cables are shown in the accompanying illustration. The adapters are principally extension devices for instruments that have recessed or crowded GPIB connectors.

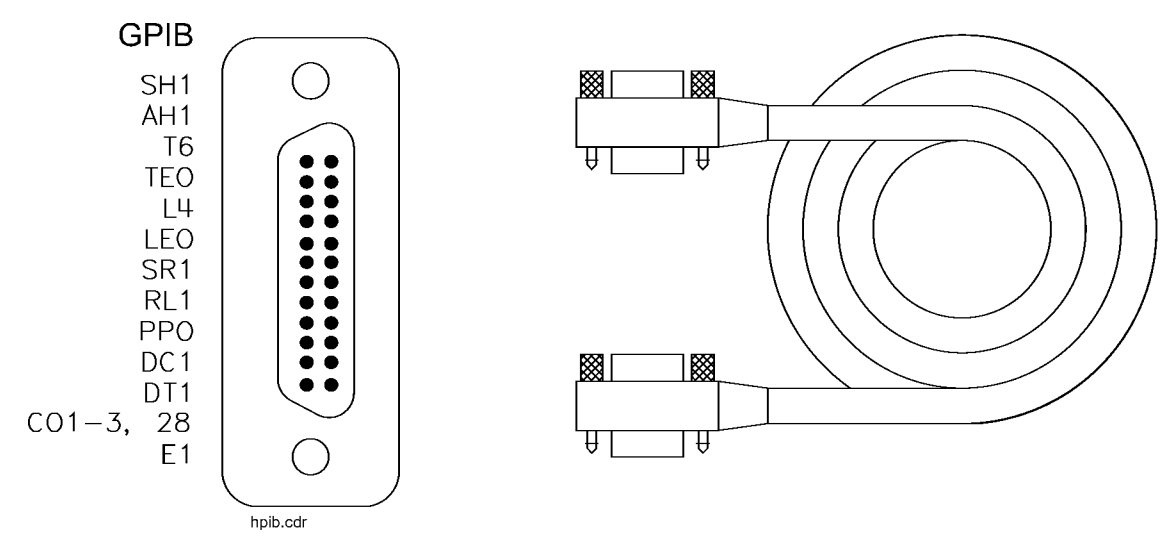

Figure C-2. GPIB Connector and Cable

GPIB Interface Cables Available

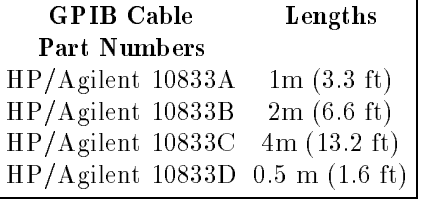

As many as 14 GPIB instruments can be connected to the swept signal generator (15 total instruments in the system). The cables can be interconnected in a "star" pattern (one central instrument with the GPIB cables emanating from that instrument like spokes on a wheel), or in a linear pattern (like boxcars on a train), or any combination pattern. There are certain restrictions:

- Each instrument must have a unique GPIB address, ranging from 0 to 30 (decimal). Refer to 8360 Adrs for information on setting the swept signal generator's GPIB address.
- In a two-instrument system that uses just one GPIB cable, the cable length must not exceed 4 meters (13 ft).
- When more than two instruments are connected on the bus, the cable length to each instrument must not exceed 2 meters (6.5 ft) per unit.

■ The total cable length between all units must not exceed 20 meters (65 ft).

Agilent Technologies manufactures GPIB extender instruments (HP/Agilent models 37201A, 37204A/B) that overcome the range limitations imposed by the cabling rules. These extenders allow twin-pair cable operation up 1 km (3,280 ft), and telephone modem operation over any distance. Agilent Technologies Sales and Service offices can provide additional information on the GPIB extenders.

The codes next to the GPIB connector, illustrated in Figure C-2, describe the GPIB electrical capabilities of the swept signal generator, using IEEE Std. 488-1978 mnemonics (GPIB, GP-IB, IEEE-488, and IEC-625 are all electrically equivalent). Briefly, the mnemonics translate as follows:

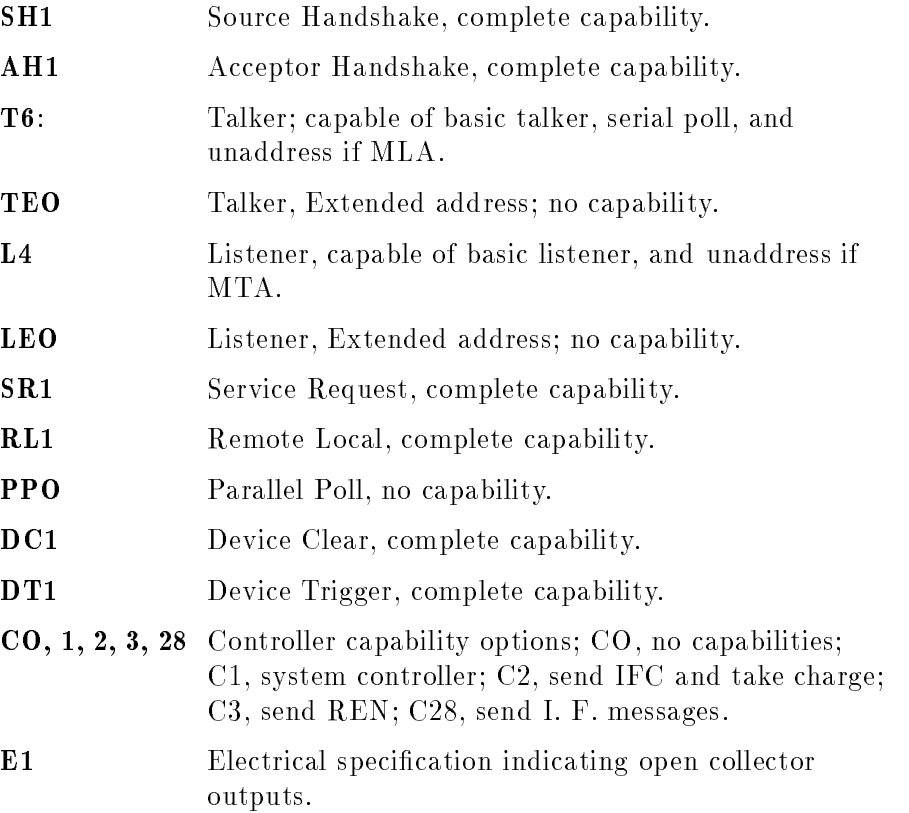

These codes are described completely in the IEEE Std 488-1978 document, published by The Institute of Electrical and Electronic Engineers, Inc., 345 East 47th Street, New York, New York 11017.

SOURCE MODULE INTERFACE sends and receives digital and analog signals to and from an HP/Agilent 83550-Series millimeter-wave source module. With the source module connected, the swept signal generator assumes the characteristics of the source module. Refer to Leveling Point Module for more information.

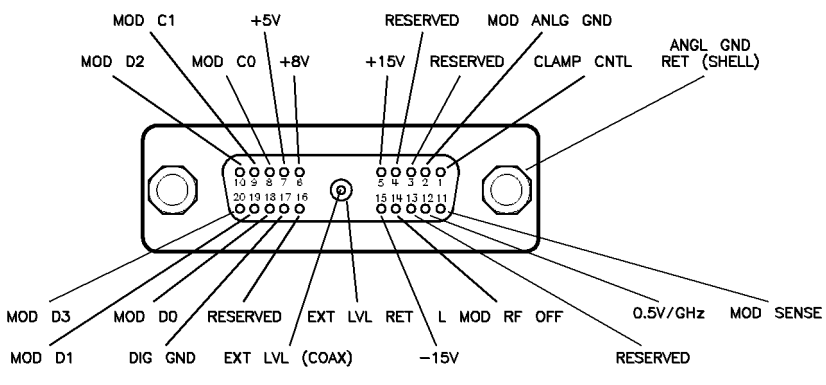

Figure C-3. Interface Signals of the Source Module Connector

The codes indicated on the illustration above translate as follows:

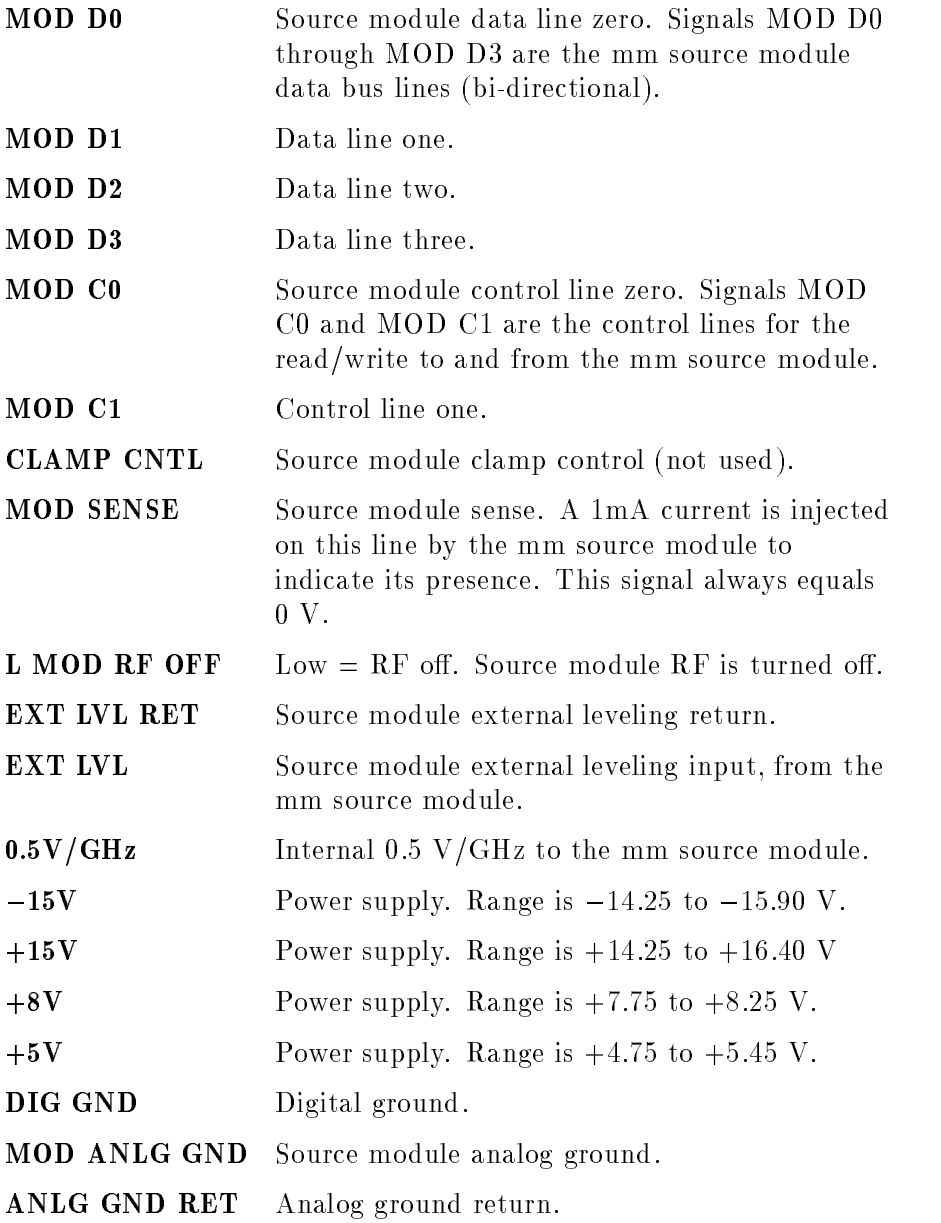

#### **RF Output Connector** The swept signal generator is equipped with a precision 3.5 mm male connector (2.4 mm male connector on 40 GHz models). The output impedance, SWR and other electrical characteristics are listed in "Specifications". When making connections, carefully align the center conductor elements, then rotate the knurled barrel while the mating component remains still. Tighten until firm contact is made. Take care when working with either of these connectors. If this connector is mechanically degraded in any way, high frequency losses occur. Refer to Application Note 326, Connector Care, for more

information.

#### (CONT )

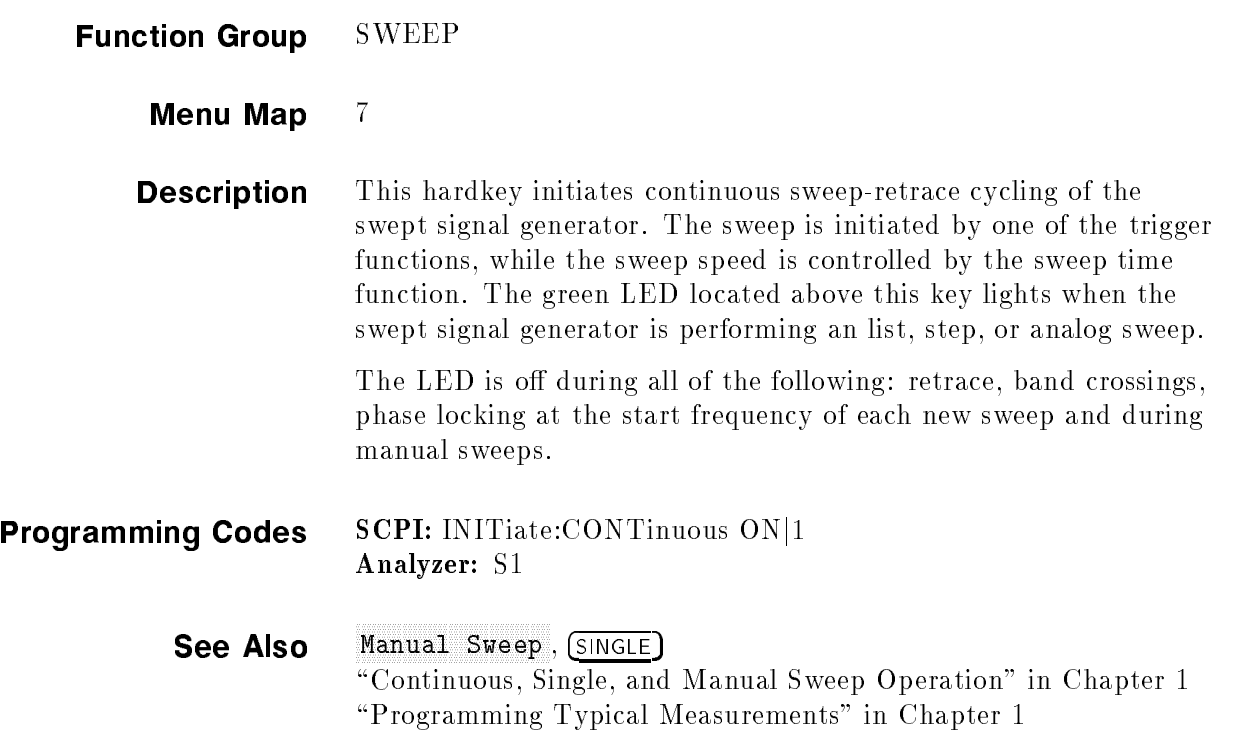

# Copyright and the copyright of the copyright of the copyright of the copyright of the copyright of the copyright of the copyright of the copyright of the copyright of the copyright of the copyright of the copyright of the

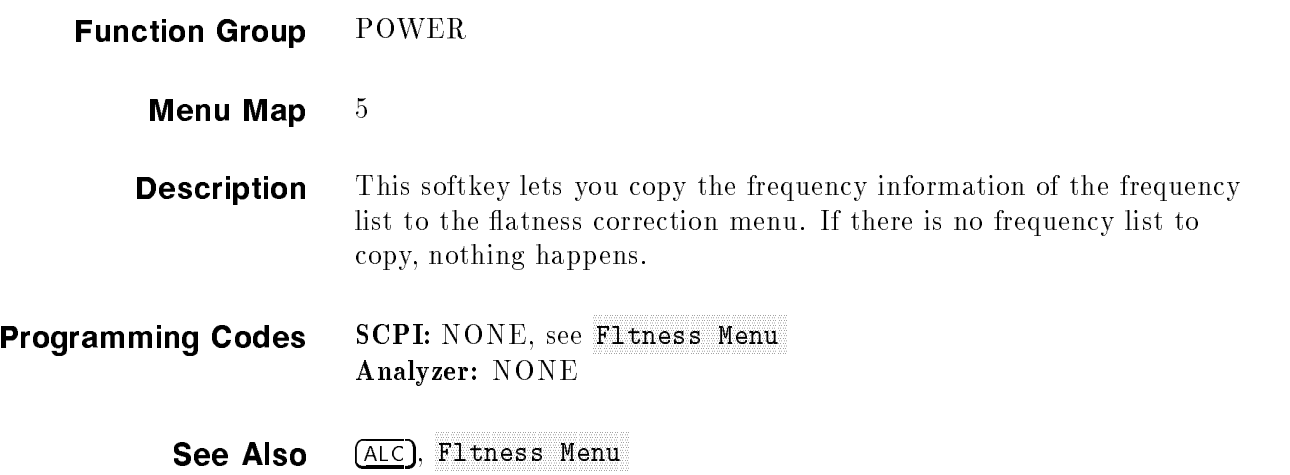

#### Corp. Corp. The corporate of the corporate which will also an interest with the corporate of the corporate of the corporate of the corporate of the corporate of the corporate of the corporate of the corporate of the corpor

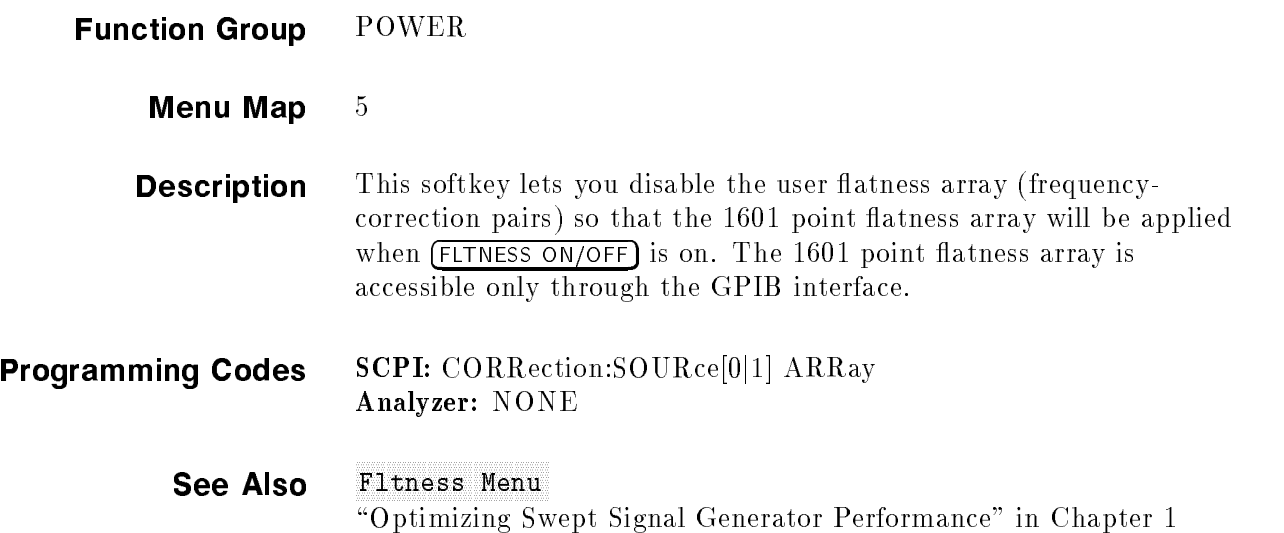

#### Coupling Factor of the Coupling Coupling of the Coupling Factor of the Coupling Factor Coupling Coupling Coupling Coupling Coupling Coupling Coupling Coupling Coupling Coupling Coupling Coupling Coupling Coupling Coupling

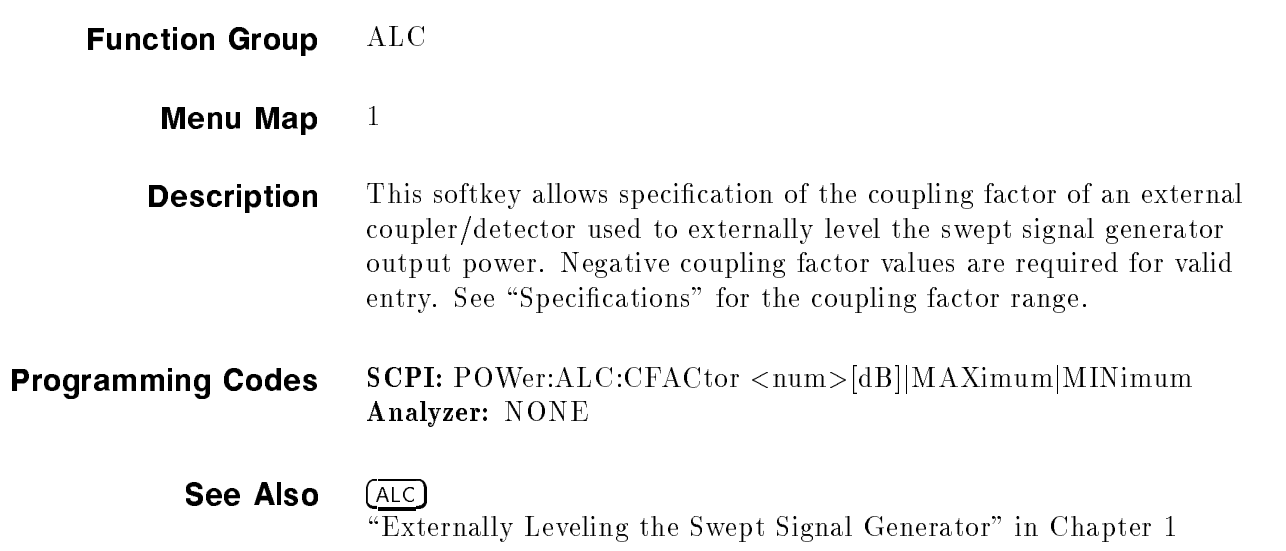

#### $(\text{cw})$

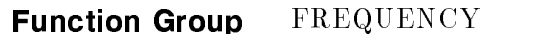

Menu Map  $2$ 

**Description** This hardkey lets you select a synthesized continuous wave frequency. When you press  $\overline{\text{cw}}$ , the swept signal generator stops sweeping (green SWEEP LED off) and displays:  $\text{-> CW}$ : XXXXX MHz, where XXXXX represents a frequency value. Use either the rotary knob, the step keys (with or without the left/right arrow keys), or the numerical entry keys with a terminator key to set the desired value. If a small change is desired, use the left and right arrow keys to underline the digit to be changed.

Programming Codes SCPI:  $FREGuency[:CW] < num>[freq | suffix]$  or MAXimumjMINimumjUPjDOWN FREQuency:MODE CW

Analyzer: CW

#### See Also CW/CF Coupled, (START), (STOP) \CW Operation and Start/Stop Frequency Sweep" in Chapter 1 \Programming Typical Measurements" in Chapter 1

#### CW-CF CHANNEL COUPLES AND CHANNEL COUPLE COUPLE COUPLE A SAFETY OF THE COUPLE COUPLE A STATE OF THE COUPLE COUPL

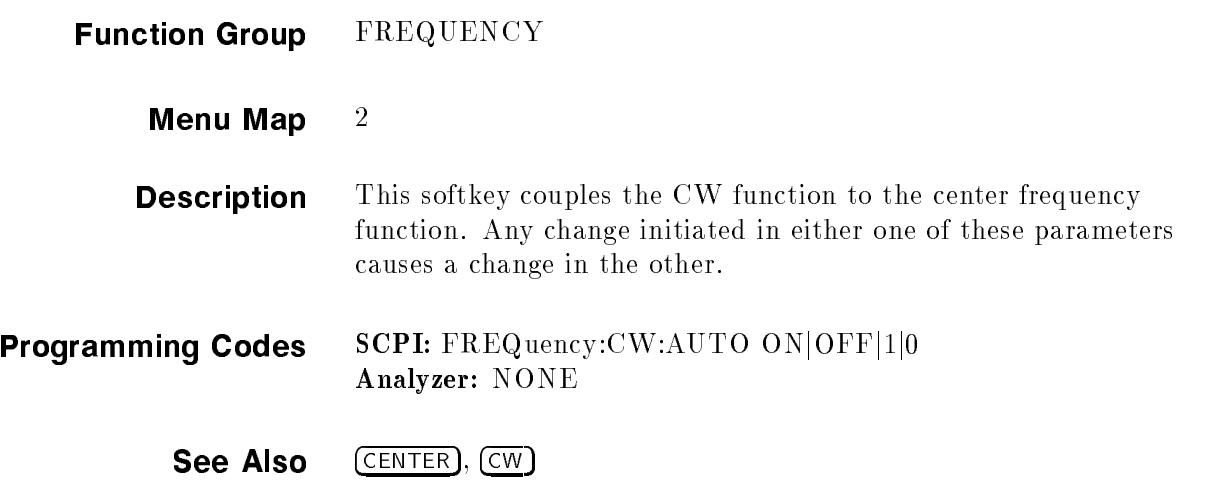

#### Distribution of the company of the City of Company of the College of Theory (1980)

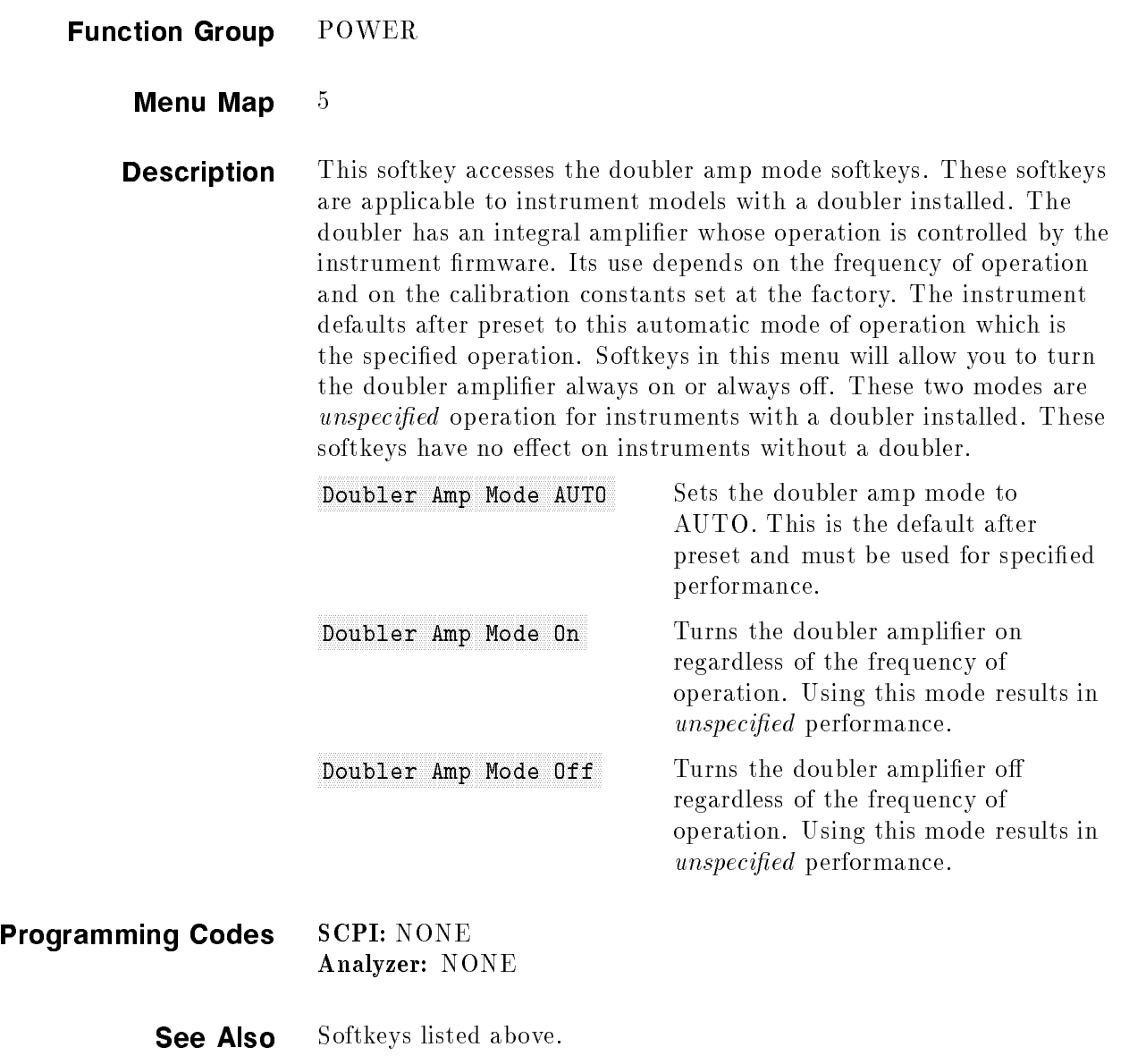

# Deep AM Deep AM Deep AM Deep AM Deep AM Deep AM Deep AM Deep AM Deep AM Deep AM Deep AM Deep AM Deep AM Deep A

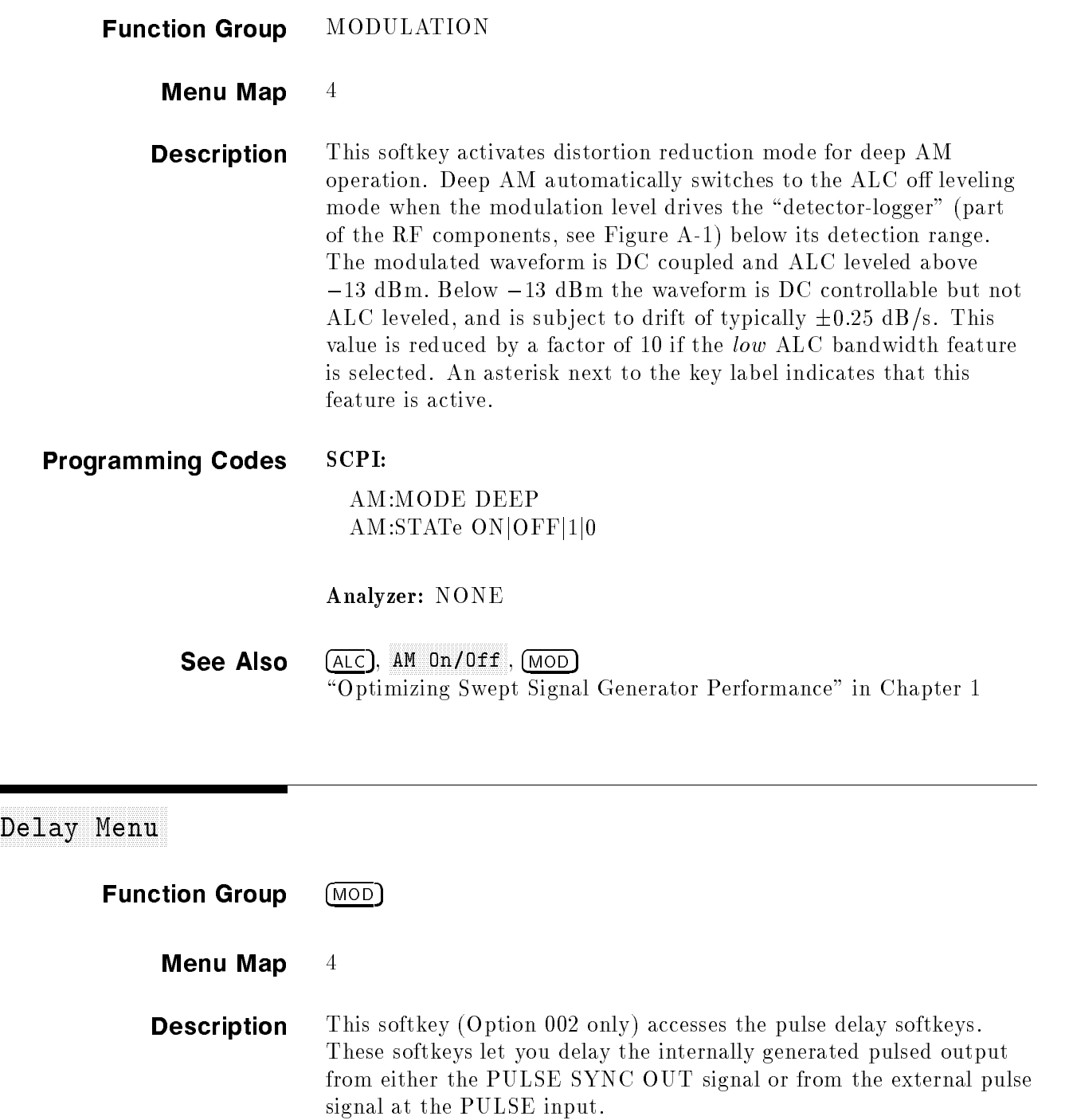

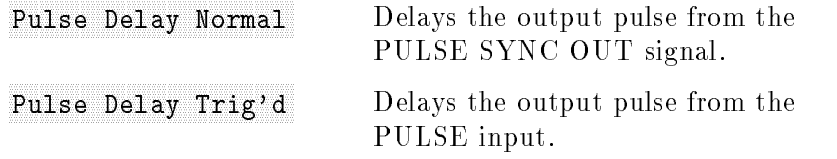

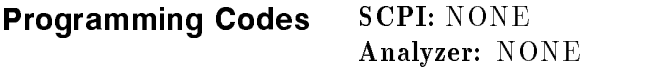

**See Also**  $(MOD)$ , also see "Modulation" and "Pulse".

#### Delete Menu and Delete Menu and Delete Menu and Delete Menu and Delete Menu and Delete Menu and Delete Menu and

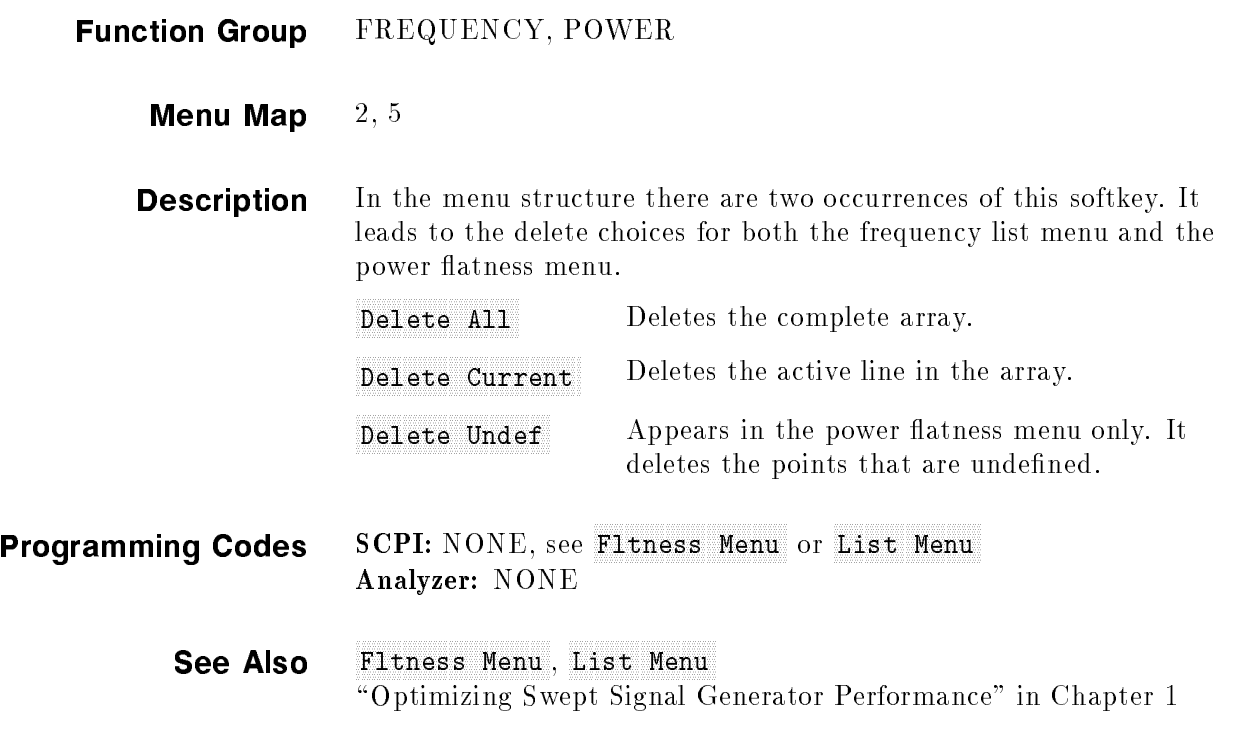

#### de all'estate all'estate all'estate all'estate all'estate all'estate all'estate all'estate all'estate all'estate all'estate all'estate all'estate all'estate all'estate all'estate all'estate all'estate all'estate all'estate

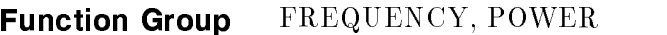

Menu Map  $2, 5$ 

#### Delete Allen and Delete Allen Allen Allen and Delete Allen Allen Allen Allen Allen Allen Allen Allen Allen Allen Allen Allen Allen Allen Allen Allen Allen Allen Allen Allen Allen Allen Allen Allen Allen Allen Allen Allen A

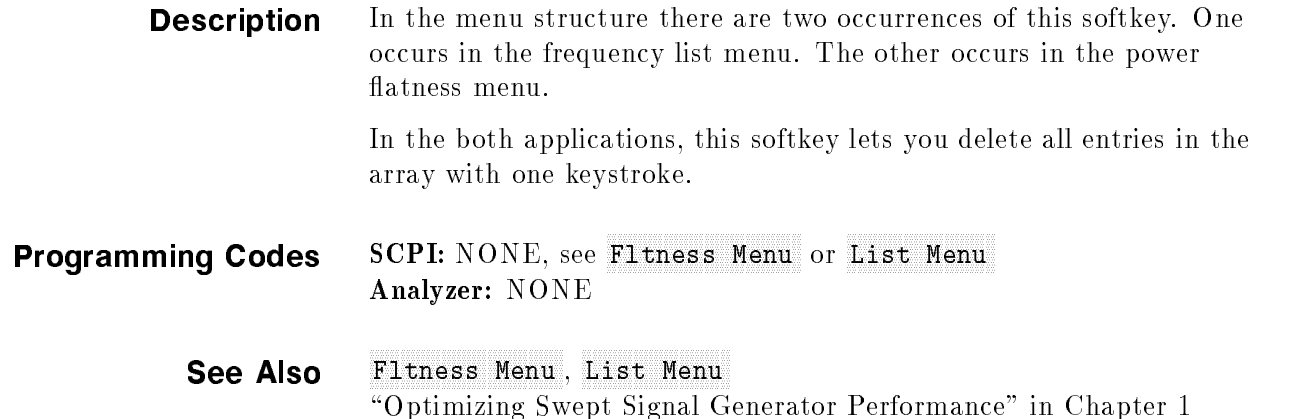

# Delete Current and Current Current and Current and Current and Current and Current and Current and Current and

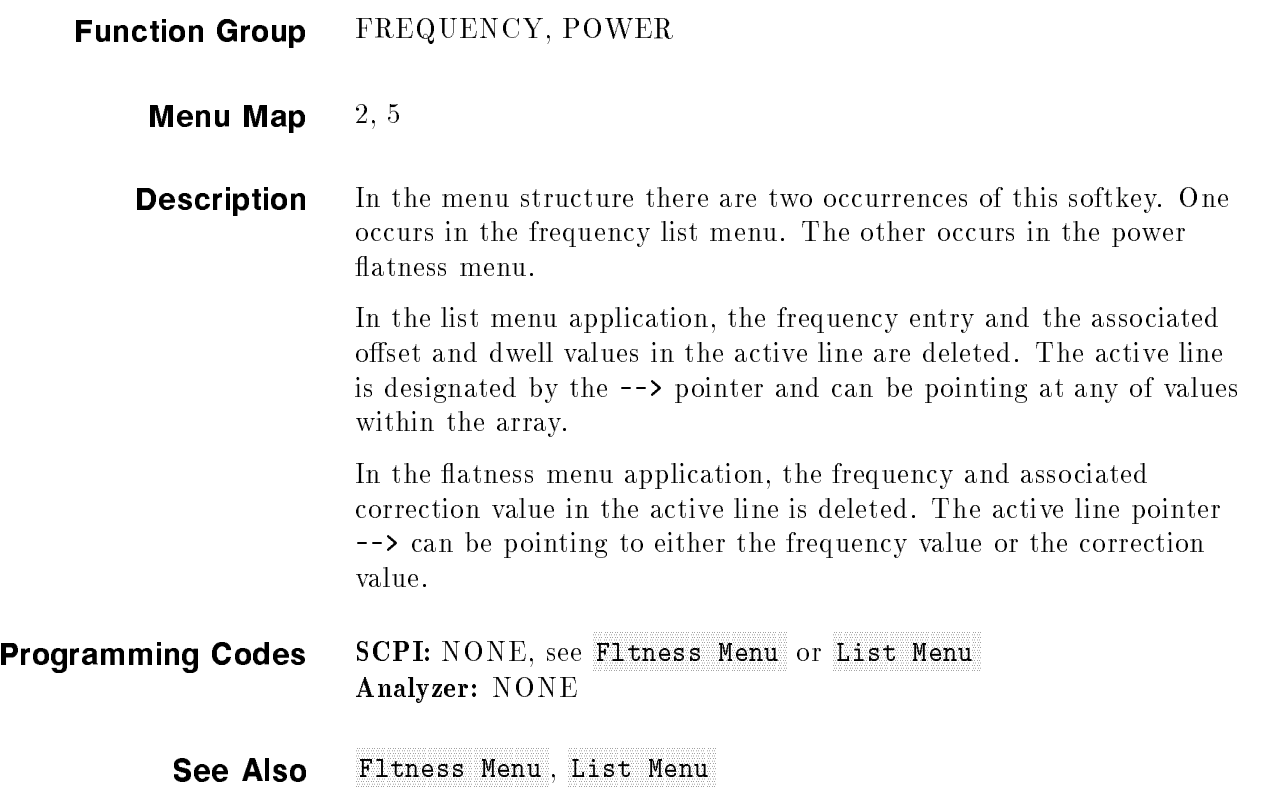

#### Delete Under Delete Union and Delete Union and Delete Union and Delete Union and Delete Union and Delete Union

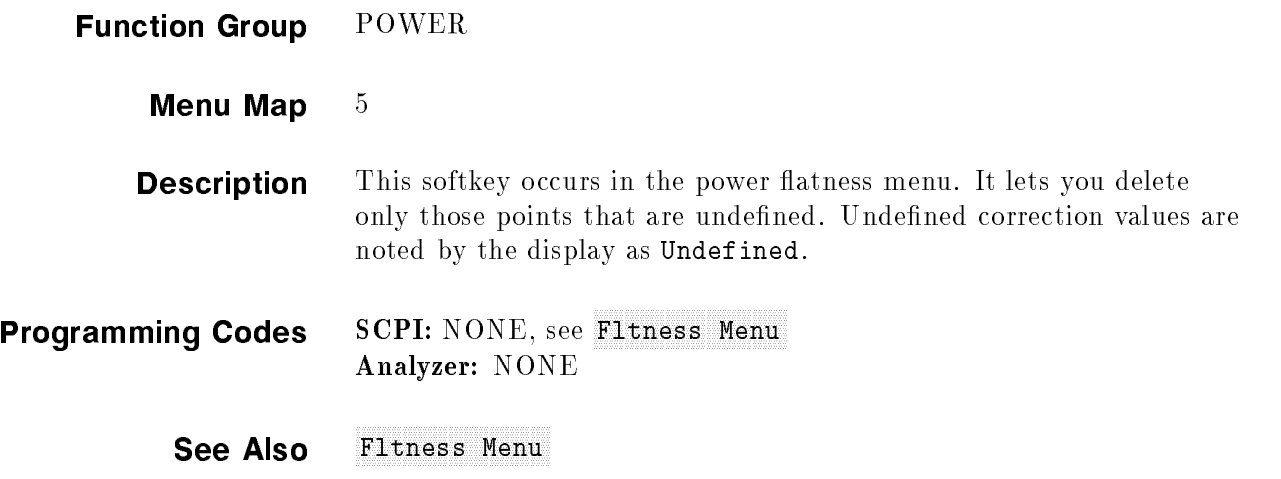

# Delta Marker

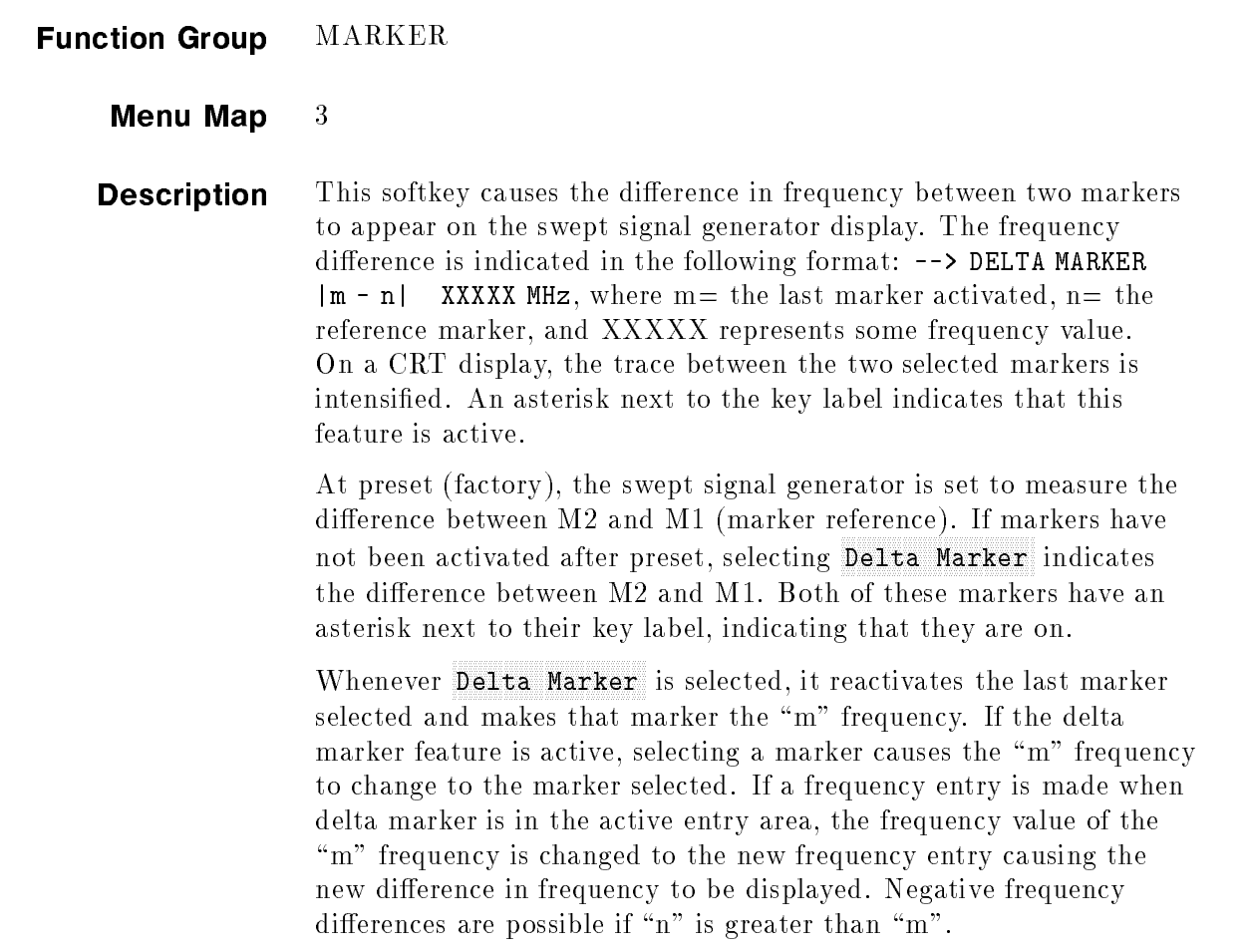

#### Delta Marker

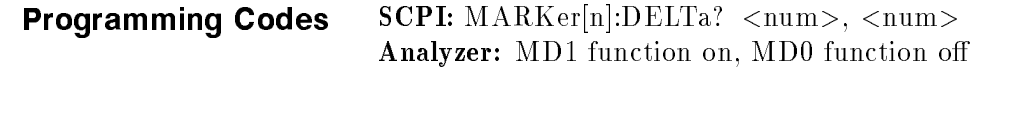

See Also (MARKER)

\Marker Operation" in Chapter 1 \Programming Typical Measurements" in Chapter 1

#### Delta Mkr Ref

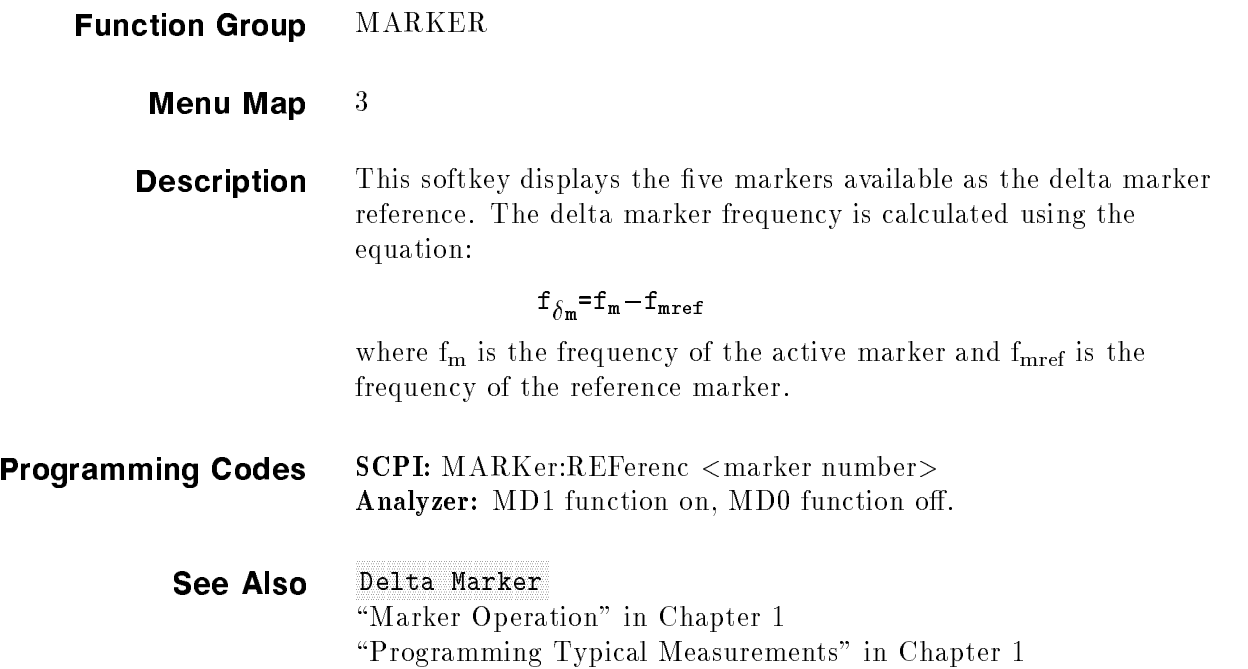

#### disposition of the property of the status of the status and the status of the status of the status of the status of the status of the status of the status of the status of the status of the status of the status of the stat

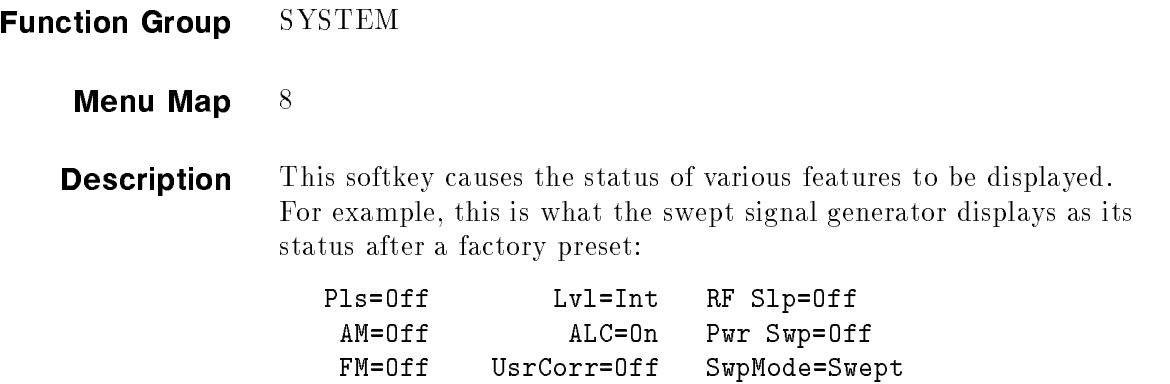

Altn=Off SwpTrig=Auto AutoCal=None

This key is useful when checking the current operation state of the swept signal generator. The following is a listing of the various mnemonics used to indicate status.

| <b>Function</b>     | Mnemonic     | <b>State</b>      | <b>M</b> nemonic |
|---------------------|--------------|-------------------|------------------|
| Pulse               | Pls          | Оff               | Оff              |
|                     |              | Scalar            | Scalar           |
|                     |              | Internal          | Intrnl           |
|                     |              | External          | Extrnl           |
| AМ                  | AM           | Off               | Off              |
|                     |              | $10\,\text{dB/V}$ | 10dB/V           |
|                     |              | $100\% / V$       | 100%/V           |
| FM                  | FM.          | Оff               | Off              |
|                     |              | AC                | AC               |
|                     |              | $_{\rm DC}$       | $_{\rm DC}$      |
| Alternate Registers | Altn         | Off               | Off              |
|                     |              | On                | On               |
| ALC Leveling Point  | Lvl          | Internal          | Int              |
|                     |              | External          | Ext              |
|                     |              | Power Meter       | Mtr              |
|                     |              | Source Module     | Mod              |
| ALC Leveling Mode   | $_{\rm ALC}$ | Оn                | On               |
|                     |              | Off               | Off              |
|                     |              | Search            | Srch             |

Table D-1. Mnemonics used to Indicate Status

| <b>Function</b>            | Mnemonic | <b>State</b> | Mnemonic     |
|----------------------------|----------|--------------|--------------|
| Flatness On/Off            | UsrCorr  | Off          | Off          |
|                            |          | On           | On           |
| Start Sweep Trigger        | SwpTrig  | Automatic    | Auto         |
|                            |          | GPIB         | Bus          |
|                            |          | External     | Ext          |
| Power Slope                | Rf Slope | Off          | Off          |
|                            |          | Оn           | Оn           |
| Power Sweep                | Pwr Swp  | Off          | Off          |
|                            |          | On           | On           |
| Sweep Mode                 | SwpMode  | Ramp         | Swept        |
|                            |          | Step         | Step         |
|                            |          | List         | List         |
|                            |          | $\rm{CW}$    | $\rm CW$     |
|                            |          | $Span=0$     | Zero Span    |
| Peak RF Always             | AutoCal  | Оn           | Peaking or   |
|                            |          |              | Peak         |
| AM BW Cal Always           | AutoCal  | Оn           | AM BW or     |
|                            |          |              | $AmBw$ or    |
|                            |          |              | Am.          |
| SwpSpan Cal Always AutoCal |          | On           | SweptFreq or |
|                            |          |              | Freq or Frq  |

Table D-1. Mnemonics used to Indicate Status (continued)

#### Programming Codes SCPI: NONE

Analyzer: NONE

See Also STATUS MESSAGES

#### Doubler Amp Mode Auto Mode Auto Modern Mode Auto Auto Auto Modern Amp Modern Auto Auto Auto Auto Auto Auto Aut

- Function Group POWER
	- Menu Map  $5$

**Description** This softkey is applicable to instrument models with a doubler installed. The doubler has an integral amplifier whose operation is controlled by the instrument firmware. The use of the amplifier depends on the frequency of operation and on the calibration constants set at the factory. The instrument defaults after preset to this automatic mode of operation which is the specied operation. This softkey has no effect on instruments without a doubler.

> An asterisk next to the key label indicates that this feature is active. This feature is the default after preset.

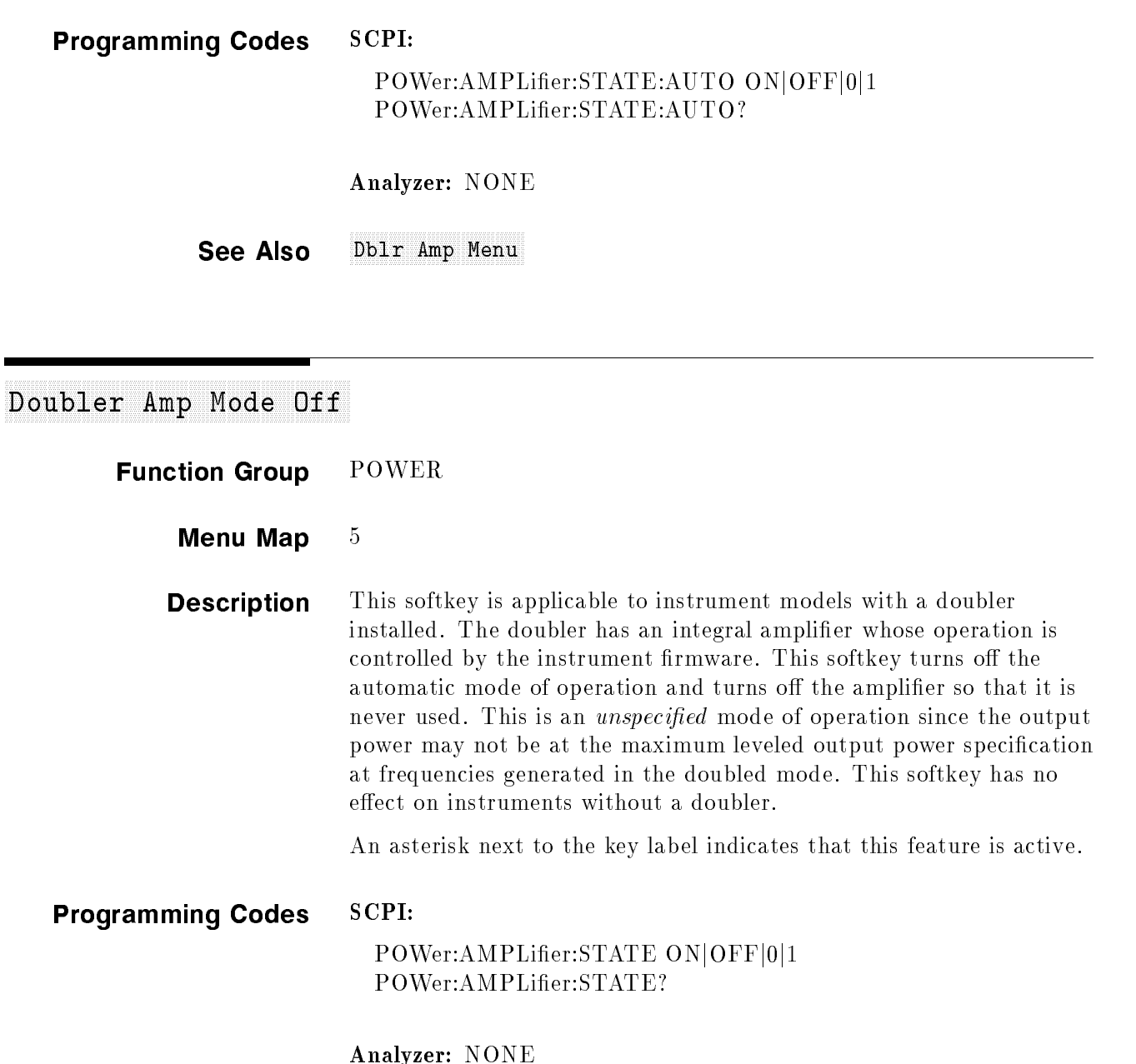

See Also Dblr Amp Menu

#### Doubler Amp Mode On

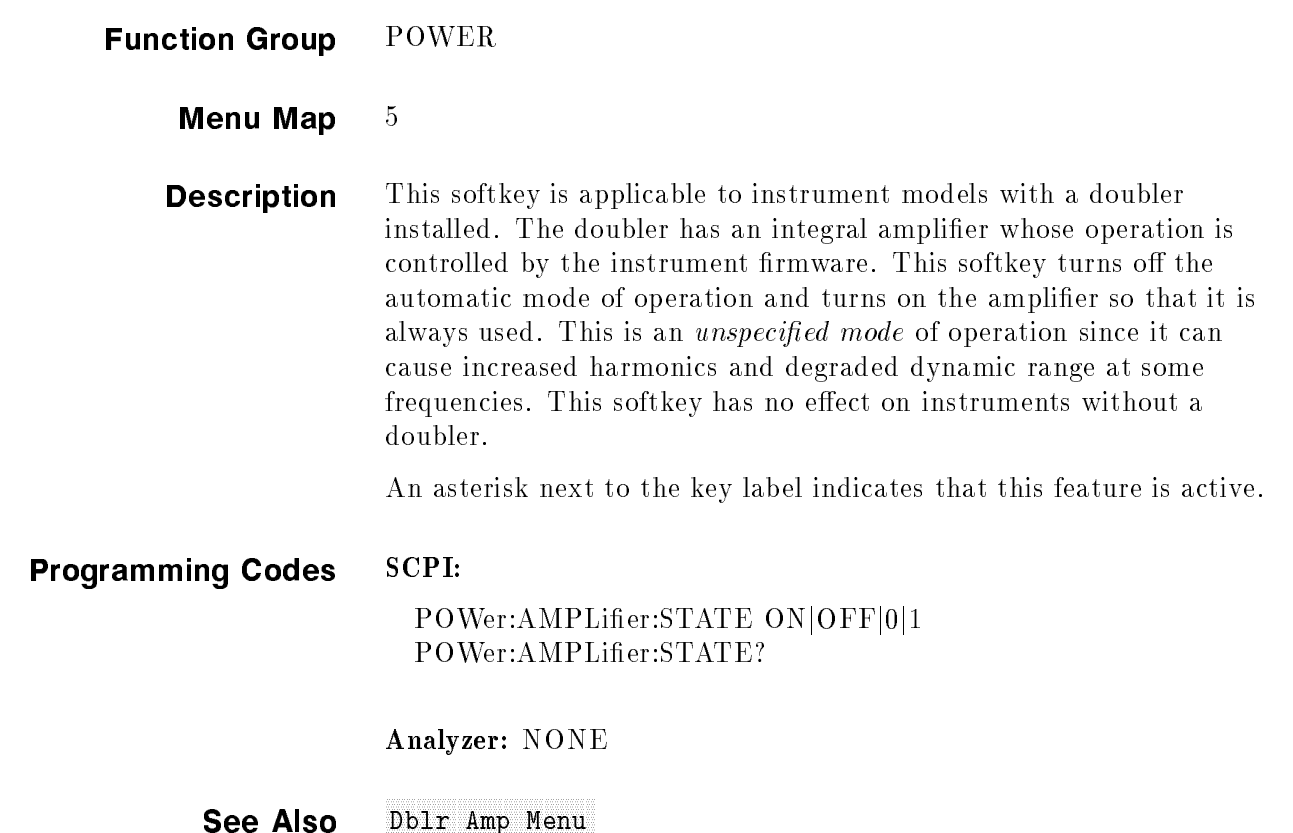

#### Dwell Coupled Coupled Coupled Coupled Coupled Coupled Coupled Coupled Coupled Coupled Coupled Coupled Coupled C

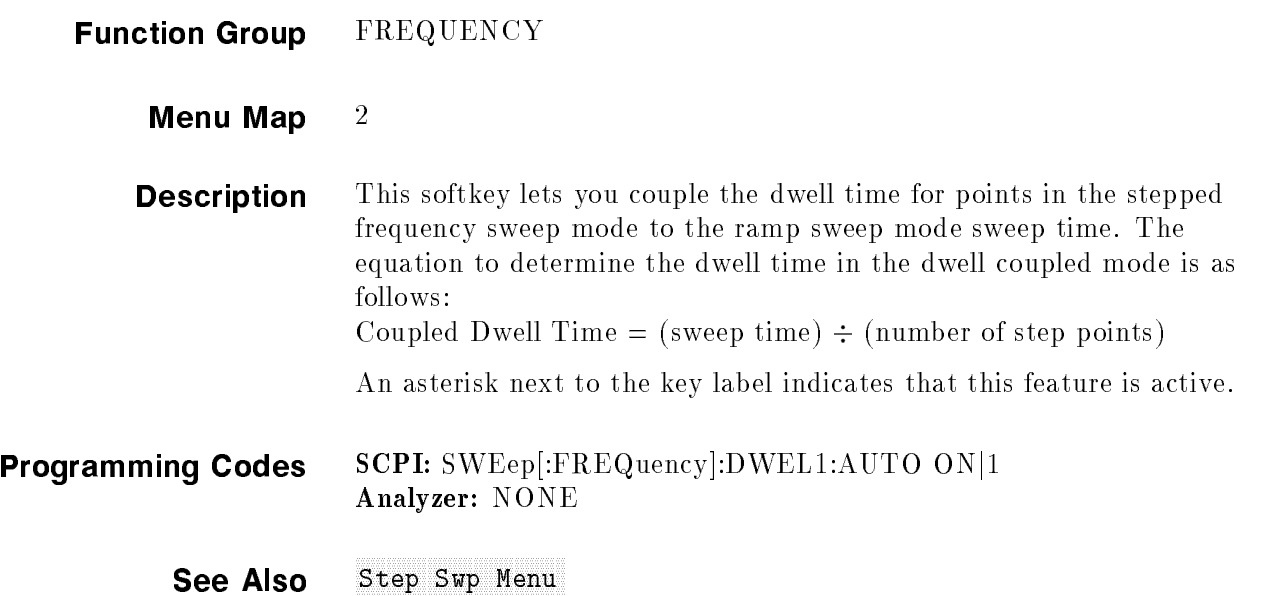

# 8360 Adrien Adrien Adrien Adrienten der The Adrien Adrien Adrien Adrien Adrien Adrien Adrien Adrien Adrien Adr

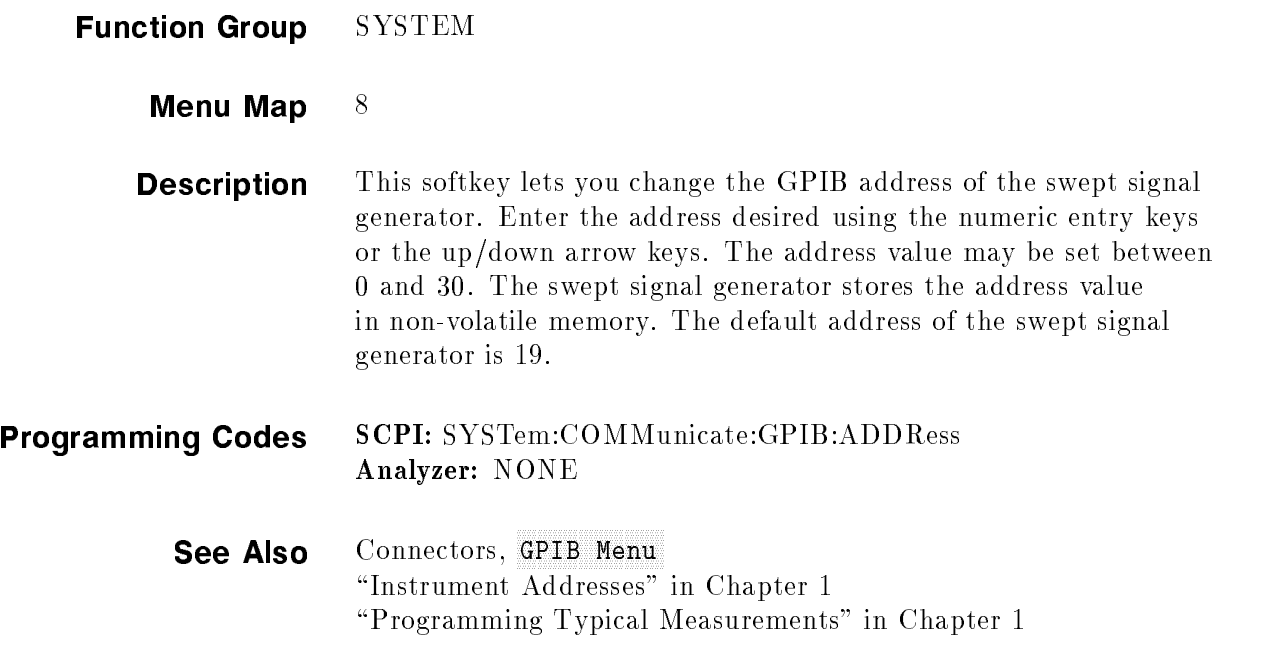

#### Enter Corresponding to the corresponding to the corresponding to the corresponding to the corresponding to the corresponding to the corresponding to the corresponding to the corresponding to the corresponding to the corres

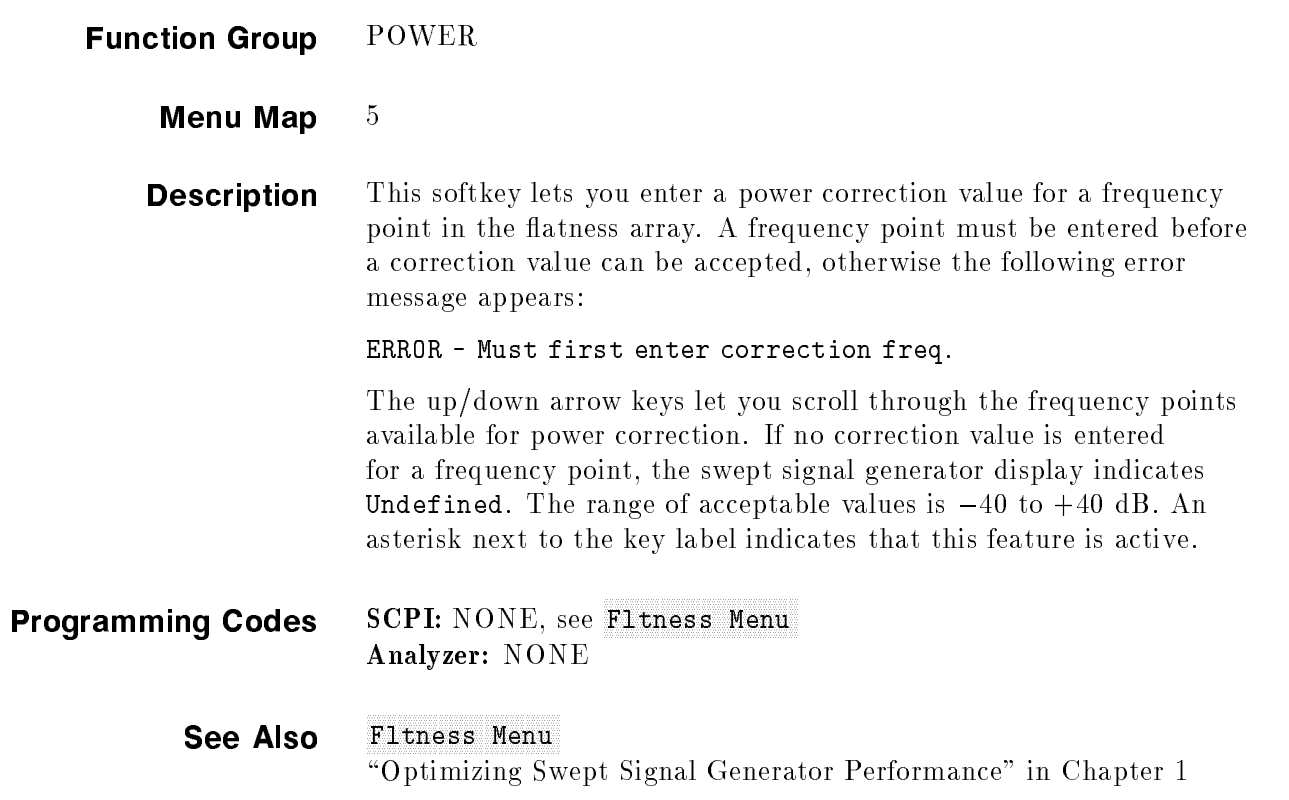

# Enter Frequency and the company of the company of the company of the company of the company of the company of the company of the company of the company of the company of the company of the company of the company of the com

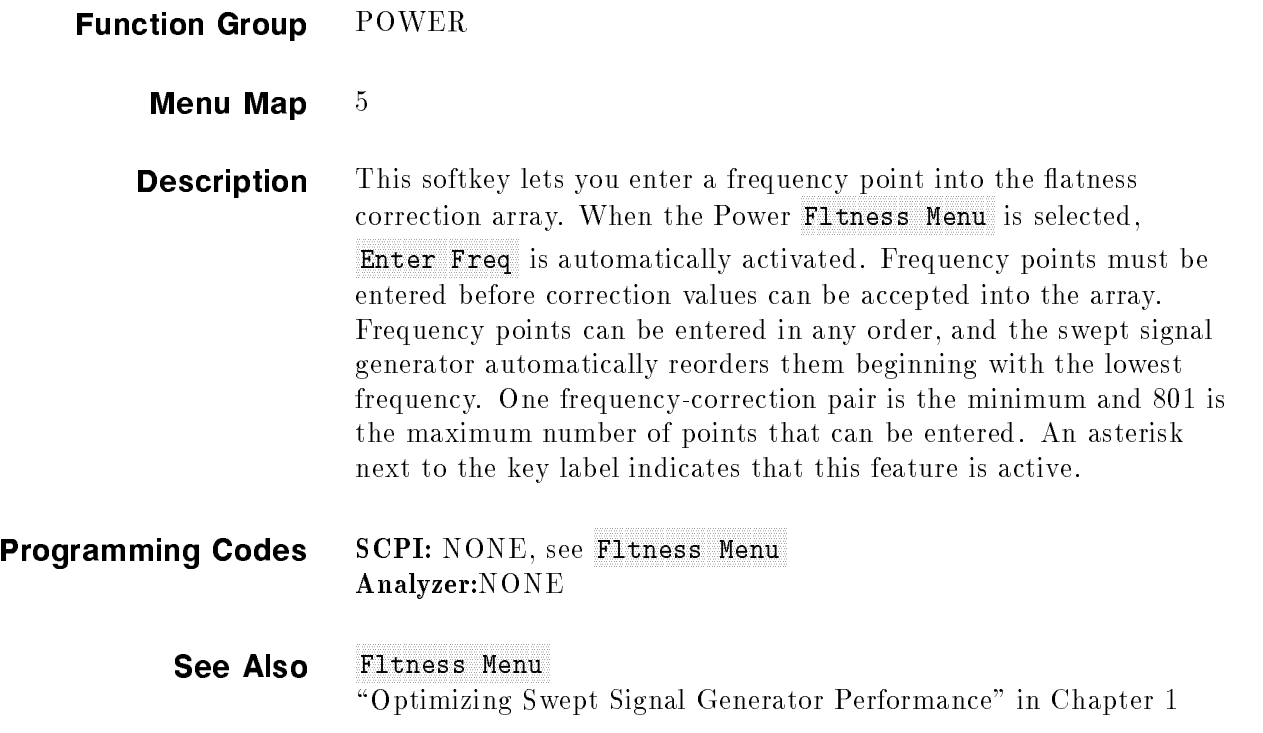

#### Enter List Dwelley, Dennis Dwelley, Dwelley, Dwelley, Dwelley, Dwelley, Dwelley, Dwelley, Dwelley, Dwelley, Dwelley, Dwelley, Dwelley, Dwelley, Dwelley, Dwelley, Dwelley, Dwelley, Dwelley, Dwelley, Dwelley, Dwelley, Dwelle

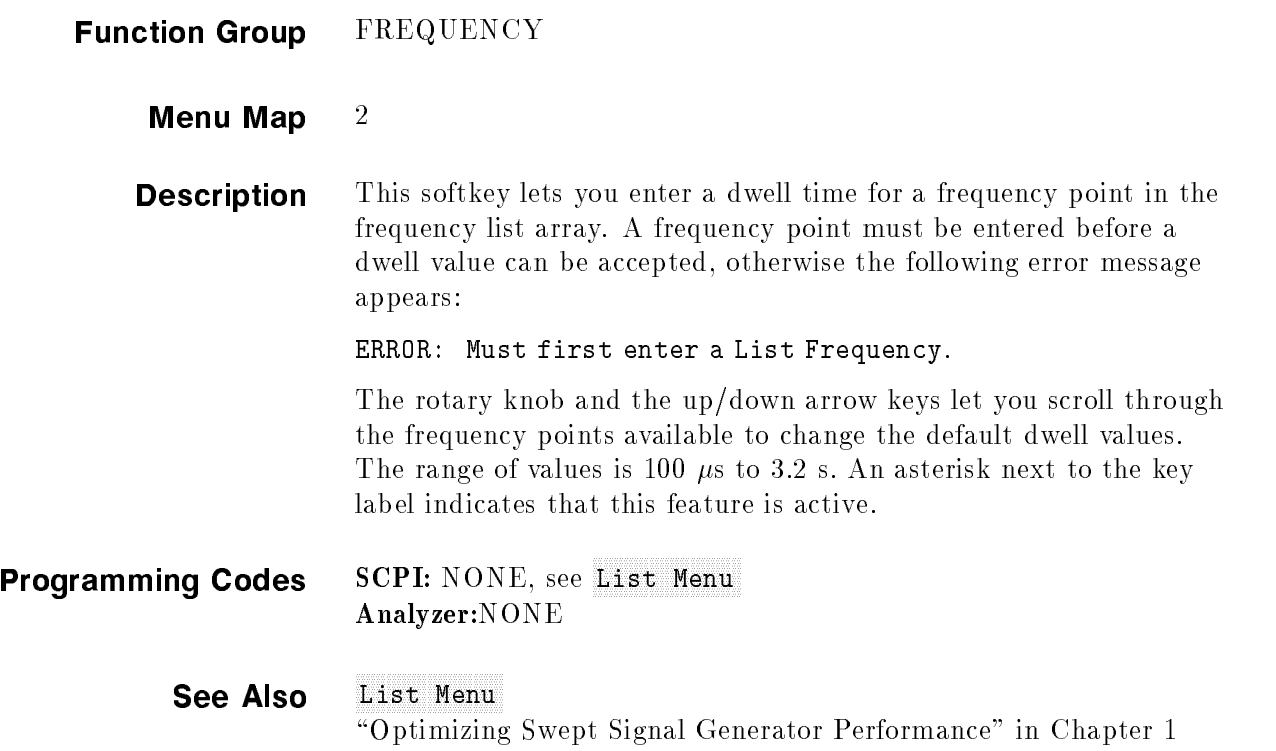

#### Enter List Frequency and the control of the control of the control of the control of the control of the control of the control of the control of the control of the control of the control of the control of the control of th

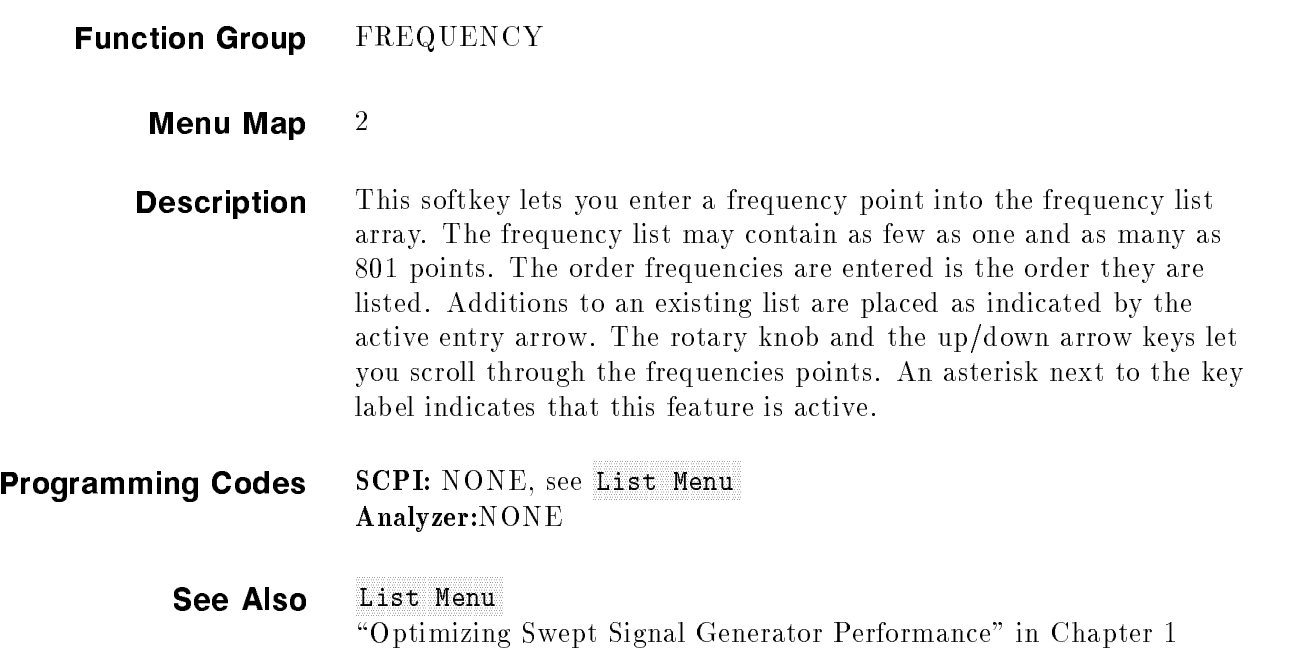

#### Enter List Offsetzung der Bergerung der General der Bergerung der Bergerungs der Bergerungsgegenstellte Enter

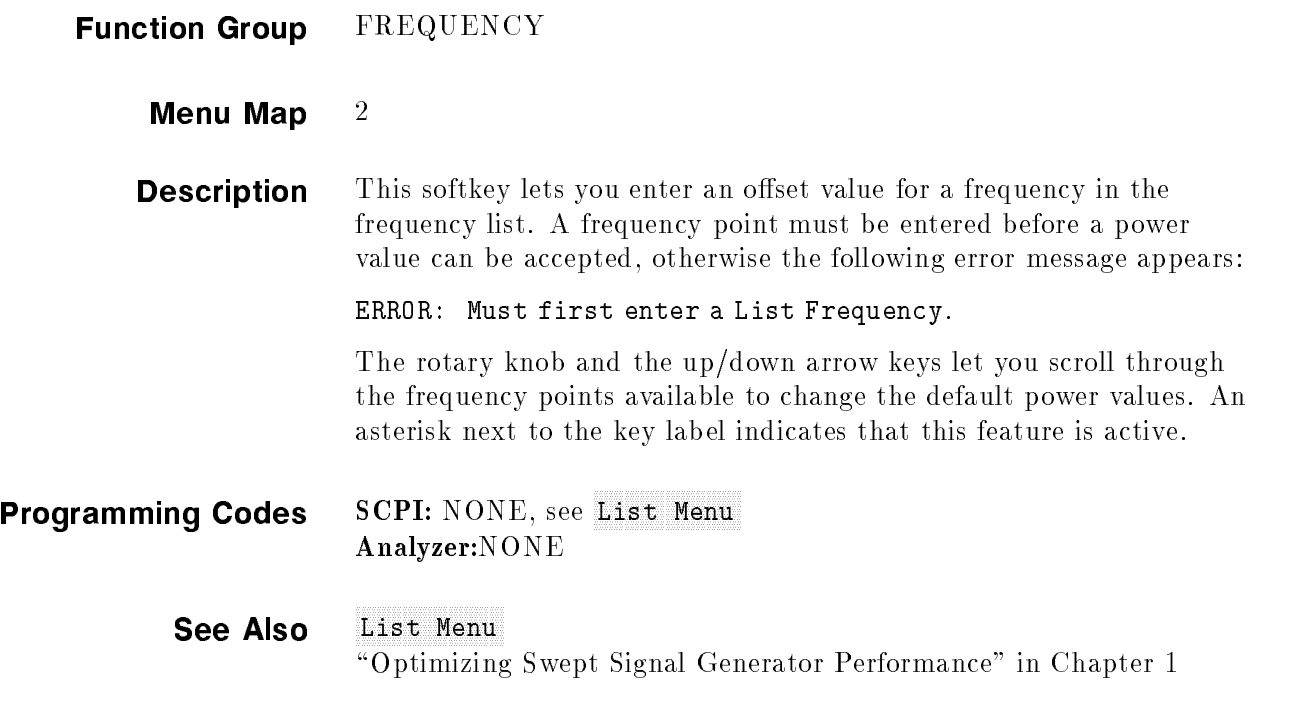

# ENTRY KEYS

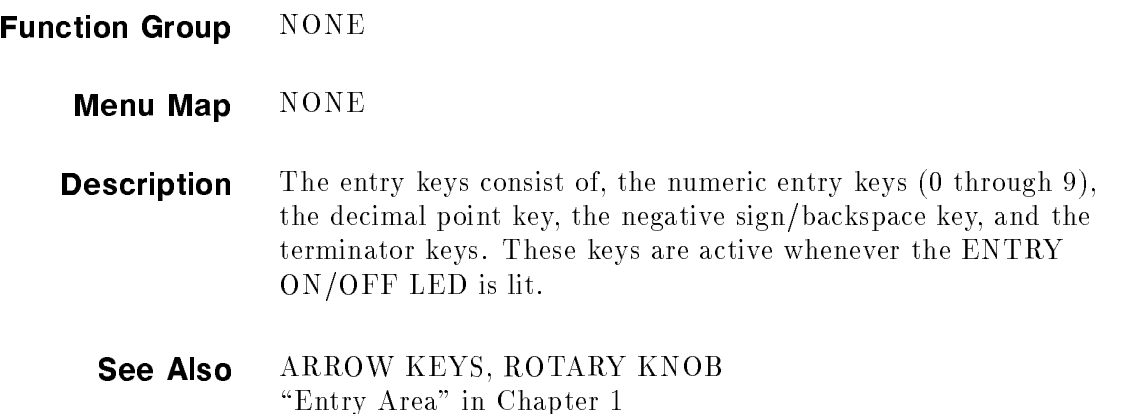

# ENTRY ON/OFF

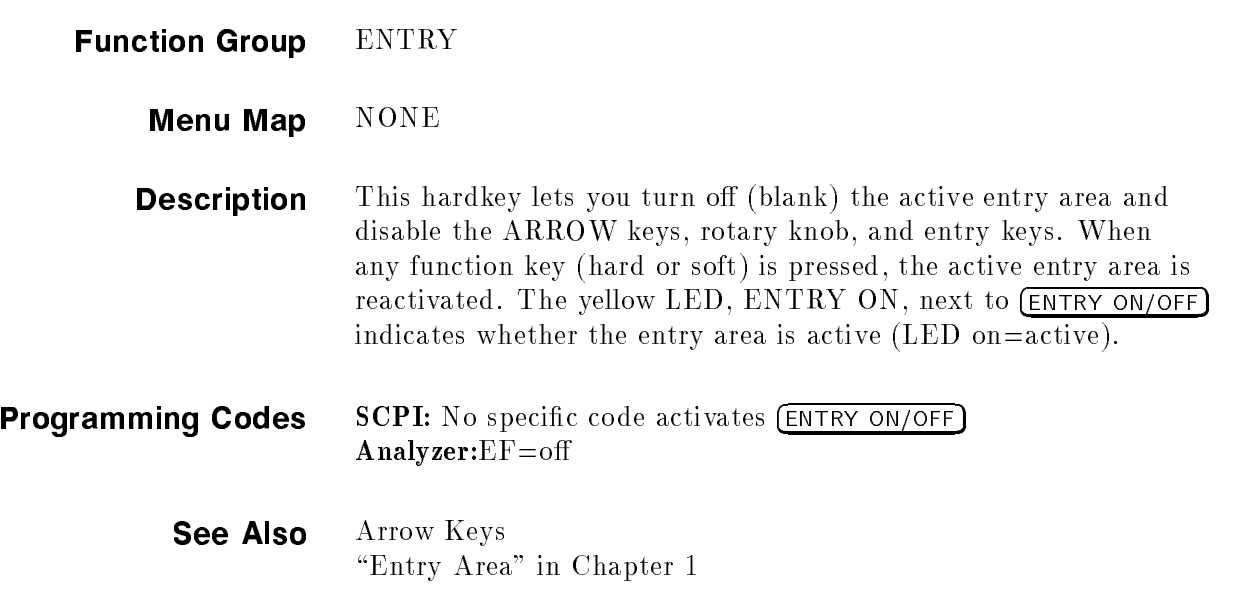

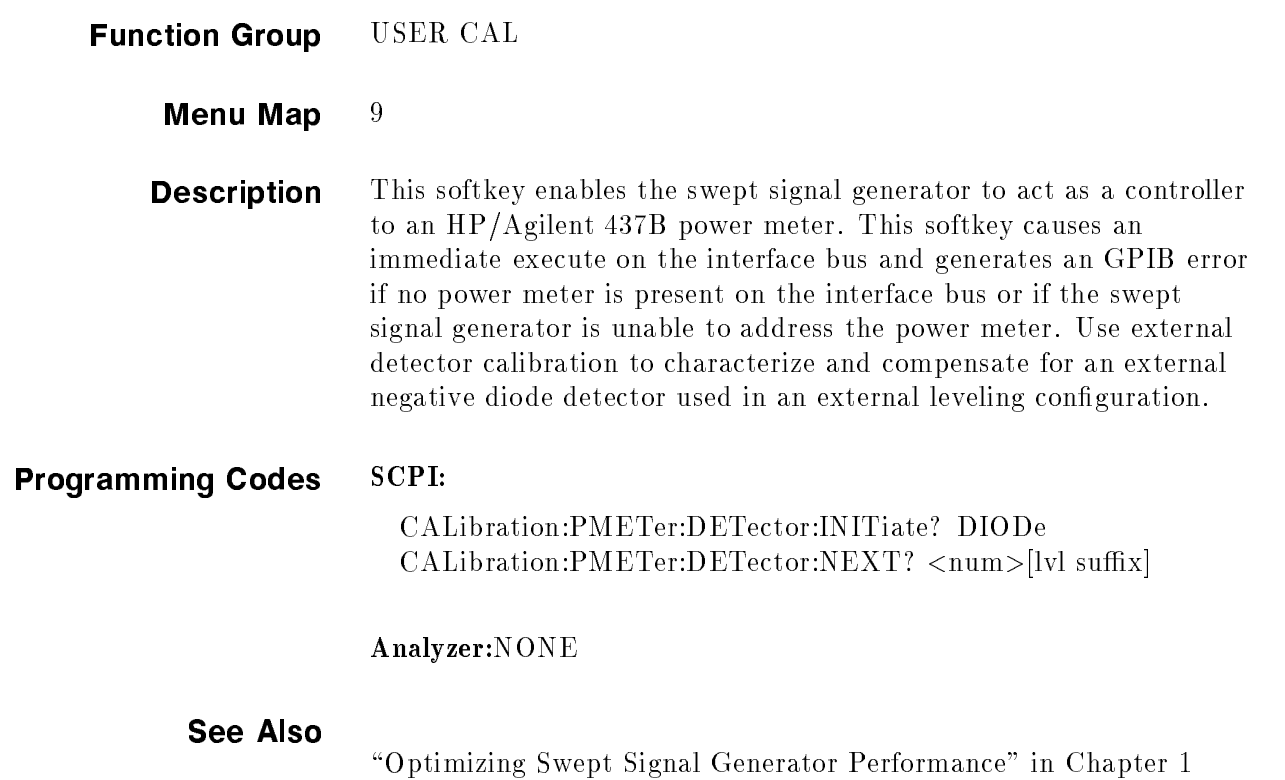

# <sup>F</sup>

#### Fault Menu and the control of the control of the control of the control of the control of the control of the control of the control of the control of the control of the control of the control of the control of the control

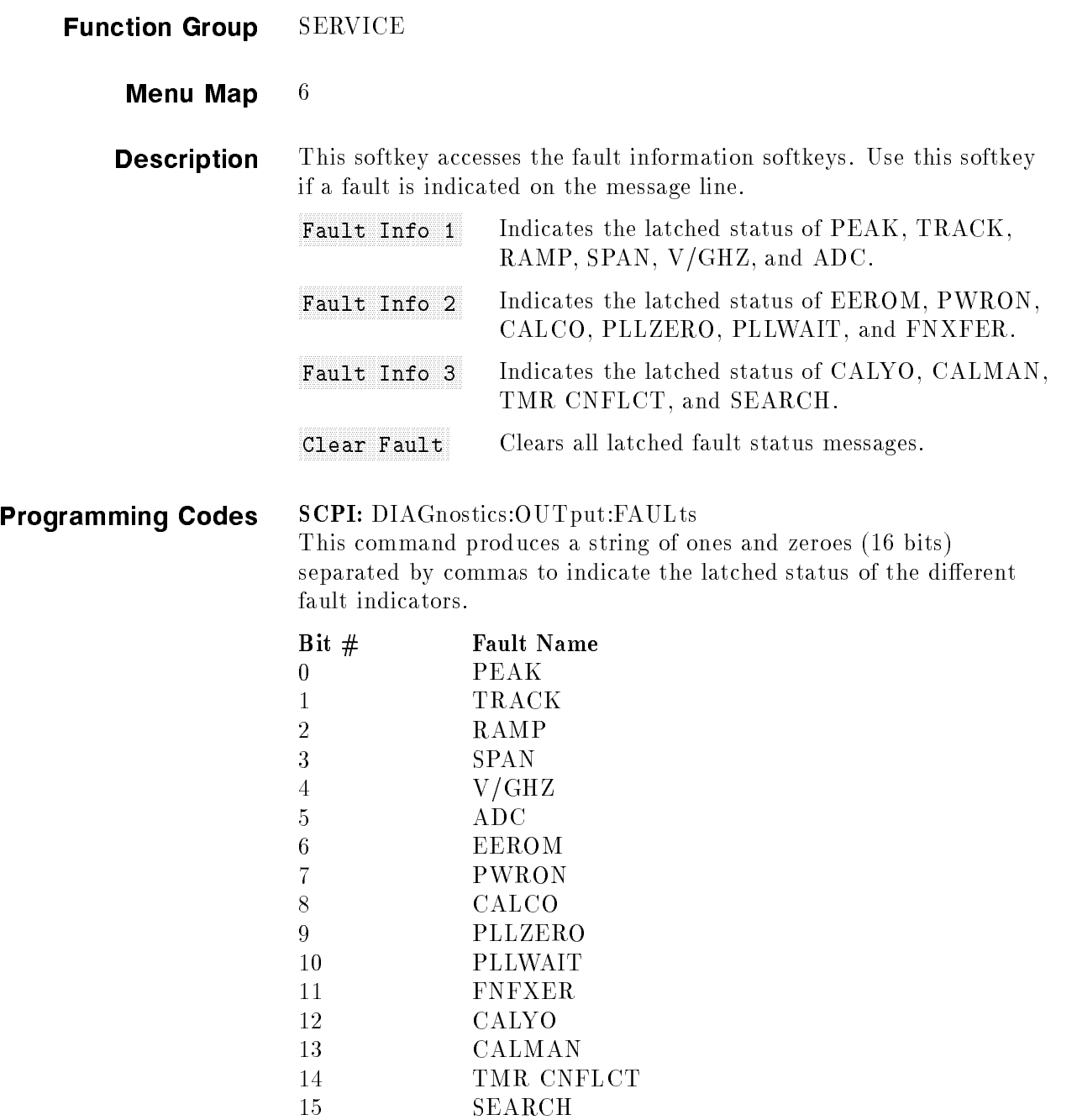

Analyzer: NONE

See Also Softkeys listed above.

#### Fault Info 1970, the control of the control of the control of the control of the control of the control of the control of the control of the control of the control of the control of the control of the control of the contro

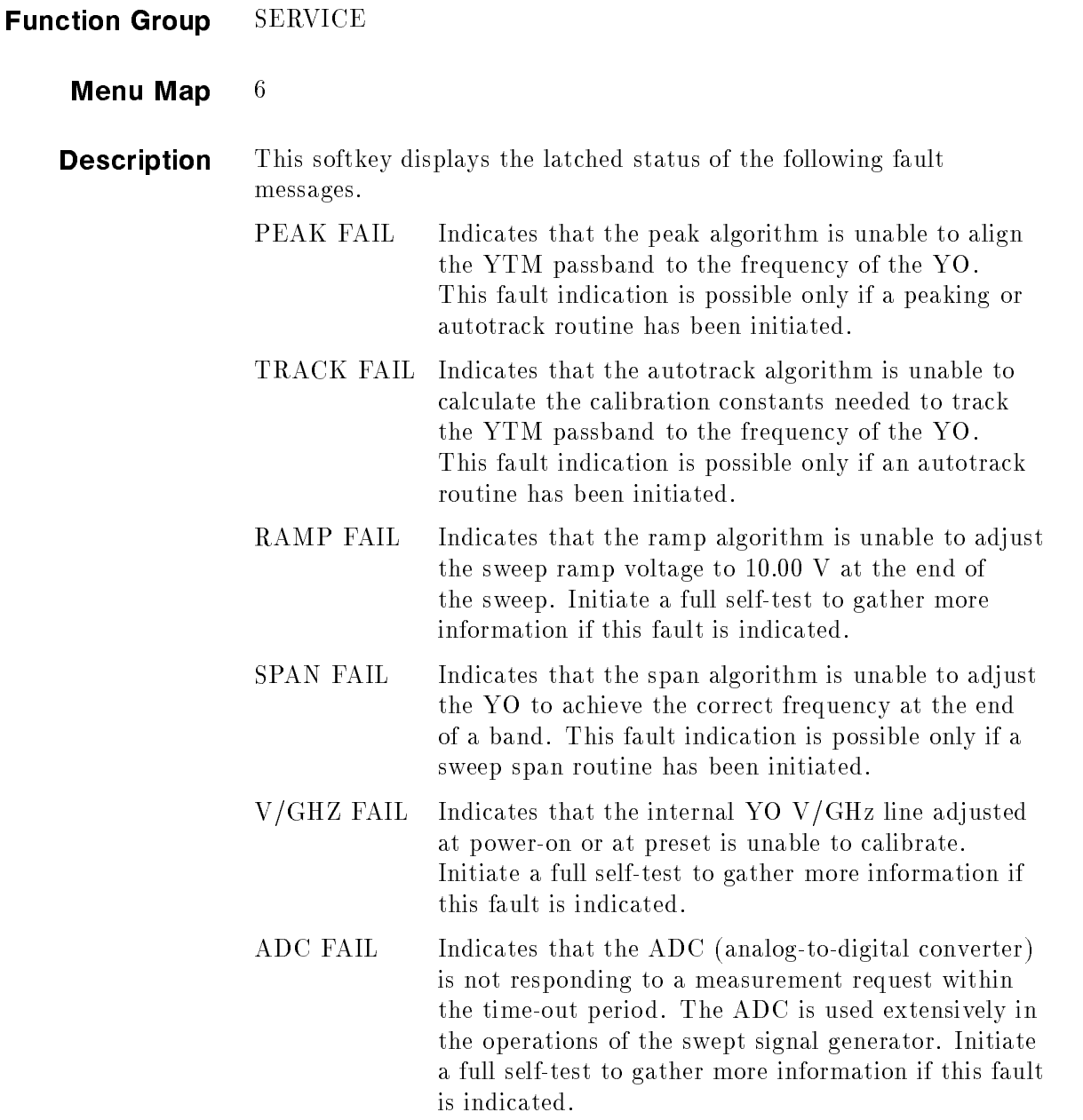

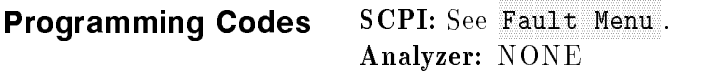

See Also Fault Menu

# Fault Info 2007 - The Care is a complete of the complete the complete including the complete second complete in

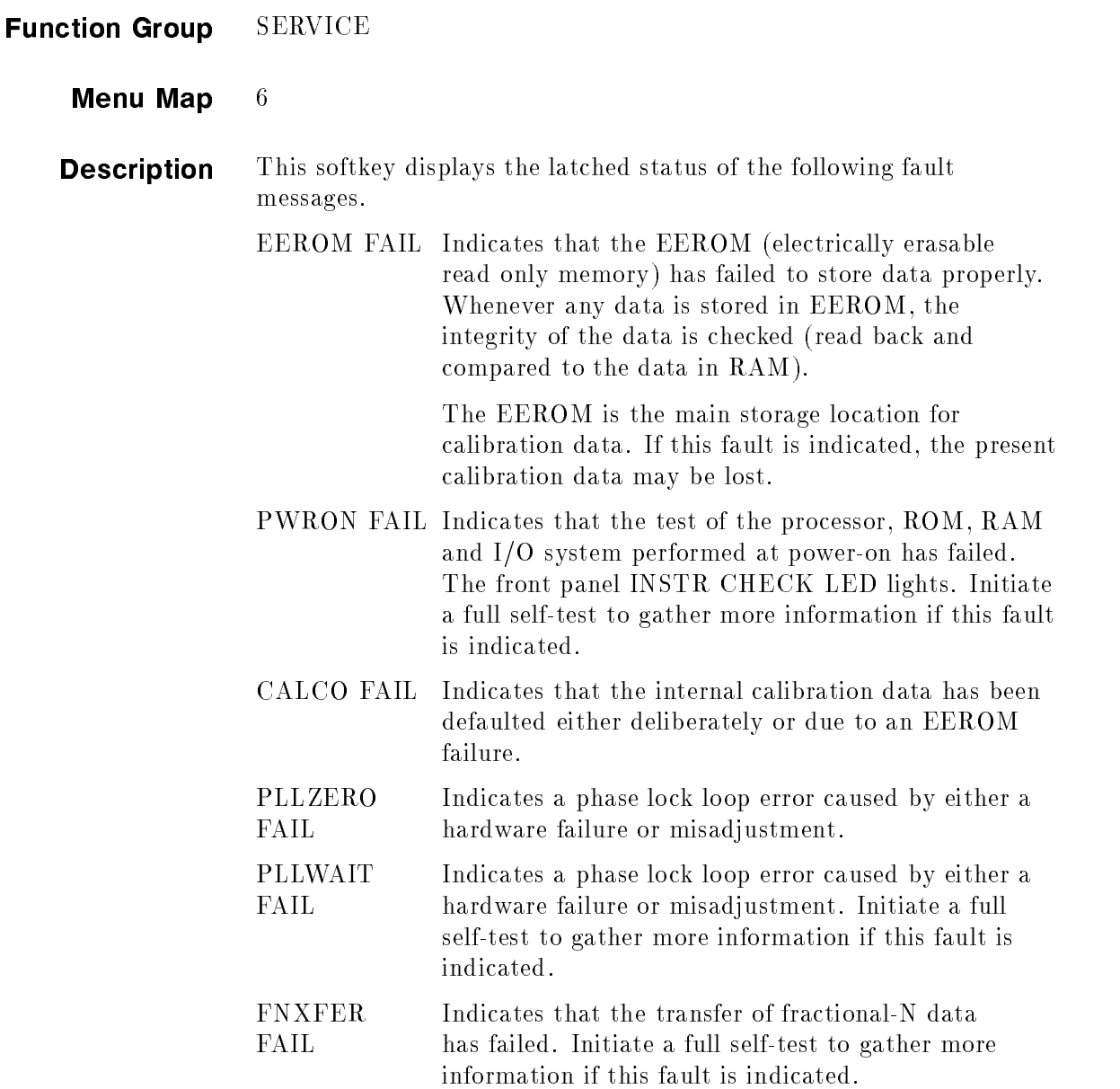

#### Fault Info 2002 and 2003 and 2003 and 2003 and 2003 and 2003 and 2003 and 2003 and 2003 and 2003 and 2003 and 2003 and 2003 and 2003 and 2003 and 2003 and 2003 and 2003 and 2003 and 2003 and 2003 and 2003 and 2003 and 2003

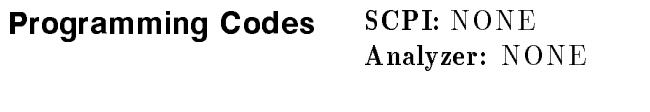

See Also Fault Menu

# Fault Info 30 Party 1999, International Company, Inc., Inc., Inc., Inc., Inc., Inc., Inc., Inc., Inc., Inc., Inc., Inc., Inc., Inc., Inc., Inc., Inc., Inc., Inc., Inc., Inc., Inc., Inc., Inc., Inc., Inc., Inc., Inc., Inc.,

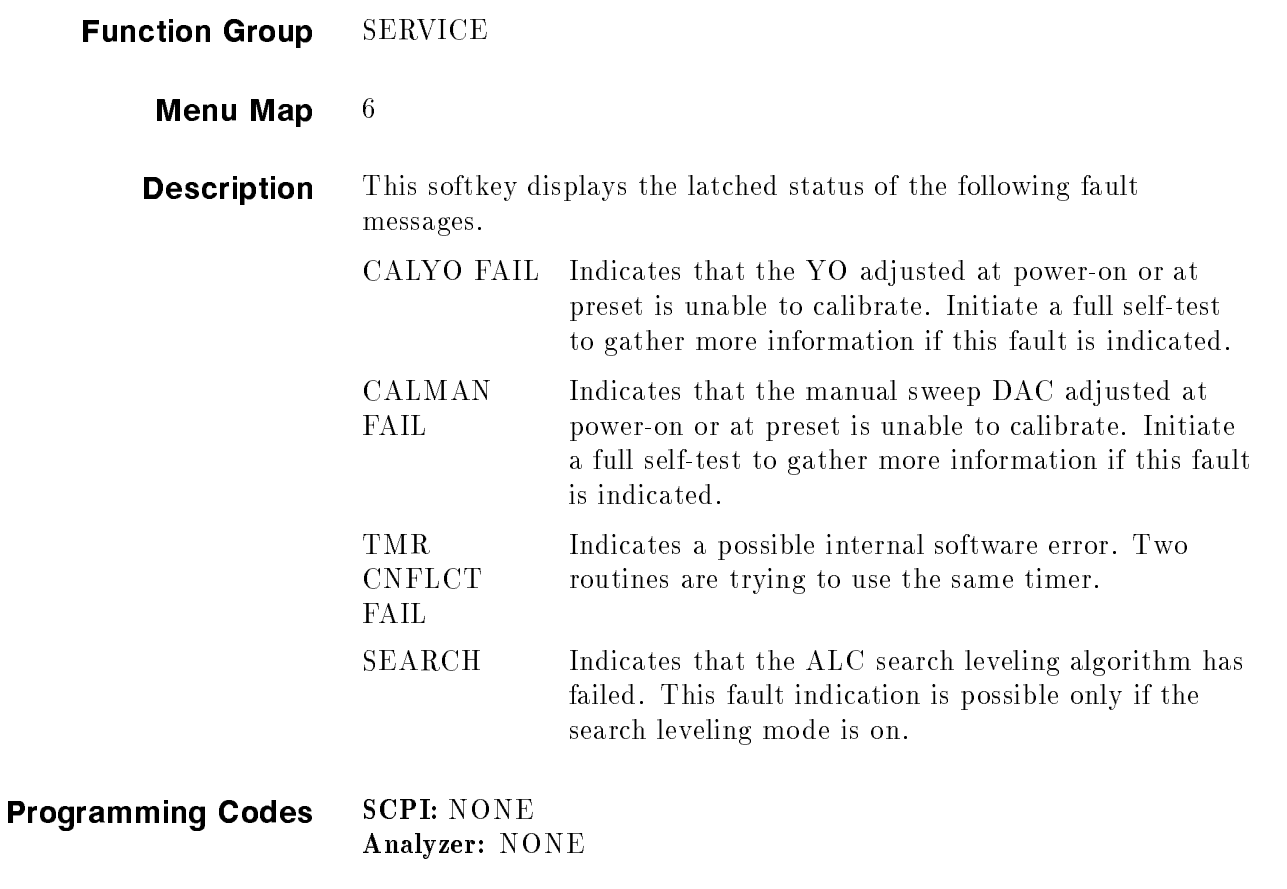

See Also Fault Menu

#### Flowers Menutes and Menutes Menutes and Menutes and Menutes and Menutes and Menutes and Menutes and Menutes and

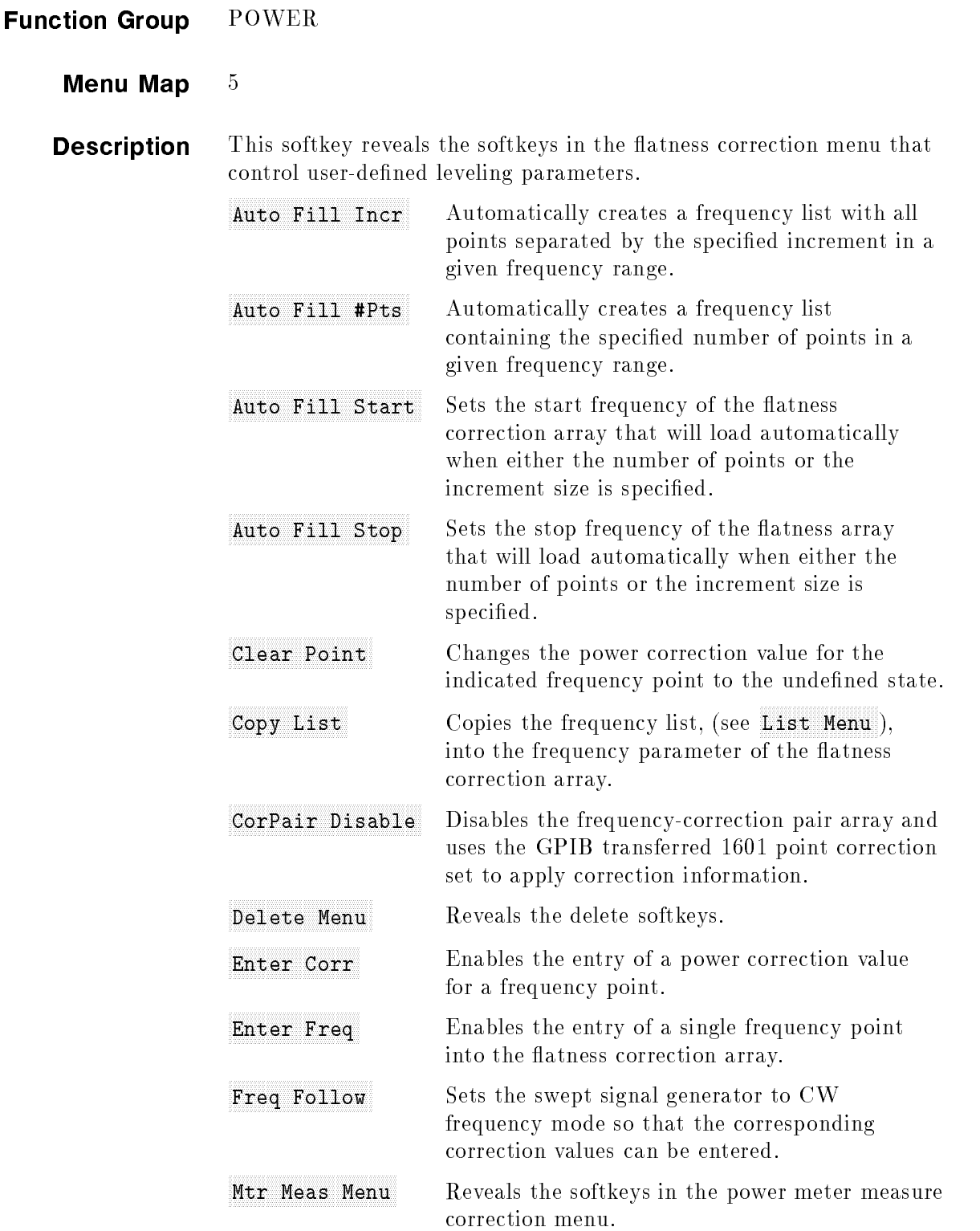

#### Fltness Menu

The softkeys in this menu help front panel users enter and edit atness correction parameters. These editing softkeys are not accessible over GPIB.

To load correction arrays over GPIB, the correction arrays must be created in the controlling program and then downloaded to the swept signal generator. The corresponding SCPI array creation and control commands are given after the description of this feature.

The 8360 B-Series swept signal generator provide extremely flat power to a test port, for testing power sensitive devices such as amplifiers, mixers, diodes or detectors. The user flatness correction feature of the swept signal generator compensates for attenuation and power variations created by components between the source and the test device.

User flatness correction allows the digital correction of up to 801 frequency points (1601 points via GPIB), in any frequency or sweep mode (i.e. start/stop, CW, power sweep etc.). Using a power meter to calibrate the measurement system as shown in Figure F-1, a table of power level corrections is created for the frequencies where power level variations or losses occur (see Figure F-2). These frequencies may be sequential linear steps or arbitrarily spaced. To allow for the correction of multiple test setups or frequency ranges, you may save as many as eight different measurement setups (including correction tables) in the internal storage registers of the swept signal generator.

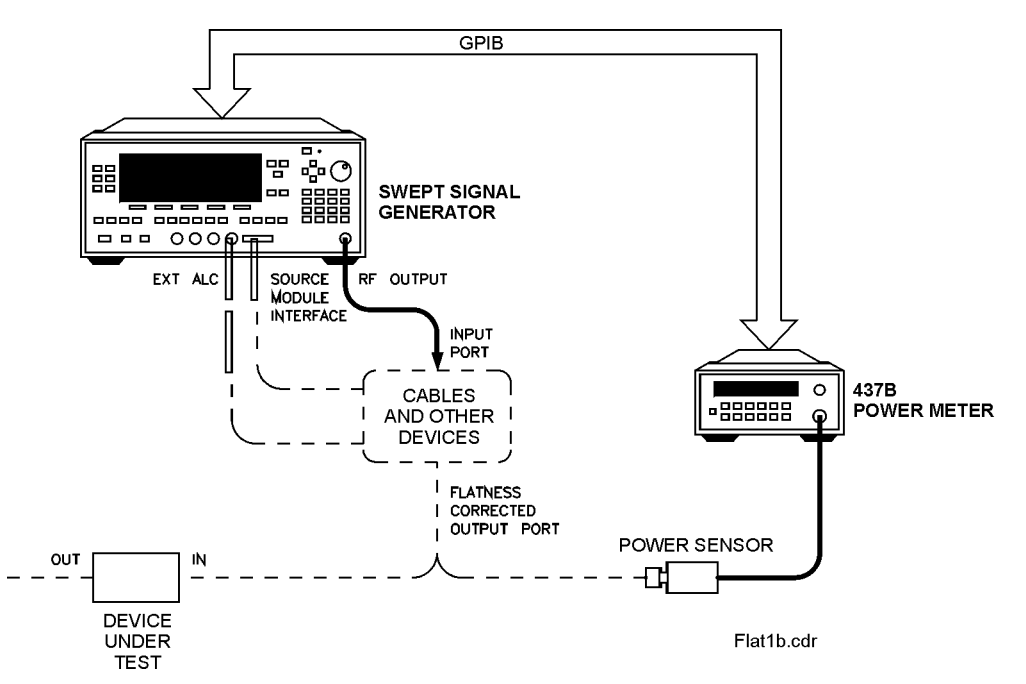

Figure F-1. Basic User Flatness Configuration Using an HP/Agilent 437B Power Meter

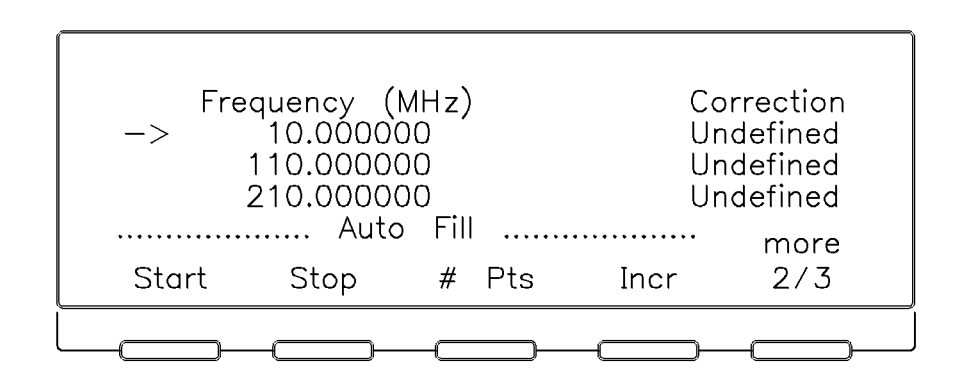

#### Figure F-2. User Flatness Correction Table as Displayed by the Swept Signal Generator

#### Theory of operation

The unparalleled leveled output power accuracy and flatness of the Agilent 8360 B-Series swept signal generator. This is achieved by using a new digital (versus analog) design to control the internal automatic leveling circuitry (ALC).

An internal detector samples the output power to provide a dc feedback voltage. This voltage is compared to a reference voltage which is proportional to the power level chosen by the user. When there is a discrepancy between voltages, the power is increased or decreased until the desired output level is achieved. For comprehensive theory on the ALC system, refer to the ALC entry in the "A" section of this manual.

The factory-generated internal calibration data of the swept signal generator is digitally segmented into 1601 data points across the start/stop frequency span chosen. Subsequently, these points are converted into 1601 reference voltages for the ALC system. The digital ALC control scheme not only delivers excellent power accuracy and flatness at the output port of the swept signal generator, but also provides the means to execute the user flatness correction feature.

Generally, a power meter is required to create a table of correction data that produces flat power at the test port. You may measure and enter correction data for up to 801 points. The correction data contained in the table is linearly interpolated to produce a 1601-point data array across the start/stop frequency span set on the swept signal generator. The 1601-point data array is summed with the internal calibration data of the swept signal generator (Figure F-3).

When user flatness correction is enabled, the sum of the two arrays produces the 1601 reference voltages for the ALC system.

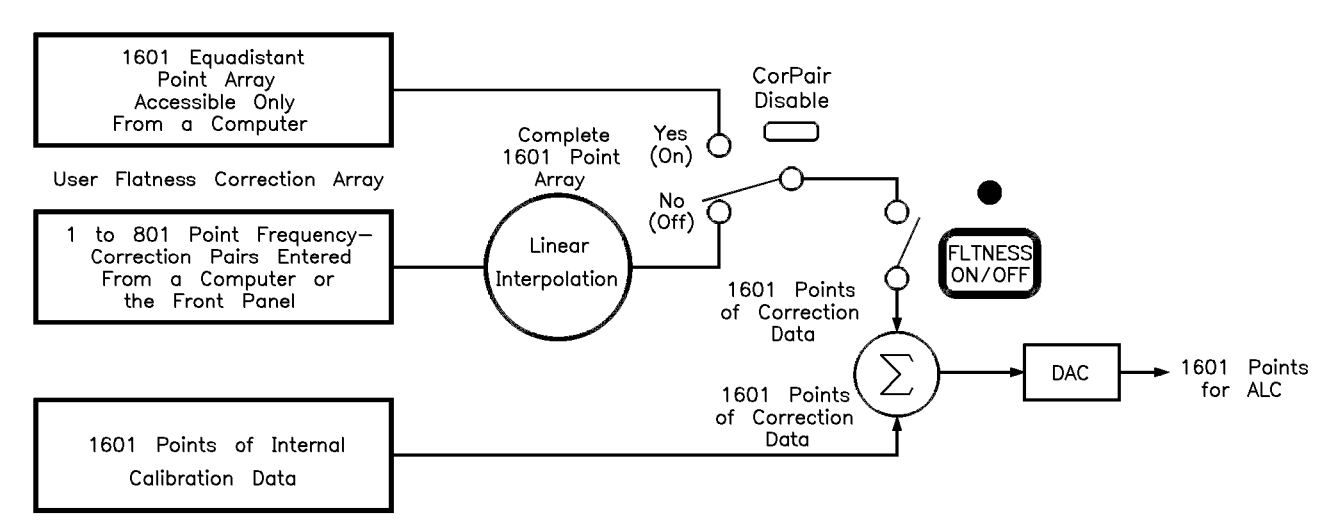

Figure F-3. The Sources of ALC Calibration Correction Data

If the correction frequency span is only a subset of the start/stop frequency span set on the source, no corrections are applied to the portion of the sweep that is outside the correction frequency span. The following example illustrates how the data is distributed within the user flatness correction array.

Assume that the swept signal generator is set to sweep from 2 to 18 GHz, but you only enter user flatness correction data from 14 to 18 GHz. Linear interpolation occurs between the correction entries to provide the 401 points required for the 14 to 18 GHz portion of the array. No corrections are applied to the 2 to 13.99 GHz portion of the array. Refer to Figure F-4.

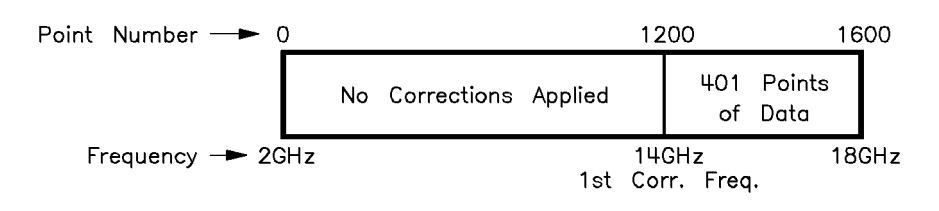

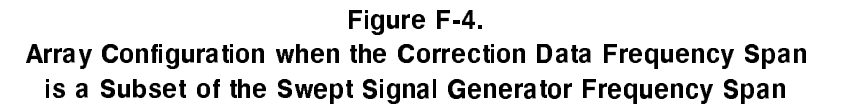

Number of points interpolated between correction entries is calculated as follows:

 $\left[\frac{\text{freq. span between correction entries}}{\text{stop frequency - start frequency}}\right] 1600 - 1 = \text{Number of pts}}$
When correction frequencies are arbitrarily spaced, the number of interpolated points varies.

When utilizing the user flatness correction feature, do not exceed the swept signal generator ALC operating range. Exceeding the ALC range causes the output power to become unleveled and eliminates the benefits of user flatness correction. The ALC range can be determined by subtracting the minimum output power  $(-20$  dBm) from the maximum specified power. When the optional step attenuator is ordered on a swept signal generator, at times it may be necessary to uncouple the attenuator to obtain the full ALC range. This can be accomplished by selecting POWER [MENU] [Uncoupl Atten]. For example, an Agilent 83620B has an ALC range of  $\geq$ 30 dB ( $\geq$ +10 to -20 dBm).

When user flatness correction is enabled, the maximum settable test port power is equivalent to the maximum available leveled power minus the maximum path loss ( $P_{o \text{ max}} - P_{path \text{ loss}}$ ). For example, if an 83620B has a maximum path loss of 15 dB due to system components between the source output and the test port, the test port power should be set to  $-5$  dBm. When user flatness correction is enabled, this provides the maximum available power to the device under test (DUT).

#### Programming Codes SCPI:

 $\blacksquare$  CORRection:FLATness {<num>[freq suffix],<num>[DB]}2\*801

The portion of the above command contained in  $\{ \}$  can be entered from one to 801 times. This command creates the frequency-correction pair array similar to the front panel array. The correction entered is at the associated frequency and frequencies in between are determined by linear interpolation.

■ CORRection:FLATness?

This command queries the flatness array created with CORR: FLAT.

 $\blacksquare$  CORRection:ARRay[i]  $\{\langle num \rangle$ [DB]}1601\*1601

The portion of the above command contained in  $\{\}\$  must be entered 1601 times. This array must contain 1601 evenly spaced correction values. This command creates the 1601-point correction set that has no equivalent front panel entry. If this command is used to enter flatness correction information the CORRection:SOURce command (described below) will be set to array. There is an array for the foreground state  $(i=0)$  and for the background state  $(i=1)$ . If  $[i]$  is not specified, the default is the foreground state  $(i=0)$ .

■ CORRection:ARRay[i]?

This command queries the entire 1601-point correction set.

■ CORRection:SOURce[i] ARRay|FLATness

#### Fltness Menu

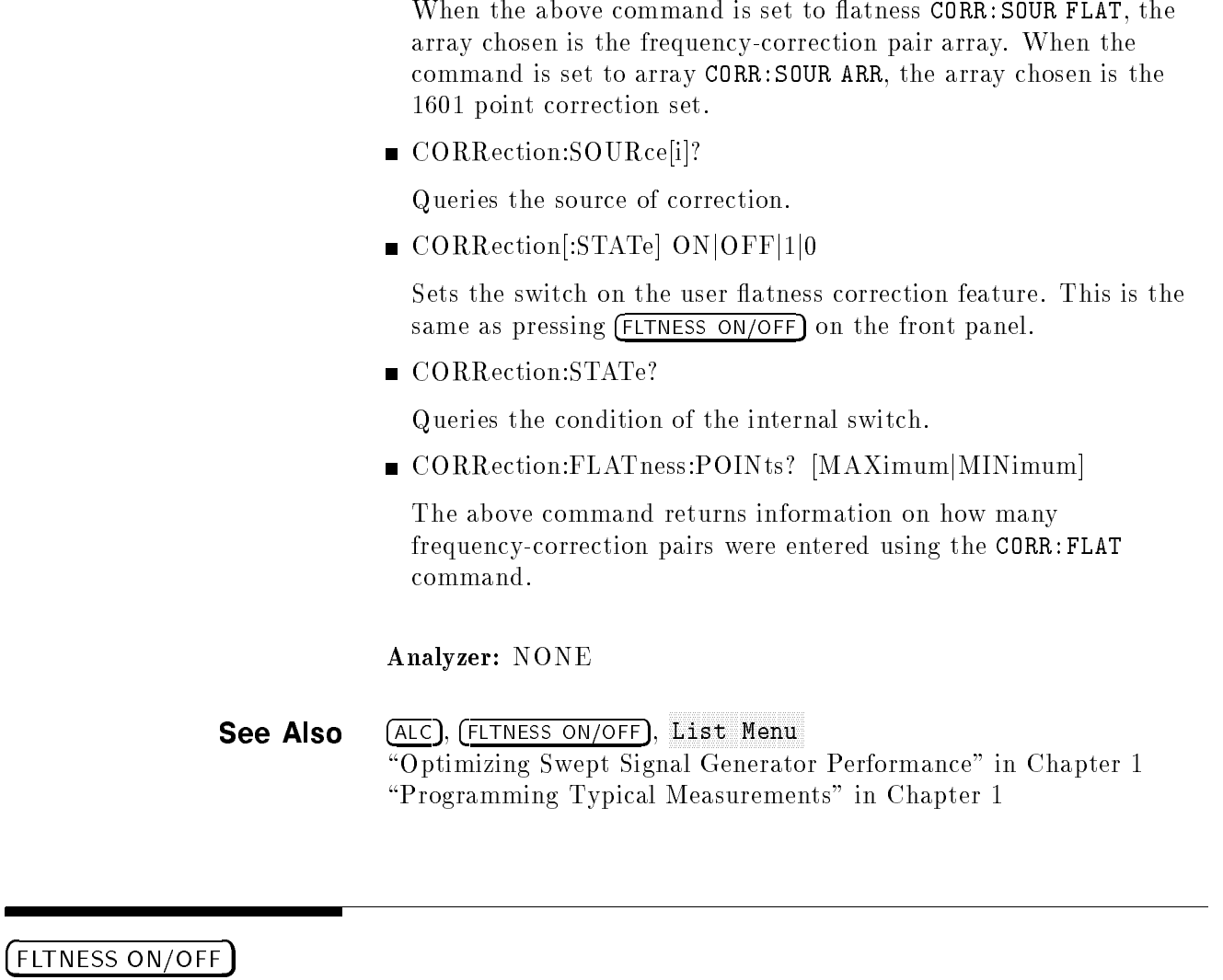

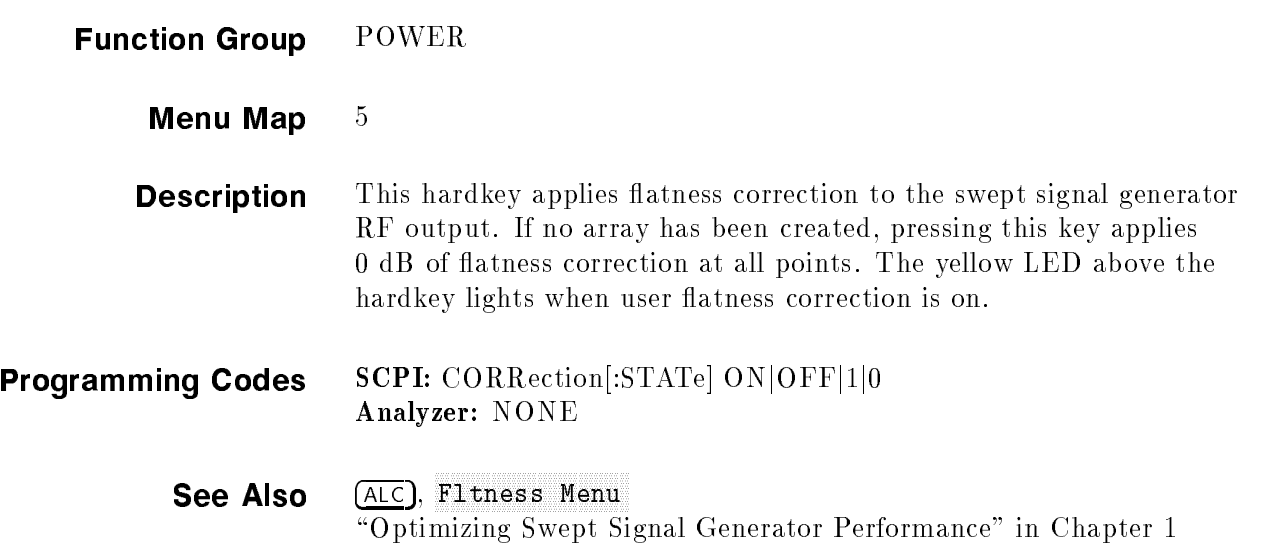

## FM COUPLING TO A 200 MILE AND RESIDENT AND RESIDENCE AND RELEASED TO A 200 MILE A 200 MILE AND RELEASED TO A 200 MILE AND RELEASED TO A 200 MILE AND RELEASED TO A 200 MILE AND RELEASED TO A 200 MILE AND RELEASED TO A 200 M

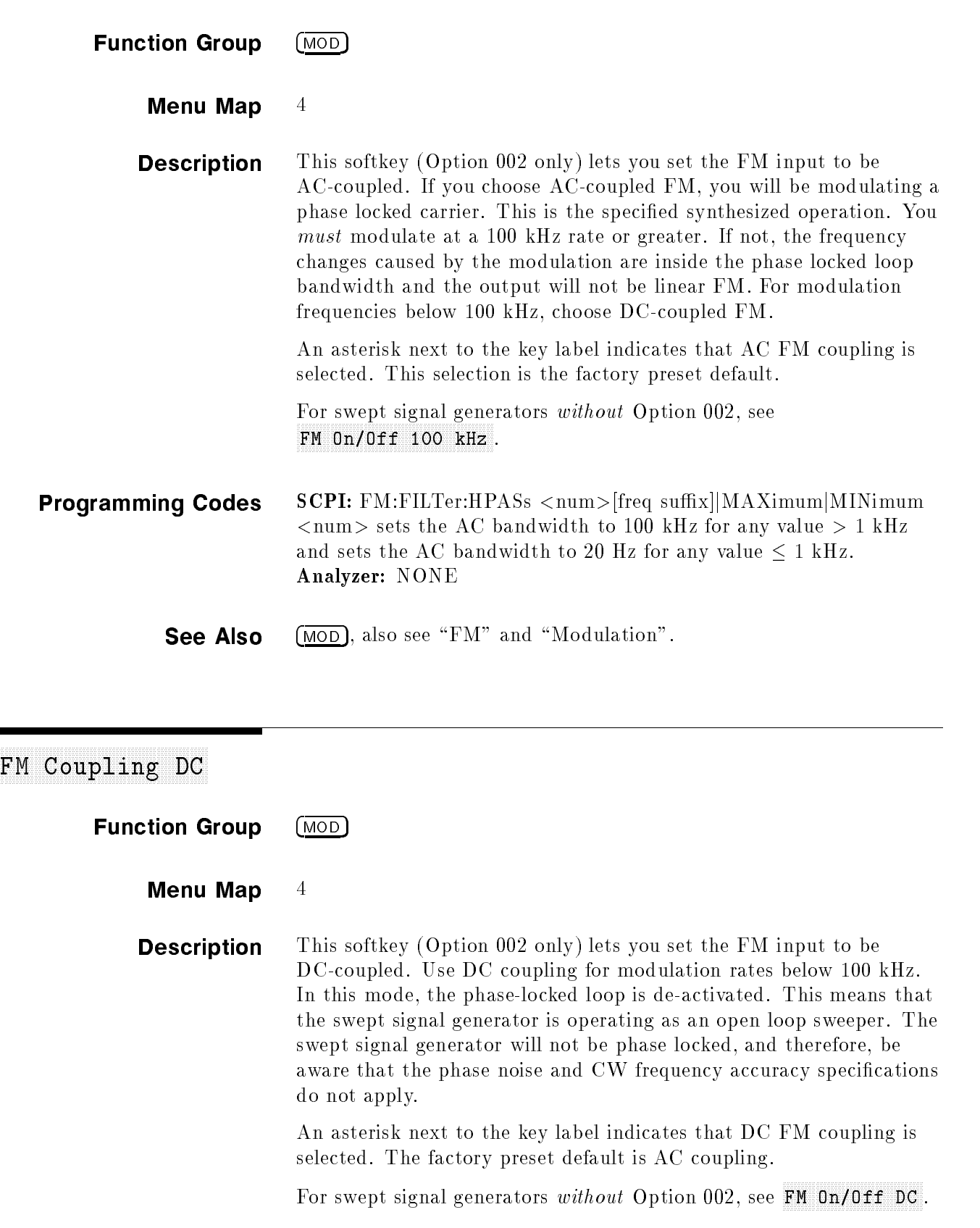

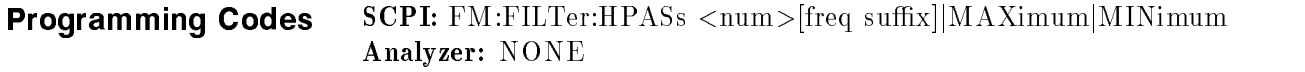

See Also  $(MOD)$ , also see "FM" and "Modulation".

#### FM Menu and the contract of the contract of the contract of the contract of the contract of the contract of the contract of the contract of the contract of the contract of the contract of the contract of the contract of th

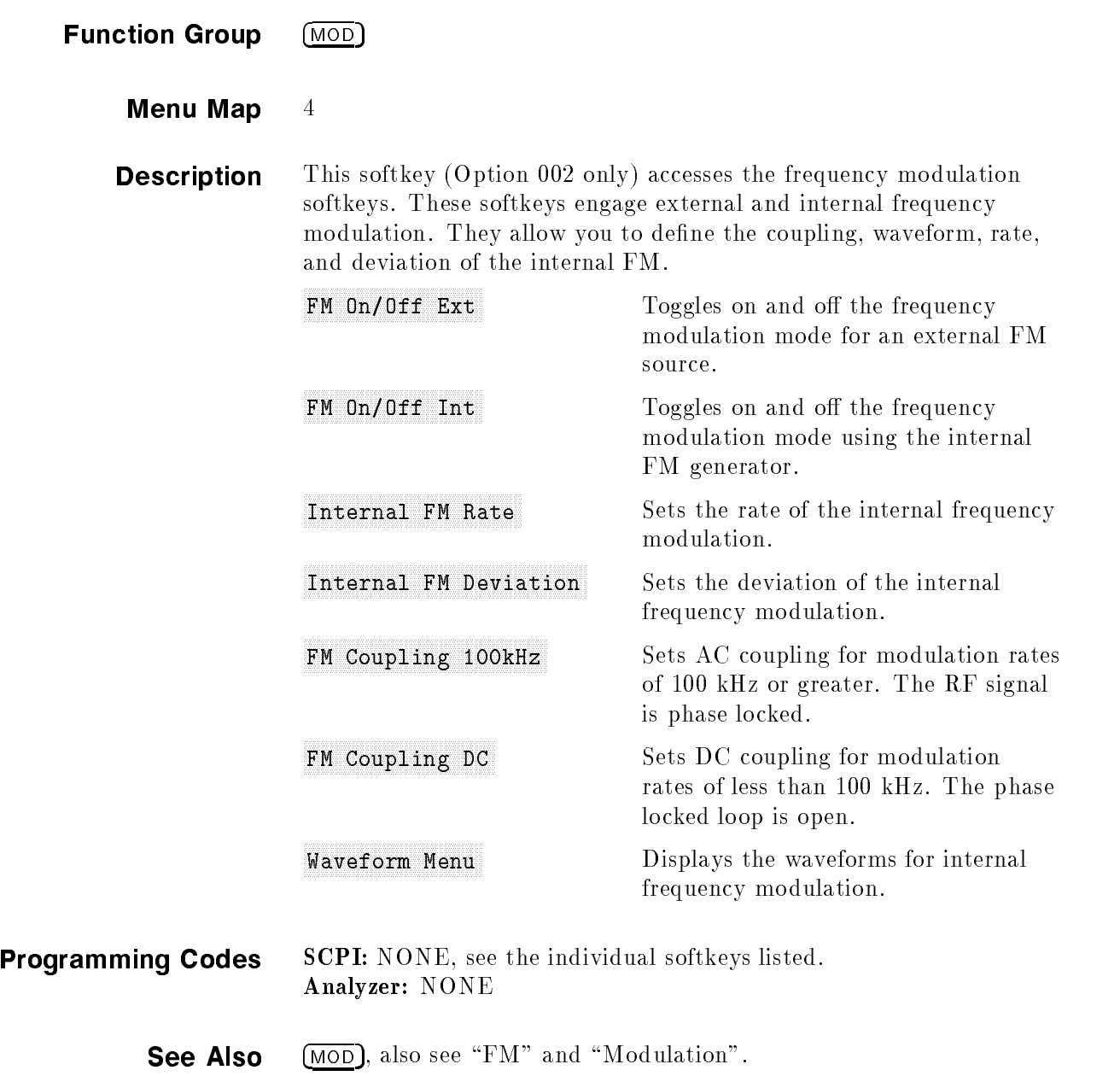

# FM ON OFFICE A REPORT OF A REPORT OF A REPORT OF A REPORT OF A REPORT OF A REPORT OF A REPORT OF A REPORT OF A

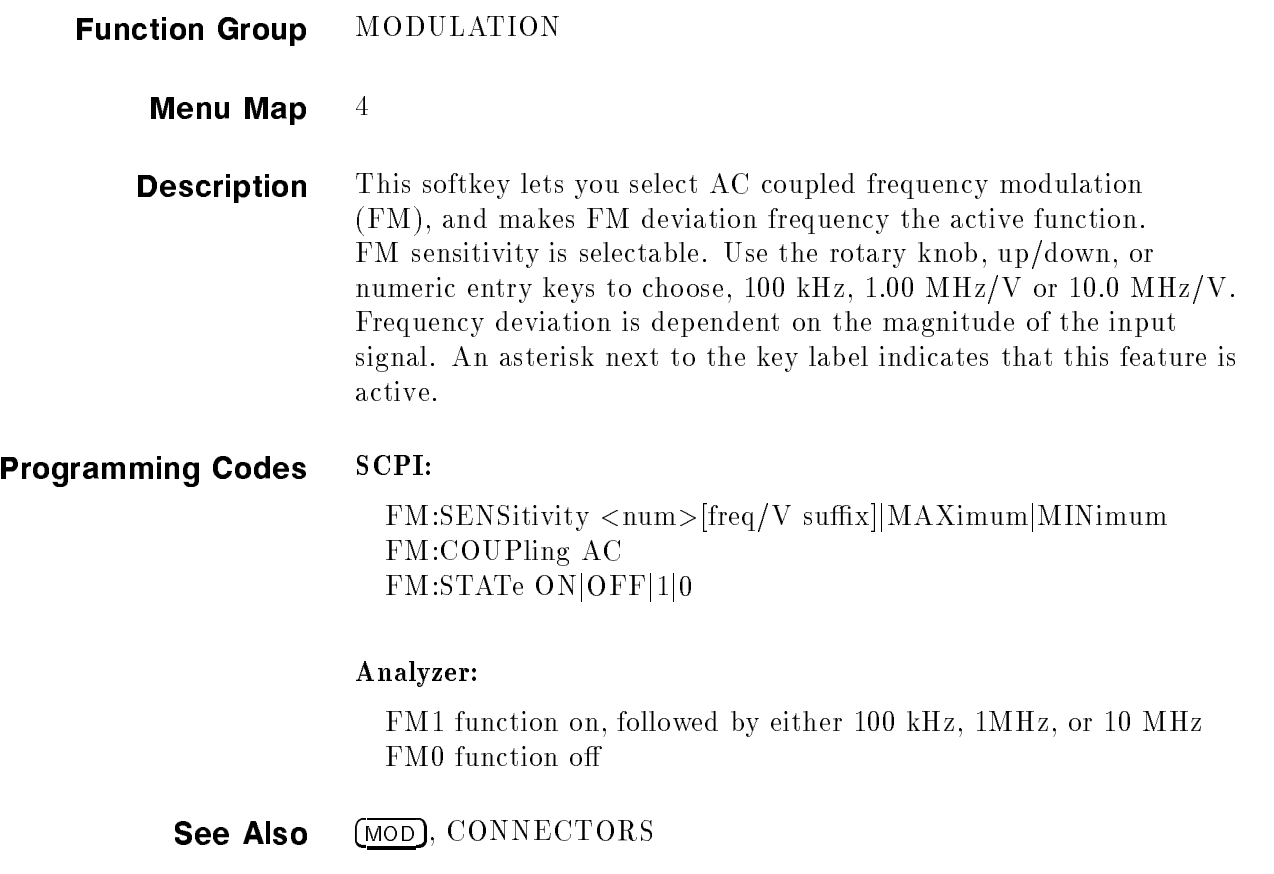

# FM ON OFFICERS AND DESCRIPTION OF THE CONSTRUCTION OF THE CONSTRUCTION OF THE CONSTRUCTION OF THE CONSTRUCTION

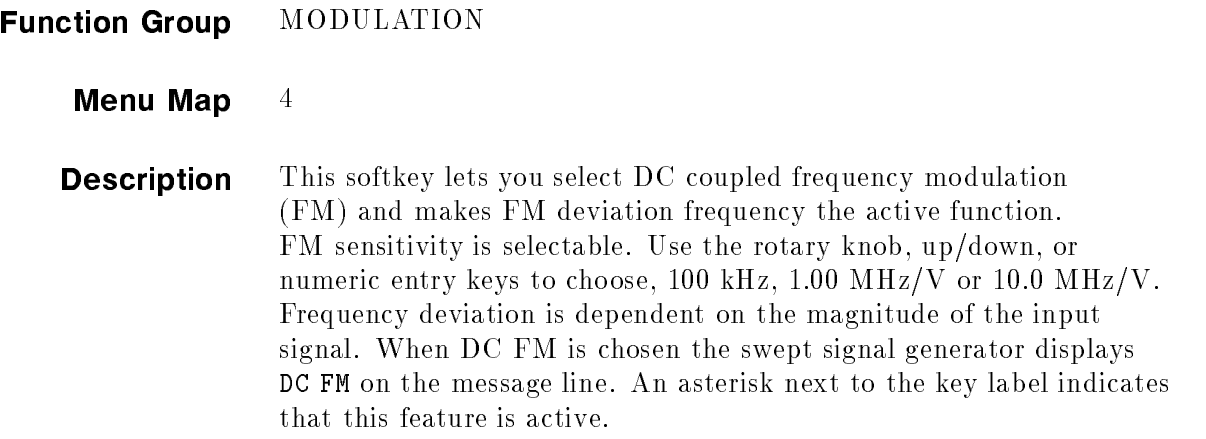

#### Programming Codes SCPI:

 $FM:SENSitivity [freq/V suffix][MAXimum]MINimum$ FM:COUPling AC FM:STATe ON $[OFF|1|0]$ 

Analyzer: NONE

See Also (MOD), CONNECTORS

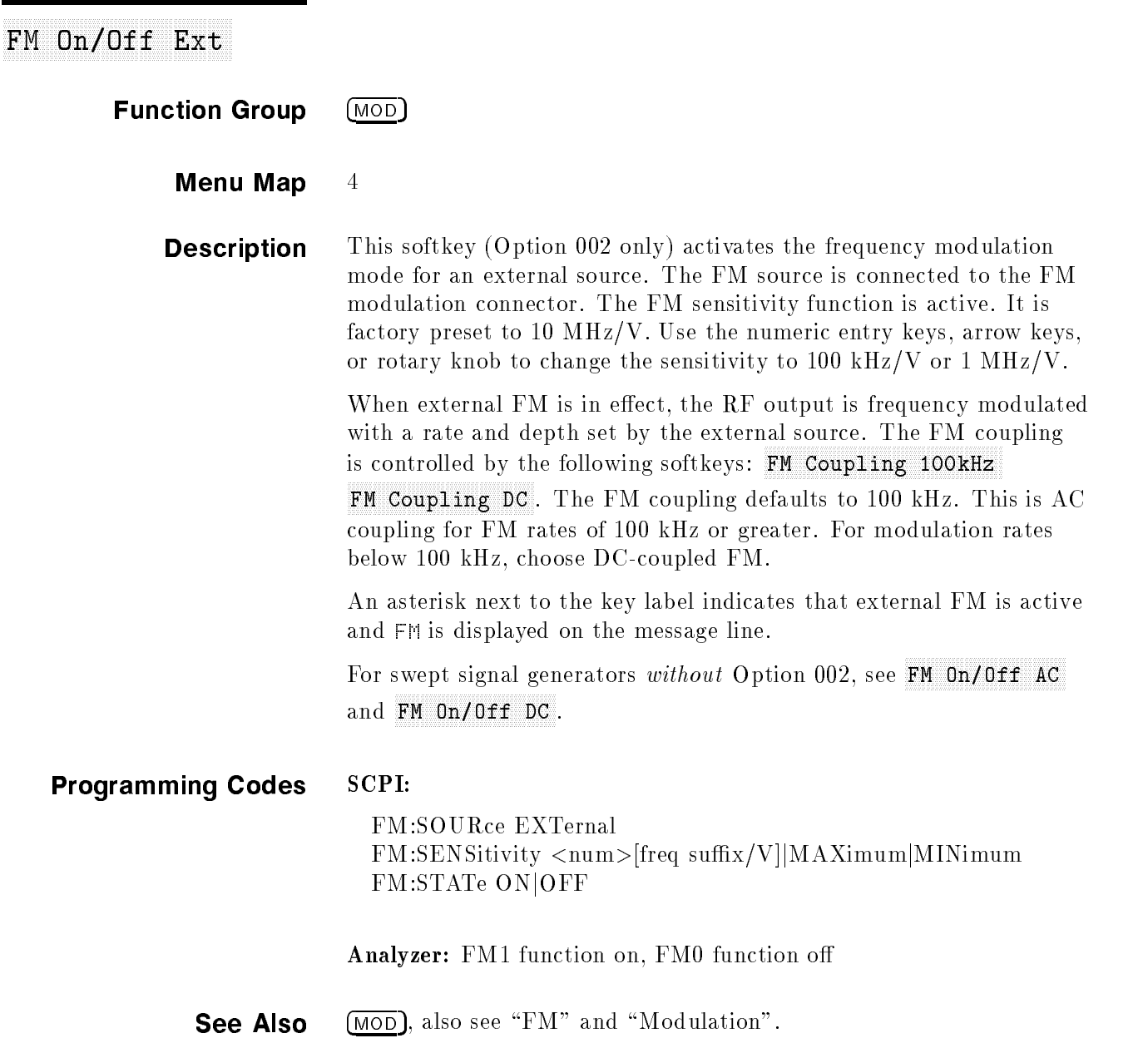

## FM ON OUR CONSTRUCTION IN THE REPORT OF THE CONSTRUCTION OF THE CONSTRUCTION OF THE CONSTRUCTION OF THE CONSTRUCTION OF THE CONSTRUCTION OF THE CONSTRUCTION OF THE CONSTRUCTION OF THE CONSTRUCTION OF THE CONSTRUCTION OF TH

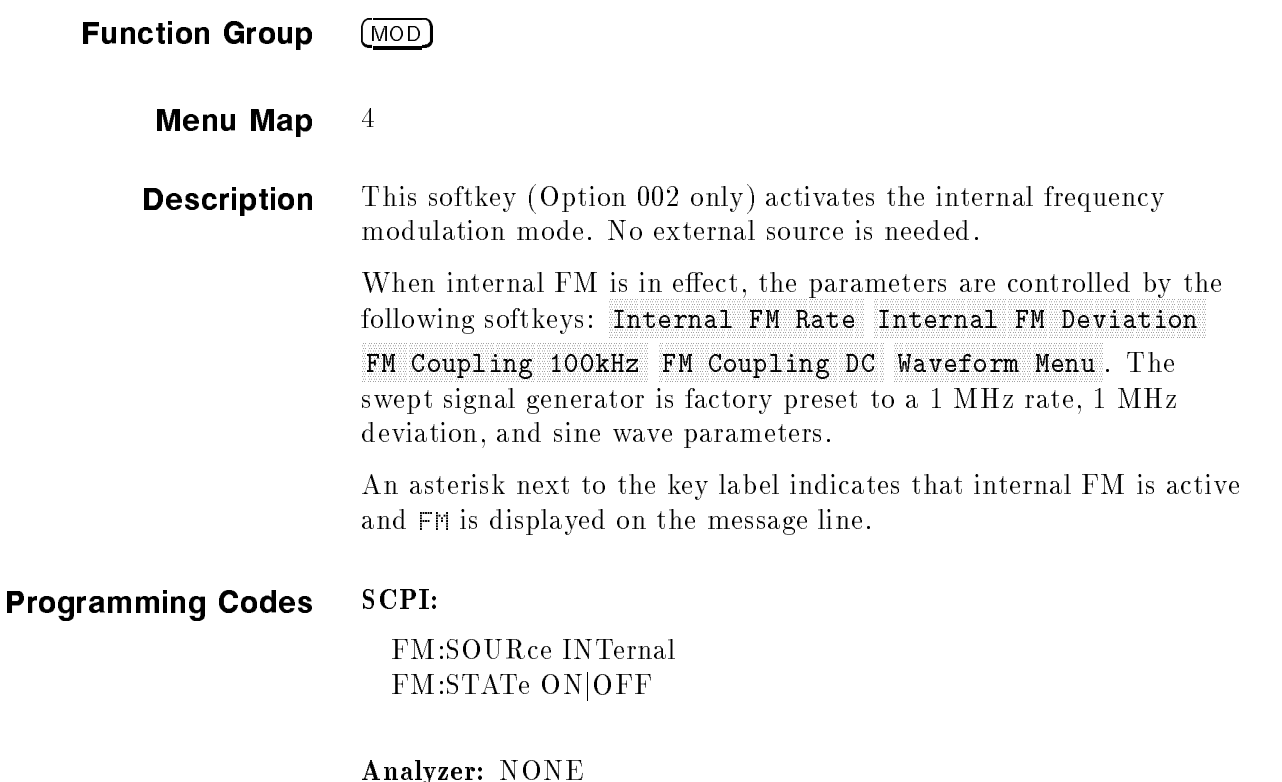

See Also  $(MOD)$ , also see "FM" and "Modulation".

# Frequency is a comparable property of the company of the company of the company of the company of the company of the company of the company of the company of the company of the company of the company of the company of the

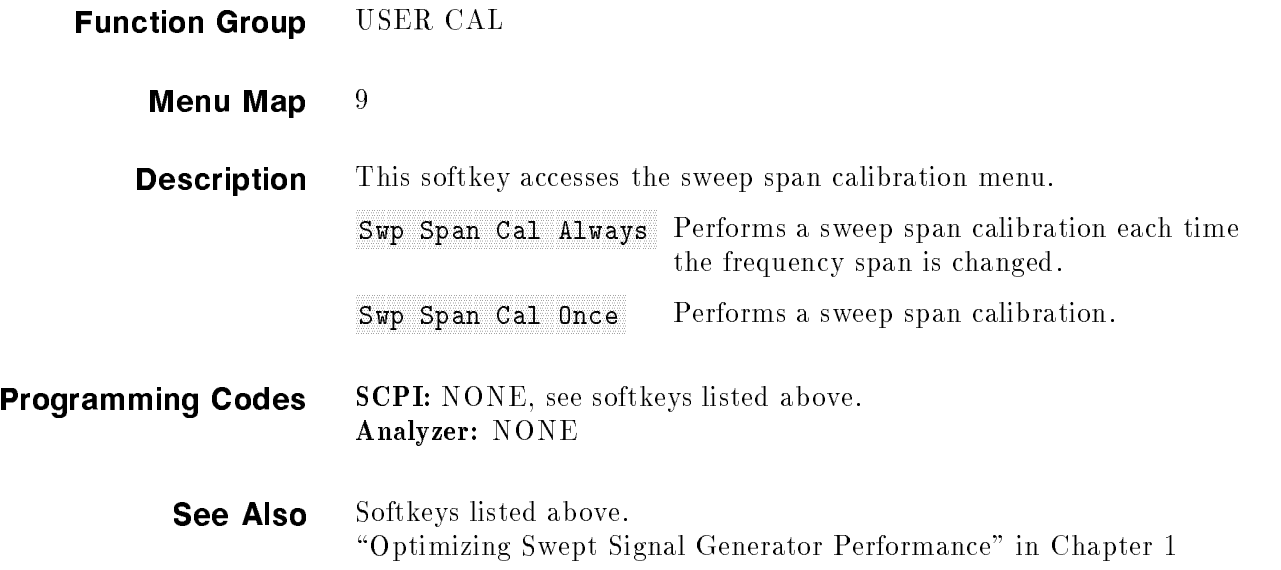

# Frequency in the property of the company of the company of the company of the company of the company of the company of the company of the company of the company of the company of the company of the company of the company o

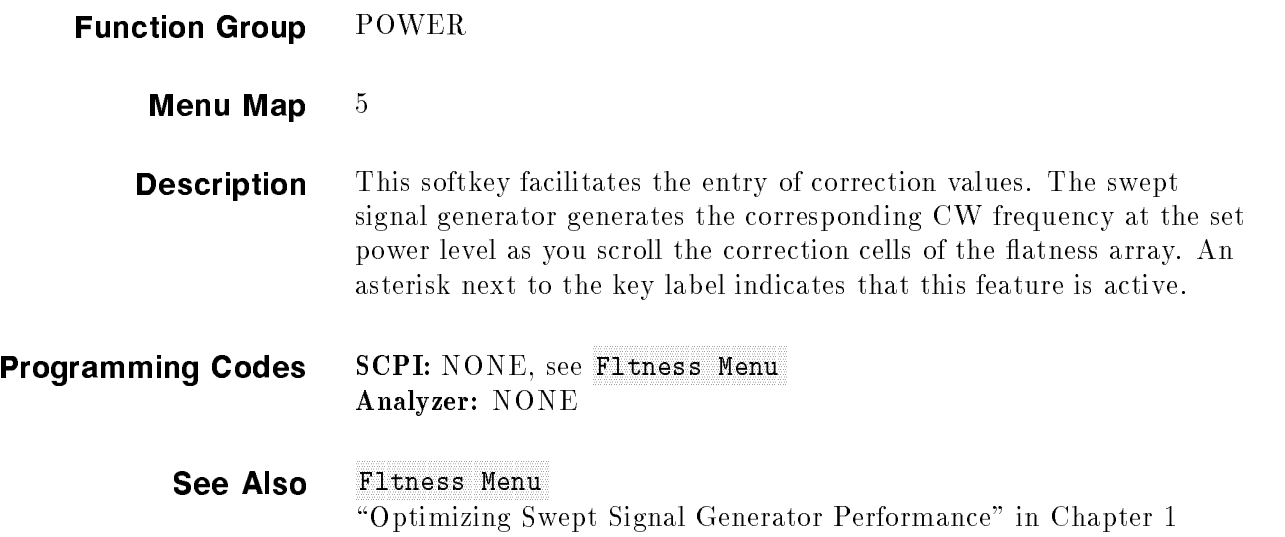

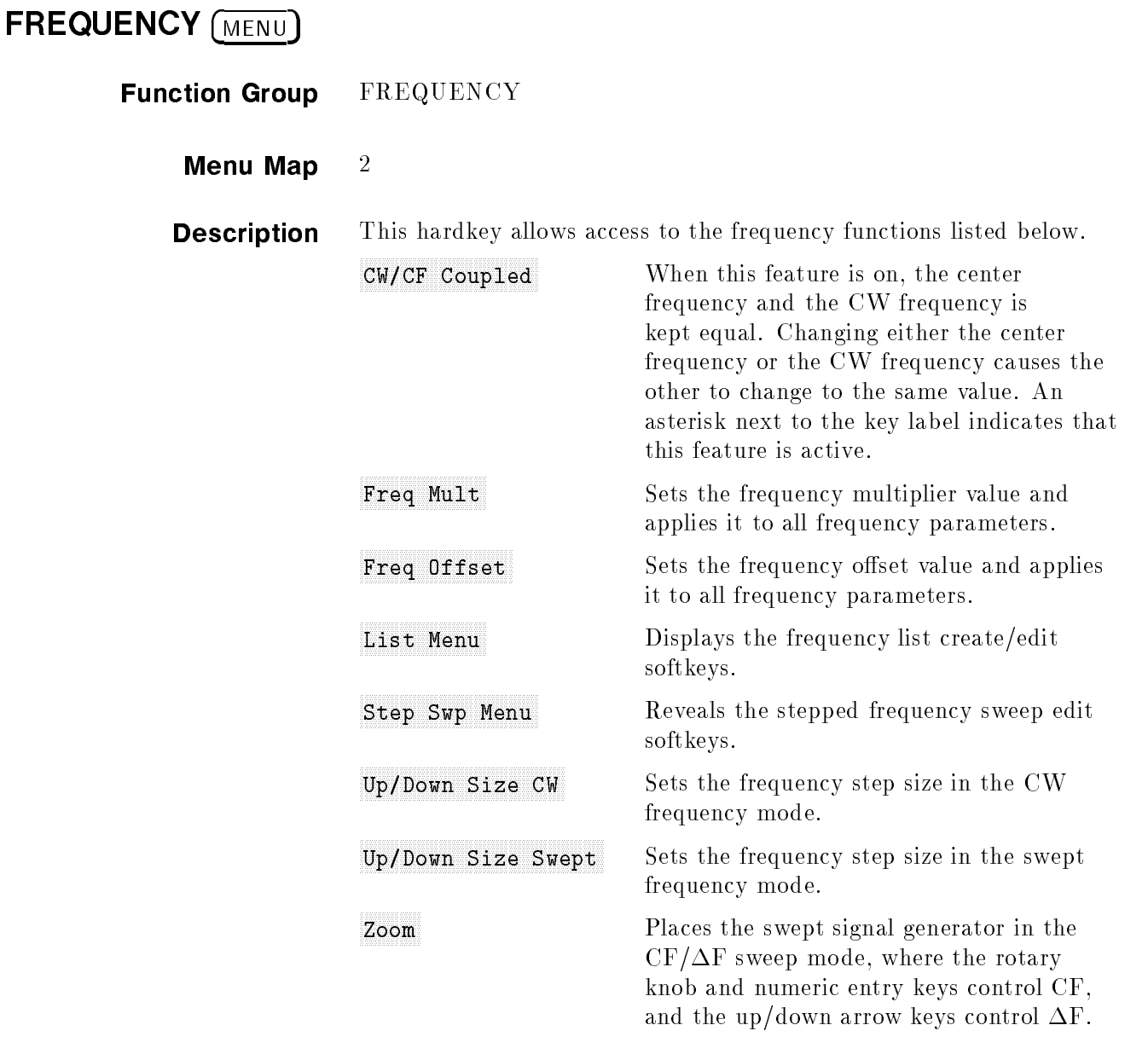

See Also Softkeys listed above. \Optimizing Swept Signal Generator Performance" in Chapter 1

# Frequency is the complete of the complete state of the first state of the complete state of the complete state of the complete state of the complete state of the complete state of the complete state of the complete state o

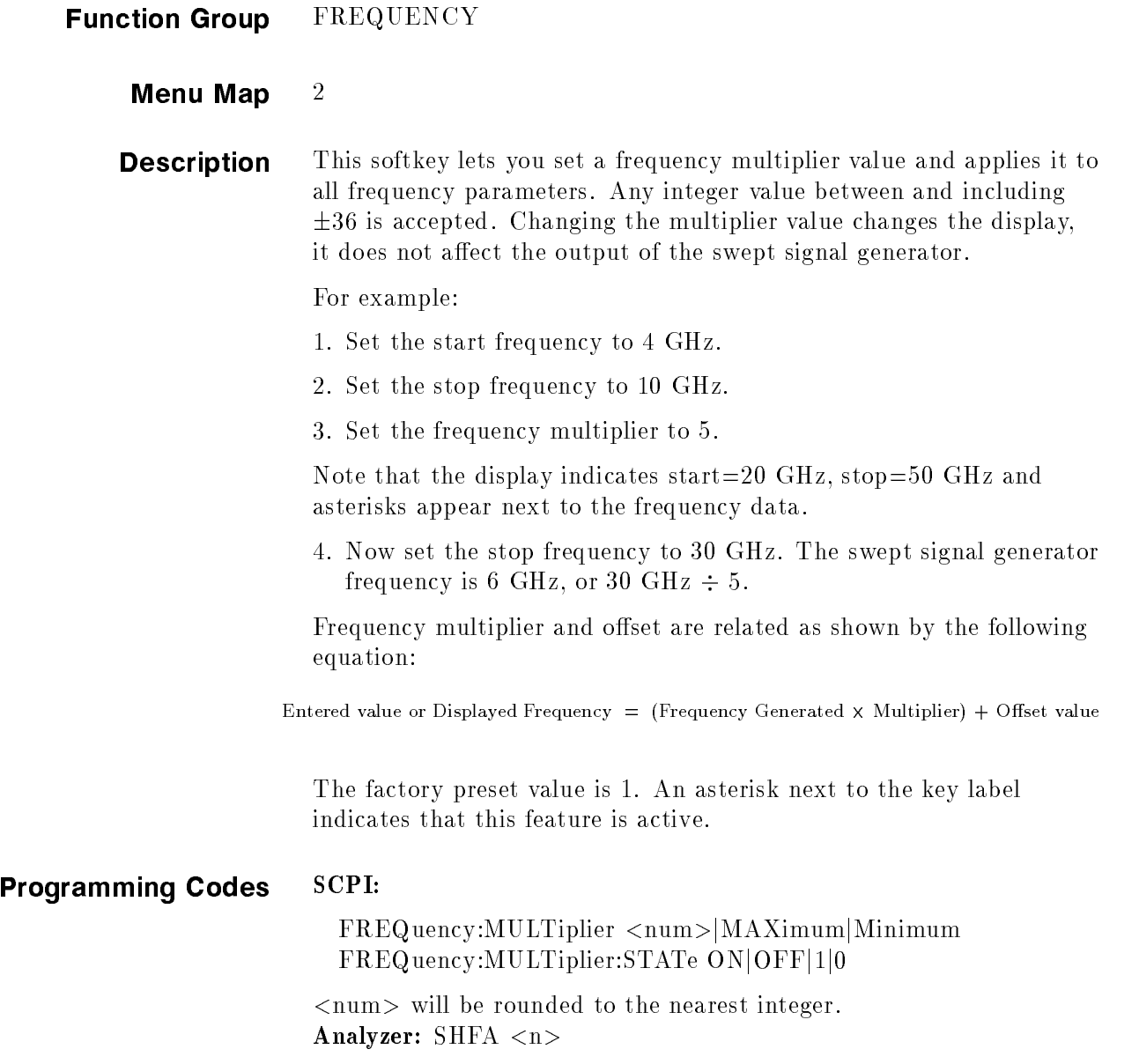

#### See Also Frequency (mention) Freq Offset

# Frequency is a complete that the complete the complete the complete three complete three complete three complete three complete three complete three complete three complete three complete three complete three complete thre

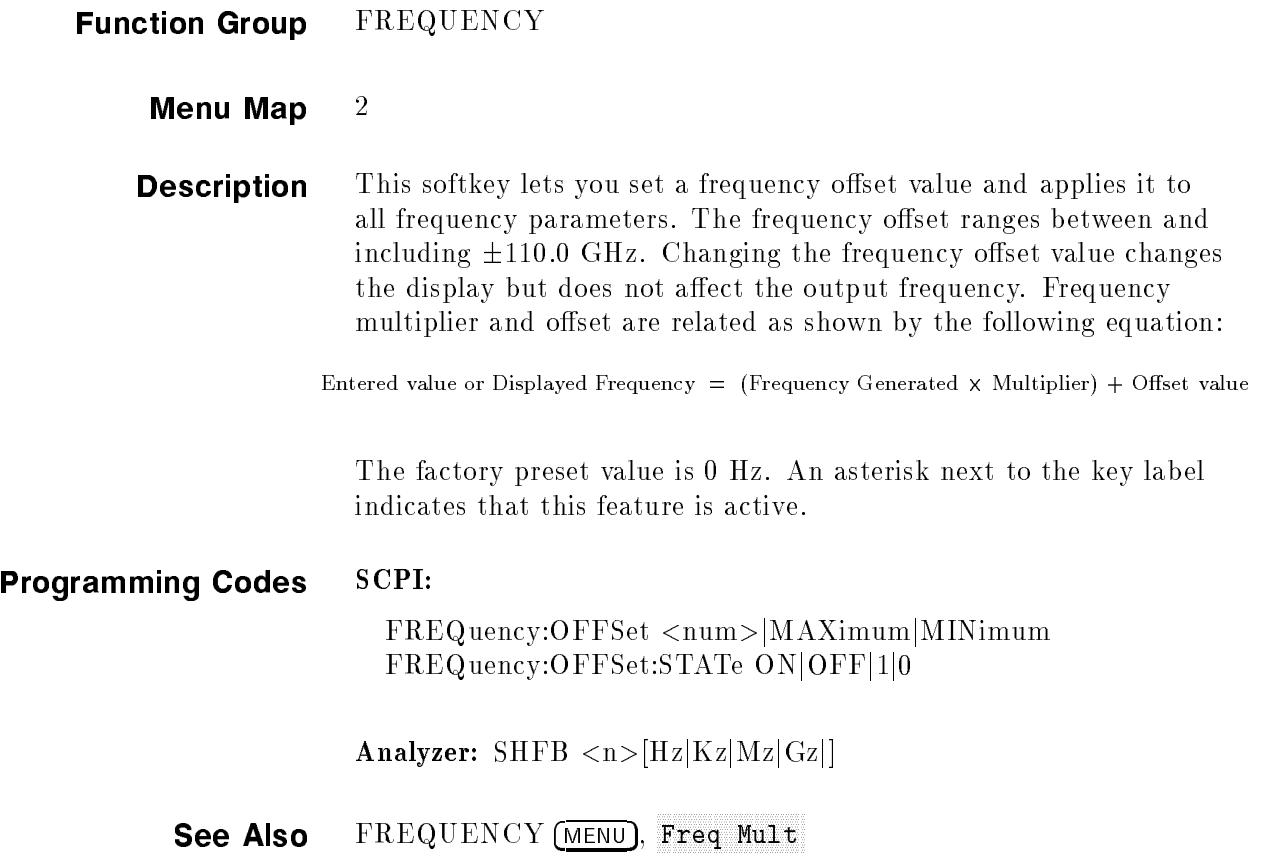

# Full Use of the company of the company of the company of the company of the company of the company of the company of the company of the company of the company of the company of the company of the company of the company of

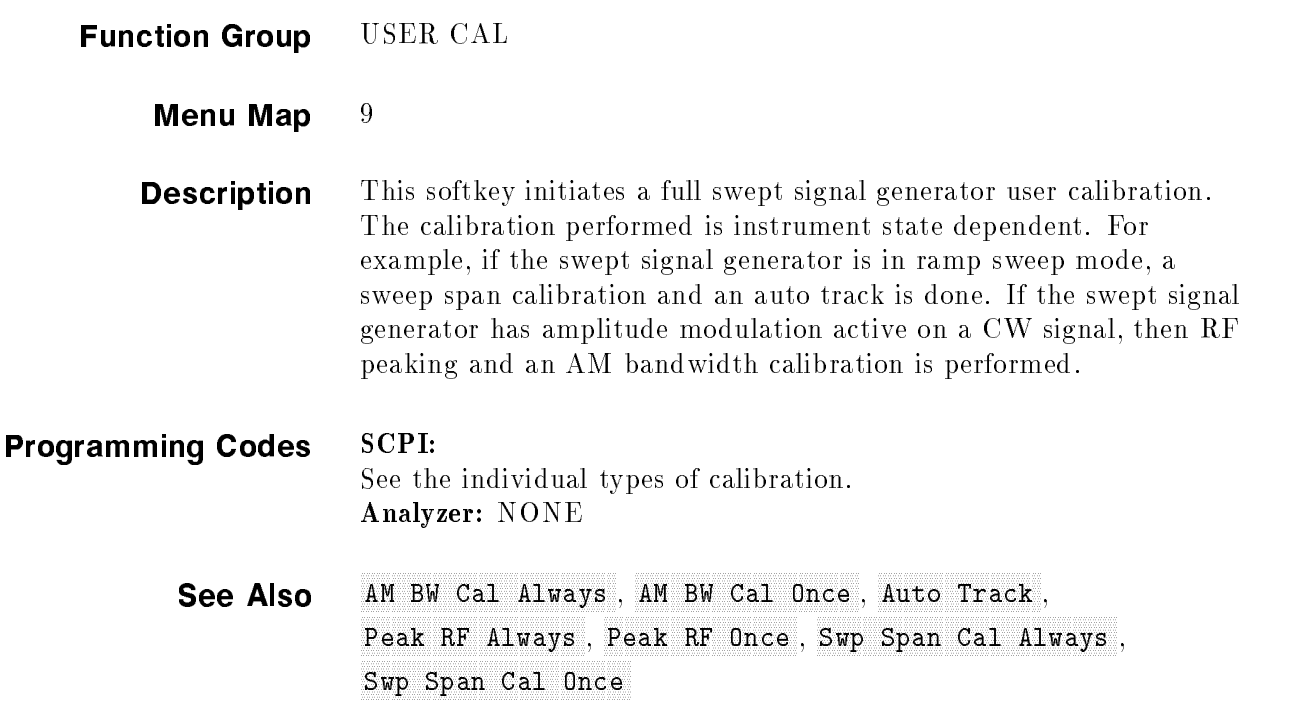

# Global Dwelling Company of the Company of the Company of the Company of the Company of the Company of the Company of the Company of the Company of the Company of the Company of the Company of the Company of the Company of

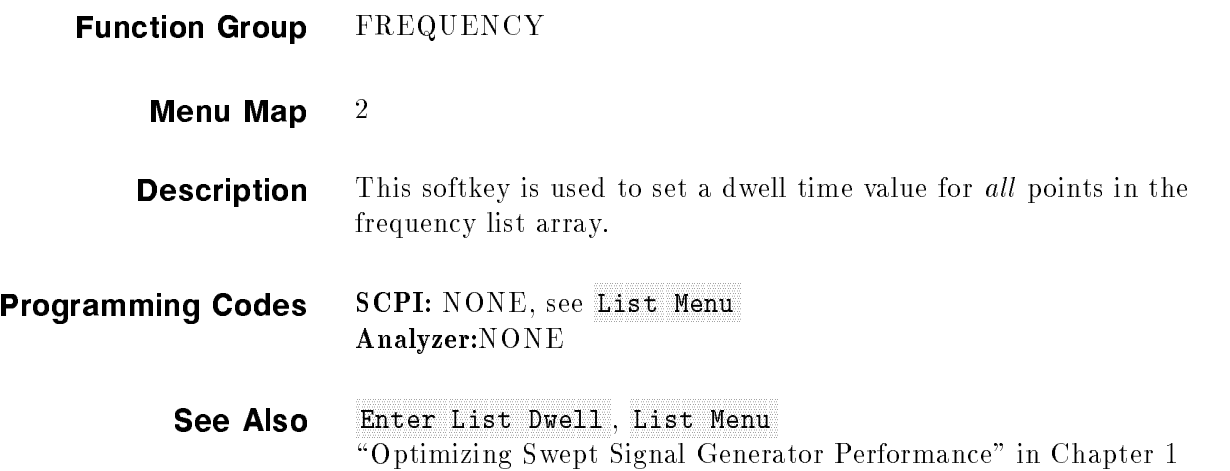

## Global Offset and Control Offset and Control Offset and Control Offset and Control Offset and Control Offset a

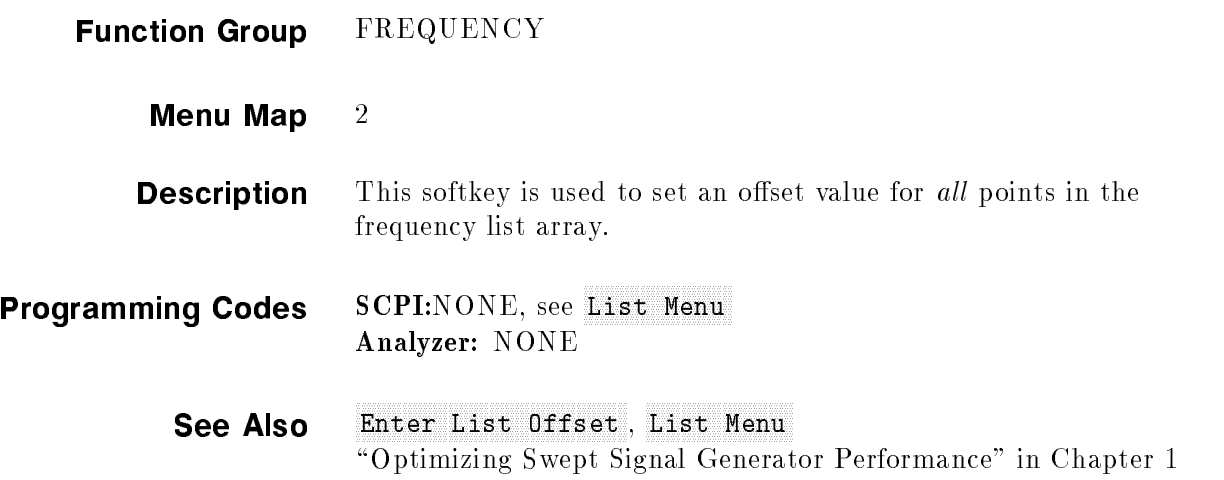

GPIB Address To set the swept signal generator's GPIB address, refer to "Address" in this manual.

### General Menum and Communication of the communication of the communication of the communication of the communication

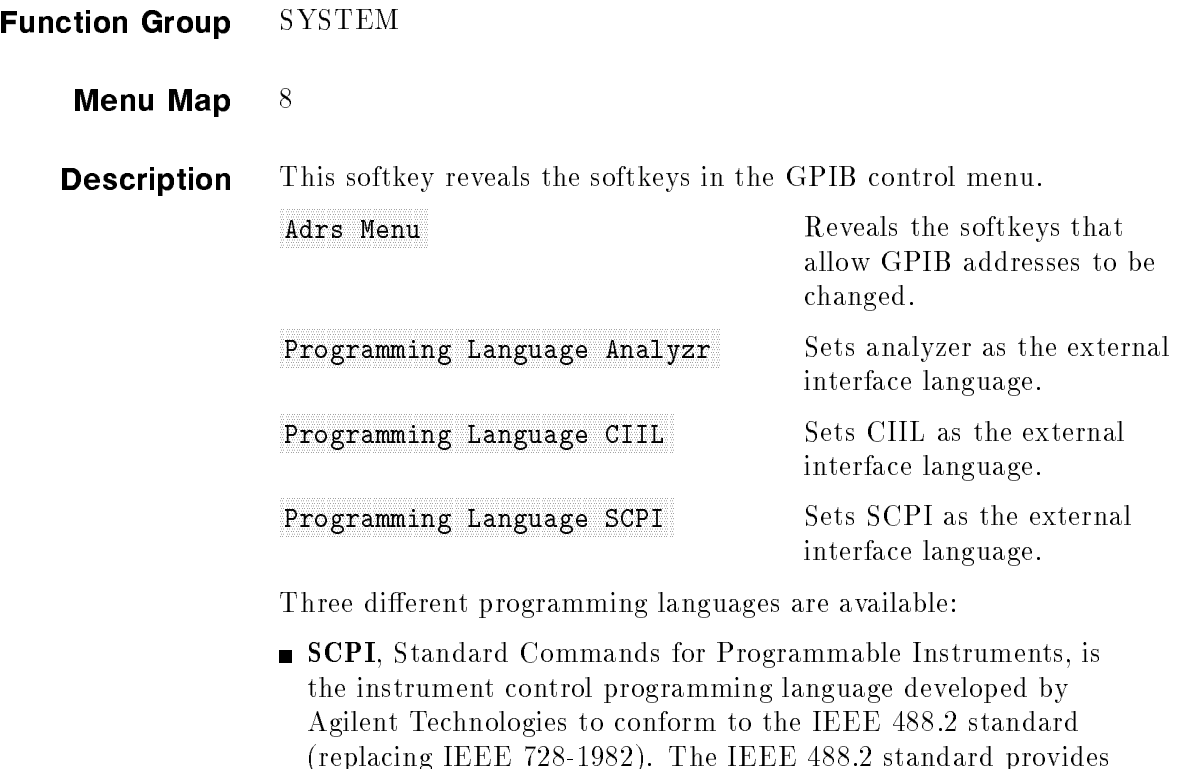

unavailable in the previous standard.

HP/Agilent 8340/41 synthesized sweepers system language and many network analyzers. CIIL, Control Interface Intermediate Language, is the instrument control programming language used in option 700 swept signal

codes, formats, protocols, and common commands that were

generators. Option 700 swept signal generators are M.A.T.E.

(Modular Automatic Test Equipment) compatible.

**Analyzer** is the programming language compatible with the

See Also CONNECTORS, GPIB " $Getting$  Started Programming" in Chapter 1

## Internal AM Depth

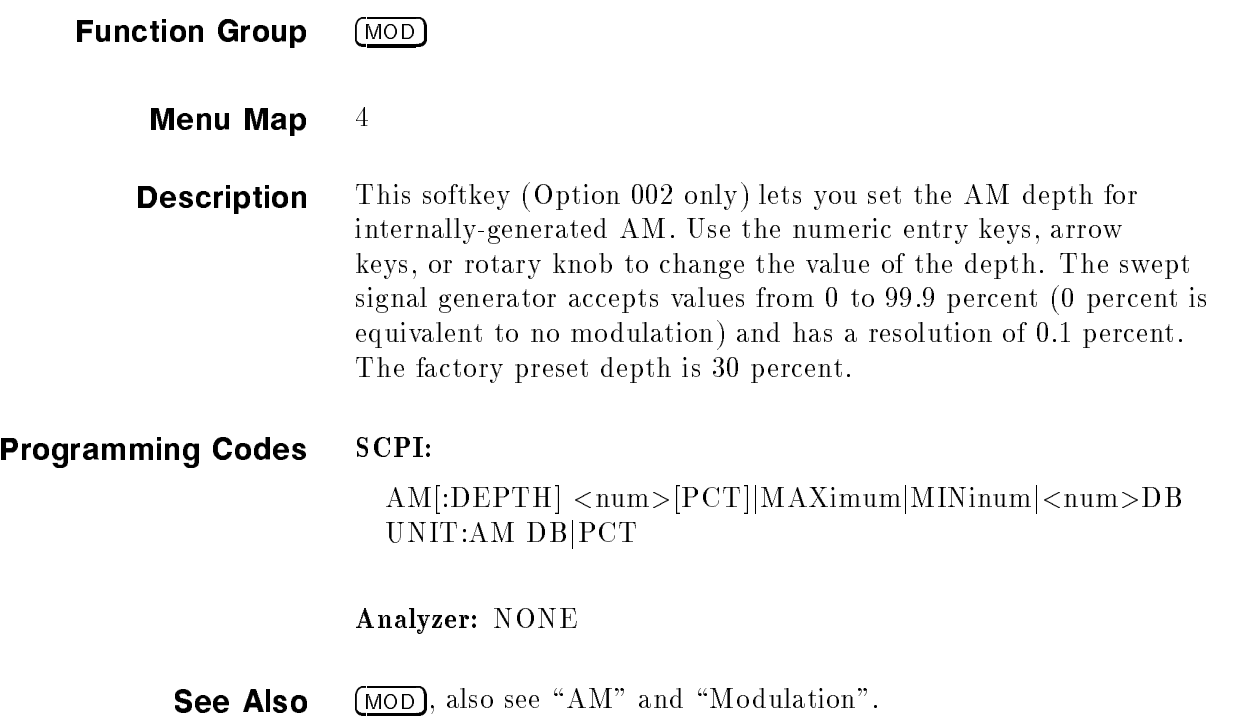

<u>In the set of the set of the set of the set of the set of the set of the set of the set of the set of the set of the set of the set of the set of the set of the set of the set of the set of the set of the set of the set o</u>

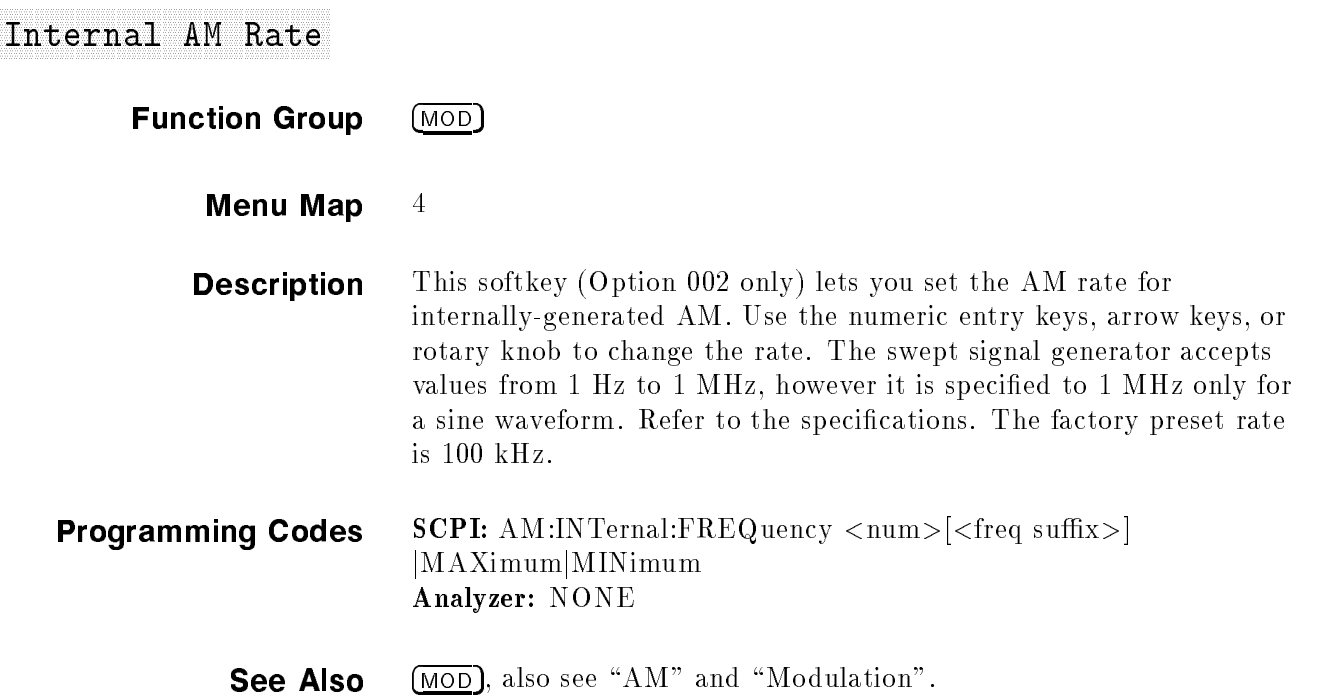

## Internal American Internal American American Internal American American American Internal American American American

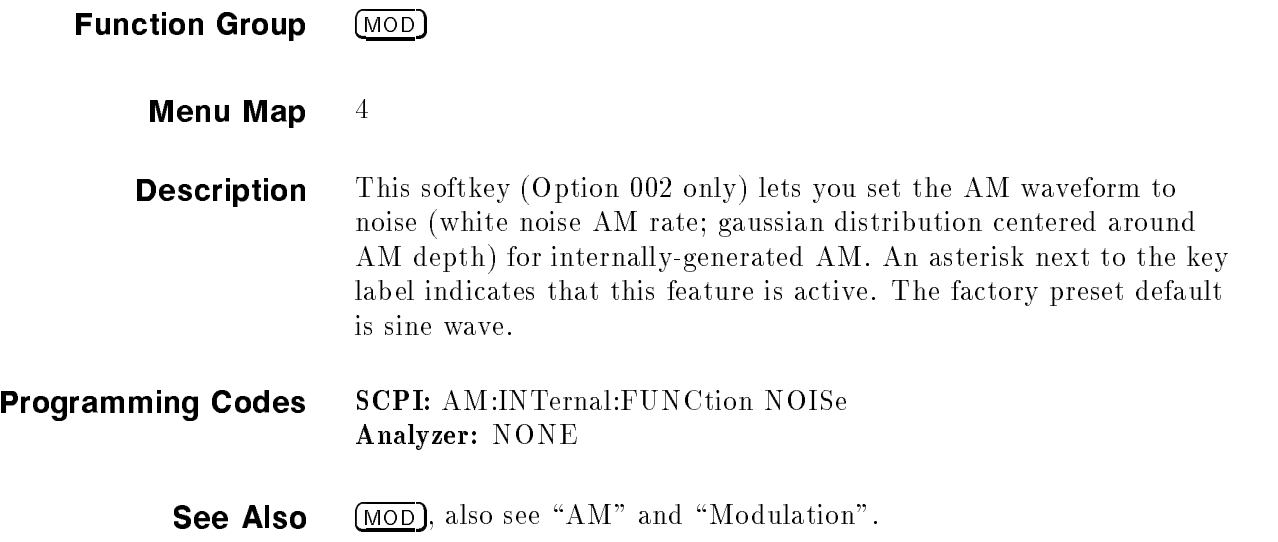

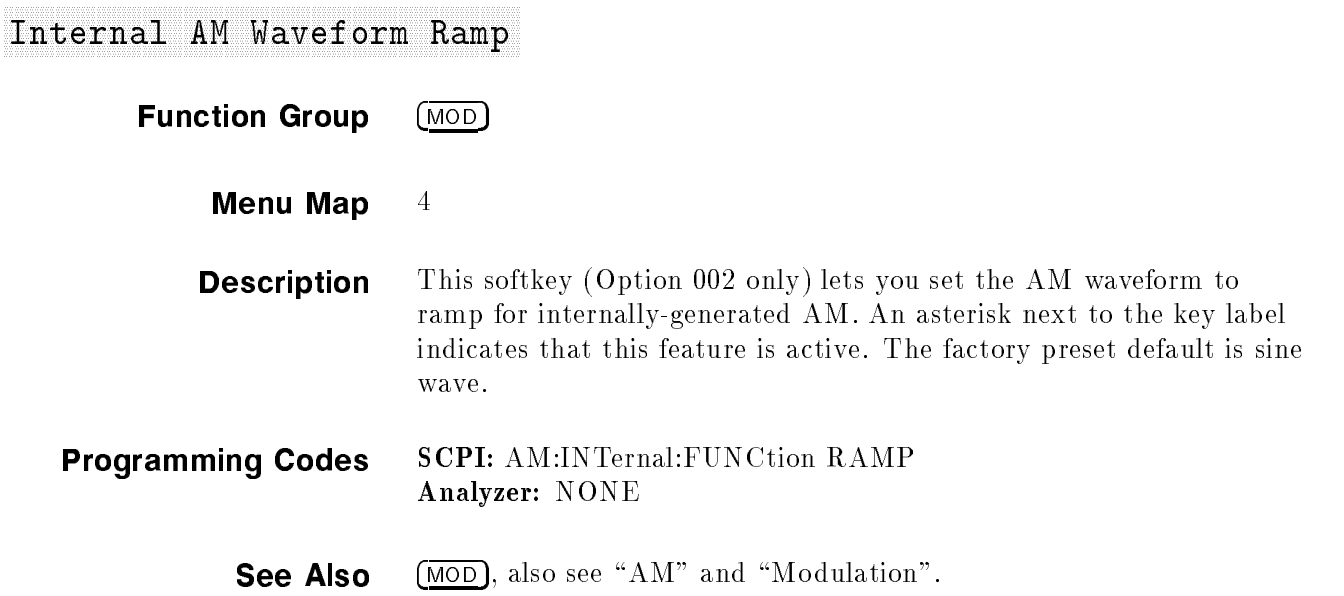

## Internal AM Waveform Sine

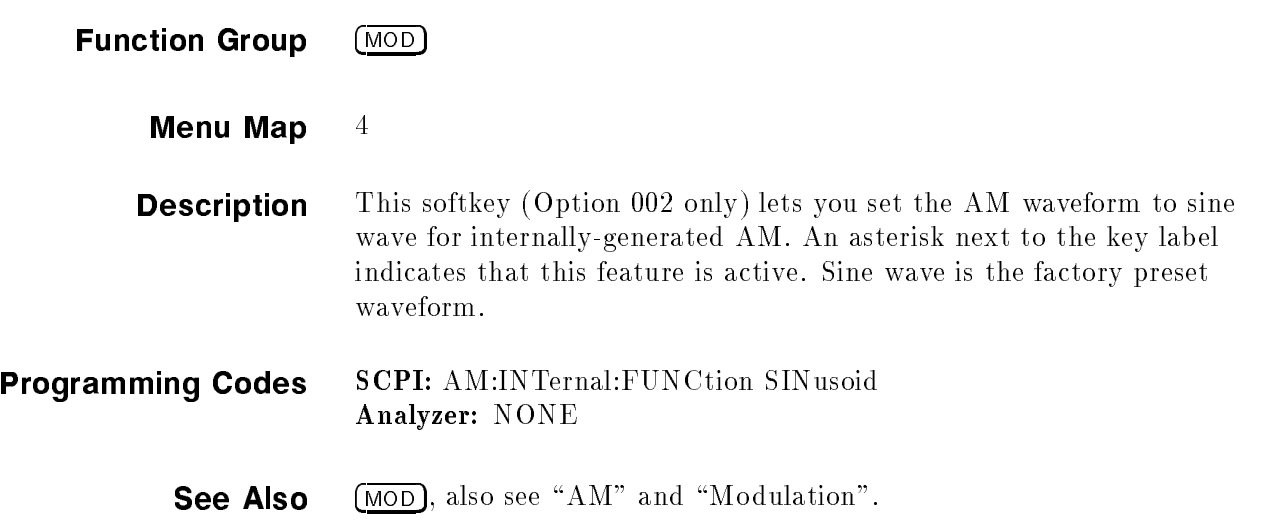

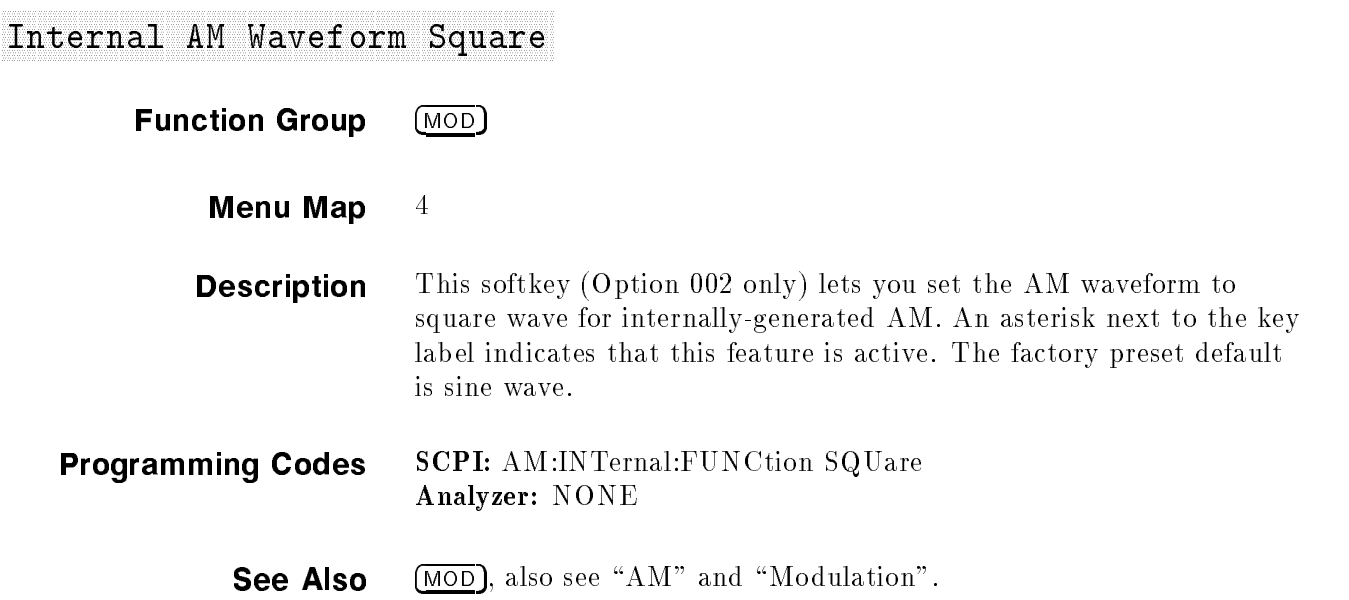

## Internal AM Waveform Triangle

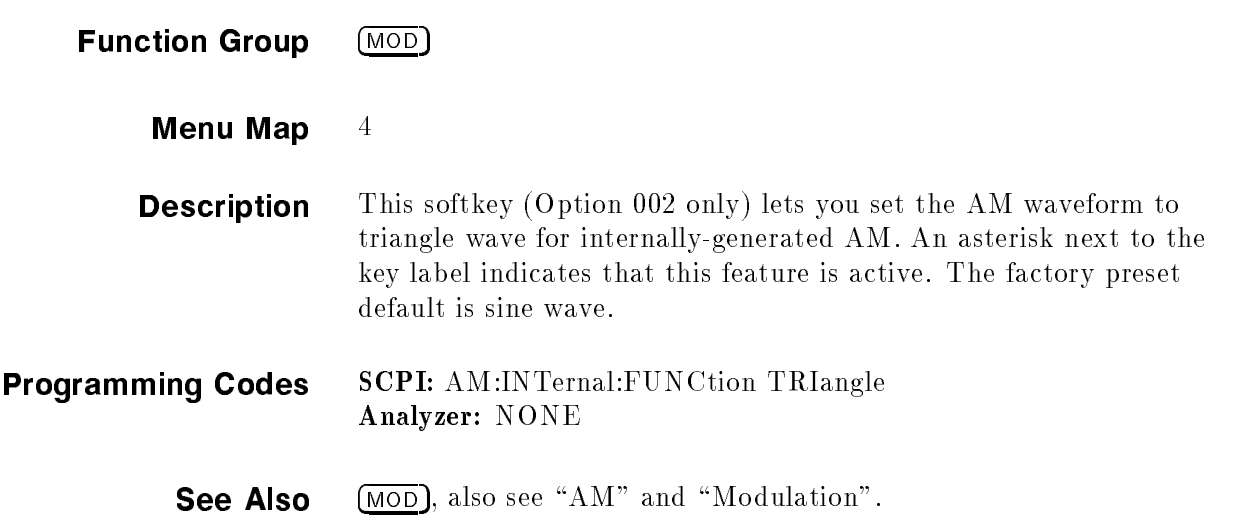

## Internal FM Deviation of the second control of the second control of the second control of the second control of the second control of the second control of the second control of the second control of the second control of

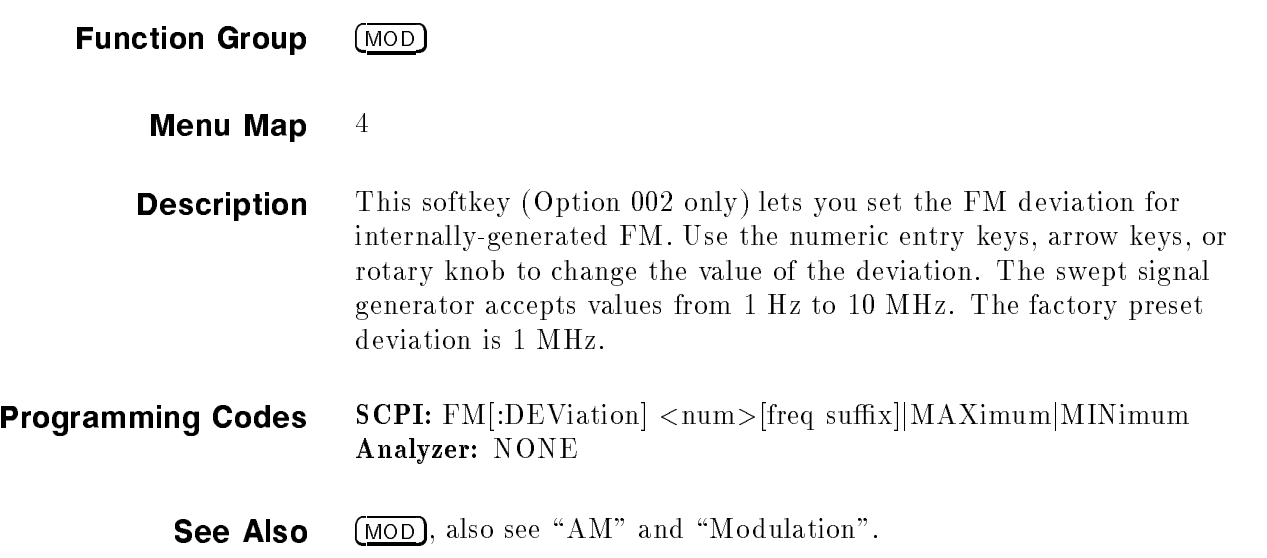

#### Internal FM Rate

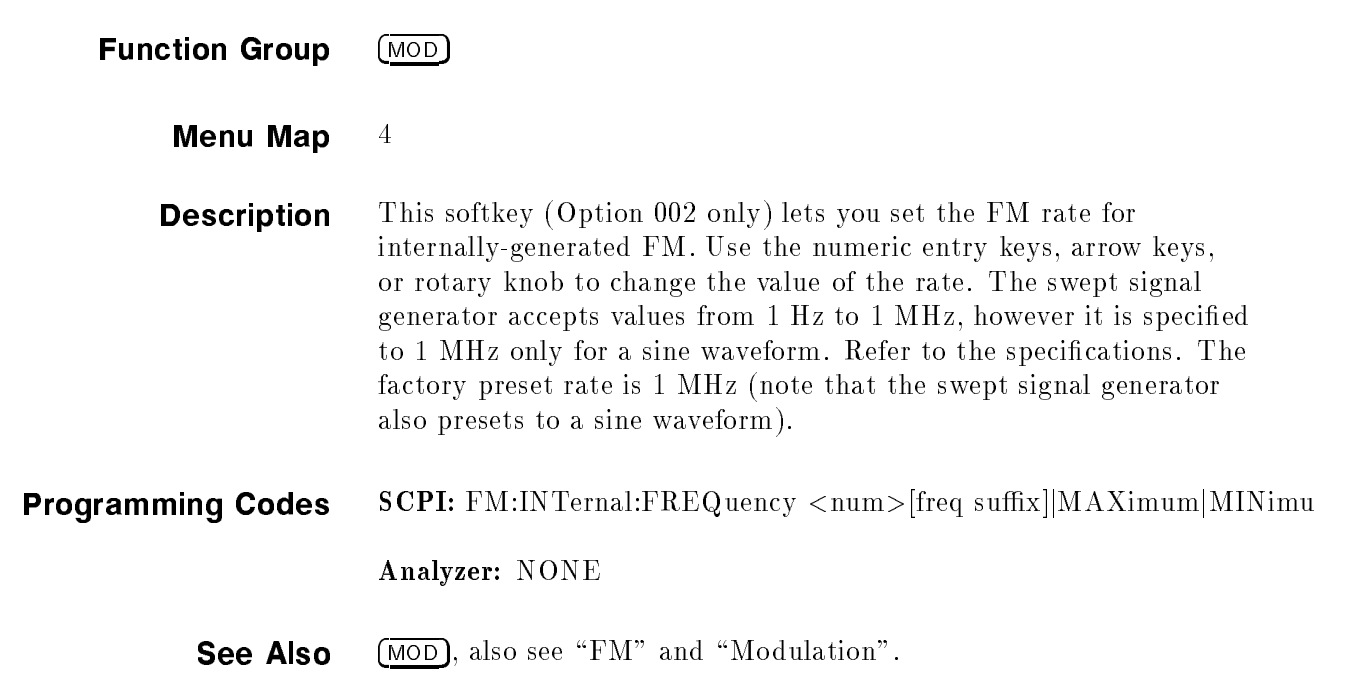

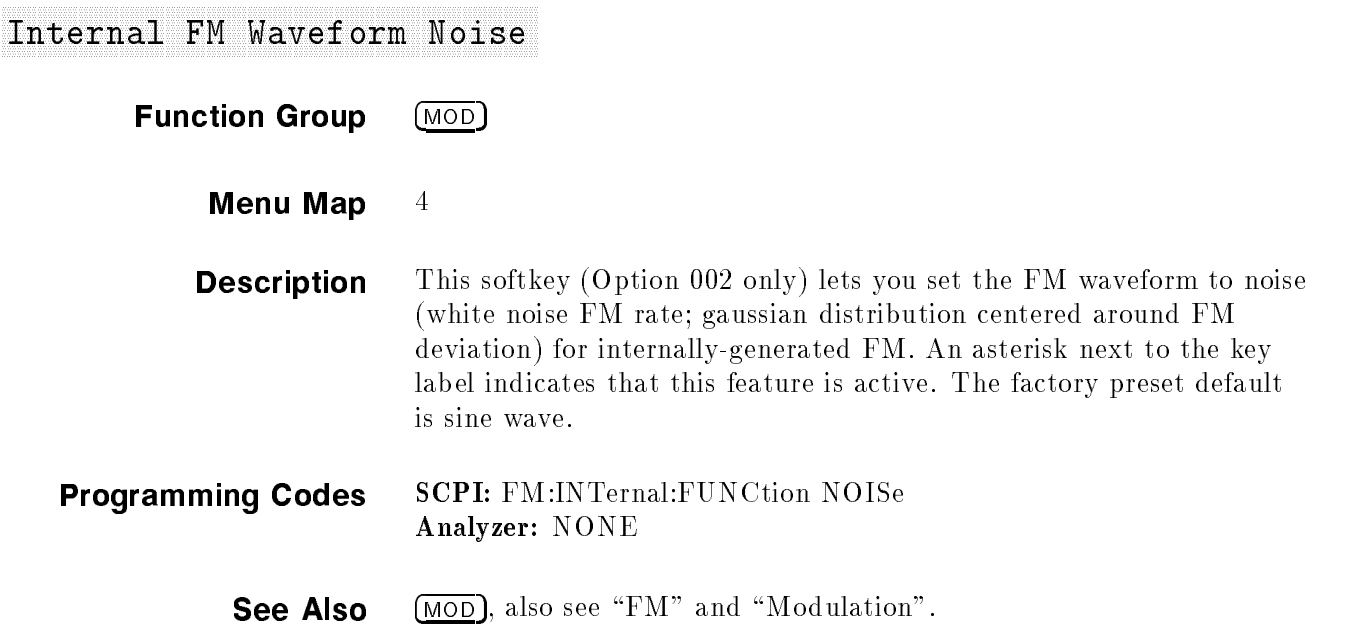

### Internal FM Waveform Ramp

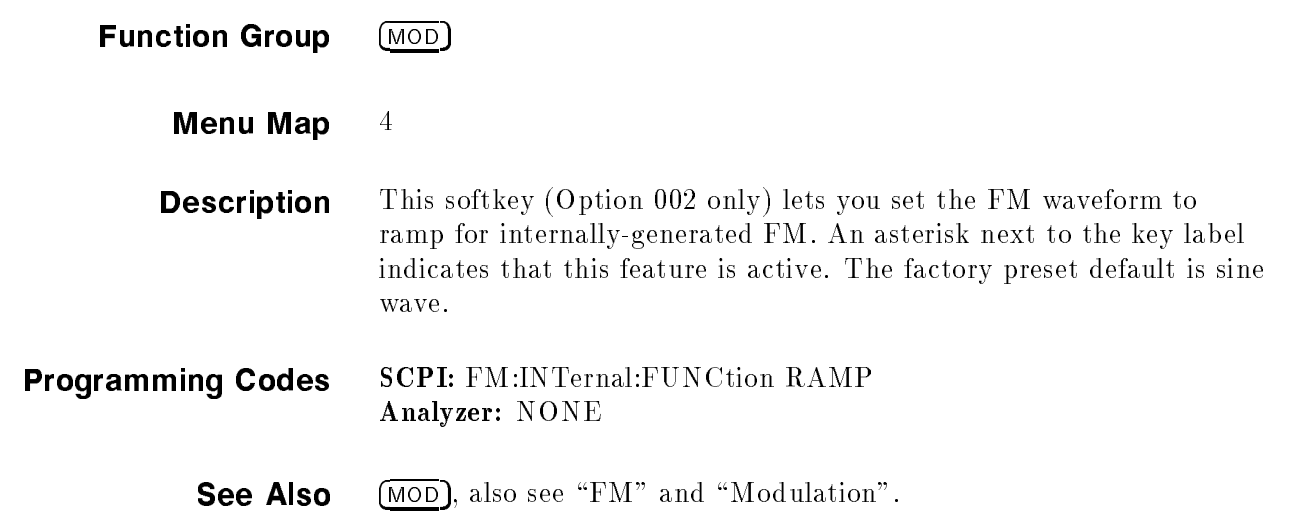

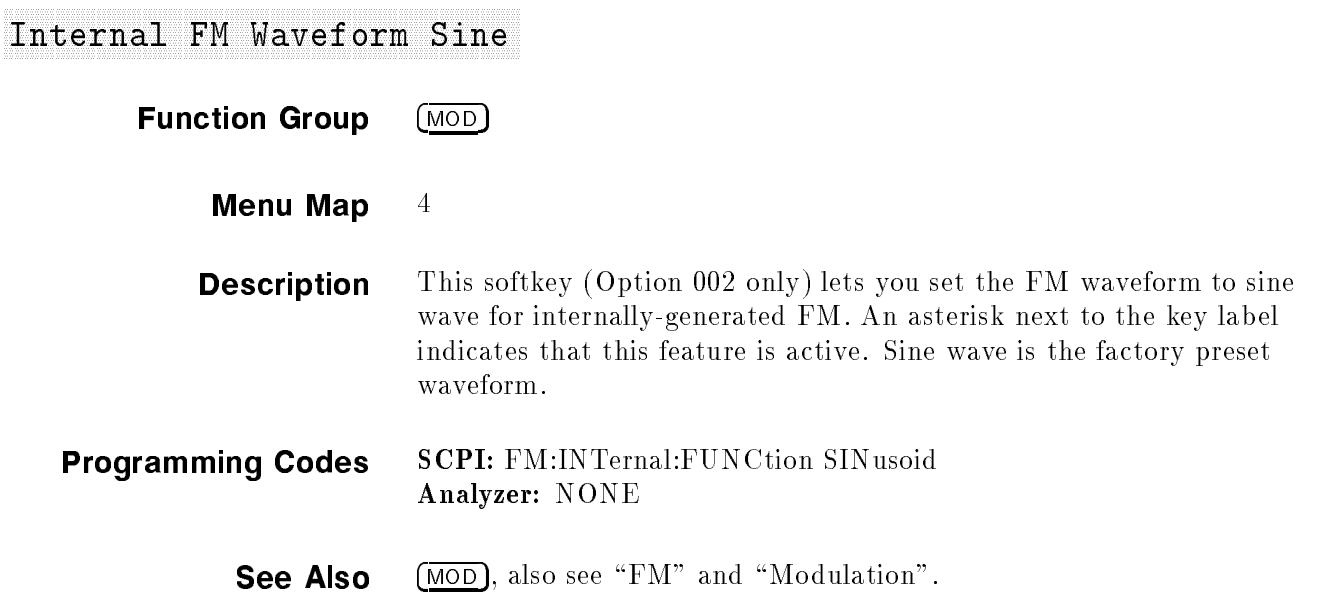

## Internal FM Waveform Square

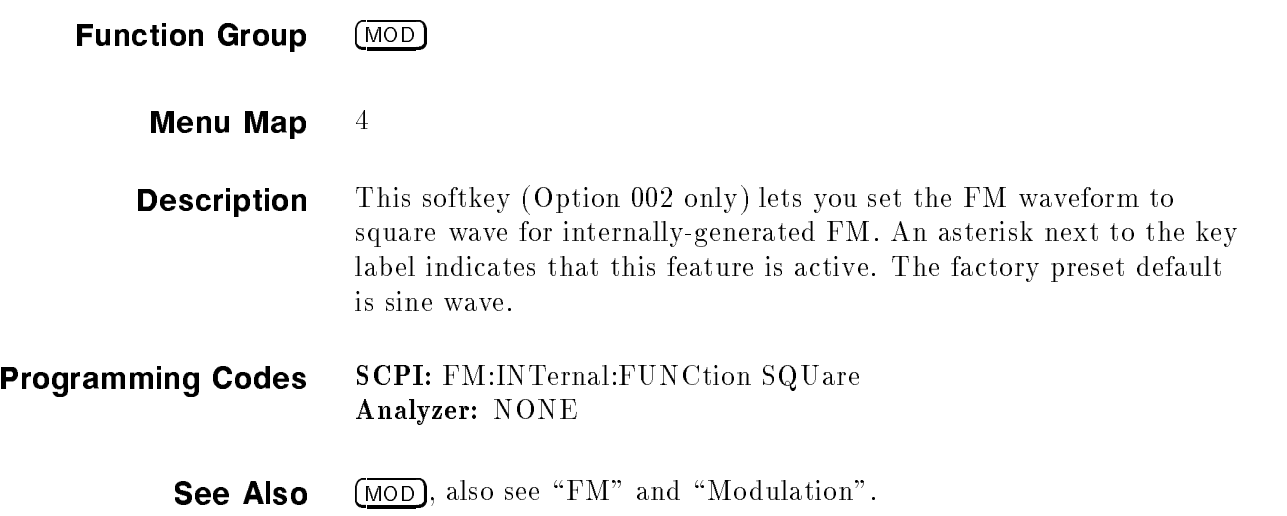

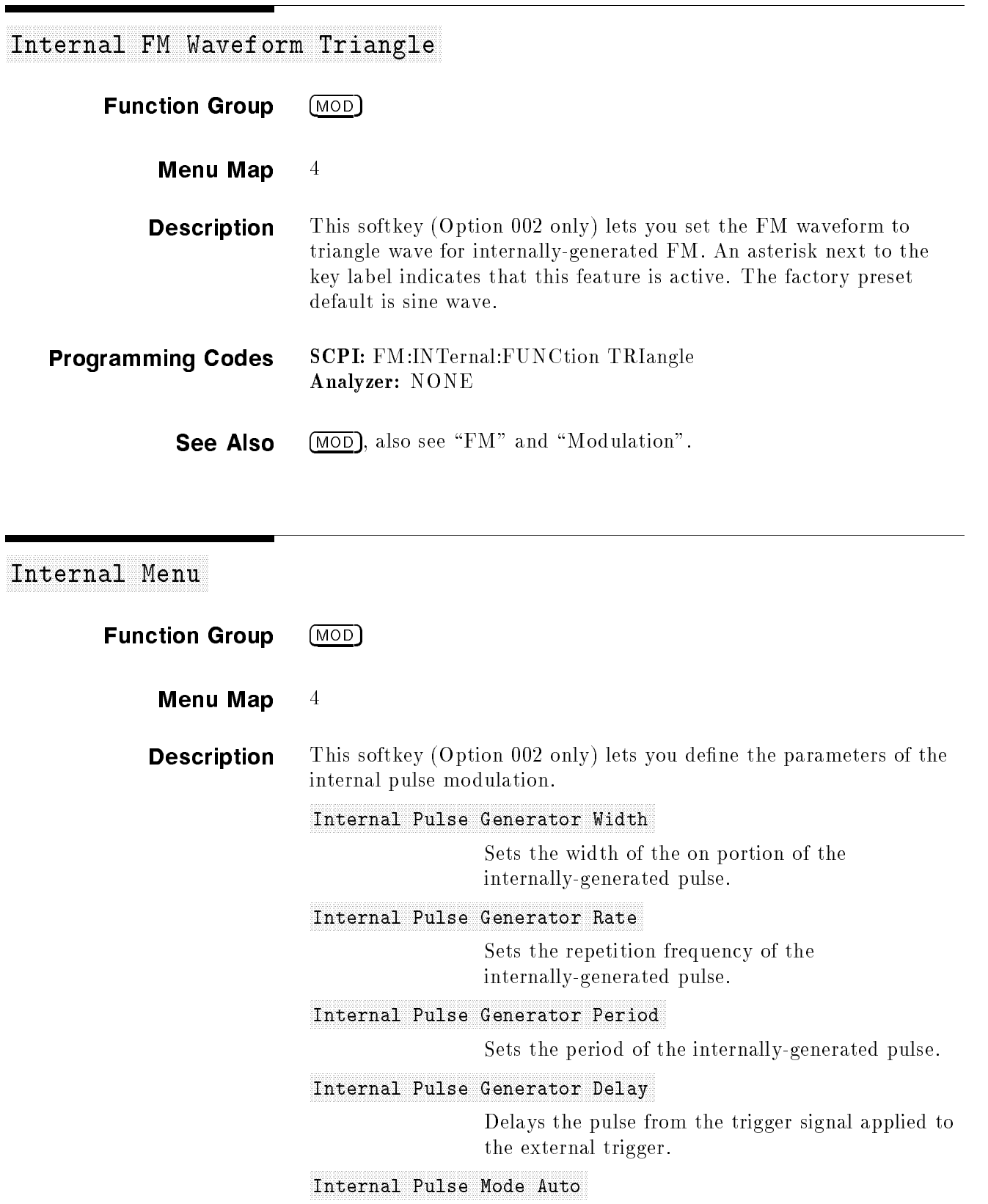

Default mode of generating automatically-triggered internal pulses.

#### Internal Pulse Generator Period

#### Internal Pulse Mode Gate

Turns on the internal pulse mode during the positive cycle of the externally generated pulse.

#### Internal Pulse Mode Trigger

Triggers on the leading edge of the external pulse input.

#### Programming Codes SCPI: NONE, see the individual softkeys listed. Analyzer: NONE

See Also (MOD), also see "Modulation" and "Pulse".

#### Internal Pulse Generator Period

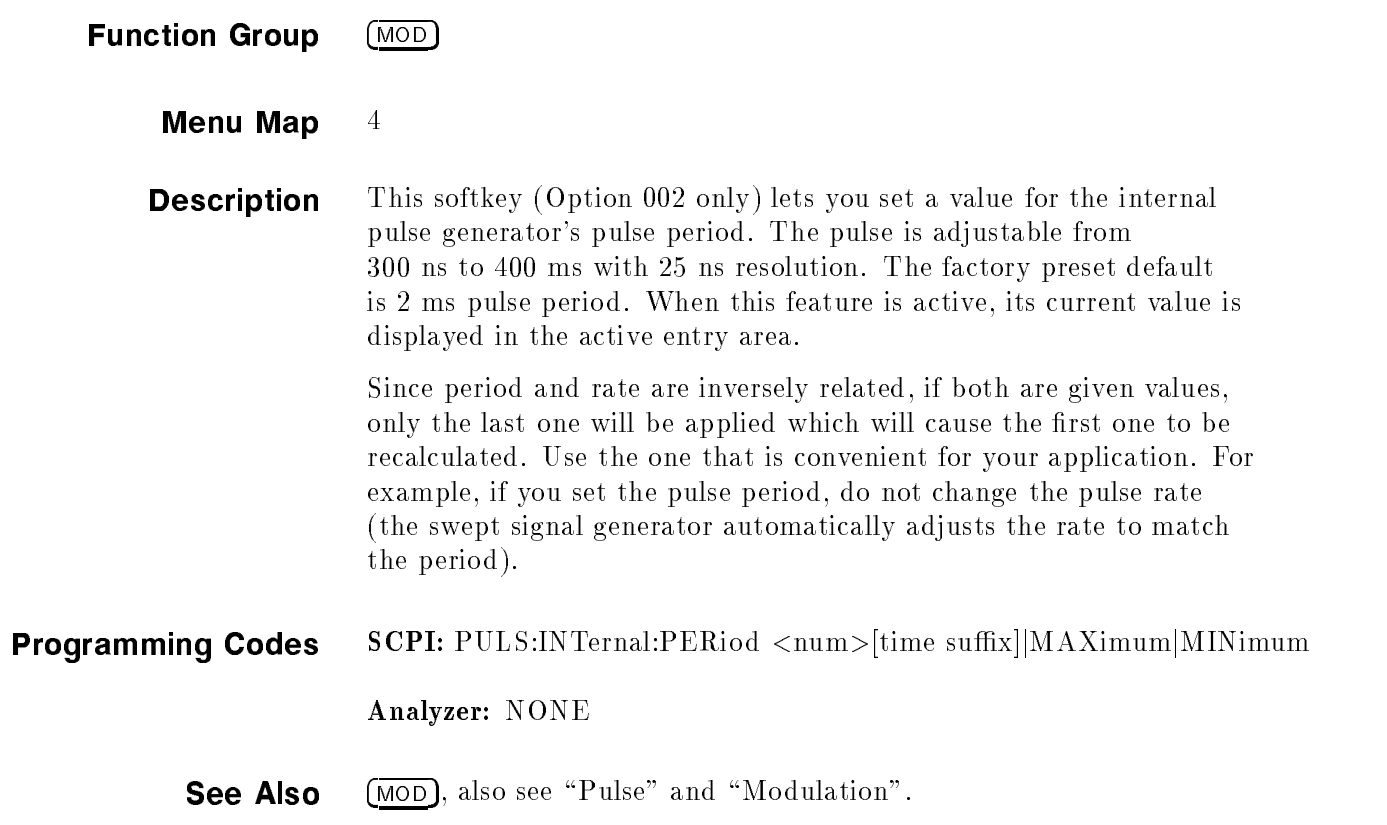

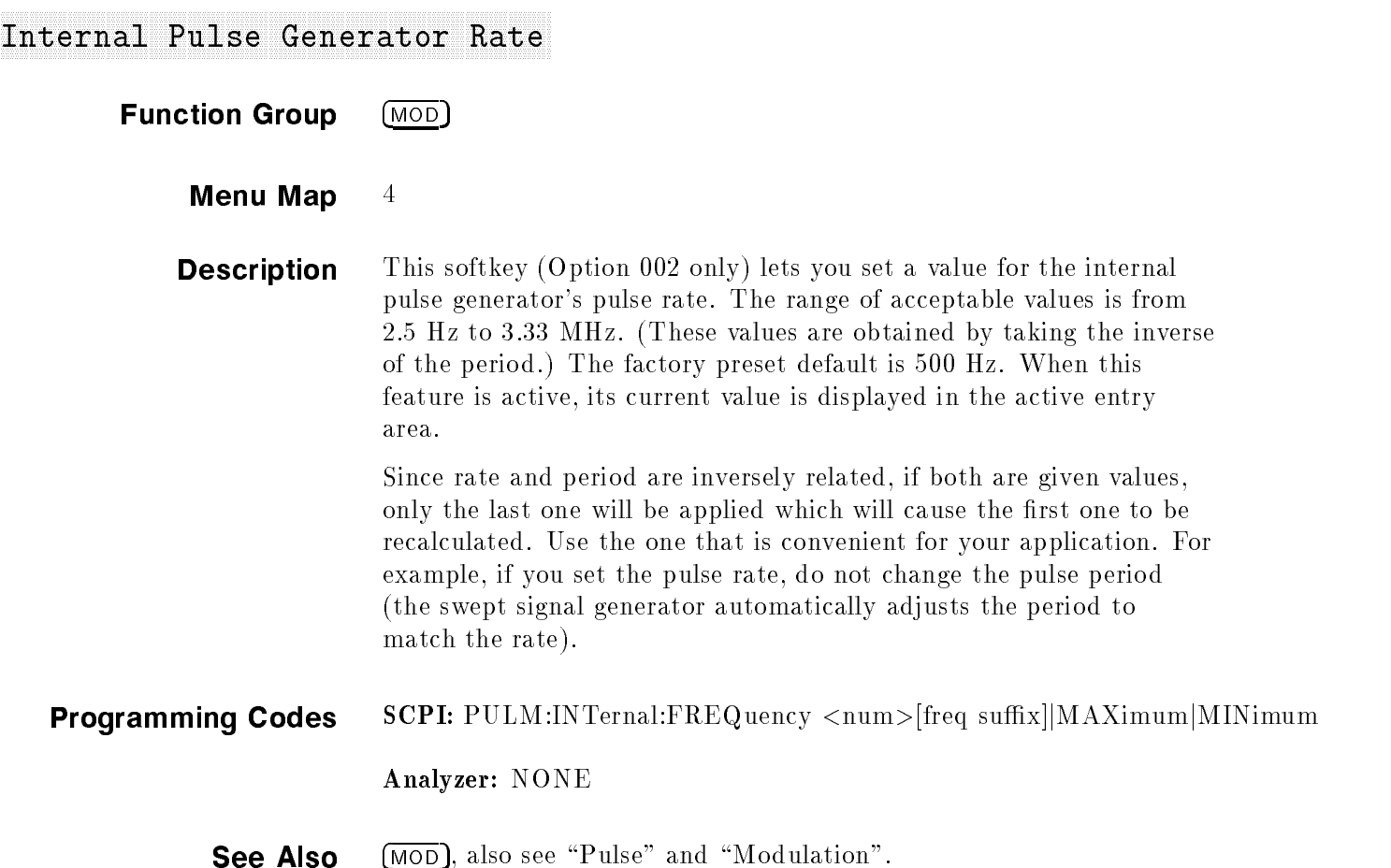

## Internal Pulse Generator Width

**Function Group MOD** 

Menu Map 4

**Description** This softkey (Option 002 only) lets you set a value for the internal pulse generator's pulse width. The pulse is adjustable from 25 ns to 400 ms with 25 ns resolution. The factory preset default is 1 ms pulse width. If you set a value for the pulse width that is greater than the pulse period, the pulse period is recalculated to a value equal to the pulse width plus 25 ns. When this feature is active, its current value is displayed in the active entry area.

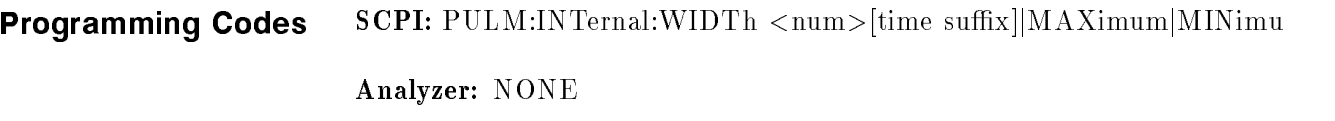

See Also  $(MOD)$ , also see "Pulse" and "Modulation".

# Internal Pulse Mode Auto

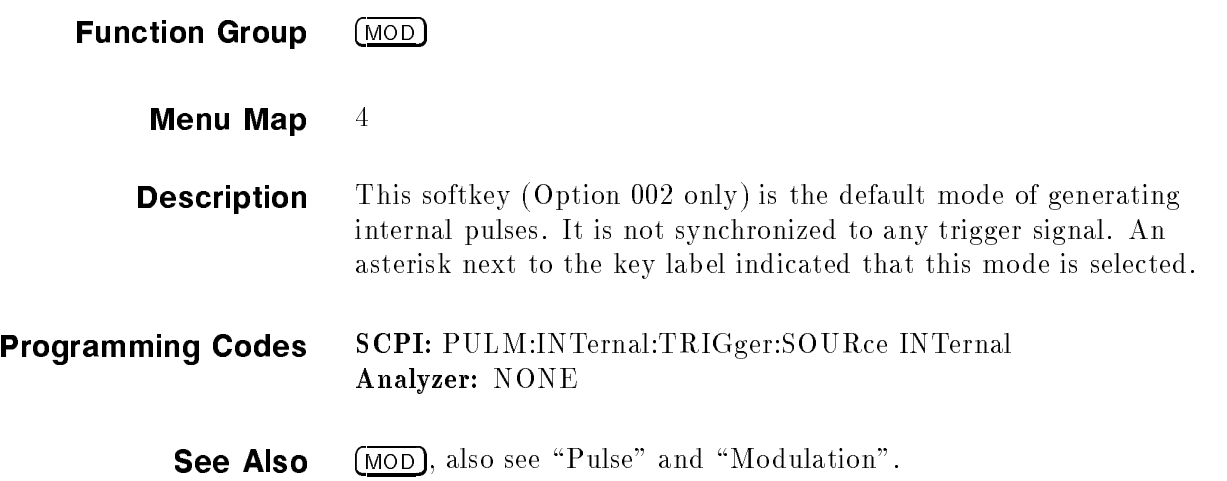

## Internal Pulse Mode Gate

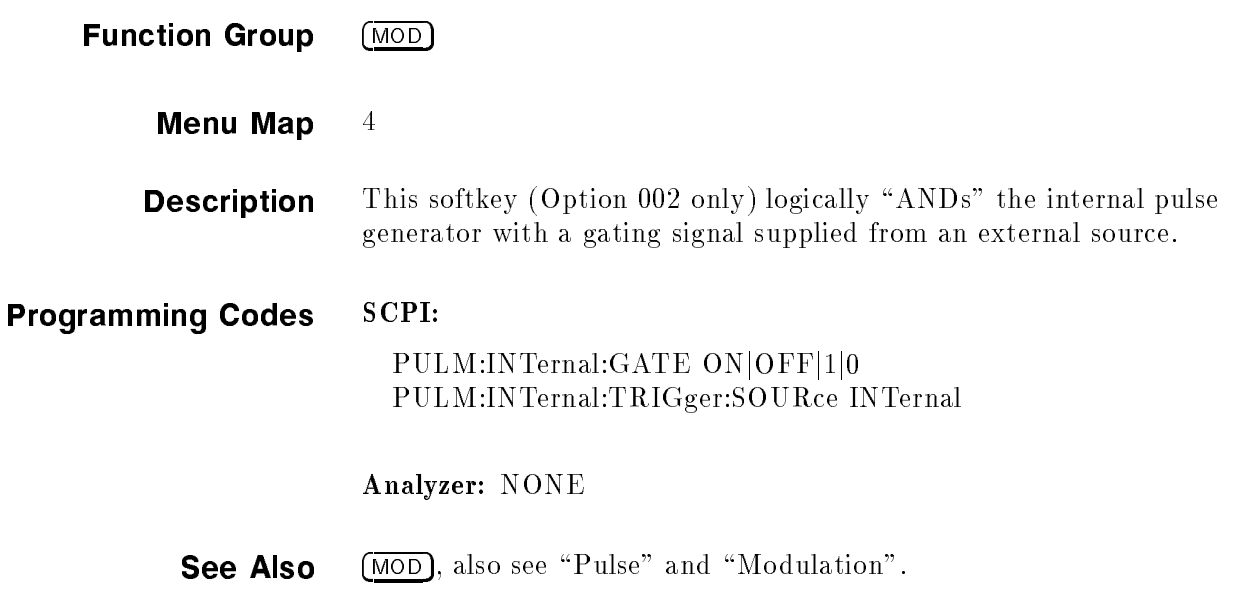

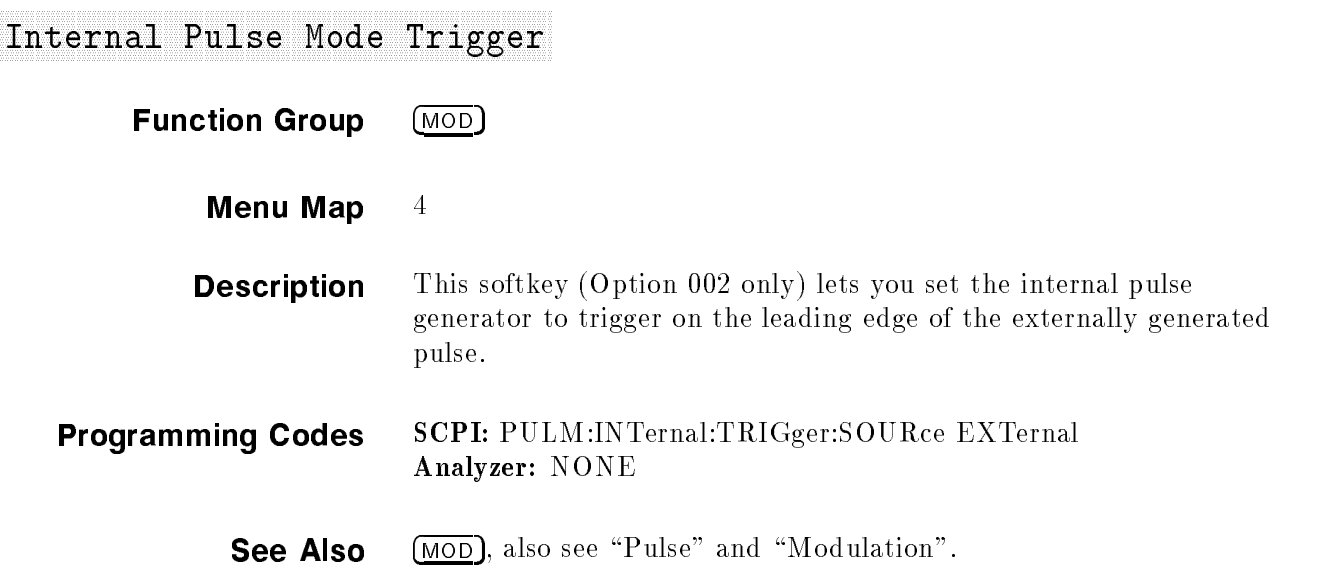

## Invert Input

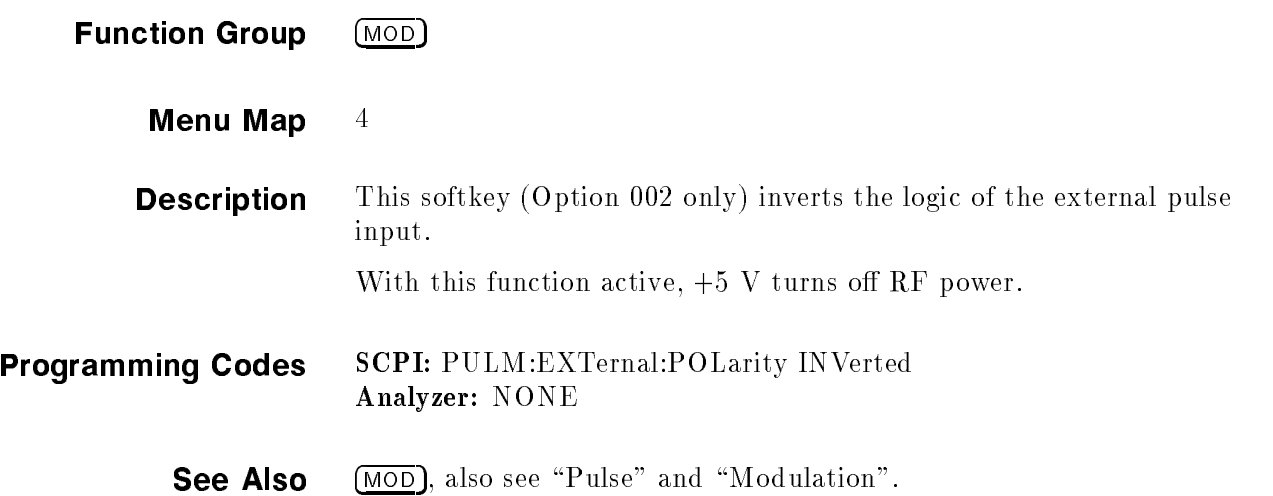

# <sup>F</sup> <sup>F</sup> ALCoff Leveling Model Model and the second and the second and the second and the second and the second control of the

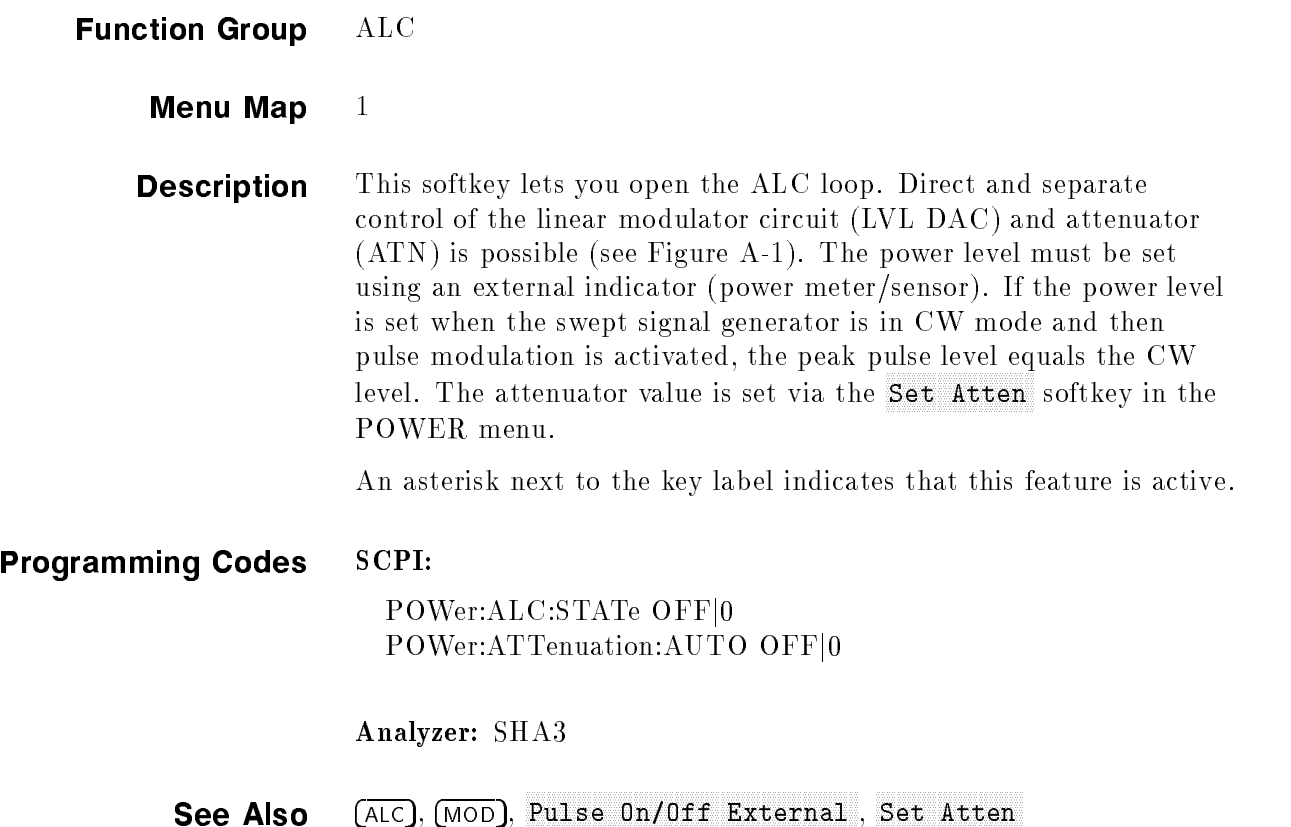

 $\mathcal{M}$  , and we will measure that  $\mathcal{M}$  is  $\mathcal{M}$  in  $\mathcal{M}$  in  $\mathcal{M}$  in  $\mathcal{M}$  in  $\mathcal{M}$  in  $\mathcal{M}$  in  $\mathcal{M}$  in  $\mathcal{M}$  in  $\mathcal{M}$  in  $\mathcal{M}$  in  $\mathcal{M}$  in  $\mathcal{M}$  in  $\mathcal{M}$  in  $\mathcal{M}$  in  $\mathcal{$ 

<u>Line and the company of the company of the company of the company of the company of the company of the company of the company of the company of the company of the company of the company of the company of the company of th</u>

L

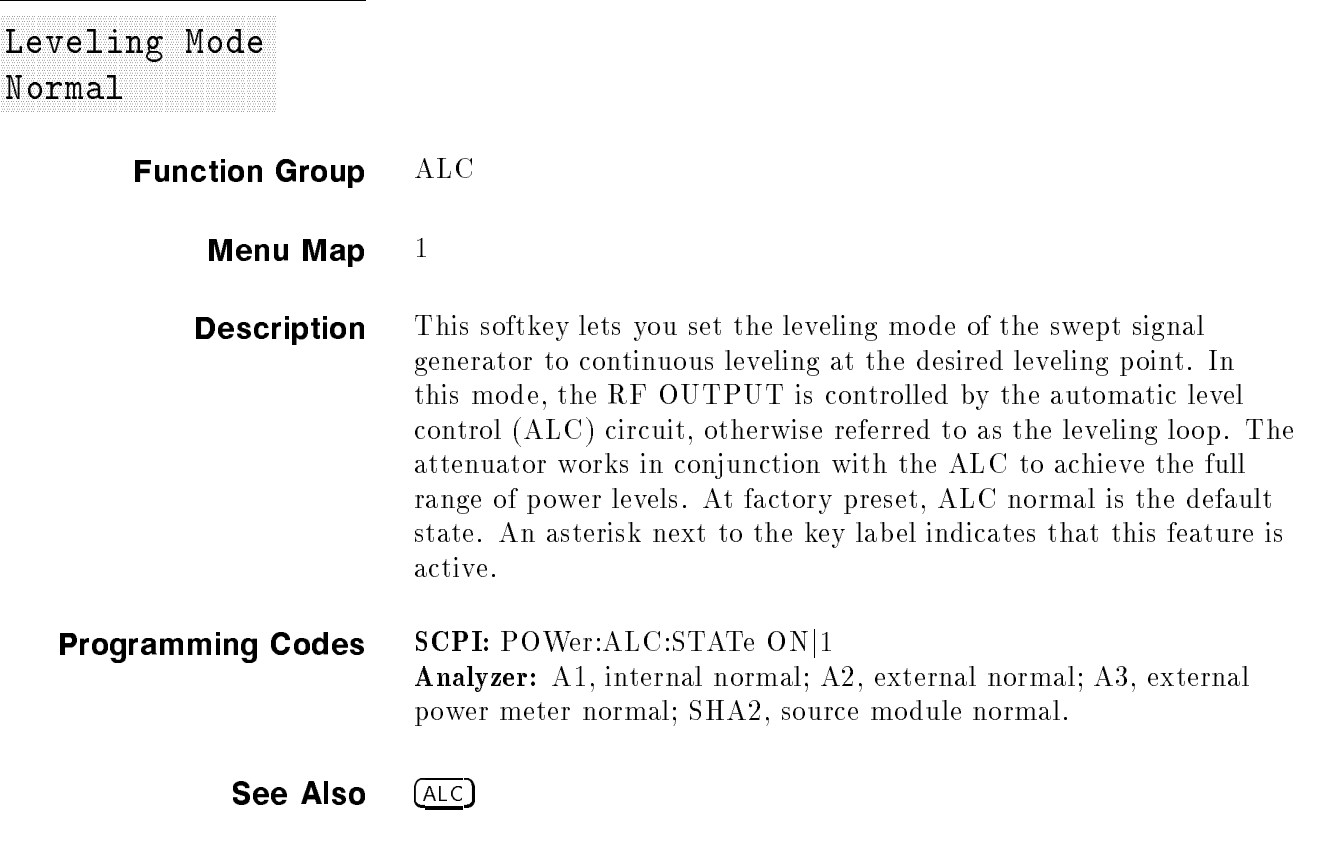

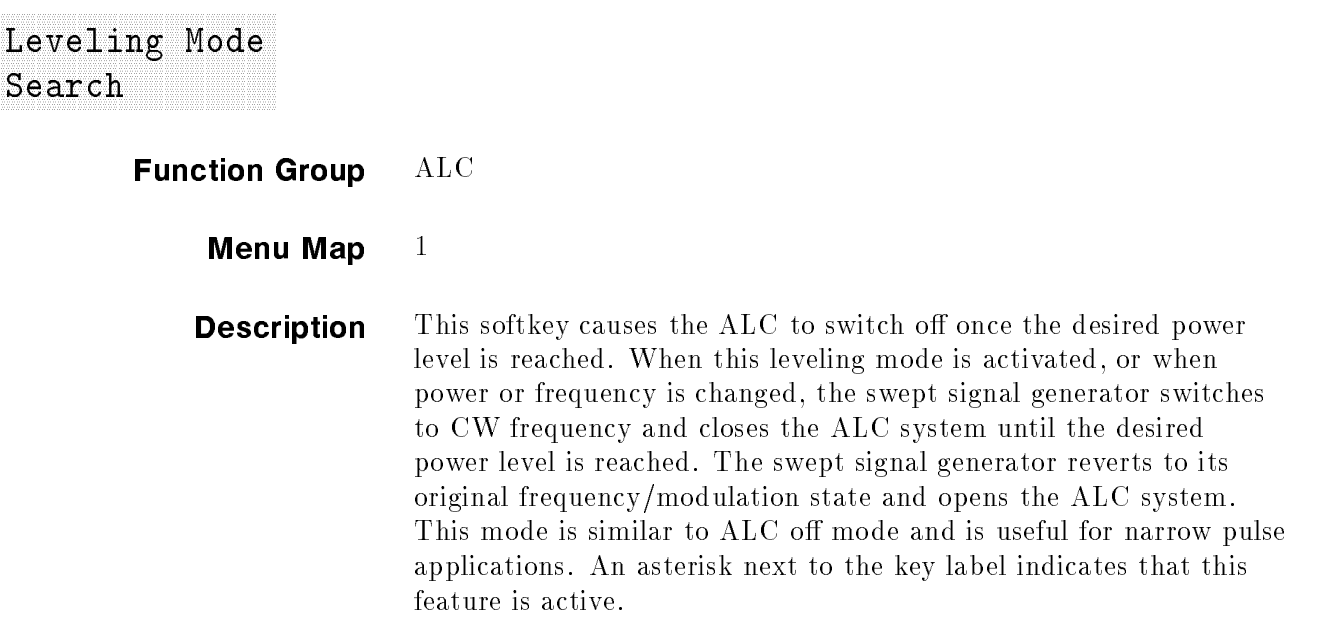

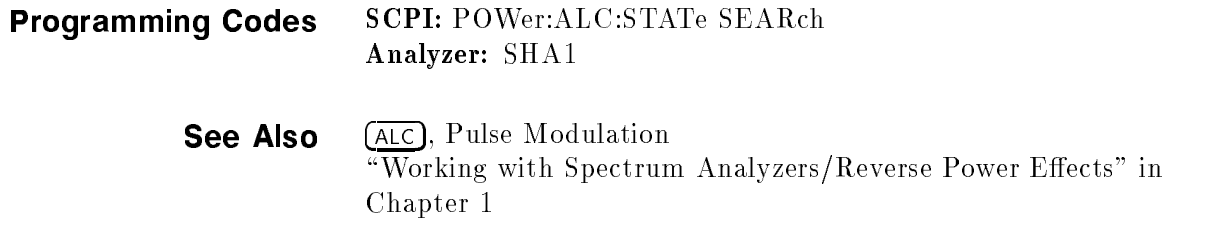

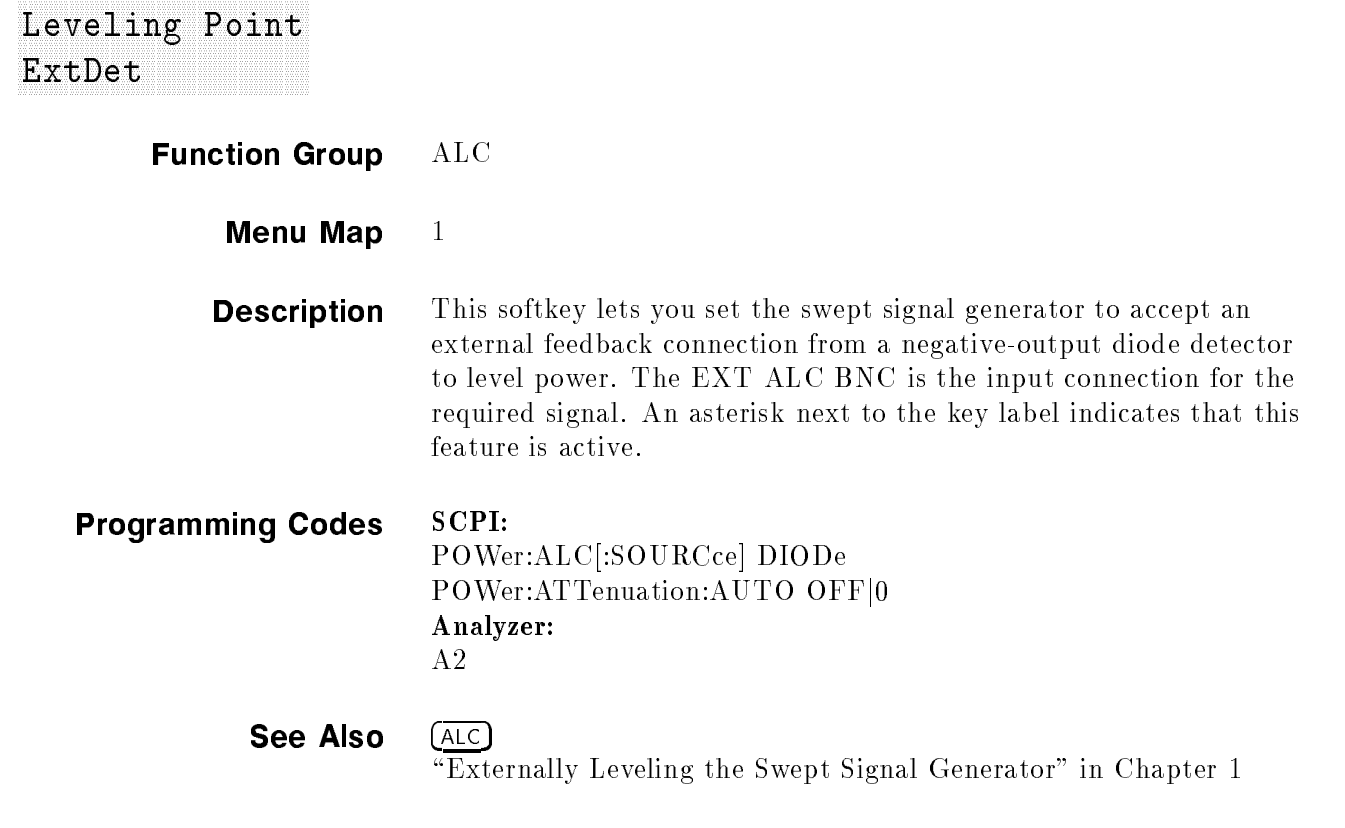

FRITTI FRI Leveling Point Point Point 2008 - The Company of the Point Point Point Point Point Point Point Point Point Point

Function Group ALC

#### Leveling Point Point Point Point Point Point Point Point Point Point Point Point Point Point Point Point Point

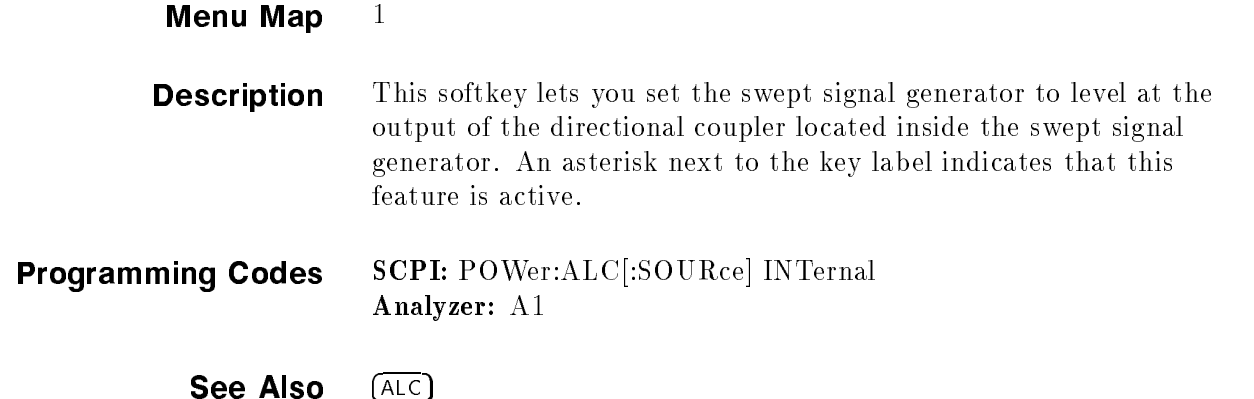

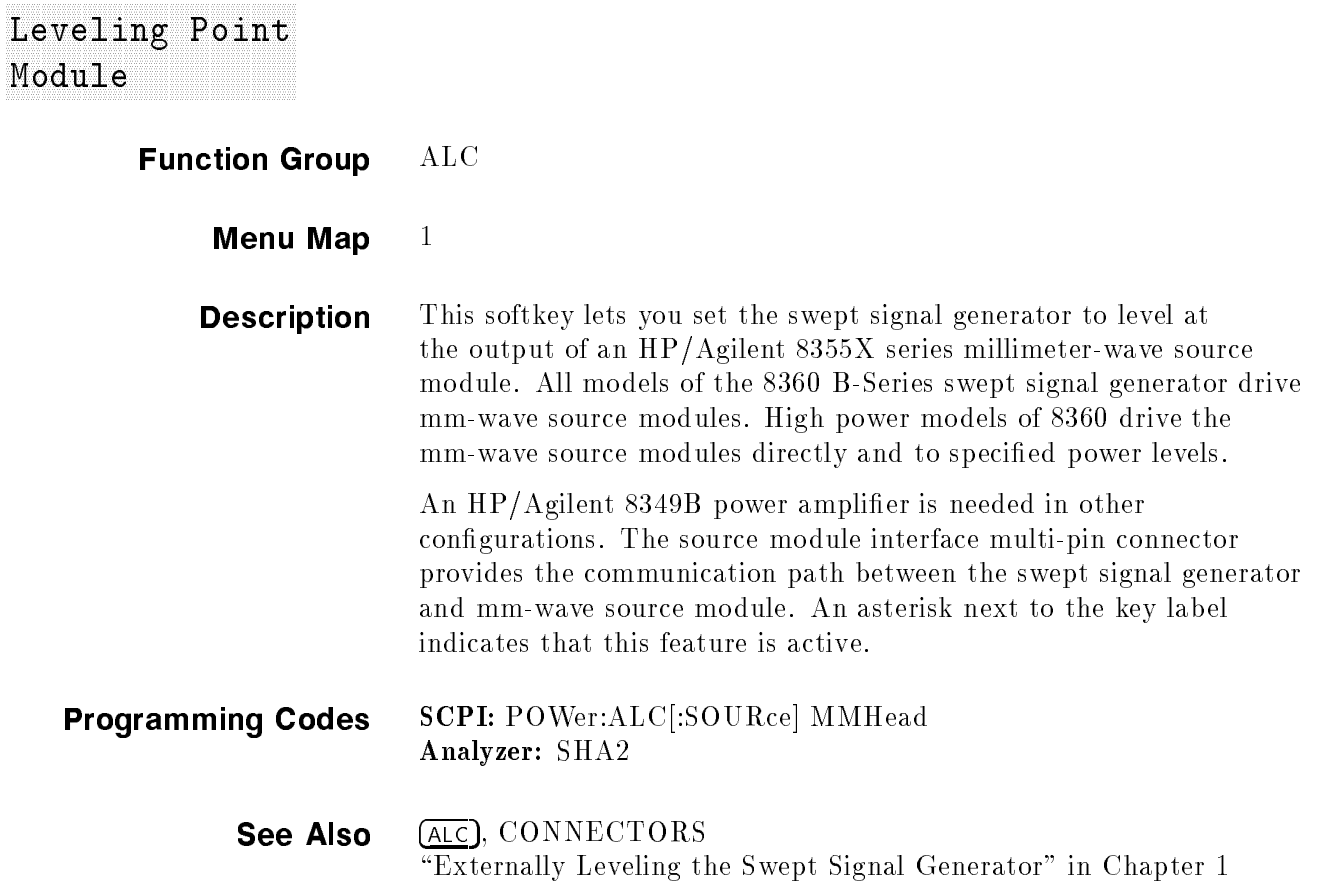

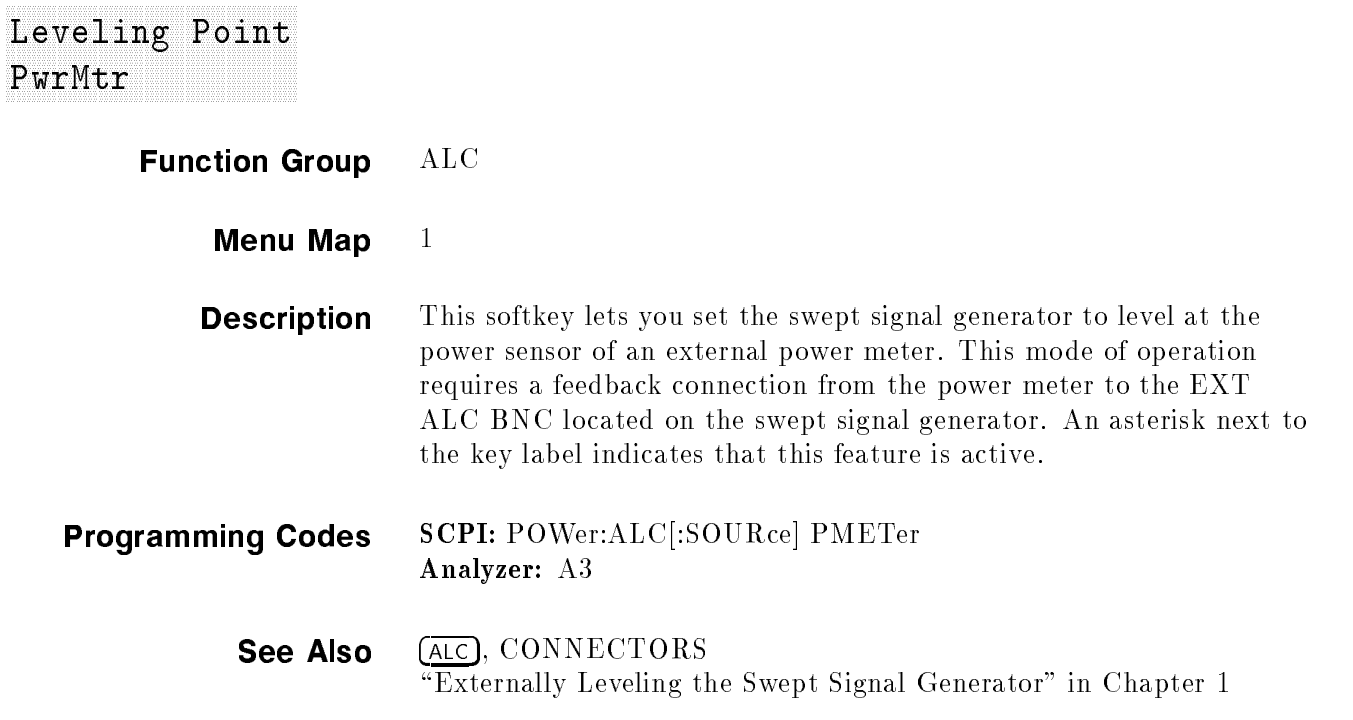

# LINE SWITCH

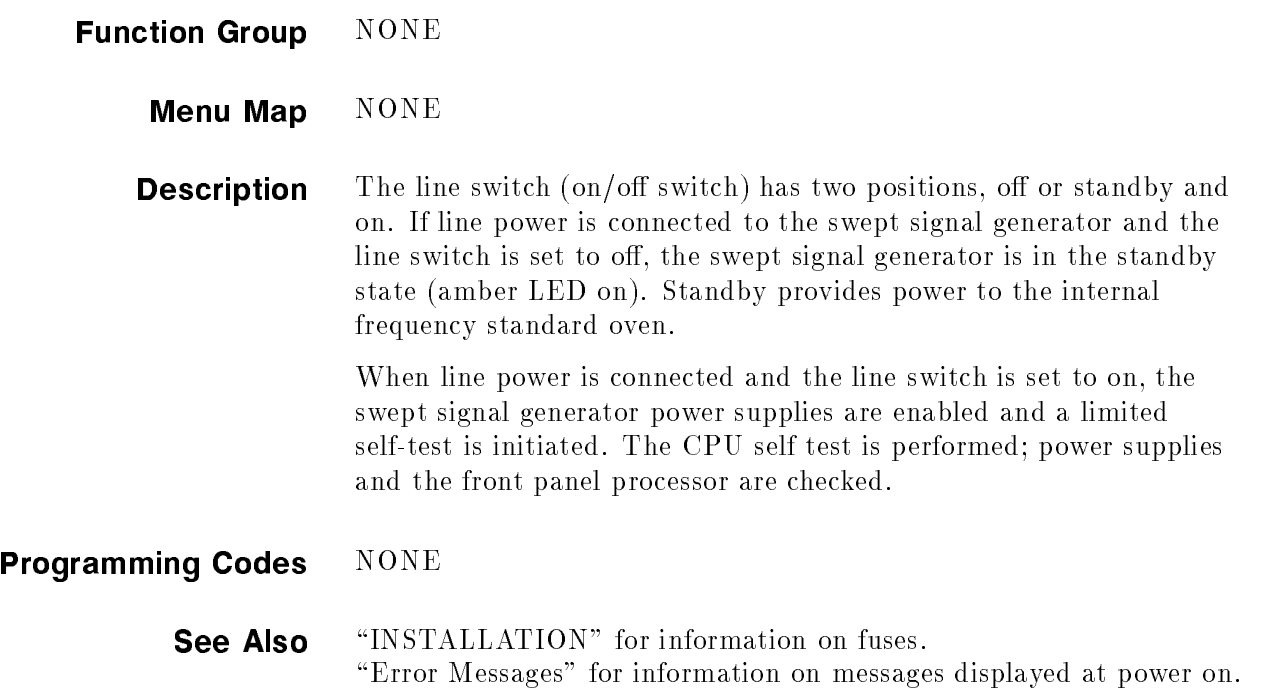

## List Menu

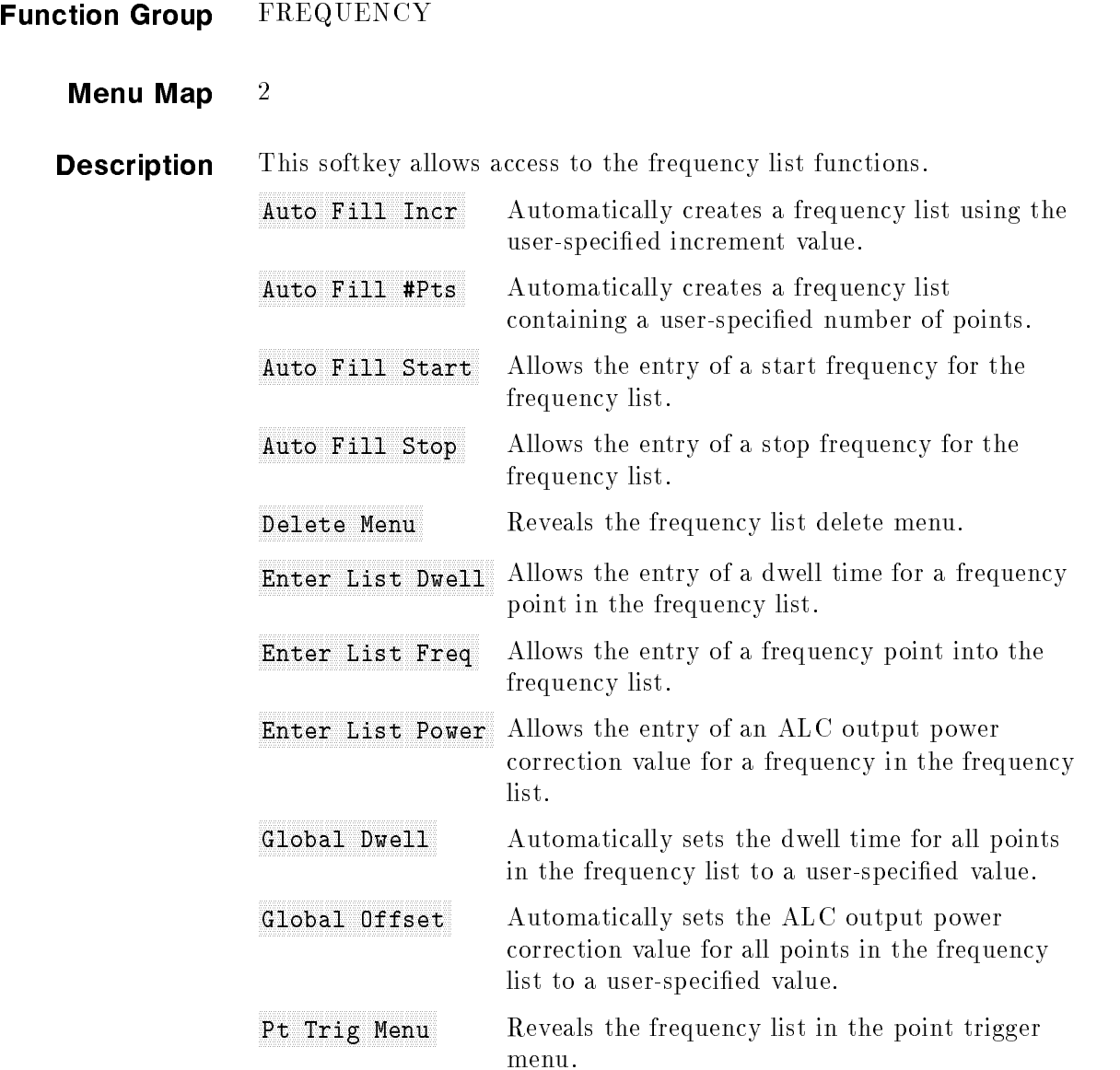

A frequency list consists of two or more frequency points. A frequency point can be any frequency value within the specied frequency range of the swept signal generator and must be entered before a value for either ALC output power offset or dwell time is accepted. The maximum number of frequency points in a frequency list is 801.

#### Creating a Frequency List

There are two methods of constructing a frequency list:

1. Use the Enter List Freq softkey to begin entering frequency points. The list will be generated in the order the values are entered.

2. If the minimum and maximum frequencies of the swept signal generator frequency range are not the endpoints desired for the frequency list, use the Auto Fill Start and Auto Fill Stop softkeys to define the frequency list endpoints. Then, use either the Auto Fill Incr or Auto Fill #Pts softkeys to create the list. A list created by this method is ordered with the lowest frequency as the first point and the highest frequency as the last point of the frequency list.

#### Editing Frequency Points

To add a frequency point to the list, place the active entry arrow --> where you want the next frequency point to appear. The frequency point is added directly after the value indicated by the arrow.

Lists created by the Auto Fill method are appended to an existing list much the same way frequency points are added to a list. The newly created list is added between the frequency point indicated by the active entry arrow and the point directly after it.

**Note** If adding a new list of frequencies causes the existing list to exceed the maximum number of frequency points allowed (801), the new list is not appended to the existing list. The error message TOO MANY LIST PTS REQUESTED is displayed.

> To remove a frequency point and its associated offset value and dwell time, use the delete menu (Delete Current) softkey. To remove an entire frequency list, use the delete menu, (Delete All) softkey.

#### Editing ALC Offset and Dwell Time

Once a frequency point has been entered, you can assign an ALC offset and a dwell time value. Use either the Enter List Power

or Global Offset softkey to enter offset values. Use either the Enter List Dwell or Global Dwell softkey to enter dwell time values.

The editing softkeys of this menu are not accessible over GPIB. Frequency lists to be loaded over GPIB must first be created in the controlling program and then downloaded in their entirety to the swept signal generator.

#### Programming Codes SCPI:

LIST:FREQuency {<num>[freq suffix]|MAXimum]MINimum} LIST:[POWer]:CORRection {<num>[DB]|MAXimum|MINimum} LIST:DWELl  $\{\langle \text{num}\rangle | \text{time suffix}| | \text{MAXimum} | \text{MINimum}\}$ 

In the above three commands, the entries contained in  $\{\}\$ can be repeated between 1 to 801 times. LIST:DWELL:POINts? [MAXimum]MINimum] LIST:FREQuency:POINts? [MAXimumjMINimum]

LIST[:POWer]:CORRection:POINts? [MAXimumjMINimum]

In the above three commands, the swept signal generator responds with the number of points for the named parameter that are in the list array.

If a particular list is shorter than another, an error is generated upon execution. An exception is made for the case where the shorter list is of length 1. In this case, the list of length 1 is treated as though it were a list of equal length, with all values the same. At \*RST, all lists for the current state are cleared and reset to a single value.

Analyzer: NONE

See Also Recognitions and Sweep Mode List \Creating and Using a Frequency List" in Chapter 1

## HULO List Modern Property and the Pt Trigger Person of the Person Person and the Pt Trigger Person in the Person of

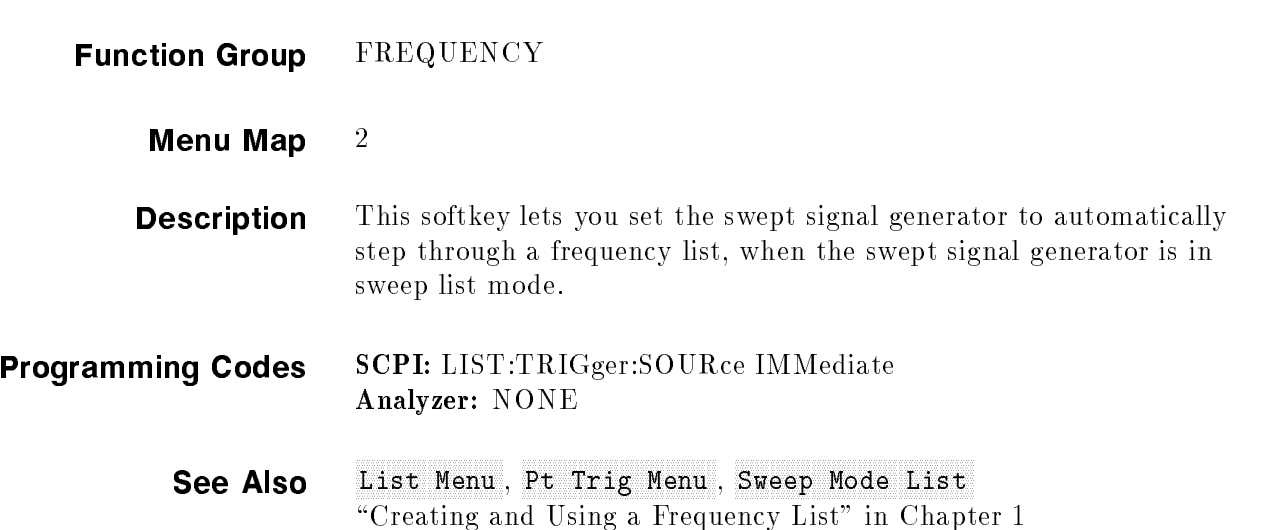

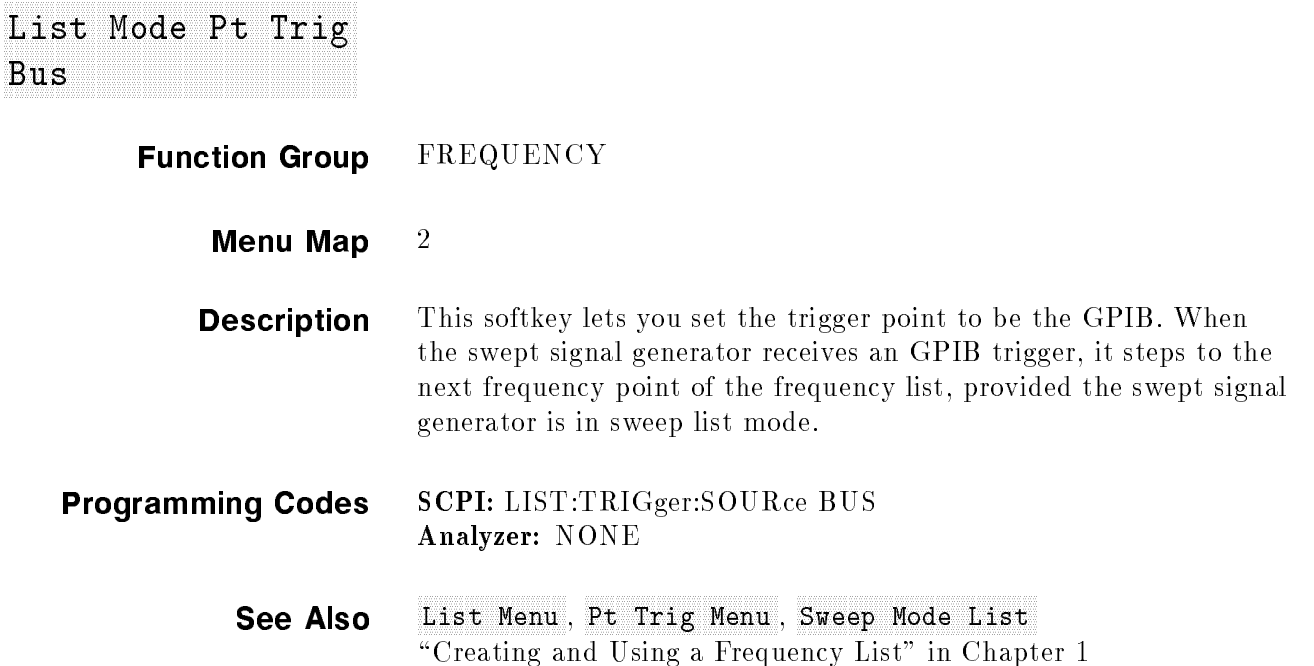

## $EXL$ List Modern Prince Prince and the Party of the Prince of History Princess (1995). The Construction of the Party of Trigger and Trigger and Trigger and Trigger and Trigger and Trigger and Trigger and Trigger and Trigger and

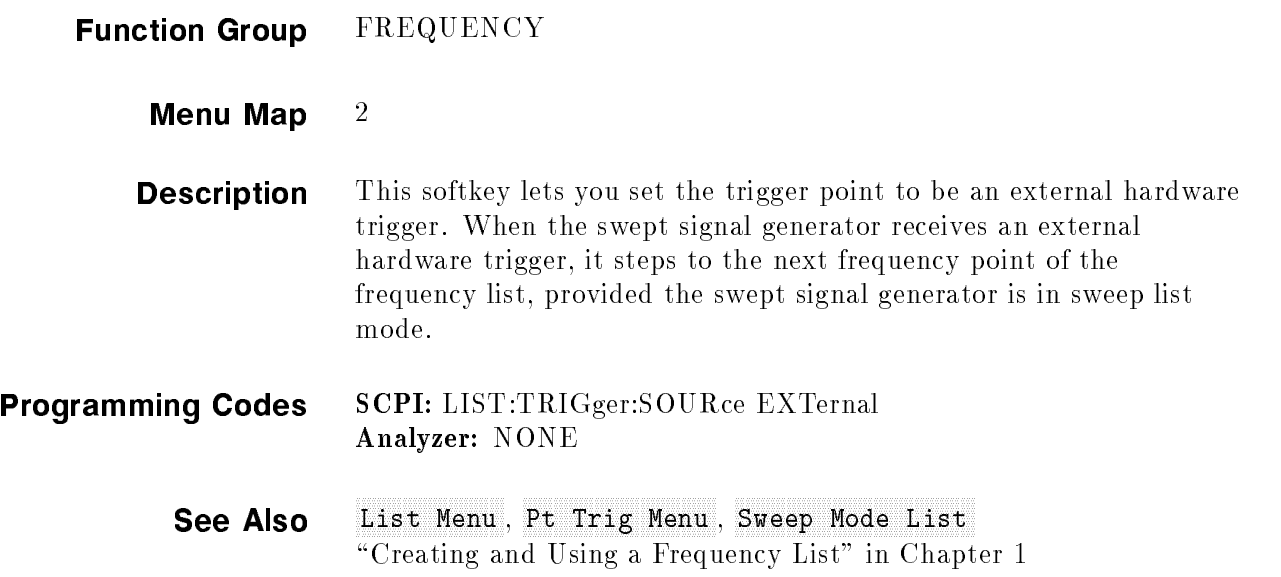
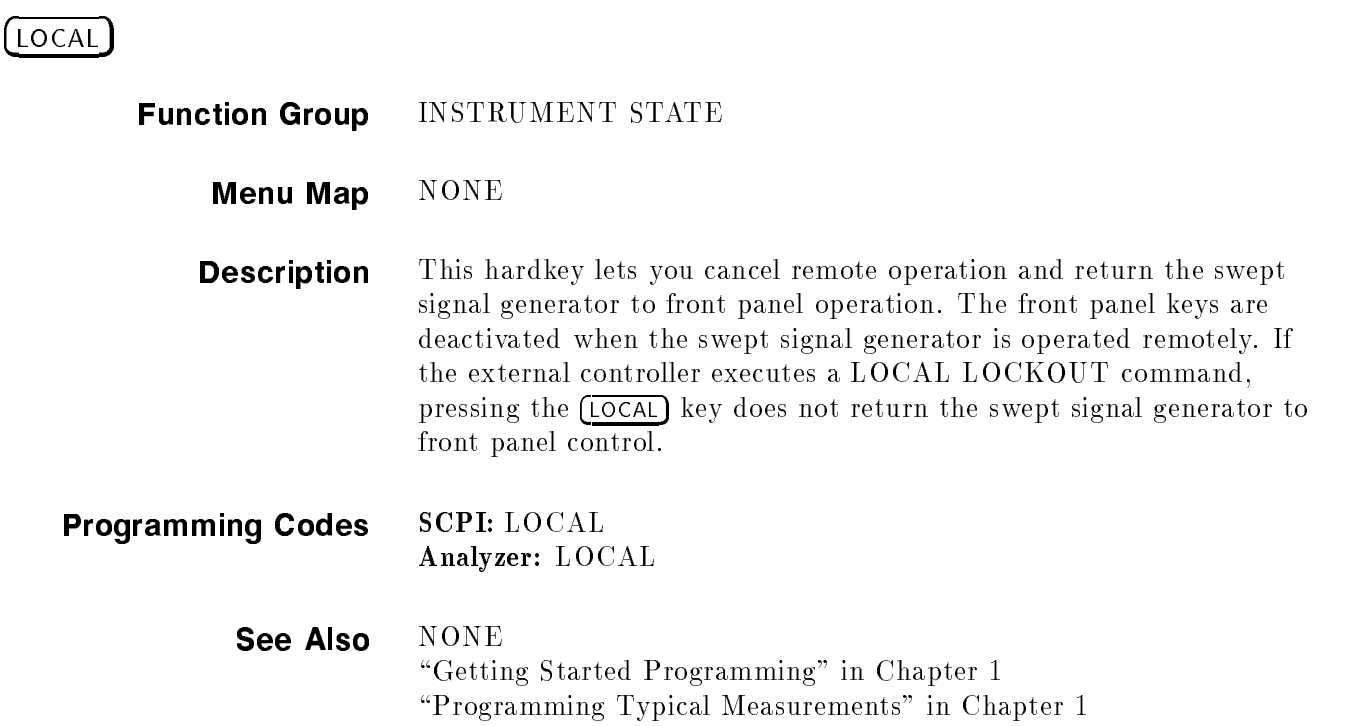

## M1-000 Sweep and the sweep and the sweep and the sweep and the sweep and the sweep and the sweep and the sweep

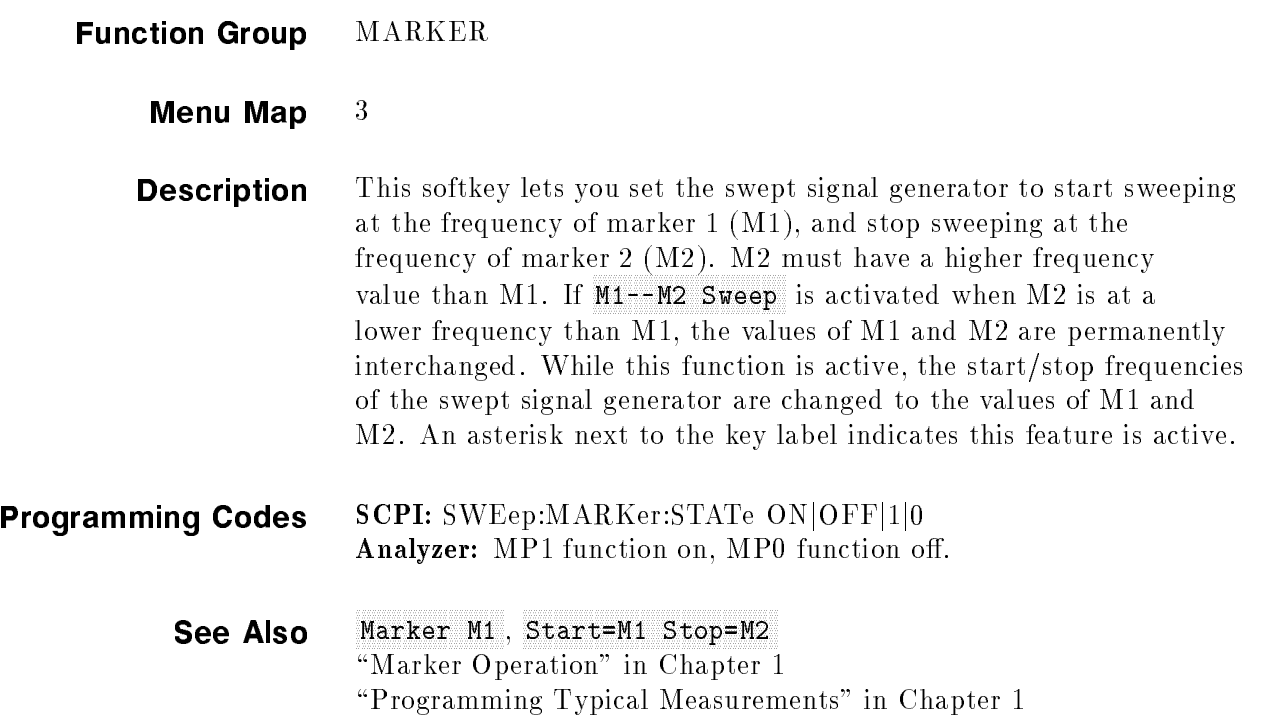

## Manual Sweep and Manual Sweep and Sweep and Sweep and Sweep and Sweep and Sweep and Sweep and Sweep and Sweep and Sweep and Sweep and Sweep and Sweep and Sweep and Sweep and Sweep and Sweep and Sweep and Sweep and Sweep an

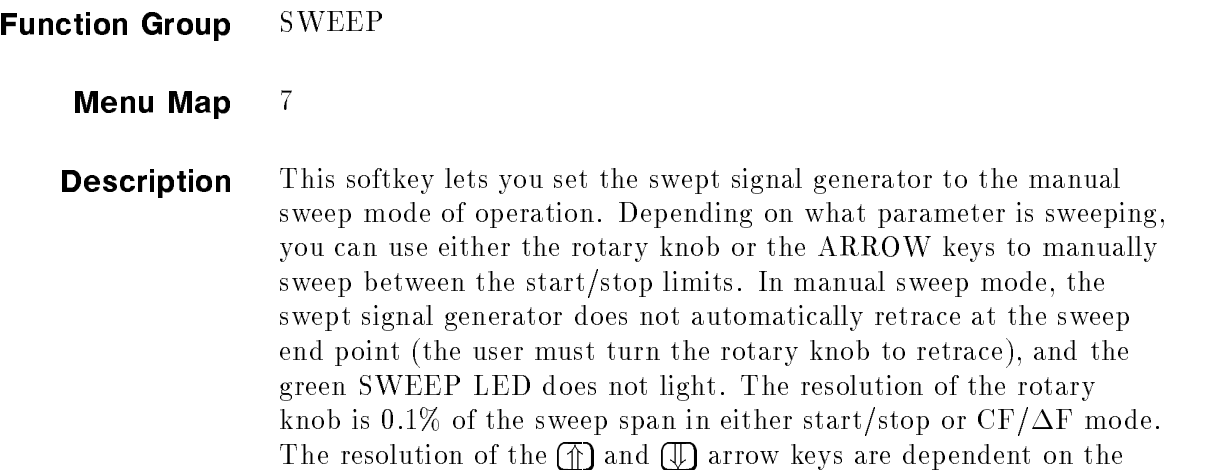

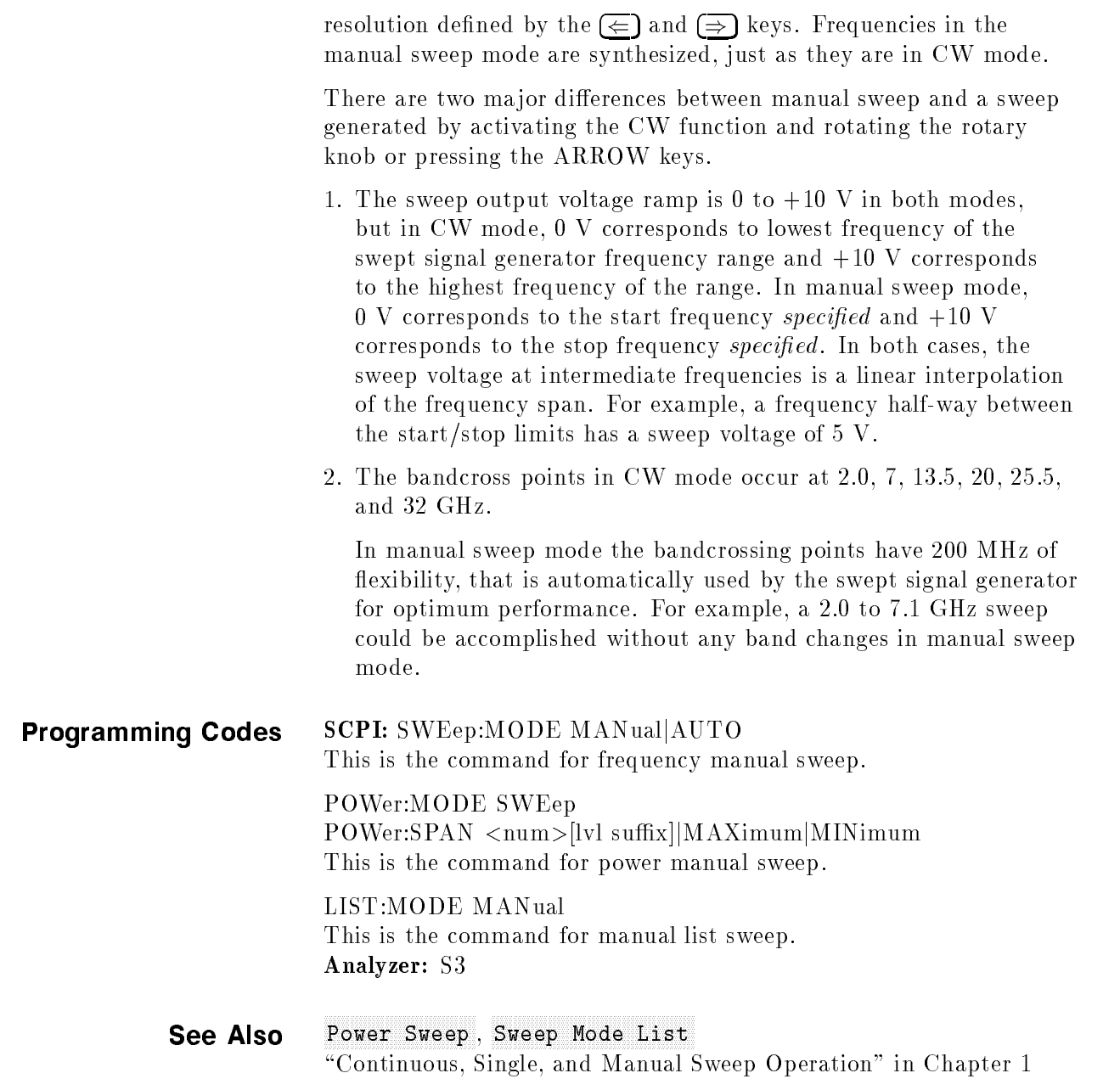

# MARKER

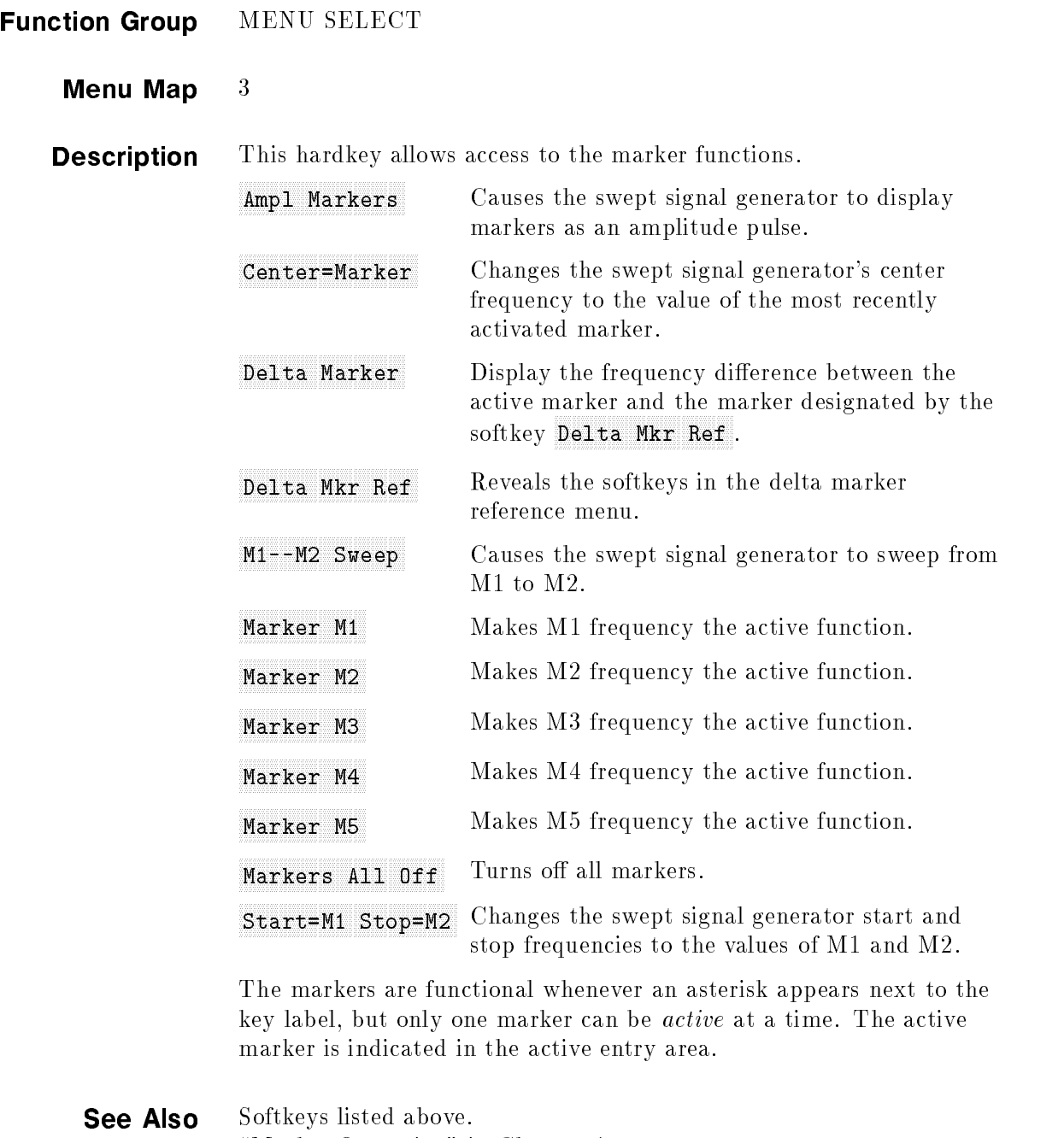

"Marker Operation" in Chapter 1 \Programming Typical Measurements" in Chapter 1

## Market Market and Market Market Market and Market Market Market and Market Market Market and Market Market Mar

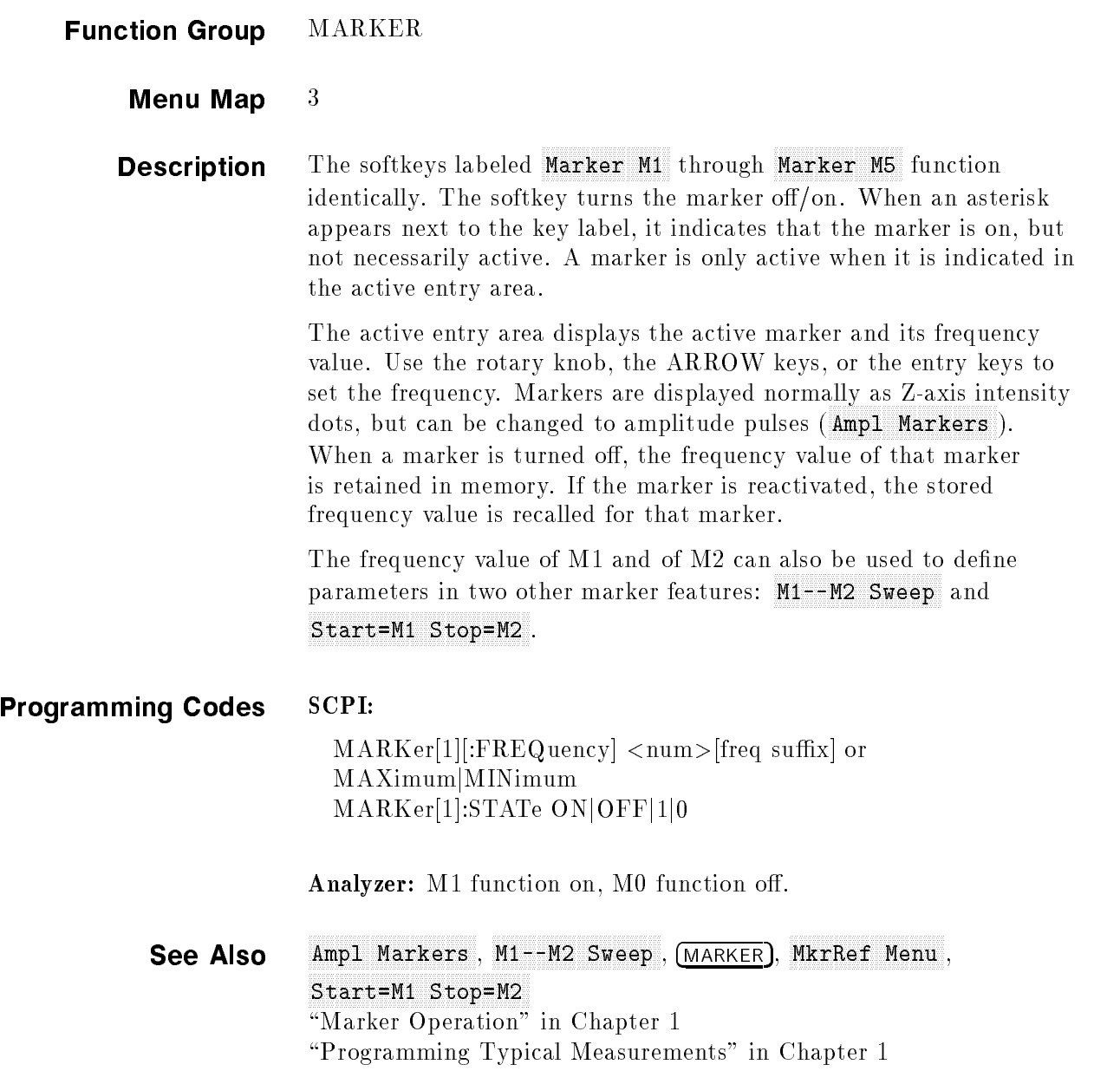

## Market Market Market Market Market Market Market Market Market Market Market Market Market Market Market Market

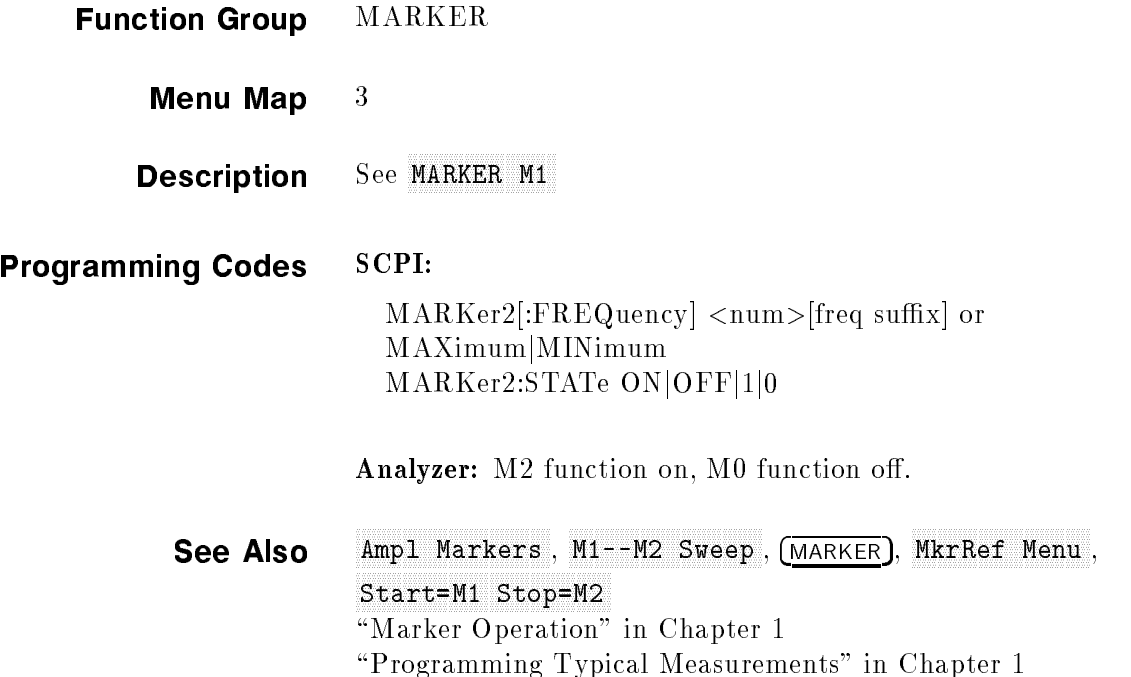

## Market Market Market Market Market Market Market Market Market Market Market Market Market Market Market Market

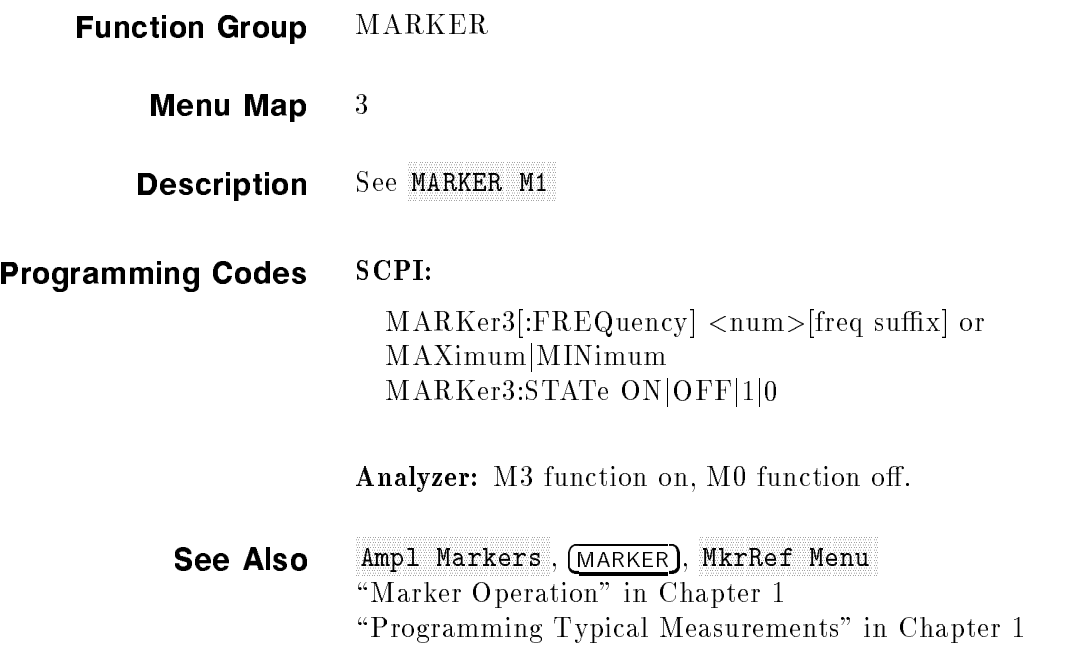

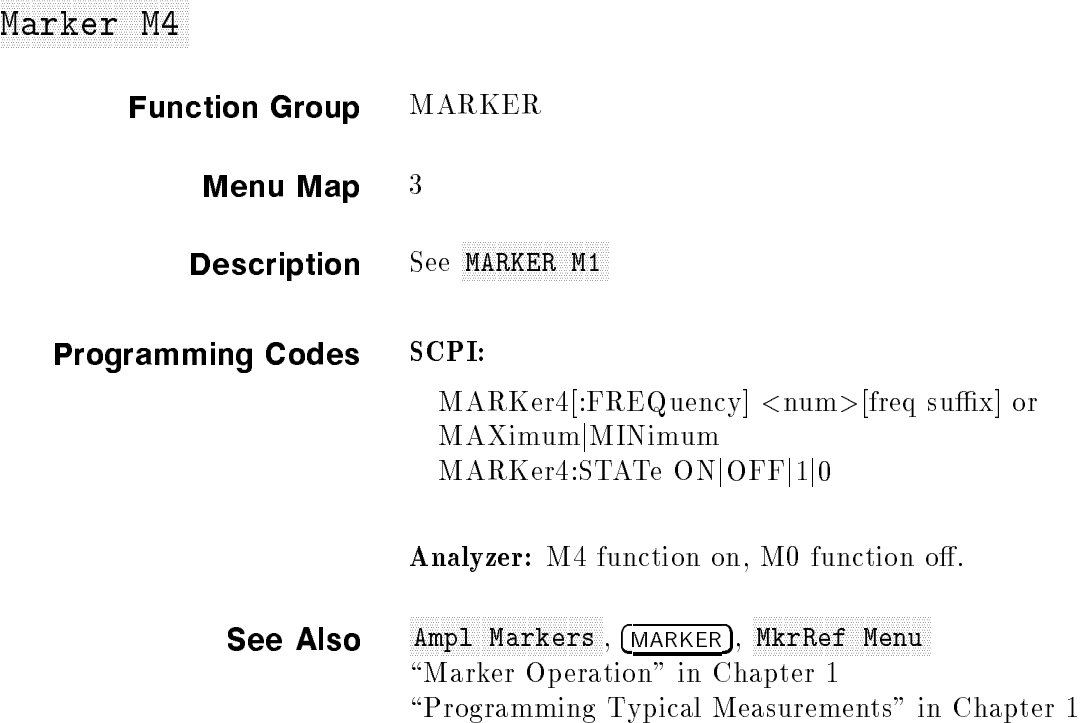

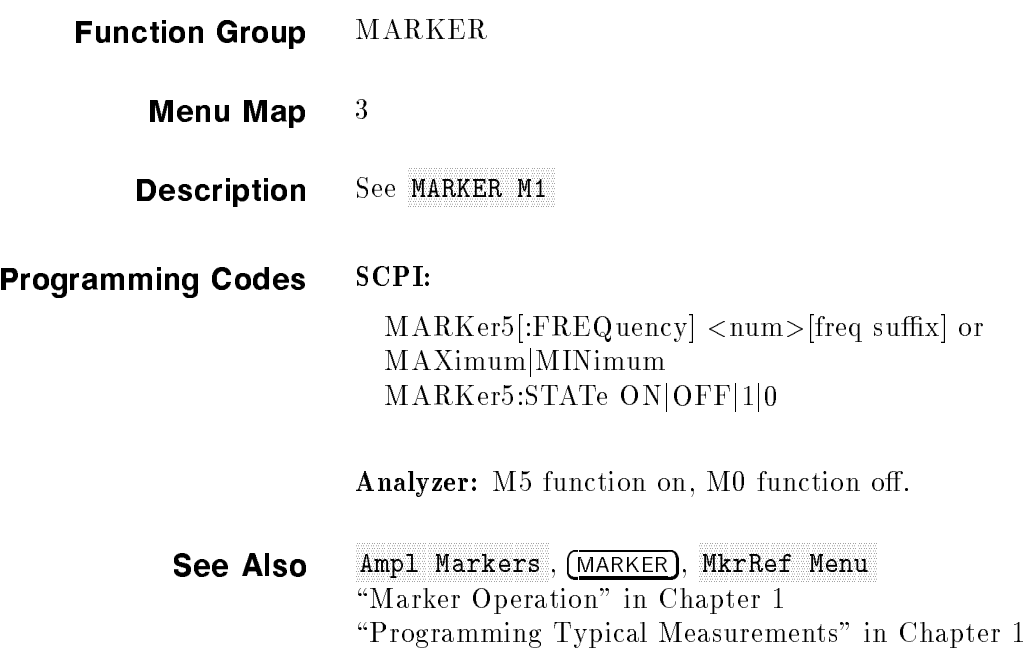

## Market All Office All Office All Office All Office All Office All Office All Office All Office All Office All O

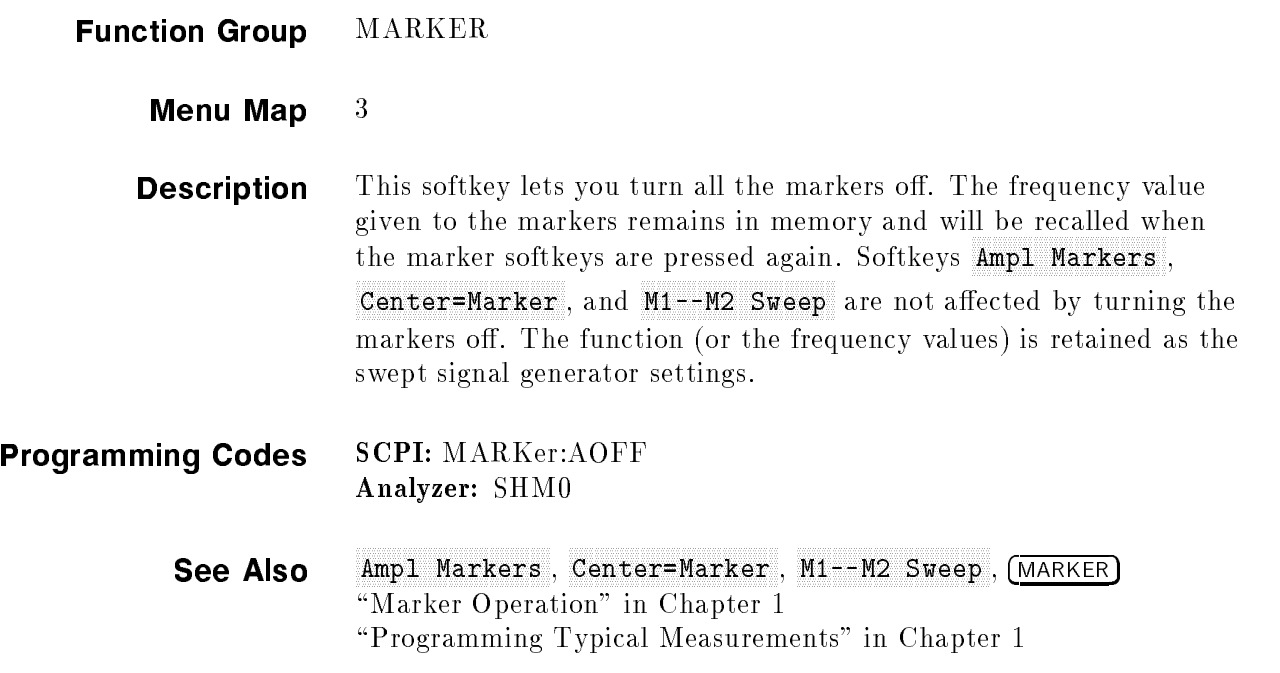

## Measure Correlation and the correlation of the correlation of the correlation of the correlation of the correlation of the correlation of the correlation of the correlation of the correlation of the correlation of the corr

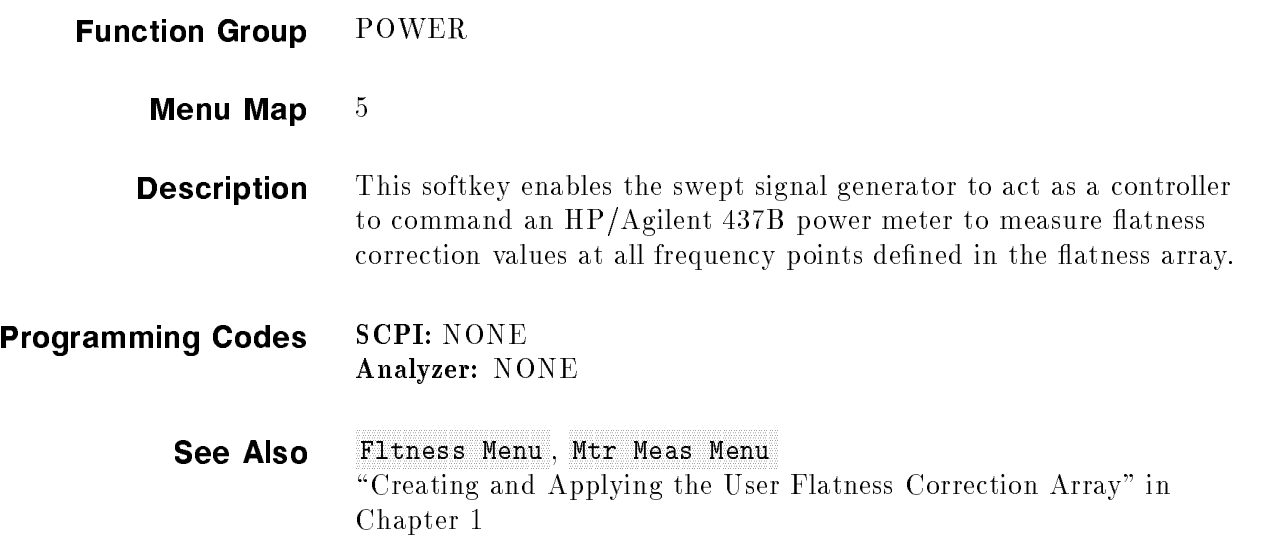

**Current** Measure Correction and the correction of the correction of the correction of the correction of the correction of the correction of the correction of the correction of the correction of the correction of the correction of t

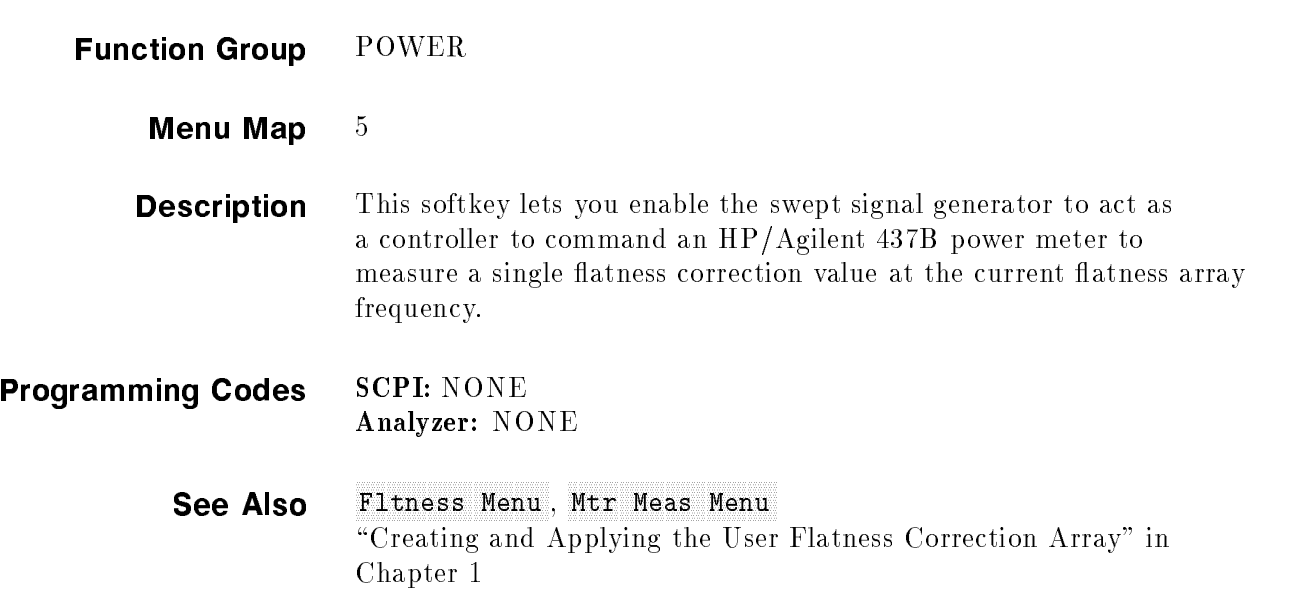

## under **Finande** Measure Correction and the correction of the correction of the correction of the correction of the correction of the correction of the correction of the correction of the correction of the correction of the correction of t

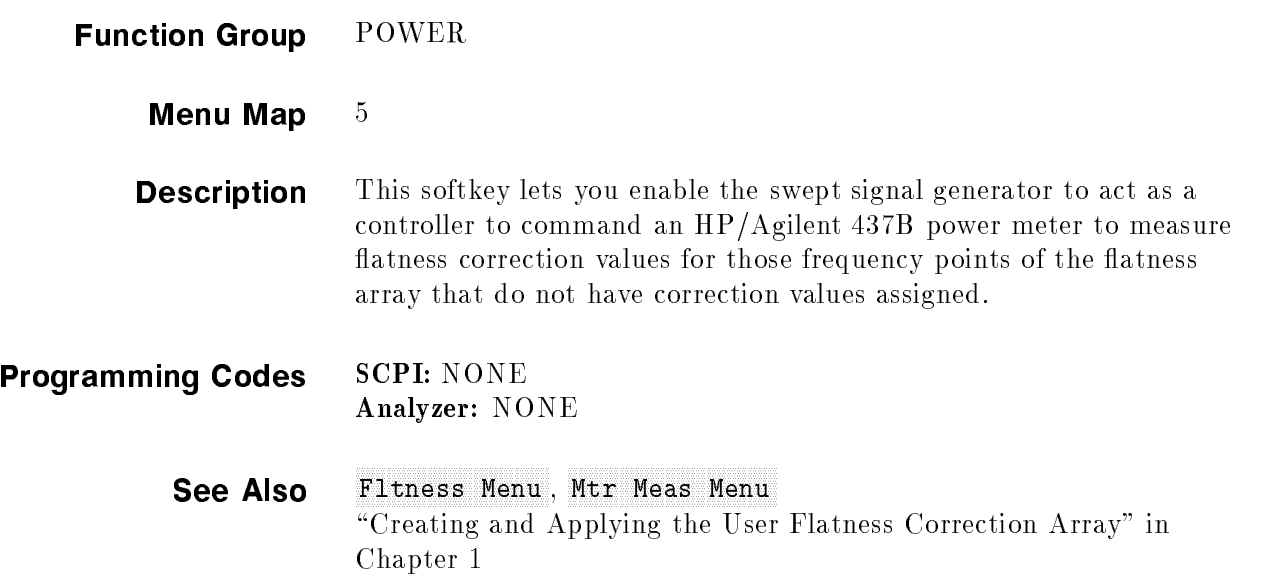

## Meter Adrian Adrian Meter Adrian Meter Adrian Meter Adrian Meter Adrian Meter Adrian Meter Adrian Meter Adrian

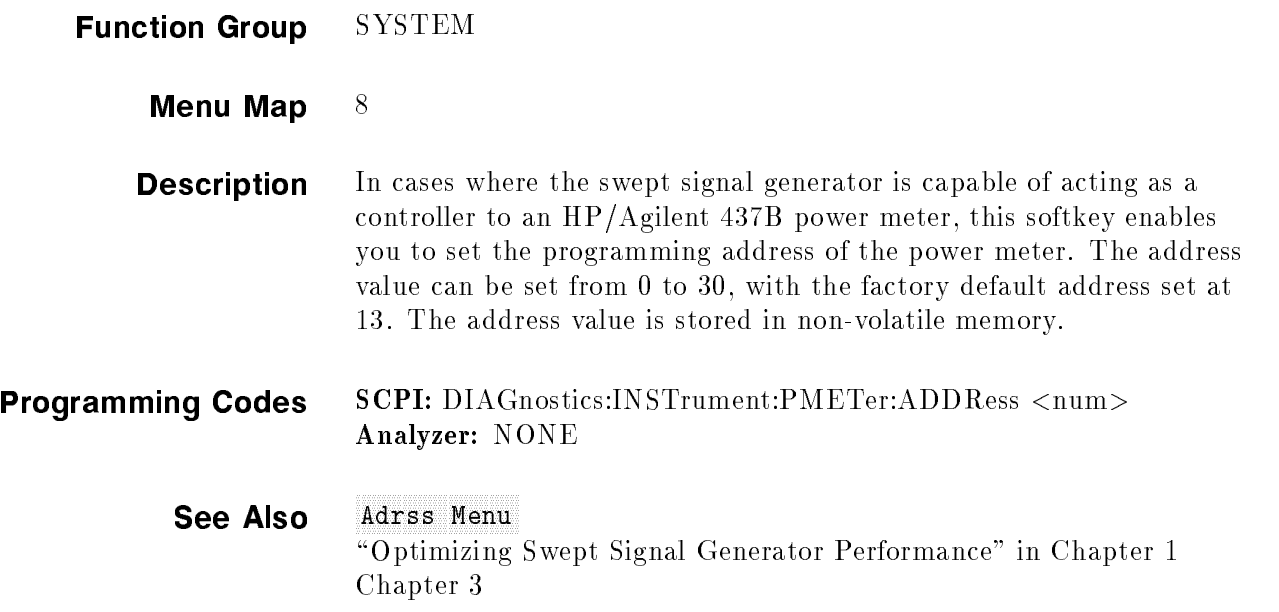

## Meter Only 2000, 2000, 2000 Theoretical American Company Company Company Company Company Company Company Compa

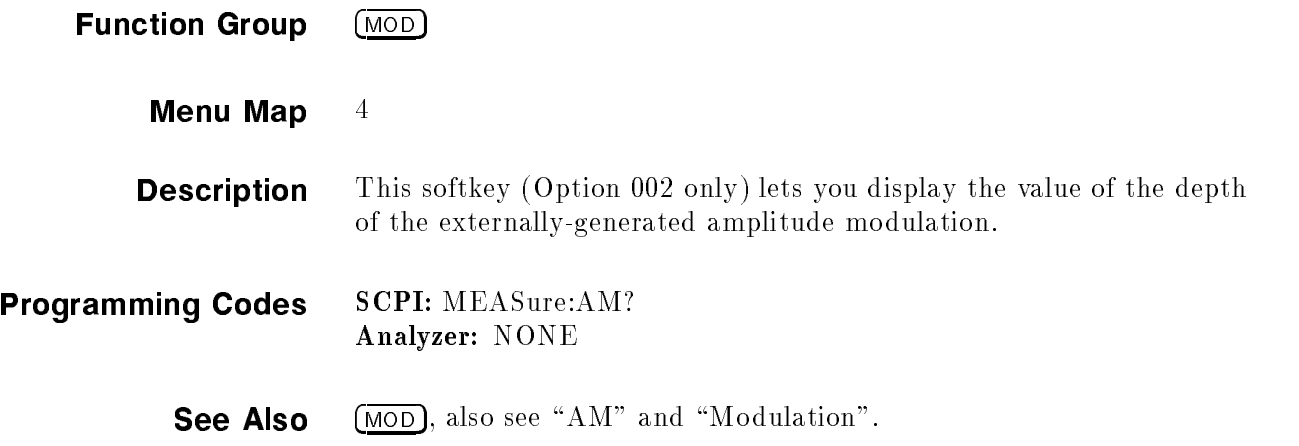

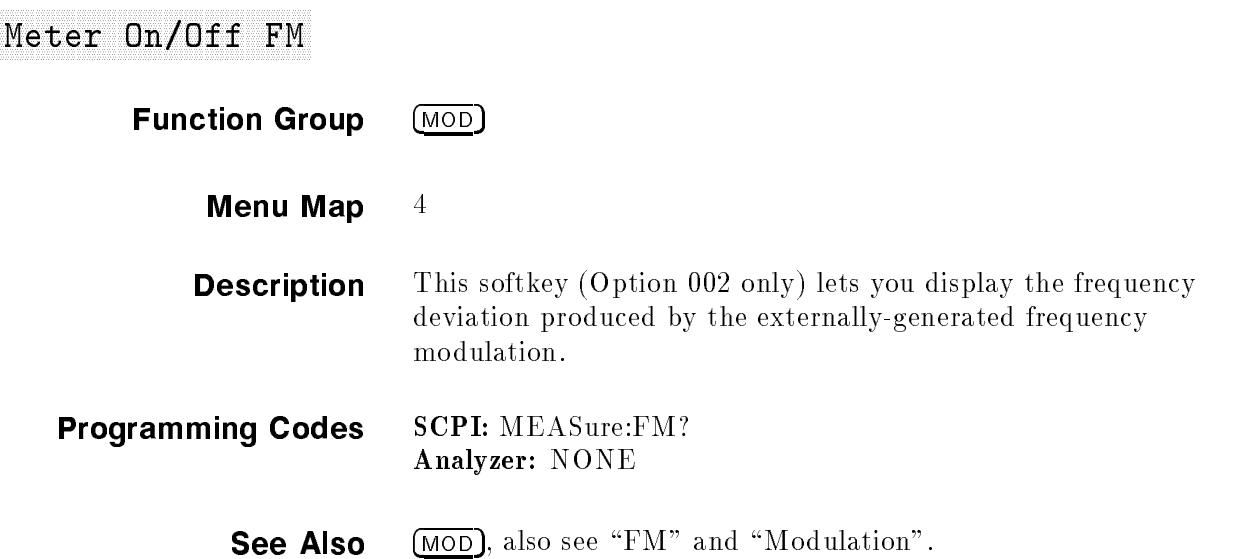

## MOD

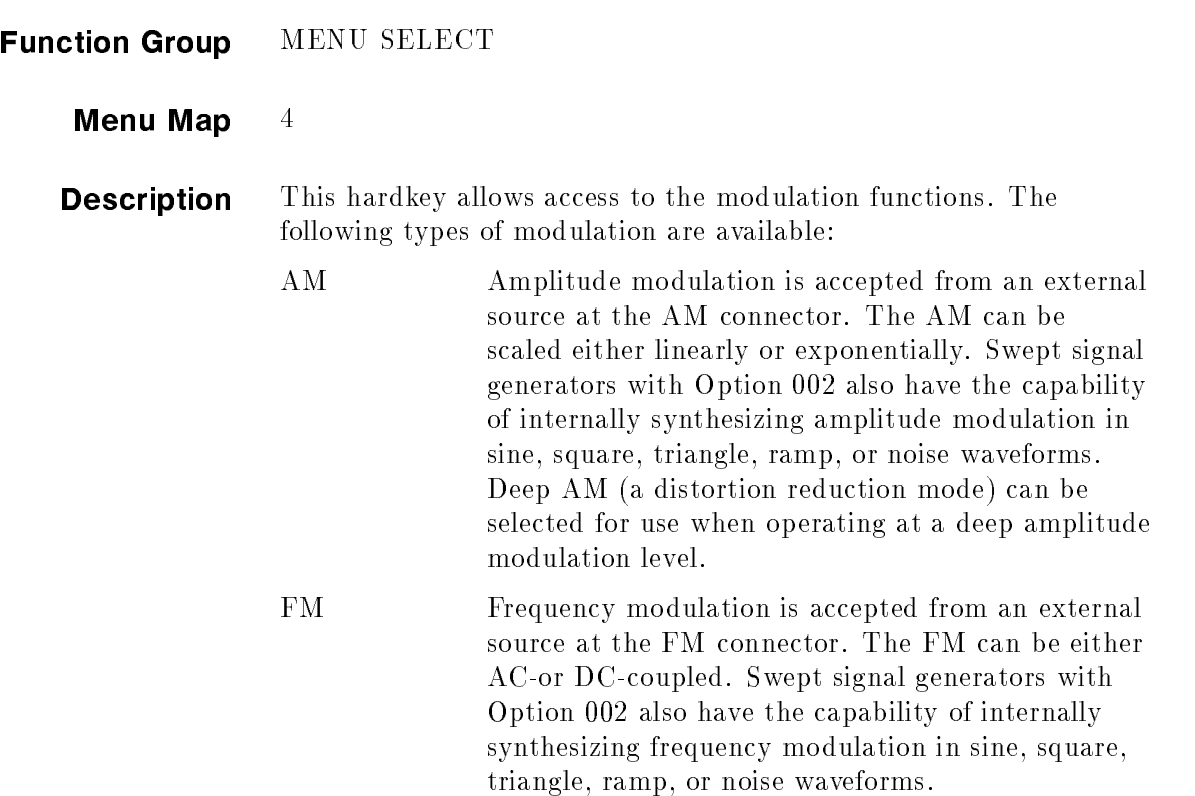

Pulse Pulse modulation is accepted from an external source at the PULSE connector. In addition, pulse modulation can also be internally generated. The pulse is adjustable in standard swept signal generators with 1.0  $\mu$ s resolution. Swept signal generators can also produce a 27.778 kHz square wave for use with HP/Agilent scalar network analyzers. Swept signal generators with Option 002 generate a synthesized pulse that is adjustable with 25 ns resolution.

Additional information is available under "Modulation", or refer to the type of modulation by name (AM, FM, Pulse).

See Also "Modulation"

ModOut On/Off AM **Function Group** (MOD) Menu Map  $4$ **Description** This softkey (Option 002 only) lets you output the internallygenerated amplitude modulation waveforms to the rear panel AM/FM OUTPUT connector. When scaled linearly at 100%/V, the maximum output voltage is  $+1$  V and the minimum output voltage is  $-1$  V. Programming Codes SCPI: MODulation:OUTput:SOURce AM MODulation: OUTput: STATe ON OFF | 1 | 0 Analyzer: NONE

See Also  $(MOD)$ , also see "AM" and "Modulation".

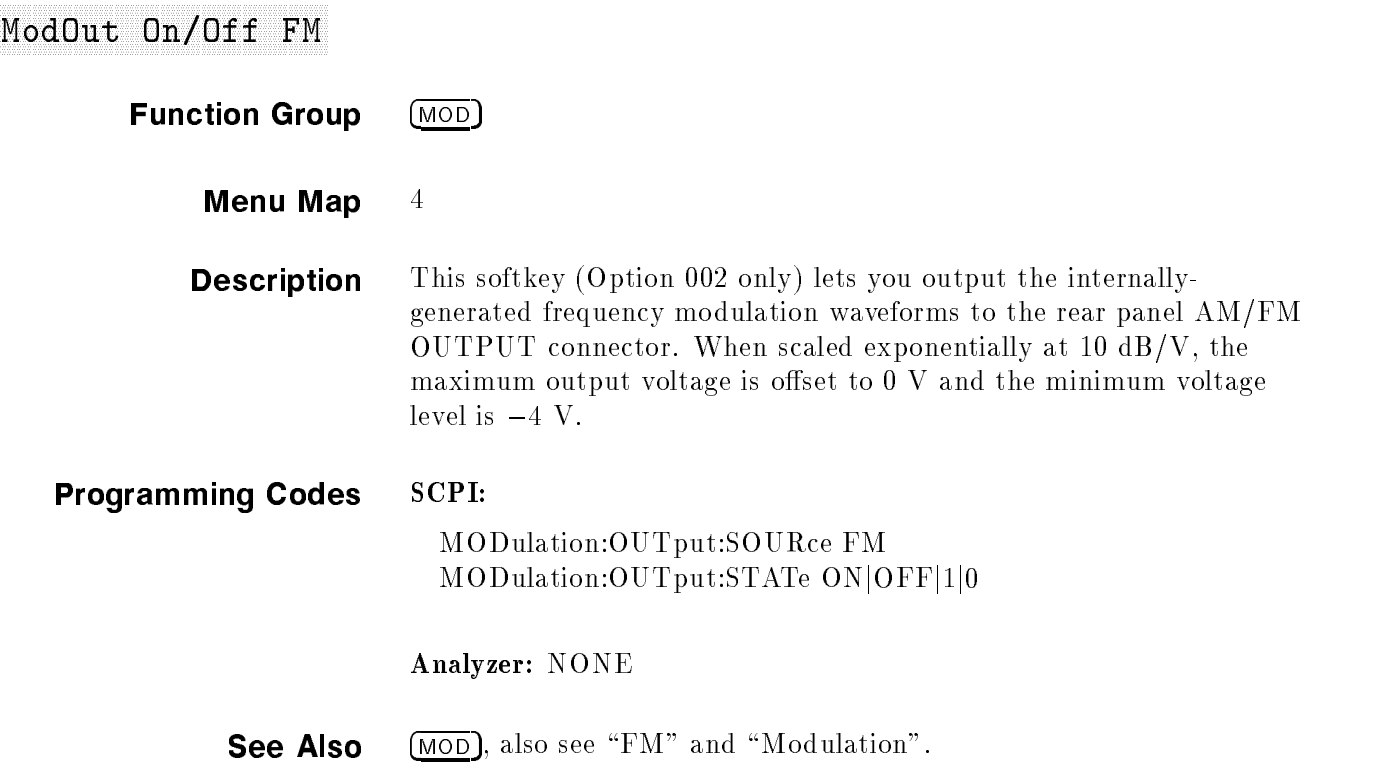

## Modulation

General Circuit Theory The swept signal generator's amplitude and pulse modulation performance is directly tied to the ALC (Automatic Level Control) system. Refer to the ALC block diagram in Figure M-1. The ALC system controls the amplitude or power level of the RF output. A portion of the output signal is detected, summed with the reference level signal, and the difference (error) signal drives an integrate-and-hold circuit. The integrator output drives the RF output power level via the linear modulator. When the sum of the detected and reference signals is 0 volts, the output of the integrator is held at a constant level and the RF output is leveled. This loop is bandwidth-limited by the integrator and the integrate-and-hold circuit. Notice, however, that there is a feedforward path that allows changes in power level that are bandwidth-independent from the rest of the ALC loop. Power level information supplied by the level DAC and AM input travels the feedforward path to drive a linear modulator. (See  $A\subset C$  for additional information on the ALC system.)

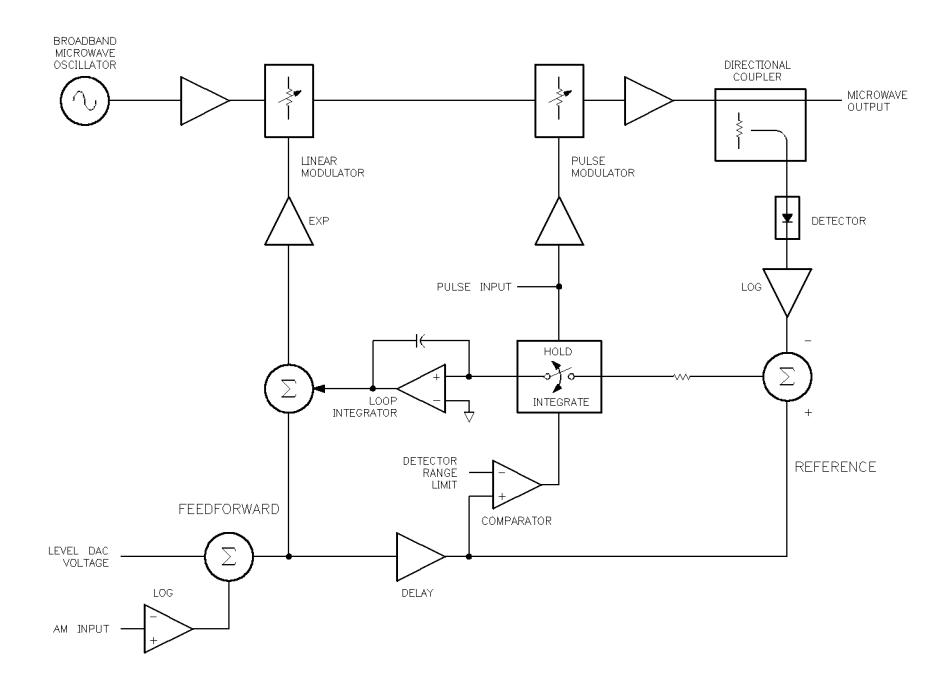

Figure M-1. ALC Block Diagram

## Amplitude **Modulation**

Amplitude modulation can be accepted from an external source at the AM connector or can be internally generated by swept signal generators with Option 002. The damage level of the AM input is  $\pm$  10  $\,$  ,  $\,$  D c. The imput impedance of the TIM connector is 50 s... A jumper on the A10 ALC board allows you to change the input impedance to 2 km (ped industrially in the Inductive Inductional Co 8360 B-Series Swept Signal Generator/8360 L-Series Swept CW Generator Service Guide.) The AM can be scaled either linearly at 100% per volt or exponentially at 10 dB per volt.

When internal AM is chosen (Option 002), the rate and depth are set by softkeys in the AM menu. The waveform menu provides a choice of sine, square, triangle, ramp, or noise waveforms. The monitor menu lets you output the internally generated modulation waveforms to the rear panel AM/FM OUTPUT connector. The AM output is scaled the same as it is generated, either  $100\%$ /V or 10 dB/V. This connector can drive or a greater. The monitor ment who lets tour to display the value of the AM depth.

### UNLVLED Message

The maximum leveled output is limited by the swept signal generator's maximum leveled output power specication. (Individual swept signal generators may be capable of greater leveled output power; the unleveled message indicates the actual limit.) Amplitude modulation adds to and subtracts from the reference RF power level. If an UNLVLED message appears on the display, you may be trying to modulate beyond the swept signal generator's maximum output power capability.

### OVRMOD Message

The maximum AM depth is limited to approximately 90% by the detector's ability to sense low power levels. If you try to amplitude modulate too deep without using deep AM mode (explained later), you will see an OVRMOD message displayed on the message line. Also, if you modulate below  $-20$  dBm ALC level without using deep AM mode or below  $-50$  dBm with deep AM or search ALC mode, you will see an OVRMOD message.

### Dynamic Range

The ALC and attenuator combination (when an optional attenuator is present) are automatically set by the swept signal generator to keep the ALC in its most accurate range  $(0 \text{ to } -10 \text{ dBm})$ . This is called the *coupled attenuator* operating mode.

For applications where modulating across an attenuation switch point is undesirable, you can uncouple the attenuator and manually set the power level of the ALC and the attenuator.

For example, setting the power level to 0 dBm in coupled mode will give an ALC level of 0 dBm and 0 dB of attenuation. In uncoupled mode, the attenuator can be set to 10 dB and the ALC to  $+10$  dBm, giving 0 dBm output power and greater AM depth potential. The ALC can now be varied over its entire range and the attenuator remains at a fixed level.

Uncoupled mode can also be used for the following:

- To increase the available AM depth if you are modulating near the minimum power range of the ALC loop.
- $\blacksquare$  To offset the power sweep range.
- To reduce AM noise by operating at a higher ALC level.

#### AM Rate

The maximum AM rate available is limited by the bandwidth of the components in the RF path. At rates of about 100 kHz, the integrator can no longer respond so the ALC loop is *effectively* opened. The feedforward path provides the capability to modulate at much faster rates.

RF components in the ALC loop limit the ALC bandwidth to 250 kHz. High power and Option 006 swept signal generators are also limited to 100 kHz by the components in the RF path. Swept signal generators with frequency doublers (A32) are limited by the 100 kHz bandwidth of the doubler for carrier frequencies greater than 20 GHz. Note that due to the feedforward scheme, AM bandwidth is not affected when amplitude and pulse modulation are simultaneously activated.

#### Deep AM

Deep AM mode is a means of reducing distortion when the desired AM depth is very deep (greater than 90%) or when modulating below an ALC level of  $-20$  dBm. Amplitude modulation is summed with the reference level signal. The detected signal is compared to the reference. Therefore, the ALC loop should follow the AM input. However, the detector's ability to sense low power levels limits the maximum AM depth. When the modulation signal reduces the output power level to a level which is below the detector's range limit, the error signal generated sends the integrator to rail, resulting in gross AM distortion. This is where deep AM mode should be used.

Deep AM engages a comparator circuit (see Figure M-1) to sense the power level of the detected signal. When the signal level is out of the detector's range, the loop integrator switch opens (opening the ALC loop). The output of the integrator is frozen, applying a constant drive to the modulator. Since the modulator's most linear range is at low power levels, the AM envelope distortion is minimal. When the comparator senses a signal that is within the detector's range, the integrator switch is closed, re-engaging ALC loop leveling.

Figure M-2 shows the leveled AM characteristics in the different modes. The maximum leveled output with ALC engaged is shown as the swept signal generator's maximum leveled output specification. (Individual swept signal generators may have more power; watch

for an UNLVLED message.) The minimum level is limited by the detector's range (approximately 20 dBm). With deep AM engaged, the minimum level (where the ALC loop is opened) is set to  $-13$  dBm. This guarantees that the detector can still sense the signal level with no distortion. With the ALC loop open, the minimum level is limited by the modulator's range to approximately  $-50$  dBm.

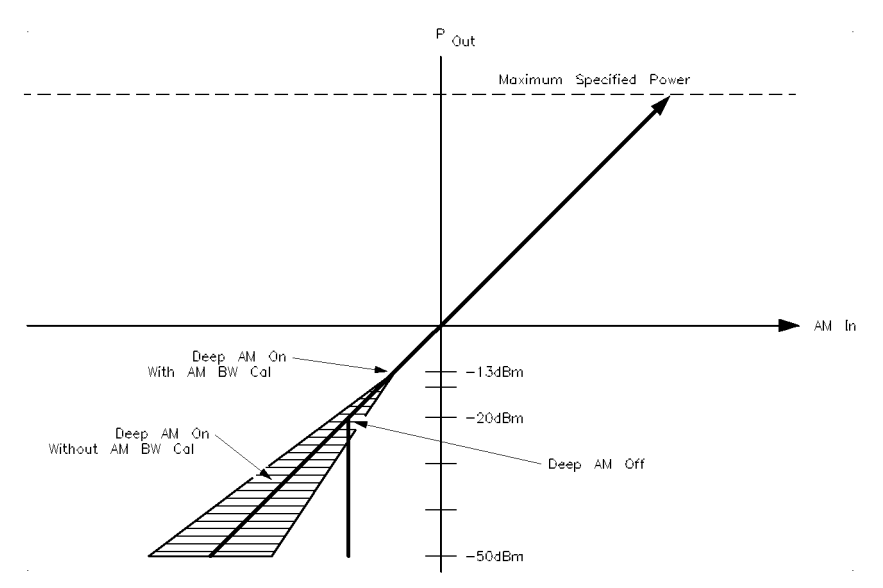

Figure M-2. Power Accuracy Over the AM Dynamic Range

### Calibrating the Linear Modulator

The AM bandwidth calibration feature calibrates the linear modulator gain at the current CW frequency. This results in more accurate performance in deep AM mode when the ALC loop is opened. Figure M-2 shows the calibrated response of the modulator compared to the uncalibrated response. If you choose to calibrate "Always", the swept signal generator will automatically perform the calibration whenever you change the CW frequency. Although this feature provides more accurate performance, note that it also slows the frequency switching time by 20 ms.

#### ALC Bandwidth

Since the ALC loop is open at power levels less than  $-13$  dBm in deep AM mode, power levels at very slow AM rates are sub ject to integrate—and—hold drift of typically 0.25 dB/s. Setting the ALC bandwidth to low reduces drift by a factor of 10 by switching a larger capacitor into the integrator circuit. The larger capacitor reduces the effects of leakage on the integrator. The ALC bandwidth defaults at factory preset to the auto selection which normally selects the appropriate bandwidth (high or low) for your application. However, in this case (modulating with deep AM at a slow rate), auto mode would have set the ALC bandwidth to *high* where a setting of low would decrease drift. To make the bandwidth selection, the swept signal generator determines which functions are activated such as

frequency list mode, step sweep mode, search leveling mode, sweep frequency mode, AM or pulse modulation, among others. (For a complete explanation of the selection sequence, see "Getting Started, Advanced".)

**FM Modulation** Frequency modulation can be accepted from an external source at the FM connector or can be internally generated by swept signal generators with Option 002. The damage level of the FM input is 15 V DC. The input impedance is set to 50 . A jumper on the A11 FM Driver board allows you to change the input impedance to . (See allent Technologies and Technologies 8360 B-Series 8360 B-Series 8360 B-Series 8360 B-Series 8360 B-Ser Swept Signal Generator/8360 L-Series Swept CW Generator Service Guide.) The FM sensitivity can be scaled to either 100 kHz/V,  $1 \text{ MHz/V}$ , or  $10 \text{ MHz/V}$ .

> When internal FM is chosen (Option 002), the rate and deviation are set by softkeys in the FM menu. The waveform menu provides a choice of sine, square, triangle, ramp, or noise waveforms. The monitor menu lets you output the internally generated modulation waveforms to the rear panel AM/FM OUTPUT connector. The scale of the FM output depends on the FM deviation chosen. The following table shows the scale versus deviation. The monitor menu also lets you display the value of the FM deviation.

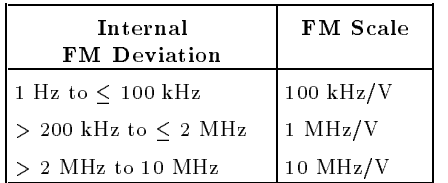

#### FM Coupling

Whether provided from an external source or generated internally (Option 002), the FM system can be either AC or DC coupled. If you choose AC coupled FM, you will be modulating a phase-locked carrier. This is the specied synthesized operation. The modulation rate must be 100 kHz or greater. If not, the frequency changes caused by the modulation are inside the phase-lock loop bandwidth and the output will not be linear FM. For modulation frequencies below 100 kHz, choose DC coupled FM. In this mode, the phase locked loop is de-activated. This means that the swept signal generator is operating as an open loop sweeper. The swept signal generator will not be phase locked, and therefore, be aware that the phase noise and CW frequency accuracy specications do not apply.

#### OVERMOD Message (Maximum Deviation)

The maximum FM deviation is limited by the following two conditions:

- Maximum FM deviation must be less than 8 MHz and
- Maximum FM deviation must be less than n x 5 x FM rate (refer to the "Frequency Bands" specification for the value of n).

The following chart shows the limits of each band given these two conditions.

For example, in band 1 at a 1 MHz FM rate, the FM deviation must be less than 5 MHz.

n (1) x 5 x FM Rate (1 MHz) = 5 MHz.

The FM rate can be decreased as long as the FM deviation remains less than n x 5 x FM rate and less than 8 MHz.

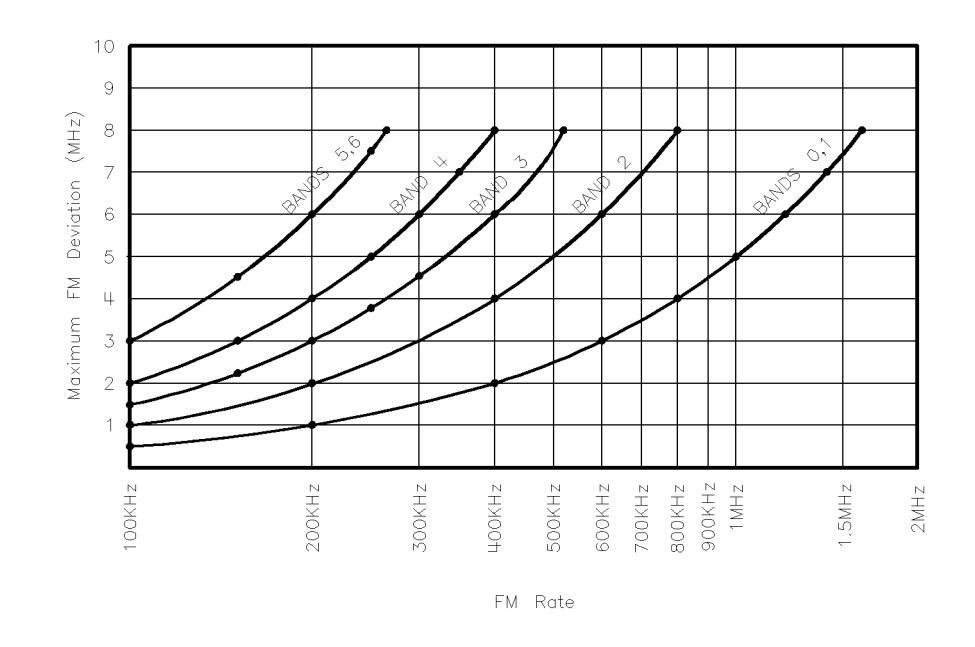

Figure M-3. FM Deviation and Rate Limits

If the FM deviation is set greater than the 8 MHz limit, it must be decreased for specied performance. An OVERMOD message is displayed on the message line if the FM deviation exceeds n x 5 x FM rate. Then, either decrease the FM deviation or increase the FM rate until both conditions for FM deviation are met.

At FM rate levels greater than those shown for each band corresponding to the 8 MHz FM deviation level, the n x 5 x FM rate value will always be greater than 8 MHz so the maximum FM deviation is no longer limited by the FM rate, only by the maximum limit of 8 MHz.

**Pulse Modulation** Pulse modulation can be accepted from an external source at the PULSE connector or can be internally generated. The damage levels of the PULSE input are  $+10$  and  $-5$  V DC. The input impedance is ou all it function gonerator induced on and on all life. The fall and  $\alpha$ into with a 50 miles in the pulse in the pulse is held low, with the pulse of the pulse in the second low, it so activating pulse with no input causes  $RF$  output to shut off.

> The swept signal generator can also produce a 27.778 kHz square wave for use in Agilent scalar network analyzers. Swept signal generators with Option 002 internally generate a synthesized pulse. The swept signal generator provides internal pulse modulation with pulse widths adjustable with 1  $\mu$ s resolution (adjustable with 25 ns resolution with Option 002).

#### Leveling

Pulse leveling performance depends on the accuracy of the diode detector which measures the RF amplitude. The ALC block diagram, Figure M-4, shows the pulse modulation input signal to the swept signal generator which controls a pulse modulator. The pulse input is represented by trace 1 in Figure M-5. The pulse modulator is either full on or full off. The amplitude, when the pulsed  $RF$  is on, is controlled by the linear modulator used for CW leveling and AM. Trace 2 is the resultant RF pulse, which is the RF output. This pulse is detected by the diode detector. It trails the pulse input because of propagation delays in the pulse modulator and its drive circuits.

The output of the detector is amplified by a logarithmic amplifier (log amp).

Trace 3 is the output of the log amp. Note that this signal is delayed from the RF output signal and that the rise time is slower. This is a result of the bandwidth of the detector and the log amp. The amplitude of trace 3 is summed with the reference signal from the level DAC and the difference (error) signal drives an integrate-and-hold circuit. The integrator output drives the RF output power level via the linear modulator. When the sum of the detected and reference signals is 0 volts, the output of the integrator is held at a constant level and the RF output is leveled.

Trace 4 is the delayed signal from the pulse input which controls the switch in the integrate-and-hold circuit. Trace 4 is timed to coincide with trace 3. Since the integrate-and-hold switch is closed only when trace 3 is high, the integrator responds to correct the power level only when the RF power is on.

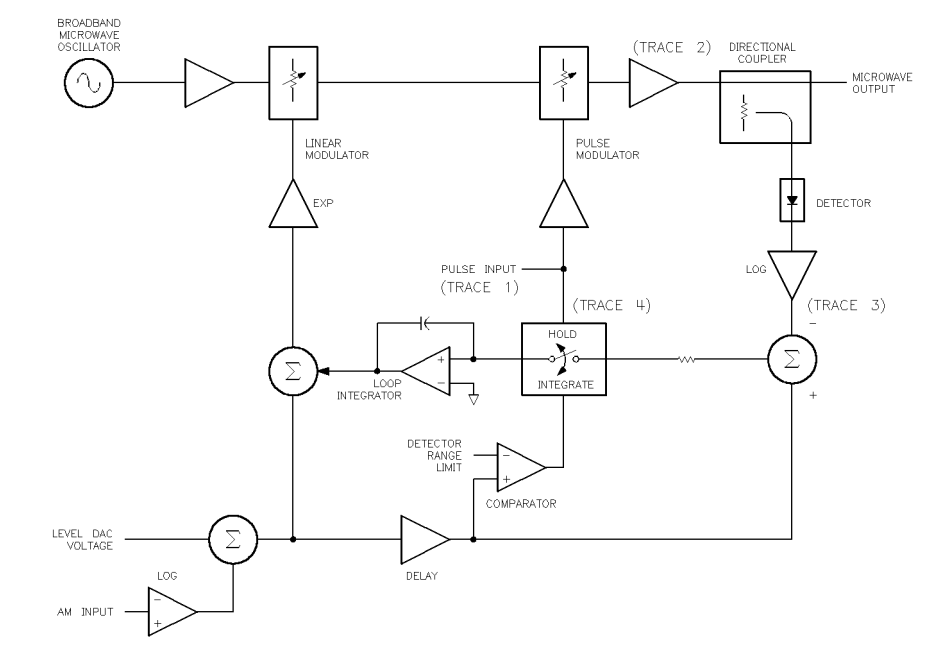

Figure M-4. ALC Block Diagram

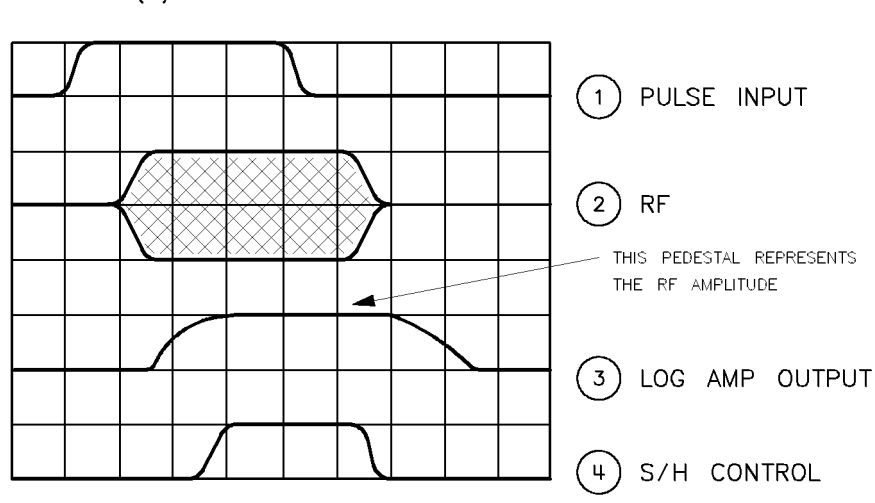

(B) PULSE WAVEFORMS

Figure M-5. Pulse Modulation System

#### Leveling Narrow Pulses

For narrow pulses of less than 1  $\mu$ s width, either use search leveling mode or use unleveled operation. (If you do not, you will see the output level continue to rise as the swept signal generator tries to correct for the off portion of the cycle.)

In search leveling mode, the RF amplitude is set with pulse modulation off and the ALC loop closed. Then the loop integrator output is measured. Next, the integrator is disconnected and the modulator is driven directly with a DC voltage which has been set to the value that was provided by the loop integrator. Any AM signal present is added to this DC voltage. This procedure is automatic with search leveling mode engaged. The level setting procedure is automatically repeated whenever the carrier frequency or power level is changed and takes approximately 250 ms. This procedure should also be repeated periodically to correct for the effects of temperature drift.

Unleveled operation can be used for very narrow pulses by opening the ALC loop (see "Leveling Mode ALCoff"). The power level is set in CW operation, with pulse modulation off, using an external power meter. With Option 006, pulses as narrow as 20 ns can be produced in this mode. Changes due to temperature drift can be expected in this mode also.

### Pulse Envelope

The best pulse envelopes are obtained with the peak RF function (see "Peak RF Always"). This feature aligns the output filter so that its passband is centered on the RF output. The pulse envelope changes with frequency and changes slightly with power level. Swept signal generators with Option 006 pulse capability vary little with frequency.

The pulse envelope produced by the swept signal generator has finite rise time and overshoot. Below 2.0 GHz, the rise time and overshoot are essentially independent of frequency, but above 2.0 GHz, in swept signal generators without Option 006, they are strongly influenced by the passband shape and centering of the tracking YIG filter.

#### Source Match

The best source match is obtained at the swept signal generator's operating frequency. In addition, swept signal generators with certain RF components at the output provide improved broadband source match. These include swept signal generators with Option 006, with high power output (Agilent 83623B and Agilent 83624B), or with the Option 001 step attenuator set to  $>10$  dB.

Performance can be improved by padding between the reflections. At the source, for output power above  $-10$  dBm, setting the leveling mode to normal results in 0 dB attenuation. If enough power is available, uncoupled operation can be used to improve the swept

signal generator's source match by inserting 10 dB attenuation and using a 10 dB higher ALC level.

#### Video Feedthrough

Video feedthrough is a video signal at the modulation rate that is superimposed on the RF envelope (see Figure M-6). If large enough, video feedthrough can disturb mixer balance, amplifier bias, crystal detector output, etc. Because it is low frequency energy, it can disturb systems that are not intended to deal with it, especially demodulation systems. High band (>2.0 GHz) employs a tracking YIG filter that essentially eliminates video feedthrough except in Option 006 (because the pulse modulator is after the YIG filter). Attempts to measure high band video feedthrough can turn out to be measurements of ground currents in coaxial cables. Low band (<2.0 GHz) employs a low-level mixer followed by a high gain amplifier. At high power levels ( $\geq -10$  dBm), the bias levels in the amplifier shift slightly as the RF is turned on or off. The slew of the bias from one level to another couples to the output and produces the video feedthrough waveform. At low ALC levels  $(-10 \text{ dBm})$ , another mechanism dominates. Mixer imbalance produces DC at the output of the mixer, and its magnitude varies with RF amplitude and modulator state. This shifting DC level couples through the amplifier as video feedthrough spikes. In percentage terms, this mechanism gets worse at low levels.

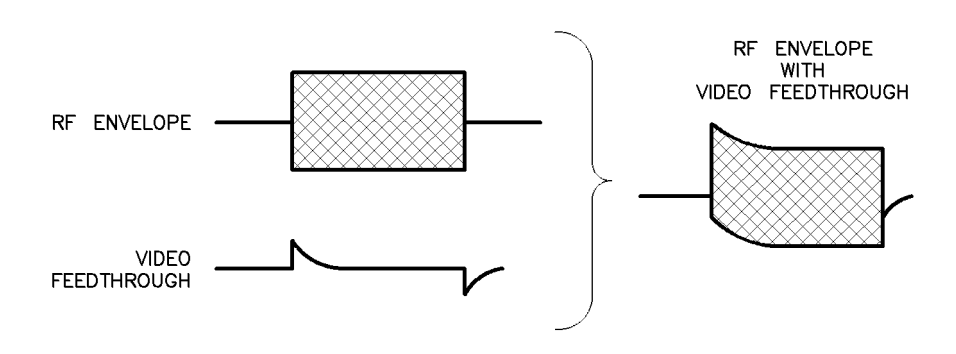

Figure M-6. Video Feedthrough

#### Slow Rise Time Pulse Modulation for Scalar Network Analyzers

For use with HP/Agilent scalar analyzers, the swept signal generator offers a scalar pulse modulation mode that provides approximately 2  $\mu$ s rise and fall times. An internal oscillator provides the 27.778 kHz square wave with no external connections necessary. The slow waveform reduces the spectral width of the output, improving measurements made on filters with steep skirts. A slow pulse rise time (approximately 2  $\mu$ s) is available for externally generated pulse inputs as well.

## Module Module Module Module Module Module Module Module Module Module Module Module Module Module Module Modul

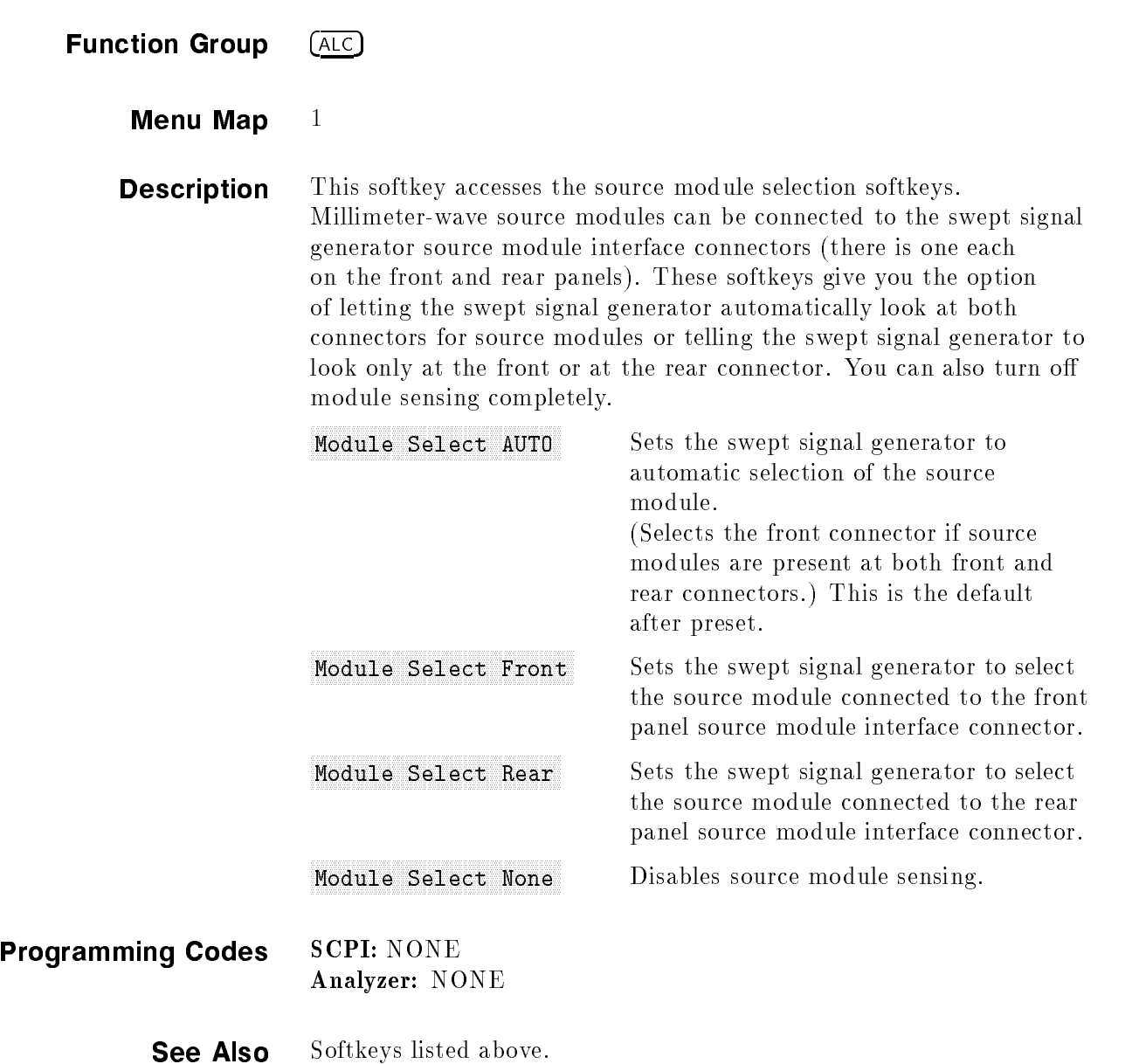

## Module Select Automobile Select Automobile Select Automobile Select Automobile Select Automobile Select Automobile

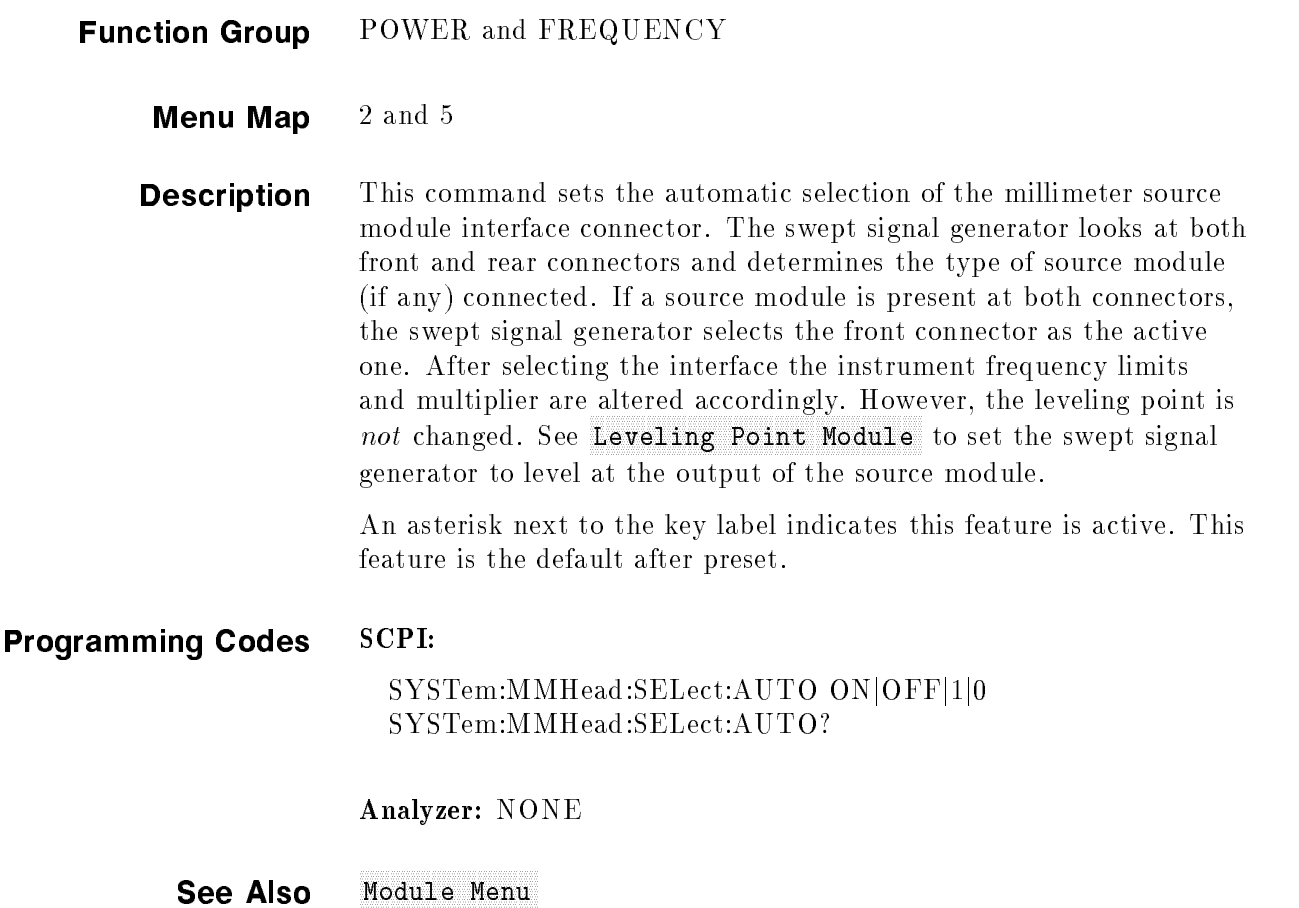

## Module Select Front Front Community College Front Front Front Community The Front Front Front Town College Fro

- Function Group POWER and FREQUENCY
	- **Menu Map**  $2$  and 5
	- **Description** This command causes the swept signal generator to examine only the front panel source module interface connector to determine the type of source module (if any) connected. The instrument frequency limits and multiplier are altered according to the source module connected. However, the leveling point is not changed. See Leveling Point Module to set the swept signal generator to level at the output of the source module.

An asterisk next to the key label indicates this feature is active.

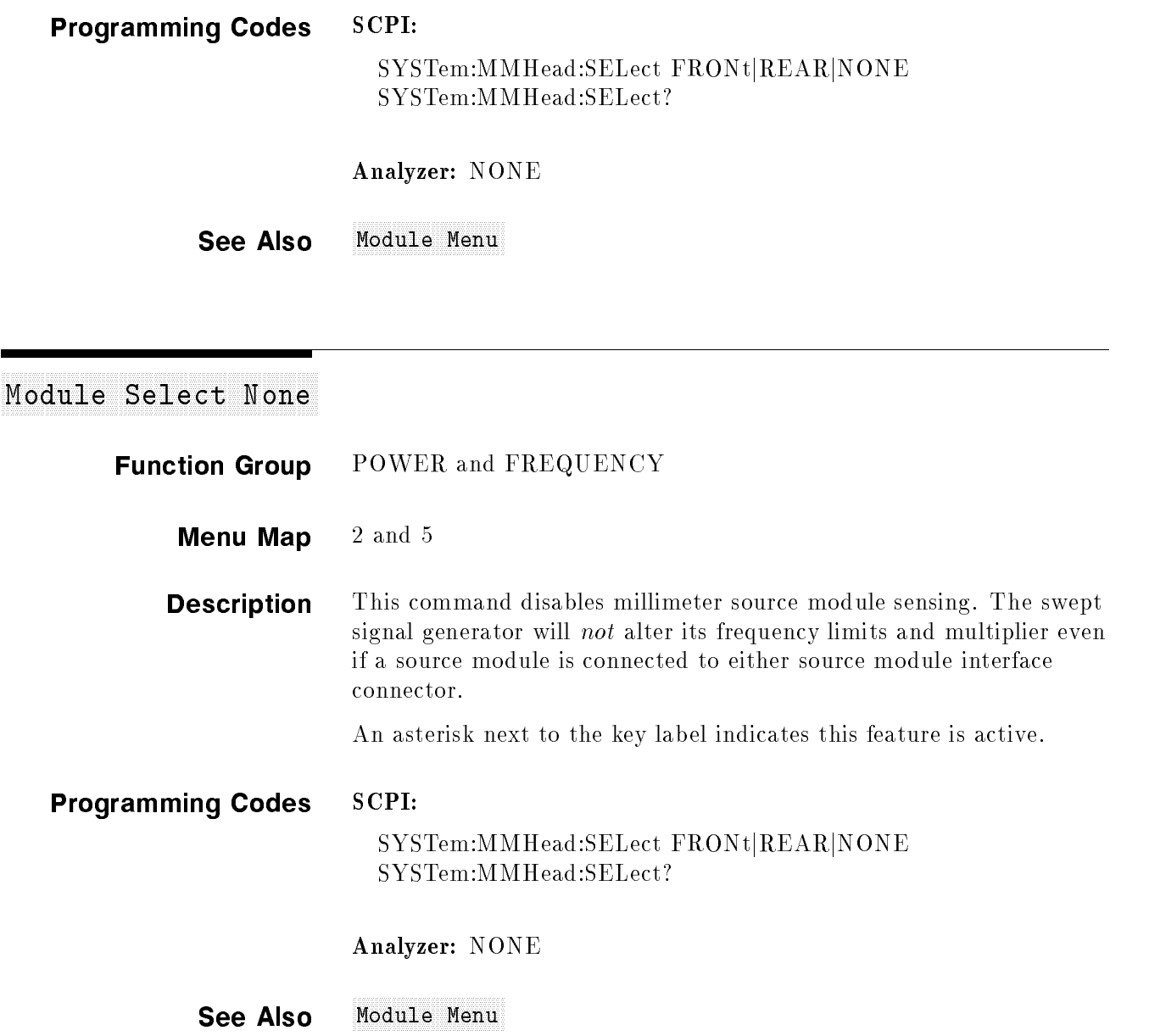

## Module Select Rear and the companying select and the select select selection in the select Rear Select Rear and

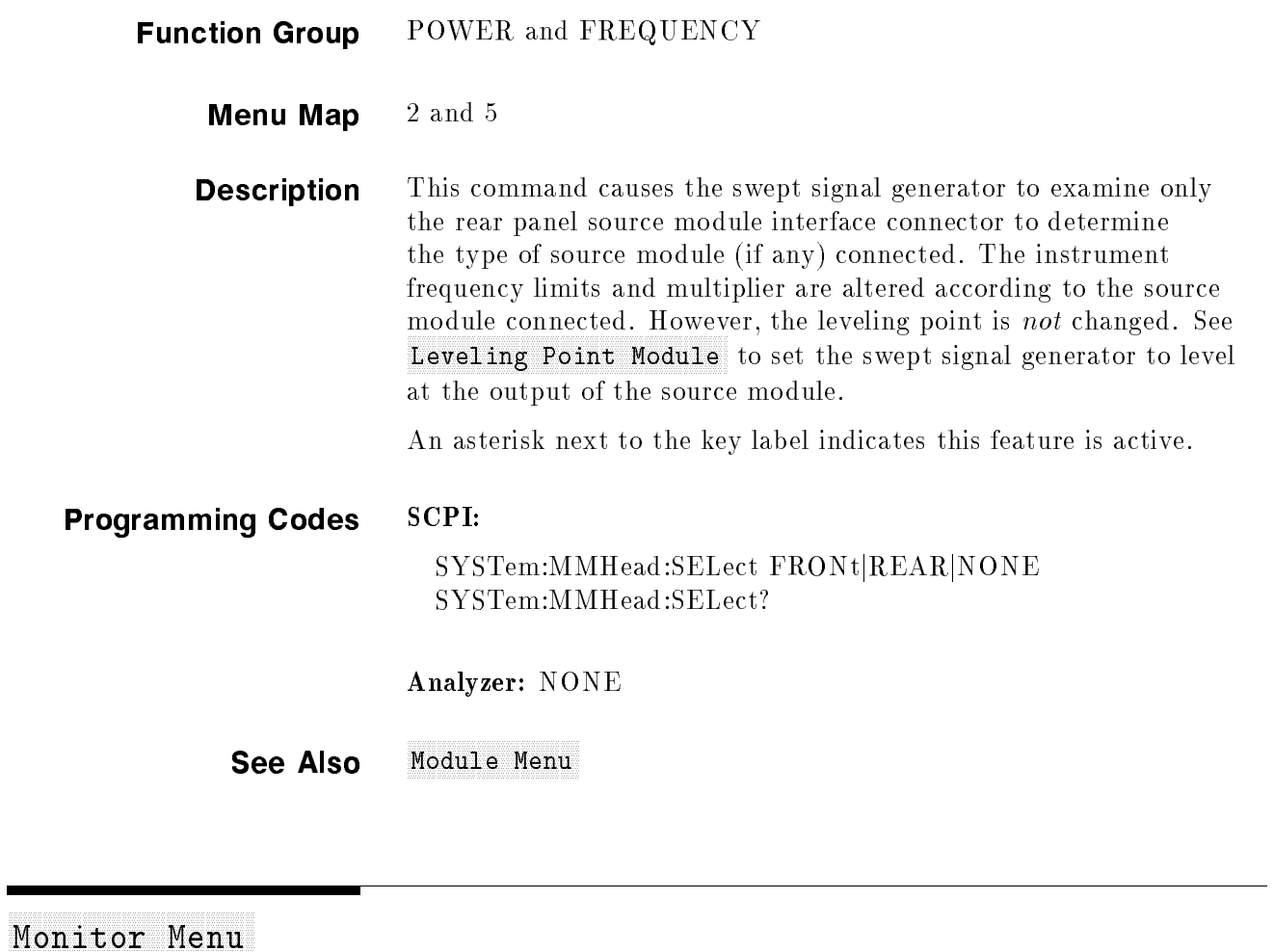

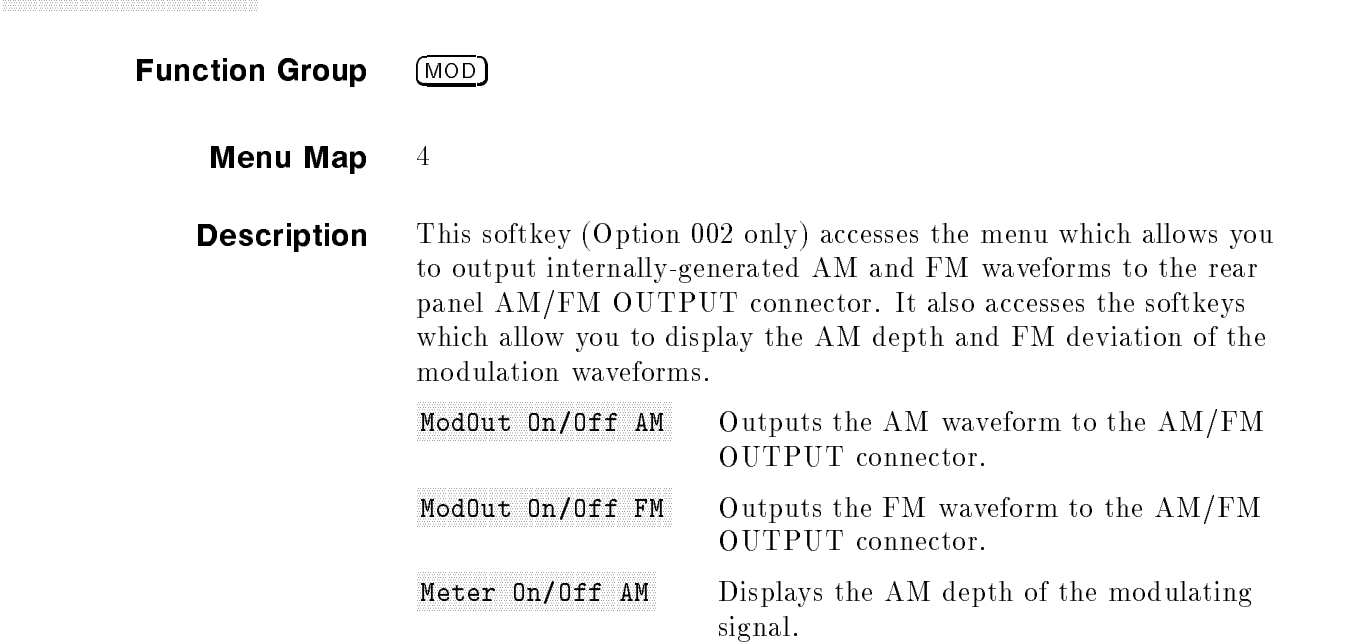

Meter On/Off FM

Displays the FM deviation of the modulating signal.

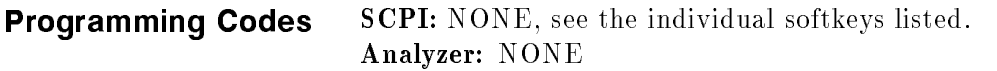

See Also (MOD), also see "Modulation".

## more not allow the second control of the second control of the second control of the second control of the second control of the second control of the second control of the second control of the second control of the secon

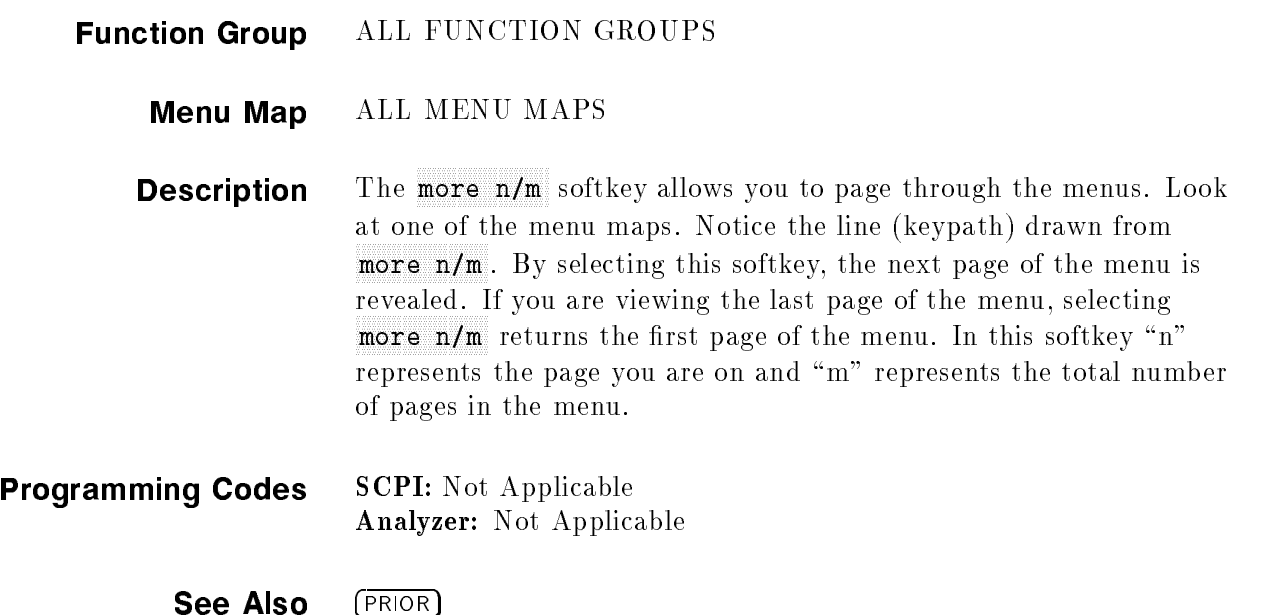

## Mtr Meas Mar Machinese Mtr Meas Meas Mar Mar Machinese Mtr Meas Meas Mar Mar Machinese Measure

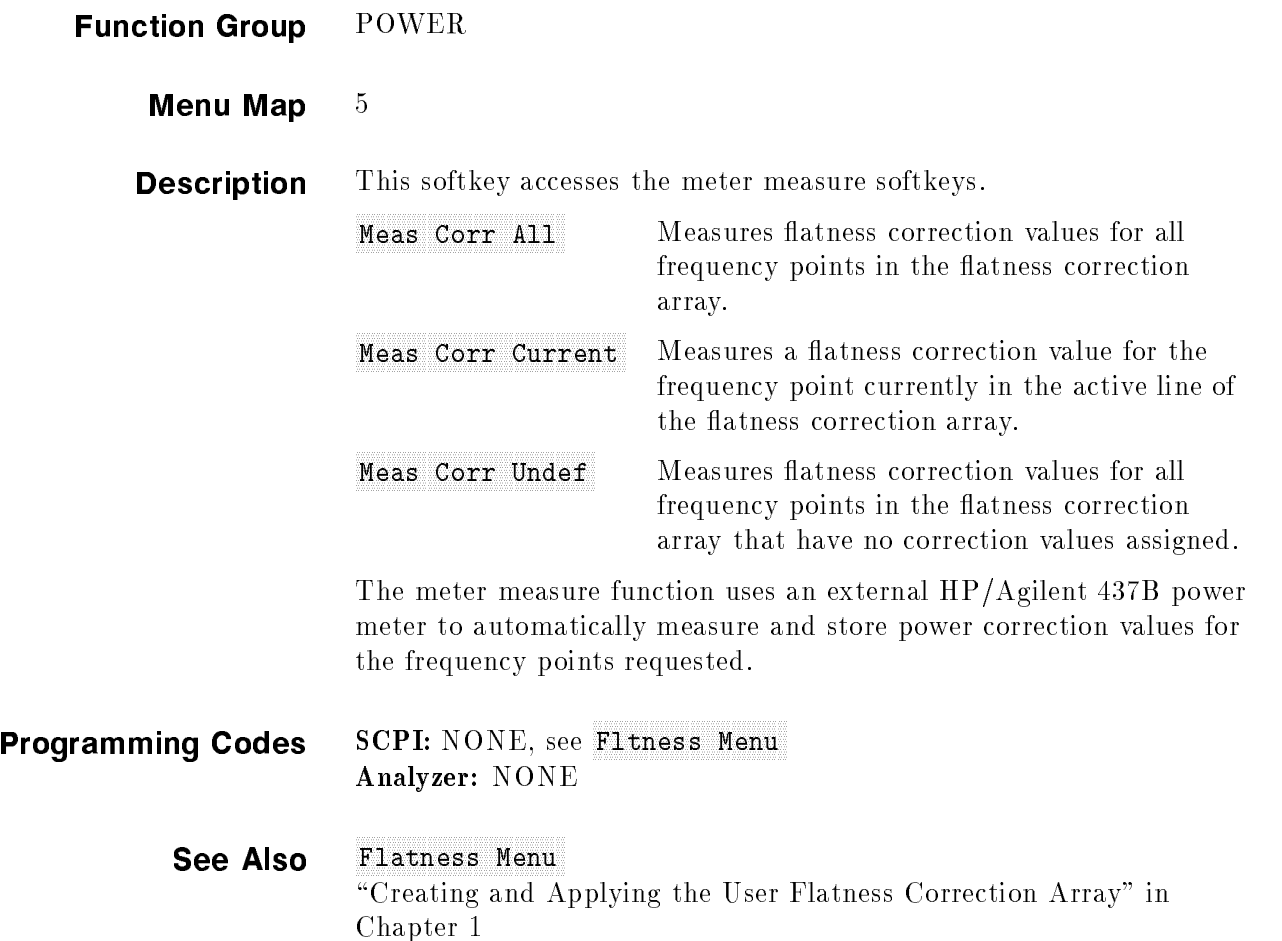

## Peak Report of the Alwaysian RF Alwaysian Company of the Company of the Alwaysian RF Alwaysian Company of the A

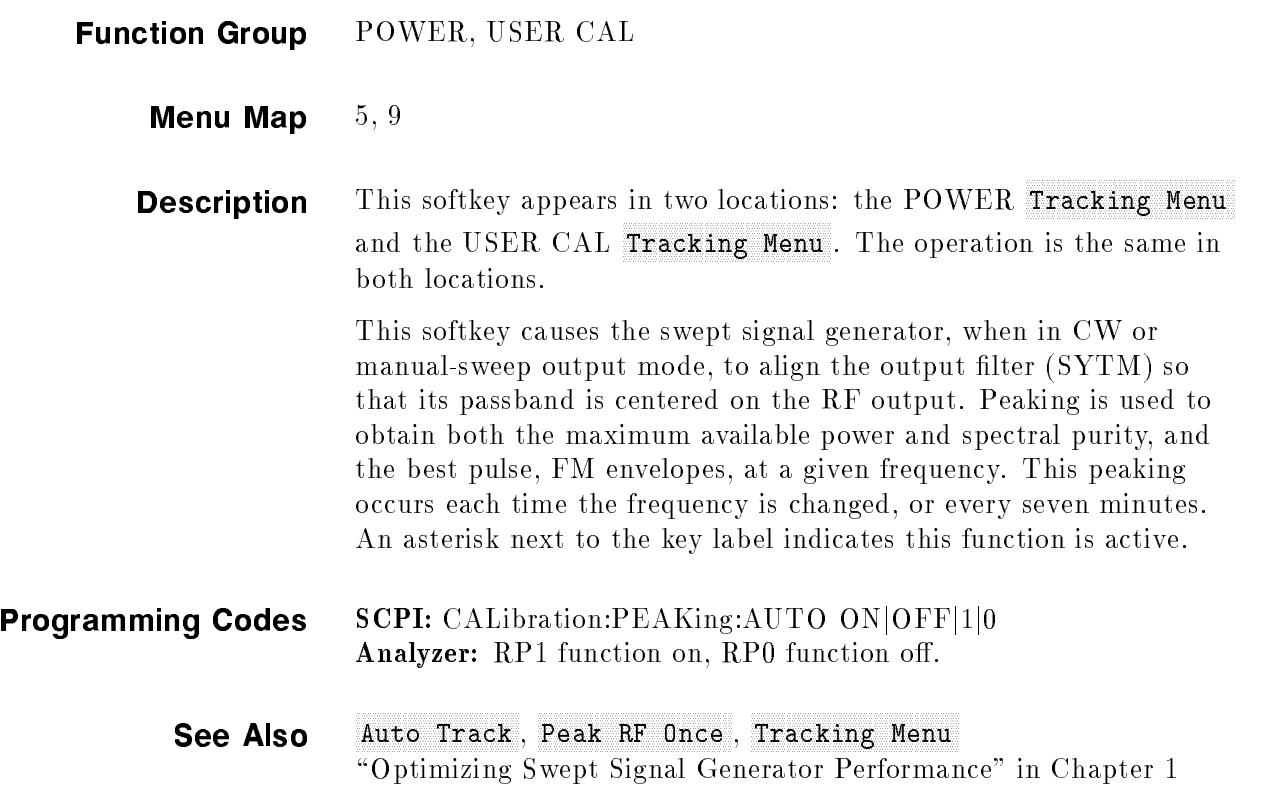

## Peak RF Once

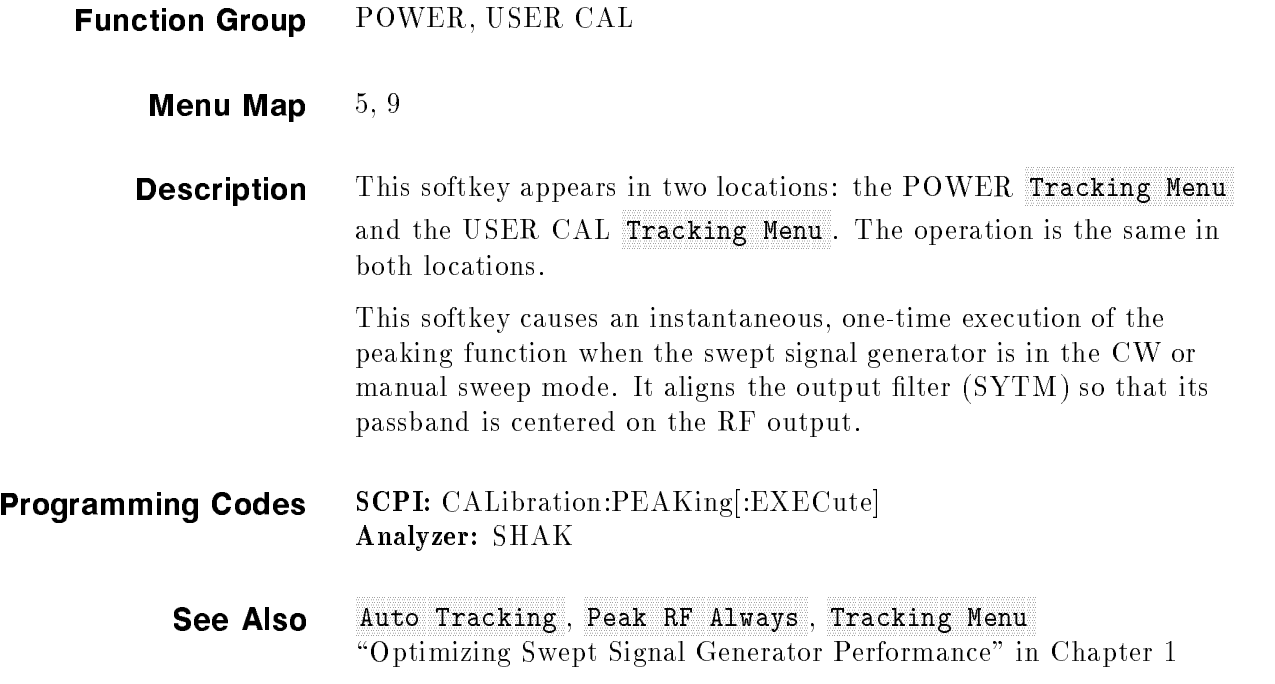

# POWER LEVEL

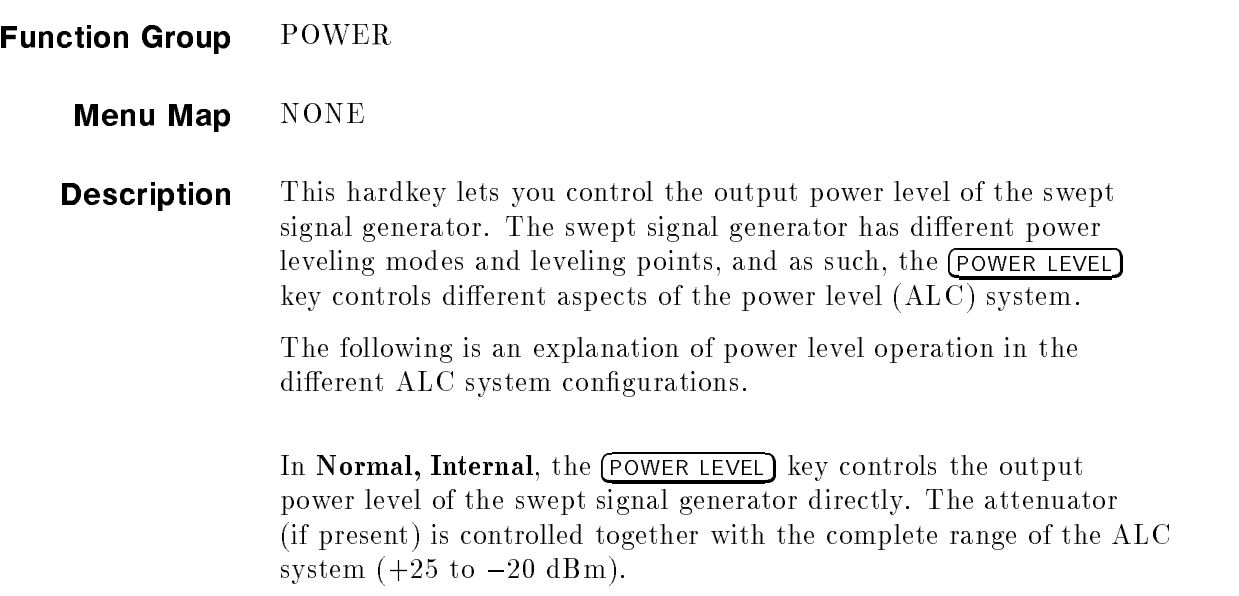

When you press (POWER LEVEL), the active entry area displays: --> POWER LEVEL: X.XX dBm, where X represents a numeric value. The data display area indicates: Power(dBm) INT: X.XX.

In Normal, Uncoupled Attenuator, the (POWER LEVEL) key controls the *Level DAC* and *Level Control Circuits* (see Figure A-1) within the ALC level range  $(+25 \text{ to } -20 \text{ dBm})$ . The attenuator is uncoupled from the ALC system and is controlled separately with the Set Atten key.

When you press (POWER LEVEL), the active entry area displays:

--> ATTEN X dB, ALC: X.XX dBm,

where X represents a numeric value. The data display area indicates:

Power(dBm) INT: X.XX .

In Normal, External Detector (ExtDet), the (POWER LEVEL) key controls the output power of the swept signal generator as compared to the external detector feedback voltage. The attenuator (if present) is automatically uncoupled from the ALC system and the  $($ POWER LEVEL) key controls the Level DAC and Level Control Circuits (see Figure A-1) within the ALC level range  $(+25 \text{ to } -20 \text{ dBm}).$ This mode of operation requires a feedback connection from a negative-output diode detector to the EXT ALC connector.

When you press (POWER LEVEL), the active entry area displays:

--> ATTEN X dB, EXT POWER: X.XX dBm,

where X represents a numeric value. The data display area indicates:

Power(dBm) EXT: X.XX .

In Normal, Power Meter (PwrMtr), the  $\sqrt{\frac{P(\text{FWHM})}{P(\text{FWHM})}}$  key controls the output power of the swept signal generator as compared to the feedback voltage of the power meter. The attenuator (if present) is automatically uncoupled from the ALC system and the  $\lceil \text{Power LEVEL} \rceil$  key controls the Level DAC and Level Control *Circuits* (see Figure A-1) within a more restricted range of the  $ALC$ level. Instead of the 45 dB range of the ALC in other modes, 12 dB is available in this mode, with the upper end of the range set by the Pwr Mtr Range softkey. This mode of operation requires a feedback connection from the recorder output of a power meter.

When you press (POWER LEVEL), the active entry area displays:

--> ATTEN X dB, POWER LEVEL: X.XX dBm,

where X represents a numeric value. The data display area indicates:

Power(dBm) MTR: X.XX .

In Normal, Module, the (POWER LEVEL) key controls the output power of the swept signal generator as compared to the feedback voltage from a millimeter-wave source module. The attenuator (if present) is automatically uncoupled from the ALC system and the POWER LEVEL key controls the Level DAC and Level Control Circuits (see Figure A-1) within the ALC level range  $(+25 \text{ to } -20 \text{ dBm})$ . This mode of operation requires a feedback connection from the module to the swept signal generator through the SOURCE MODULE INTERFACE.

When you press (POWER LEVEL), the active entry area displays:

--> ATTEN X dB, MODULE LEVEL: X.XX dBm,

where X represents a numeric value. The data display area indicates:

Power(dBm) MDL: X.XX

In **ALCoff**, there is no feedback voltage to level the power, so power level is uncalibrated. A leveling point is not specified in this mode. The (POWER LEVEL) key controls the linear modulator directly, from 0 to approximately  $-80$  dB. The attenuator (if present) is automatically uncoupled from the ALC system.

When you press (POWER LEVEL), the active entry area displays:

--> ATTEN X dB, REFERENCE: X.XX dB,

where X represents a numeric value. The data display area indicates:

```
Ref(dB)
OFF: X.XX
```
and the message line indicates: UNLVLED.

In **Search**, any of the leveling points can be specified and used as the comparison feedback voltage. Basically, this mode operates the same as ALCoff after the searched-for power level is reached. The active entry area displays different information depending on the leveling point chosen.

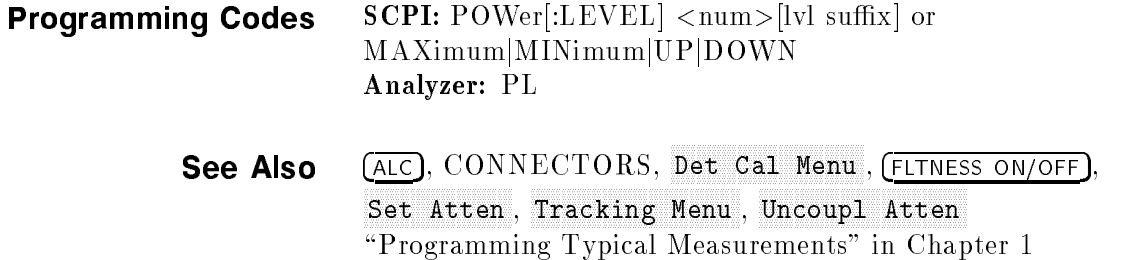

# POWER (MENU)

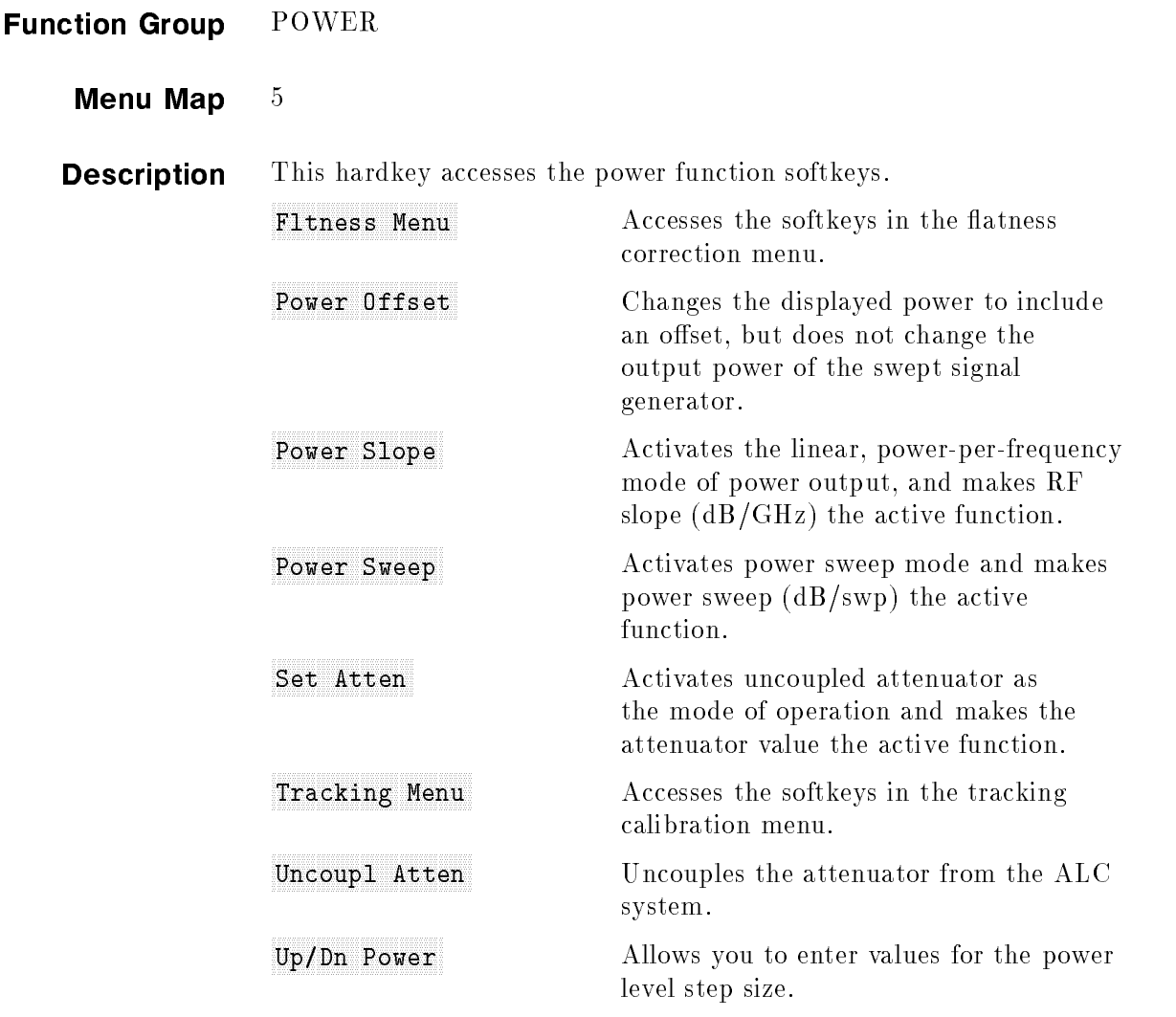

All RF power functions except for power level, flatness on/off, and RF on/off are contained in the power menu.

## POWER (MENU)

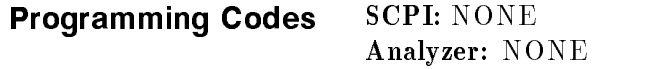

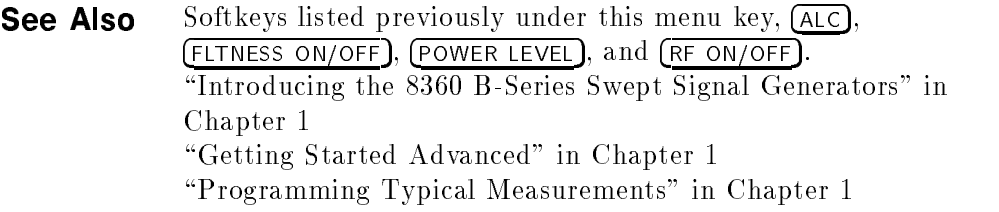

## Power Offset of the Contract of the Contract of the Contract of the Contract of the Contract of the Contract of

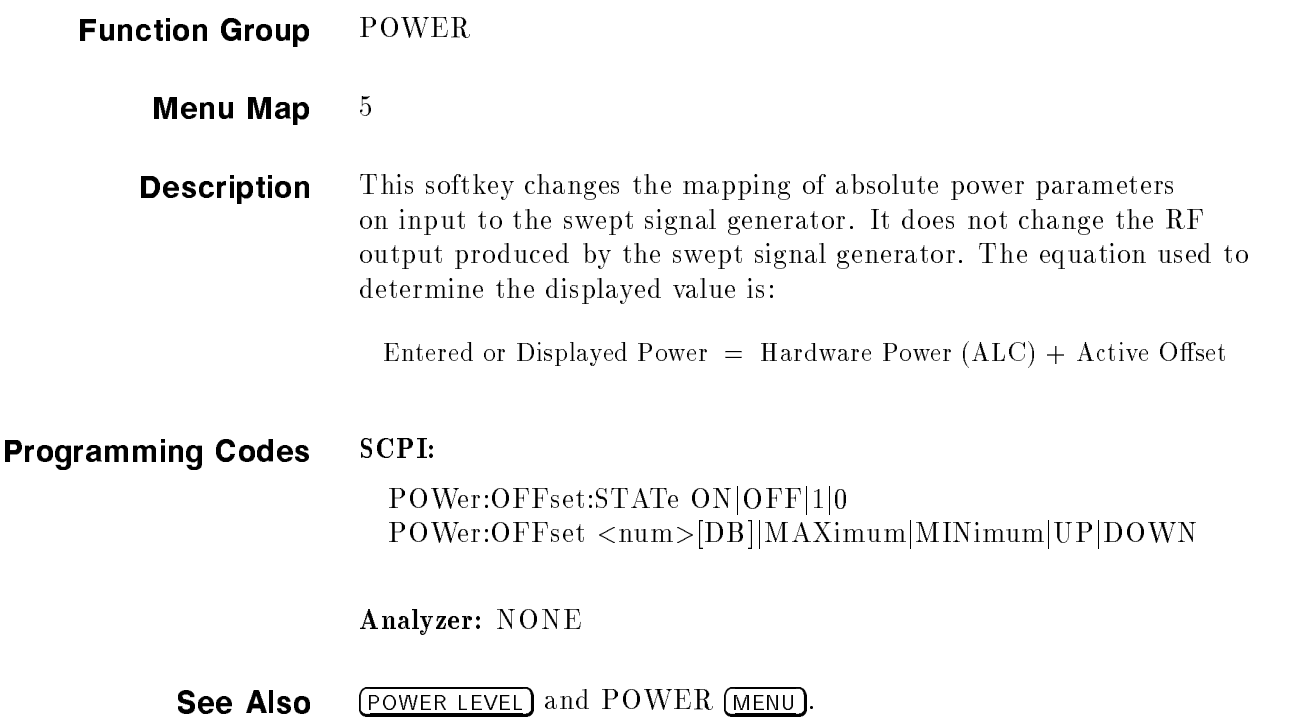

## Power Slope Slope Slope Slope Slope Slope Slope Slope Slope Slope Slope Slope Slope Slope Slope Slope Slope Slope Slope Slope Slope Slope Slope Slope Slope Slope Slope Slope Slope Slope Slope Slope Slope Slope Slope Slope

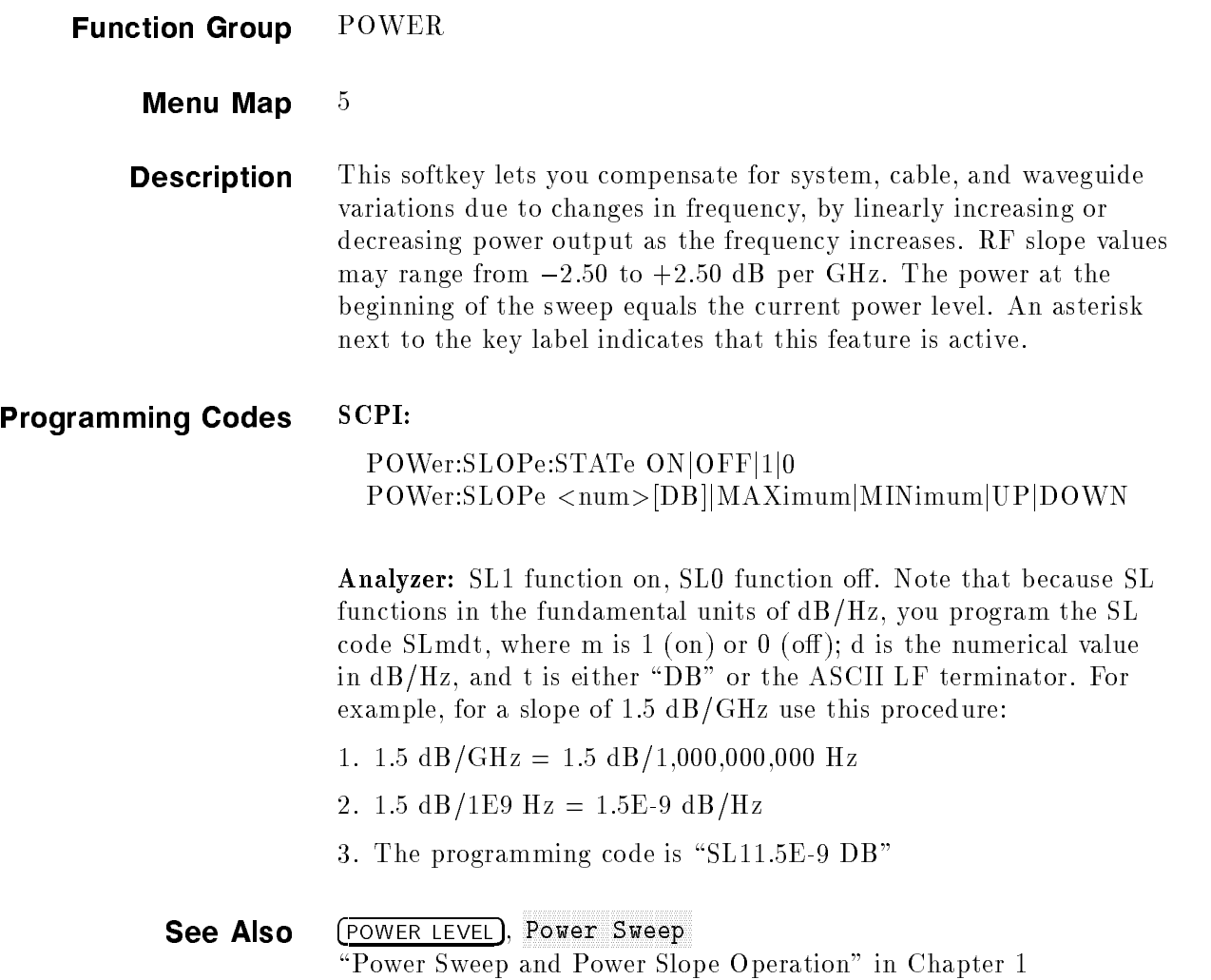
### Power Sweep and the Sweep and Sweep and Sweep and Sweep and Sweep and Sweep and Sweep and Sweep and Sweep and Sweep and Sweep and Sweep and Sweep and Sweep and Sweep and Sweep and Sweep and Sweep and Sweep and Sweep and Sw

т

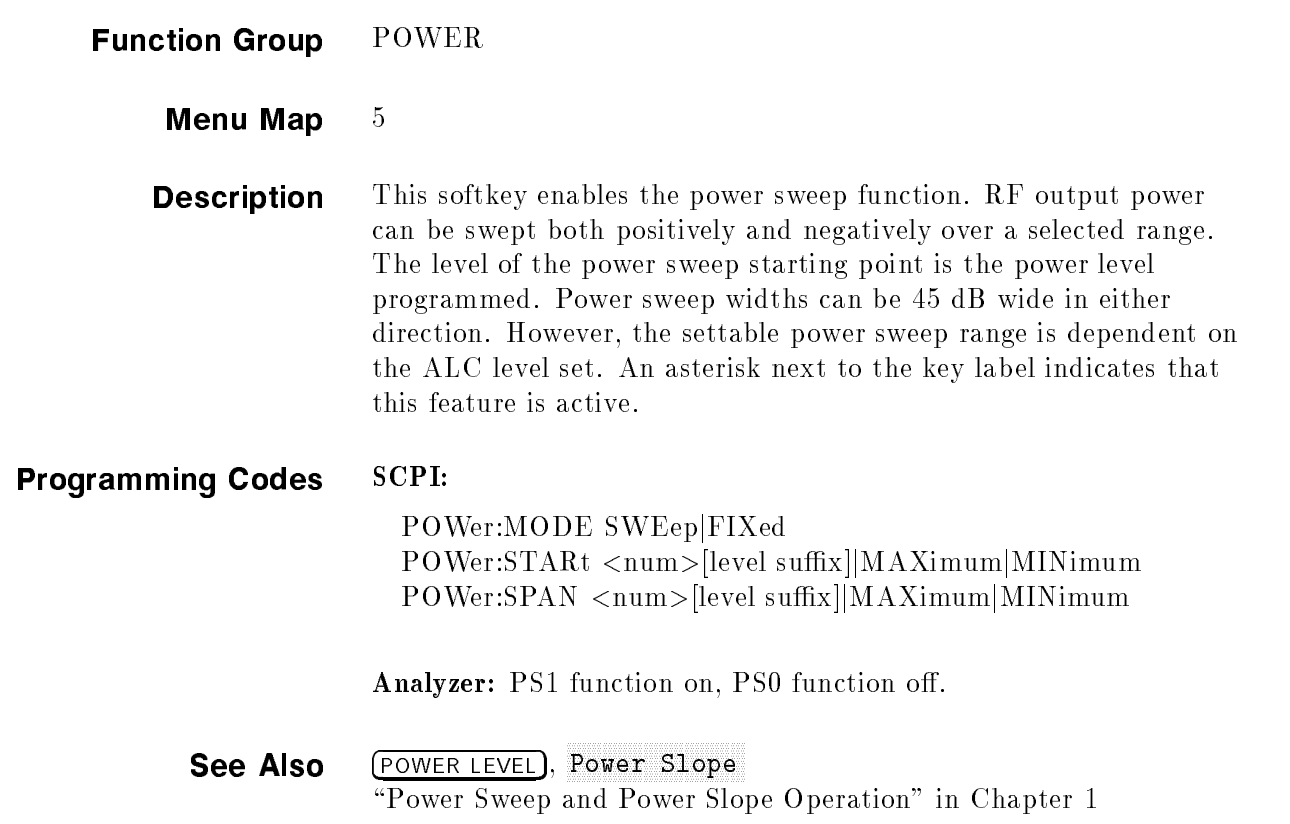

# PRESET

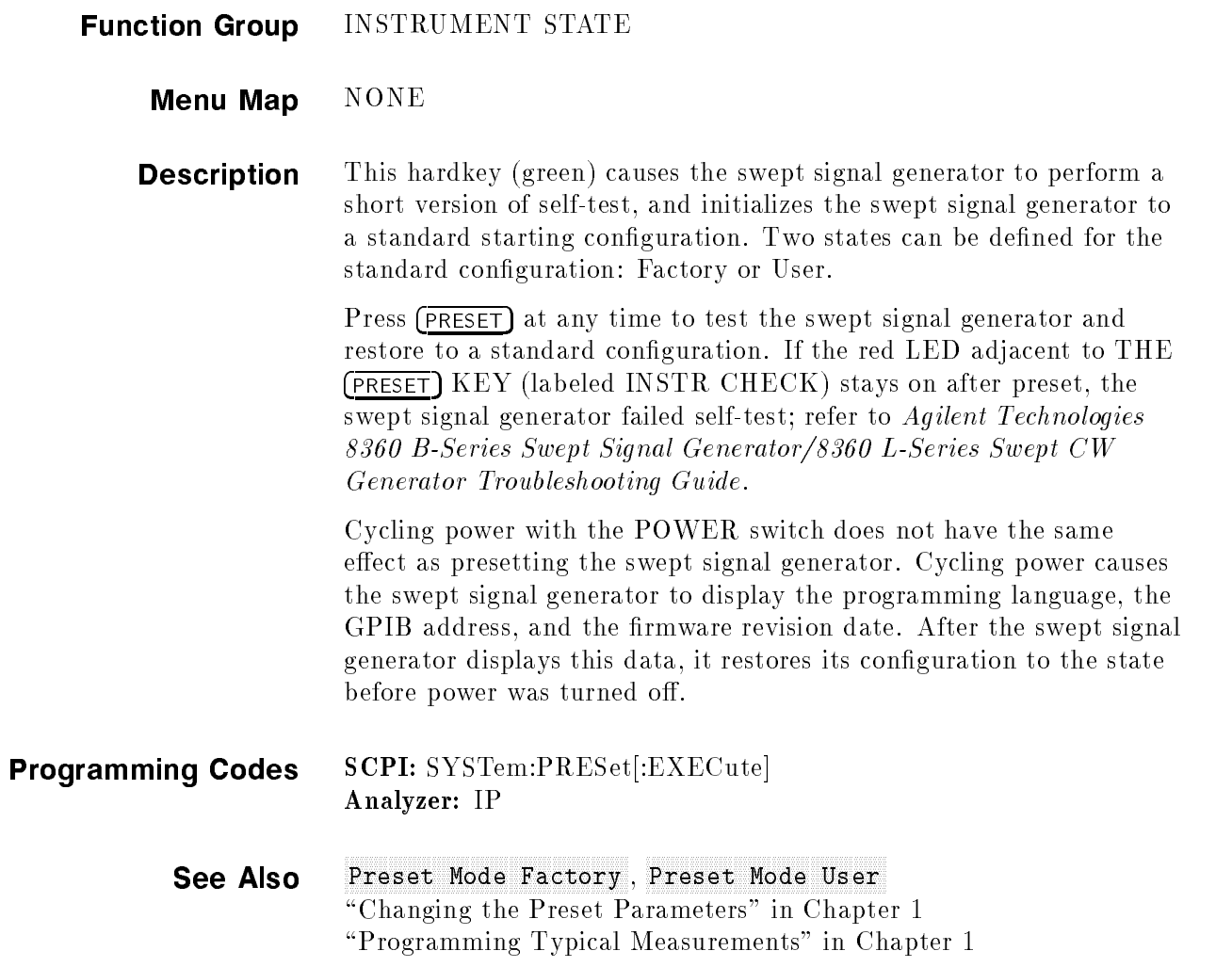

## <sup>F</sup> <sup>F</sup> Factory Preset Model and Preset Model and Preset Model and Preset Model and Preset Model and Preset Model and Preset M

Function Group SYSTEM

### Menu Map  $8<sup>8</sup>$

- **Description** This softkey sets the standard starting configuration of the swept signal generator when the (PRESET) key is pressed, as set by the manufacturer. An asterisk next to the key label indicates that this feature is active. The following is a description of the configuration.
	- Start sweep at the minimum specified frequency.
	- Stop sweep at the maximum specified frequency.
	- Power level set at 0 dBm.
	- Sweep time set to auto.
	- CONT sweep.
	- Sweep mode ramp.
	- ALC leveling point internal.
	- ALC leveling mode normal.
	- **Markers set to activate at the center frequency of the sweep.**
	- All function values stored in memory registers 1 through 9 remain in their previous states.
	- The checksum of the calibration data is calculated, and if an error is detected, the calibration data in protected memory is used. If the checksum of the protected data is not correct, then default values are used an error message (EEROM FAILED, LOST CAL) is displayed.
- Programming Codes SCPI: SYSTem:PRESet:TYPE FACTory Analyzer: IP, which is the same as (PRESET)

See Also PRESET, Preset Mode User \Changing the Preset Parameters" in Chapter 1

### Preset Mode User

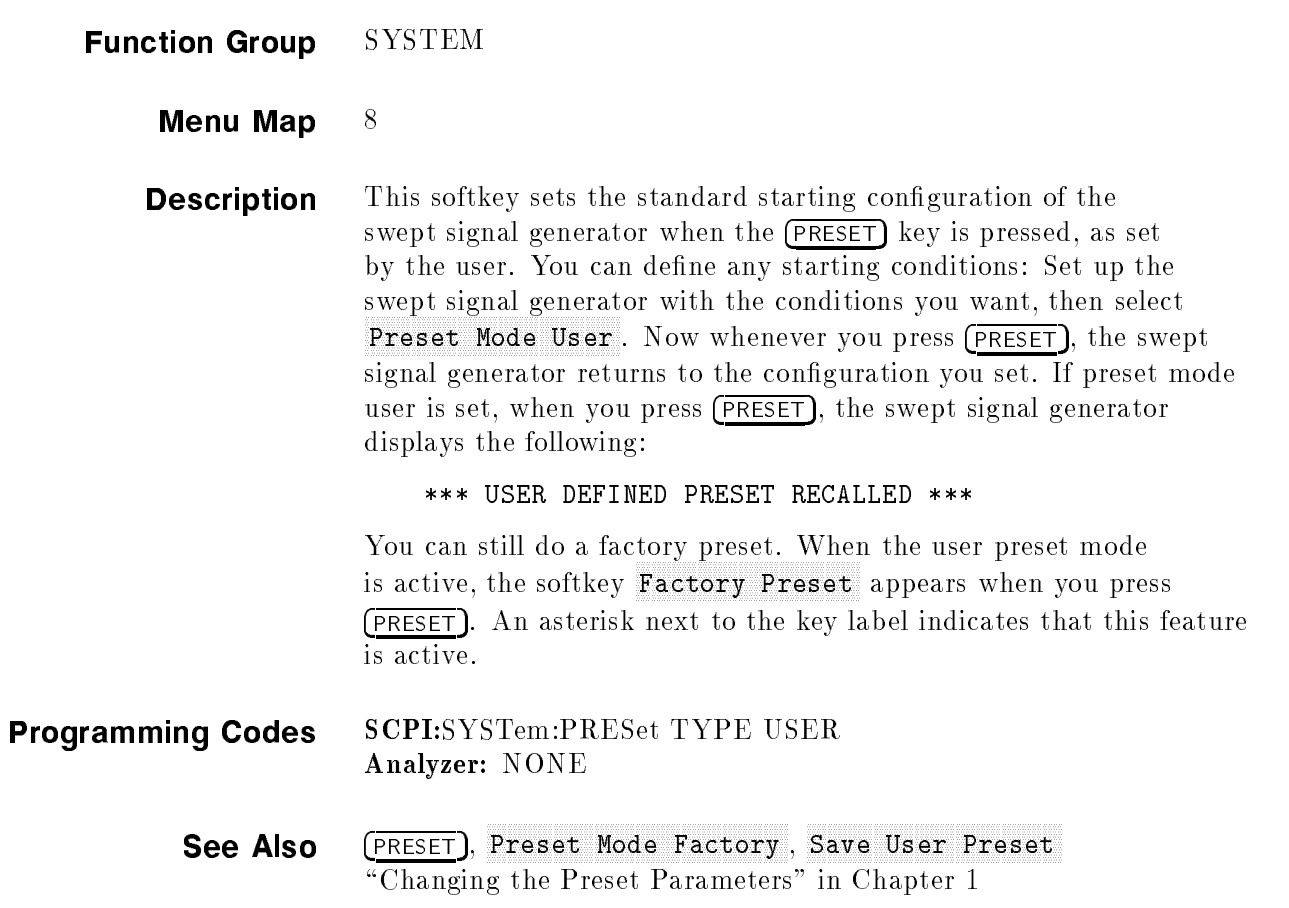

### Printer Adrs

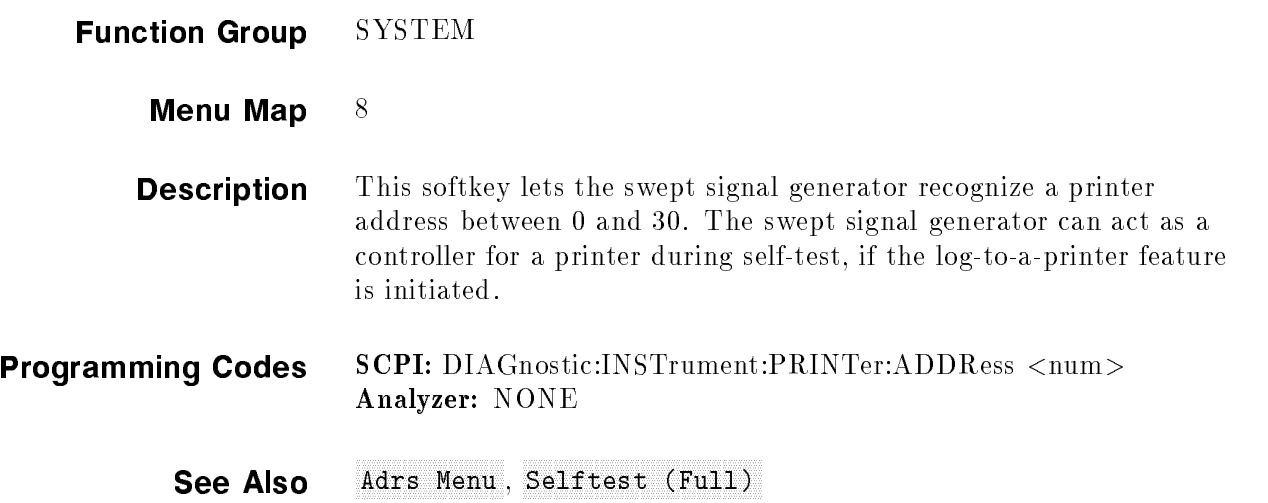

### PRIOR

### Function Group MENU SELECT

- Menu Map NONE
- Description This hardkey lets you view previous menus. All menus visited from the last preset are remembered and displayed in a "last-visited-first-seen" order. Refer to Figure P-1, and follow the arrow paths as indicated.

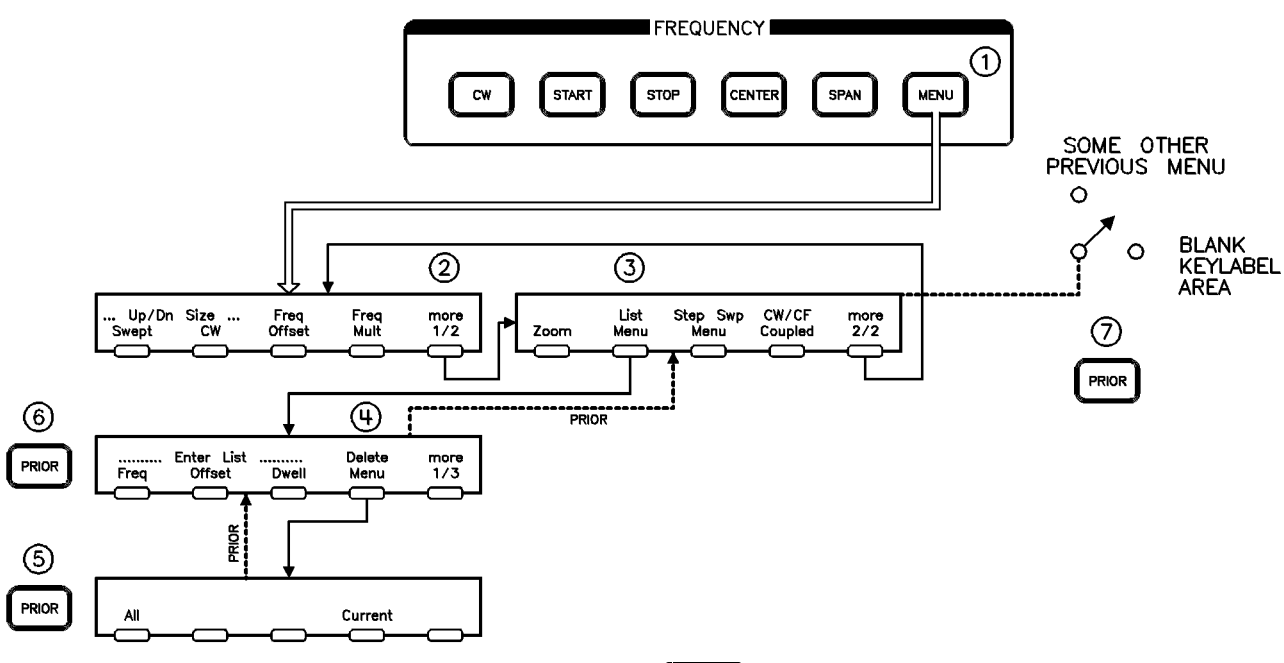

#### Figure P-1. How (PRIOR) Works

The sequence of keystrokes that created the movement shown in Figure P-1 is:

- 1. FREQUENCY (MENU)
- $2\cdot$  more 1/2  $\cdot$
- 3. List Menu
- $4\cdot$  Delete Menu $-$
- 5. PRIOR
- $6.$   $(PROR)$
- 7. (PRIOR)

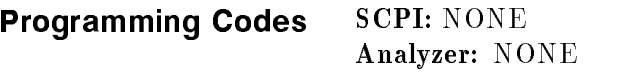

See Also more n/m

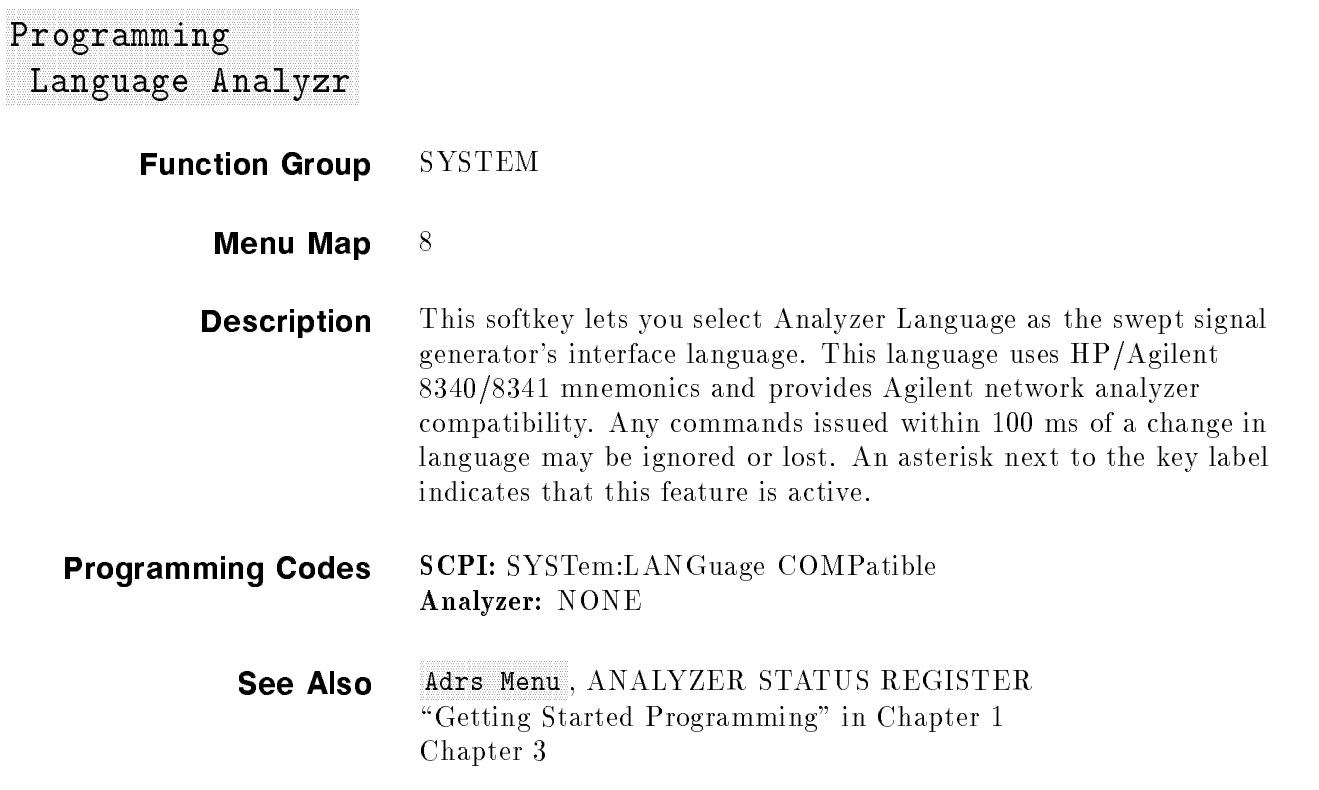

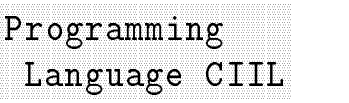

Function Group SYSTEM

Menu Map 8

### Programming Language CIIL

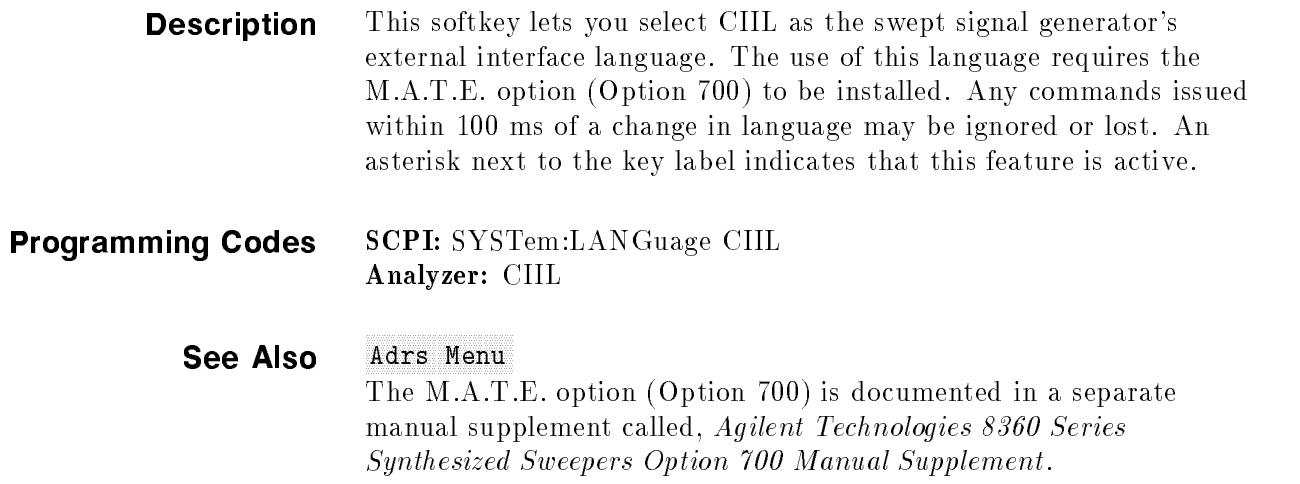

#### **From College College** <sup>F</sup> For the property of  $-$ <sup>F</sup> <sup>F</sup> <sup>F</sup> Programming

<sup>F</sup> <sup>F</sup> <sup>F</sup> For the contract of  $-$ <sup>F</sup> **FIRE 2004** From the first party From the company of the Free or the company **Ford Street** . . . . . . . . . . . Free and the state of the <sup>F</sup> **Frank Portal FRANCISCO** <sup>F</sup> For the second control of the second For a series of the con-For the contract of the <sup>F</sup> Free State State State FEE ALL AND THE

F F F F F F F F For the state of the local Free State Street For the second control of the second For the state of the For the company of the company  $\sim$  Fig. For the contract of the contract of <sup>F</sup> <sup>F</sup> <sup>F</sup> <sup>F</sup> <sup>F</sup> <sup>F</sup> <sup>F</sup> <sup>F</sup> --<sup>F</sup> <sup>F</sup> Frank Corp.

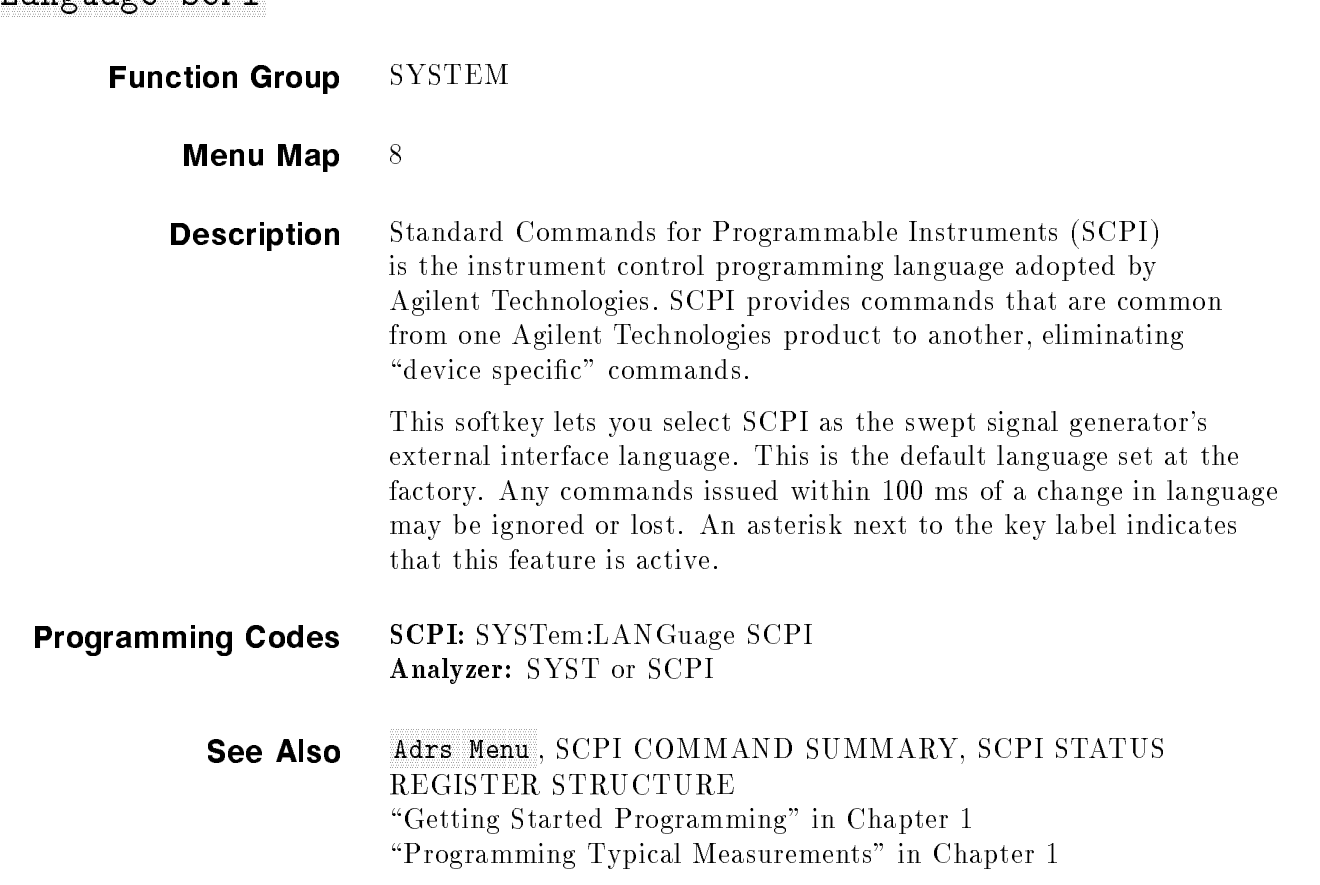

# Pt Trigger and the Menument of the Menument of the Menument of the Menument of the Menument of the Menument of

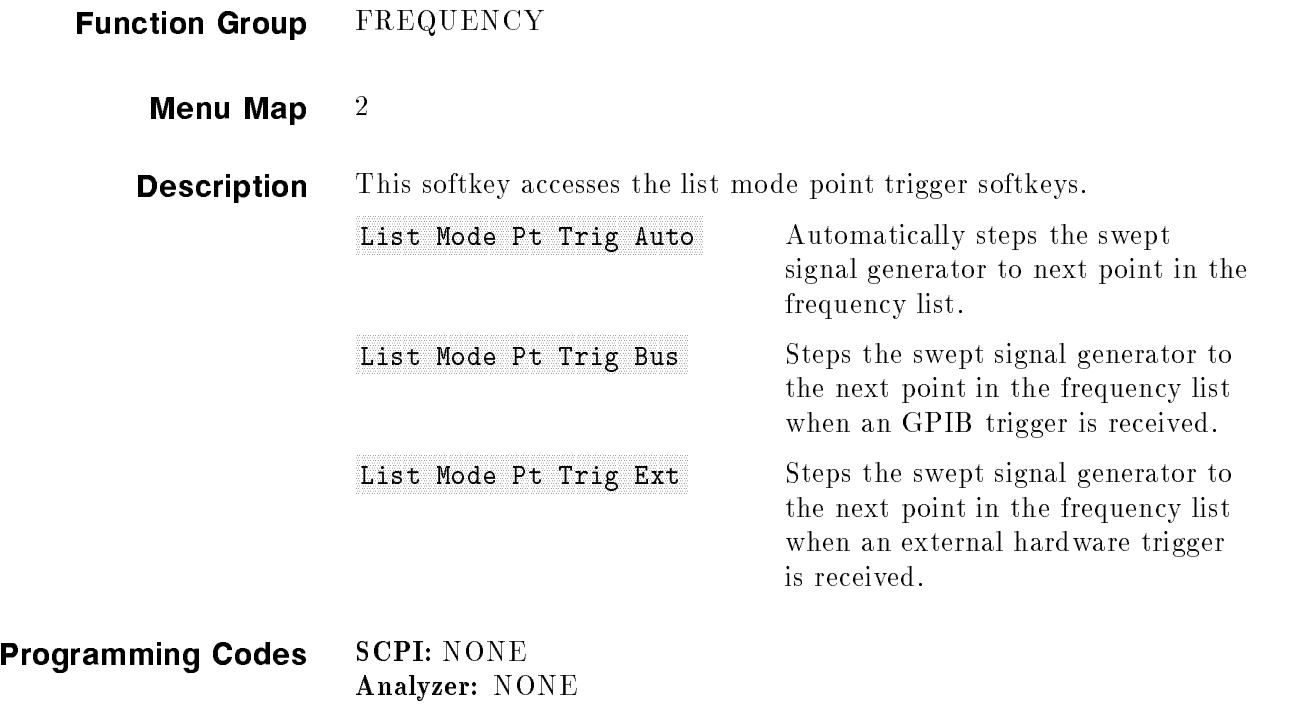

See Also Softkeys listed above, List Menu

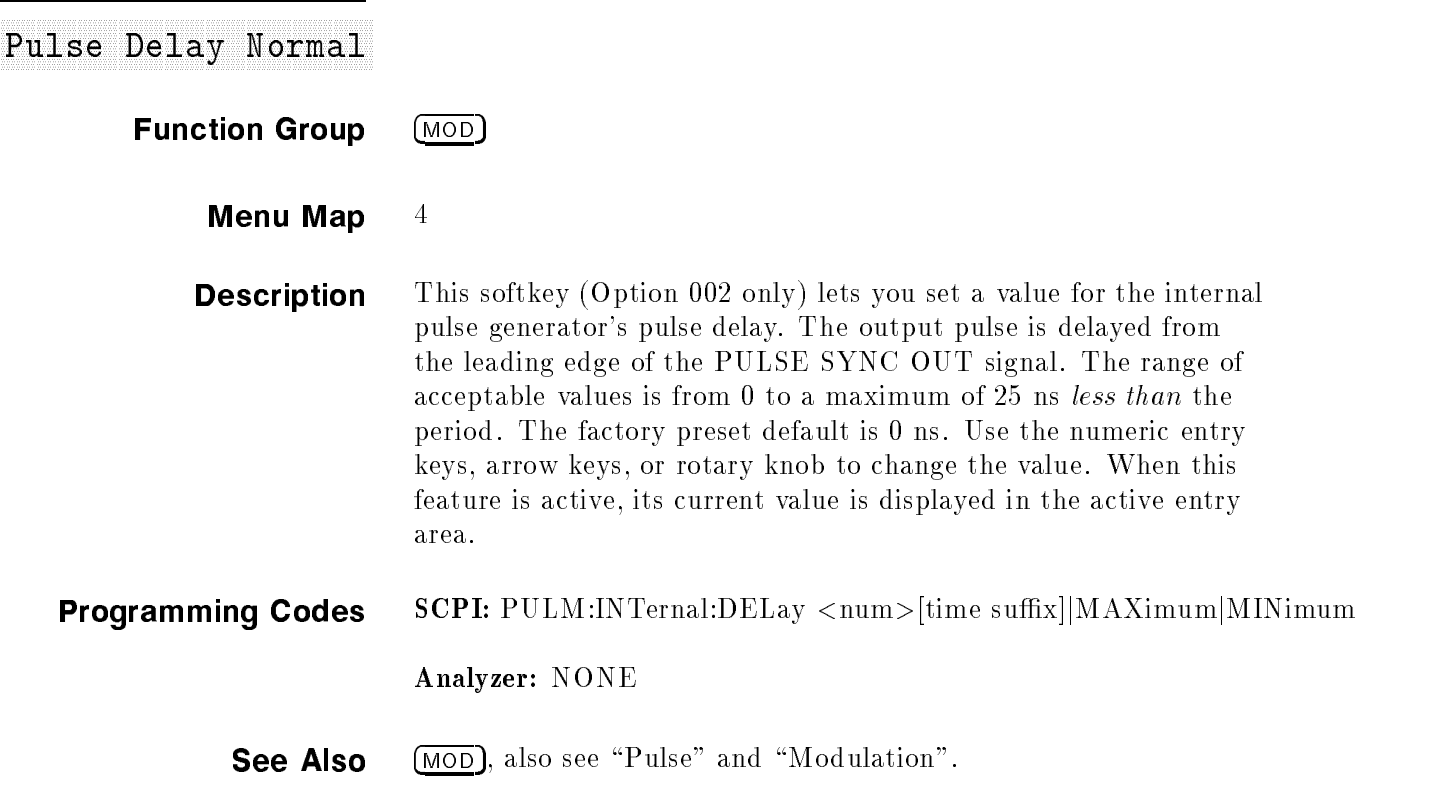

# Pulse Delay Trig'd

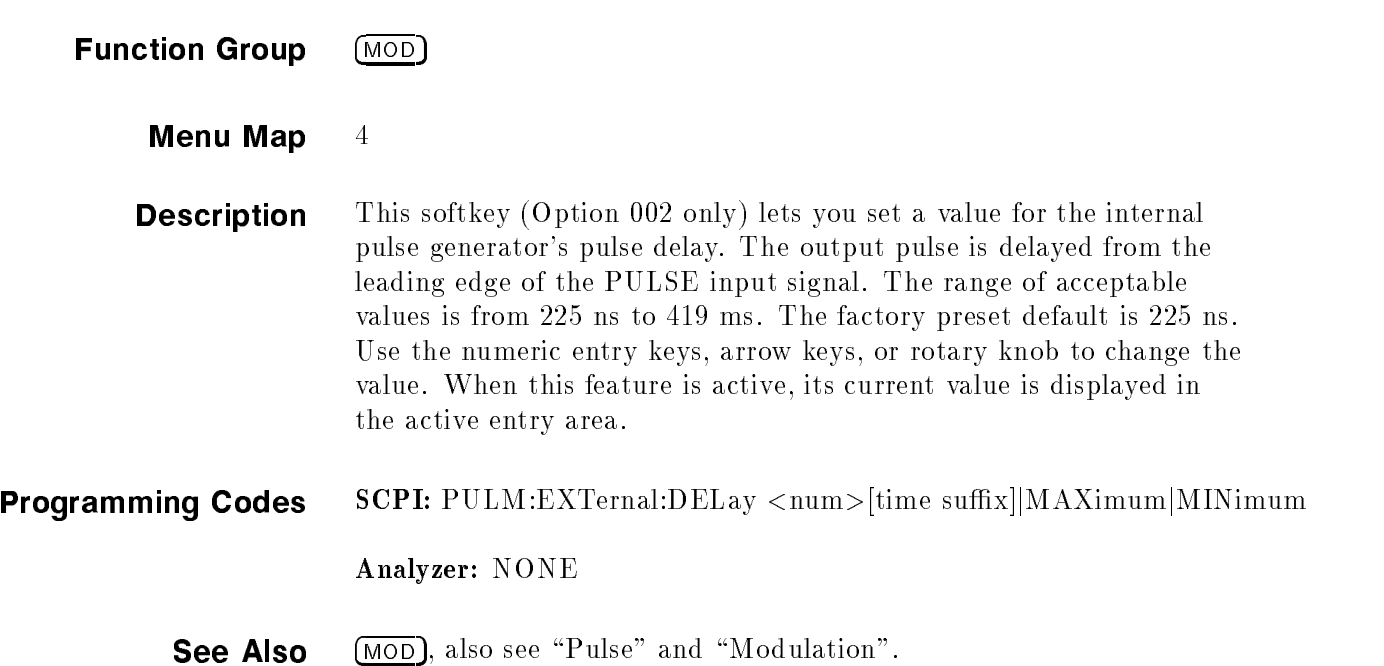

### Pulse Menu **Function Group** (MOD) Menu Map  $4$ **Description** This description is for the Pulse Menu softkey for swept signal generators without Option 002. For the Option 002 Pulse Menu softkey go to the "Pulse Menu" heading that follows this one. This softkey reveals the pulse parameter softkeys. Pulse Period Sets the internal pulse generator's pulse period. Pulse Rate Sets the internal pulse generator's pulse repetition rate. Pulse Rise Time Auto Applies the appropriate filter (fast, slow) to both internal and external pulse waveforms. Pulse Nise Time Fast Applies a fast rise pulse filter to both internal and external pulse waveforms. Pulse Rise Time Slow Applies a slow rise pulse filter to both internal and external pulse waveforms. Pulse Width Sets the internal pulse generator's pulse width. **See Also** Softkeys listed above, (ALC), (MOD)

### Pulse Menu

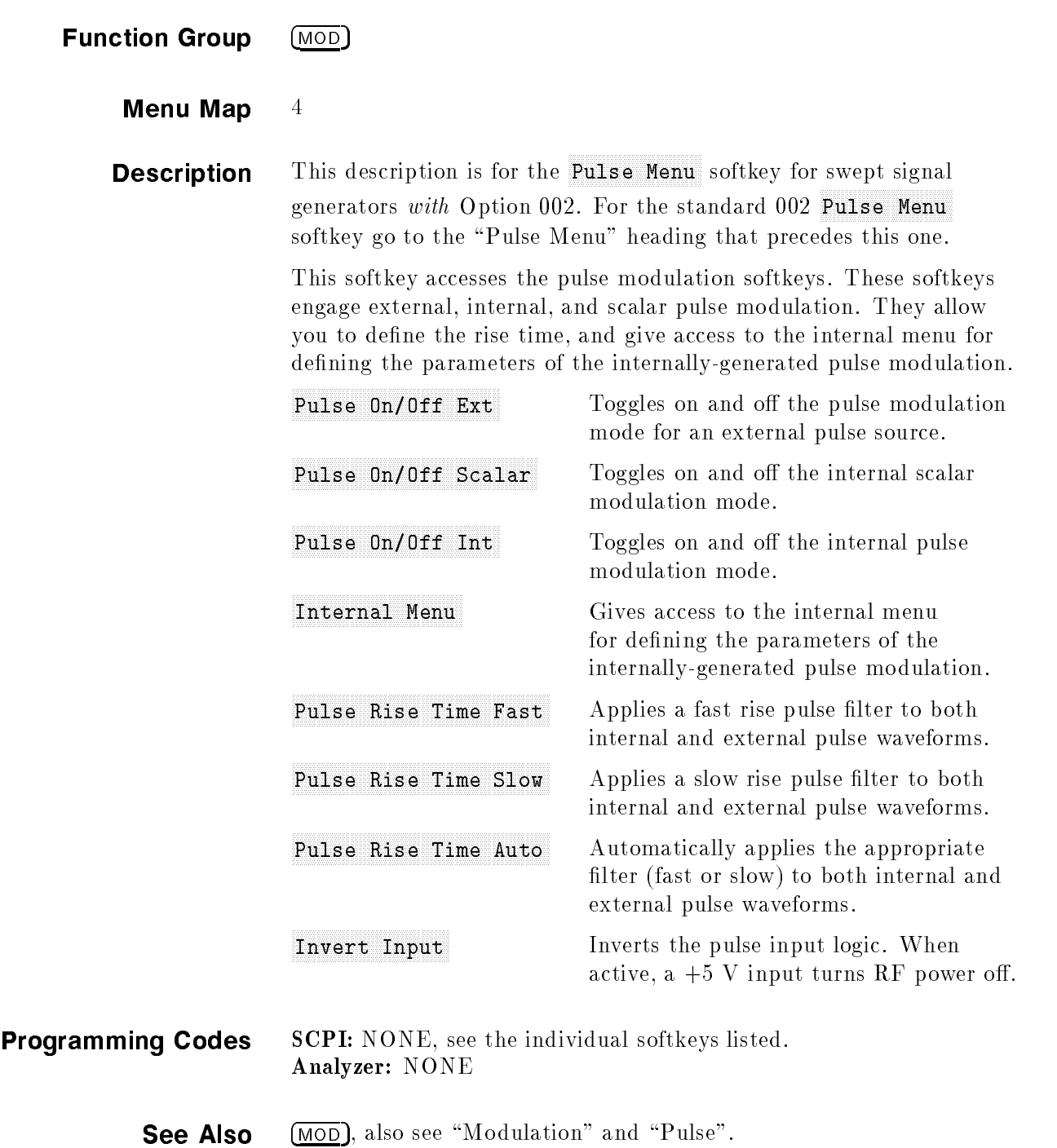

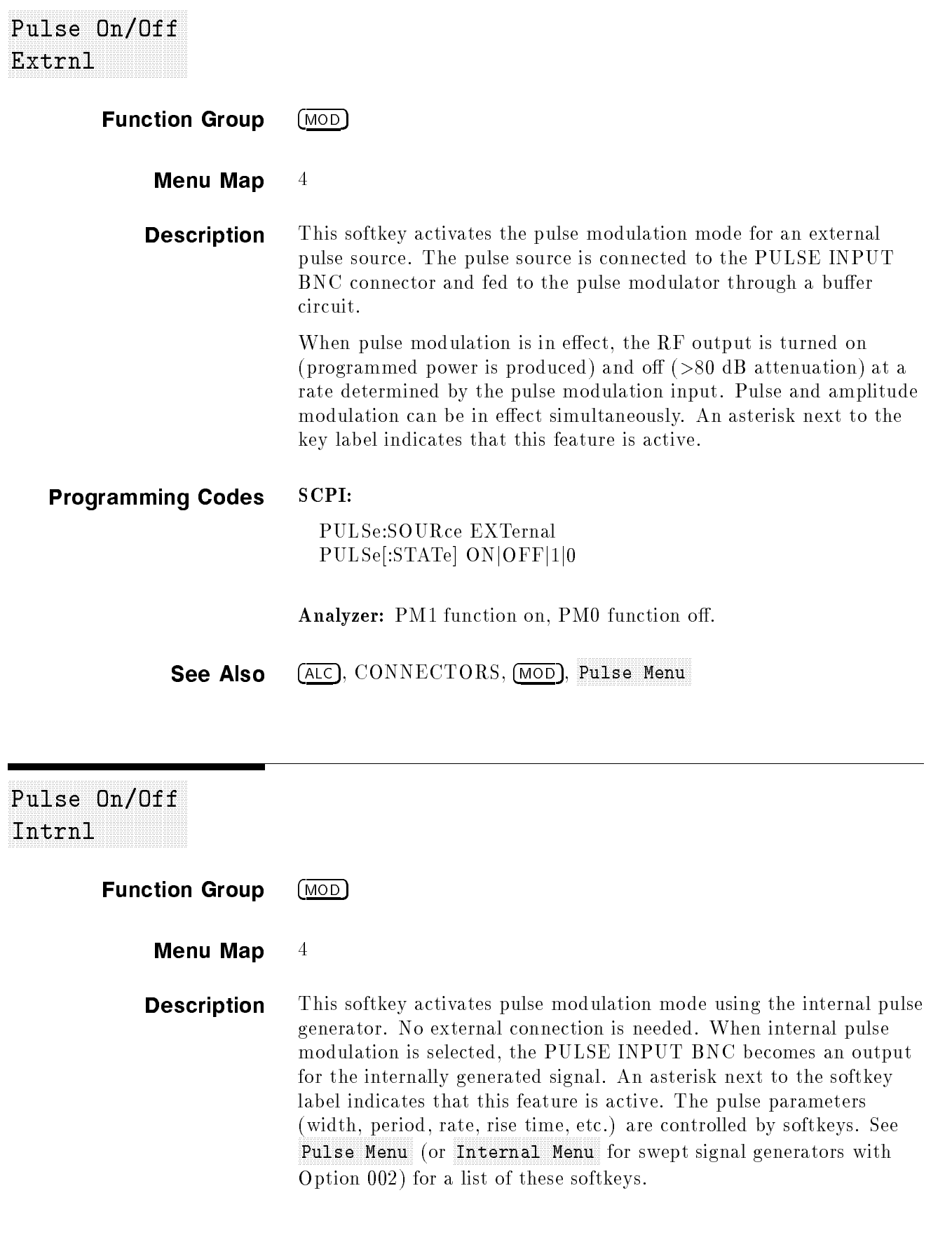

### Pulse On/OffIntrnl

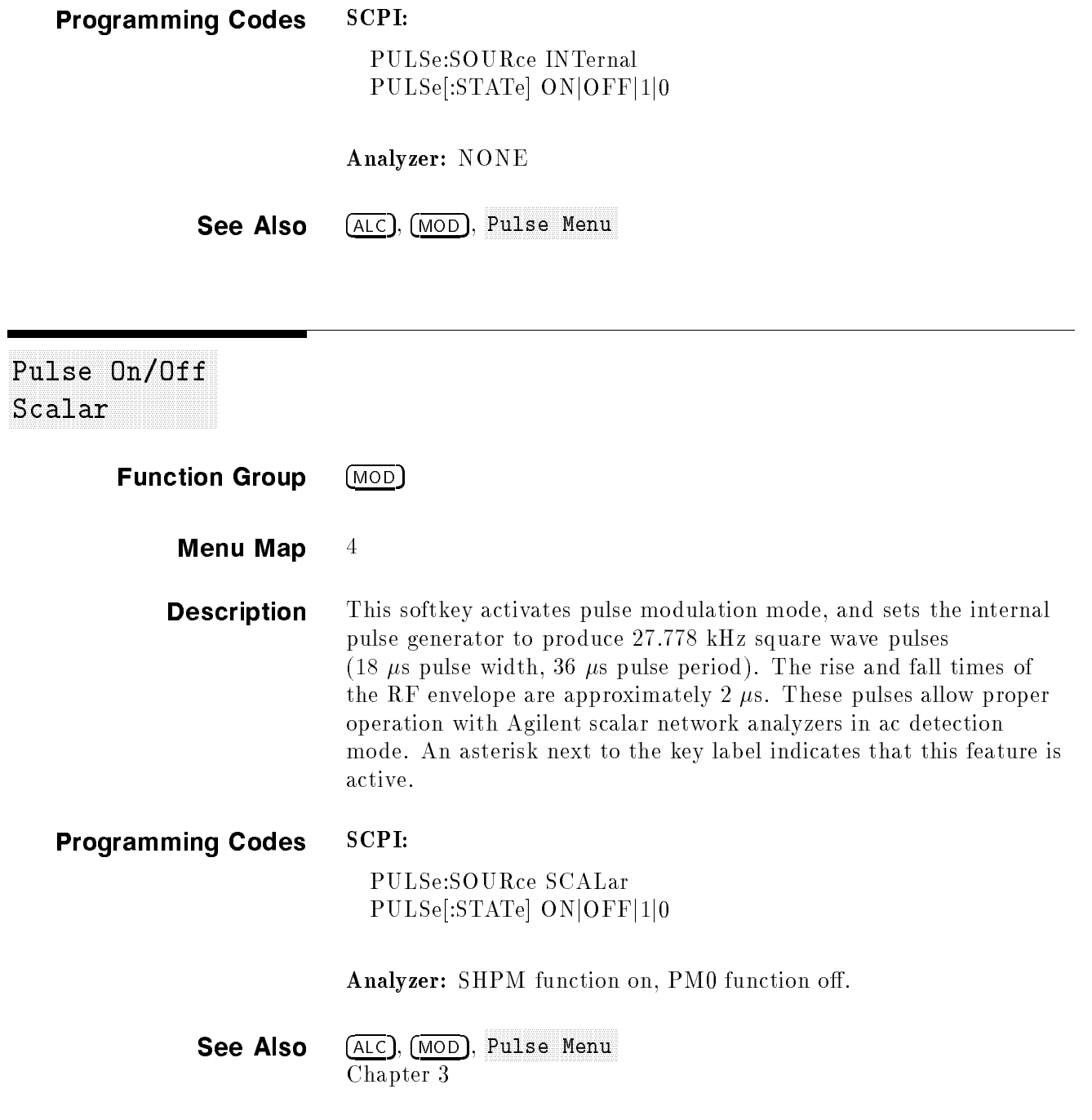

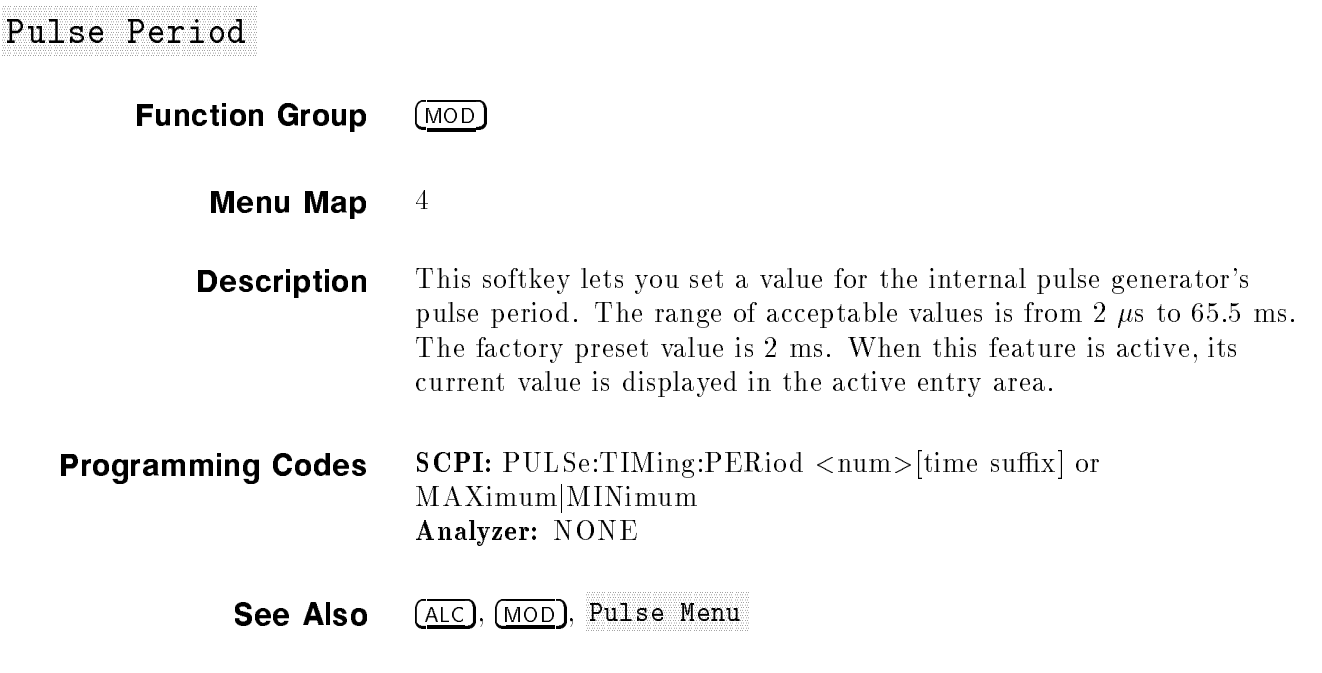

### Pulse Rate

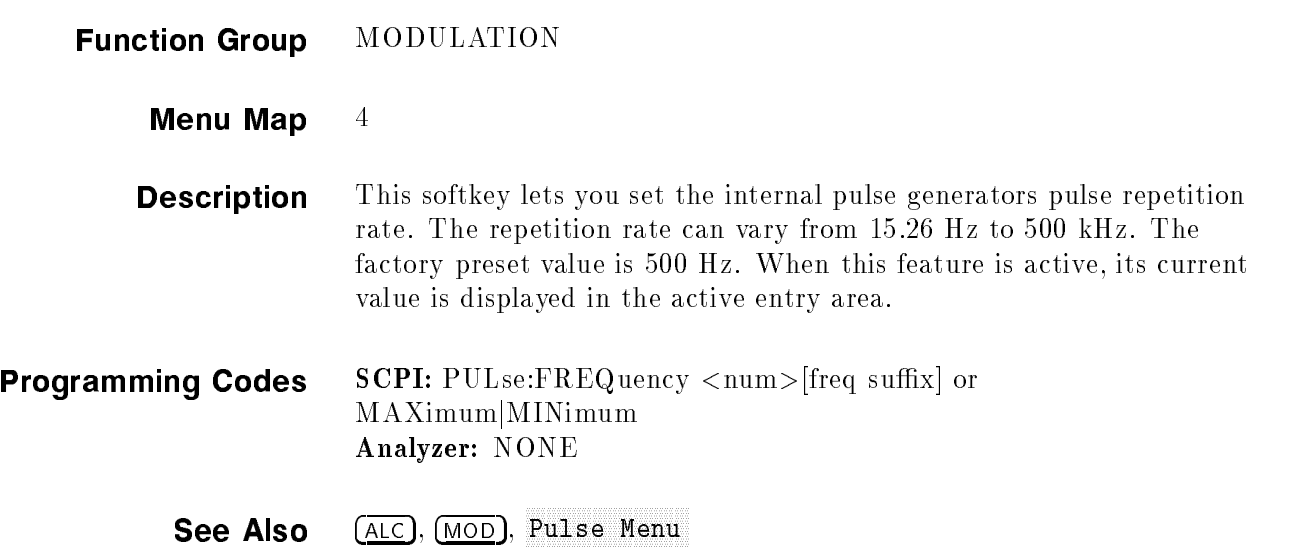

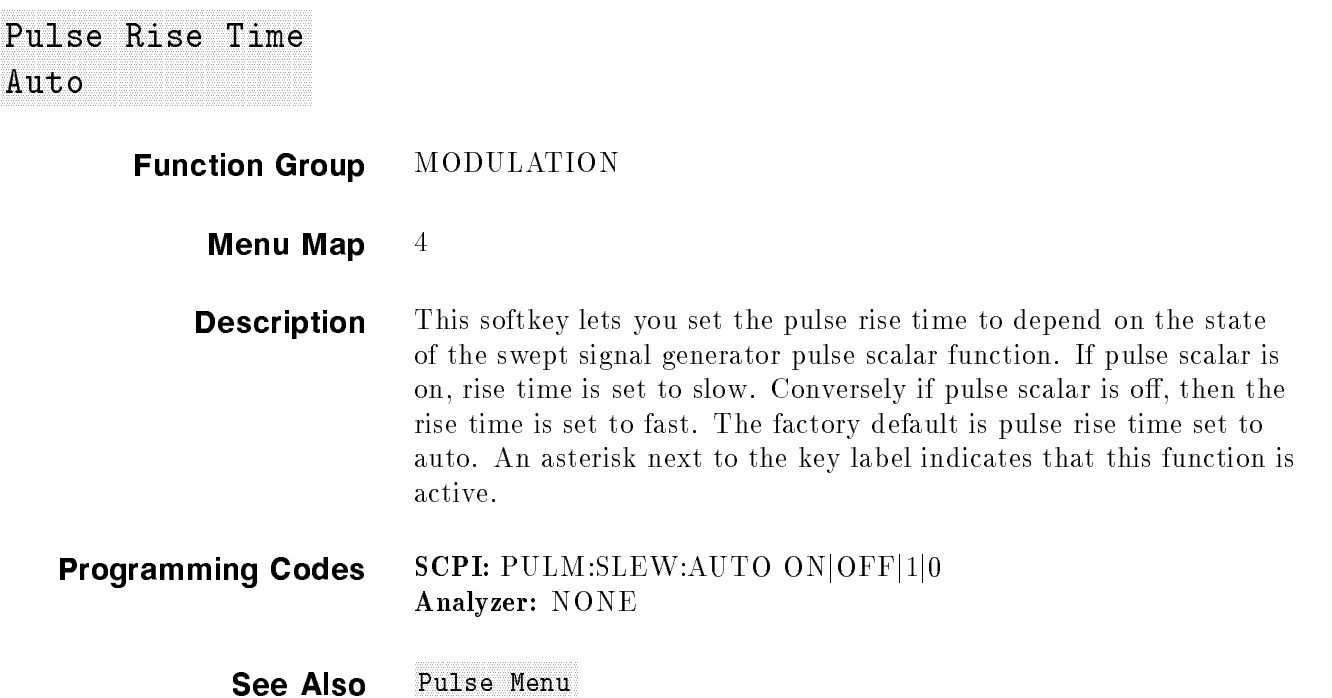

### <sup>F</sup> <sup>F</sup> Fast Pulse Rise Time

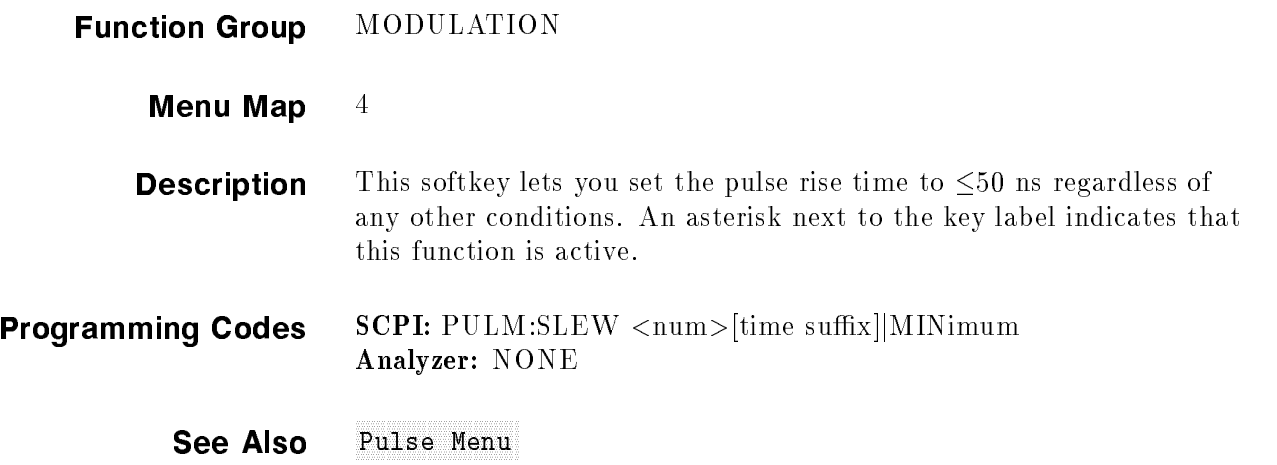

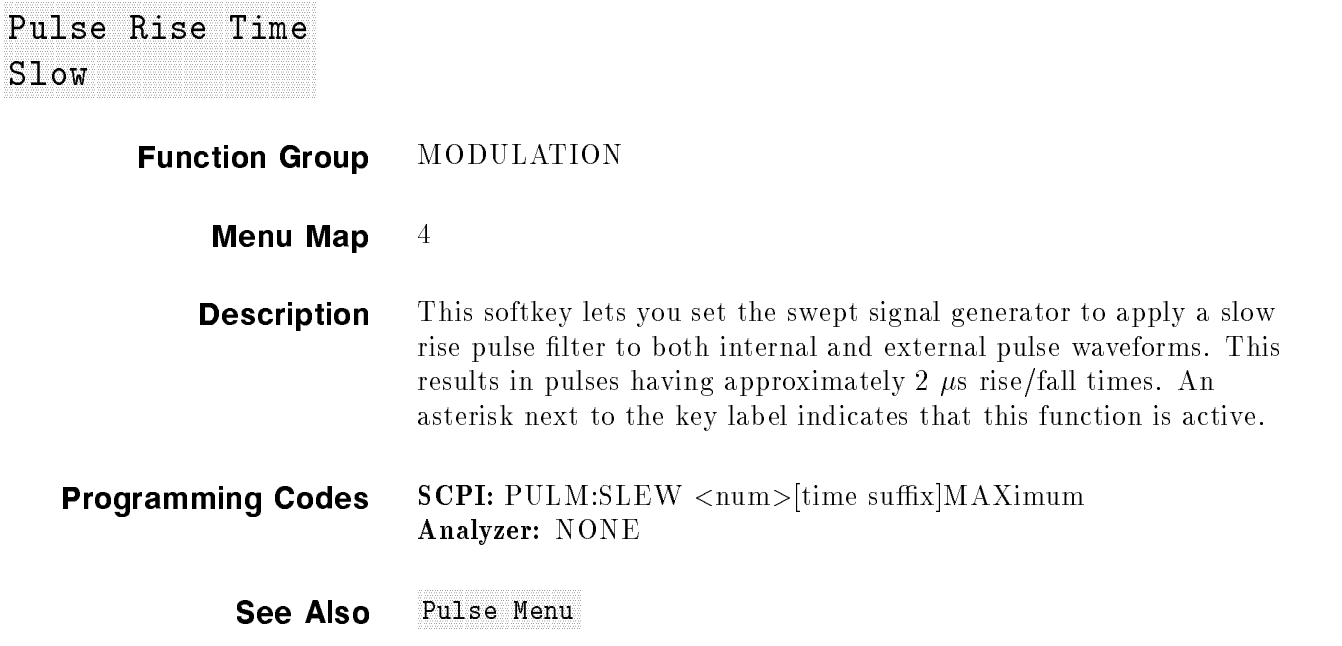

### Pulse Width and Pulse Width and Width and Width and Width and Width and Width and Width and Width and Width and

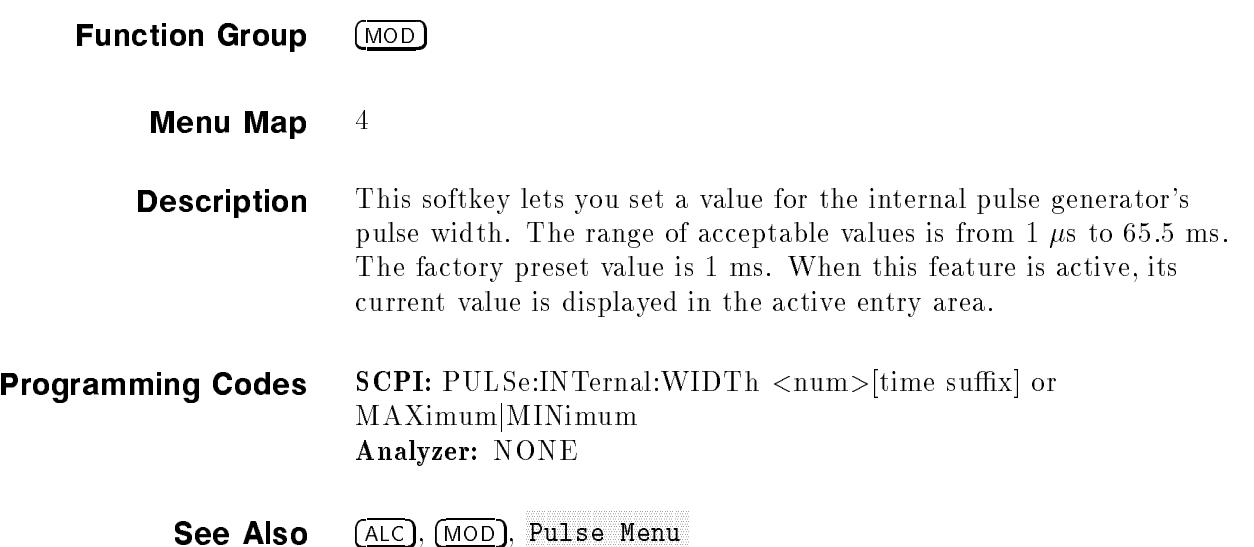

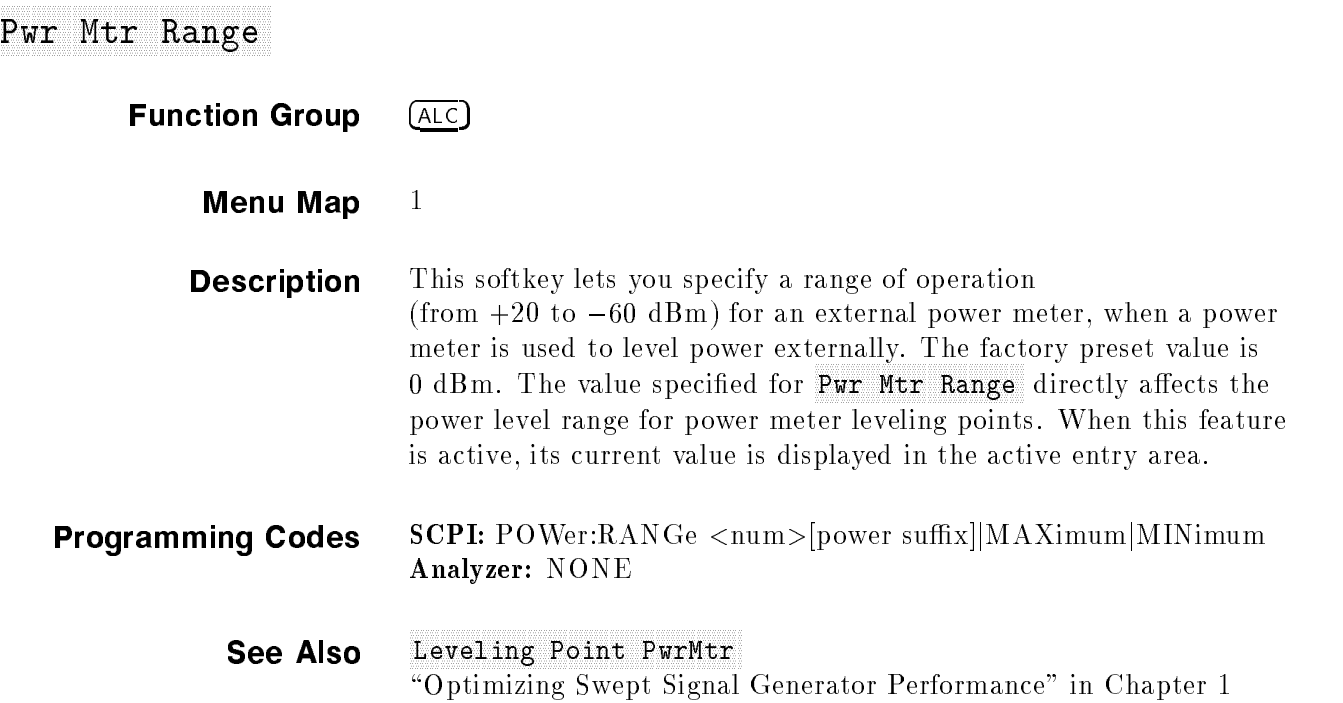

# RECALL

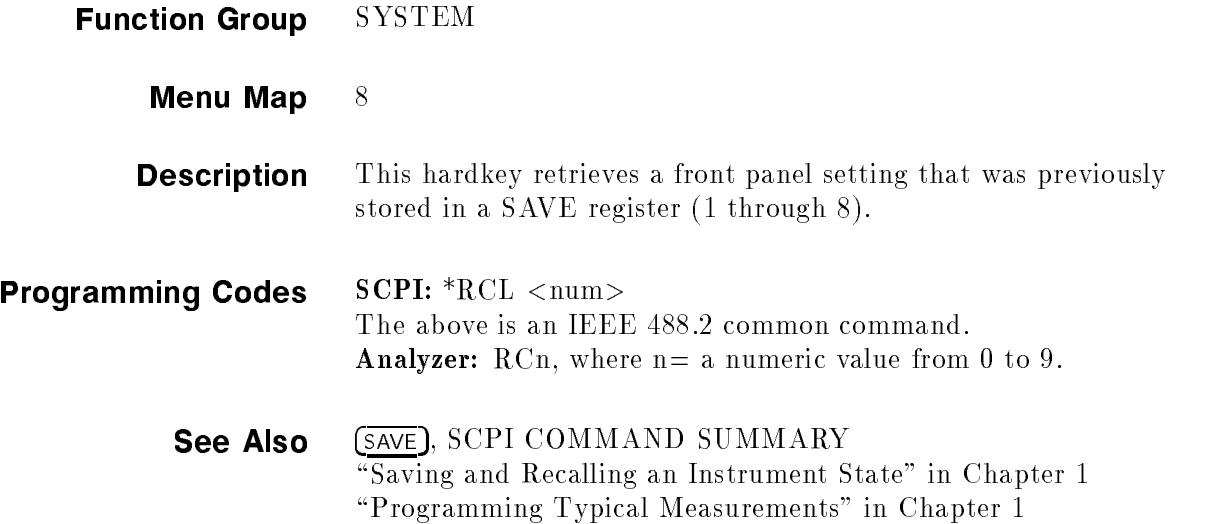

### References and the company of the company of the company of the company of the company of the company of the company of the company of the company of the company of the company of the company of the company of the company

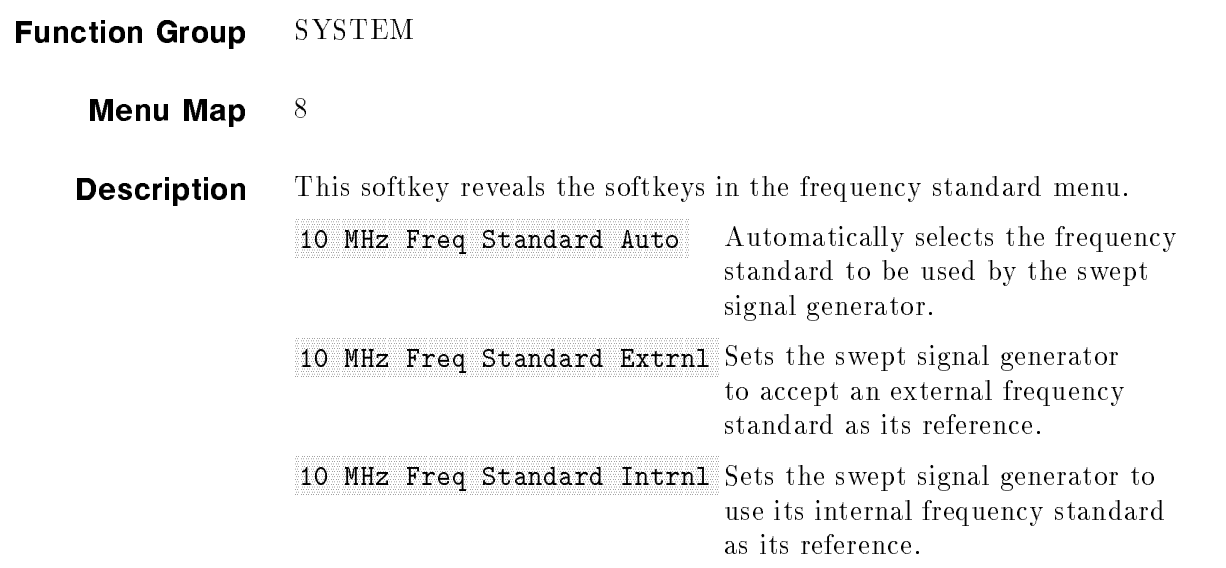

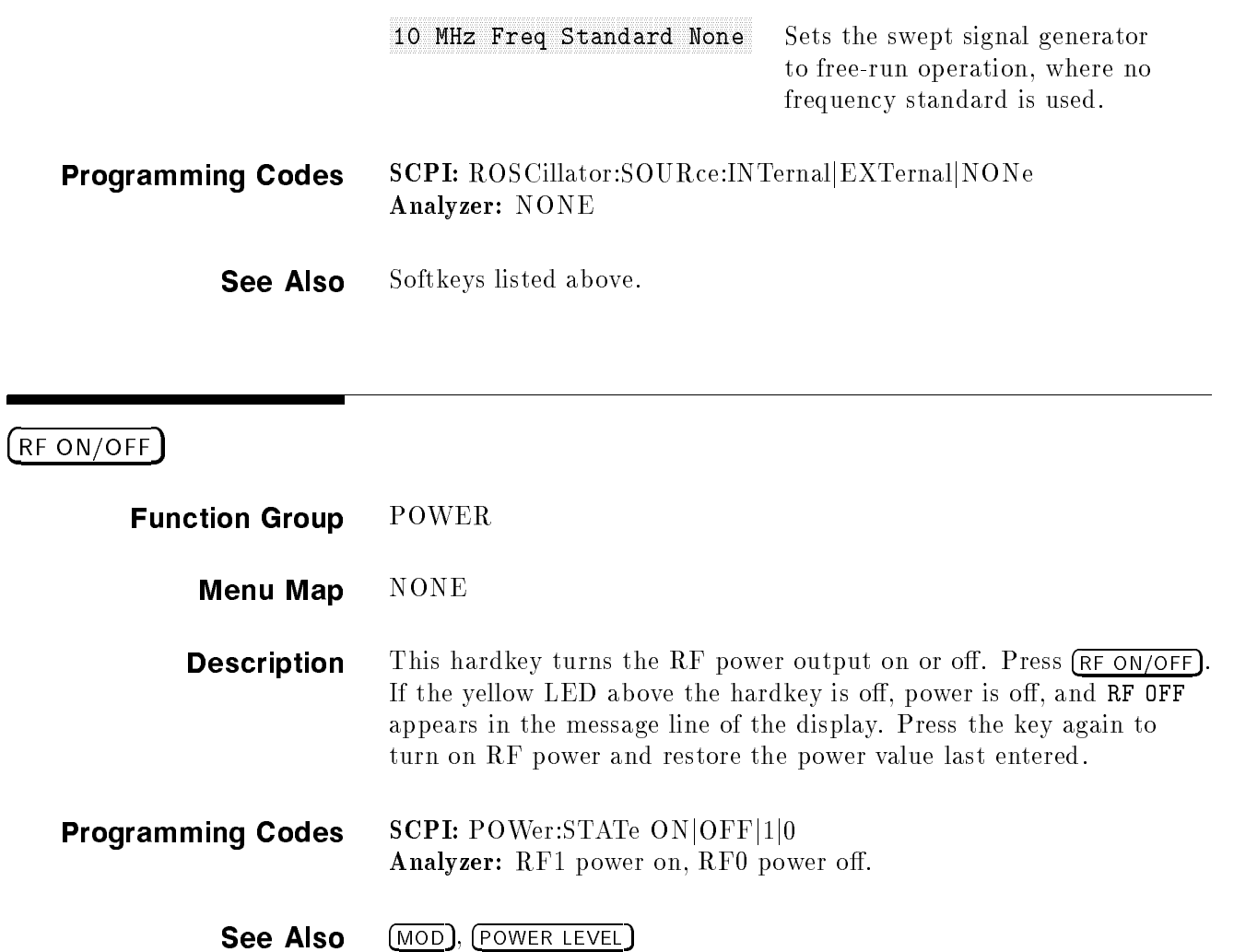

# ROTARY KNOB

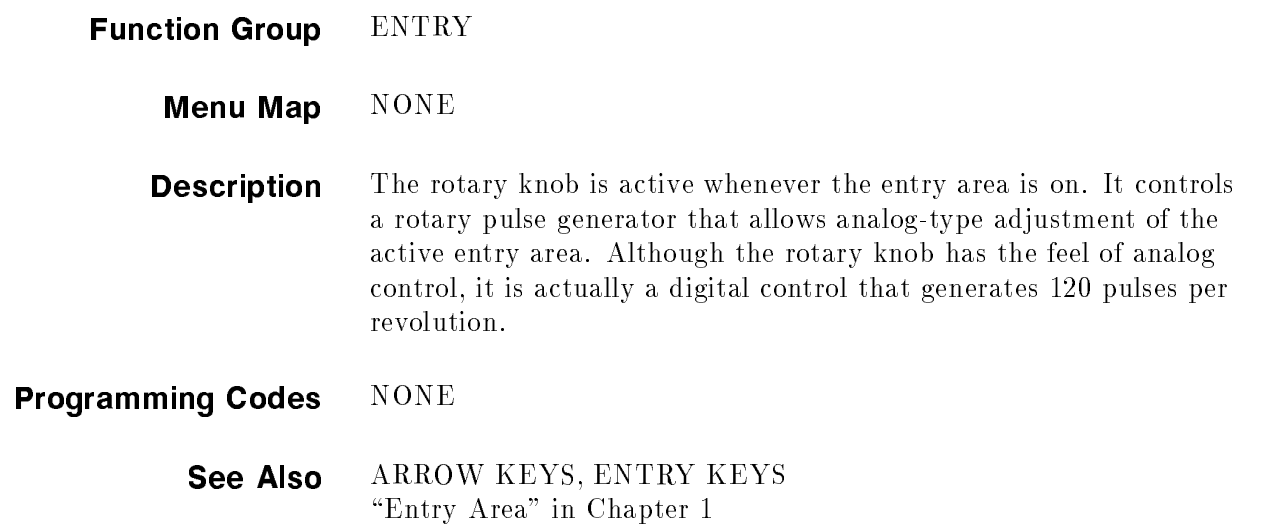

## SAVE

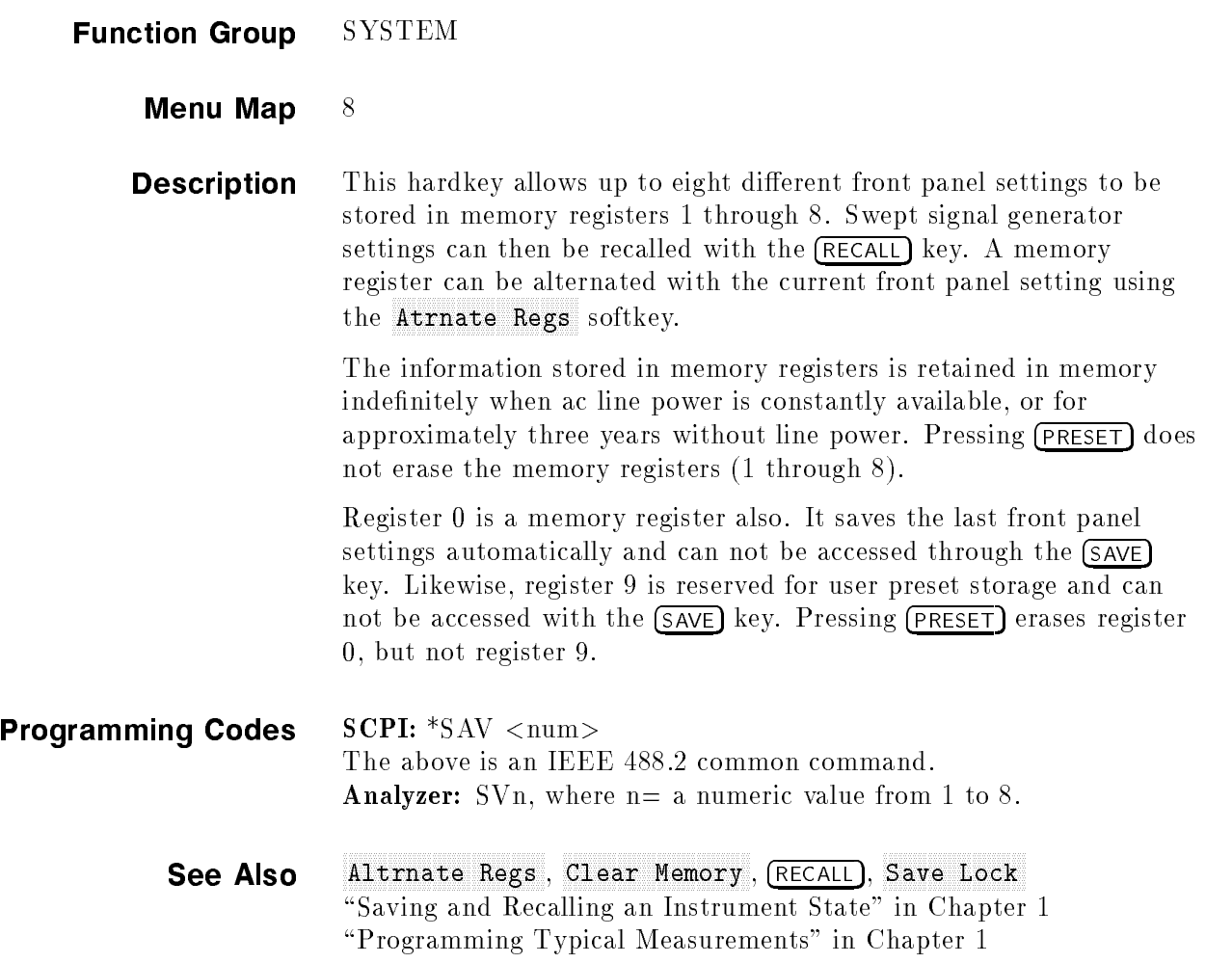

# Save Lock and the Local District of the Contract of Contract and Save Local District of the Contract of the Co

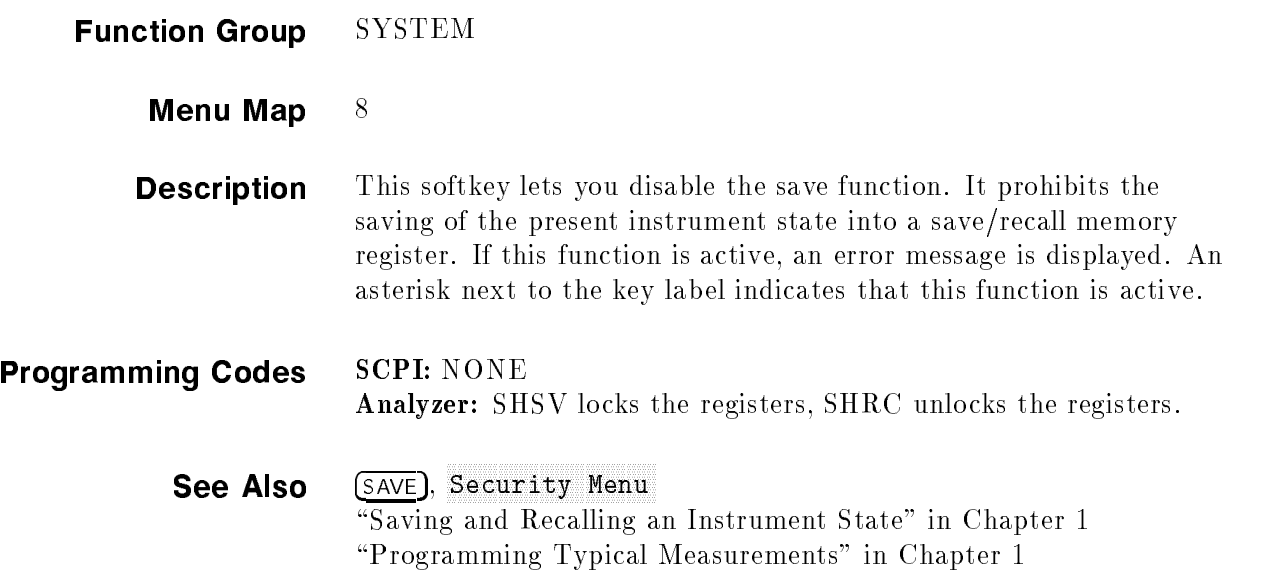

### Save User Present and the Save Present and Present and Present and Present and Present and Present and Present

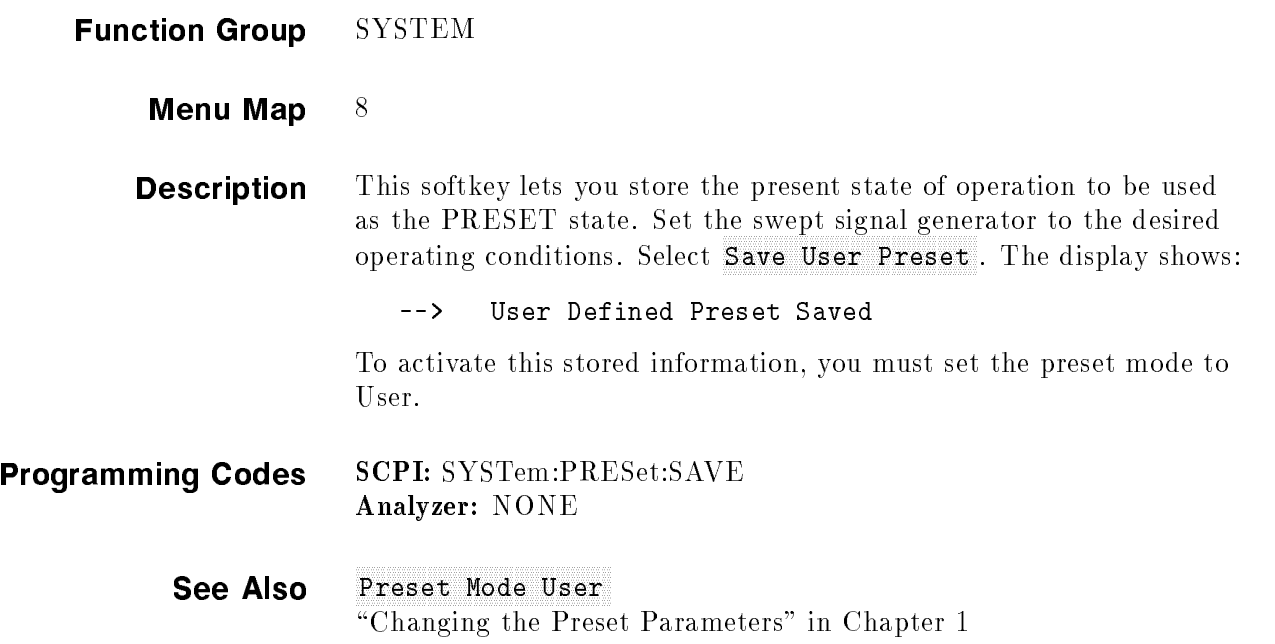

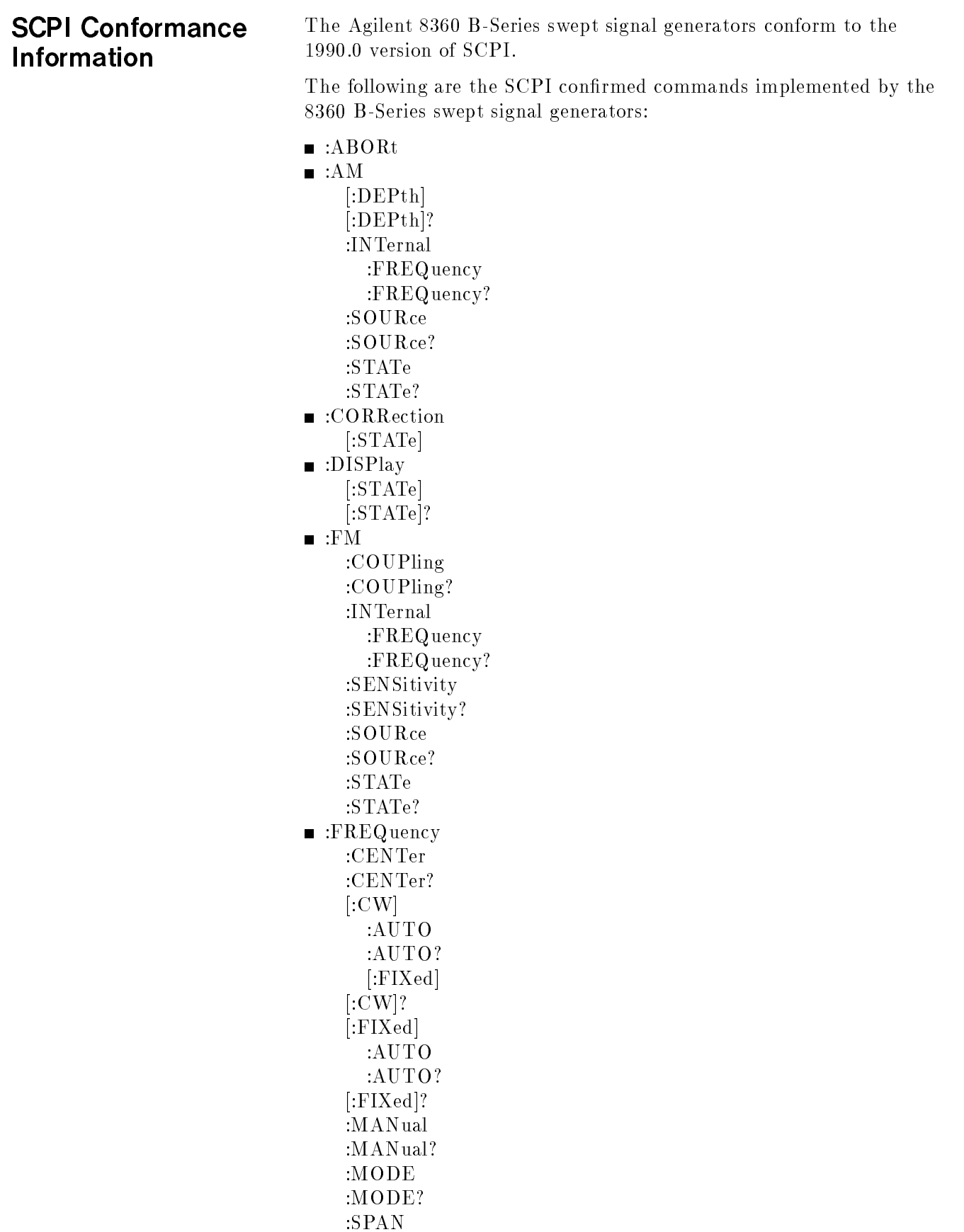

:SPAN? :STARt :STARt? :STOP :STOP? ■ :LIST :DWELl :POINts? :DWELl? :FREQuency :POINts? :FREQuency?  $\blacksquare$ :MARKer[n] :AOFF :FREQuency :FREQuency? :REFerence :REFerence? [:STATe] [:STATe]? :POWer :ALC :BANDwidthj:BWIDth :AUTO :AUTO? :BANDwidthj:BWIDth? :ATTenuation :AUTO :AUTO? :ATTenuation? [:LEVel] [:LEVel]? :MODE :MODE? :RANGe :SPAN :SPAN? :STARt :STARt? :STOP :STOP? :PULM :EXTernal :POLarity :POLarity? :INTernal :FREQuency :FREQuency? :SOURce :SOURce?

:STATe :STATe? :PULSe :PERiod :PERiod? :WIDTh :WIDTh? :ROSCillator :SOURce :AUTO :AUTO? :SOURce?  $\blacksquare$ :STATus :OPERation :CONDition? :ENABle :ENABle? [:EVENt]? :NTRansition :NTRansition? :PTRansition :PTRansition? :PRESet :QUEStionable :CONDition? :ENABle :ENABle? [:EVENt]? :NTRansition :NTRansition? :PTRansition :PTRansition? ■ :SWEep :DWELl :AUTO :AUTO? :DWELl? :GENeration :GENeration? :MODE :MODE? :POINts :POINts? :STEP :STEP? :TIME :AUTO :AUTO? :LLIMit :LLIMit?

```
:TIME?
■ :SYSTem
    :ALTernate
      :STATe
      :STATe?
    :ALTernate?
    :COMMunicate
      :GPIB
        :ADDRess
    :SECurity
      [:STATe]
      [:STATe]?
    :VERSion?
■ :TRIGger
    [:IMMediate]
    :SOURce
    :SOURce?
```
The following are the SCPI approved commands implemented by the 8360B-Series swept signal generators:

Instrument-specic diagnostic commands:

```
■ :DIAGnostics
   :ABUS
     :AVERage
     :AVERage?
     :STATus?
   :ABUS?
   :ERRor
     :ADD
   :INSTrument
     :PMETer
       :ADDRess
       :ADDRess?
     :PRINter
       :ADDRess
       :ADDRess?
   :IORW?
   :LED
     :ACTive
     :ACTive?
     :ERRor
     :ERRor?
     :IOCHeck
     :IOCHeck?
   :OSC
     :FNCW
     :FNDN
     :FNUP
     :HARM
```
:IF :SAMP :YO :OUTPut :BANDcross? :FAULts? :FREQs? :UNLocks? :YODacs? :YTMDacs :SRECeiver :ASTate :ASTate? :BCRoss :MODE :MODE? :RSWeep :SWAP :SWAP? :BUCKet :DIVider :DIVider? :SWEep : $ARRay[0|1]$ :LOCK :LOCK? : $ARRay[0|1]$ ? :RESult? :TEST :CONTinue :DATA :DESC? :MAXimum? :MINimum? :VALue? :DISable :ENABle [:EXECute] :LOG :SOURce :SOURce? [:STATe] [:STATe]? :LOOP :LOOP? :NAME? :PATCh :DATA :DATA? :POINts?

:DELete :POINts? :RESult? :TINT?

The following are the commands implemented by the 8360 B-Series swept signal generators which are not part of the SCPI definition:

 $\blacksquare$ :AM

:INTernal :FUNCtion :FUNCtion? :MODE :MODE? :TYPE :TYPE? ■ :CALibration :ADJust  $:AA:VCO$ :A5:LGAin :A6:VCO :A6:SMATch :A6:LGAin :A6:IFGain :A9:OFFSet :A10:MGAin :A13:REFerence :A13:GAIN :A14:SRAMp :AM :AUTO :AUTO? [:EXECute] :CONStants :DEFault :NAME? :RECall :SAVE :CONStants? :PEAKing :AUTO :AUTO? [:EXECute] :PMETer :ATTenuation :ATTenuation? :DETector :INITiate? :NEXT? :FLATness

:INITiate? :NEXT? :RANGe :RANGe? :POWer :ARRay :POINts? :ARRay? :ATTenuation :ATTenuation? :EXTernal :ARRay :POINts? :ARRay? :RANGe :RANGe? :TYPE :TYPE? :VALue :VALue? :ZERO :TYPE :VALue :VALue? :RANGe :RANGe? :RECall :SAVE :ZERO :ALL :SECurity :CODE :STATe :STATe? :SPAN :AUTO :AUTO? [:EXECute] :TRACk ■ :CORRection :ARRay[i] :ARRay[i]? :FLATness :POINts? :FLATness? :SOURce[i] :SOURce[i]? [:STATe] [:STATe]?  $\blacksquare$  :<br>FM

[:DEViation] [:DEViation]? :FILTer :HPASs :HPASs? :INTernal :FUNCtion :FUNCtion? ■ :FREQuency :MULTiplier :STATe :STATe? :MULTiplier? :OFFSet :STATe :STATe? :OFFSet? :STEP :AUTO :AUTO? [:INCRement] [:INCRement]? ■ :INITiate :CONTinuous :CONTinuous? [:IMMediate]  $\blacksquare$ :LIST :MANual :MANual? :MODE :MODE? [:POWer] :CORRection :POINts? :CORRection? :TRIGger :SOURce :SOURce?  $\blacksquare$ :MARKer[n] :AMPLitude [:STATe] [:STATe]? :VALue :VALue? :DELTa? :MODE :MODE? ■ :MEASure :AM? :FM?

■ :MODulation :STATe? :OUTPut :SOURce :SOURce? :STATe :STATe? :POWer :ALC :CFACtor :CFACtor?  $:$ SOURce :SOURce? [:STATe] [:STATe]? AMPLier :STATE :AUTO :AUTO? :STATE? :CENTer :CENTer? :OFFSet :STATe :STATe? :OFFSet? :SEARch :SLOPe :STATe :STATe? :SLOPe? :STATe :STATe? :STEP :AUTO :AUTO? [:INCRement] [:INCRement]? :PULSe :FREQuency :FREQuency? :PULM :EXTernal :DELay :DELay? :INTernal :DELay :DELay? :GATE :GATE?

:PERiod :PERiod? :TRIGger :SOURce :SOURce? :WIDTh :WIDTh? :SLEW :SLEW? :AUTO :AUTO? ■ :STATus :MSIB :CONDition? :ENABle :ENABle? [:EVENt]? :NTRansition :NTRansition? :PTRansition :PTRansition? :SREceiver :CONDition? :ENABle :ENABle? [:EVENt]? :NTRansition :NTRansition? :PTRansition :PTRansition? ■ :SWEep :CONTrol :STATe :TYPE :MANual :POINt :POINt? [:RELative] [:RELative]? :MARKer :STATe :STATe? :XFER :TRIGger :SOURce :SOURce? ■ :SYSTem :DUMP :PRINter :PRINter?

:ERRor? :KEY :ASSign :CLEar [:CODE] [:CODE]? :DISable :ENABle :LANGuage :MMHead :SELect :AUTO :AUTO? :SELect? :PRESet [:EXECute] :SAVE :TYPE :SECurity :COUnt :COUnt? ■ :TRIGger :ODELay :ODELay? ■ :TSWeep  $\blacksquare$ :UNIT :AM :AM? :POWer :POWer?

## SCPI COMMAND **SUMMARY**

**Introduction** This entry is organized as follows: 1. IEEE 488.2 common commands in alphabetical order. 2. Command table of SCPI programming commands. 3. Alphabetical listing of commands with descriptions.  $\bullet$   $*$ CLS IEEE 488.2 Common Clear the Status Byte, the Data Questionable Event Register, the **Commands** Standard Event Status Register, the Standard Operation Status Register, the error queue, the OPC pending flag, and any other registers that are summarized in the Status Byte.  $\bullet$  \*ESE <num> Sets and queries the value of the Standard Event Status Enable Register. Queries the value of the Standard Event Status Register. This is a destructive read.

### $\bullet$  \*IDN?

This returns an identifying string to the GPIB. The response is in the following format: HEWLETT-PACKARD,model,serial number,DD MMM YY, where the actual model number, serial number, and firmware revision of the swept signal generator queried is passed.

#### $\bullet$  \*LRN?

This returns a long string of device specific characters that, when sent back to the swept signal generator, restores that instrument state.

Operation complete command. The swept signal generator generates the OPC message in the Standard Event Status Register when all pending operations have finished (such as, "sweep" or "selftest").

#### $\bullet$  \*OPC?

Operation complete query. The swept signal generator returns an ASCII "1" when all pending operations have finished.

#### $\bullet$  \*OPT?

This returns a string identifying any device options.

#### $\bullet$  \*RCL  $\langle$ num $\rangle$

The instrument state is recalled from the specified memory register. The value range is from 0 to 8.

#### $\bullet$  \*RST

The swept signal generator is set to a predefined condition as follows:

AM:DEPTH value is 50% AM INTernal FREQuency value is 1 kHz AM:MODE NORMal AM:SOURce EXTernal AM:STATe OFF AM:TYPE LINear CALibration:PEAKing:AUTO OFF CALibration:POWer:ATTenation 0 DBM CALibration:POWer:RANGe 1 CALibration:SPAN:AUTO OFF CORRection:FLATness? returns a 0 CORRection:ARRay clear CORRection:FLATness:POINts? returns a 0 CORRection:STATe OFF DIAGnostics:ABUS:AVERage 1 DIAGnostics:TEST:ENABle ALL DIAGnostics:TEST:LOG:SOURce FAIL DIAGnostics:TEST:LOG[:STATe] OFF DIAGnostics:TEST:LOOP OFF DISPlay[:STATe] ON FM:DEViation value is 1 MHz FM:COUPling AC FM:FILTer:HPASs MAXimum FM:INTernal:FREQuency value is 1 MHz FM:SENSitivity MAXimum FM:SOURce EXTernal FM:STATe OFF FREQuency:CENTer value is (MAX+MIN)/2 FREQuency:CW value is (MAX+MIN)/2 FREQuency:CW:AUTO OFF FREQuency:MANual value is (MAX+MIN)/2 FREQuency:MODE CW FREQuency:MULTiplier 1 FREQuency:MULTiplier:STATe OFF FREQuency:OFFSet 0 FREQuency:OFFSet:STATe OFF FREQuency:STARt MINimum FREQuency:STEP calculated from span FREQuency:STEP:AUTO ON FREQuency:STOP MAXimum

INITiate:CONTinuous OFF LIST: DWEL1 value is 100  $\mu$ s (MINimum) LIST:DWELl:POINts? returns a 1 LIST:FREQuency value is (MAX+MIN)/2 LIST:FREQuency:POINts? returns a 1 LIST:MANual 1 LIST:MODE AUTO LIST[:POWer]:CORRection 0 LIST[:POWer]:CORRection:POINts? returns a 1 LIST:TRIGger:SOURce IMMediate MARKer[n]:AMPLitude[:STATe] OFF MARKer[n]:AMPLitude:VALue 2 DBM MARKer[n]:FREQuency value same as FREQ:CENT \*RST value MARKer[n]:MODE FREQuency MARKer[n][:STATe] OFF POWer:ALC:BANDwidth:AUTO ON POWer:ALC:CFACtor -16 DBM POWer:ALC[:SOURce] INTernal POWer:AMPLifier:STATE:AUTO ON POWer:ATTenuation:AUTO ON POWer:CENTer 0 DBM POWer[:LEVel] 0 DBM POWer:MODE FIXed POWer:SLOPe 0 POWer:SLOPe:STATe OFF POWer:SPAN 0 DB POWer:STARt 0 DBM POWer:STATe OFF POWer:STEP:AUTO ON POWer:STEP[:INCRement] 10 DB POWer:STOP 0 DBM PULSe:FREQuency 500 KHZ PULSe: PERiod 2  $\mu$ s PULSe: WIDth 1  $\mu$ s PULM:EXTernal:DELay MINimum PULM:EXTernal:POLarity NORMal PULM:INTernal:DELay value is 0 PULM:INTernal:FREQuency value is 500 kHz PULM:INTernal:GATE OFF PULM: INTernal: PERiod value is 2  $\mu$ s PULM:INTernal:TRIGger:SOURce INTernal PULM: INTernal: WIDth value is 1  $\mu$ s PULM:SLEW MINimum PULM:SLEW:AUTO ON PULM:SOURce INTernal PULM:STATe OFF ROSCillator:SOURce:AUTO ON SWEep: DWEL1 100  $\mu$ s SWEep:DWELl:AUTO OFF SWEep:POINts 11

#### SCPI COMMAND SUMMARY

SWEep:STEP value is (StopMAX-StartMIN)/10 SWEep:TIME MINimum SWEep:TIME:AUTO ON SWEep:TIME:LLIMit 10 ms SWEep:GENeration ANALog SWEep:MODE AUTO SWEep:MANual:POINt 1 SWEep:MANual[:RELative] 0.50 SWEep:MARKer:STATe OFF SYSTem:ALTernate 1 SYSTem:ALTernate:STATe OFF SYSTem:COMMunicate:GPIB:ADDRess 19 SYSTem:MMHead:SELect:AUTO ON SYSTem:SECurity:COUNt 1 UNIT:AM PCT \*UNIT:POWer DBM

#### $\bullet$  \*SAV  $<$ num $>$

The present instrument state is stored in the specified memory register. The acceptable numeric range is from 1 to 8. An execution error occurs if you try to save state 0.

#### $\bullet$  \*SRE <num>  $\bullet$  \*SRE?

Sets and queries the value of the Service Request Enable Register.

#### $\bullet$  \*STB?  $\sim$   $\sim$   $\sim$   $\sim$

Queries the Status Byte. This is a non-destructive read.

#### $\bullet$  \*TRG

This command performs the same function as the Group Execute Trigger command defined by IEEE 488.1.

#### $\bullet$  \*TST?

A full selftest is performed, without data logging or looping, and returns one of the following error codes:

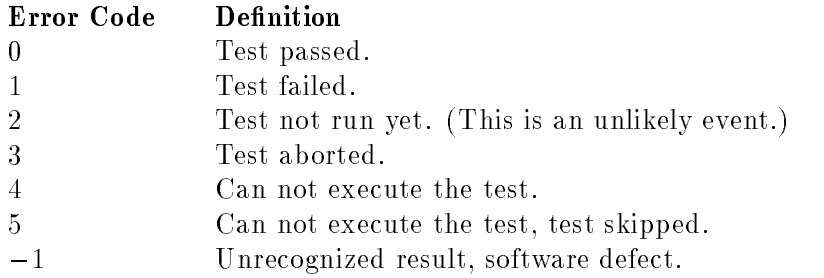
## \*WAI

This causes the swept signal generator to wait for the pending commands to be completed before executing any other commands. For example, sending the command: TSW;\*WAI allows for synchronous sweep operation. It causes the swept signal generator to start a sweep and wait until the sweep is completed before executing the next command.

Table S-1. 8360 SCPI COMMAND SUMMARY

| Command         | Parameters                | Parameter Type <sup>1</sup> | <b>Allowed Values</b>                           |
|-----------------|---------------------------|-----------------------------|-------------------------------------------------|
| $:$ ABORt       |                           |                             |                                                 |
| :AM             |                           |                             |                                                 |
| [:DEPth]        | AM depth %                | numeric                     | $0$ to $40$ dB                                  |
| <b>INTernal</b> |                           |                             |                                                 |
| :FREQuency      | AM frequency              | extended numeric            | <num>[freq suffix]<br/>or MAXimum Minimum</num> |
| :FUNCtion       | waveform                  | discrete                    | SINusoid SQUare<br>TRIangle RAMP NOISe          |
| $: \text{MODE}$ | AM depth                  | discrete                    | DEEP NORMal                                     |
| :SOURce         | AM source                 | discrete                    | INTernal EXTernal                               |
| :STATe          | state                     | Boolean                     | ON OFF 1 0                                      |
| :TYPE           | AM type                   | discrete                    | LINear EXPonential                              |
| :CALibration    |                           |                             |                                                 |
| :AM             |                           |                             |                                                 |
| :AUTO           | auto calibrate            | Boolean                     | ON OFF 1 0                                      |
| [:EXECute]      |                           |                             |                                                 |
| :PEAKing        |                           |                             |                                                 |
| :AUTO           | auto RF peak              | Boolean                     | ON OFF 1 0                                      |
| [:EXECute]      |                           |                             |                                                 |
| :PMETer         |                           |                             |                                                 |
| $:$ DETector    |                           |                             |                                                 |
| :INITiate?      | type of det cal           | discrete                    | IDETector  DIODe                                |
| $:$ NEXT?       | power correction<br>value | extended numeric            | $\langle$ num $\rangle$ [lvl suffix]            |

<sup>1</sup> Parameter types are explained in the \Getting Started Programming" chapter.

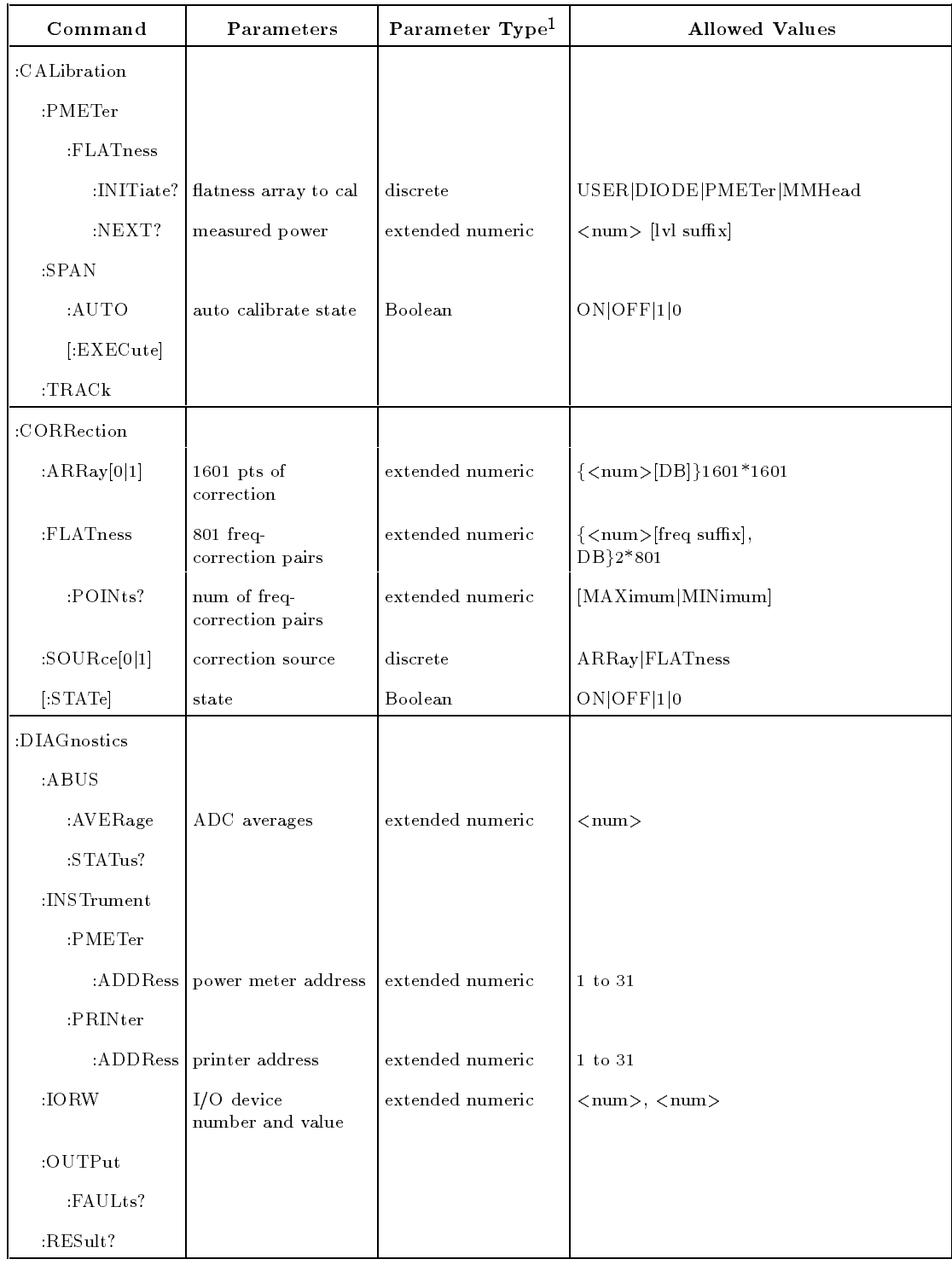

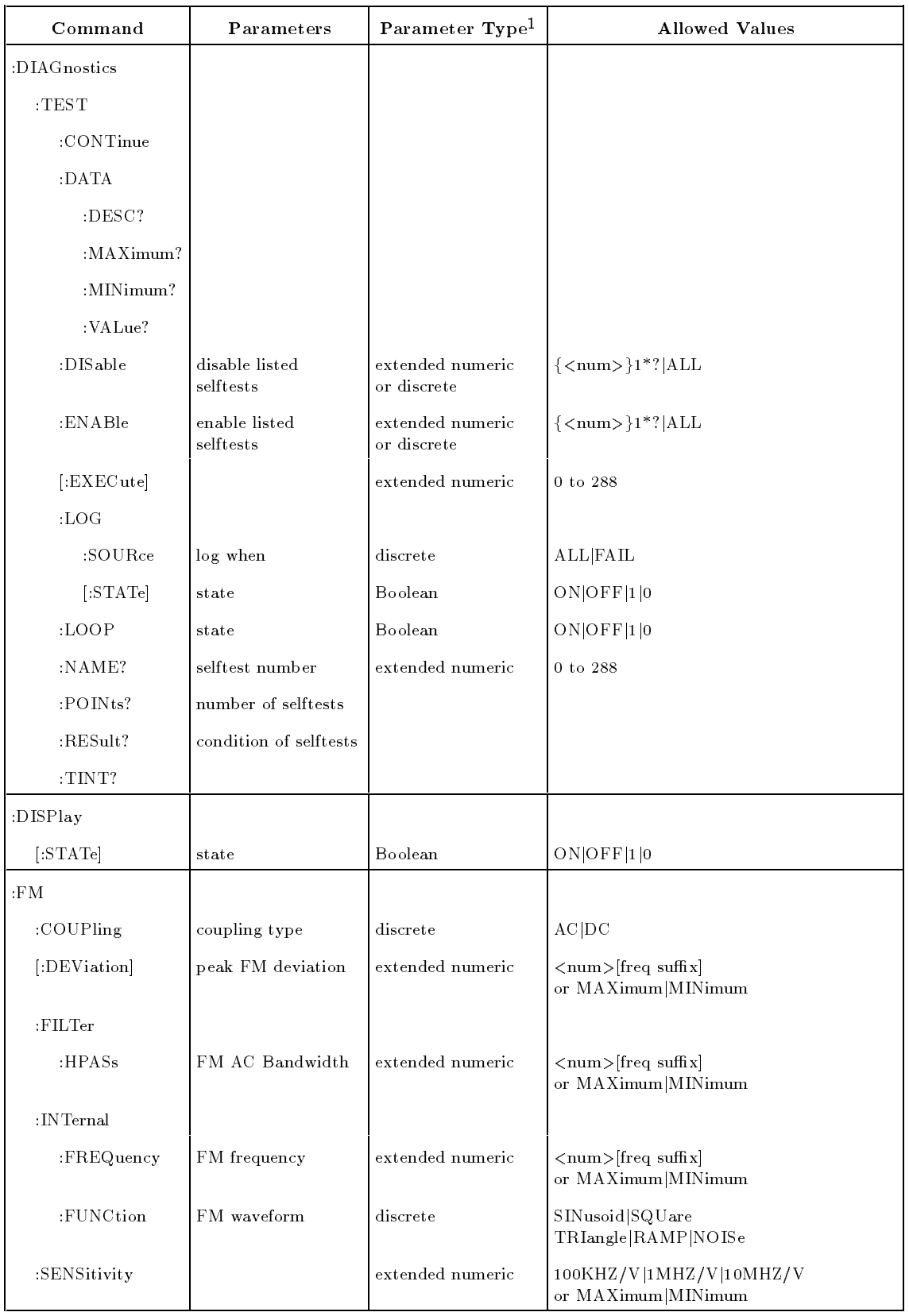

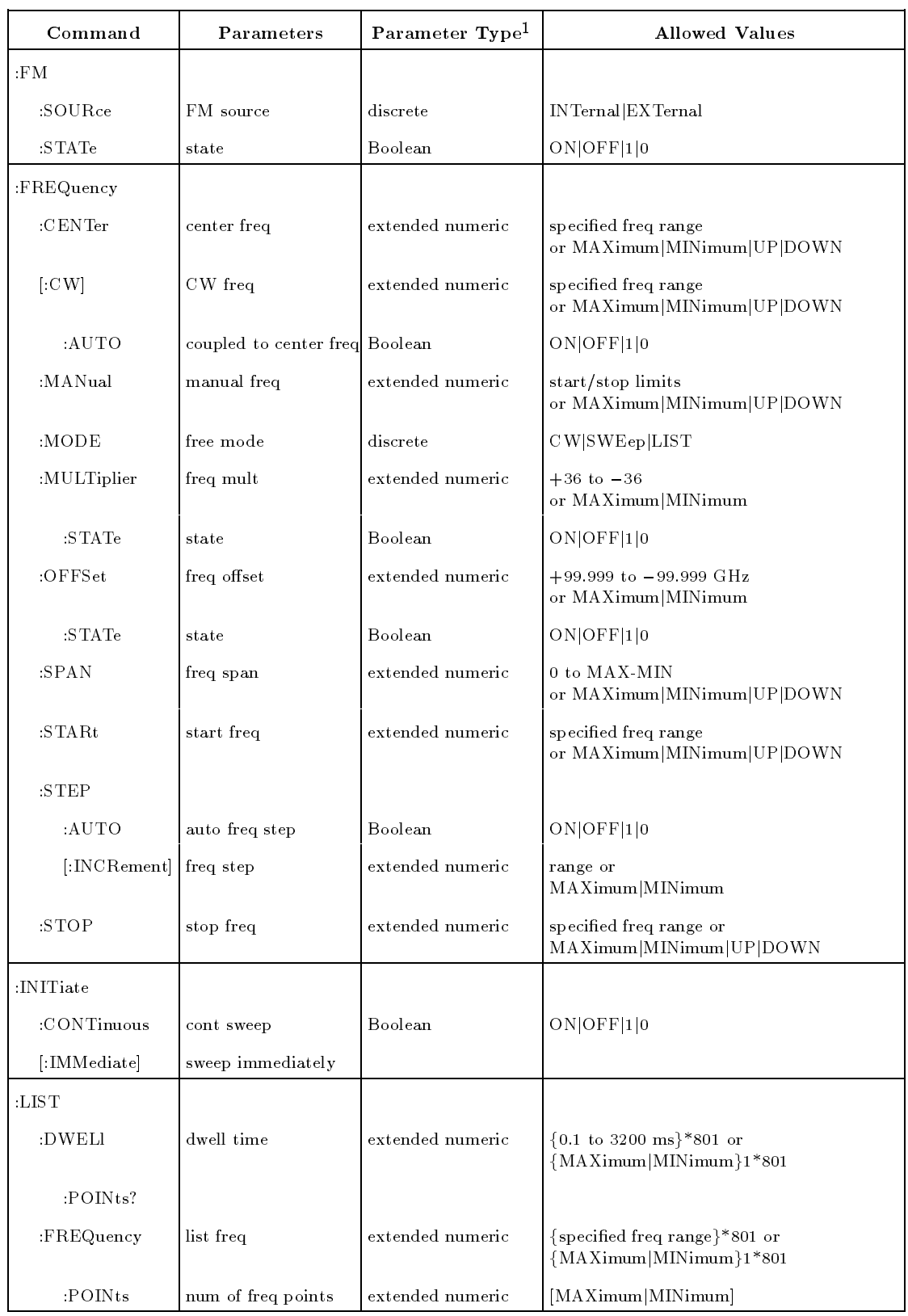

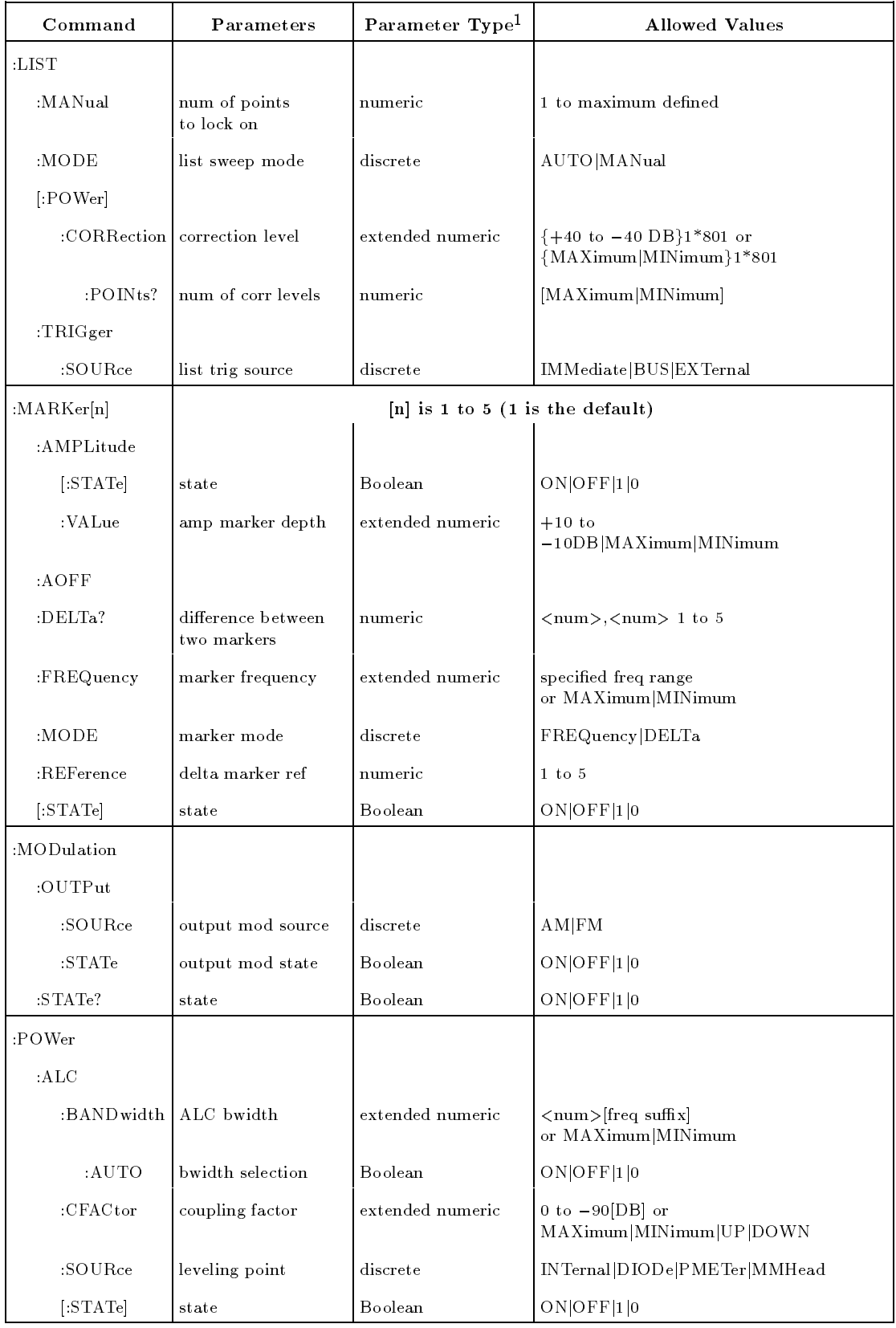

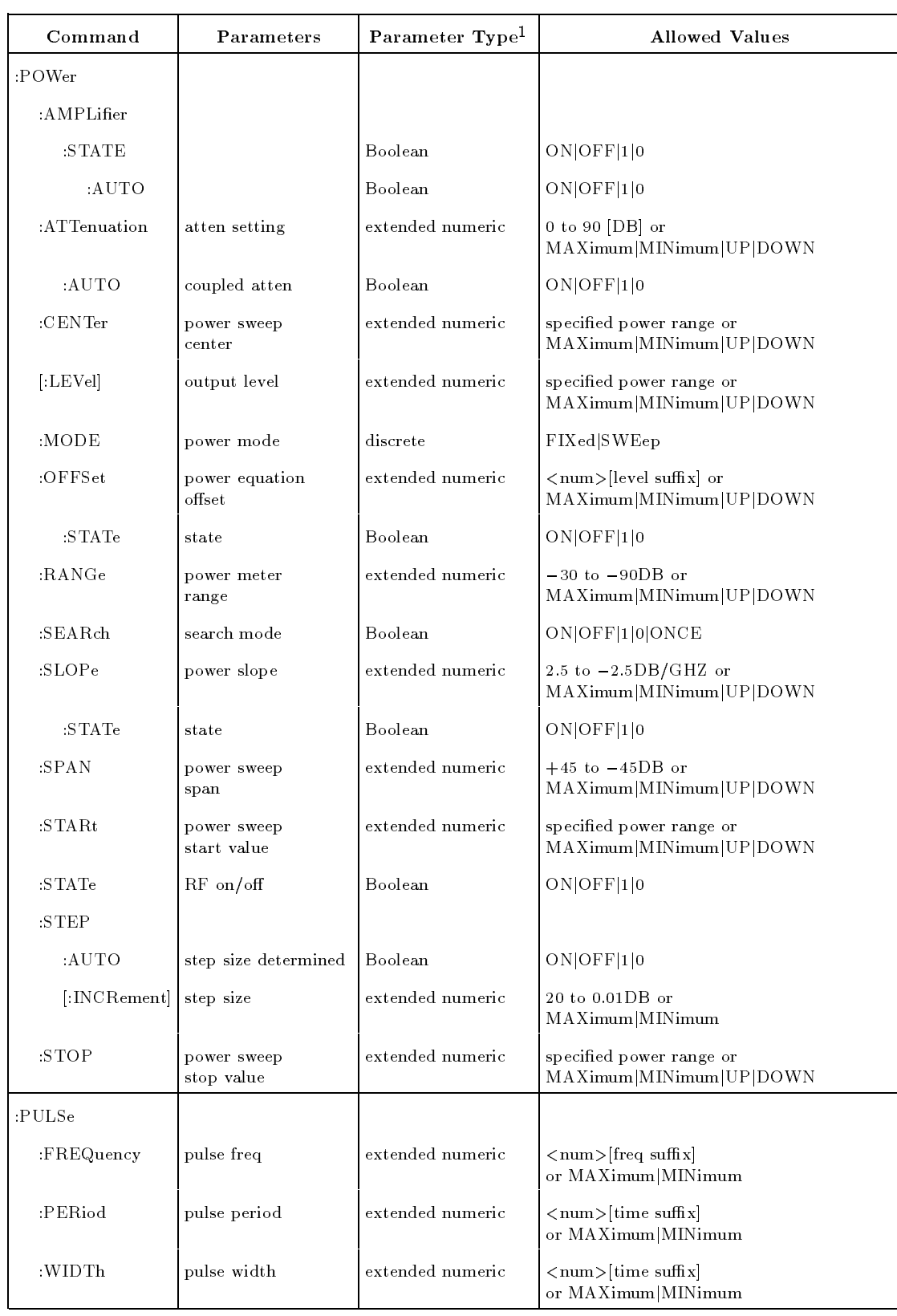

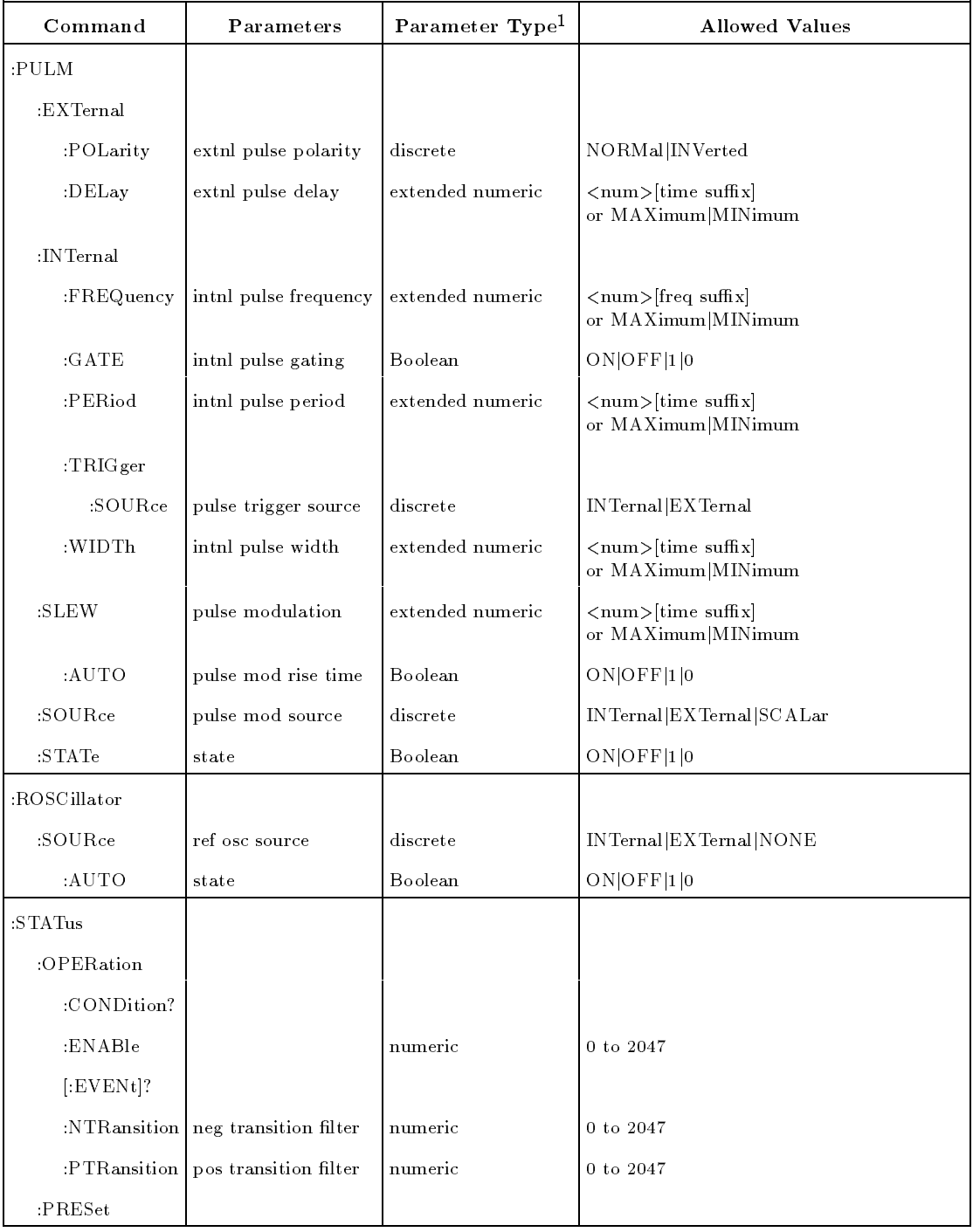

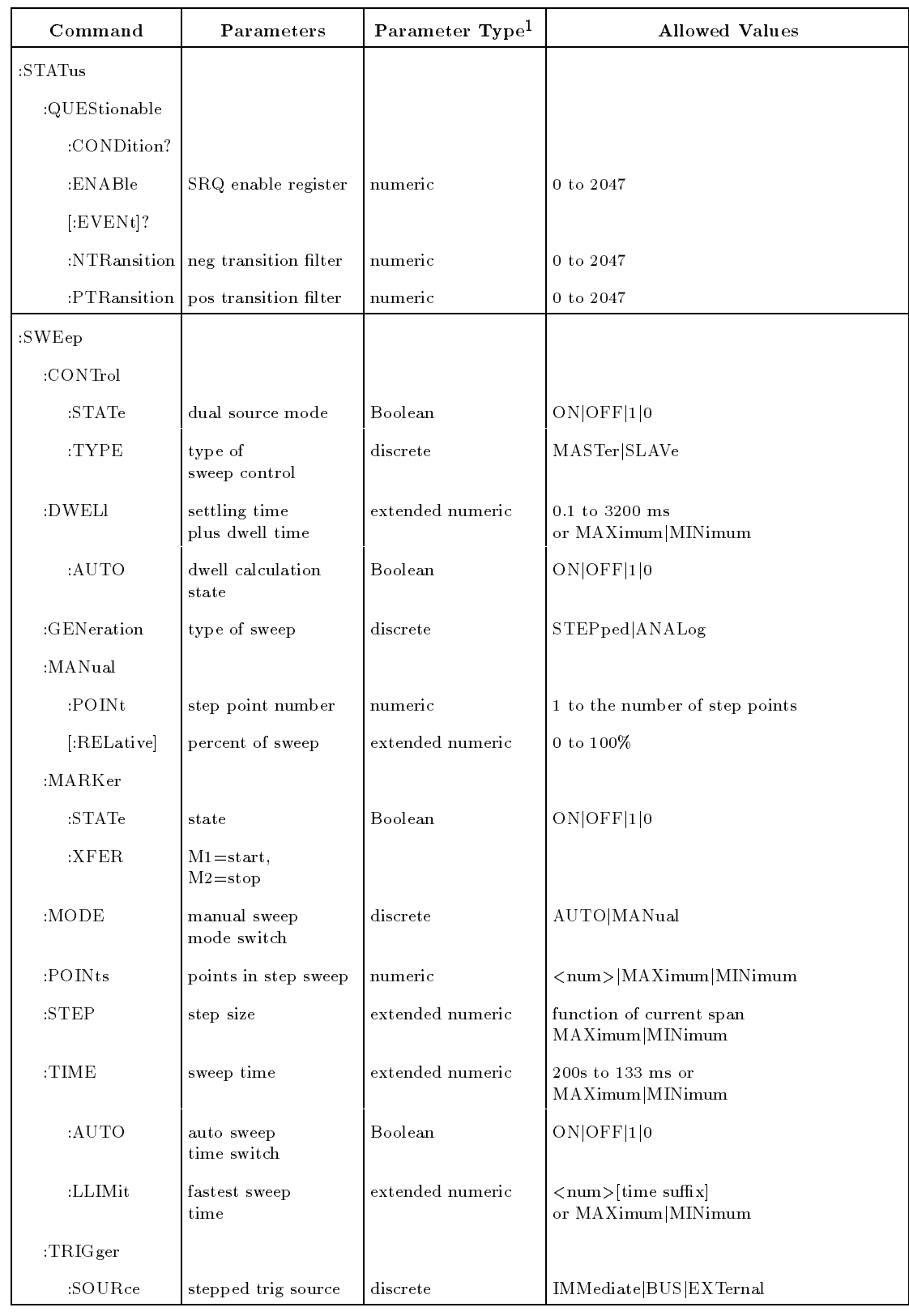

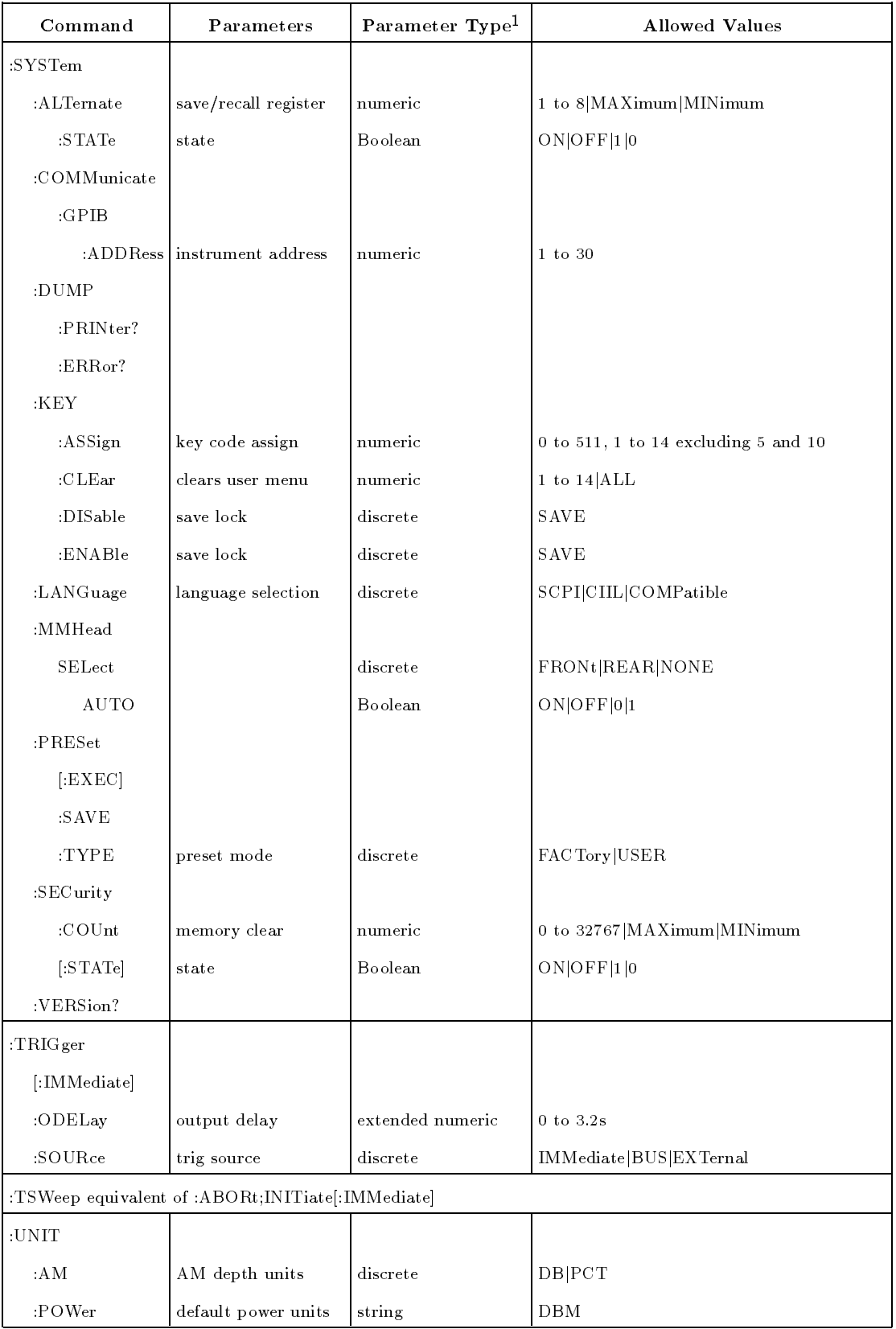

## ABORt

Causes the sweep in progress to abort and reset. If INIT:CONT is ON it immediately restarts the sweep. The pending operation 
ag (driving \*OPC, \*WAI, and \*OPC?) undergoes a transition once the sweep is reset.

## AM[:DEPTh] <num>[PCT]|MAXimum|MINimum|<num>DB AM[:DEPTh]? [MAXimum|MINimum]

Sets and queries the percentage of AM when the SOURce is INTernal. If  $\langle$  num $\rangle$  is received with units of dB, the value is converted to percent by the equation:

 $[\%] = 100 * (1 - 10^{**}(-dB/20))$ Valid ranges of dB are 0 to 40 dB. After \*RST, the value is 50%.

## AM:INTernal:FREQuency <num>[<freqsuffix>]|MAXimum|MINimum AM:INTernal:FREQuency? [MAXimum|MINimum]

Sets and queries the frequency (in Hz) of the internal AM source. After \*RST, the value is 1 kHz.

## AM:INTernal:FUNCtion SINusoid|SQUare|TRIangle|RAMP|NOISe AM:INTernal:FUNCtion?

Sets and queries the waveform of the internal AM source. After \*RST, the value is SINusoid.

# AM:SOURce INTernal|EXTernal

## $\bullet$ AM:SOURce?

Sets and queries the source of the AM modulating signal. After \*RST, the value is EXTernal.

## AM:MODE DEEP|NORMal

## $\bullet$  AM: MODE?

Controls the AM depth limits of the swept signal generator. The NORMal position is selected at \*RST.

## AM:STATe ON|OFF|1|0

## AM:STATe?

Sets and queries the status of the AM modulation. After \*RST, the setting is OFF.

## AM:TYPE LINear|EXPonential

## $\bullet$  AM: TYPE?

Sets and queries the type of AM modulation. After \*RST, the setting is LINear.

## CALibration:AM:AUTO ON|OFF|1|0

CALibration:AM:AUTO?

Sets and queries the automatic modulator calibration switch.

If this is ON, each time a frequency or power is changed, CALibration:AM[:EXECute] is attempted.

## CALibration:AM[:EXECute]

When AM is on and the swept signal generator is in the CW or manual mode, the swept signal generator performs a modulator calibration as long as power sweep is not active.

## CALibration:PEAKing:AUTO ON|OFF|1|0

## CALibration:PEAKing:AUTO?

Sets and queries the automatic peaking function. If AUTO is ON, then a peak is done at regular intervals automatically. After \*RST, the setting is OFF.

CALibration:PEAKing[:EXECute]

Peaks the SYTM.

 CALibration:PMETer:DETector:INITiate? IDETector|DIODe Initiates the specied calibration. These calibrations require the use of an external power measurement. Once initiated, the swept signal generator sets up for the first point to be measured, and responds to the query with the frequency at which the power is to be measured.

The parameters mean:

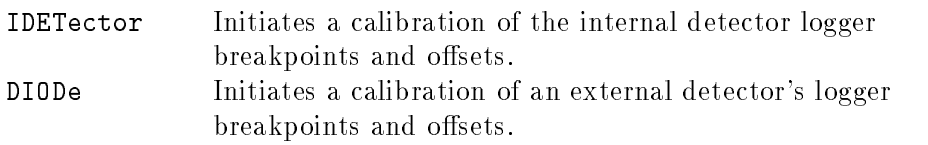

CALibration:PMETer:DETector:NEXT? <num>[lvl suffix]

The parameter is the measured power that is currently produced by the swept signal generator. You must supply this parameter after measuring the power using an external power meter. The query response is issued after the swept signal generator processes the supplied parameter and settles on the next point to be measured. The query response is:

- >0 The frequency [in Hz] that is currently produced.
- $\Omega$ The calibration is complete.
- $\leq 0$  An error has occurred and the calibration is aborted.

## CALibration:PMETer:FLATness:INITiate? USER|DIODe|PMETer|MMHead

Initiates the specified calibration. These calibrations require the use of an external power measurement. Once initiated, the swept signal generator sets up for the first point to be measured, and responds to the query with the frequency at which the power is to be measured.

The parameters mean :

USER Initiates a calibration at all of the user flatness points.

#### **SCPI COMMAND SUMMARY** SCPI COMMAND SUMMARY

DIODe Initiates a calibration of the external flatness. Depends on value of CALibration:PMETer:RANGe. PMETer Initiates a calibration of the power meter flatness. Depends on value of CALibration:PMETer:RANGe. MMHead Initiates a calibration of the source module flatness.

Depends on value of CALibration:PMETer:RANGe.

## CALibration:PMETer:FLATness:NEXT? <num>[lvl suffix]

The parameter is the measured power that is currently produced by the swept signal generator. You must supply this parameter after measuring the power using an external power meter. The query response is issued after the swept signal generator processes the supplied parameter and settles on the next point to be measured. The query response is:

 $>0$  The frequency [in Hz] that is currently produced.

- $\Omega$ The calibration is complete.
- $\leq 0$  An error has occurred and the calibration is aborted.

#### CALibration:SPAN:AUTO ON|OFF|1|0

CALibration:SPAN:AUTO?

Sets and queries the automatic sweep span calibration.

ON A calibration is done whenever the sweep span is changed. OFF A calibration is done only when

CALibration:SPAN[:EXECute] is sent.

After \*RST, the setting is OFF.

#### CALibration:SPAN[:EXECute]

Causes a sweep span calibration.

#### **CALibration: TRACk**

Causes an automatic tracking calibration procedure.

## CORRection:ARRay[i] {<num>[DB]}1601\*1601

## CORRection:ARRay[i]?

Sets and queries the entire 1601-point array of correction values that can be added to the internal flatness correction array. The 1601-points are added to the internal flatness array synchronized on the trigger output  $1\mu s$  pulses. These TTL-level pulses are 1601 evenly spaced points across an analog sweep, or at each point in step or list mode. Entering this array causes the CORRection:SOURce[i] command to set to ARRay. There is one array for the foreground state  $(i=0)$  and one for the background state  $(i=1)$ . If the [i] is not specified, the default value is  $i=0$ . After \*RST, these arrays are cleared.

 CORRection:FLATness {<num>[freq suffix],<num>[DB]}2\*801 CORRection:FLATness?

Sets and queries an array of up to 801 frequency-correction pairs. This correction information is used to create a correction array that can be added to the internal calibration array. The correction entered is at the associated frequency. Frequencies in between frequency-correction pair values are determined by linear interpolation. If a value of START or STOP frequency is specied that is outside the limits of the specied frequencies, the correction applied at those points is 0 dB. After \*RST, returns a MinFreq, 0 DB, MaxFreq, 0 DB response.

CORRection:SOURce[i] ARRay|FLATness

CORRection:SOURce[i]?

Sets and queries the source of correction.

 CORRection:FLATness:POINts? [MAXimum|MINimum] Returns the number of frequency-correction pairs entered using the CORR:FLAT command. After \*RST, the value is 2.

## CORRection[:STATe] ON|OFF|1|0

CORRection[:STATe]?

Sets and queries the switch on the users ALC correction system. The \*RST value is OFF.

#### DIAGnostics:ABUS? <num>

Reads the analog bus node number and returns the number of millivolts.

- DIAGnostics:ABUS:AVERage <num>
- DIAGnostics:ABUS:AVERage?

Sets and queries the number of ADC averages to use during the read ADC query. After \*RST, the value is 1.

#### DIAGnostics:ABUS:STATus?

Queries the status of the prior ADC reading. The response is a single byte that is bit-encoded to mean:

- Bit 0 Set to 1, if ADC timed out (hardware fault).
- Bit 1 Set to 1, if reading was unsettled.
- Bit 2 Set to 1, if out of range occurred.
- DIAGnostics:INSTrument:PMETer:ADDRess <num>
- DIAGnostics:INSTrument:PMETer:ADDRess?

Sets and queries the GPIB address to use for the power meter during swept signal generator calibration routines. Allowable values are 0 through  $31. *RST$  or power on does not effect this value. Default is 13. It is defaulted only when memory is initialized.

DIAGnostics:INSTrument:PRINter:ADDRess <num>

#### DIAGnostics:INSTrument:PRINter:ADDRess?

Sets the GPIB address of the printer to use during some of the calibration procedures when the swept signal generator assumes GPIB control. \*RST and power on do not effect this command. The default is 1. The default value is set at memory initialization only.

#### • DIAGnostics: IORW <num>,<num>

Performs a write to the  $I/O$  Device number specified in the first  $\langle$ num $\rangle$  and sets it to the value in the second  $\langle$ num $\rangle$ .

## DIAGnostics:IORW? <num>

Reads from the specied I/O device number and returns the response data.

#### DIAGnostics:OUTPut:FAULt?

Returns a string of 16, 1s and 0s that are equivalent to the fault display.

 $Bit 0 = PERK$  $Bit 1 = TRACK$  $Bit 2 = RAMP$  $Bit 3 = SPAN$ Bit  $4 = V/GHz$ Bit  $5 = ADC$ Bit  $6 = EEROM$  $Bit 7 = PWRON$  $Bit 8 = CALCO$  $Bit 9 = PLLZERO$  $Bit 10 = PLLWAIT$  $Bit 11 = FNXFER$ Bit  $12 = \text{CAL } \text{YO}$ Bit  $13 = \text{CAL}$  MAN Bit  $14 = TMR$  CNFLCT  $Bit 15 = SEARCHCH$ 

DIAGnostics:RESult?

Returns the following information:

<result>, <test failure>, <manual entry point>

where, **staturally** is one of the following:

- <sup>0</sup> Diagnosis successful.
- 1 Cannot diagnose; full selftest must be executed first.
- 2 No failures found—all selftests passed.
- 1 Cannot diagnose; diagnosis routine failed to isolate failure. (software fault)

<test failure> is the test number of the most relevant failure  $(-999$  if parameter is not used, as in  $\langle$  result $\rangle$  of 1).  $\epsilon$  and  $\epsilon$  and  $\epsilon$  and  $\epsilon$  is a string response that identifies the paragraph number in the Agilent Technologies 8360 B-Series Swept Signal Generator/8360 L-Series Swept CW Generator Service Guide to begin the troubleshooting procedure.

## DIAGnostics:TEST:CONTinue

Causes the selftest execution to continue when paused for raw data examination. Does nothing in other conditions.

## DIAGnostics:TEST:DATA:DESC?

Returns the description string of the raw data examined during a selftest. It returns  $\degree$  " in other conditions.

## DIAGnostics:TEST:DATA:MAXimum?

Returns the upper test limit for the raw data point examined. Returns "0" in other conditions.

## DIAGnostics:TEST:DATA:MINimum?

Returns the lower test limit for the raw data point examined. Returns "0" in other conditions.

## DIAGnostics:TEST:DATA:VALue?

Returns the raw data value for the raw data point examined. Returns a "0" in other conditions.

## DIAGnostics:TEST:DISable {<num>}1\*?|ALL

Prevents the listed selftests from being selected. If ALL is sent then all of the selftests are disabled. \*RST causes DIAG:TEST:ENAB ALL to

## DIAGnostics:TEST:ENABle {<num>}1\*?|ALL

Enables the listed selftests to execute. If ALL is sent then all of the selftests are enabled. \*RST causes DIAG:TEST:ENAB ALL to execute.

## DIAGnostics:TEST[:EXECute] <num>

The specied selftest is executed. Normal instrument operation is suspended and the instrument state is restored upon exiting the selftest mode.

DIAGnostics:TEST:LOG:SOURce ALL|FAIL

## · DIAGnostics: TEST: LOG: SOURce?

Sets and queries the source for the raw data logging. ALL specifies that all raw data points are displayed. FAIL selects only those data points out of the test limits. Both commands are executable in selftest mode. After \*RST, the setting is FAIL.

#### DIAGnostics:TEST:LOG[:STATe]?

 DIAGnostics:TEST:LOG[:STATe] ON|OFF|1|0 Selects and queries the raw data logging ON/OFF switch. Both commands are executable in selftest mode. After \*RST, the setting is 0.

## DIAGnostics:TEST:LOOP ON|OFF|1|0

. DIAGnostics: TEST: LOOP?

Selects and queries the test looping ON/OFF switch. Both commands are executable in selftest mode. After \*RST, the setting is 0.

#### DIAGnostics:TEST:NAME? [<num>]

Queries the name of a selftest by number. If the number is not specied then an array of all the selftest names is returned.

#### DIAGnostics:TEST:POINts?

Returns the number of points of selftest that is output using

## DIAGnostics:TEST:RESult? [<num>]

Queries the result of a selftest, by number. The response is a string containing either *Passed*, *Failed*, or *NotRun*. If  $\langle$  num  $\rangle$  is missing, an array of selftest results are returned.

#### DIAGnostics:TINT? <num>

A test feature that returns the value passed to it. This is used to test the GPIB interface.

 DISPlay[:STATe] ON|OFF|1|0 DISPlay[:STATe]? Sets and queries the display ON/OFF switch. After \*RST, the value is 1.

- FM:COUPling AC|DC
- FM:COUPling?
- Sets and queries the FM input coupling mode. The \*RST value is AC.
- FM[:DEViation] <num>[freq suffix>]|MAXimum|MINimum
- FM[:DEViation]? [MAXimum|MINimum]

Sets and queries the peak FM deviation (in Hz) when the internal FM generator is used. After \*RST, the value is 1 MHz.

FM:FILTer:HPASs <num>[freq suffix'|MAXimum|MINimum

## FM:FILTer:HPASs? [MAXimum|MINimum]

Sets and queries the FM AC bandwidth. There are only two positions to the bandwidth,  $< 20$  Hz and  $> 100$  kHz, but any numeric is accepted. The value is compared to 1 kHz and the correct position is determined (> 1 kHz sets the position to 100 kHz and  $\leq$  1 kHz sets the position to 20 Hz). After \*RST, the value is 100 kHz.

## FM:INTernal:FREQuency <num>[freq suffix]|MAXimum|MINimum FM:INTernal:FREQuency? [MAXimum|MINimum]

Sets and queries the frequency (in Hz) of the internal FM source. After \*RST, the value is 1 MHz.

 FM:INTernal:FUNCtion SINusoid|SQUare|TRIangle|RAMP|NOISe FM:INTernal:FUNCtion?

Sets and queries the waveform of the internal FM source. After \*RST, the value is SINusoid.

- FM:SOURce INTernal|EXTernal
- 

Sets and queries the source of the FM modulating signal. After \*RST, the value is EXTernal.

## FM:SENSitivity <num>[freq suffix/V]|MAXimum|MINimum

FM:SENSitivity? [MAXimum|MINimum]

Sets and queries the FM Input sensitivity. The  $*RST$  value is MAX (10 MHz/V).

 FM:STATe ON|OFF|1|0 FM:STATe? Sets and queries the FM modulation state. After \*RST, the value is OFF.

## **Frequency Subsystem** Any two frequency setting headers (STARt, STOP, CENTer, or

SPAN) may be sent in a single message and the resulting sweep is what was requested. The order of the headers in the message does not make any difference in the final result. When a message is completed, coupling equations are used to fix the unset parameters to the correct values. These equations specify that:

center frequency =  $(s \text{tar} + \text{stop}) / 2$ frequency span  $=$  (stop  $-$  start)

If more than two are sent, then the last two in the message are used to determine the sweep and no errors are given.

If only one header is sent in a message, then the assumed pairs are center/span and start/stop. In other words, if only center is sent, then span is kept constant (if possible) while adjusting center to the requested value. The start/stop frequencies are updated to reflect the changes based on the coupling equations.

The swept signal generator uses "bumping" to move unspecified frequency parameters, but if the final value of any of the frequency headers is the result of bumping, then an error is generated since the user is *not* getting what was specified. This means, to guarantee sequence independence requires sending the frequency pairs in a single message.

Example 1: (present state start = 5 GHz, stop = 6 GHz)

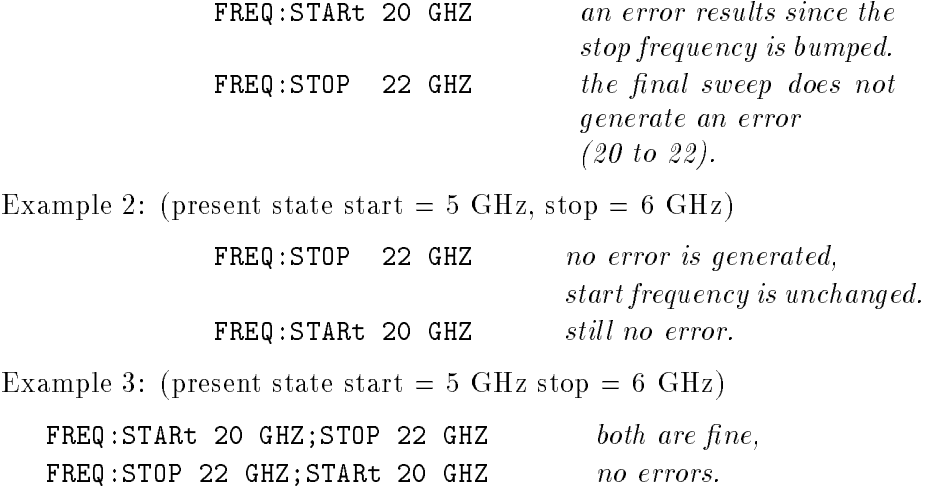

 FREQuency:CENTer <num>[freq suffix]|MAXimum|MINimum|UP|DOWN FREQuency:CENTer? [MAXimum|MINimum] Sets and queries the center frequency. The \*RST value is  $(MAX + MIN)/2$ .

 FREQuency[:CW|:FIXed] <num>[freq suffix]|MAXimum|MINimum|UP|DOWN

FREQuency[:CW]? [MAXimum|MINimum]

FREQuency[:FIXed]? [MAXimum|MINimum]

Sets and queries the CW frequency. This does not change the swept/CW mode switch. \*RST value is  $(MAX + MIN)/2$ . See FREQ:CENTER for more information.

- FREQuency[:CW]:AUTO ON|OFF|1|0
- FREQuency[:FIXed]:AUTO ON|OFF|1|0
- FREQuency[:CW]:AUTO?
- FREQuency[:FIXed]:AUTO?

Sets and queries the CW/center frequency coupling switch. This switch keeps the two functions coupled together when ON. Changing one of them, changes both. \*RST setting is OFF. See FREQ:CENTER for more information.

```
 FREQuency:MANual <num>[freq
suffix]|MAXimum|MINimum|UP|DOWN
```
FREQuency:MANual? [MAXimum|MINimum]

Sets and queries the manual frequency. This controls the output frequency in swept manual mode. The limits are START and STOP. \*RST value is the same as FREQ:CENTER. See FREQ:CENTER for more information.

FREQuency:MODE FIXed|CW|SWEep|LIST

FREQuency:MODE?

Sets and queries the switch that selects either swept, CW or list operation. \*RST value is CW.

#### FREQuency:MULTiplier <num>|MAXimum|MINimum

FREQuency:MULTiplier? [MAXimum|MINimum]

Sets and queries the frequency multiplier. The numeric value is rounded to the nearest integer. This function changes mapping of frequency parameters on input to and output from the swept signal generator. Changing this does not affect the output frequency of the swept signal generator. Only the displayed parameters and query responses are changed.

The equation implied by this is :

Entered/displayed frequency  $=$  (Hardware Freq \* Multiplier ) + Offset

After \*RST, the value is 1.

- FREQuency:MULTiplier:STATe ON|OFF|1|0
- FREQuency:MULTiplier:STATe?

Queries and turns the frequency multiplier off and on. After \*RST, the setting is OFF.

- FREQuency:OFFSet <num>|MAXimum|MINimum
- FREQuency:OFFSet? [MAXimum|MINimum]

Sets and queries the frequency offset. This function changes the

#### **SCPI COMMAND SUMMARY** SCPI COMMAND SUMMARY

mapping of the frequency parameters on input to and output from the swept signal generator. Changing this does not affect the output frequency of the swept signal generator. Only the displayed parameters and query responses are changed. The equation implied by this is :

Entered/displayed frequency  $=$  (Hardware Freq \* Multiplier ) + Offset

After \*RST, the value is 0.

- FREQuency:OFFSet:STATe ON|OFF|1|0
- FREQuency:OFFSet:STATe?

Queries and turns the frequency offset off and on. After \*RST, the setting is OFF.

 FREQuency:SPAN <num>[freq suffix]|MAXimum|MINimum|UP|DOWN FREQuency:SPAN? [MAXimum|MINimum] Sets and queries the frequency span. See FREQ:CENTER for more information.

## FREQuency:STARt <num>[freq suffix] |MAXimum|MINimum|UP|DOWN

 FREQuency:STARt? [MAXimum|MINimum] Sets and queries the START Frequency. See FREQ:CENTER for more information. \*RST setting is MIN.

- FREQuency:STEP:AUTO ON|OFF|1|0
- FREQuency:STEP:AUTO?

Sets and queries the function switch that controls the calculation of the frequency step size (FREQ:STEP:INCR). If the response is AUTO ON, then the swept signal generator selects a step size that is coupled to the frequency span. The \*RST setting is ON.

## FREQuency:STEP[:INCRement] <num>[freq suffix]|MAXimum|MINimum

FREQuency:STEP[:INCRement]?

Sets and queries the frequency step size to use for any node in the frequency subsystem that allows UP and DOWN as parameters. Setting this value explicitly causes a FREQ:STEP:AUTO OFF command. The \*RST setting is automatically calculated from span.

 FREQuency:STOP <num>[freq suffix]|MAXimum|MINimum|UP|DOWN

FREQuency:STOP? [MAXimum|MINimum]

Sets and queries the stop Frequency. See FREQ:CENTER for more information. \*RST setting is MAX.

## INITiate:CONTinuous ON|OFF|1|0

#### INITiate:CONTinuous?

Sets and queries the state of the continuous initiation switch. This is more commonly known as single or continuous sweep. This does not affect a sweep in progress.  $*RST$  setting is OFF.

#### INITiate[:IMMediate]

Causes the initiation of a sweep. Useful mainly in the INIT:CONT OFF mode of operation (single sweep). By combining the \*OPC, \*WAI facilities with the INIT:IMM command, the functionality of the analyzer compatible language *take sweep* and *single sweep* command can be achieved.

## LIST:DWELl {<num>[time suffix]|MAXimum|MINimum}1\*801 LIST:DWELl? [MAXimum|MINimum]

Sets and queries the amount of time to dwell at each frequency. The number of dwells can be queried with LIST:DWELl:POINts?. This dwell is the time after completing phaselock and turning RF on before changing to the next frequency. After \*RST, the value is 100  $\mu$ s (MIN).

#### LIST:DWELl:POINts? [MAXimum|MINimum]

Returns the number of dwells entered using the LIST:DWELl command. After \*RST returns a 1.

## LIST:FREQuency {<num>[freq suffix]|MAXimum|MINimum}1\*801 LIST:FREQuency?

Sets and queries a list of frequencies that the swept signal generator phase locks to in the sequence entered when the list mode is selected. \*RST value is the  $(MAX + MIN)/2$ .

## LIST:FREQuency:POINts? [MAXimum|MINimum]

Returns the number of frequencies that have been entered into the list frequency array. After \*RST returns a 1.

#### • LIST: MANual <num>

#### LIST:MANual?

Sets and queries the list point number to go to and lock. The value is a unitless value that is limited between 1 and the maximum number of points in either of the three arrays. This command has no effect unless the list mode is set to manual. This value may be bumped if the number of list frequencies is changed. \*RST value is 1.

## LIST:MODE AUTO|MANual

#### · LIST: MODE?

Selects and queries whether the list is played back automatically or manually as described in LIST:MANual.

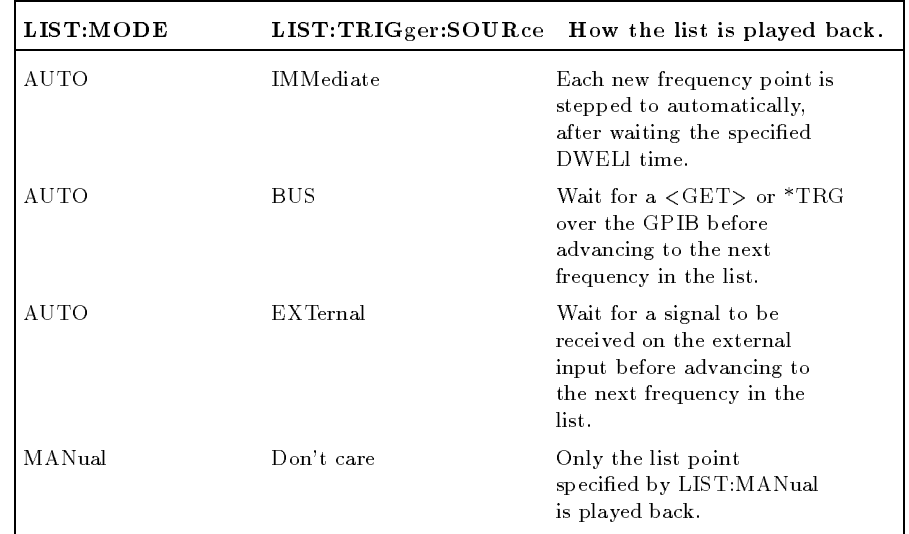

\*RST state is AUTO.

- LIST[:POWer]:CORRection {<num>[DB]|MAXimum|MINimum}1\*801
- LIST[:POWer]:CORRection?

Sets and queries the list of correction levels that correspond to each of the frequencies entered using the LIST:FREQ command. The attenuator is not allowed to change during the list execution. The number of parameters can be from 1 to 801. After \*RST, the value is 0.

 LIST[:POWer]:CORRection:POINts? [MAXimum|MINimum] Returns the number of correction points that have been entered into the list array. After \*RST returns a 1.

- LIST:TRIGger:SOURce IMMediate|BUS|EXTernal
- LIST:TRIGger:SOURce?

Sets and queries the list point-to-point trigger source when in the automatic list mode. See LIST:MODE and INIT:CONT for more details. \*RST state is IMMediate.

- MARKer[n]:AMPLitude[:STATe] ON|OFF|1|0
- MARKer[n]:AMPLitude[:STATe]?

Sets and queries the amplitude marker on/off switch. While  $[n]$  may be used, there is really only a single switch for all the markers. \*RST value is OFF.

- MARKer[n]:AMPLitude:VALue <num>[DB]|MAXimum|MINimum
- MARKer[n]:AMPLitude:VALue? [MAXimum|MINimum]

Sets and queries the value of the amplitude marker. While [n] may

#### **SCPI COMMAND SUMMARY** SCPI COMMAND SUMMARY

be used, there is really only a single value for all the markers. \*RST value is 2 dB.

## MARKer[n]:AOFF

Sets all the markers to OFF at once. While [n] may be used, there is really only a single switch for all the markers.

#### • MARKer[n]:DELTa? <num>,<num>

This query returns the difference in frequency between the two specied marker numbers.

## MARKer[n]:FREQuency <num>[freq suffix]|MAXimum|MINimum MARKer[n]:FREQuency? [MAXimum|MINimum]

Sets and queries the specied marker frequency (marker number one is the default if [n] is not specied). The value is interpreted differently based on the value of the marker mode.

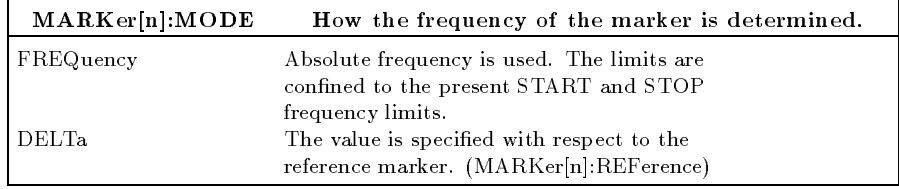

The \*RST values are the same as the FREQ:CENTcommand \*RST value.

## MARKer[n]:MODE FREQuency|DELTa

#### MARKer[n]:MODE?

Sets and queries the mode of the specified marker. Setting one marker to delta turns all other marker modes to frequency. If [n] is not specied, the default is one. \*RST value is FREQuency.

MARKer[n]:REFerence <n>

#### MARKer[n]:REFerence?

Sets and queries which marker is the reference marker for use in the delta mode. While [n] may be used, there is really only a single reference for all the markers. MARKer1:REFerence 5; and MARKer2:REFerence 5; both set marker 5 as the reference.

MARKer[n][:STATe] ON|OFF|1|0

MARKer[n][:STATe]?

The state of the specied marker is set and queried (marker number one if [n] is not specied). The \*RST value for all markers is OFF.

## MEASure:AM?

A query-only command that causes the modulating AM signal to be

measured and the absolute value of the peak percent deviation to be returned.

· MEASure:FM

A query-only command that causes the modulating FM signal level to be measured and the corresponding peak frequency deviation returned.

MODulation:OUTPut:SOURce AM|FM

MODulation:OUTPut:SOURce?

Sets and queries the source of the rear panel output modulation BNC.

MODulation:OUTPut:STATe ON|OFF|1|0

MODulation:OUTPut:STATe?

Sets and queries the state of the rear panel output modulation BNC.

## MODulation:STATe?

Queries the status of any modulation. If any of the modulation states are on, then it returns a 1, otherwise it returns a 0.

**Power Subsystem** Any place where dBm is accepted as a suffix, any level suffix is accepted also. In the absence of a suffix, the units are assumed to be as set by the UNIT:POW command.

> POWer:ALC:BANDwidth|:BWIDth <num>[freq suffix]|MAXimum|MINimum

 POWer:ALC:BANDwidth?|:BWIDth? [MAXimum|MINimum] Sets and queries the ALC bandwidth. This is actually not continuously variable, so the input is rounded to the nearest possible switch position. \*RST setting is automatically determined since AUTO is ON.

## POWer:ALC:BANDwidth|:BWIDth:AUTO ON|OFF|1|0

POWer:ALC:BANDwidth|:BWIDth:AUTO?

Sets and queries the automatic ALC bandwidth selection switch. The \*RST value is ON.

- POWer:ALC:CFACtor <num>[DB]|MAXimum|MINimum|UP|DOWN
- POWer:ALC:CFACtor? [MINimum|MAXimum]

Sets and queries the coupling factor used when the command POWer:ALC[:SOURce] is set to DIODe or PMETer.

- POWer:ALC:SOURce INTernal|DIODe|PMETer|MMHead
- 

Sets and queries the ALC leveling source selection switch. The \*RST value is INTernal.

 POWer:ALC[:STATe] ON|OFF|1|0 POWer:ALC[:STATe]? Sets and queries the state switch of the ALC. The positions are : ON-normal ALC operation OFF—open loop ALC mode

When on, the power can be programmed in fundamental units as selected by the UNIT:POWer command.

When off, the power is no longer calibrated in absolute units and is set in units of dB of arbitrary modulator setting.

POWer:AMPLifier:STATE ON|OFF|0|1

POWer:AMPLifier:STATE?

Sets and queries the state of the amplifier contained in the doubler (for those models with a doubler installed). Programming a specific value for POWer: AMPLifier: STATE sets POWer:AMPLifier:STATE:AUTO to OFF.

POWer:AMPLifier:STATE:AUTO ON|OFF|0|1

POWer:AMPLifier:STATE:AUTO?

Sets and queries the automatic selection of the doubler amplifier state. Programming a specic value for POWer:AMPLifier:STATE sets POWer:AMPLifier:STATE:AUTO to OFF. \*RST value is ON.

POWer:ATTenuation <num>[DB]|MAXimum|MINimum|UP|DOWN

POWer:ATTenuation? [MAXimum|MINimum]

Sets and queries the output attenuation level. Note that when setting the attenuator level to 10 dB, the output power is decreased by 10 dB. Programming a specied attenuation sets POWer:ATTenuation:AUTO OFF.

POWer:ATTenuation:AUTO ON|OFF|1|0

POWer:ATTenuation:AUTO?

Sets and queries the state of the RF attenuator coupling switch. Programming a specied attenuation sets

POWer:ATTenuation:AUTO OFF.

ON - insures that the amplitude level of the ALC is kept within optimal limits.

OFF - the attenuator setting is set to the value of POW:ATT and left there. The \*RST value is ON.

 POWer:CENTer <num> [lvl suffix]|MAXimum|MINimum|UP|DOWN POWer:CENTer? [MAXimum|MINimum]

Sets and queries the center power for power sweep. Default units (and units for query response) are determined by the UNIT:POWer command.

The coupling equations for power sweep are exactly analogous to those for frequency sweep. Power sweep is allowed to be negative, unlike frequency sweeps. See FREQ:CENT for a description. \*RST value is 0 dBm.

## POWer[:LEVel] <num>[lvl suffix]|MAXimum|MINimum|UP|DOWN POWer[:LEVel]? [MAXimum|MINimum]

Sets and queries the output level. Default units and units for the query response are determined by the UNIT:POWer command. Maximum and minimum levels refer to the leveling mode at the time the command is sent. For example, \*RST;POWer:LEVel MIN; ALC:SOURce MMHead has different effects from \*RST;POWer:ALC:SOURce MMHead; POWer:LEVel MIN After \*RST, the value is 0 dBm.

## POWer:MODE FIXed|SWEep

## · POWer: MODE?

Sets and queries the setting of the power sweep mode switch. If in the sweep mode then the output level is controlled by the start, stop, center and span functions. If in the fixed power mode then the output is controlled by the POW[:LEVEL] command. The \*RST value is FIXed.

## POWer:OFFSet <num>[DB]|MAXimum|MINimum|UP|DOWN POWer:OFFSet? [MAXimum|MINimum]

Sets and queries the power offset. This function changes mapping of absolute power parameters on input to and output from the swept signal generator. Changing this does not affect the output power of the swept signal generator. Only the displayed parameters and query responses are changed. The equation implied by this is: The entered or displayed power  $=$  Hardware Power  $+$  Offset After \*RST, the value is 0.

## POWer:OFFSet:STATe ON|OFF|1|0

POWer:OFFSet:STATe?

Queries and turns the power offset off and on. After  $*RST$ , the setting is OFF.

## POWer:RANGe <num>[lvl suffix]|MAXimum|MINimum|UP|DOWN

#### $\bullet$  POWer: RANGe?

Sets and queries the setting of the power meter range. This is used when the command POWer:ALC:SOURce is set to PMETer.

## POWer:SEARch ON|OFF|1|0|ONCE

Sets and queries the power search switch. This has an interaction with POWer:ALC:STATe as described below.

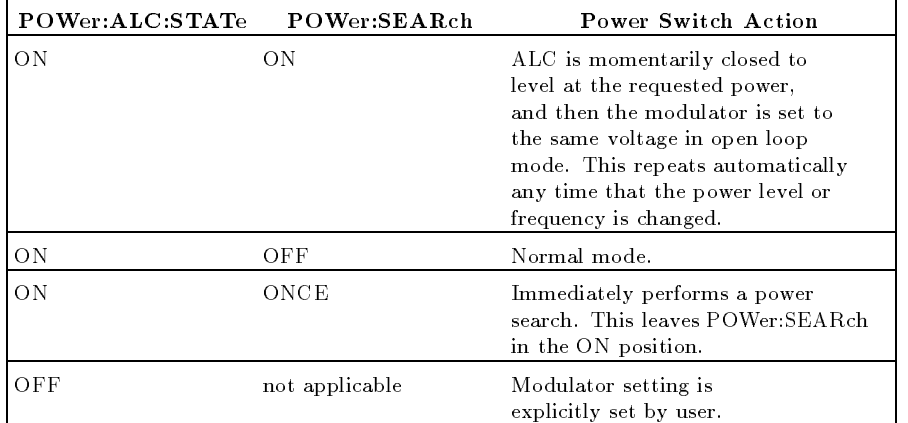

 POWer:SLOPe <num>[DB/freq suffix]|MAXimum|MINimum|UP|DOWN

POWer:SLOPe? [MAXimum|MINimum]

Sets and queries the RF slope setting (dB per Hz).

## FREQ:MODE Affect on Slope

CW or LIST Rotates around 0 Hz.

SWEep or STEP Rotates around the start frequency.

The \*RST value is 0.

- POWer:SLOPe:STATe ON|OFF|1|0
- 

Sets and queries the power slope state. \*RST value is 0.

 POWer:SPAN <num>[DB]|MAXimum|MINimum|UP|DOWN POWer:SPAN? [MAXimum|MINimum]

The coupling equations for power sweep are exactly analogous to those for frequency sweep. Power sweep is allowed to be negative, unlike frequency sweeps. \*RST value is 0.

## POWer:STARt <num>[lvl suffix]|MAXimum|MINimum|UP|DOWN POWer:STARt? [MAXimum|MINimum]

Default units and units for query response are determined by the command UNIT:POWer. The coupling equations for power sweep are exactly analogous to those for frequency sweep. Power sweep is allowed to be negative, unlike frequency sweeps. \*RST value is 0 dBm.

- POWer:STATe ON|OFF|1|0
- POWer:STATe?

Sets and queries the output power on/off state.  $*RST$  value is OFF.

- POWer:STEP:AUTO ON|OFF|1|0
- POWer:STEP:AUTO?

Sets and queries the function switch that controls how the power step size (POWer:STEP:INCRement) is determined. If in the automatic state, then the step size is 1 dB. The \*RST setting is ON.

## POWer:STEP[:INCRement] <num>[DB]|MAXimum|MINimum

POWer:STEP[:INCRement]? [MAXimum|MINimum]

Sets and queries the power step size to be used for any node in the power subsystem that allows UP and DOWN as parameters. Setting this value explicitly causes POWer:STEP:AUTO OFF. The \*RST setting is 10 dB.

## POWer:STOP <num>[lvl suffix]|MAXimum|MINimum|UP|DOWN POWer:STOP? [MAXimum|MINimum]

Sets and queries the ending power for a power sweep. Default units and units for query response are determined by the command UNIT:POWer. The coupling equations for power sweep are exactly analogous to those for frequency sweep. Power sweep is allowed to be negative, unlike frequency sweeps. \*RST value is 0 dBm.

#### PULM:EXTernal:DELay <num>[time suffix]|MAXimum|MINimum

#### PULM:EXTernal:DELay? [MAXimum|MINimum]

Sets and queries the value of pulse delay from the time the external pulse signal arrives to when the video pulse is generated. The minimum value is 225 ns. After \*RST the value is MINimum.

#### PULM:EXTernal:POLarity NORMal|INVerted

#### PULM:EXTernal:POLarity?

Selects the polarity of the external pulse signal. NORMal causes the positive-going edge of the signal to trigger the internal pulse generator and to turn on the RF. After \*RST the value is NORMal.

## PULM:INTernal:FREQuency <num>[freq suffix]|MAXimum|MINimum

 PULM:INTernal:FREQuency? [MAXimum|MINimum Sets and queries the frequency of the internal pulse generator. The \*RST value is 500 kHz.

#### PULM:INTernal:GATE ON|OFF|1|0

## PULM:INTernal:GATE?

Sets and queries the state of the internal pulse generator's gating control. When ON, and the pulse trigger source is internal, the external pulse input is used to gate the pulse generator. When pulse trigger source is external, this switch is ignored and no gating is possible. After \*RST, the setting is 0.

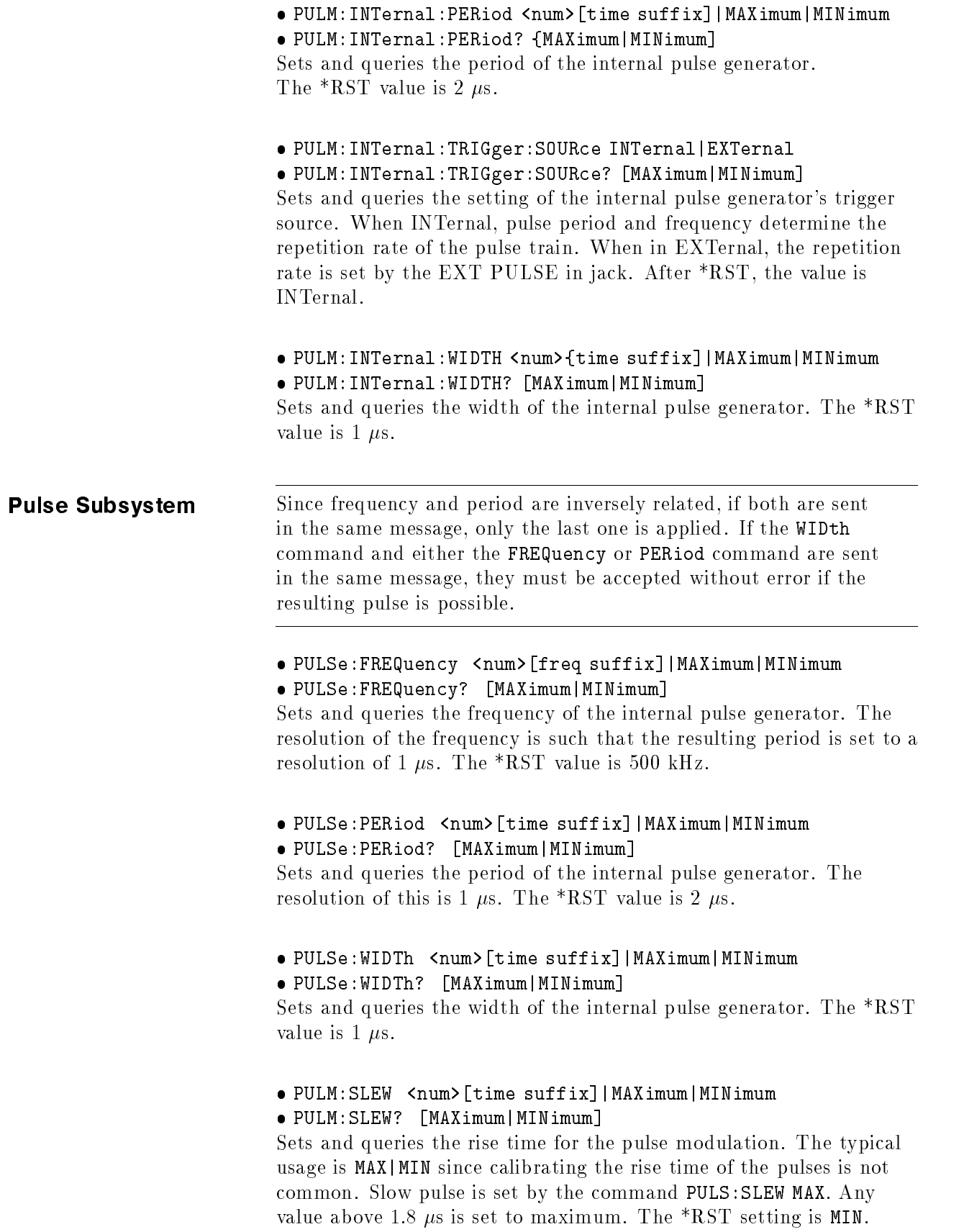

- PULM:SLEW:AUTO ON|OFF|1|0
- PULM:SLEW:AUTO?

Sets and queries the automatic setting of rise time for the pulse modulation system. The \*RST setting is ON.

- PULM:SOURce INTernal|EXTernal|SCALar
- · PULM: SOURce?

Sets and queries the source for the pulse modulation control signal. \*RST value is INTernal.

- PULM:STATe ON|OFF|1|0
- PULM:STATe?

Sets and queries the state of pulse modulation. The \*RST value is 0.

ROSCillator:SOURce?

 ROSCillator:SOURce INTernal|EXTernal|NONE Sets and queries the reference oscillator selection switch. The command to set the switch will cause ROSC:SOUR:AUTO OFF to

be done also. The \*RST value is automatically determined.

- ROSCillator:SOURce:AUTO ON|OFF|1|0
- ROSCillator:SOURce:AUTO?

Sets and queries the automatic reference selection switch. The \*RST value is 1.

STATus:OPERation:CONDition?

Queries the Standard Operation Condition register.

STATus:OPERation:ENABle <num>

STATus:OPERation:ENABle?

Sets and queries the Standard Operation Enable register. The STATus:PRESet value is 0.

#### • STATus: OPERation [: EVENt]? STATUS: OPERATION: OPERATION: POPULATION: POPULATION: POPULATION: POPULATION: POPULATION: POPULATION: POPULATION: POPULATION: POPULATION: POPULATION: POPULATION: POPULATION: POPULATION: POPULATION: POPULATION: POPULATION:

Queries the Standard Operation Event Register. This is a destructive read.

- STATus:OPERation:NTRansition <num>
- STATus:OPERation:NTRansition?

Sets and queries the Standard Operation Negative Transition Filter. The STATus:PRESet value is 0.

- STATus:OPERation:PTRansition <num>
- STATus:OPERation:PTRansition?

Sets and queries the Standard Operation Positive Transition Filter. After STATus:PRESet, all used bits are set to 1s.

#### STATUS:PRESet

This command presets the following enable and transition registers: MSIB, OPERation, QUEStionable, and SRECeiver.

ENABle Is set to all 0s.

NTRansition Is set to all 0s.

PTRansition All bits used are set to 1s. Unused bits remain 0s.

STATus:QUEStionable:CONDition?

Queries the Data Questionable Condition Register.

- STATus:QUEStionable:ENABle <num>
- STATus:QUEStionable:ENABle?

Sets and queries the Data Questionable SRQ Enable register. The STATus:PRESet value is 0.

STATus:QUEStionable[:EVENt]?

Queries the Data Questionable Event Register. This is a destructive read.

STATus:QUEStionable:NTRansition <num>

STATus:QUEStionable:NTRansition?

Sets and queries the Negative TRansition Filter for the Data Questionable Status Register. The STATus:PRESet value is 0.

- STATus:QUEStionable:PTRansition <num>
- STATus:QUEStionable:PTRansition?

Sets and queries the Positive TRansition Filter for the Data Questionable Status Register. After STATus:PRESet, all used bits are set to 1s.

**Sweep Subsystem** Interactions between dwell, sweep time, points, step size, and frequency span are as follows: SWEep:TIME = (5 ms + SWEep:DWELl) - (SWEep:POINts 1) FREQ:SPAN <sup>=</sup> SWEep:STEP - (SWEep:POINts 1)

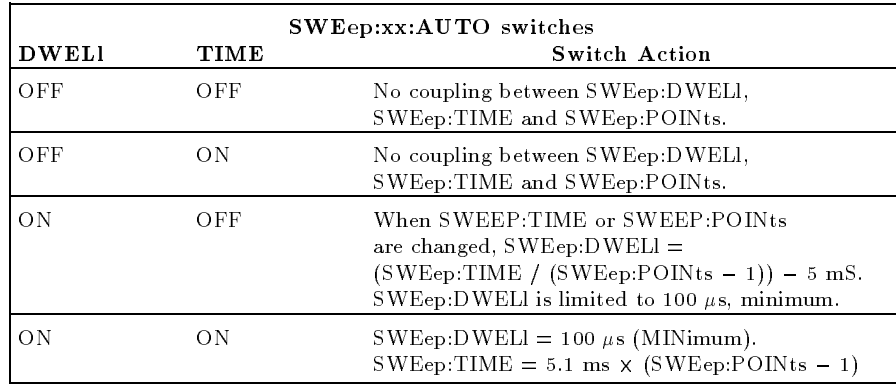

#### SWEep:CONTrol:STATe ON|OFF|1|0

SWEep:CONTrol:STATe?

Sets and queries the state of the sweep control.

- OFF Normal source mode.
- ON Use master slave source mode.

\*RST value is OFF.

SWEep:CONTrol:TYPE MASTer|SLAVe

#### SWEep:CONTrol:TYPE?

Sets and queries the swept signal generator, whether it is in master or slave mode. This applies in a dual source mode. \*RST value is MASTer.

## SWEep:DWELl <num>[time suffix]|MAXimum|MINimum

#### SWEep:DWELl? [MAXimum|MINimum]

Sets and queries the amount of time in seconds that the swept signal generator stays (dwell) at each step after reporting a source settled SRQ and pulsing the Trigger Out line low. This one value is used at each step when in the SWE:TRIG:SOUR IMM mode of a stepped sweep. Setting SWEep:DWELL sets SWEep:DWELl:AUTO OFF. \*RST value is 100  $\mu$ s.

- SWEep:DWELl:AUTO ON|OFF|1|0
- SWEep:DWELl:AUTO?

Sets and queries the state of the automatic dwell calculation switch. Setting SWEep:DWELL sets SWEep:DWELl:AUTO OFF. \*RST state is OFF.

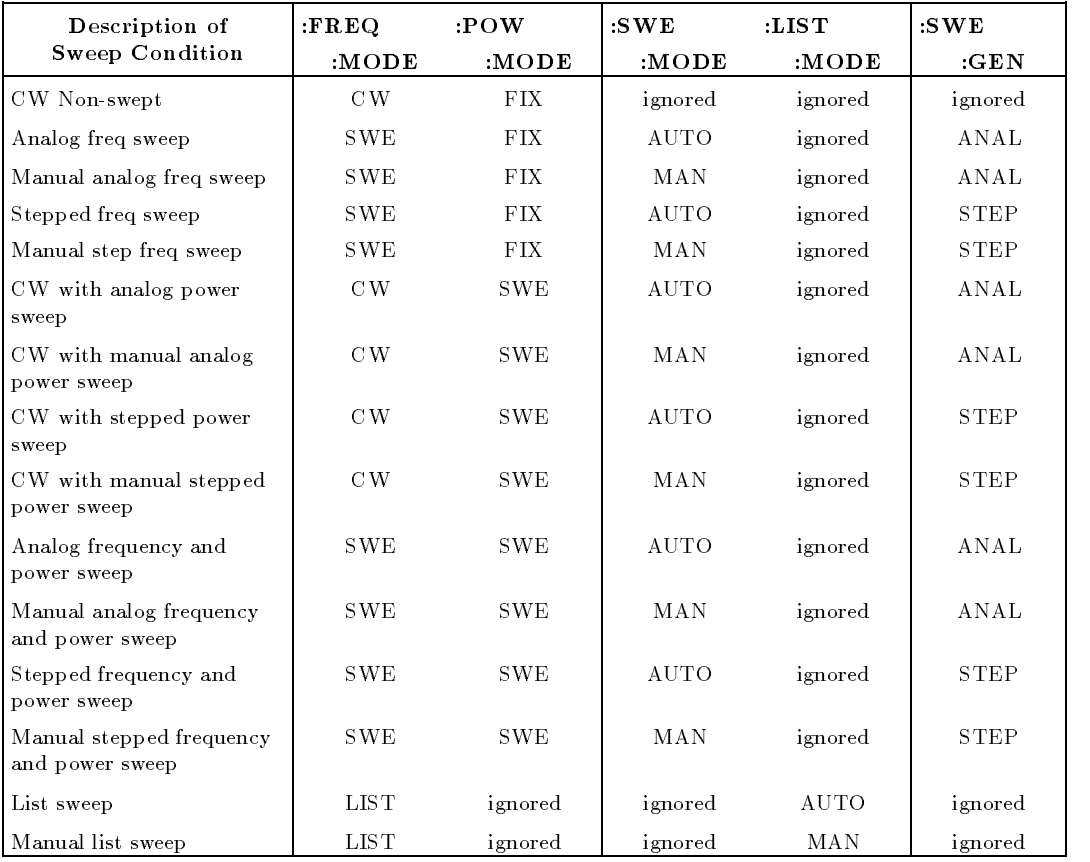

## Combining the Sweep Mode With the Sweep Generation Command to Obtain the Desired Sweep Condition

## SWEep:GENeration STEPped|ANALog

SWEep:GENeration?

Sets and queries the type of sweep to be generated: an analog sweep or a digitally stepped sweep. In either case, all of the other sweep subsystem functions apply. \*RST is ANALog.

SWEep:MANual:POINt <num>|MAXimum|MINimum

## SWEep:MANual:POINt? [MAXimum|MINimum]

Sets and queries the step point number to go to and lock. The value is a unitless value that is limited between 1 and the number of points requested. This command has no effect on the instrument unless: the sweep mode is set to manual and the sweep generation is set to stepped mode. \*RST value is 1.

## SWEep:MANual[:RELative] <num>

SWEep:MANual[:RELative]?

Sets and queries a percent of sweep to go to and lock. This command has no effect unless: the sweep mode is set to manual and the sweep generation is set to analog. \*RST value is 0.50.

- SWEep:MARKer:STATe ON|OFF|1|0
- SWEep:MARKer:STATe?

Sets and queries the state of marker sweep. When ON, the frequency sweep limits are taken to be the positions of marker 1 and marker 2. \*RST value is 0.

#### SWEep:MARKer:XFER

This transfers the values of marker 1 and marker 2 frequencies into start and stop frequency.

#### SWEep:MODE AUTO|MANual

#### SWEep:MODE?

Selects and queries the manual sweep mode switch.

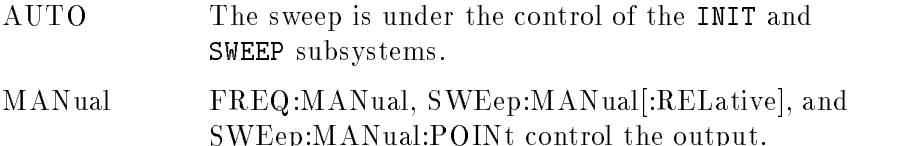

\*RST value is AUTO.

## SWEep:POINts <num>|MAXimum|MINimum SWEep:POINts? [MAXimum|MINimum]

Sets and queries the number of points in a step sweep. When points is changed, SWEep: STEP is modified by the equation  $STEP = SPAN/POINTS$ .

Span is normally an independent variable but is changed to STEP - POINTS if both of these parameters are changed in the same message. \*RST value is 11.

SWEep:STEP <num>[freq suffix]|MAXimum|MINimum

SWEep:STEP? [MAXimum|MINimum]

Sets and queries the size of each frequency step. :STEP is governed by the equation

 $STEP = SPAN/POINTS$ .

If you change step size then the number of points will be changed to span/step and a Parameter Bumped execution error is reported. If span or points are changed, then STEP= SPAN/POINTS. The step sweep command creates a coupling with sweeptime also. If the number of points is changed through this coupling and DWELl:AUTO is ON and TIME:AUTO is ON, then dwell is changed to SWEEPTIME/POINTS. Span is normally an independent variable points in the change of the state of the STEP - are points to the change of the change of the control of the c changed in the same message. \*RST value is StopMax-StartMin/10.

• SWEep:TIME <num>[time suffix]|MAXimum|MINimum SWEep:TIME? [MAXimum|MINimum]

Sets and queries the current sweep time. The dwell time can be coupled to sweep time if SWE:DWEL:AUTO is ON. The dwell time is then governed by the equation  $DWEL1 = SWE EPTIME/POINTS$ . Changing either sweep time or the number of points causes DWELl to be recalculated but does not cause an error. If you attempt to change the dwell time then :AUTO is set to OFF. If DWELl:AUTO is OFF then sweep time is independent of the dwell time and the number of points. \*RST value is MIN.

SWEep:TIME:AUTO ON|OFF|1|0

## SWEep:TIME:AUTO?

Sets and queries the automatic sweep time switch.

- ON The value of the sweep time is automatically to minimum.
- OFF Attempting to set a sweep time faster than allowed in the AUTO mode causes this switch to change to AUTO ON even if it was previously in the AUTO OFF mode.

\*RST state is ON.

## SWEep:TIME:LLIMit <num>[time suffix]|MAXimum|MINimum SWEep:TIME:LLIMit? [MAXimum|MINimum]

Sets and queries the lower sweep time limit. This value specifies the fastest sweep time that you wants the swept signal generator to allow either on input or when calculated internally when in AUTO ON mode. This value must be greater than 10 ms. \*RST value is 10 ms.

## SWEep:TRIGger:SOURce IMMediate|BUS|EXTernal

## SWEep:TRIGger:SOURce?

Sets and queries the stepped sweep point-to-point trigger source. This only applies when SWEep:GEN is set to STEPped.

SYSTem:ALTernate <num>|MAXimum|MINimum

SYSTem:ALTernate? [MAXimum|MINimum]

Sets and queries the save/recall register number to alternate the foreground state of the instrument. The \*RST value is 1.

SYSTem:ALTernate:STATe ON|OFF|1|0

SYSTem:ALTernate:STATe?

Sets and queries the state of the Alternate State function. \*RST setting is OFF.

 SYSTem:COMMunicate:GPIB:ADDRess <n> Changes the GPIB's (General Purpose Interface Bus) address. The \*RST value is 19.

SYSTem:DUMP:PRINter?

Causes a dump of the display contents to be made to the GPIB.

## · SYSTem: ERRor?

Returns the next message in the error queue. The format of the response is : <error number>,<error string> where the error number is as shown in the "Error Messages" section and error string is :

"<Generic HP-SL string>;<More specic information>"

An example response to SYST:ERR? is  $-23$ , "NUMERIC OVERFLOW; YOU PUT IN A NUMBER TOO BIG"

#### SYSTem:LANGuage SCPI|CIIL|COMPatible

Causes the swept signal generator to perform a language switch to another language system.

- SYSTem:MMHead:SELect:AUTO ON|OFF|0|1
- SYSTem:MMHead:SELect:AUTO?

Sets and queries automatic selection of the millimeter source module interface connector. If the swept signal generator finds a source module connected at both the front and the rear connectors, the source module at the front connector is selected. Programming a specic state via SYSTem:MMHead:SELect sets SYSTem:MMHead:SELect:AUTO to OFF. \*RST value is 1.

#### SYSTem:MMHead:SELect FRONt|REAR|NONE

#### SYSTem:MMHead:SELect?

Sets and queries the active millimeter source module interface. Programming a specific state (FRONt REAR NONE) sets SYSTem:MMHead:SELect:AUTO to OFF. Programming a specic state will cause the instrument to examine the selected interface to determine the type of source module connected. The instrument frequency limits and multiplier will be altered accordingly. However, the leveling point is not changed (see POWer:ALC:SOURce).

## SYSTem:PRESet[:EXECute]

Sets the swept signal generator to its "local operation" state. This is the same as pressing the front panel "green" key. There is no corresponding query.

#### SYSTem:PRESet:SAVE

Saves the present state so it can be used whenever the command SYSTem: PRESet [: EXECute] is executed or the front panel "green" key is pressed.

- SYSTem:PRESet:TYPE FACTory|USER
- SYSTem:PRESet:TYPE?
Sets and queries the type of preset to execute when the SYSTem:PRESet[:EXECute] command is given. Factory preset defaults all values to factory specified values. User defined preset defaults all values to a specied state of the swept signal generator that you have saved with SYSTem:PRESet:SAVE.

SYSTem:SECurity:COUNt <num>|MINimum|MAXimum

 SYSTem:SECurity:COUNt? [MINimum|MAXimum] Sets and queries the number of times to clear memory when the value of SYSTem:SECurity[:STATe] changes from ON to OFF.

\*RST value is 1.

#### SYSTem:SECurity[:STATe] ON|OFF|1|0

#### SYSTem:SECurity[:STATe]?

Controls the security mode of the swept signal generator. When in secure mode, any display annunciators that have been disabled cannot be re-enabled without destroying certain stored information. This value is not affected by  $*RST$ . When you change the value from ON to OFF, everything except calibration data is initialized or destroyed. In particular, data in instrument state and all save/recall registers are destroyed.

This query returns a formatted numeric value corresponding to the SCPI version number to which the swept signal generator complies. The response has the form YYYY.V where the Ys represent the year version (i.e. 1990) and the V represents an approved revision number for that year. This is a query only and therefore does not have an associated \*RST state.

#### TRIGger[:IMMediate]

Causes the trigger event to occur regardless of other settings in the subsystem. This event does not affect any other settings in this subsystem.

This command has no effect unless the swept signal generator is in the wait for trig state. If the swept signal generator is in the wait for trig state, it performs its trigger action. This is an event and has no \*RST condition.

#### TRIGger:ODELay <num>[time suffix]|MAXimum|MINimum

TRIGger:ODELay? [MAXimum|MINimum]

Sets and queries the trigger output delay, the time between when the source is settled, (when Bit 1 of the Standard Operation Status Register makes a negative transition), and the trigger out signal is sent.

#### SCPI COMMAND SUMMARY

- TRIGger:SOURce IMMediate|BUS|EXTernal
- TRIGger:SOURce?

Sets and queries the source of the trigger event.

TSWeep

This is a convenience command that does the equivalent of ABORt;INITiate[:IMMediate].

#### UNIT:AM DB|PCT

UNIT:AM?

Sets and queries the default units for AM depth. The \*RST value is PCT.

UNIT:POWer [lvl suffix]

#### UNIT:POWer?

Sets and queries the default power subsystem units. \*RST value is DBM.

# **SCPI STATUS STRUCTURE**

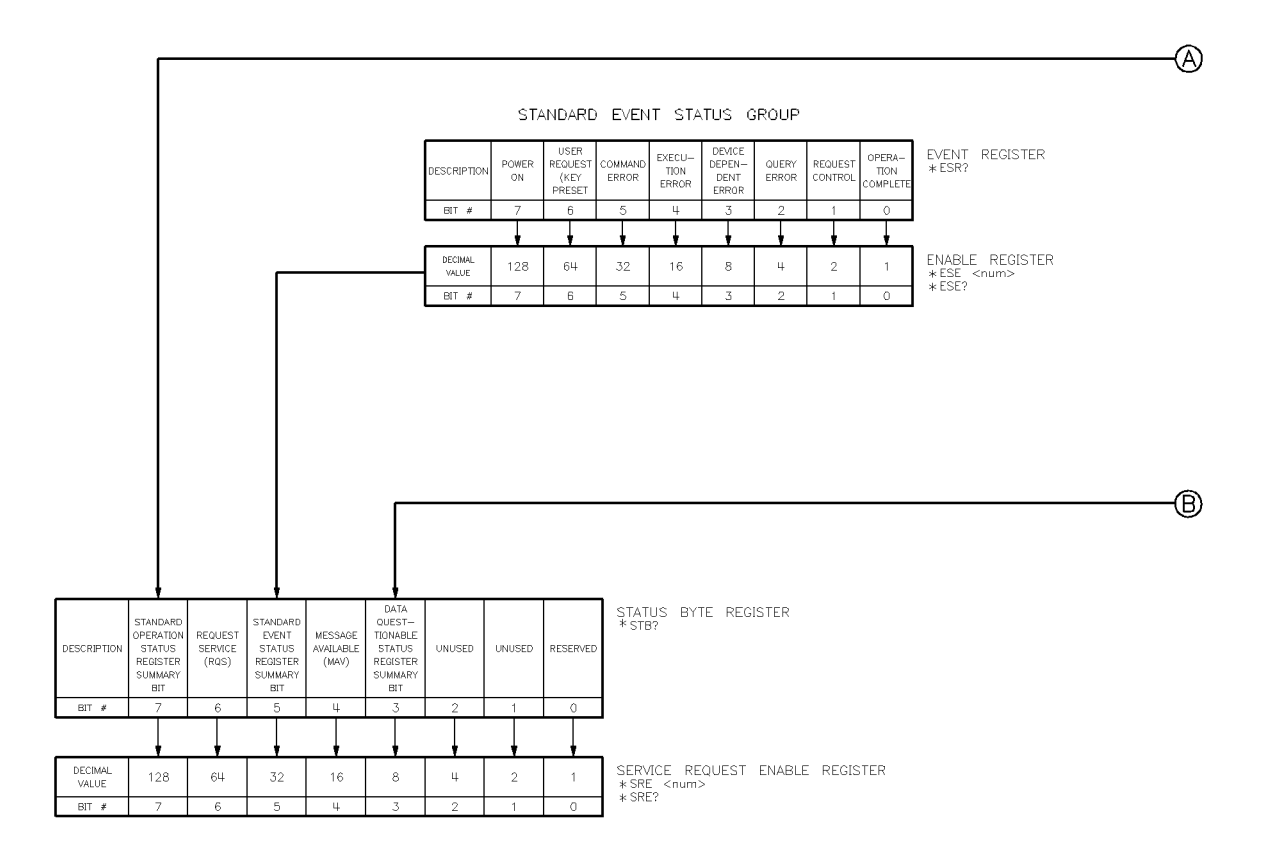

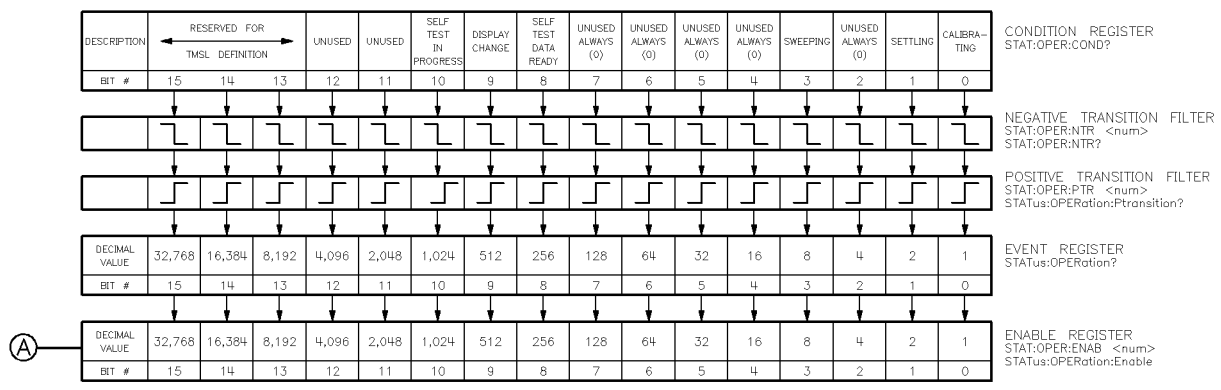

#### STANDARD OPERATION STATUS GROUP

#### DATA QUESTIONABLE STATUS GROUP

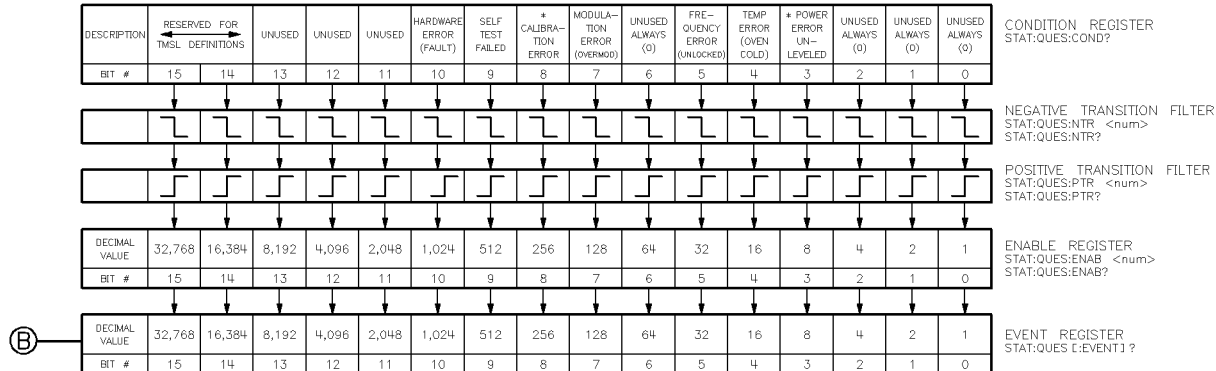

NOTE: INOTILE<br>THIS COMMAND PRESETS THE FOLLOWING<br>ENABLE AND TRANSITION REGISTERS:<br>OPER, AND QUES.

#### Security Menus Manual A. S. Monte and Menus Menus and Menus Manual Andrea Menus Menus Menus Menus Menus Menus

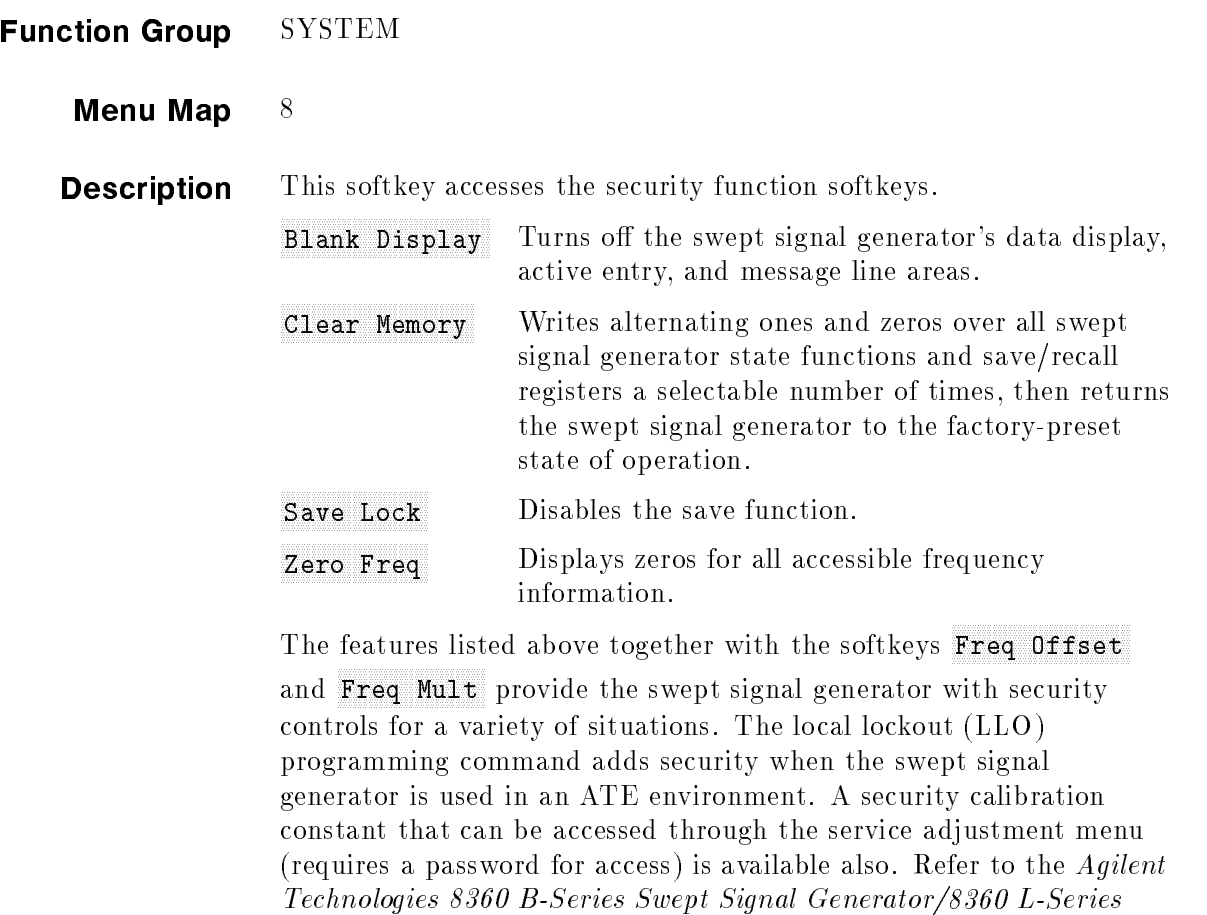

Swept CW Generator Service Guide for information on calibration

See Also Softkeys listed above. \Using the Security Features" in Chapter 1

constants.

### Selftest (Full) Selftest (Full) Selftest (Full) Selftest (Full) Selftest (Full) Selftest (Full) Selftest (Full

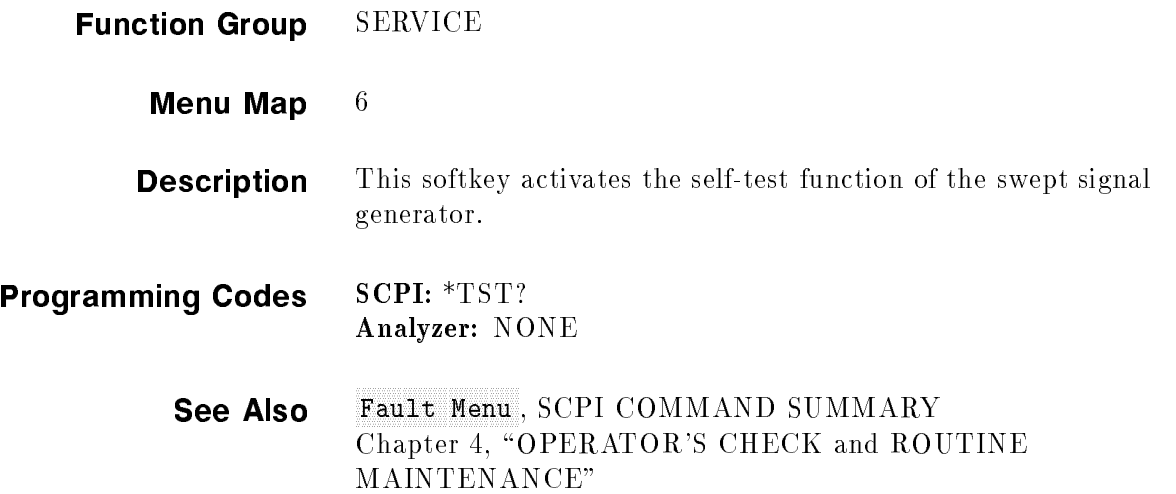

#### Set Atten

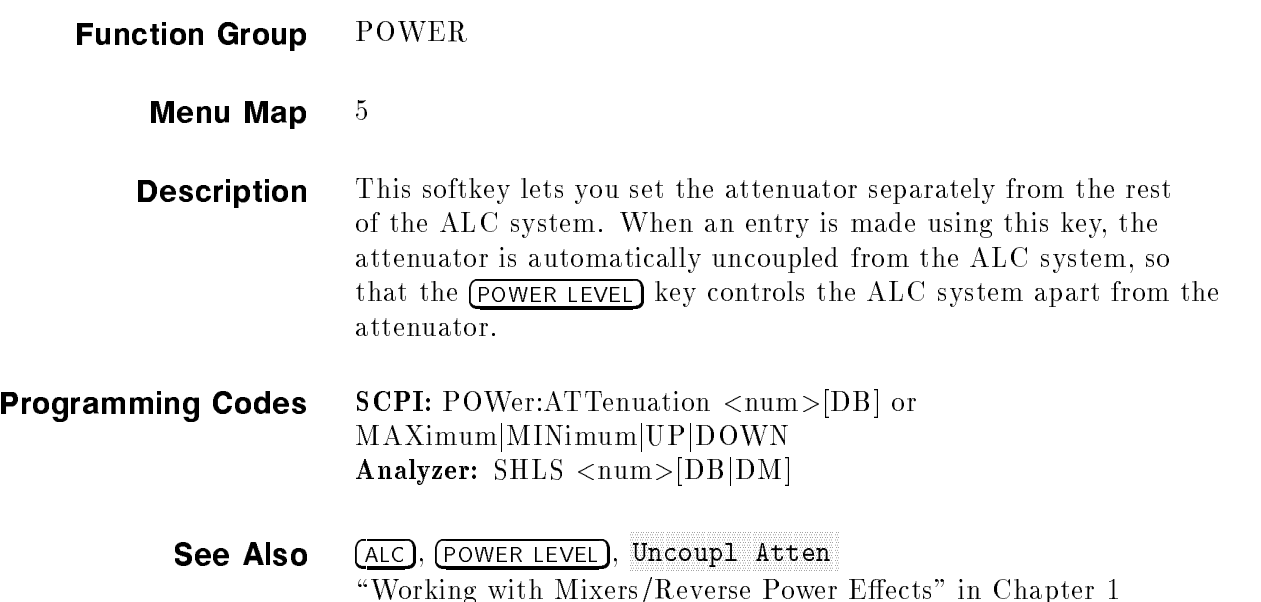

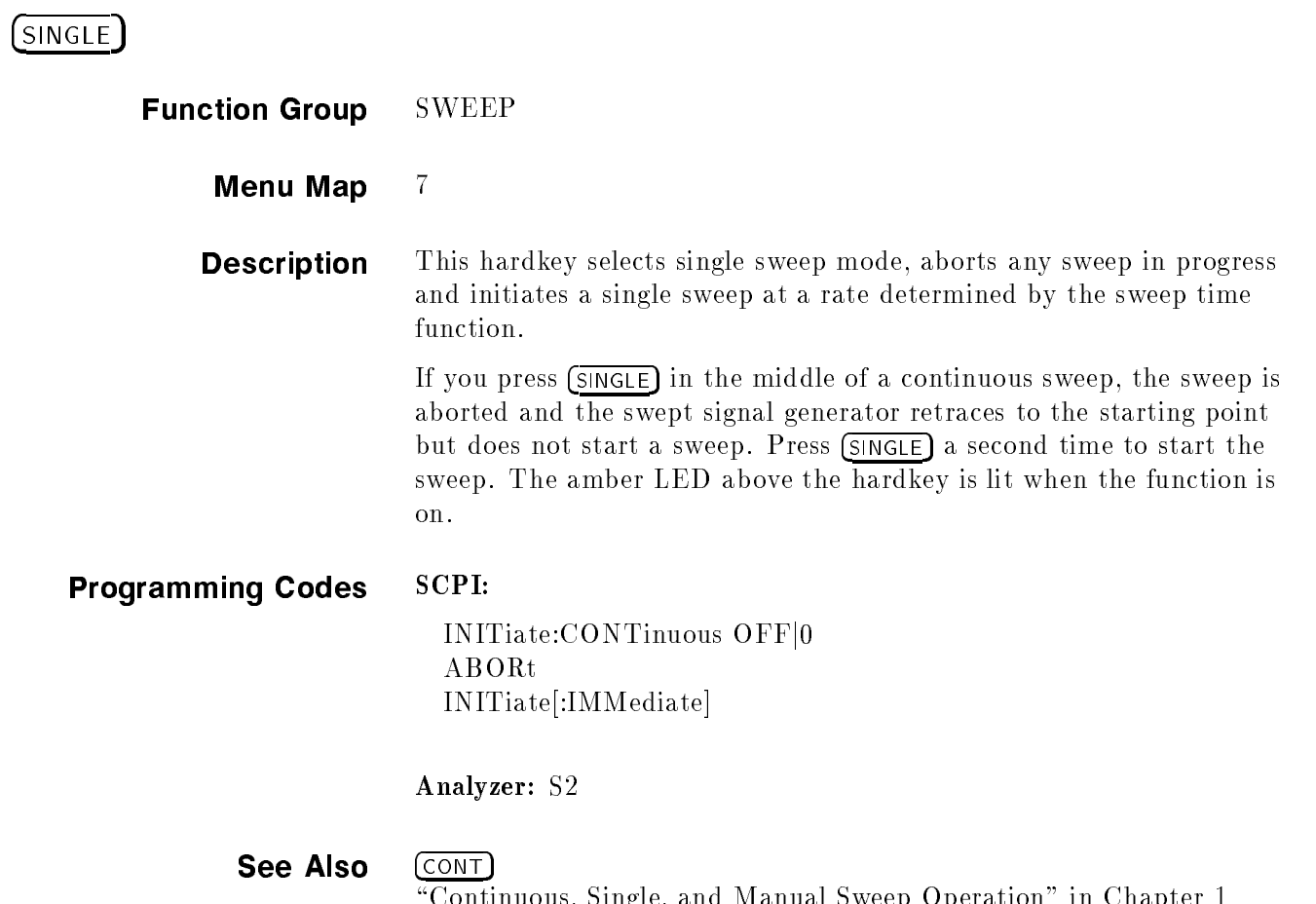

\Programming Typical Measurements" in Chapter 1

 $\sim$  continuous, Single, and Manual Sweep Operation in Chapter 1997, and Manual Sweep Operation in Chapter 1997,  $\sim$ 

#### Software Review (2000), and the Review (2000), and the Review (2000), and the Review (2000), and the Review (2

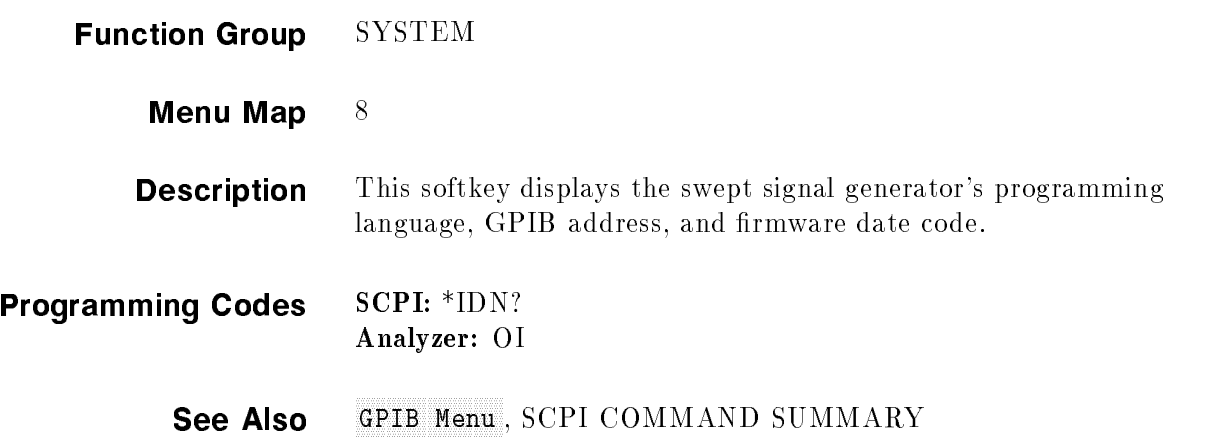

 $(SPAN)$ 

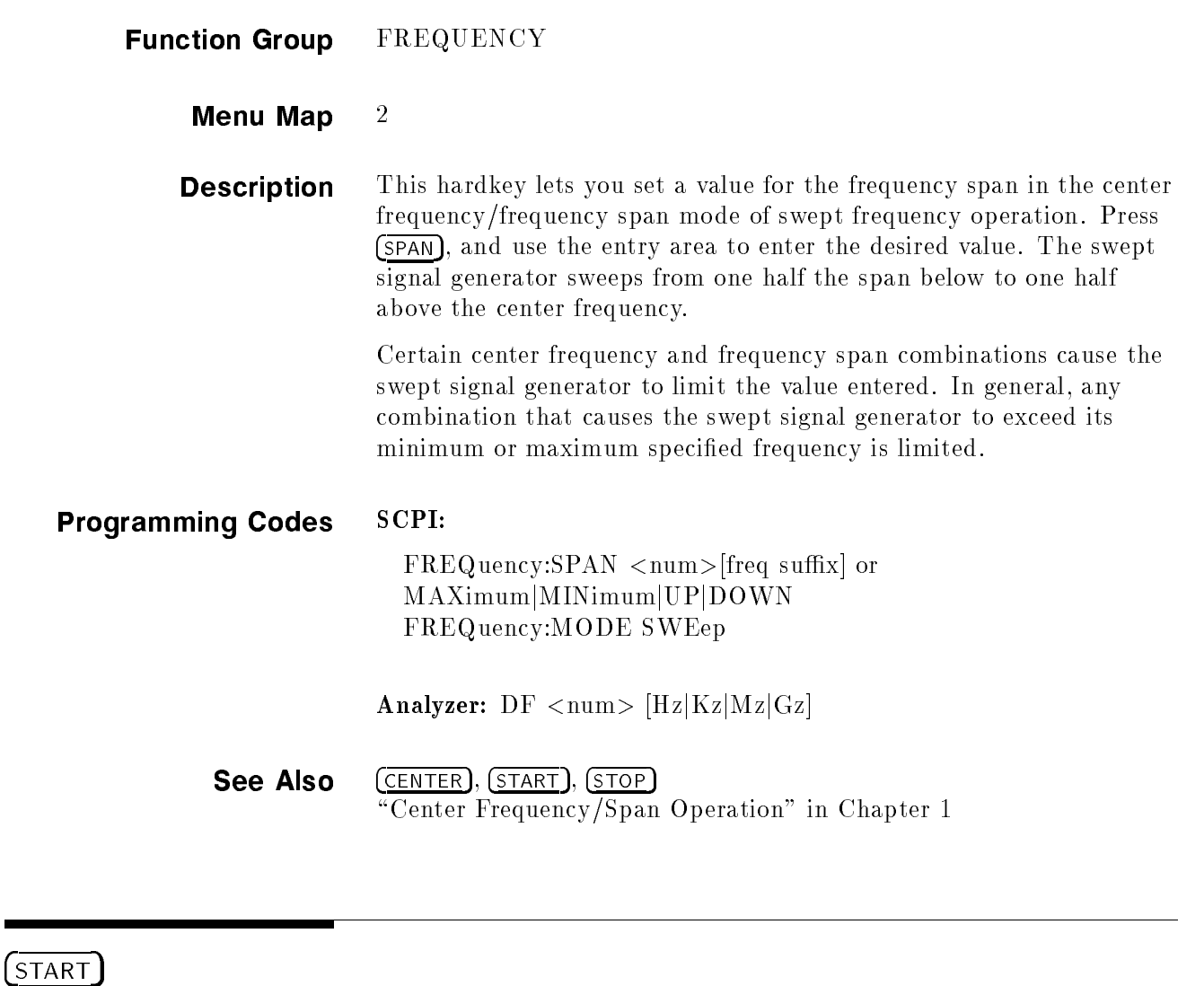

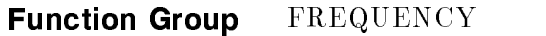

Menu Map  $2$ 

**Description** This hardkey activates swept frequency mode and makes the start frequency parameter the active function. Press (START) and use the entry area to enter the desired value. The start/stop frequency must be separated by at least 2 Hz in order to remain in the frequency sweep mode. If start=stop frequency then the zero span mode is entered.

#### Programming Codes SCPI:

FREQuency:STARt <num>[freq sux] or MAXimumjMINimumjUPjDOWN FREQuency:MODE SWEep

Analyzer:  $FA < num > [Hz|Kz|Mz|Gz]$ 

See Also (CENTER), (CW), FREQUENCY (MENU), (SPAN), (STOP) "CW Operation and Start/Stop Frequency Sweep" in Chapter 1 \Programming Typical Measurements" in Chapter 1

#### Start=M1 Start=M2 Start=M1 Start=M2 Start=M2 Start=M1 Start=M2 Start=M2 Start=M2 Start=M2 Start=M2 Start=M2 St

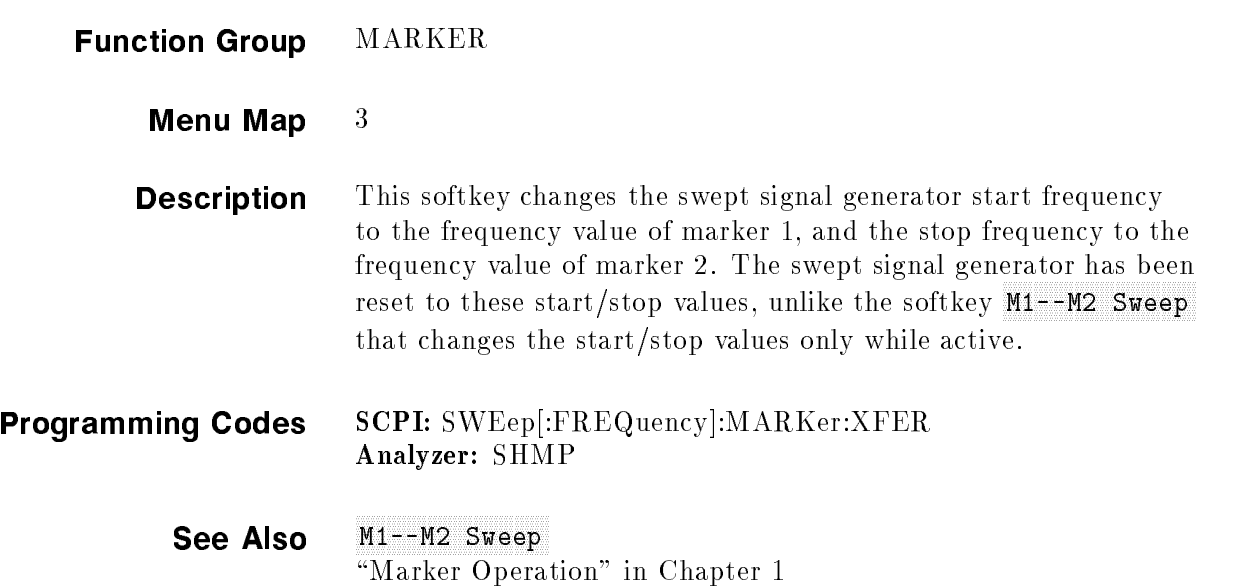

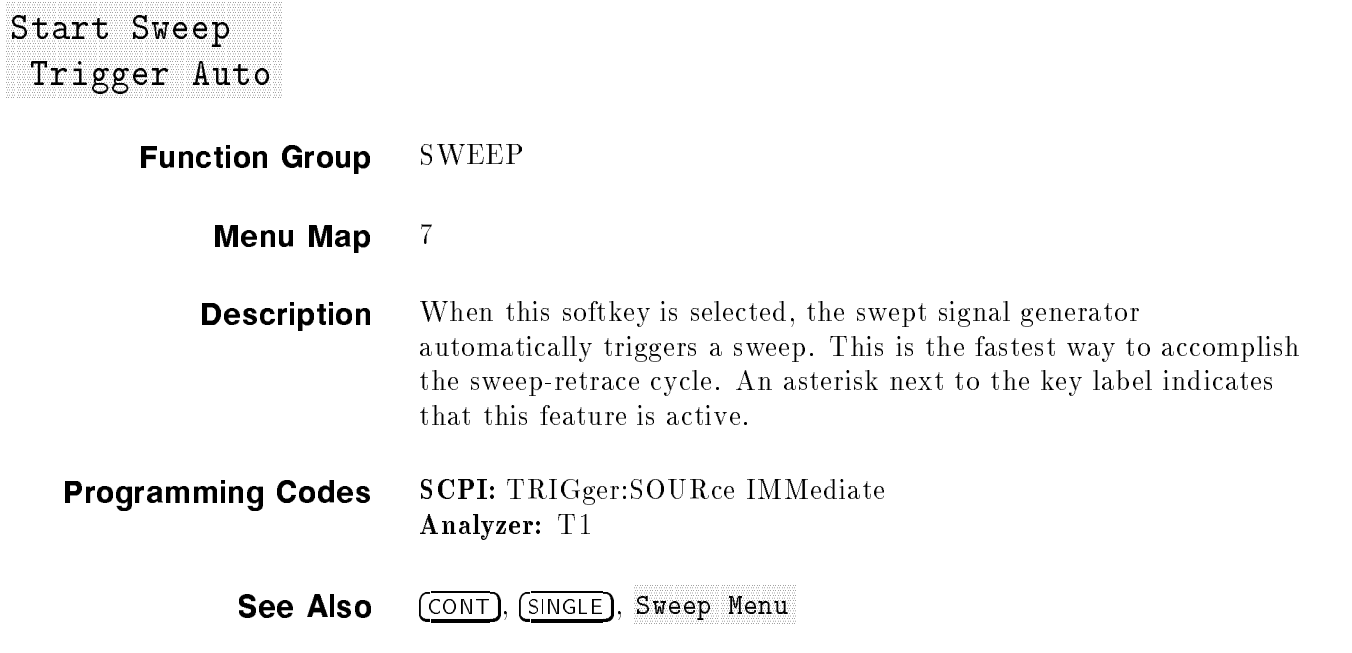

### <sup>F</sup> <sup>F</sup> Trigger Bus Start Sweep and Sweep and Sweep and Sweep and Sweep and Sweep and Sweep and Sweep and Sweep and Sweep and Sweep and Sweep and Sweep and Sweep and Sweep and Sweep and Sweep and Sweep and Sweep and Sweep and Sweep and Sweep Function Group SWEEP Menu Map 7 **Description** When this softkey is selected, the swept signal generator waits for an GPIB trigger to trigger a sweep. An asterisk next to the key label indicates that this feature is active. Programming Codes SCPI: TRIGger:SOURce BUS Analyzer: TS See Also Contractive Billion Sweep Menu

## FILIPPED EXT Start Sweep (1985), the Start Sweep (1989), the Sweep (1986), the Sweep (1988), the Sweep (1989), the Sweep (1 Function Group SWEEP Menu Map 7 **Description** When this softkey is selected, the swept signal generator waits for an external hardware trigger to trigger a sweep. Connect the trigger pulse to TRIGGER INPUT. It is activated on a TTL rising edge. An asterisk next to the key label indicates that this feature is active. Programming Codes SCPI: TRIGger:SOURce EXT Analyzer: T3 See Also Controlled Blues Sweep Menu

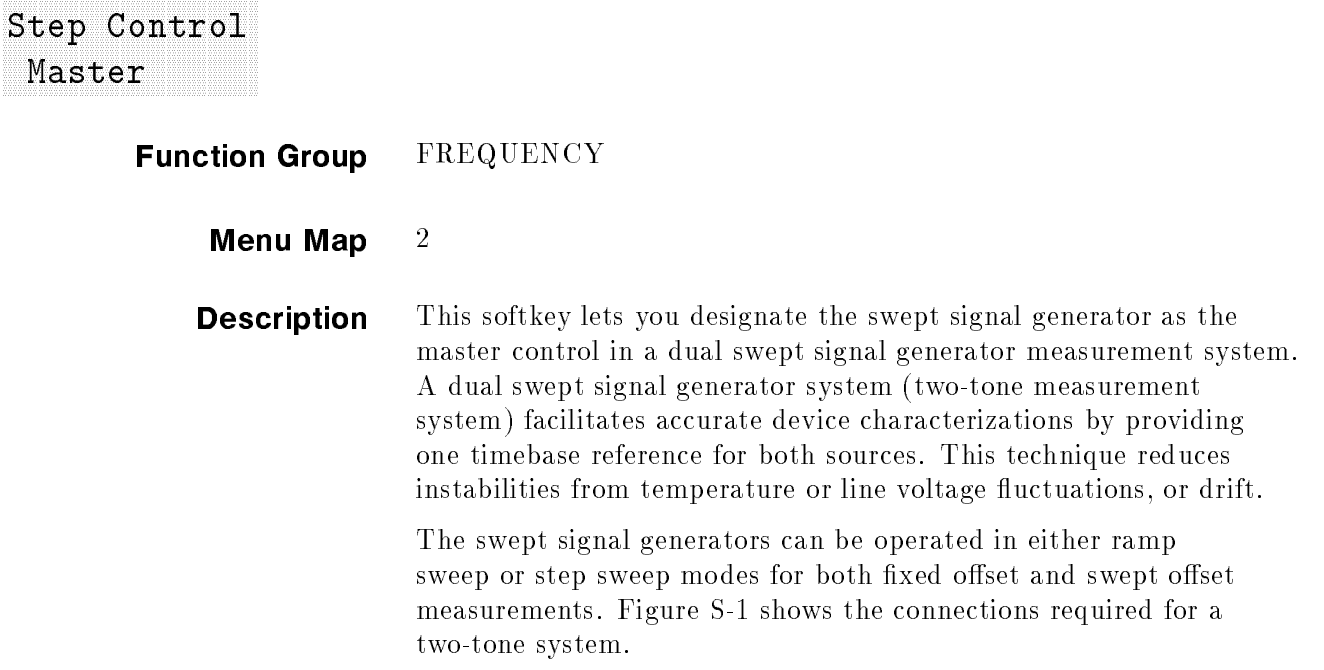

#### Step Control Master

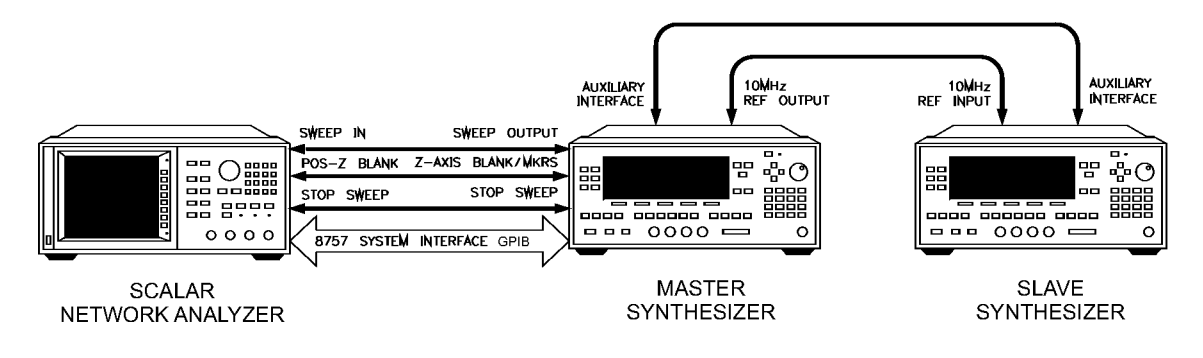

twotone.cdr

Figure S-1. Connections Required for a Two-Tone Scalar Network Analyzer Measurement System

- 1. Designate one swept signal generator as the master, the other as the slave.
- 2. Make the connections.
- 3. To avoid synchronization problems, always set up the slave (frequency and power) before setting up the master.
- 4. Set up the master (frequency, power, and sweep time).
- 5. Set the sweep time on the slave.
- 6. Configure the swept signal generators for step sweep, or ramp sweep.
- 7. Select the appropriate triggering scheme.
- 8. Activate the slave mode on the slave swept signal generator.
- 9. Activate the master mode on the master swept signal generator.

By connecting the master's 10 MHz reference standard to the slave's 10 MHz reference input, the master swept signal generator's timebase supplies the frequency reference for both swept signal generators.

In step sweep measurements, if the master swept signal generator is not connected to an external controller, it must automatically trigger the steps. Set Step Swp Pt Trig Auto on the master. When a the scalar network analyzer is the step sweep controller, set Step Swp Pt Trig Bus on the master swept signal generator so that the analyzer can trigger the steps.

 $SCPI:$ **Programming Codes** 

> SWEep:CONTrol:STATe ON OFF | 1 | 0 SWEep:CONTrol:TYPE MASTer

Analyzer: NONE

See Also Step Control Slave, Step Swp Menu

#### Step Control Schedule (1999) (1999) (1999) (1999) (1999) (1999) (1999) (1999) (1999) (1999) (1999) (1999) (1999) (1999) (1999) (1999) (1999) (1999) (1999) (1999) (1999) (1999) (1999) (1999) (1999) (1999) (1999) (1999) (199

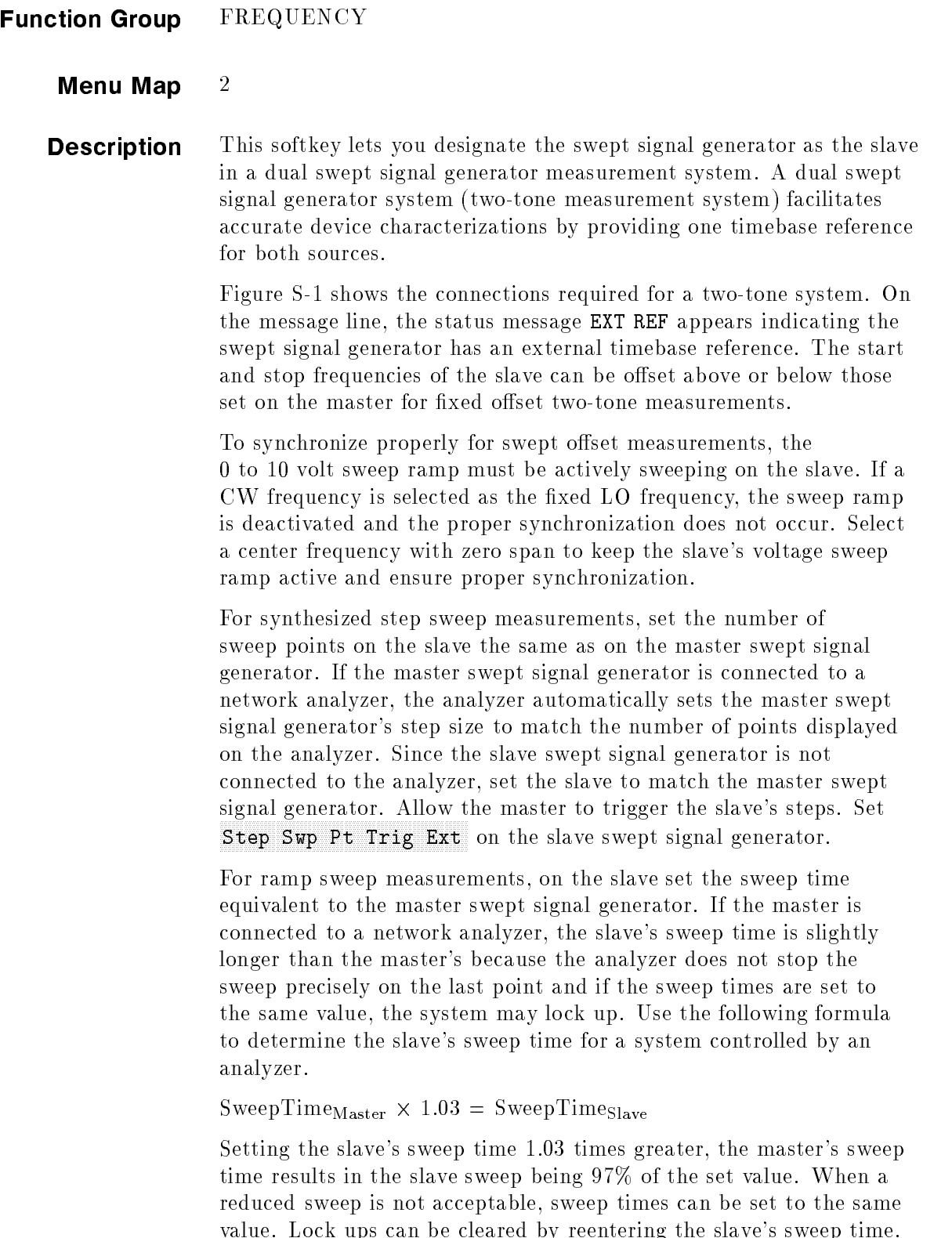

For xed-oset ramp sweep measurements, the same sweep time must

be set on both the master and the slave. Since the master's sweep time is typically determined by the measurement conguration, set the slave to match the master.

For more accurate ramp sweeps, select Swp Span Cal Always on both the master and slave swept signal generators. When this feature is active it calibrates the frequency at the end of every frequency band.

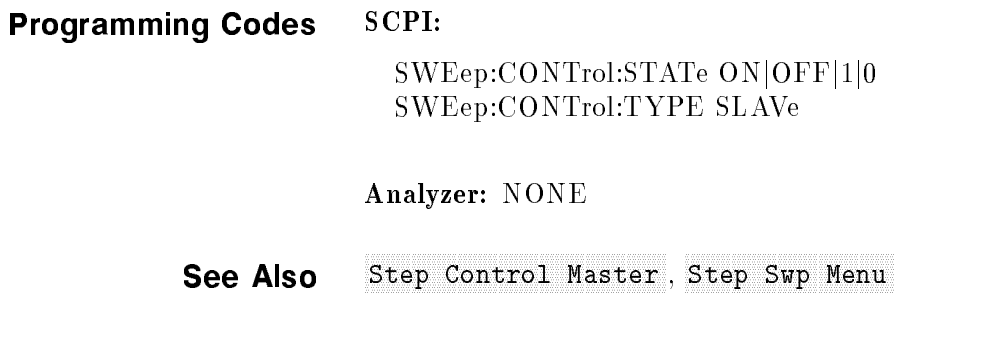

### Step Dwell and Dwell and Dwell and Dwell and Dwell and Dwell and Dwell and Dwell and Dwell and Dwell and Dwell and Dwell and Dwell and Dwell and Dwell and Dwell and Dwell and Dwell and Dwell and Dwell and Dwell and Dwell a

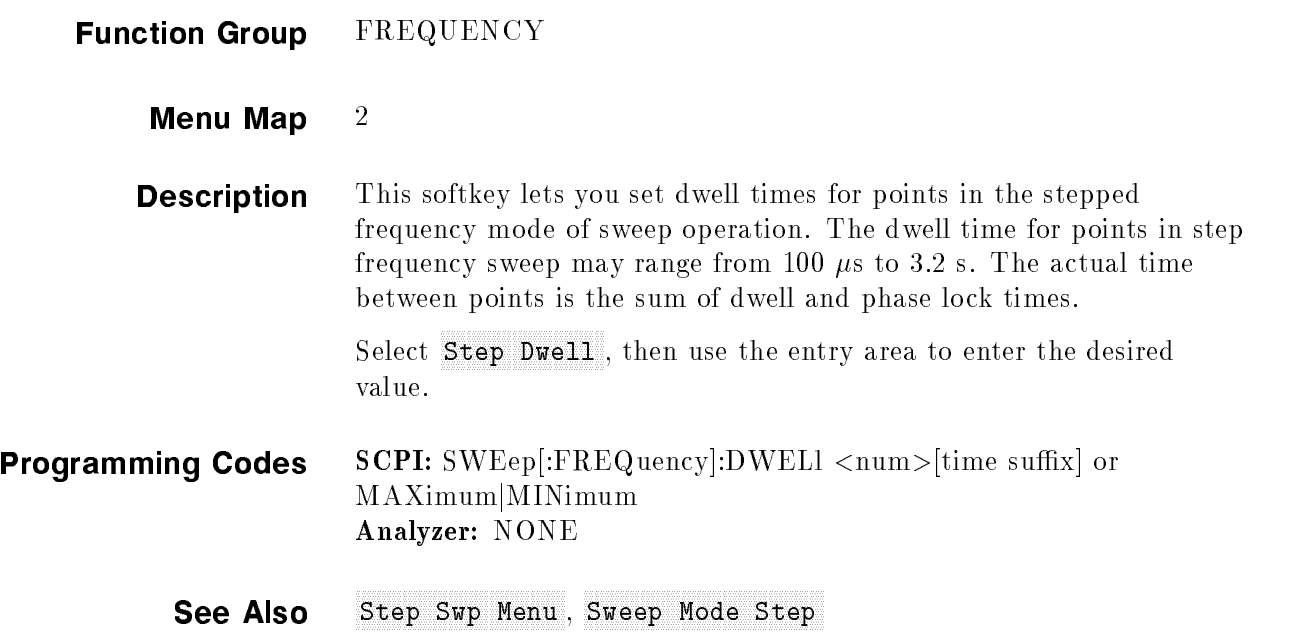

### Step Points and the Points and Contact Contact Points and Contact Contact Points and Points and Points and Points and Points and Points and Points and Points and Points and Points and Points and Points and Points and Point

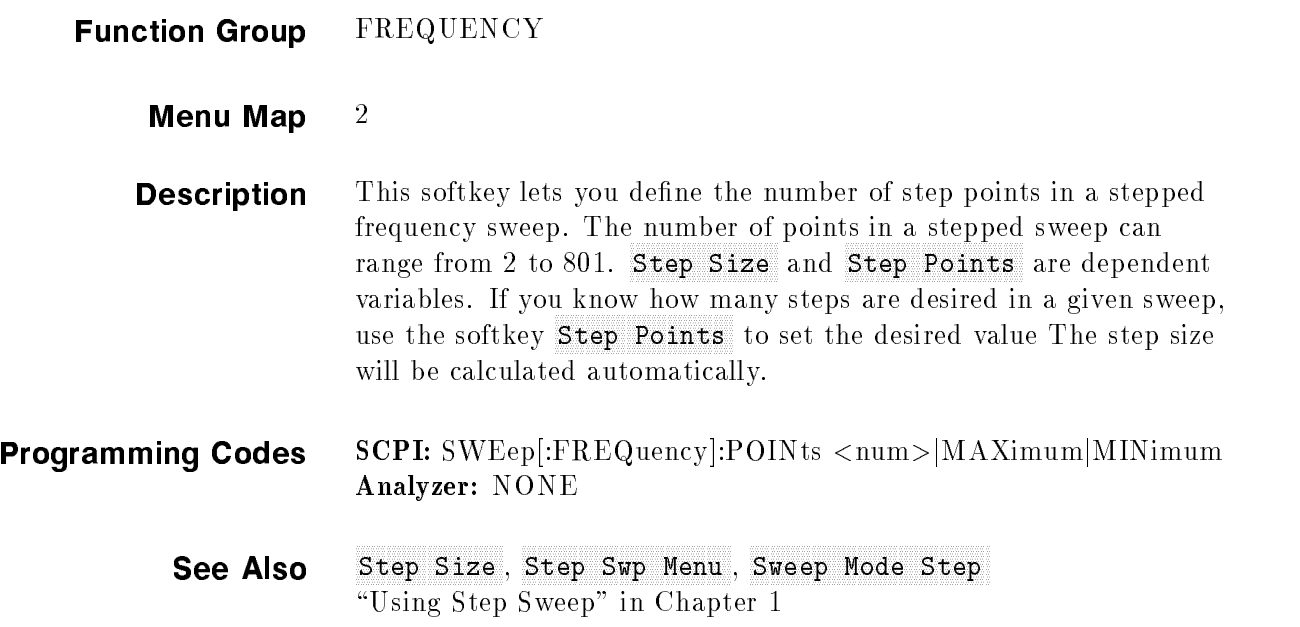

### Step Size

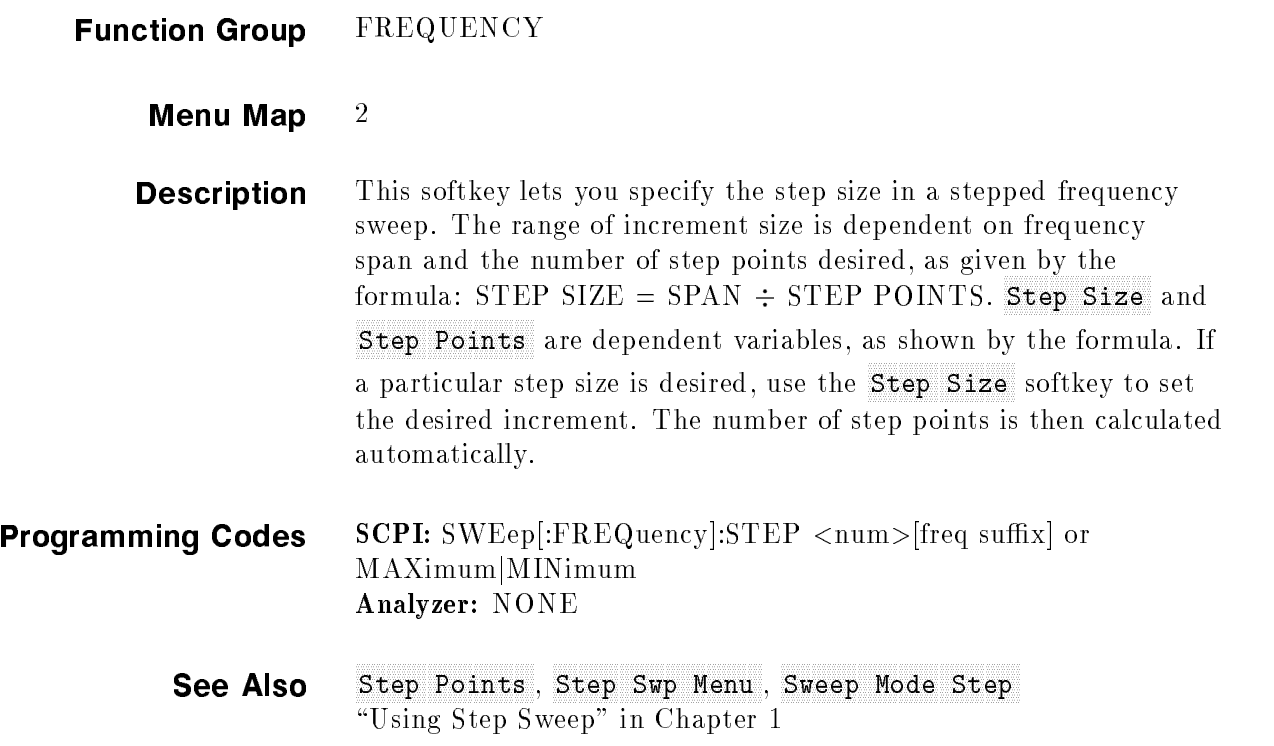

#### Step Swamp Menu and the Swamp Menu and Step Swamp Menu and Swamp Menu and Swamp Menu and Swamp Menu and Swamp M

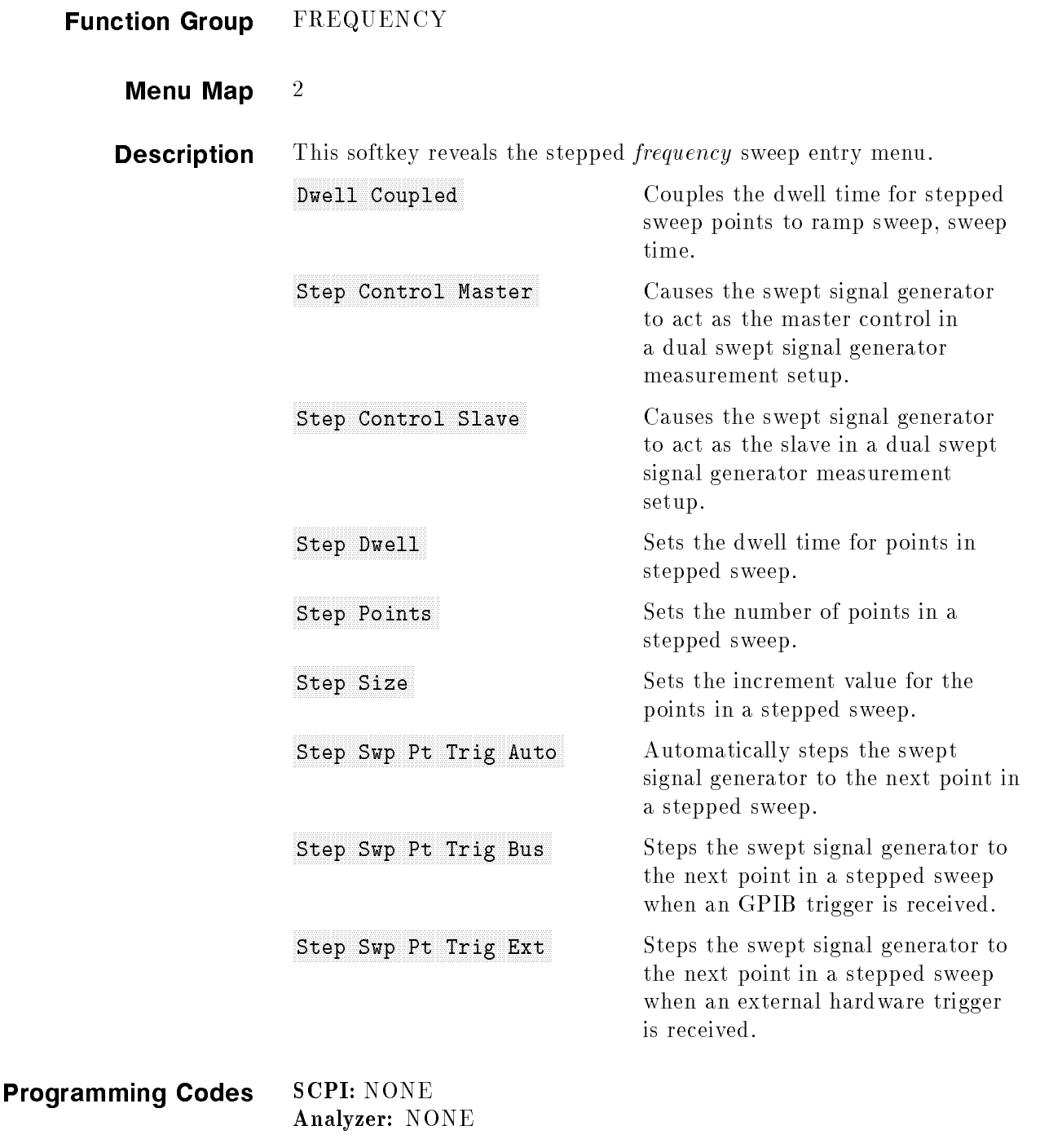

See Also Start, Story, Story, St Sweep Mode Step , SWEEP TIME \Using Step Sweep" in Chapter 1

#### **FILE FILE FULL** Step Sweet Sweet Sweet Sweet Sweet Sweet Sweet Sweet Sweet Sweet Sweet Sweet Sweet Sweet Sweet Sweet Sweet Swe

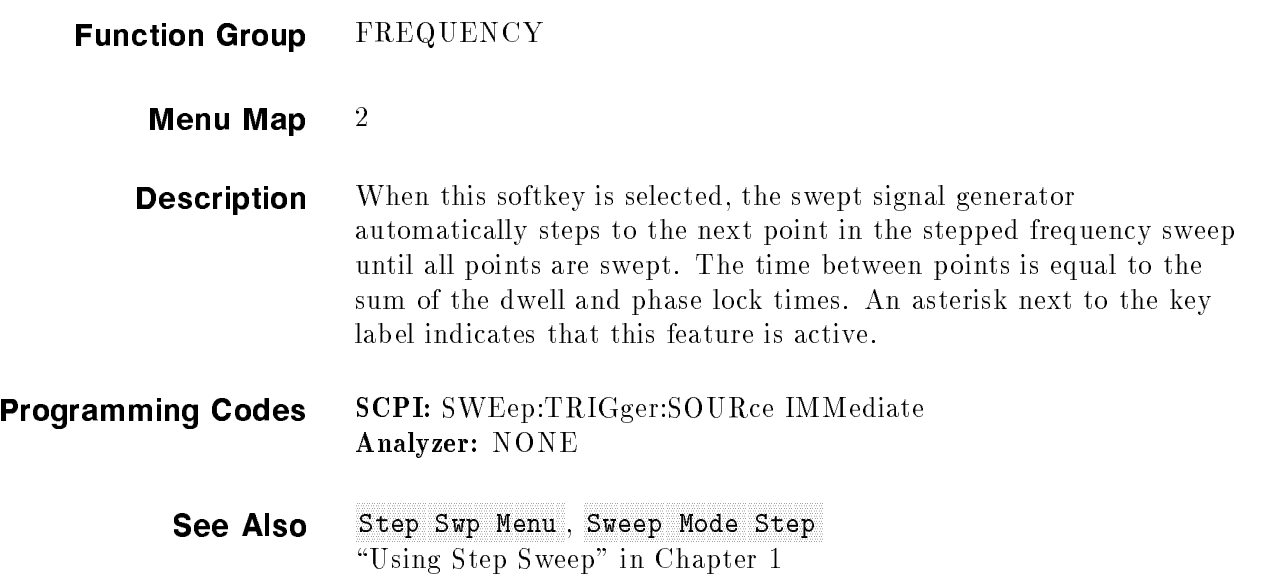

### FILE PIS Step Sweet Sweet Sweet Sweet Sweet Sweet Sweet Sweet Sweet Sweet Sweet Sweet Sweet Sweet Sweet Sweet Sweet Swe

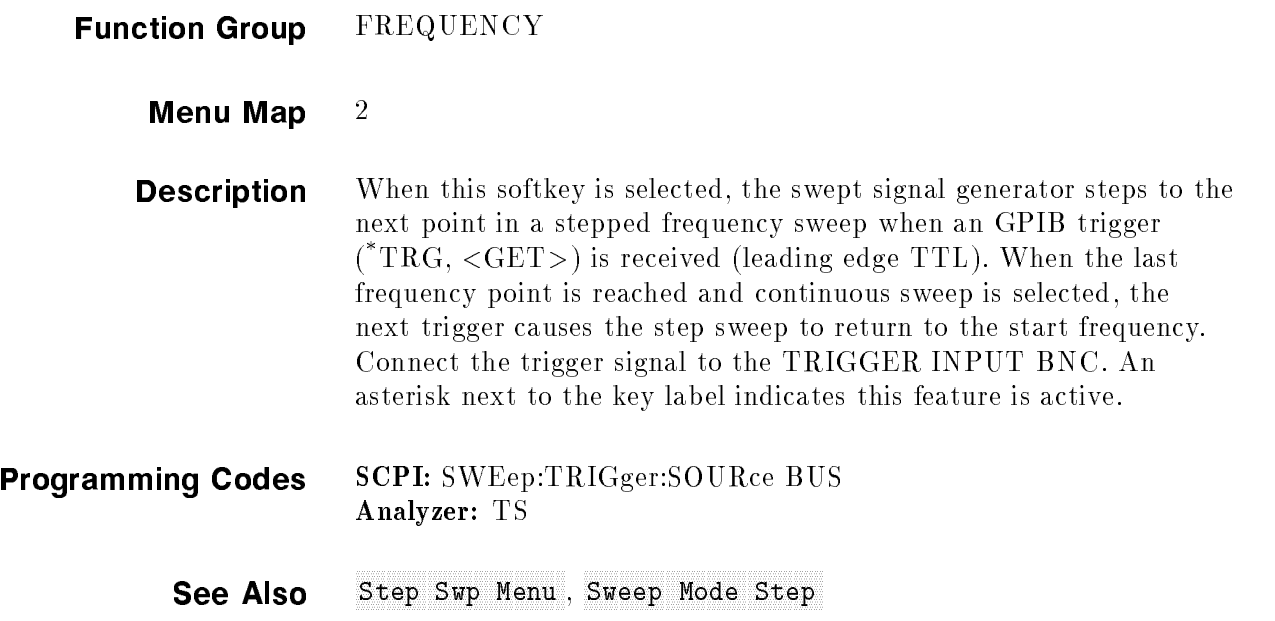

#### <sup>F</sup> <sup>F</sup> Trig Ext Step Sweet Company and the Sweet Company of the Sweet Company of The Sweet Company and the Sweet Company of the Sweet Company of the Sweet Company of the Sweet Company of the Sweet Company of the Sweet Company of the Sweet

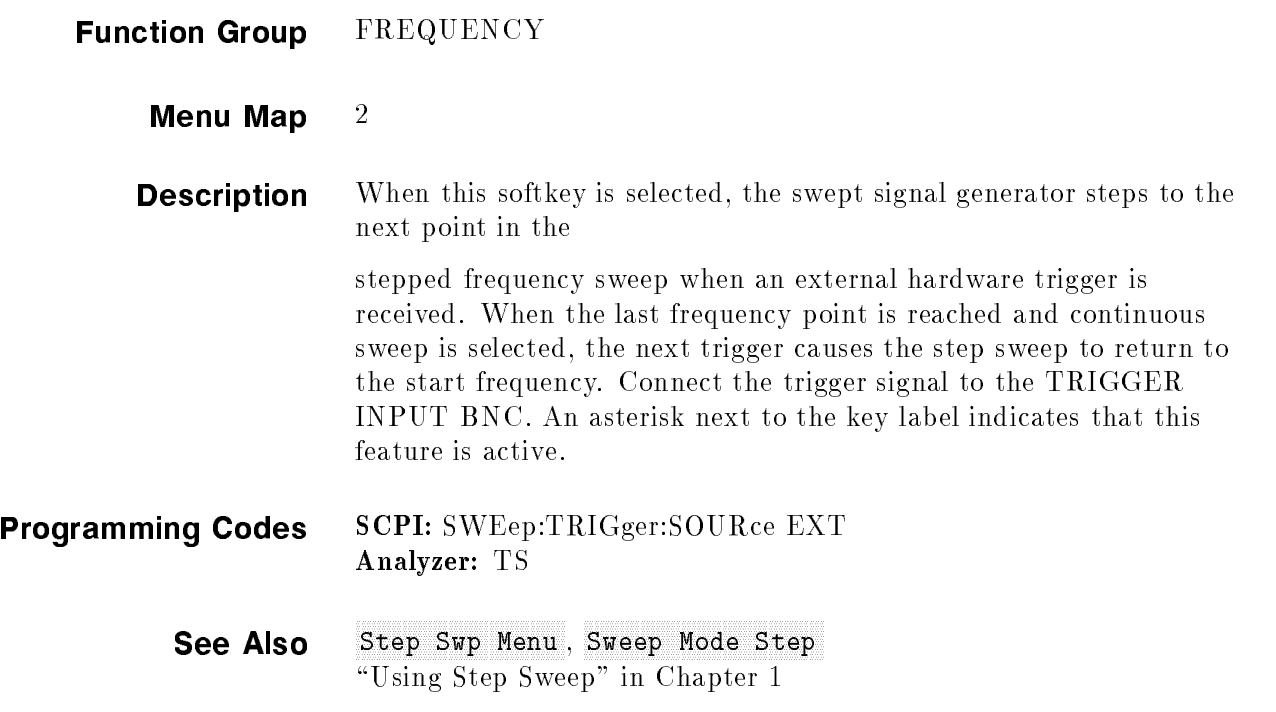

### STOP

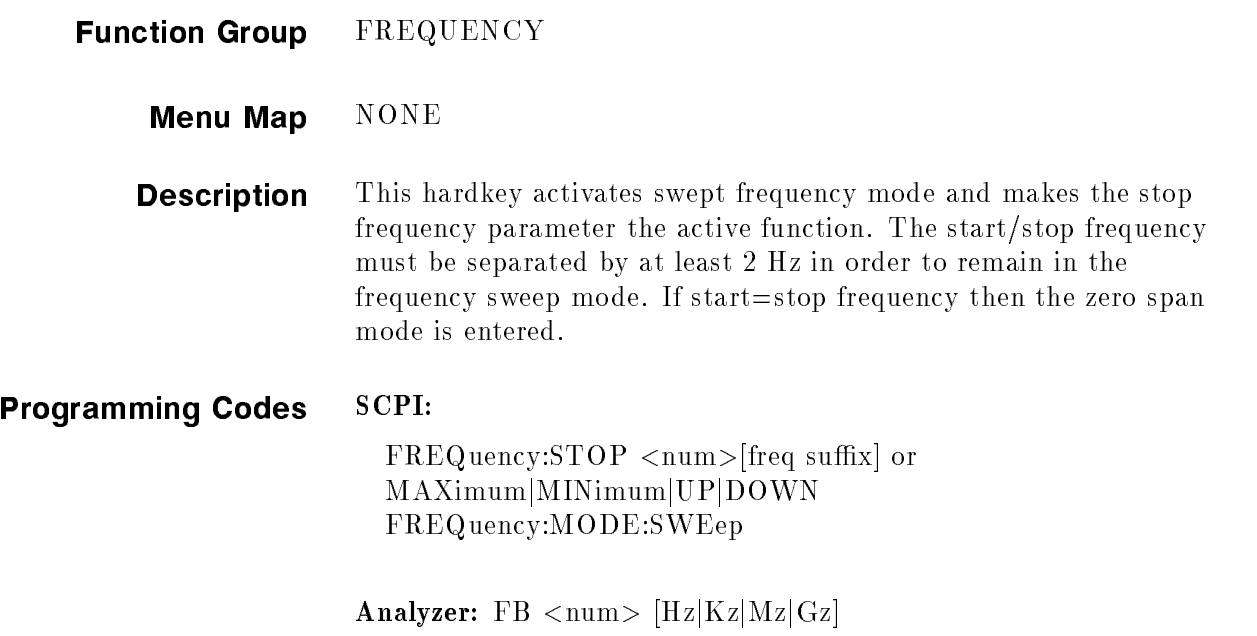

See Also (CENTER), (CW), FREQUENCY (MENU), (SPAN), (START) "CW Operation and Start/Stop Frequency Sweep" in Chapter 1 \Programming Typical Measurements" in Chapter 1

### **SWEEP** (MENU)

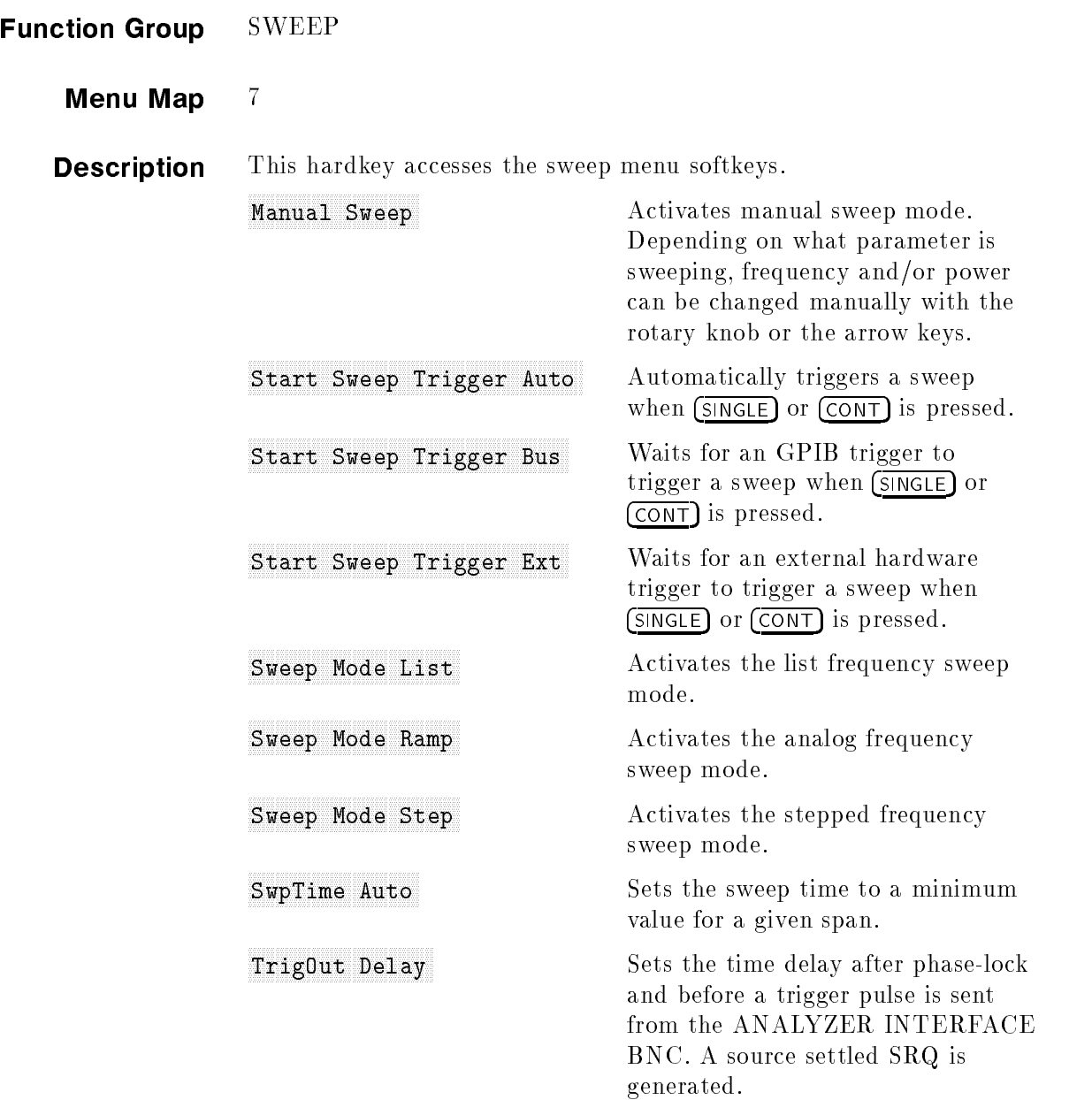

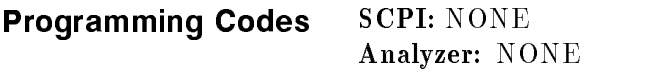

See Also Softkeys listed above. \Programming Typical Measurements" in Chapter 1

#### Sweep Model Listen, Listen Listenstein von 1985, Listen in der Listenstein (\* 1985). Der Listen Listen und der

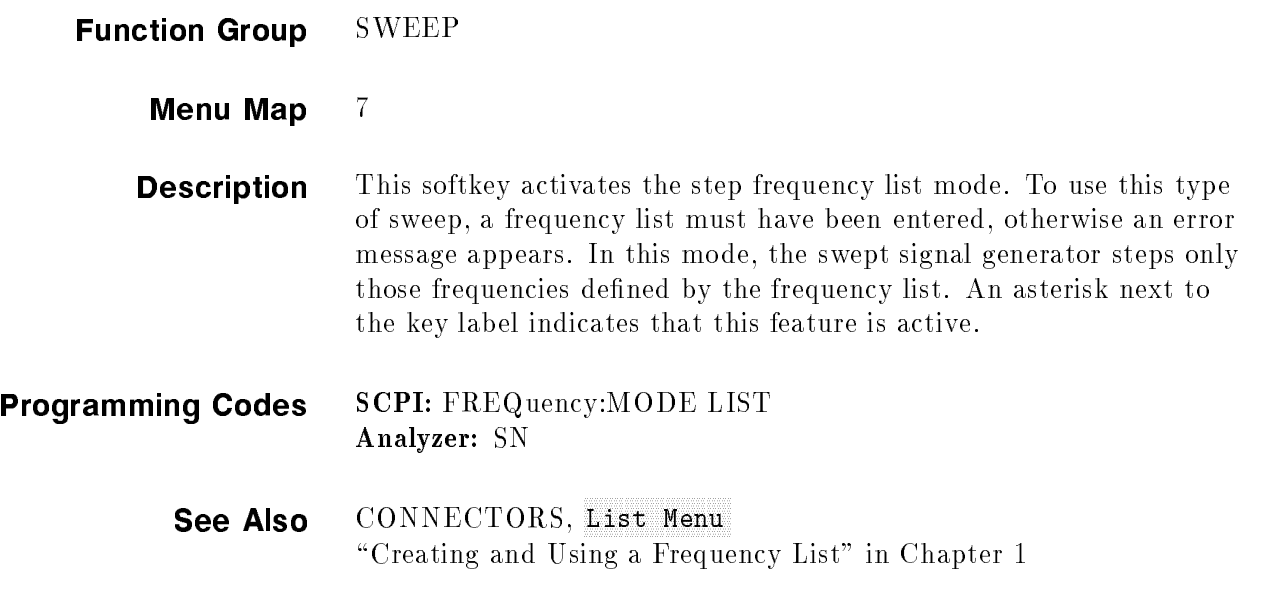

#### Sweep Models and which we have considered the constant of the state of the state of the state of the state of the

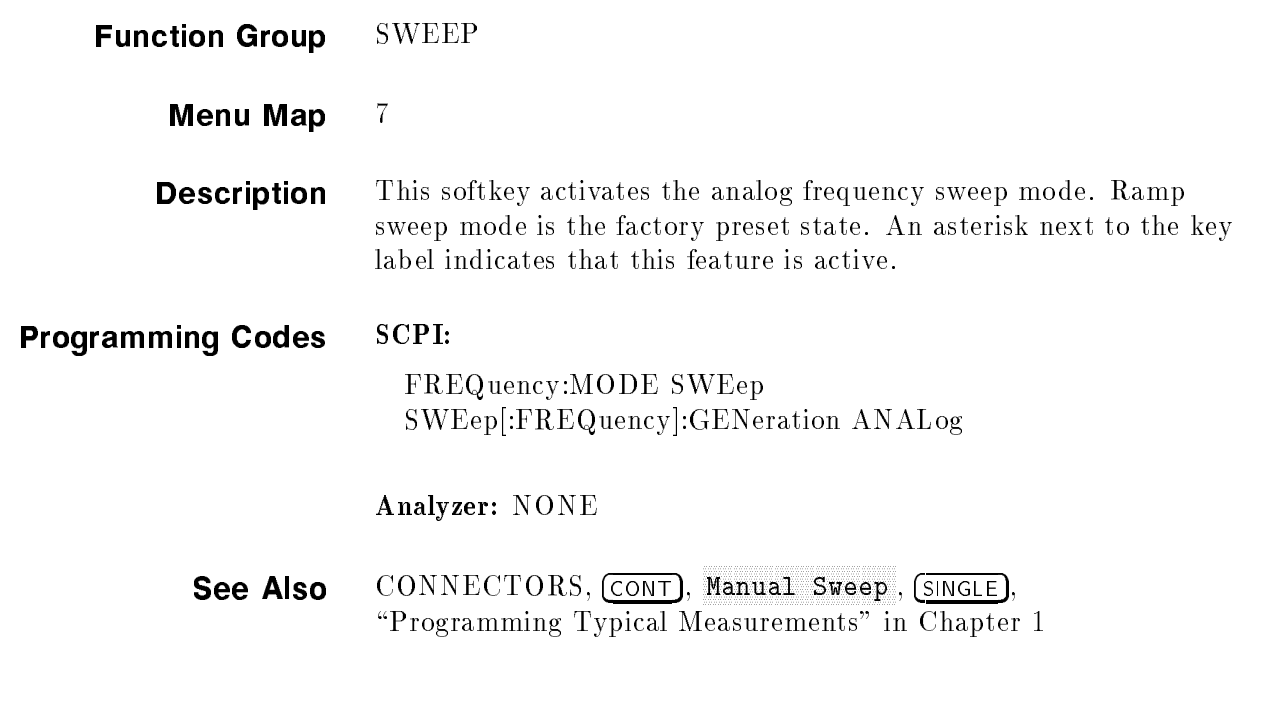

### Sweep Modern Stephen Modern Stephen Modern Stephen Modern Stephen Modern Stephen Modern Stephen Modern Stephen Modern Stephen Modern Stephen Modern Stephen Modern Stephen Modern Stephen Modern Stephen Modern Stephen Modern

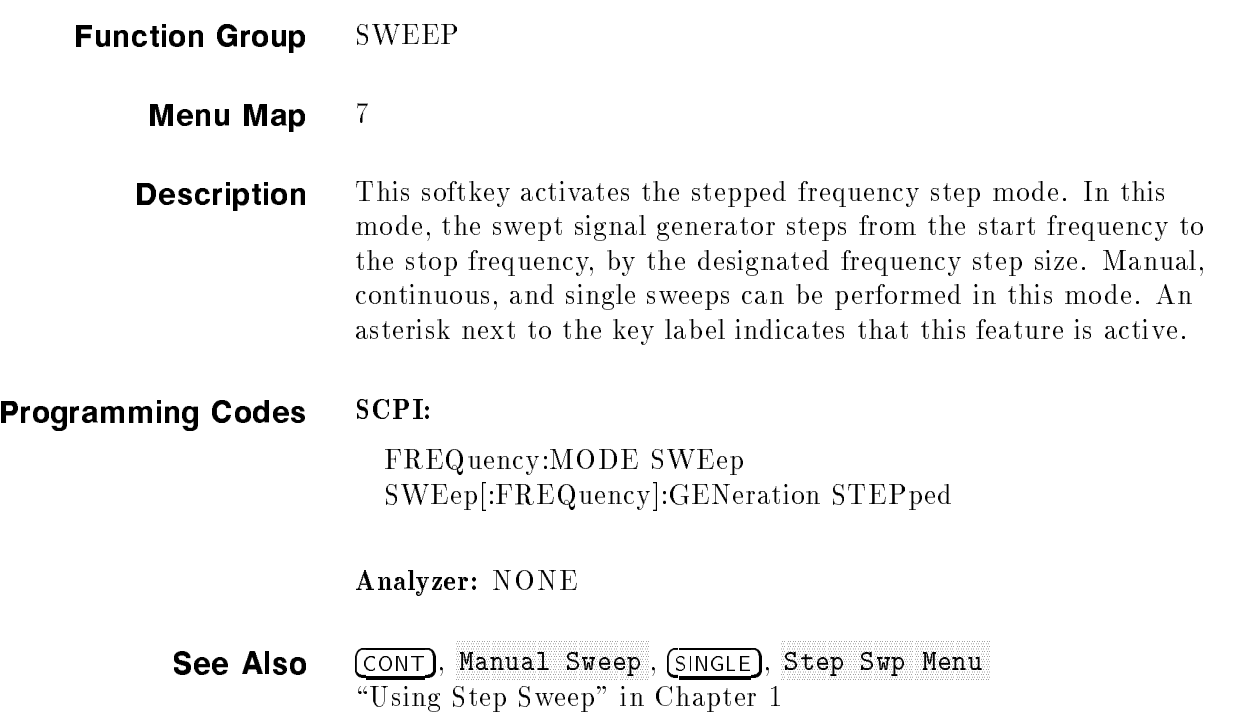

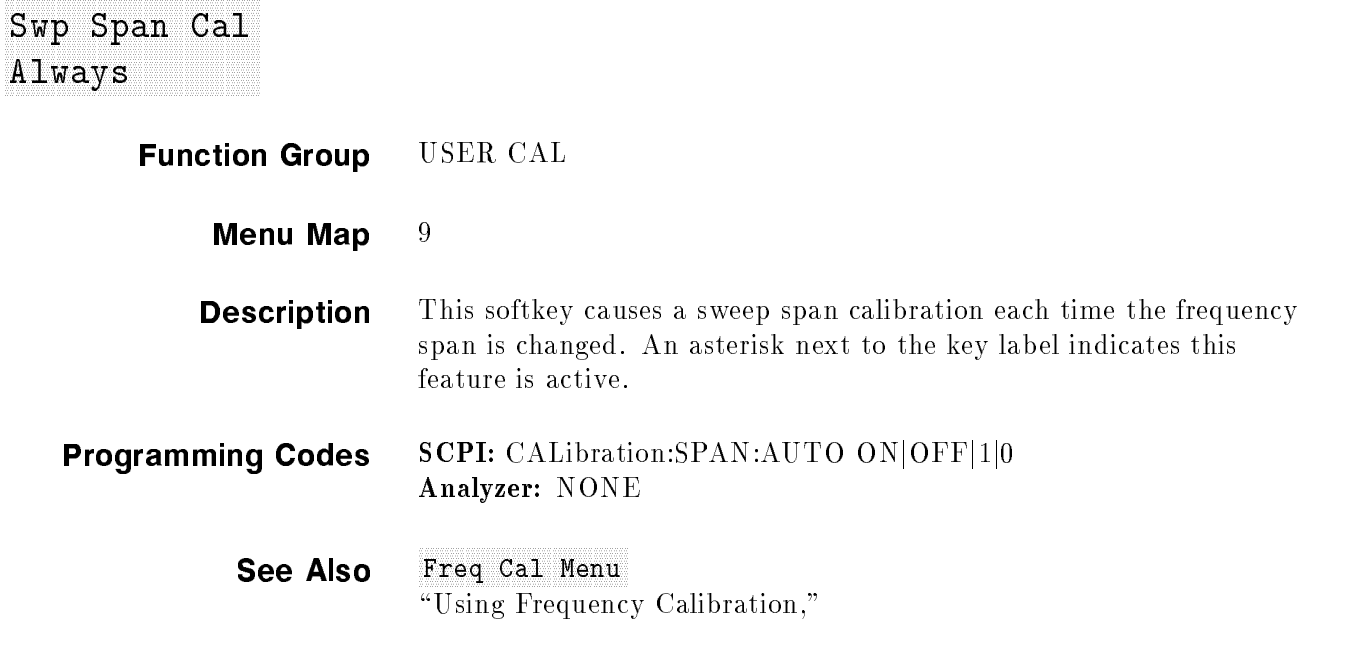

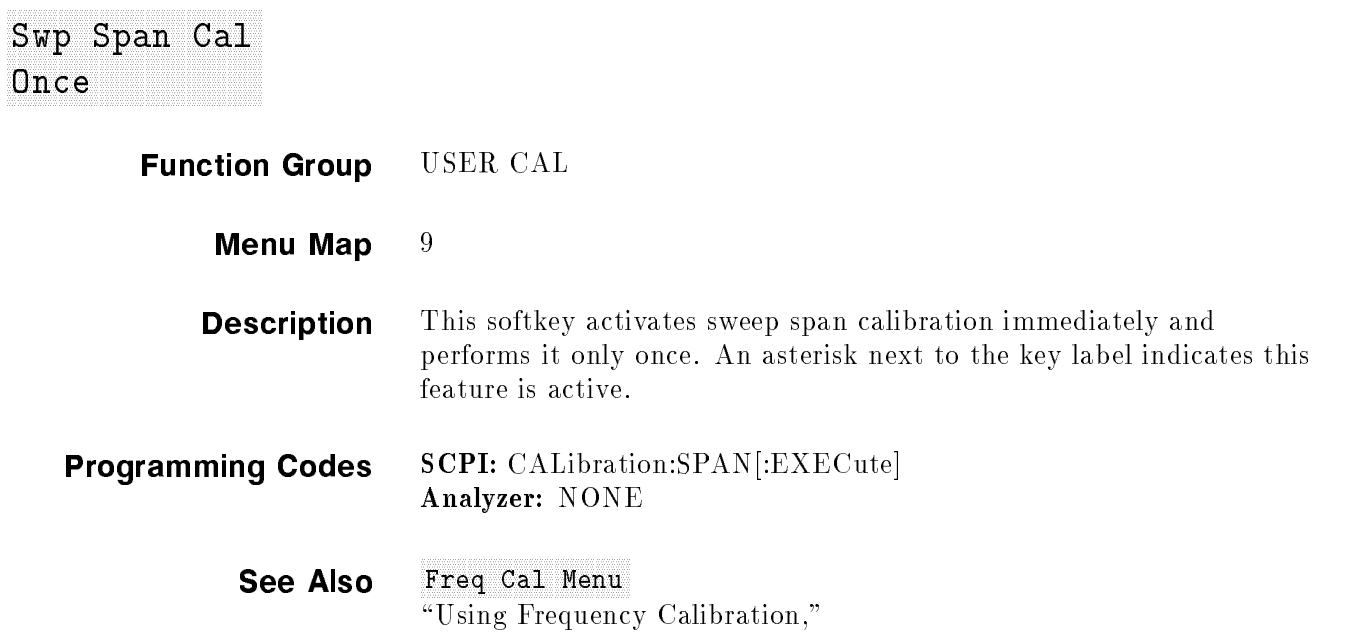

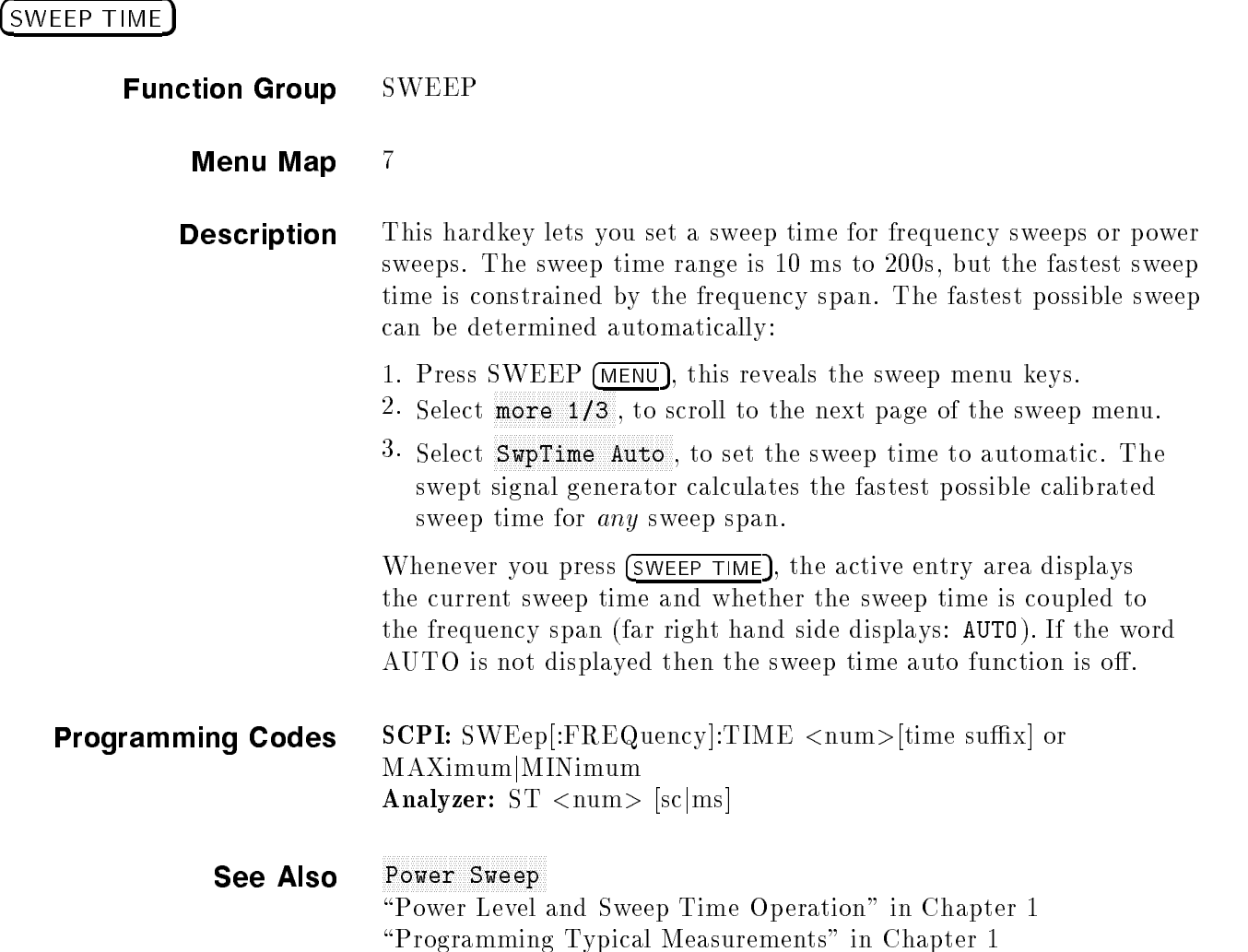

### Swamp Autor: Autor: Autor: Autor: Autor: Autor: Autor: Autor: Autor: Autor: Autor: Autor: Autor: Autor: Autor:

Function Group SWEEP

Menu Map 7

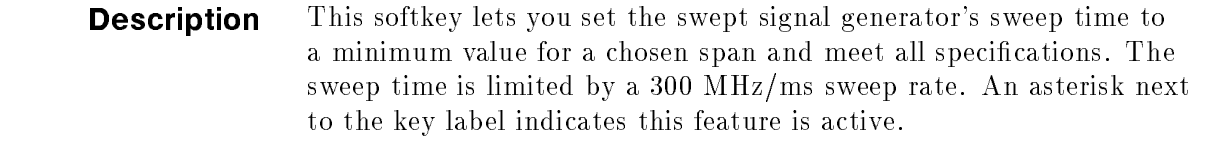

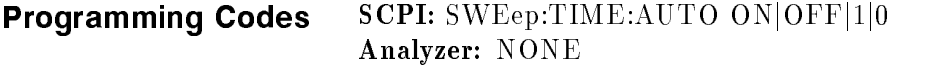

See Also Sweep Times  $\Box$ Power Level and Sweep Time Operation in Chapter 1980, in Chapter 1980, in Chapter 1980, in Chapter 1980, in Cha

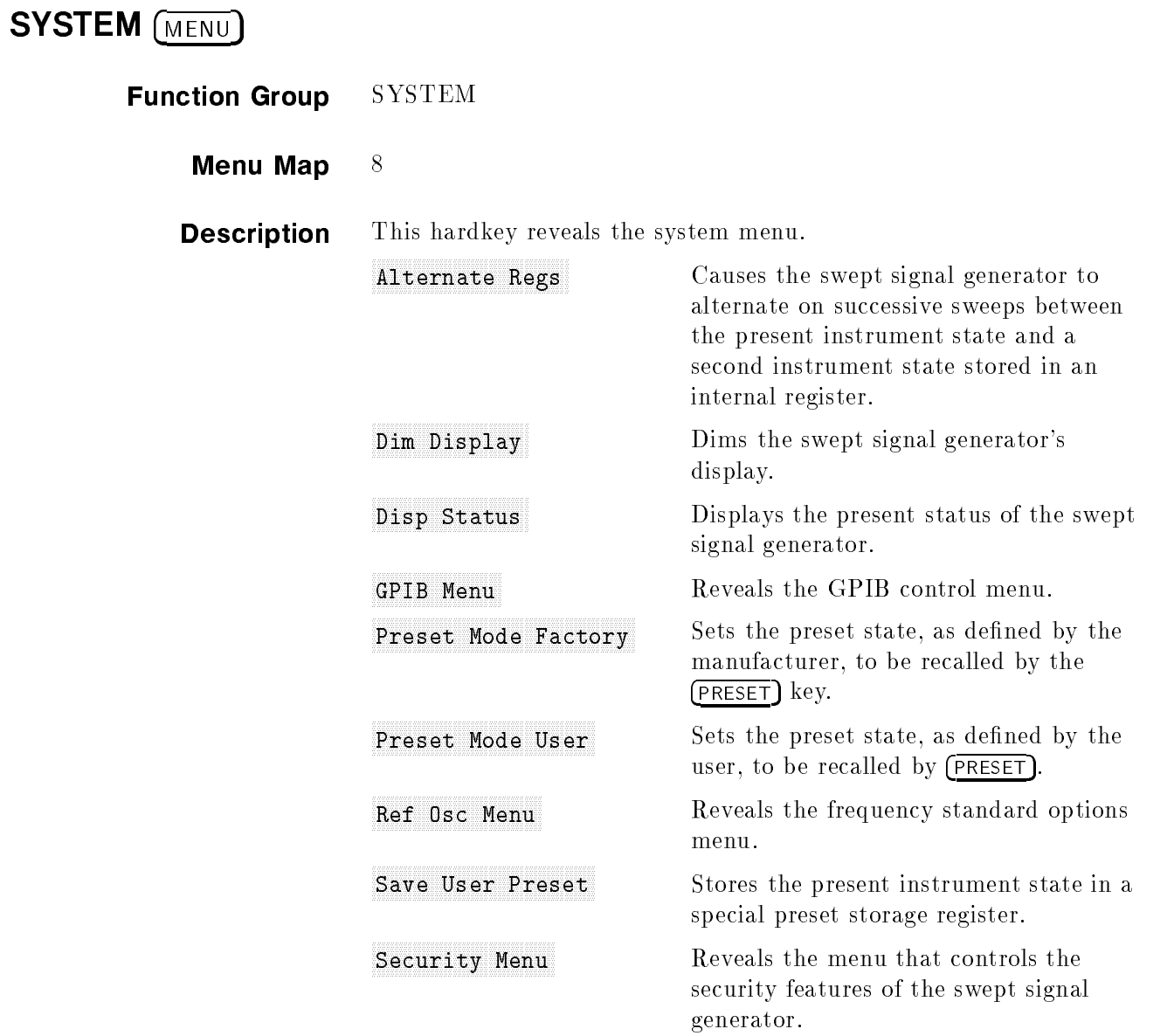

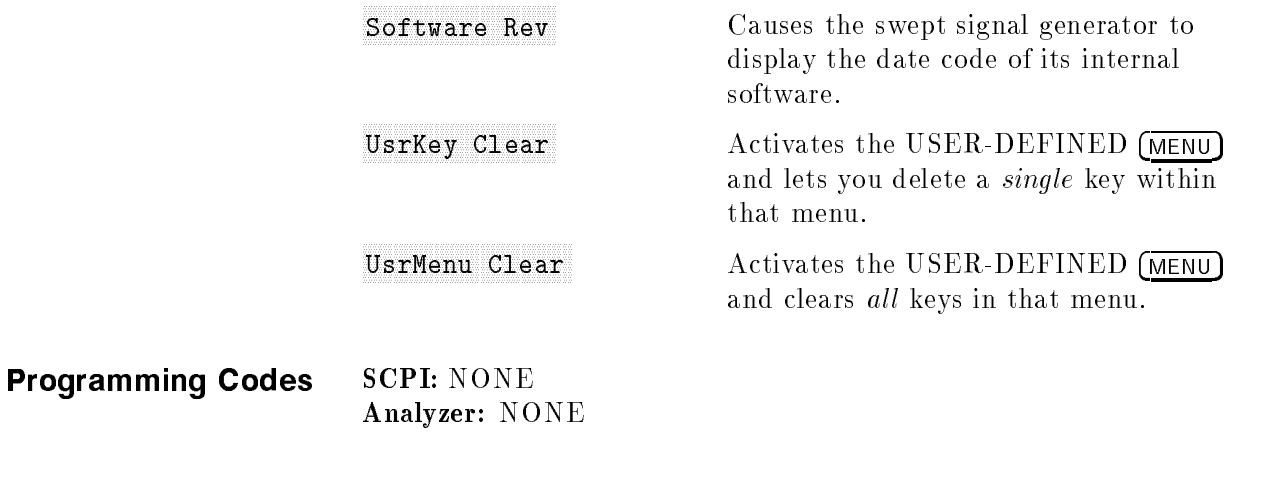

See Also Softkeys listed above, CONNECTORS, USER-DEFINED (MENU)

### **FULO** 10 MHz Freq State of the Miller State of State and State Construction of the State State of State Construction

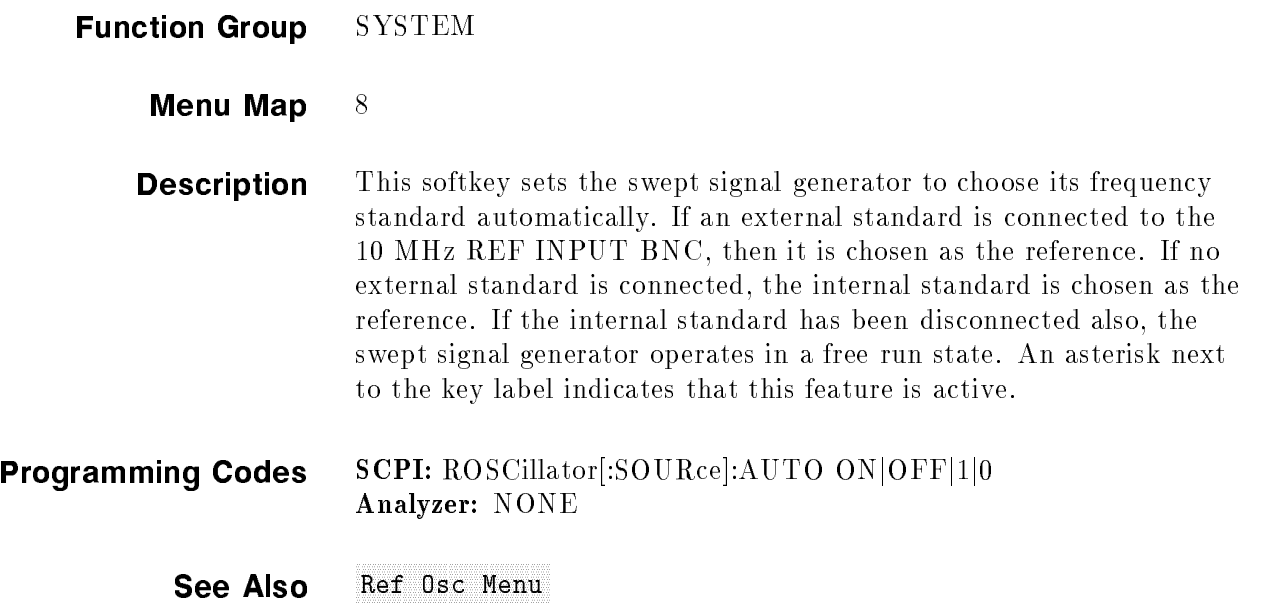

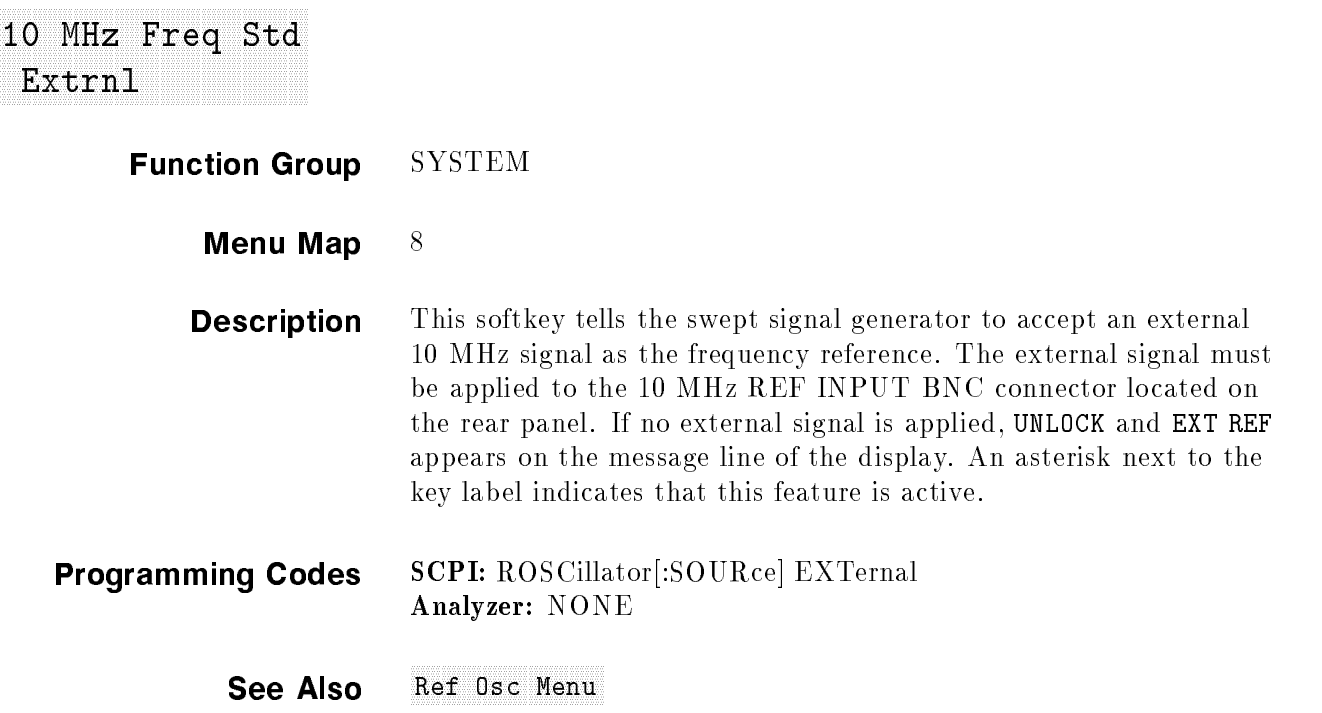

#### <u>for a final</u> 10 MHz Freq States and the first states of the company of the company of the company of the company of the company of the company of the company of the company of the company of the company of the company of the company of

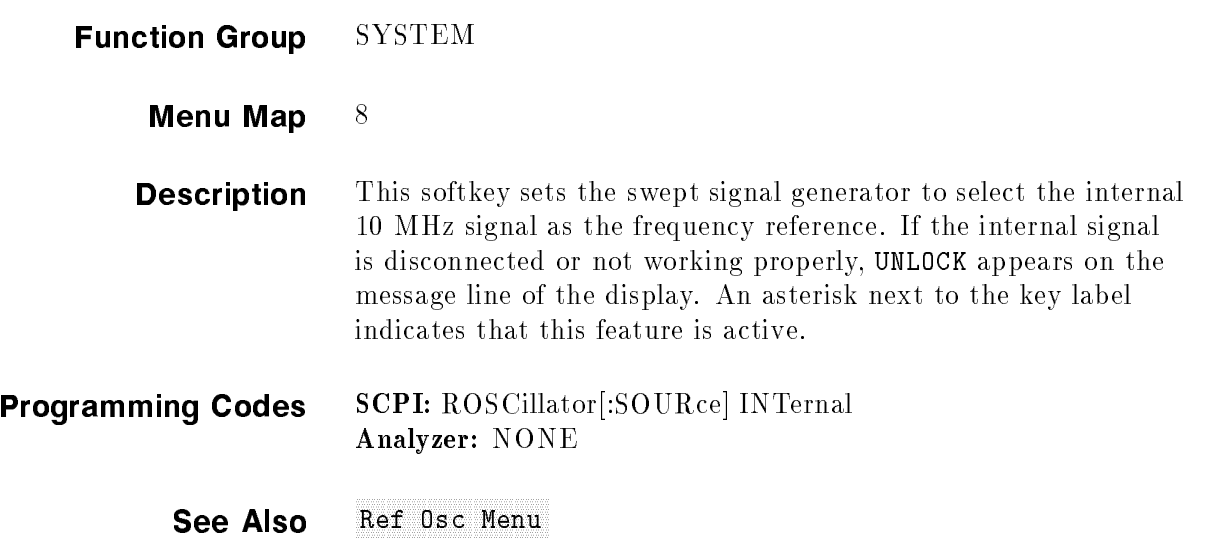

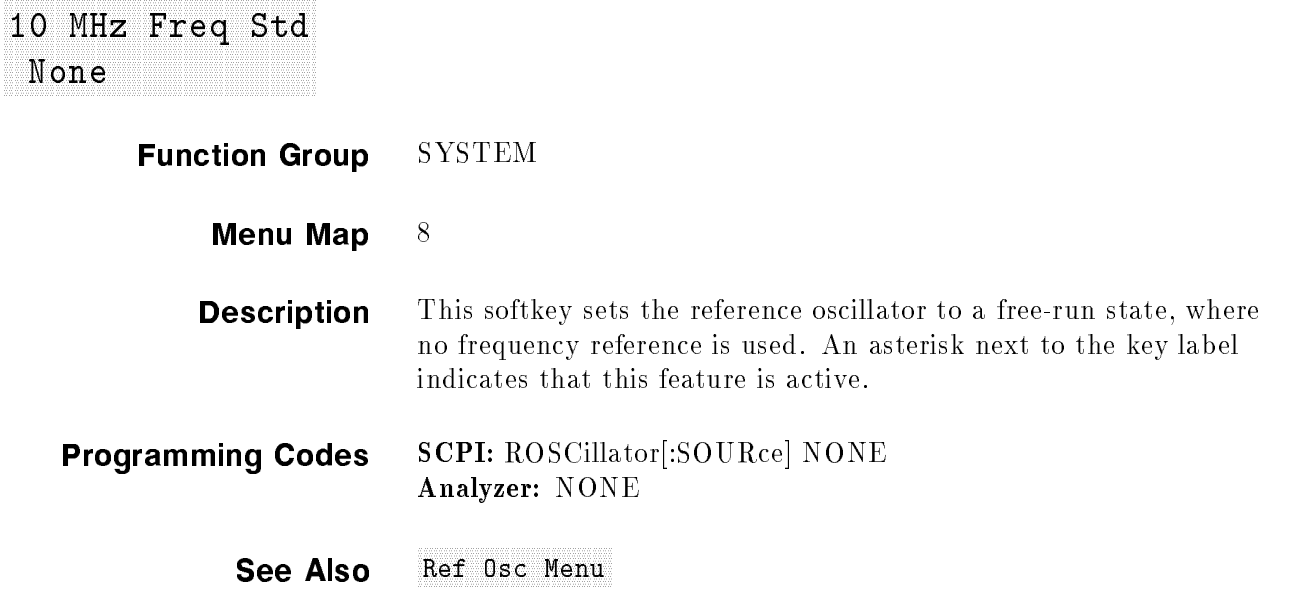

#### Tracking Menu and Menu and Security and Security and Menu and Menu and Menu and Menu and Menu and Menu and Men

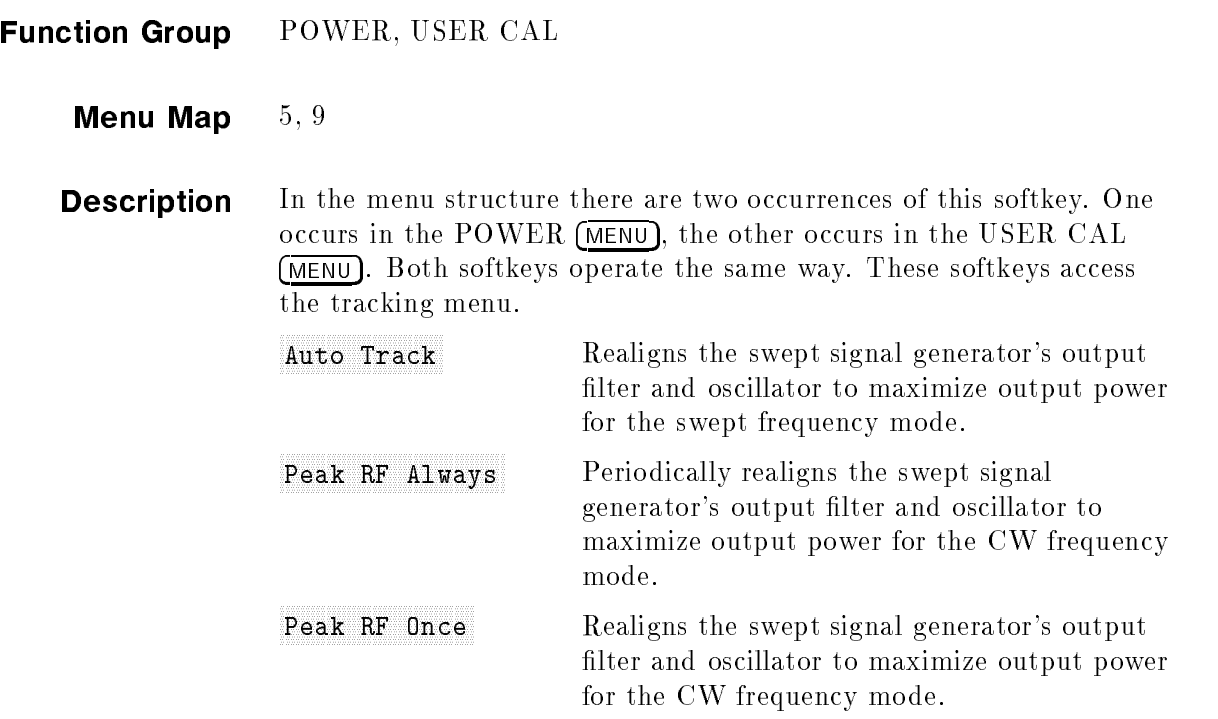

#### Tracking Menu and Menu and Menu and Menu and Menu and Menu and Menu and Menu and Menu and Menu and Menu and Me

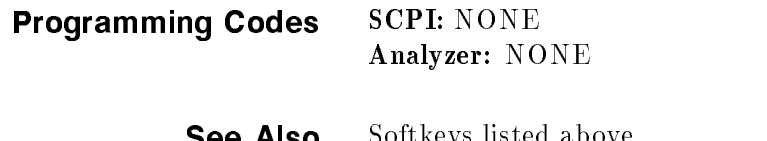

**See Also** Softkeys listed above. \Using the Tracking Feature" in Chapter 1

#### TrigOut Delay and the contract of the contract of the contract of the contract of the contract of the contract of the contract of the contract of the contract of the contract of the contract of the contract of the contract

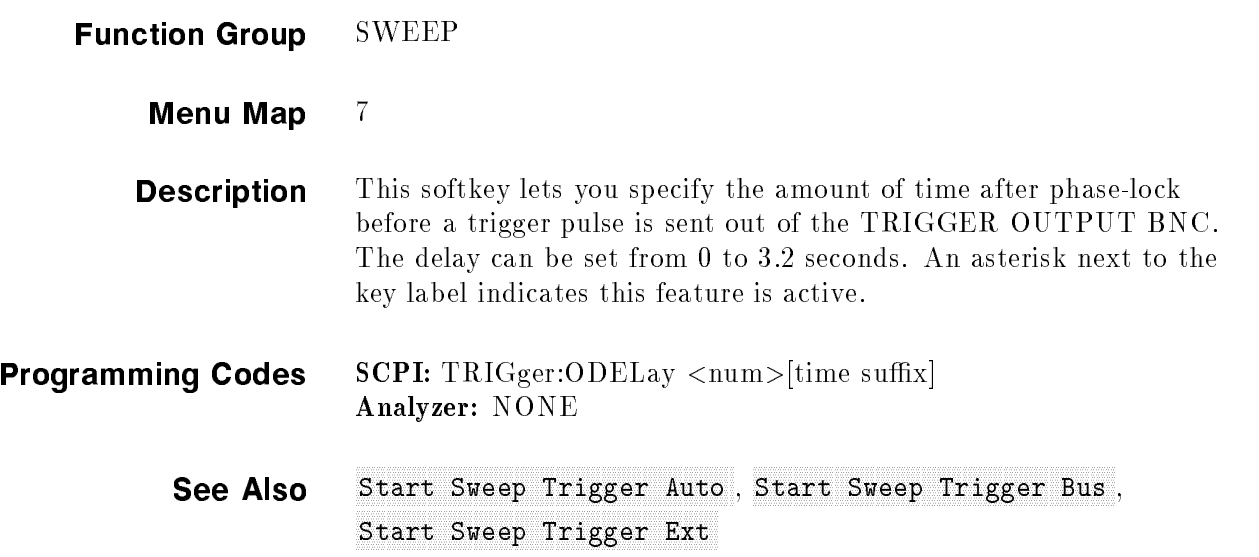

#### Uncoupled Attendance and the coupled attendance of the coupled attendance and attendance and attendance and at

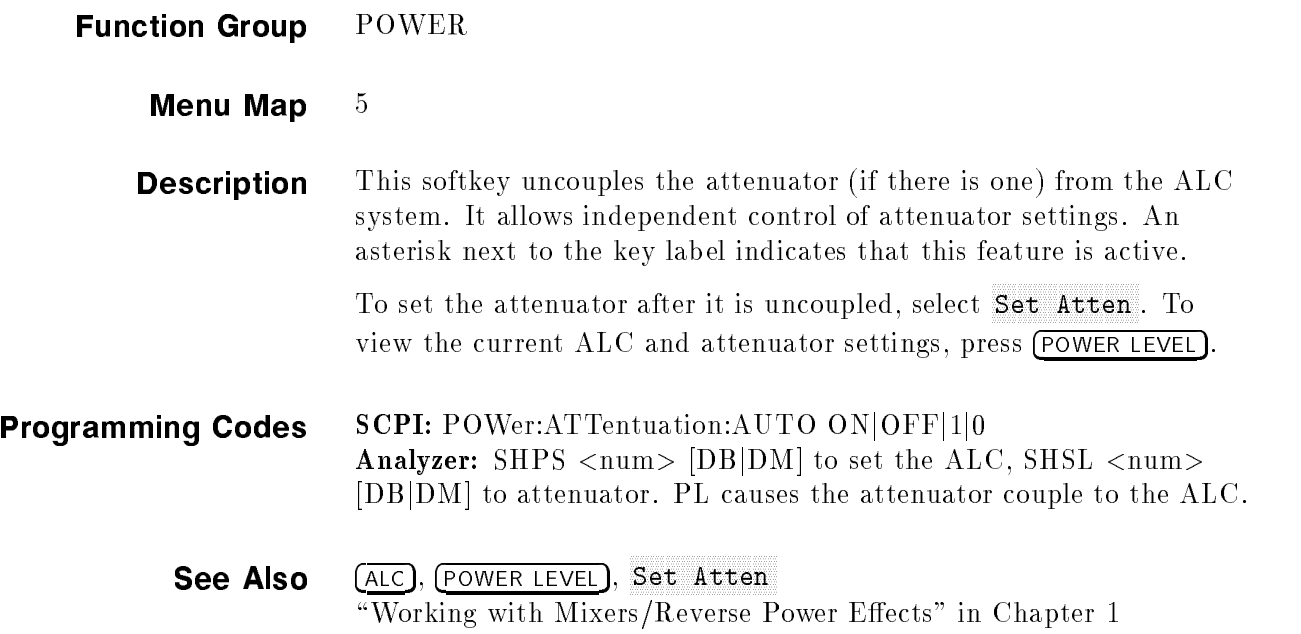

#### University Information of the control of the company of the control of the control of the control of the control of the control of the control of the control of the control of the control of the control of the control of t

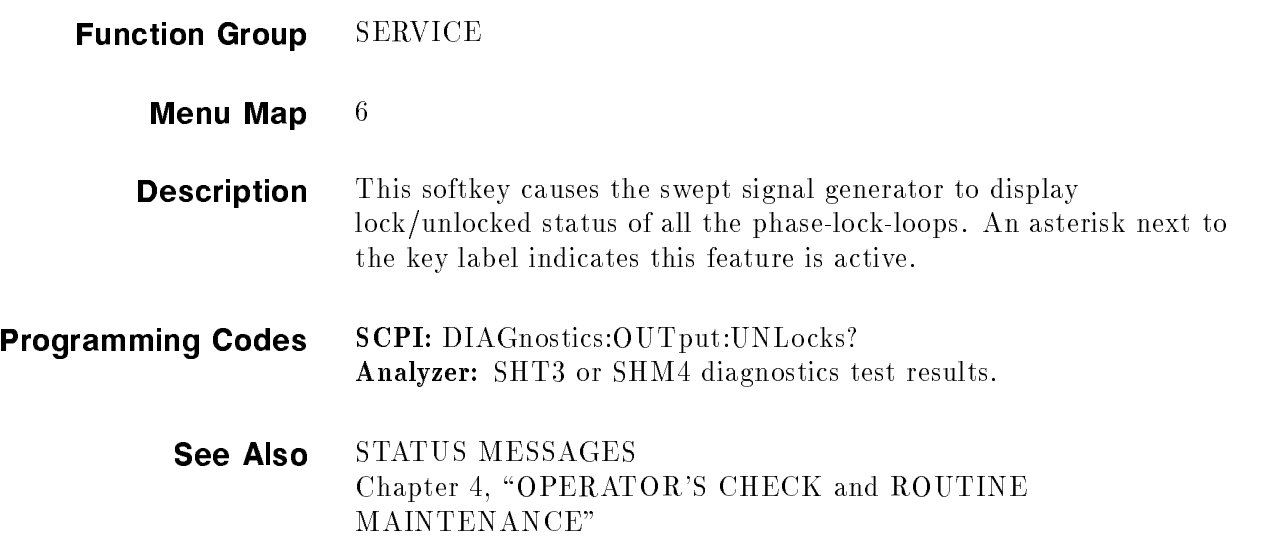

#### Up/Down Powers Powers - Weight Powers Power - Powers - Powers - Powers Powers - Powers - Powers - Powers - Powers

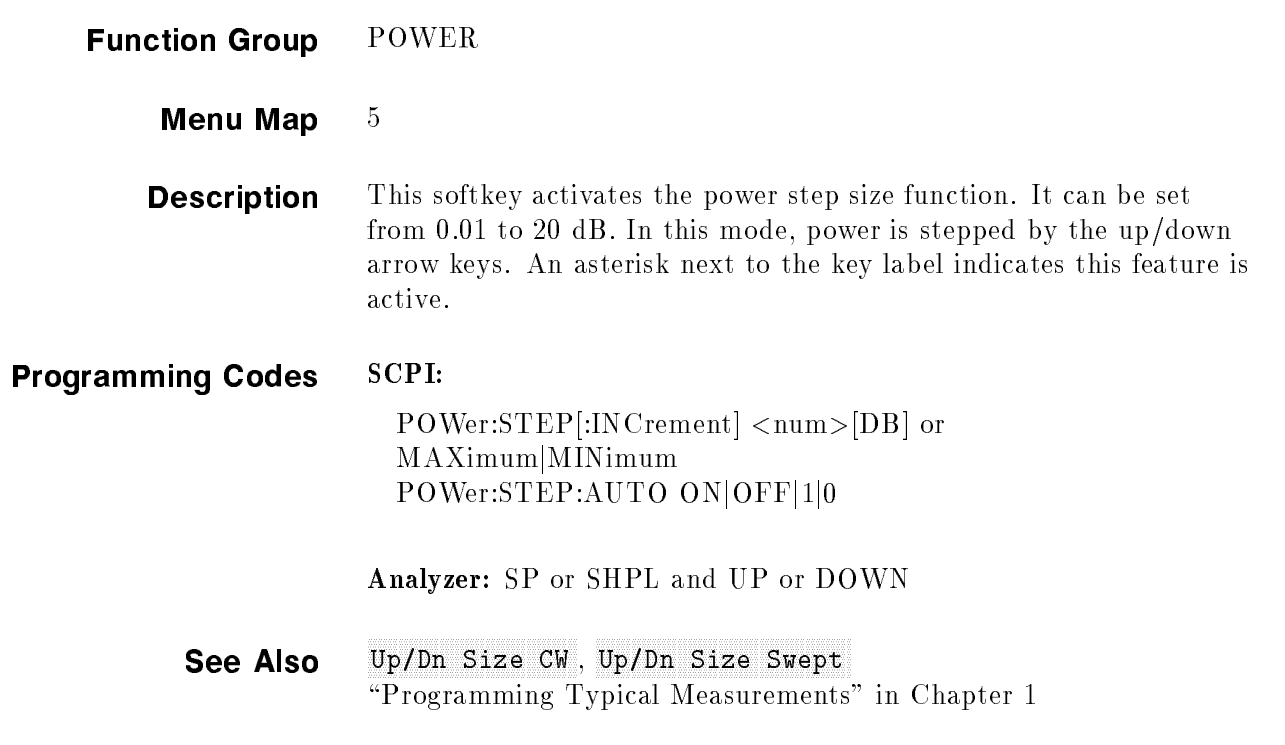

#### Up/ 2000 Section 2000 Capital Contractors Constitution Constitution 2000 Capital Constitution Constitution Con

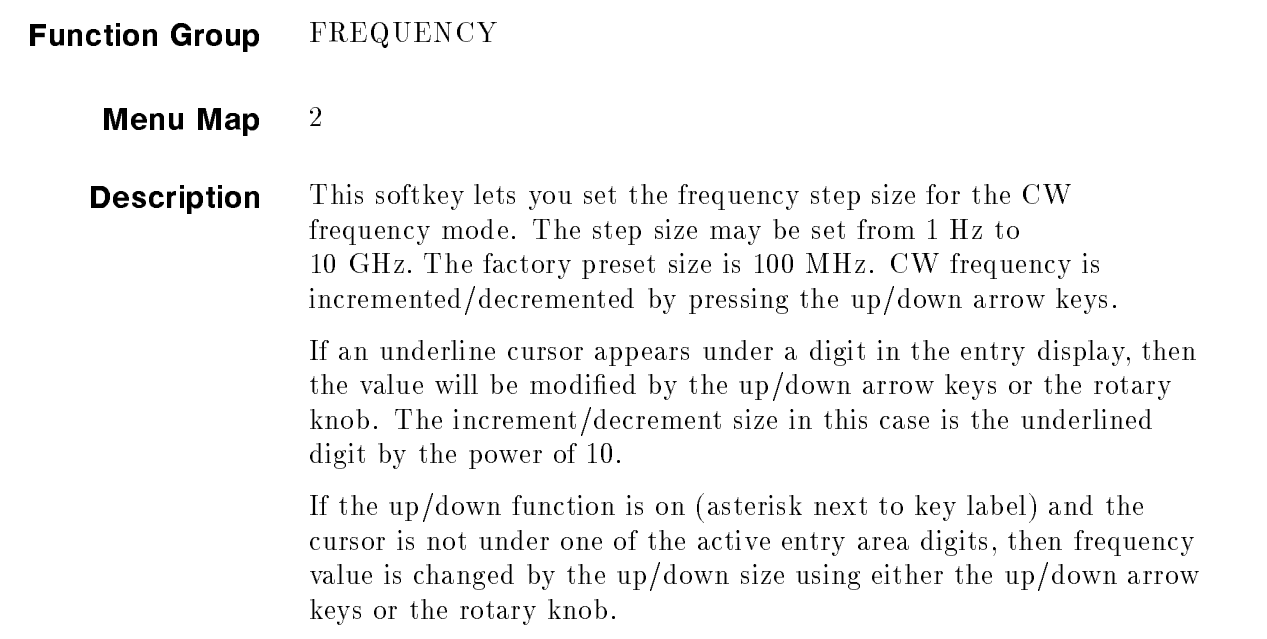

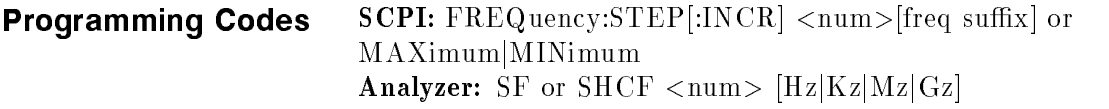

See Also Manual Sweep, Sweep Mode Step, Up/Dn Size Swept

#### Up/Dn Size Swept (2001) The Swept (2002) Day (2003) Day (2003) Day (2003) Day (2003) Day (2003) Day (2003) Day

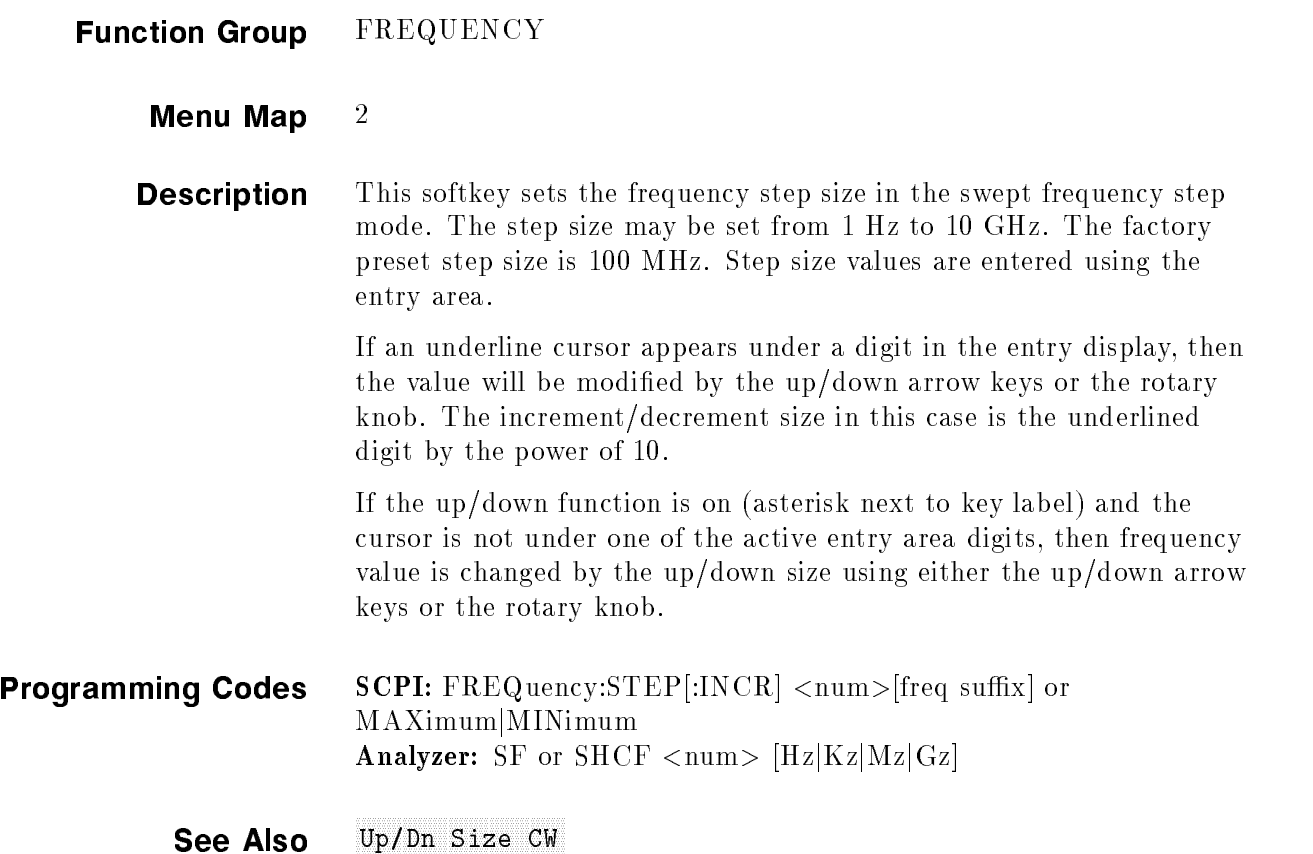

### USER CAL

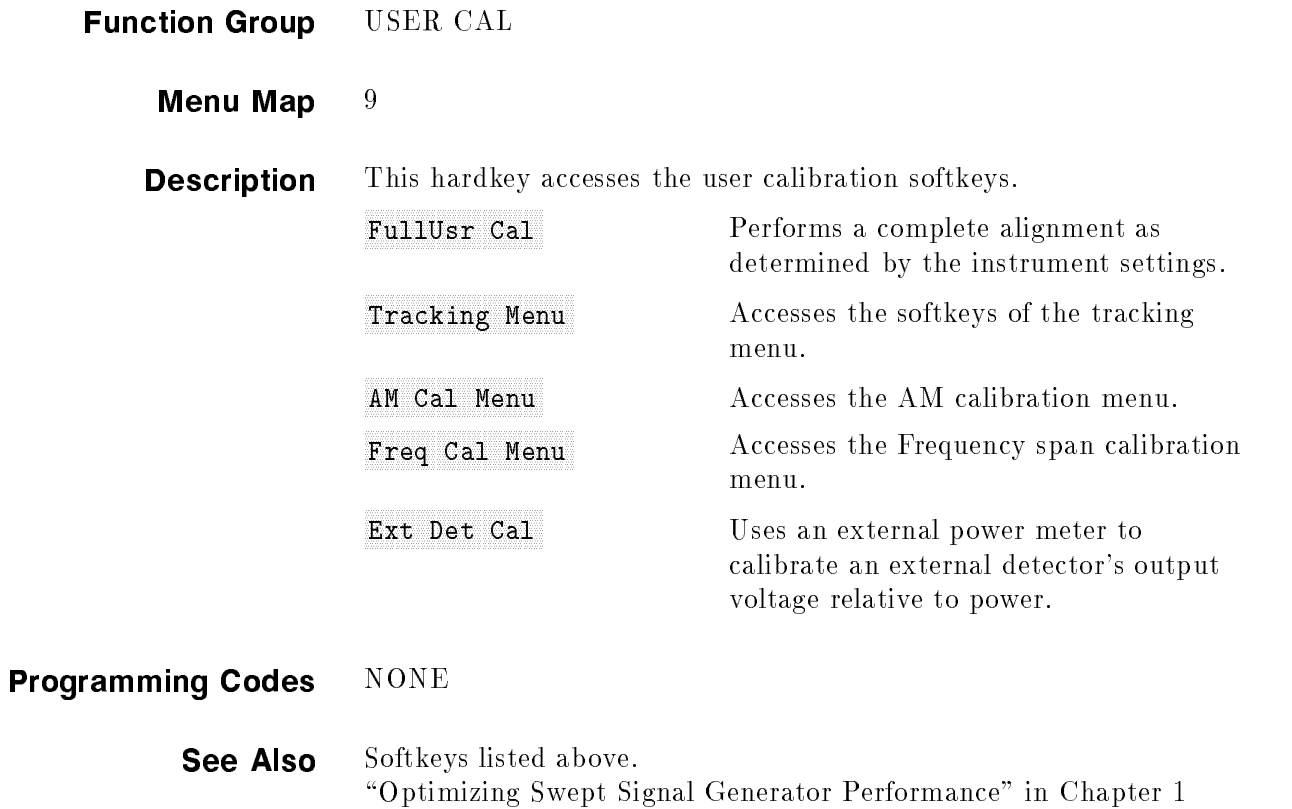

### USER DEFINED MENU

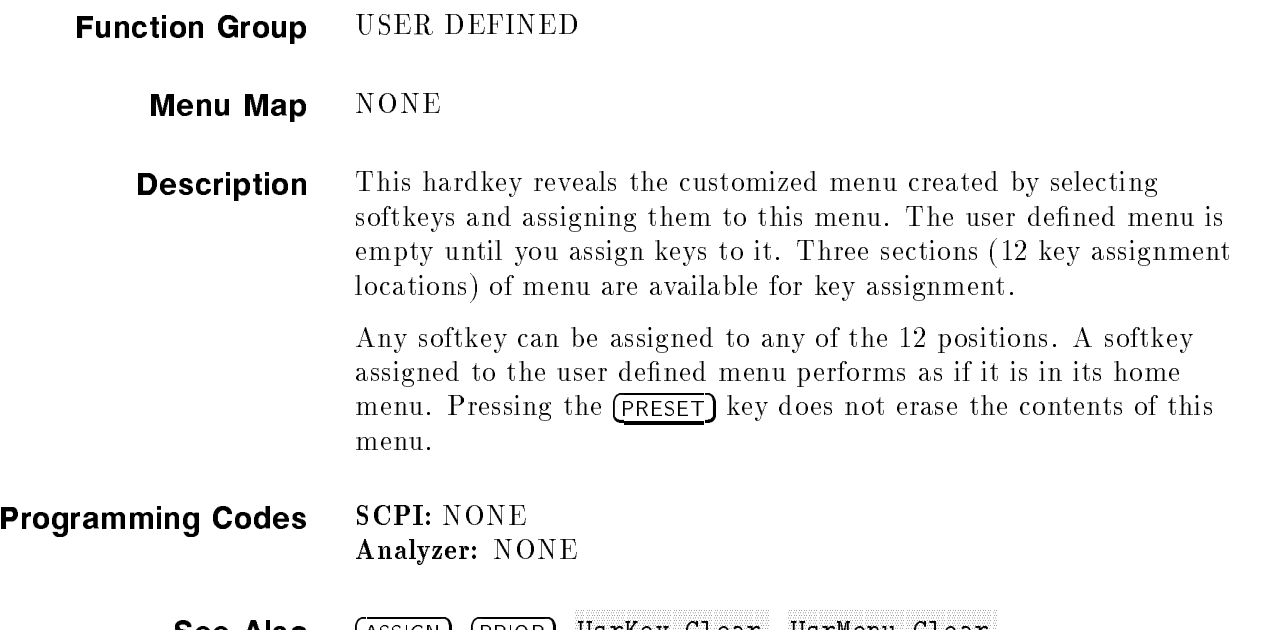

UCC ANGUN PROPRINTENTIAL SEE THE RESERVED OF THE CLEAR SEE AND ASSIGNMENT OF THE CONTROL OF THE CHANGE OF THE CHANGE OF THE CHANGE OF THE CHANGE OF THE CHANGE OF THE CHANGE OF THE CHANGE OF THE CHANGE OF THE CHANGE OF THE

#### Use and the company of the company of the company of the company of the company of the company of the company of the company of the company of the company of the company of the company of the company of the company of the

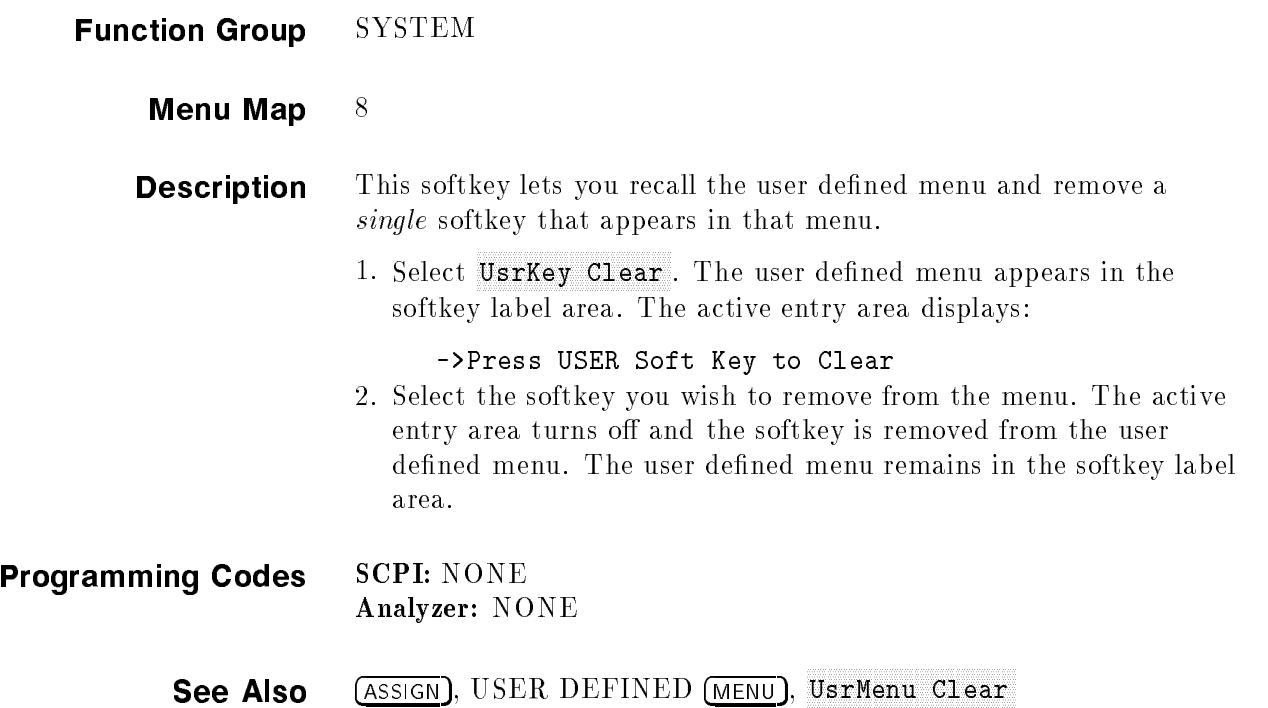

#### Use and the the second contract to the contract of the second contract of the contract of the contract of the c

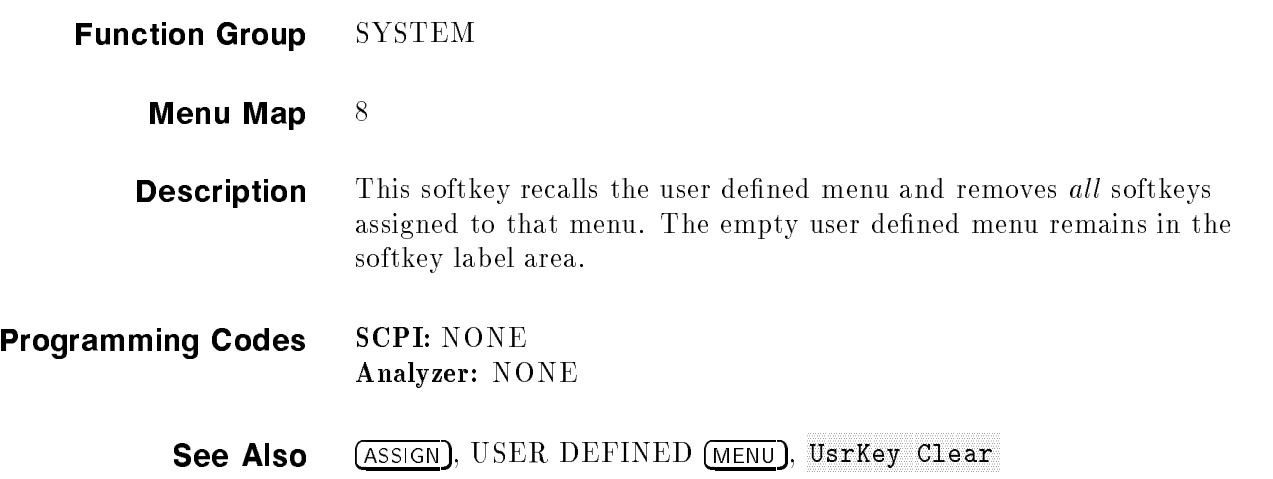

#### Waveform Menu and Menu and Menu and Menu and Menu and Menu and Menu and Menu and Menu and Menu and Menu and Me

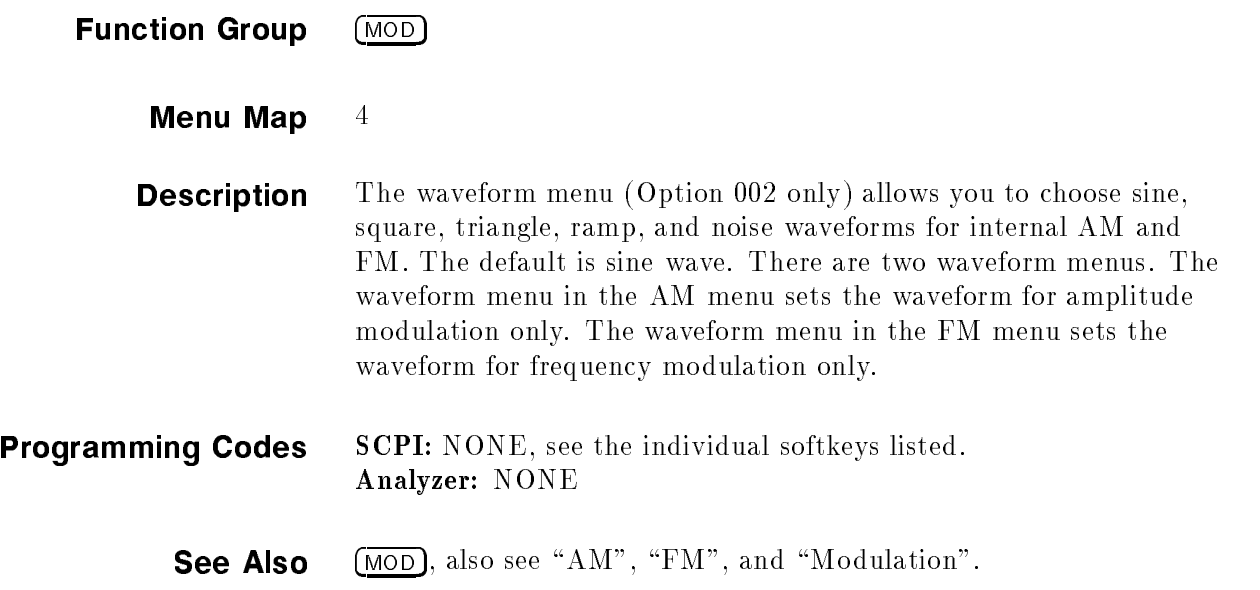
## Zero Frequenzo de la componenza de la componenza de la componenza de la componenza de la componenza de la compo

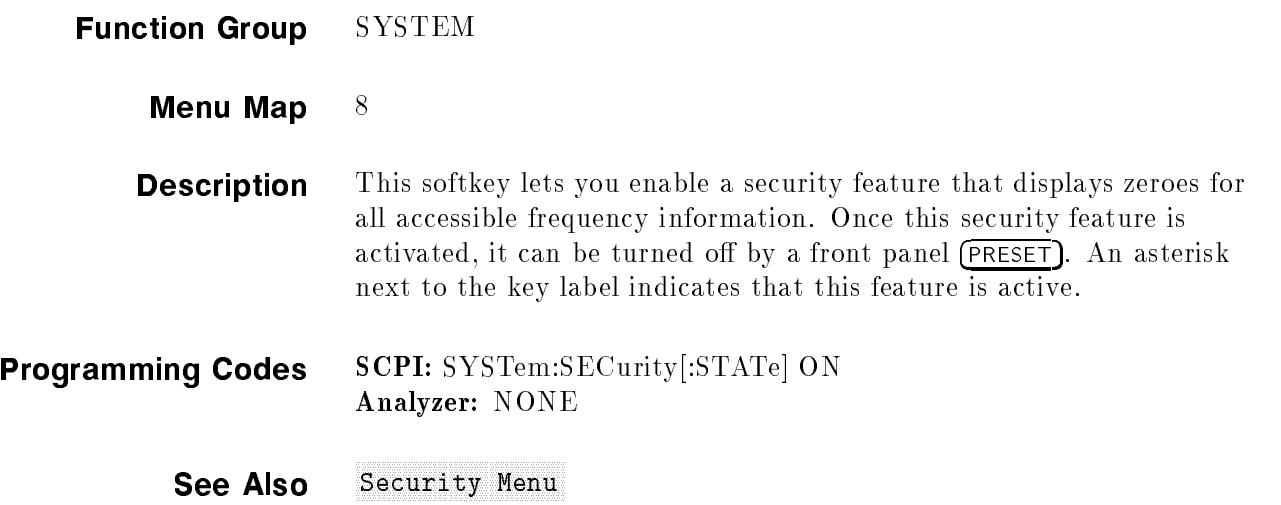

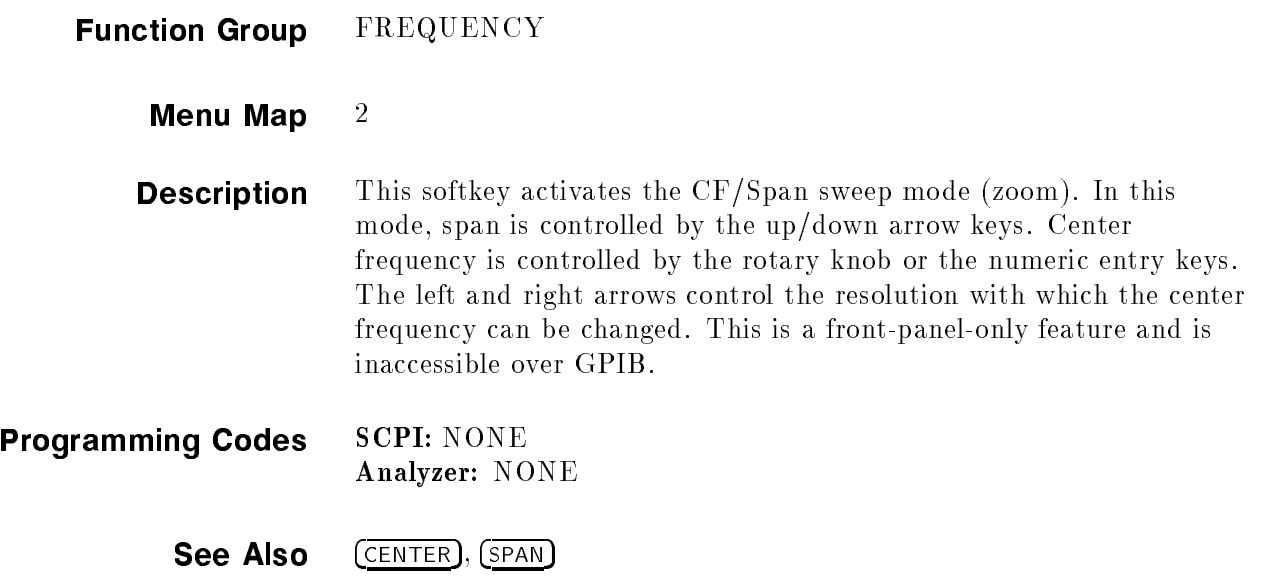

## Error Messages

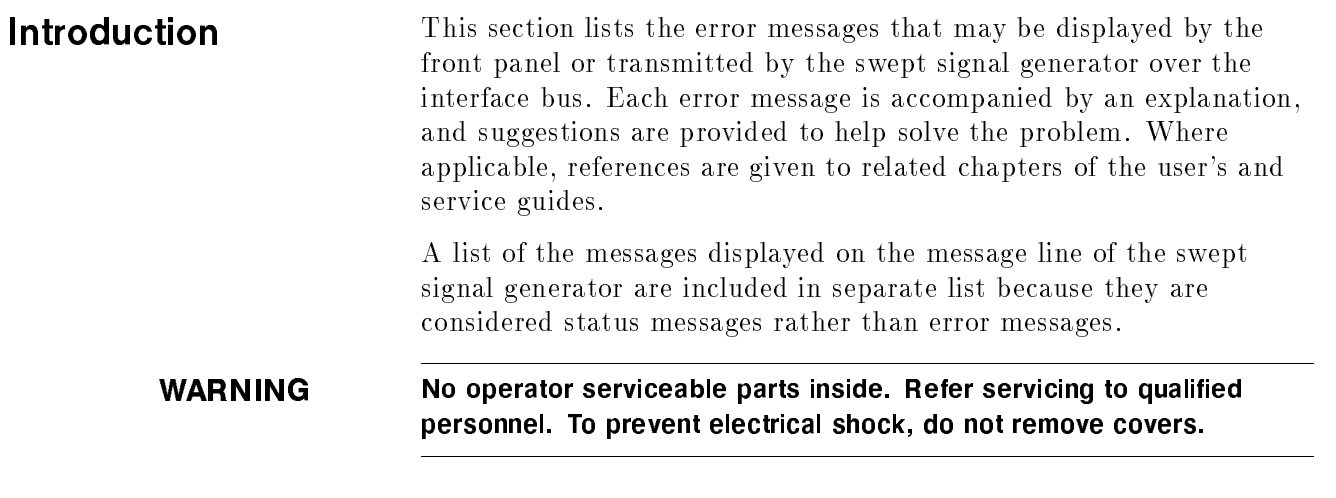

### Front Panel Error Messages in Alphabetical Order

ABILITY TO SAVE A RECALL REGISTER IS LOCKED OUT: This message occurs when the save/recall registers have been disabled by the save lock feature or by a calibration constant.

ADDR ERROR EXCEPTION: This can only be caused by an internal processor error. Refer to Chapter 4 for instructions on contacting a qualied service technician.

Auto Track Failed! Cal Not Updated: Occurs when auto track has been initiated and for some reason has failed. Refer to Chapter 4 and follow the local operator's check procedures.

BUS ERROR EXCEPTION: This can only be caused by an internal processor error. Refer to Chapter 4 for instructions on contacting a qualied service technician.

DEFAULTING LANGUAGE: This error message is displayed in conjunction with one of the following messages.

Invalid Language set on rear panel switch. The GPIB/Language switch located on the rear panel has been set to an invalid programming language selection. The programming language is defaulted to the previous setting. Check the rear panel switch. See Chapter 3 for information on language selection.

OPTION NOT INSTALLED. The language selected and the corresponding firmware/hardware necessary to run that language is not present in the swept signal generator. See Chapter 3 for information on language selection.

DISPLAY IS NOT RESPONDING: Can appear on the front panel emulator if the internal processor can not communicate with the display properly. This error indicates a display failure or a display connector problem.

DIVIDE BY ZERO EXCEPTION: This can only be caused by an internal processor error. Refer to Chapter 4 for instructions on contacting a qualied service technician.

EEROM FAILED, LOST CAL: This error indicates that the swept signal generator has lost its calibration constants and may not meet specications. Refer to Chapter 4 and follow the local operator's check procedures. If you are a qualied service technician and this failure occurs, read the Calibration Constants section in the *Agilent* Technologies 8360 B-Series Swept Signal Generator/8360 L-Series Swept CW Generator Service Guide.

EEROM Failed !!: This error will only occur if the service adjustment menu is accessed. Specically, an attempt has been made to write to a test patch and EEROM failed to store the data.

ERROR: CALIBRATION FAILED !!: This error will only occur if the service adjustment menu is accessed. Specically, an A14 sweep ramp calibration has been attempted and failed. Run the sweep ramp selftest. Refer to the "MENU MAPS" chapter in the  $Agilent$ Technologies 8360 B-Series Swept Signal Generator/8360 L-Series Swept CW Generator Service Guide.

**ERROR** - Must first enter correction freq: This error occurs when a correction point does not have its corresponding frequency entered first. Refer to "Creating and Applying the User Flatness Correction Array" in Chapter 1.

**ERROR:** Must first enter a List Frequency !!: This error occurs when a dwell or offset value does not have its corresponding frequency entered first. Refer to "Creating and Applying the User Flatness Correction Array" in Chapter 1.

ERROR: Power Search Failed !!: This error occurs when the ALC is in the ALC search mode and is unable to level to the desired power level. Refer to Chapter 4 and follow the local operator's check procedures.

**ERROR:** Start must be  $\lt$  Stop !!: This error occurs in association with the frequency list, auto fill, feature. If the start frequency entered is greater than the stop frequency, you will see this error. Correct by entering a start frequency less than the stop frequency.

ERROR: Stop must be <sup>&</sup>gt; Start !!: This error occurs in association with the frequency list, auto fill, feature. If the stop frequency

entered is less than the stop frequency you will see this error. Correct by entering a stop frequency greater than the start frequency.

Error in Test Patch entry !!: This error will only occur if the service adjustment menu is accessed. Specically, one of three entries has been attempted.

- An invalid test patch number.
- An invalid test patch data point.
- An invalid parameter of the test patch specification.

Correct by entering a valid parameter.

**Freq step must be**  $>= 0$  !!: This error occurs in association with the user power flatness menu, auto fill increment, feature. If the increment value entered is less than zero you will see this error. Correct by entering an increment value greater than zero.

FUNCTION LOCKED OUT: This error will only occur if the service adjustment menu is accessed. Specifically, the calibration constant that inhibits access to certain functions has been set. If you need access to the function, contact a qualied service technician.

GPIB SYNTAX ERROR: This indicates that an analyzer language syntax error has been encountered. Review the program to find the syntax error.

ILLEGAL INSTRUCTION EXCEPTION: This can only be caused by an internal processor error. Refer to Chapter 4 for instructions on contacting a qualied service technician.

INPUT BUFFER EMPTY: This can only be caused by an internal processor error. Refer to Chapter 4 for instructions on contacting a qualied service technician.

INPUT BUFFER FULL: This can only be caused by an internal processor error. Refer to Chapter 4 for instructions on contacting a qualied service technician.

INVALID LANGUAGE ON REAR PANEL SWITCH: The GPIB/Language switch located on the rear panel has been set to an invalid programming language selection. Check the rear panel switch. See Chapter 3 for information on language selection.

Invalid Save/Recall Register!: There are two cases when this error message is possible.

- If a save function is attempted to either register 0 or 9.
- If a recall function is attempted on register 9.

Correct by selecting a valid save/recall register.

LINT1 INTERRUPT: This can only be caused by an internal processor error. Refer to Chapter 4 for instructions on contacting a qualied service technician.

LINT2 INTERRUPT: This can only be caused by an internal processor error. Refer to Chapter 4 for instructions on contacting a qualied service technician.

LINT6 INTERRUPT: This can only be caused by an internal processor error. Refer to Chapter 4 for instructions on contacting a qualied service technician.

Number of pts must be  $\geq$  2 !!: This error occurs in association with the user power flatness, auto fill number of points, feature. If the number of points requested is less than two, you will see this error message. Correct by entering number of points greater than or equal to two.

OPTION NOT INSTALLED: This error occurs when the GPIB language switch is set to a configuration requiring a certain firmware/hardware combination to be present in the swept signal generator. See Chapter 3 for information on language selection and see "Specifications" for information on option available.

**PRIV VIOLATION EXCEPTION:** This can only be caused by an internal processor error. Refer to Chapter 4 for instructions on contacting a qualied service technician.

RECALL REGISTERS LOST: This message can appear in association with the security menu feature, memory clear. Also, a weak, dead, or disconnected internal battery can cause this message. Refer to Chapter 4 for instructions on contacting a qualied service technician.

Selftest REQUIRES system interface OFF: This error message indicates that the swept signal generator is connected to a network analyzer and can not run selftest. Correct by disconnecting the system interface cable from the swept signal generator.

SPURIOUS INTERRUPT: This can only be caused by an internal processor error. Refer to Chapter 4 for instructions on contacting a qualied service technician.

SYSTEM CONTROLLER ON BUS: This error message is generated when an external controller is active on the GPIB and the swept signal generator has attempted to act as the controller. Disconnect the GPIB interface or return the swept signal generator to LOCAL operation and repeat the request.

TOO MANY CORRECTION PTS REQUESTED: This error occurs in association with the user power flatness menu. The maximum number of correction points has been reached or the addition of the points requested will exceed the maximum. The maximum number of points available is 801.

TOO MANY LIST POINTS REQUESTED: This error occurs in association with the frequency list menu. The maximum number of list points has been reached or the addition of the points requested will exceed the maximum. The maximum number of points available is 801.

TRACE EXCEPTION: This can only be caused by an internal processor error. Refer to Chapter 4 for instructions on contacting a qualied service technician.

TRAP0 EXCEPTION: This can only be caused by an internal processor error. Refer to Chapter 4 for instructions on contacting a qualied service technician.

TRAP3 EXCEPTION: This can only be caused by an internal processor error. Refer to Chapter 4 for instructions on contacting a qualied service technician.

Too many test patches !!: This error will only occur if the service adjustment menu is accessed. Specically, the maximum number of test patches has been reached and can accept no more.

WAIT-SAVING CALIBRATION: This error will only occur if the service adjustment menu is accessed. Specically, a save calibration has been initiated and not yet completed when another request is made.

WRONG PASSWORD: This error occurs when the service adjustment menu password is entered incorrectly or the wrong password has been used. Qualied service technicians, refer to "ADJUSTMENTS," in the Agilent Technologies 8360 B-Series Swept Signal Generator/8360 L-Series Swept CW Generator Service Guide for more information.

### SCPI Error Messages in Numerical Order

Swept Signal Generator Specific SCPI Error Messages 0, No Error: This message indicates that the device has no errors and is currently ready to perform the operations for which it is designed.

1, FUNCTION DISABLED: The particular function invoked has been disabled by a calibration constant. If you need access to the function, contact a qualified service technician.

2, Wrong password: This error occurs when the service adjustment menu password is entered incorrectly or the wrong password has been used. Qualified service technicians, refer to "ADJUSTMENTS," in the Agilent Technologies 8360 B-Series Swept Signal Generator/ 8360 L-Series Swept CW Generator Service Guide for more information.

4, Unable to store data in EEROM

5, Not allowed to change address

6, Switch on Processor Board is Set: This error occurs when a service adjustment menu password can not be set because the override switch on the processor is set. Qualified service technicians, refer to "ADJUSTMENTS," in the Agilent Technologies 8360 B-Series Swept Signal Generator/8360 L-Series Swept CW Generator Service Guide for more information.

## Universal SCPI Error

#### Messages Error Messages From  $-499$  To  $-400$

These error messages indicate that the Output Queue Control of the swept signal generator has detected a problem with the message exchange protocol. This type of error sets the Query Error Bit (bit 2) in the Event Status Register. One of the following has occurred:

- An attempt has been made to read data from the Output Queue when no output is present or is pending.
- Data in the Output Queue has been lost.

Events that generate Query Errors do not generate Command Errors, Execution Errors, or Device-specific Errors.

- $-440$ , Query UNTERMINATED after indefinite res
- 430, Query DEADLOCKED
- -430, Query DEADLOCKED;Output Buffer Full
- 420, Query UNTERMINATED
- 420, Query UNTERMINATED;Nothing To Say
- 410, Query INTERRUPTED

#### Error Messages From  $-399$  To  $-300$

These error messages indicate that some device operations did not properly complete, possibly due to an abnormal hardware or firmware condition. This type of error sets the Device-specic Error (bit 3) in the Event Status Register. Events that generate Device-specific Errors do not generate Command Errors, Execution Errors, or Query Errors.

- $-350$ , Too many errors and also  $-32768$
- 330, Self-test failed
- 330, Self-test failed;Power-On Tests
- 313, Calibration memory lost;Defaulted

#### Error Messages From  $-299$  To  $-200$

These error messages indicate that an error has been detected by the swept signal generator's Execution Control Block. An error of this type sets the Execution Error Bit (bit 4) in the Event Status Register. One of the following events has occurred:

A data element following a header was evaluated by the swept signal generator as outside of its legal input range or is inconsistent with the swept signal generator's capability.

A valid program message can not be properly executed due to some instrument condition.

Execution Errors are reported by the swept signal generator after rounding and expression evaluation operations have taken place. Errors that generate Execution Errors do not generate Command Errors, Device-specic Errors, or Query Errors.

- 240, Hardware error; Rear panel HP-IB switch
- 224, Illegal parameter value
- $-222$ , Data out of range;Expected 0-1
- $-222$ , Data out of range
- 221, Settings con
ict
- 221, Settings con
ict;List Arrays Invalid
- 221, Settings con
ict;Power And Level Mode
- 221, Settings con
ict;Power and attenuator
- 221, Settings con
ict;mm Module Mismatch
- 220, Parameter error;Value not allowed
- $-213$ , Init ignored
- 200, Execution error;No more room in EEROM
- 200, Execution error;Option Not Installed

#### Error Messages From  $-199$  to  $-100$

These error messages indicate that a SCPI syntax error has been detected by the swept signal generator's parser. An error of this type sets the Command Error Bit (bit 5) in the Event Status Register. One of the following events has occurred:

- A syntax error has been detected. Possible errors are: a data element that violates the device listening formats or whose type is unacceptable to the instrument.
- A semantic error has been detected indicating that an unrecognized header was received.
- $\blacksquare$  A Group Execute Trigger (GET) was entered into the input buffer inside a SCPI program message.

Events that generate Command Errors do not generate Execution Errors, Device-specic Errors, or Query Errors.

- 178, Expression data not allowed
- 170, Expression error;Bad terminator
- 161, Invalid block data;Bad terminator
- 160, Block data error
- 160, Block data error;Bad block type
- 151, Invalid string data;Bad terminator
- $-144$ , Character data too long; $>12$  chars
- 141, Invalid character data;Bad char in token
- $-138$ , Suffix not allowed
- $-131$ , Invalid suffix; This one not allowed
- 123, Exponent too large;Decimal number
- $-123$ , Exponent too large; Numeric overflow
- $-122$ , RESERVED
- 121, Invalid character in number
- 120, Numeric data error;Bad format
- 120, Numeric data error;Bad terminator
- -113, Undefined Header; Query not allowed
- $-113$ , Undefined header;Bad mnemonic
- 109, Missing parameter
- 108, Parameter not allowed;Too many
- 105, GET not allowed
- 104, Data type error
- 104, Data type error;Block not allowed
- 104, Data type error;Char not allowed
- 104, Data type error;Decimal not allowed
- 104, Data type error;Non-dec not allowed
- 104, Data type error;String not allowed
- 103, Invalid separator

Menu Maps

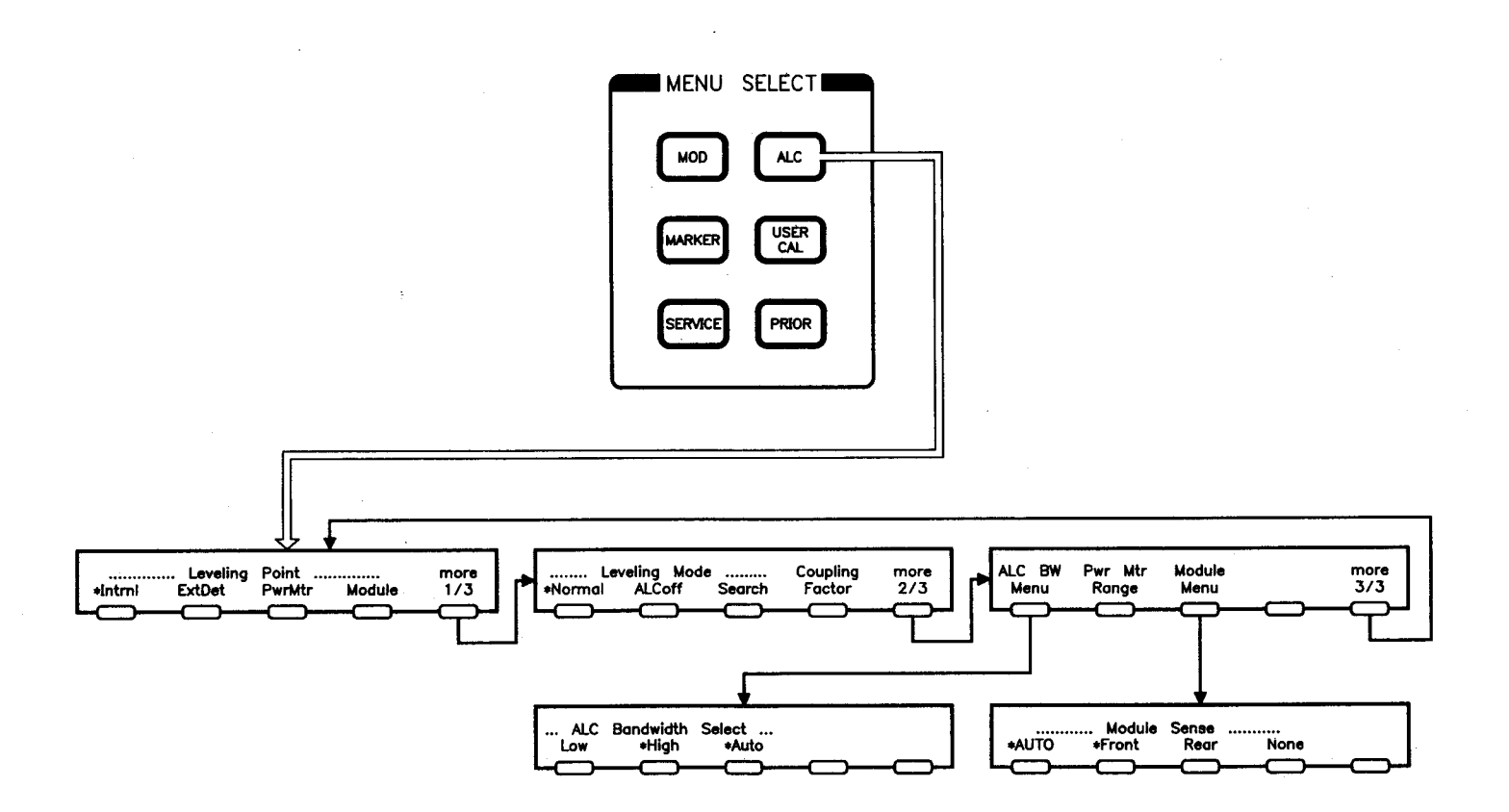

 $\mathcal{F}_{\mathcal{A}}$ 

ALC MENU

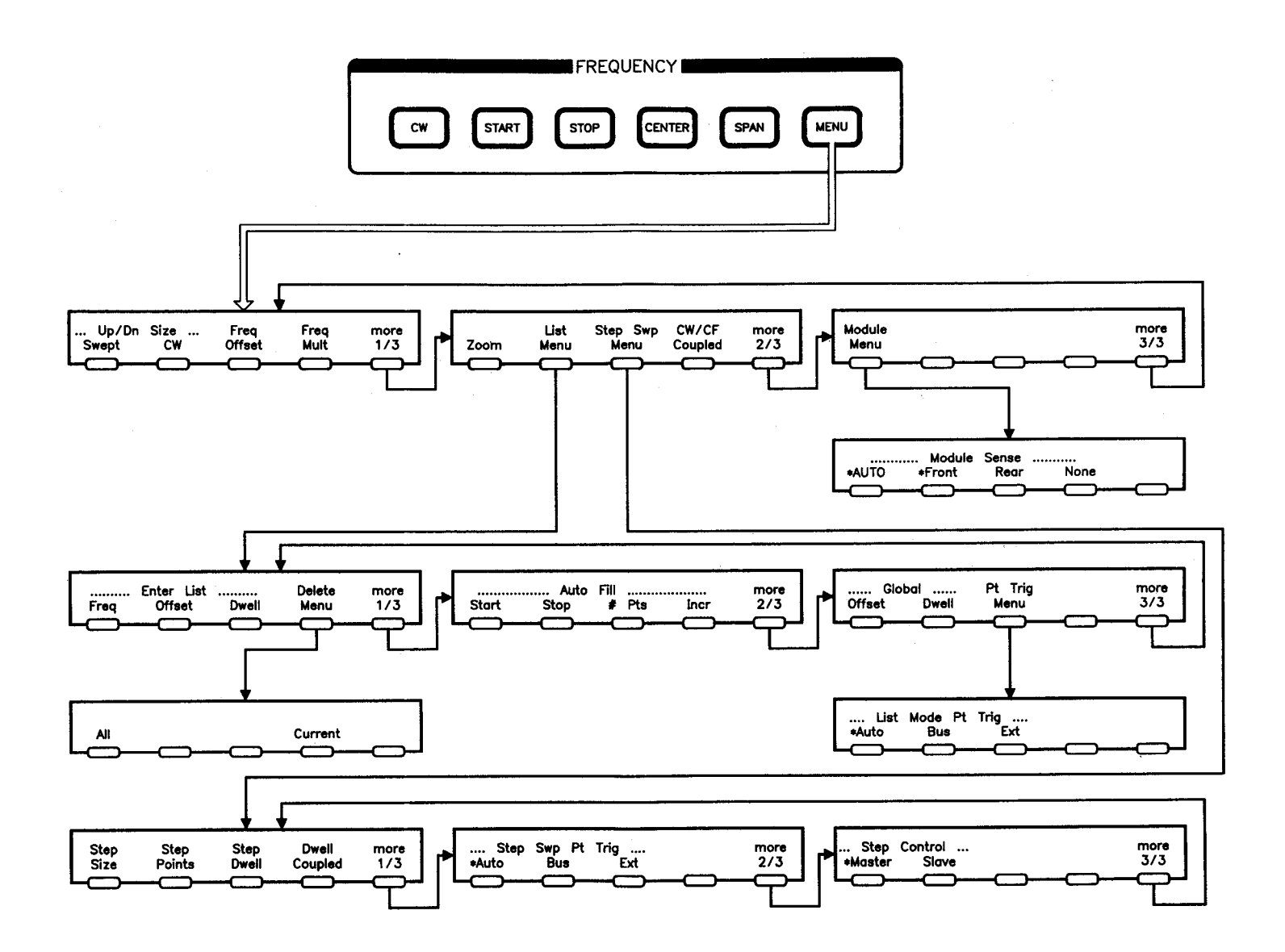

 $\hat{\boldsymbol{\epsilon}}$ 

FREQUENCY MENU

2

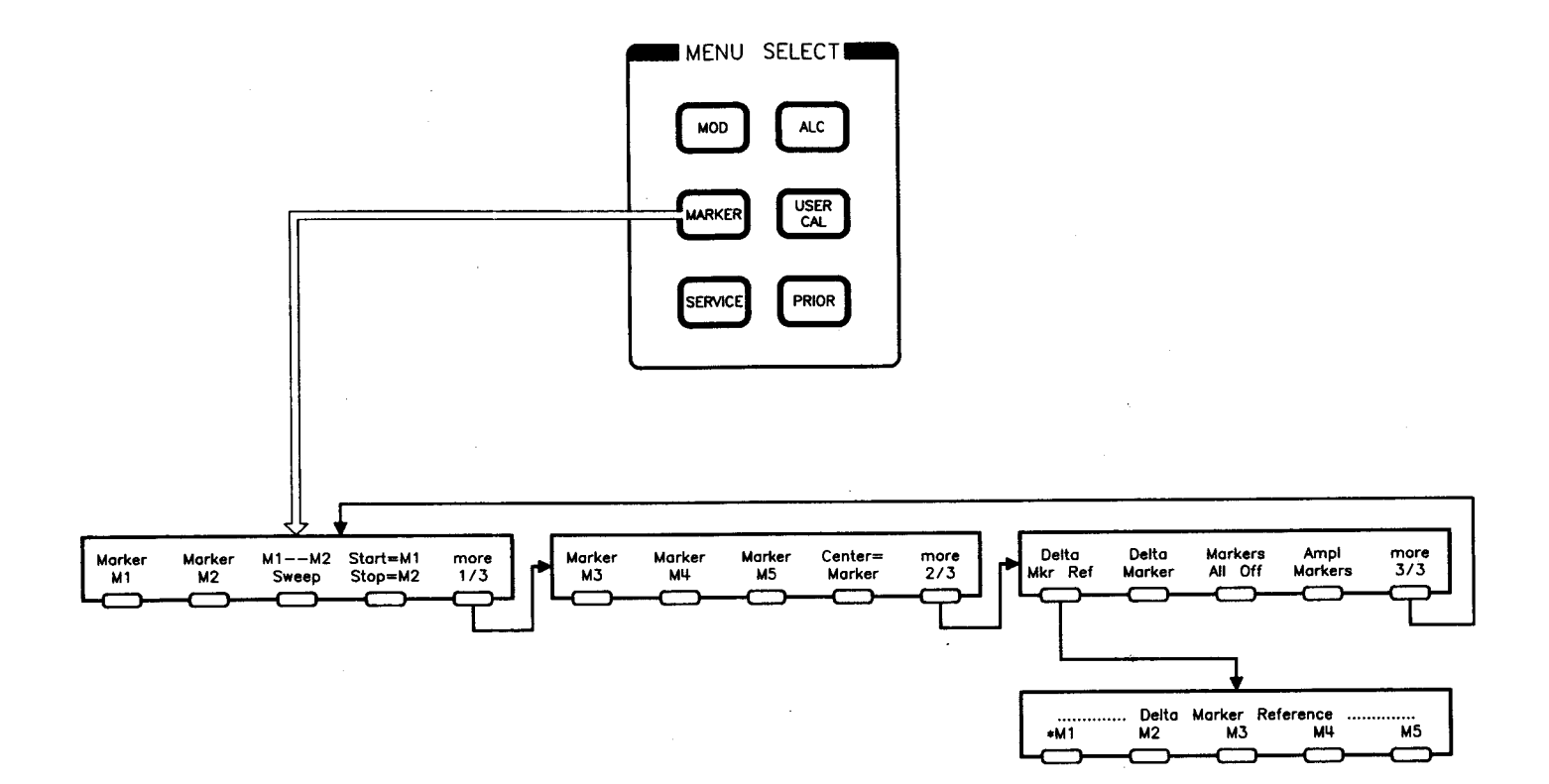

# MARKER MENU

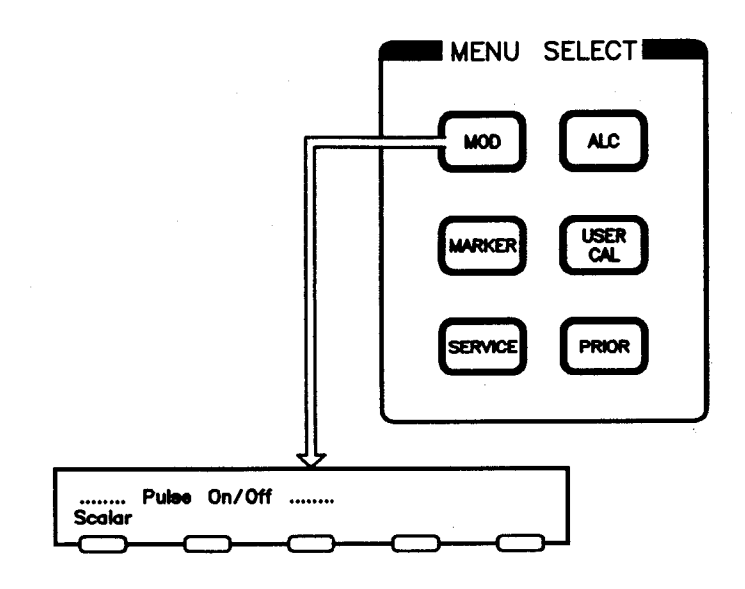

# MODULATION MENU

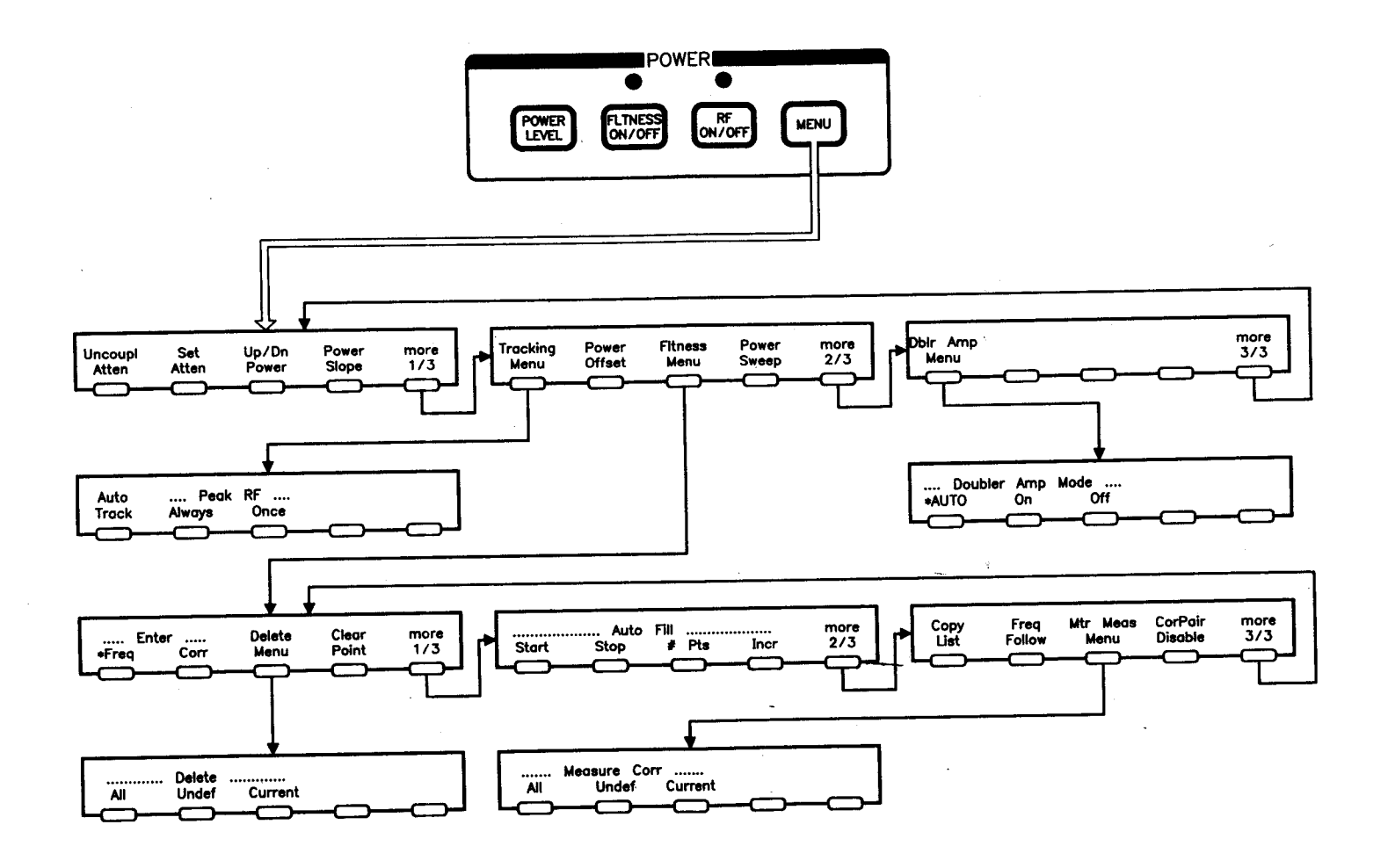

5 POWER MENU

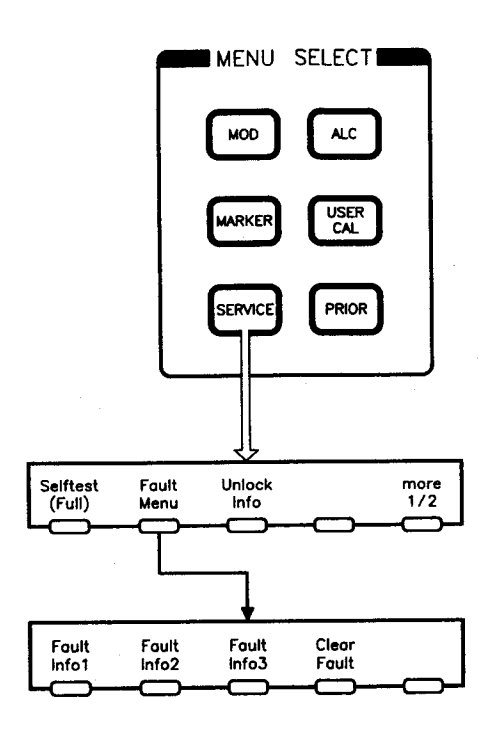

SERVICE MENU

6

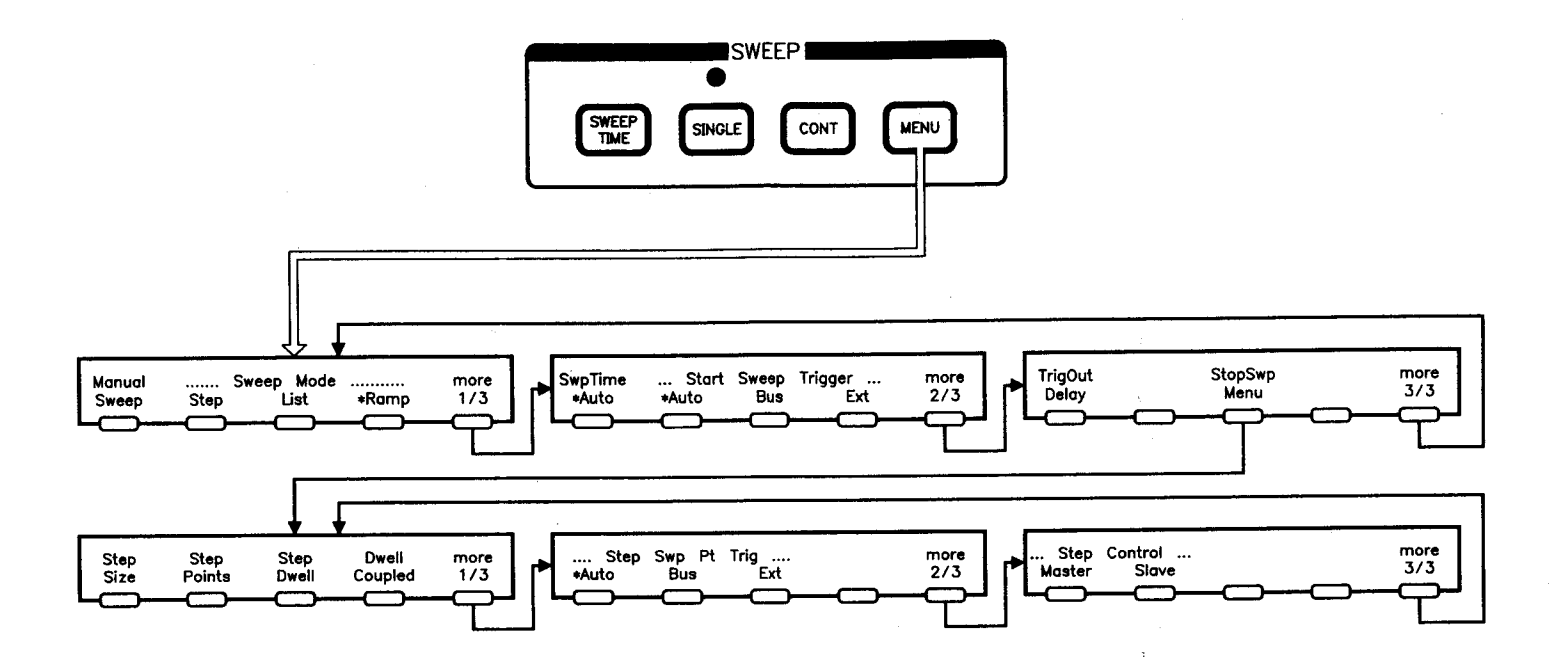

 $\overline{\phantom{a}}$ SWEEP MENU

 $\bar{\gamma}$ 

 $\bar{\gamma}$ 

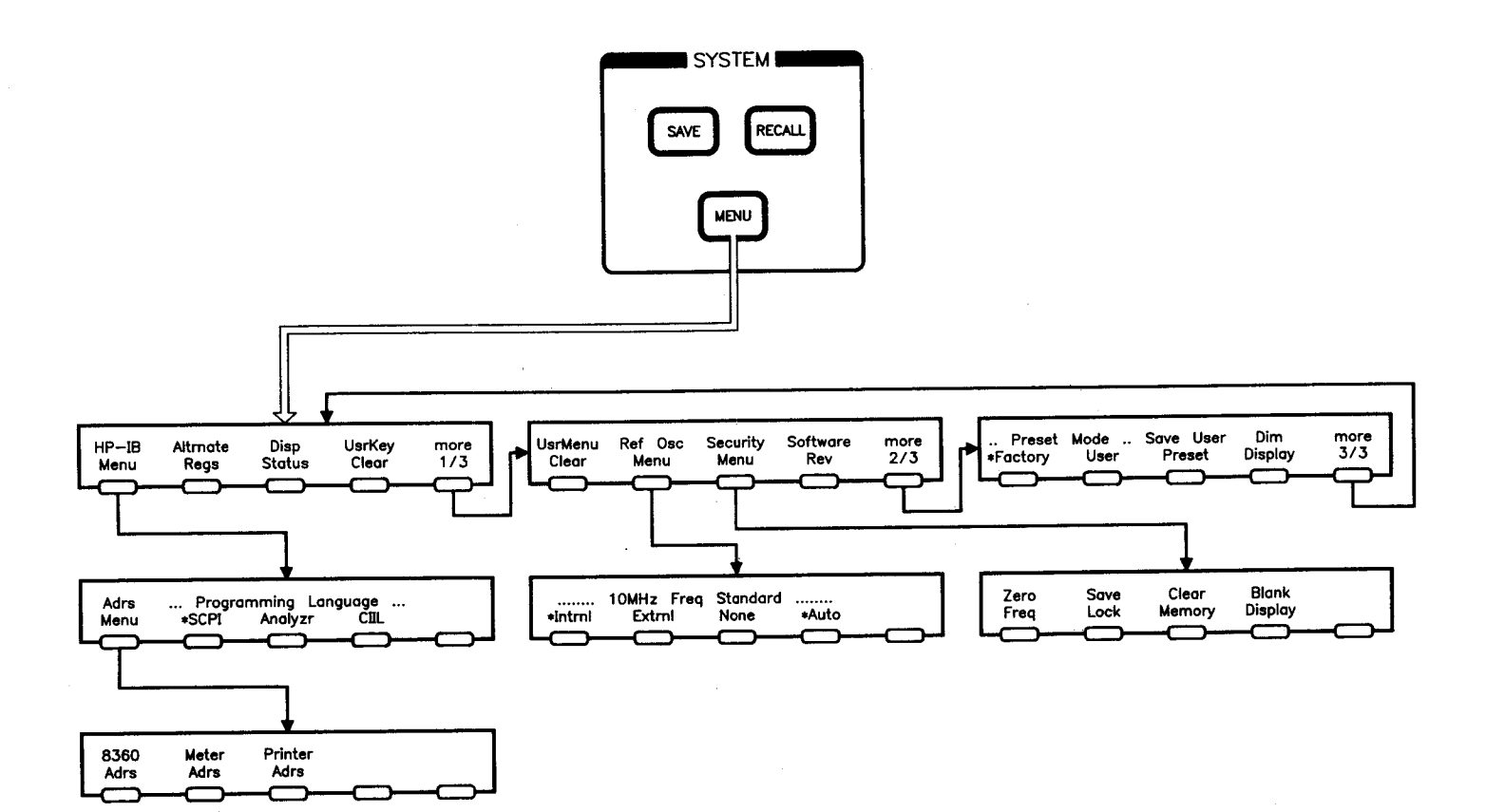

 $\frac{1}{2} \sum_{i=1}^n \frac{1}{2} \sum_{j=1}^n \frac{1}{2} \sum_{j=1}^n \frac{1}{2} \sum_{j=1}^n \frac{1}{2} \sum_{j=1}^n \frac{1}{2} \sum_{j=1}^n \frac{1}{2} \sum_{j=1}^n \frac{1}{2} \sum_{j=1}^n \frac{1}{2} \sum_{j=1}^n \frac{1}{2} \sum_{j=1}^n \frac{1}{2} \sum_{j=1}^n \frac{1}{2} \sum_{j=1}^n \frac{1}{2} \sum_{j=1}^n \frac{1}{2} \sum_{j=$ 

 $\bar{\alpha}$ 

SYSTEM MENU 8

 $\sim$   $\sim$ 

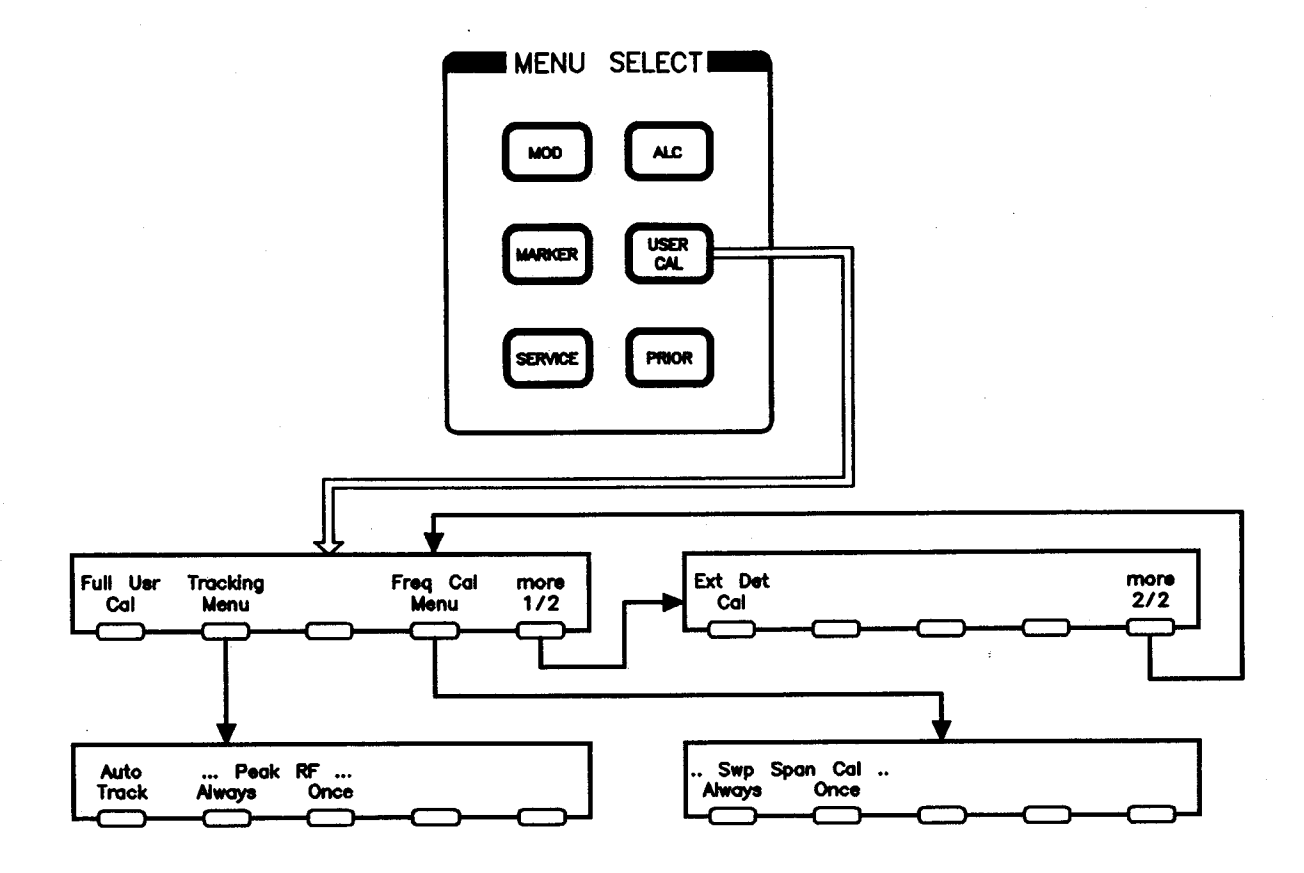

 $\hat{\mathcal{A}}$ 

## 9 USER CAL MENU

 $\bar{z}$ 

## **Specifications**

This section lists the specifications for the Agilent 8360 B-Series swept signal generator. In a effort to improve these swept signal generators, Agilent Technologies has made changes to this product which are identified with changes in the serial number prefix.

To check if your swept signal generator specications are the same as those listed in this section:

- 1. Locate your instrument model number and serial prefix number in the \Instrument History Changes" table in Chapter 5.
- 2. Check the right column of this table to determine whether any changes apply to your instrument's model number/serial prefix number combination.
- 3. If a change is listed, check this change to determine if specifications other than those listed in this section apply. The changes are included in Chapter 5.

Specifications describe warranted instrument performance over the 0 to +55  $^{\circ} \mathrm{C}$ temperature range except as noted otherwise. Specications apply after full user calibration and in coupled attenuator mode of operation (ALC level greater than 10 dBm). Supplemental characteristics, denoted typical or nominal, are intended to provide information useful in applying the instrument, but are non-warranted parameters.

## Frequency

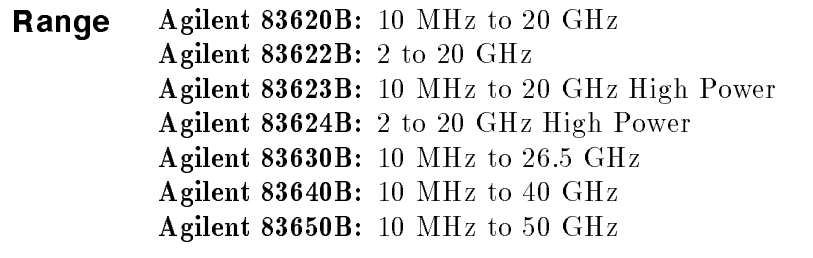

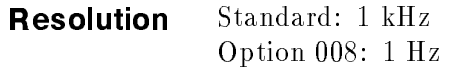

#### Frequency Bands (for CW signals)

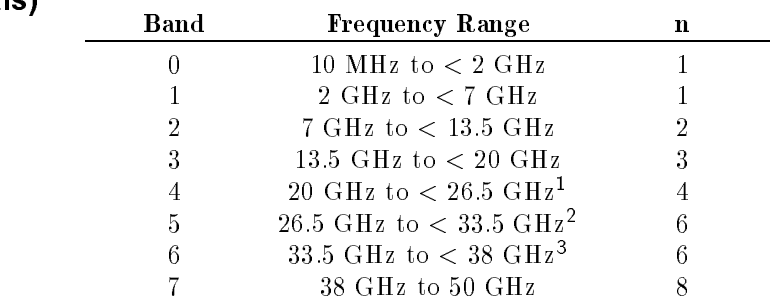

1 This band is 20 GHz to  $<$  25.5 GHz on the 83640B. <sup>2</sup> This band is 25.5 GHz to <sup>&</sup>lt; 32 GHz on the 83640B. <sup>3</sup> This band is 32 GHz to <sup>&</sup>lt; 40 GHz on the 83640B.

#### Frequency Modes:

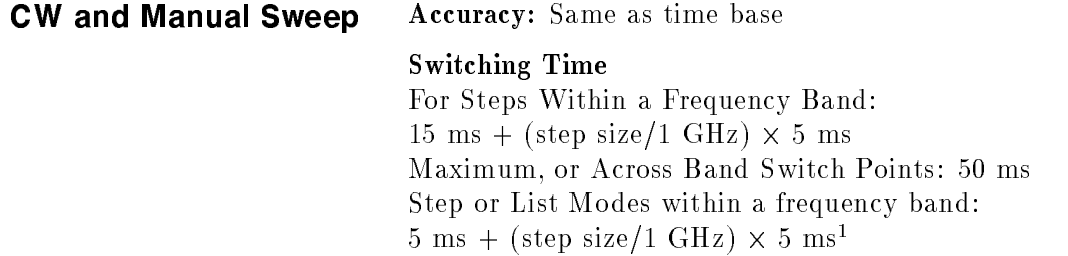

 $^{\circ}$  -frequencies  $<$  2 GHz, switching time  $\equiv$  6 ms  $+$  (step size/1 GHz)  $\times$  5 ms.

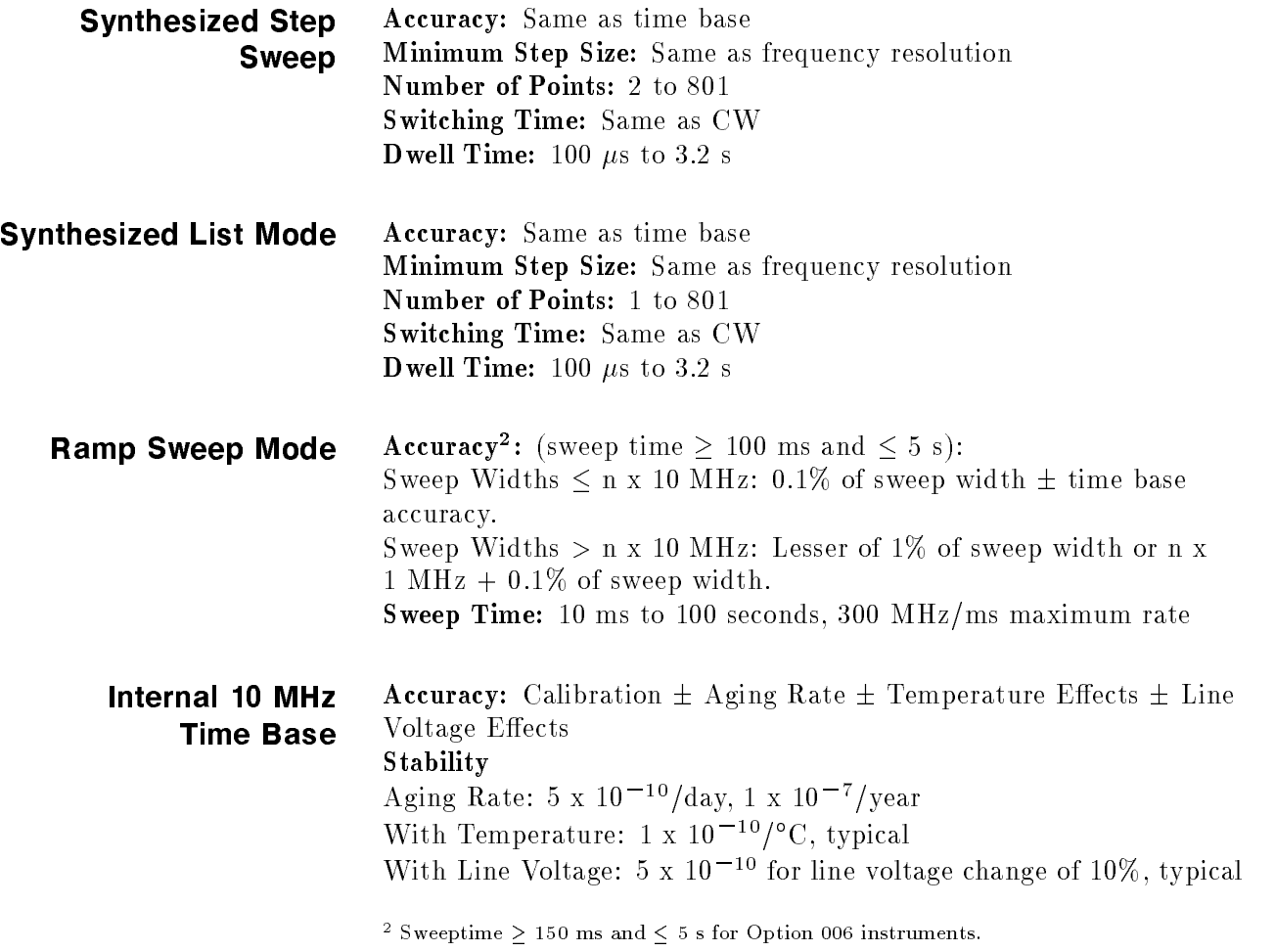

## RF Output

#### Output Power

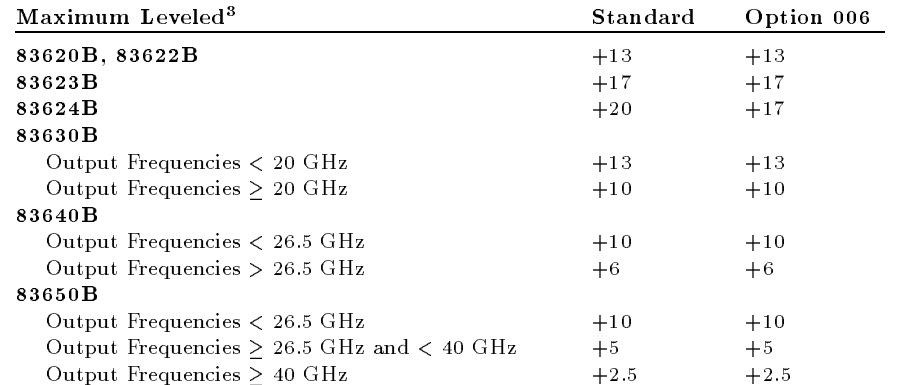

With attenuator (Option 001): Minimum settable output power is -110 dBm. Maximum leveled output power is reduced by 1.5 dB to 20 GHz, 2.0 dB above 20 GHz, and 2.5 dB above 40 GHz.

#### Minimum Settable

Standard:  $-20$  dBm Option 001:  $-110$  dBm Resolution: 0.02 dB Switching Time: (without attenuator change): 10 ms, typical Temperature Stability:  $0.01$  dB/ $\rm ^{o}C$ , typical

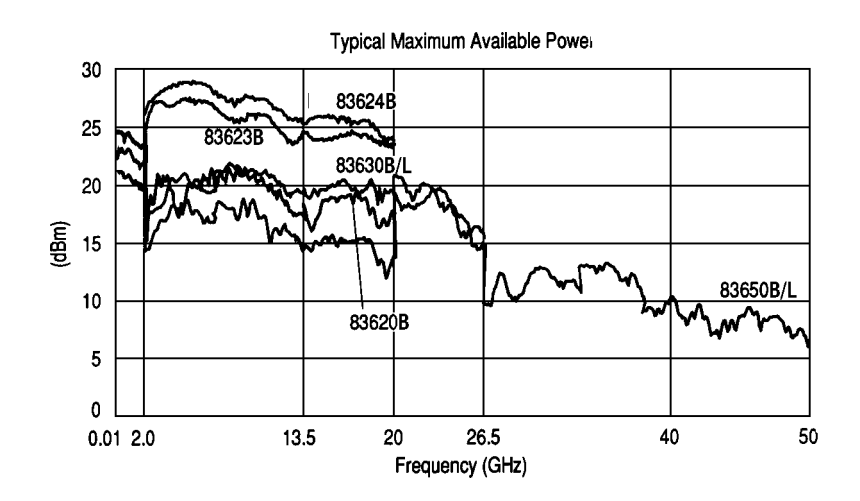

 $\,$  - Specification applies over the 0 to 35  $\,$  C temperature range (0 to 25  $\,$  C for output  $\,$ frequencies  $> 20$  GHz). Maximum leveled output power over the 35 to 55 °C temperature range typically degrades by less than 2 dB.

### Accuracy (dB)4

Specifications apply in CW, step, list, manual sweep, and ramp sweep modes of operation.

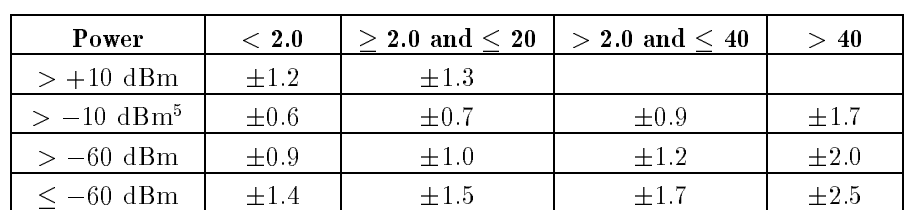

#### Frequency (GHz)

#### Flatness (dB)

Specifications apply in CW, step, list, manual sweep, and ramp sweep modes of operation.

| Power                    | $\rm < 2.0$ | $>$ 2.0 and $<$ 20 $\,$ l | $> 2.0$ and $\leq 40$ | $>40\,$   |
|--------------------------|-------------|---------------------------|-----------------------|-----------|
| $> +10$ dBm              | $\pm 0.9$   | $\pm 1.0$                 |                       |           |
| $> -10$ dBm <sup>5</sup> | $\pm 0.5$   | $\pm 0.6$                 | $\pm 0.8$             | $\pm 1.5$ |
| $> -60$ dBm              | $\pm 0.7$   | $\pm 0.8$                 | $+1.0$                | $+1.7$    |
| $<-60$ dBm               | $\pm 1.1$   | $+1.2$                    | $+1.4$                | $\pm 2.1$ |

Frequency (GHz)

 $\sim$  5 Specification applies over the 15 to 35  $\sim$  cemperature range for output frequencies  $<\,50$  MHz.

 $^\circ$  Specification applies over the 15 to 35  $^\circ$  C temperature range and are degraded 0.3 dB outside of that range.

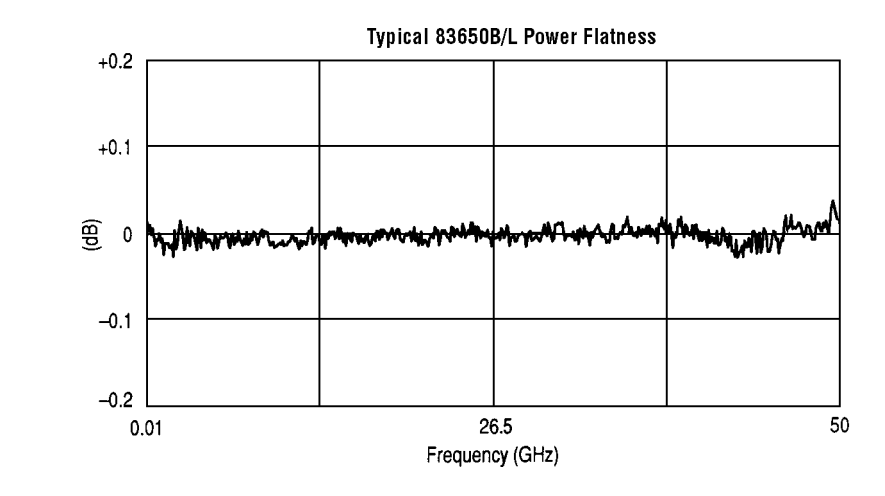

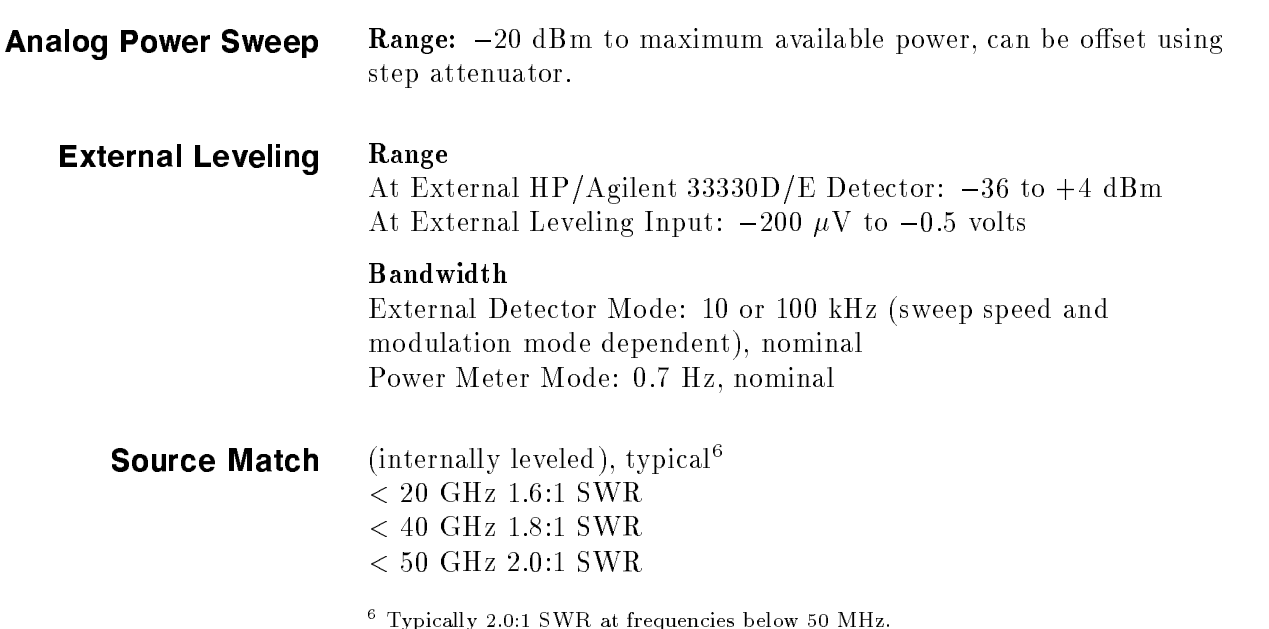

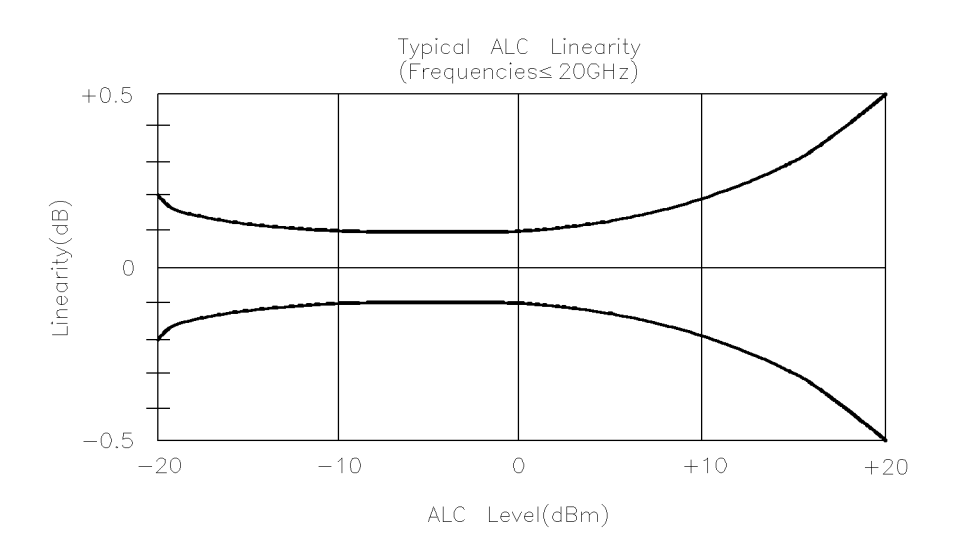

Spectral Purity Specifications apply in CW, step, list, and manual sweep modes of operation.

### Spurious Signals Harmonics

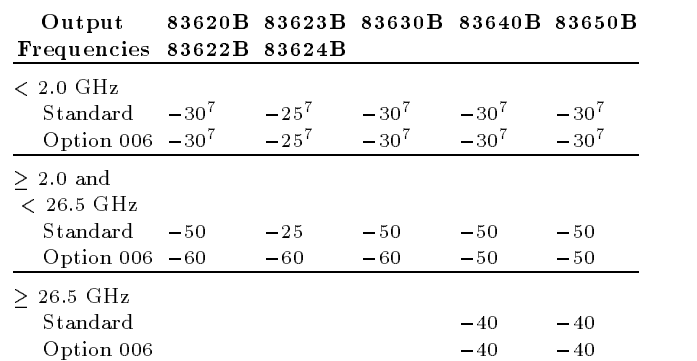

#### Subharmonics

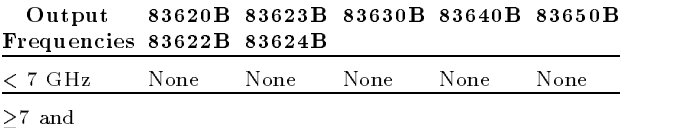

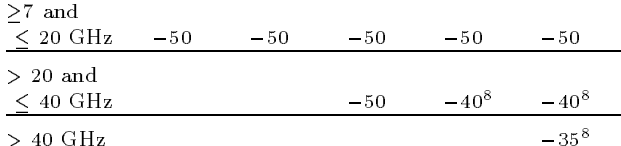

<sup>7</sup> Specication is 20 dBc below 50 MHz.

 $\,$  - Specification typical below  $0$  dBm.

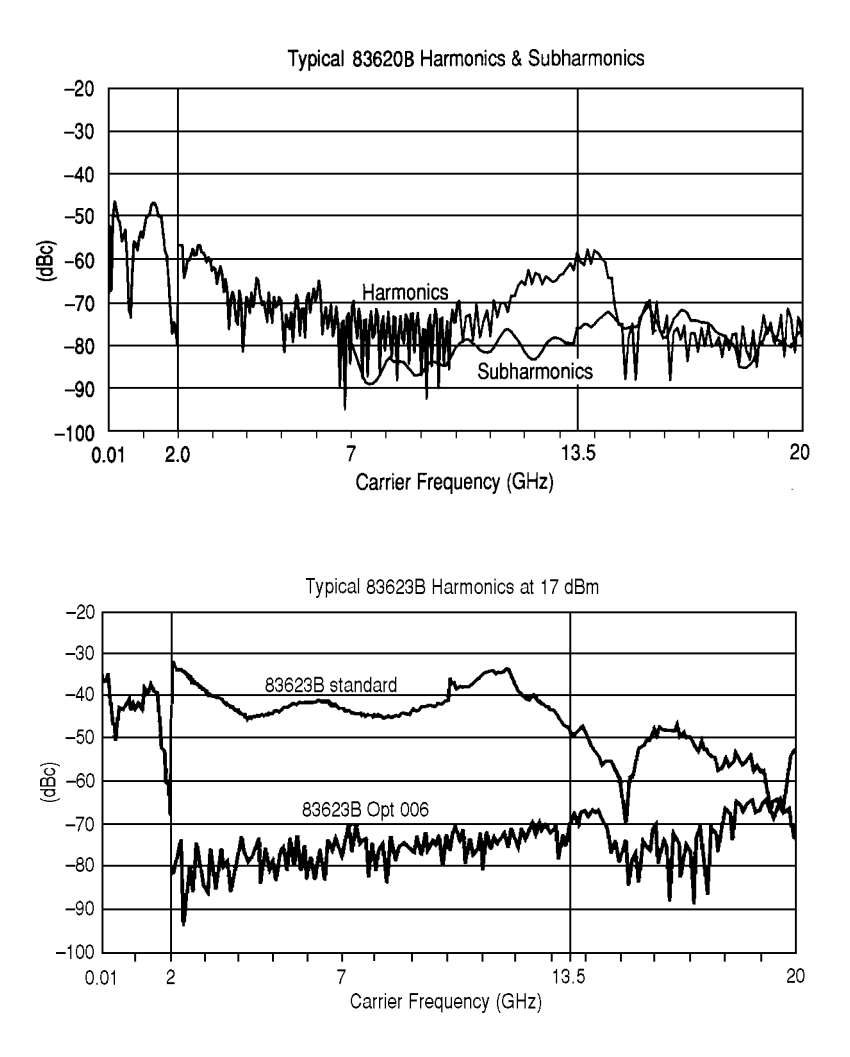

Non-Harmonically Related

Output Frequencies:

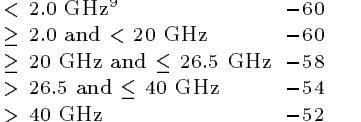

- Specification applies at output levels 0 dBm and below.

#### Power-Line Related ( $<$  300 Hz offset from carrier)

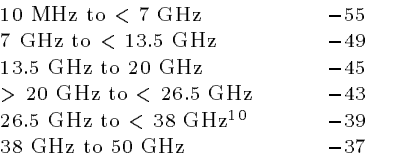

#### Single-Sideband Phase Noise (dBc/Hz)

#### Offset from Carrier

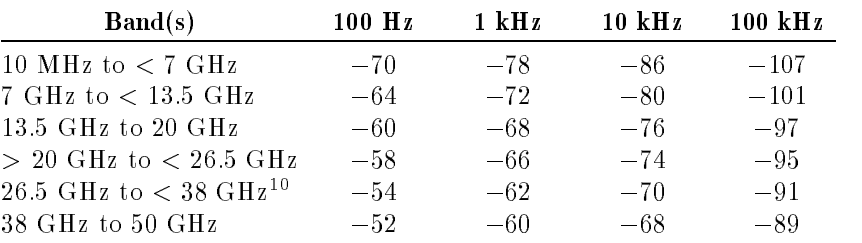

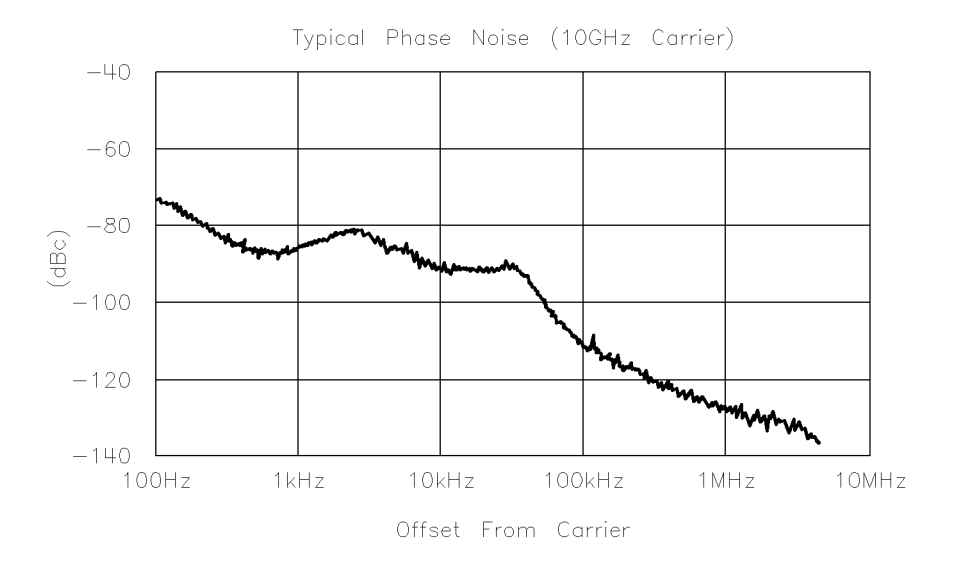

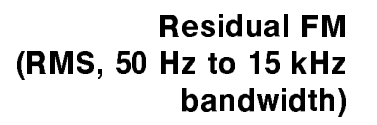

CW Mode or Sweep Widths  $\leq$  n x 10 MHz: n x 60 Hz, typical Sweep Widths  $> n \times 10$  MHz:  $n \times 15$  kHz, typical

 $\cdot$  - frequency range is 26.5 GHz to 40 GHz on the 83640B.

## Modulation

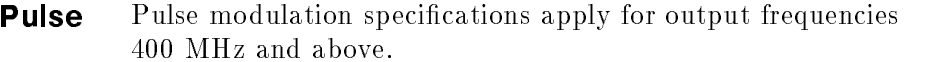

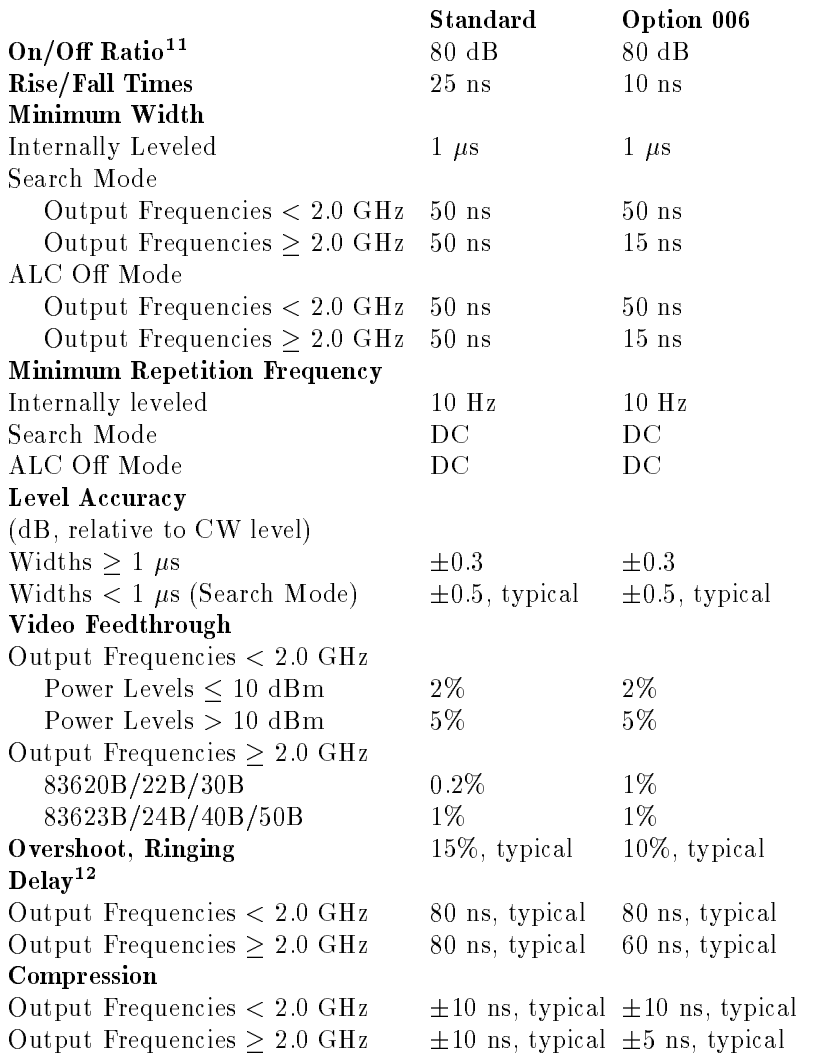

 $\lq\lq$  - In the 83623B/24D, specification applies at ALC levels 0 dBm and above, and over the 20 to 55 °C temperature range. Specification degrades 5 dB below 20 °C, and 1 dB per dB below ALC level 0 dBm in those models.

 $^\circ$  - Option 002 adds 30 ns delay and  $\pm$ 5 ns pulse compression for external pulse inputs.

#### Internal Pulse Generator

Width Range: 1  $\mu$ s to 65 ms Period Range: 2  $\mu$ s to 65 ms Resolution: 1  $\mu$ s

#### **AM and Scan** Bandwidth  $(3 \text{ dB}, 30\% \text{ depth}, \text{modulation peaks } 3 \text{ dB below})$ maximum rated power): DC to 100 kHz (typically DC to 300 kHz)

#### Modulation Depth

 $(ALC$  levels noted, can be offset using step attenuator) Normal Mode: 20 dBm to 1 dB below maximum available power Deep Mode13, 15: 50 dB below maximum available power Unleveled  $\text{Mode}^{14, 15}$ : 50 dB below maximum available power

#### Sensitivity

Linear: 100%/volt Accuracy (1 kHz rate, 30% depth, normal mode): 5% Exponential: 10 dB/volt Accuracy (Normal Mode): 0.25 dB  $\pm 5\%$  of depth in dB

Incidental Phase Modulation (30% depth): 0.2 radians peak, typical

Incidental FM: Incidental phase modulation x modulation rate

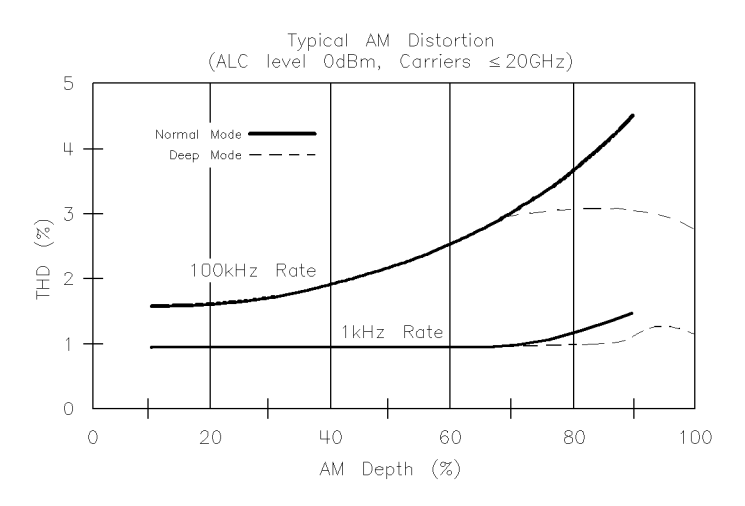

 $^\circ$  Deep mode offers reduced distortion for very deep AM. Waveform is DC-coupled and feedback-leveled at ALC levels above 13 dBm. At ALC levels below 13 dBm, output is DC-controllable, but subject to typical sample-and-hold drift of 0.25 dB/second.

 $\,$  -  $\,$  1 ne 8360 has two unleveled modes. ALC on and search. In ALC on mode, the  $\,$ modulator drive can be controlled from the front panel to vary quiescent RF output level. In search mode, the instrument microprocessor momentarily closes the ALC loop to find the modulator drive setting necessary to make the quiescent RF output level equal to an entered value, then opens the ALC loop while maintaining that modulator drive setting. Neither of these modes is feedback leveled.

 $\,$  - Modulation depth is 40 dB below maximum available power for frequencies  $>$  20 GHz  $\,$ on 83640B and 83650B.

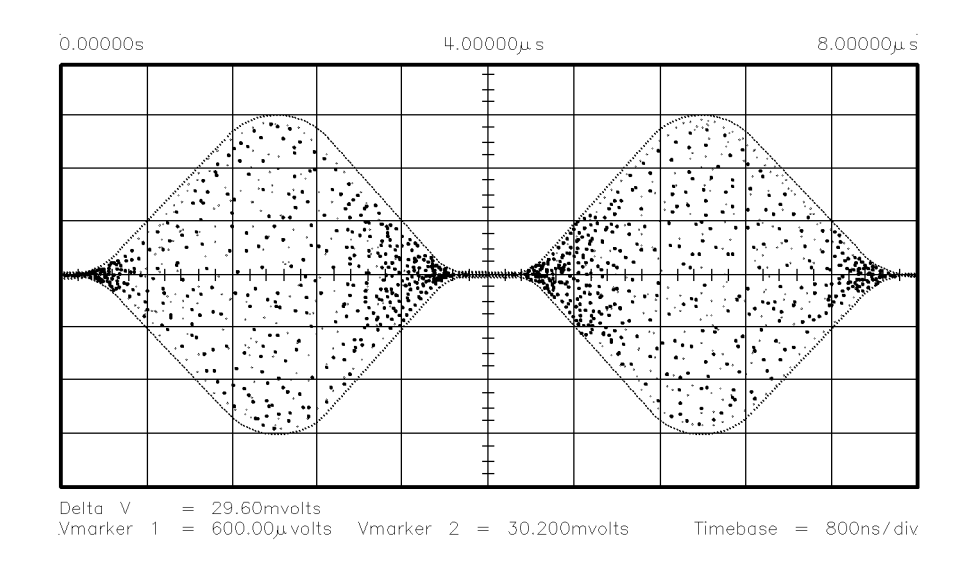

#### FM Locked Mode

Maximum Deviation:  $\pm 8$  MHz Rates (3 dB bandwidth, 500 kHz deviation): 100 kHz to 8 MHz Maximum Modulation Index (deviation/rate): n x 5

#### Unlocked Mode

Maximum Deviation At rates  $\leq 100$  Hz:  $\pm 75$  MHz At rates  $> 100$  Hz:  $\pm 8$  MHz Rates (3 dB bandwidth, 500 kHz deviation): DC to 8 MHz

#### Sensitivity

100 kHz, 1 MHz, or 10 MHz/volt, switchable Accuracy (1 MHz rate, 1 MHz deviation): 10%

**Simultaneous** Full AM bandwidth and depth is typically available at any pulse rate or width. FM is completely independent of AM and pulse **Modulations** modulation.

## Internal Modulation **Generator** Option 002

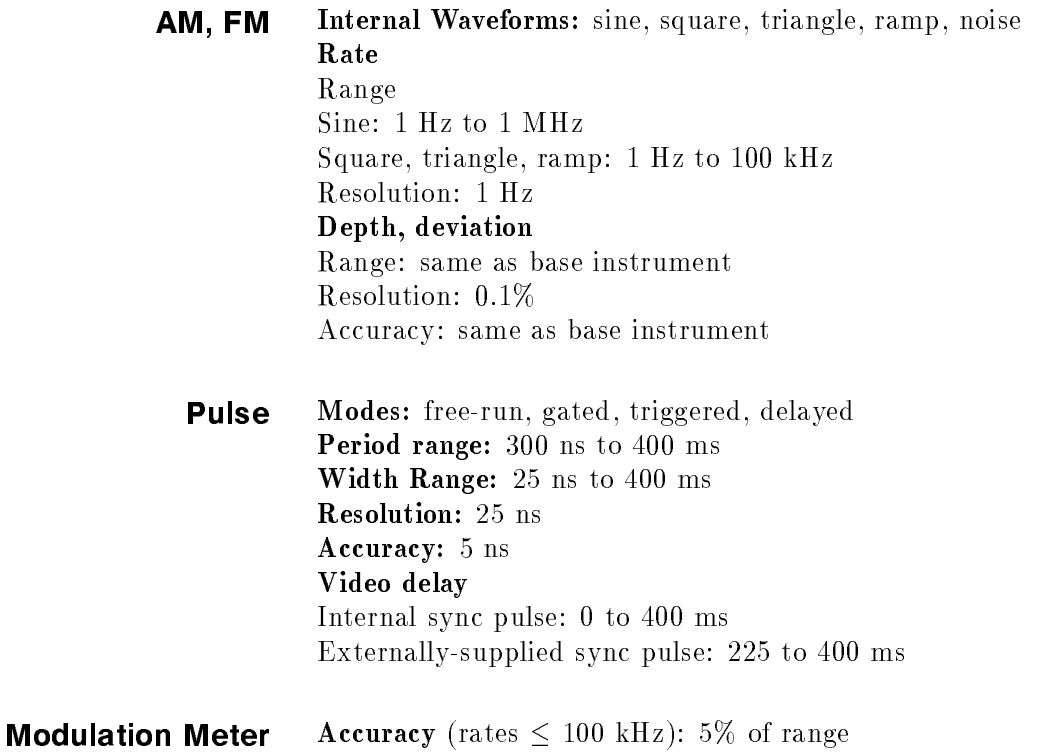

## General

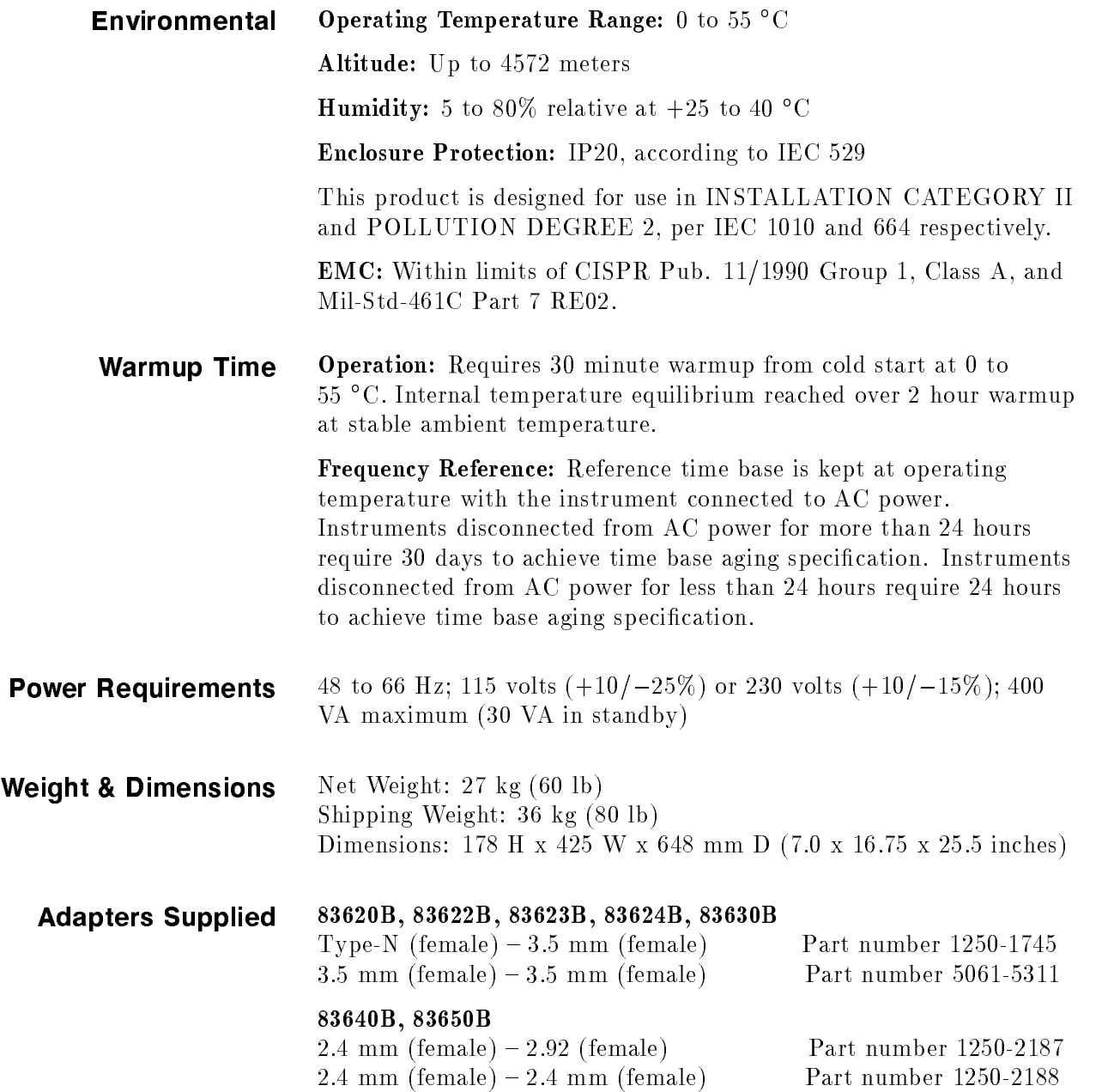

#### Inputs & Outputs

#### Auxiliary Output

Provides an unmodulated reference signal from 2 to 26.5 GHz at a typical minimum power level of  $-10$  dBm. Nominal output impedance 50 ohms. (SMA female, rear panel)

#### RF Output

Nominal output impedance 50 ohms. (Precision 3.5 mm male on 20 and 26.5 GHz models, 2.4 mm male on 40 and 50 GHz models, front panel.)

#### External ALC Input

Used for negative external detector or power meter leveling. Nominal input impedance 120 k , damage level 15 volts. See RF output specifications. (BNC female, front panel.)

#### Pulse Input/Output

TTL-low-level signal turns RF off. When using the standard internal pulse generator, a TTL-level pulse sync signal preceding the RF pulse by nominally 80 ns is output at this connector. Nominal input impedance 50 ohms, damage level  $+5.5, -0.5$  volts. See modulation specifications. (BNC female, front panel.)

#### AM Input

Nominal input impedance 50 ohms (internally switchable to 2 k ), damage level  $\pm 15$  volts. See modulation specifications. (BNC female, front panel.)

#### FM Input

Nominal input impedance 50 ohms (internally switchable to 600 ohms), damage level  $\pm 15$  volts. See modulation specifications. (BNC female, front panel.)

#### Trigger Input

Activated on a TTL rising edge. Used to externally initiate an analog sweep or to advance to the next point in step or list mode. Damage level  $+5.5$ ,  $-0.5$  volts. (BNC female, rear panel.)

#### Trigger Output

Outputs a one-microsecond-wide TTL-level pulse at 1601 points evenly spaced across an analog sweep, or at each point in step or list mode. (BNC female, rear panel.)

#### 10 MHz Reference Input

Accepts 10 MHz  $\pm$ 100 Hz, 0 to  $+10$  dBm reference signal for operation from external time base. Nominal input impedance 50 ohms. Damage level  $+10$ ,  $-5$  volts. (BNC female, rear panel.)

#### 10 MHz Reference Output

Nominal signal level 0 dBm, nominal output impedance 50 ohms. (BNC female, rear panel.)

#### Sweep Output

Supplies a voltage proportional to the sweep ranging from 0 volts at start of sweep to  $+10$  volts at end of sweep, regardless of sweep width. In CW mode, voltage is proportional to percentage of full instrument frequency range. Minimum load impedance 3 kilohms. Accuracy  $\pm 0.25\%$ ,  $\pm 10$  mV, typical. (BNC female, rear panel.)

#### Stop Sweep Input/Output

Sweep will stop when grounded externally. TTL-high while sweeping, TTL-low when 8360 stops sweeping. Damage level  $+5.5, -0.5$  volts. (BNC female, rear panel.)

#### Z-Axis Blanking/Markers Output

Supplies positive rectangular pulse (Approximately +5 volts into 2 k ) during the retrace and bandswitch points of the RF output. Also supplies a negative pulse  $(-5 \text{ volts})$  when the RF is at a marker frequency (intensity markers only). (BNC female, rear panel.)

#### Volts/GHz Output

Supplies voltage proportional to output frequency at 0.5 volts/GHz (internally switchable to 0.25 or 1 volt/GHz). Maximum output 18 volts. Minimum load impedance 2 k . Accuracy 0.5%, 10 mV, typical. (BNC female, rear panel.)

#### Source Modelle Internace

Provides bias, flatness correction, and leveling connections to HP/Agilent 83550-series millimeter-wave source modules (Special, front and rear panels.)

#### Auxiliary Interface

Provides control signal connections to HP/Agilent 8516A S-parameter Test Set. (25-pin D-subminiature receptacle, rear panel.)

#### Pulse Video Output (Option 002 only)

Outputs the pulse modulation waveform that is supplied to the modulator. This can be either the internally or externally generated pulse modulation signal. (BNC female, rear panel.)

#### Pulse Sync Out (Option 002 only)

Outputs a 50 ns wide TTL pulse synchronized to the leading edge of the internally-generated pulse. (BNC female, rear panel.)

#### AM/FM Output (Option 002 only)

Outputs the internally-generated AM or FM waveform. This output can drive 50 ohms or greater. The AM output is scaled the same as it is generated, either 100%/V or 10 dB/V. The FM scaling depends on the FM deviation selected. (BNC female, rear panel.)

Models 83620B: 10 MHz to 20 GHz 83622B: 2 to 20 GHz 83623B: 10 MHz to 20 GHz High Power 83624B: 2 to 20 GHz High Power 83630B: 10 MHz to 26.5 GHz 83640B: 10 MHz to 40 GHz 83650B: 10 MHz to 50 GHz

#### **Options**

#### Option 001 Add Step Attenuator

With this option, minimum settable output power is  $-110$  dBm. Maximum leveled output power is lowered by 1.5 dB to 20 GHz, and 2 dB above 20 GHz, and 2.5 dB above 40 GHz.

#### Option 002 Add Internal Modulation Generator

Adds a digitally-synthesized internal modulation waveform source-on-a-card to the 8360. It provides signals that would otherwise be supplied to the external modulation inputs.

#### Option 004 Rear Panel RF Output

Moves the RF Output, External ALC Input, Pulse Input/Output, AM Input, and FM Input connectors to the rear panel.

#### Option 006 Fast Pulse Modulation

Improves pulse rise/fall time to 10 ns. Also effects maximum leveled output power and harmonic performance.

#### Option 008 1 Hz Frequency Resolution

Provides frequency resolution of 1 Hz.

#### Option 700 MATE System Compatibility

Provides CIIL programming commands for MATE system compatibility.
#### Option 806 Rack Slide Kit

Used to rack mount 8360 while permitting access to internal spaces.

#### Option 908 Rack Flange Kit

Used to rack mount 8360 without front handles.

#### Option 910 Extra Operating & Service Guides

Provides a second copy of operating and service guides.

#### Option 013 Rack Flange Kit

Used to rack mount 8360 with front handles. Front handles are standard on the 8360.

#### Option W30 Two Years Additional Return-To-Agilent Service

Does not include biennial calibration.

## Installation

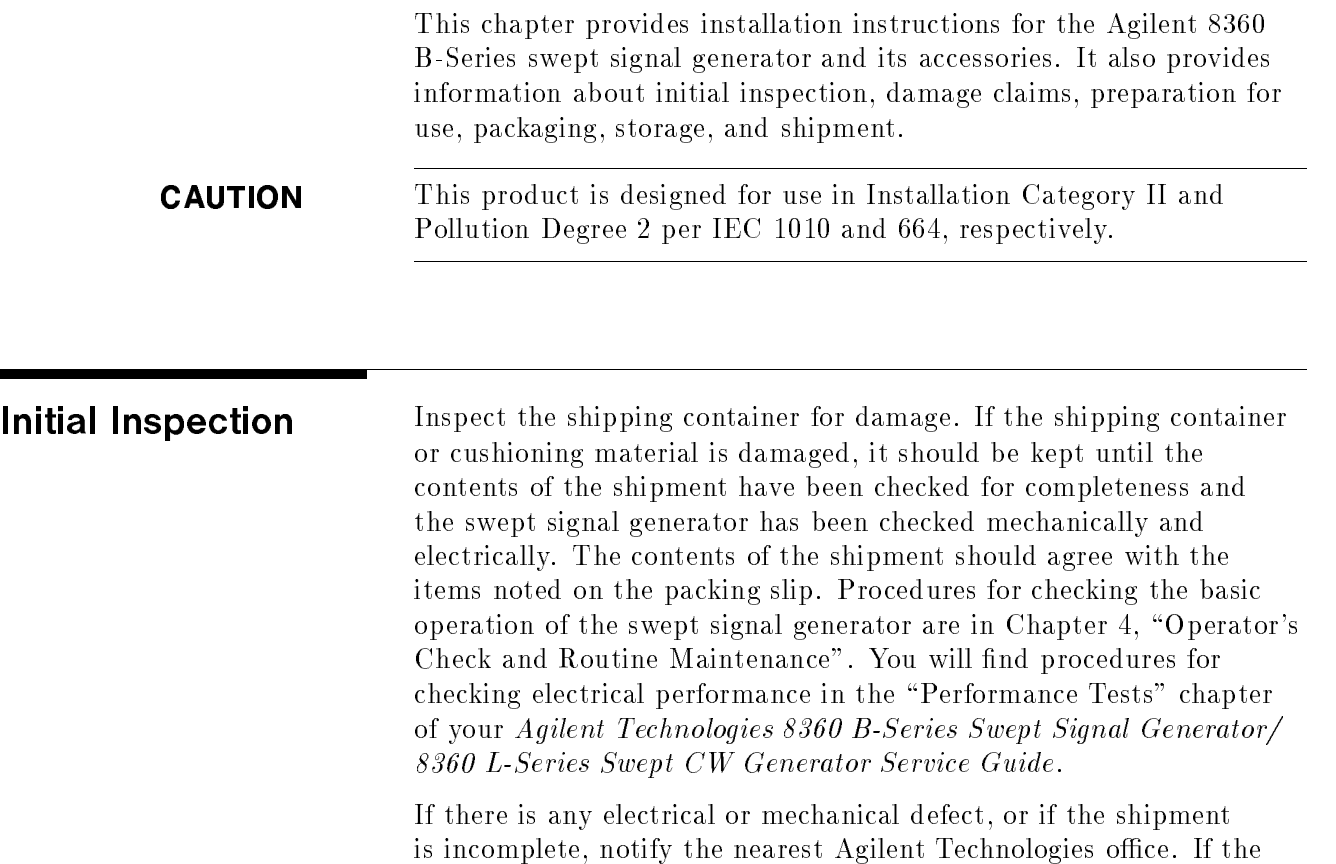

shipping container is damaged, or if the cushioning material shows signs of stress, notify the carrier as well as the Agilent Technologies office. Keep the shipping material for the carrier's inspection. The Agilent office will arrange for repair or replacement without waiting for a claim settlement.

Equipment Supplied All 8360 B-Series swept signal generators are sent from the factory with the following basic accessories:

- Rack handles (mounted)
- Power cord
- Software package
- A set of manuals

The following adapters are also shipped with the swept signal generators:

#### Table 3-1. Adapter Descriptions and Part Numbers Shipped with Each Agilent Swept Signal Generator Model

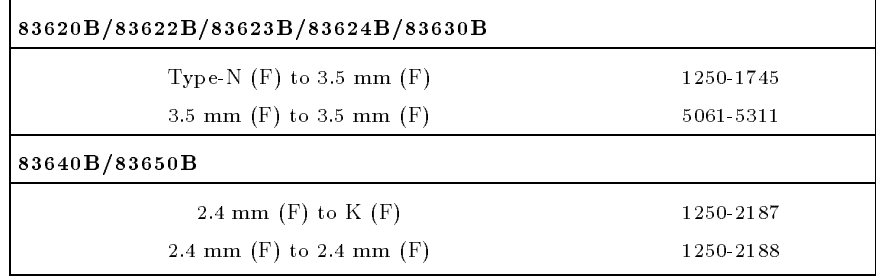

Options Available There are several options available on the 8360 B-Series swept signal generators. For descriptive information on all of the options available, refer to Chapter  $2c$ , "Specifications". For installation information on the rack mounting kits, refer to later paragraphs in this chapter. For information on retrofitting options, refer to the "Option Retrofits" chapter in the Agilent Technologies 8360 B-Series Swept Signal Generator/8360 L-Series Swept CW Generator Service Guide.

## Preparation for Use

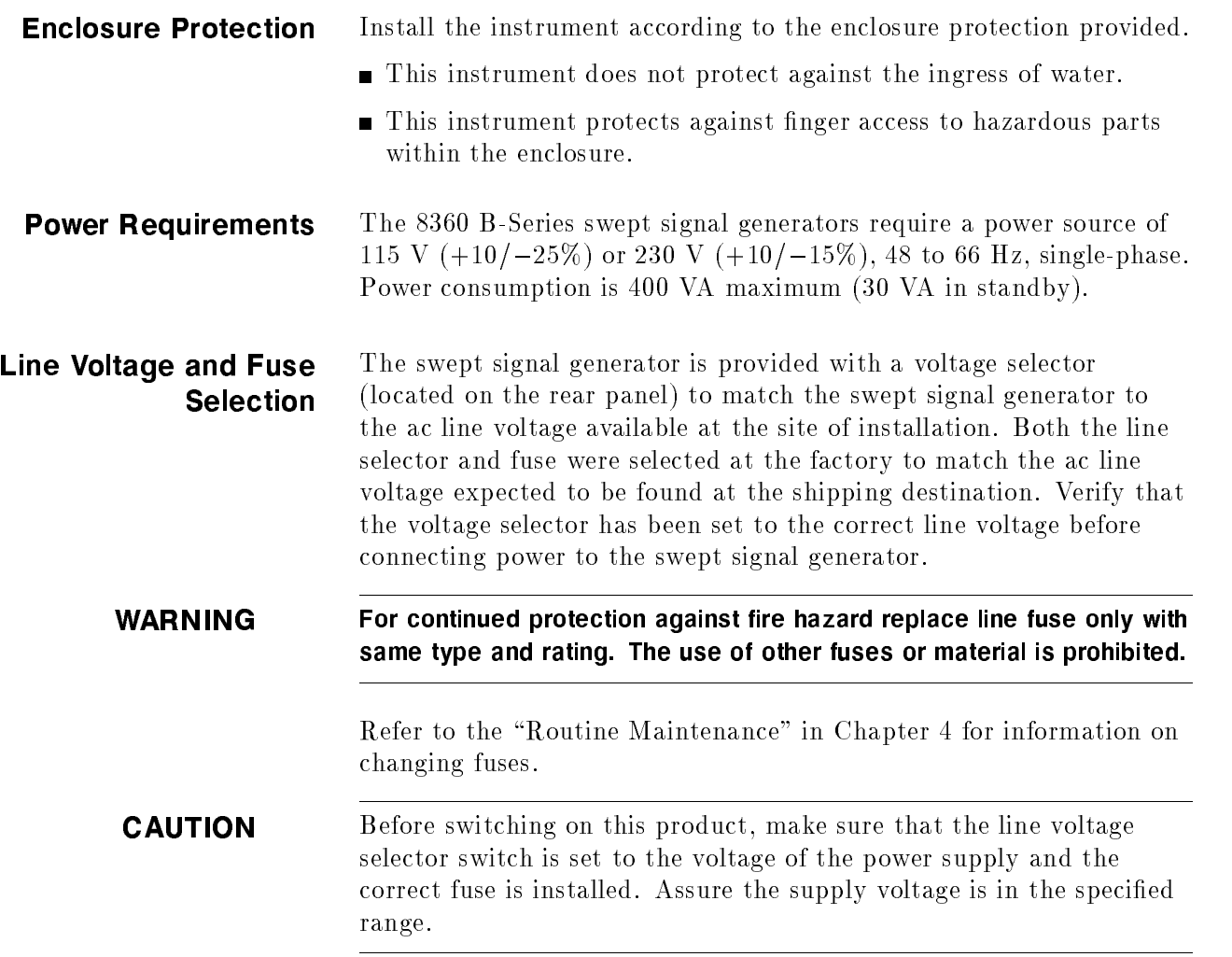

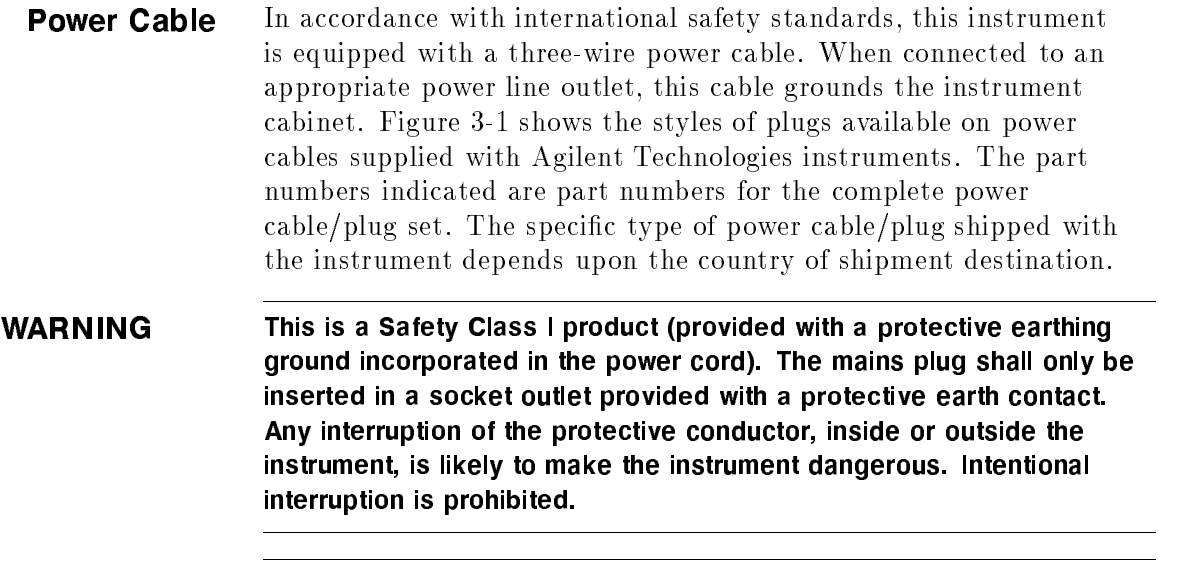

#### **CAUTION** Always use the three-prong ac power cord supplied with this instrument. Failure to ensure adequate earth grounding by not using this cord may cause instrument damage.

The offset prong of the three-prong connector is the grounding pin. The protective grounding feature is preserved when operating the swept signal generator from a two contact outlet by using a three-prong to a two-prong adapter and connecting the green wire of the adapter to ground. An adapter is available (for US connectors only) as part number 1251-0048.

Install the instrument so that the detachable power cord is readily identiable and is easily reached by the operator. The detachable power cord is the instrument disconnecting device. It disconnects the mains circuits from the mains supply before other parts of the instrument. The front panel switch is only a standby switch and is not a LINE switch. Alternately, an externally installed switch or circuit breaker (which is readily identiable and is easily reached by the operator) may be used as a disconnecting device.

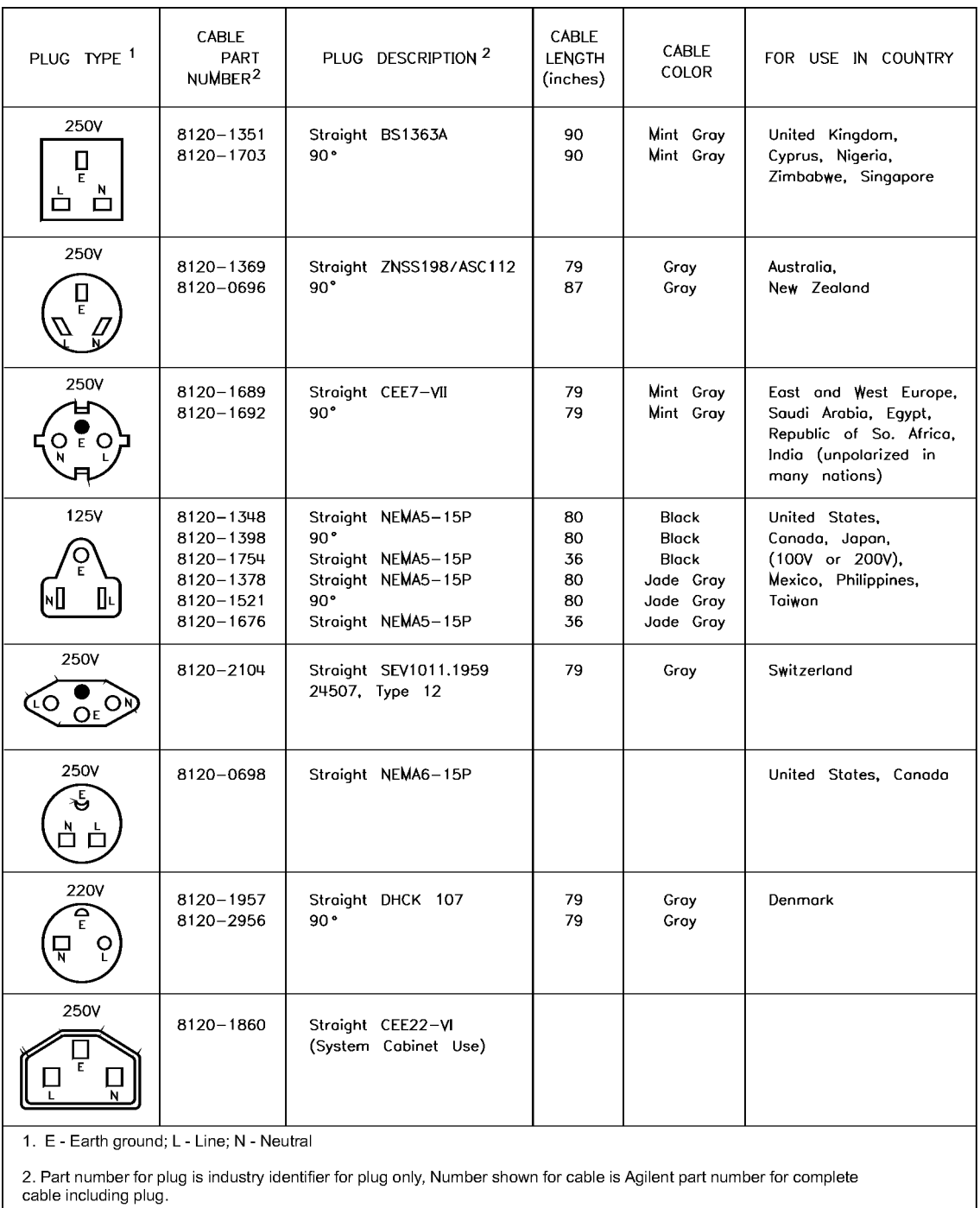

powercab.cdr

Figure 3-1. AC Power Cables Available

**Language Selection** You can operate the swept signal generator using one of three external interface languages: SCPI, Analyzer language, or CIIL (Option 700).

How to View or Change a Language Selection from the Front Panel

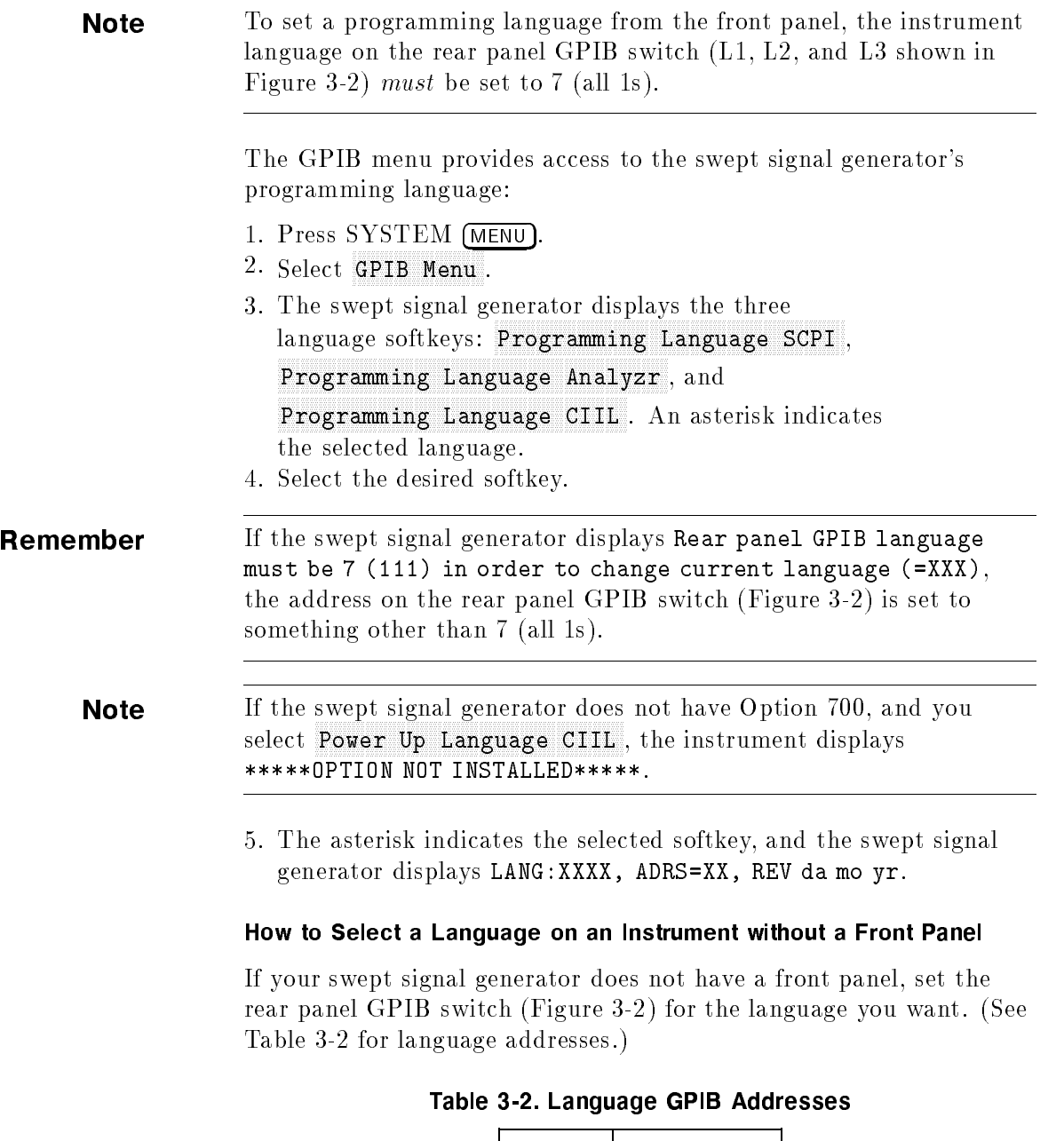

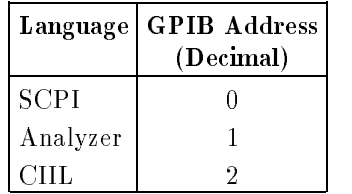

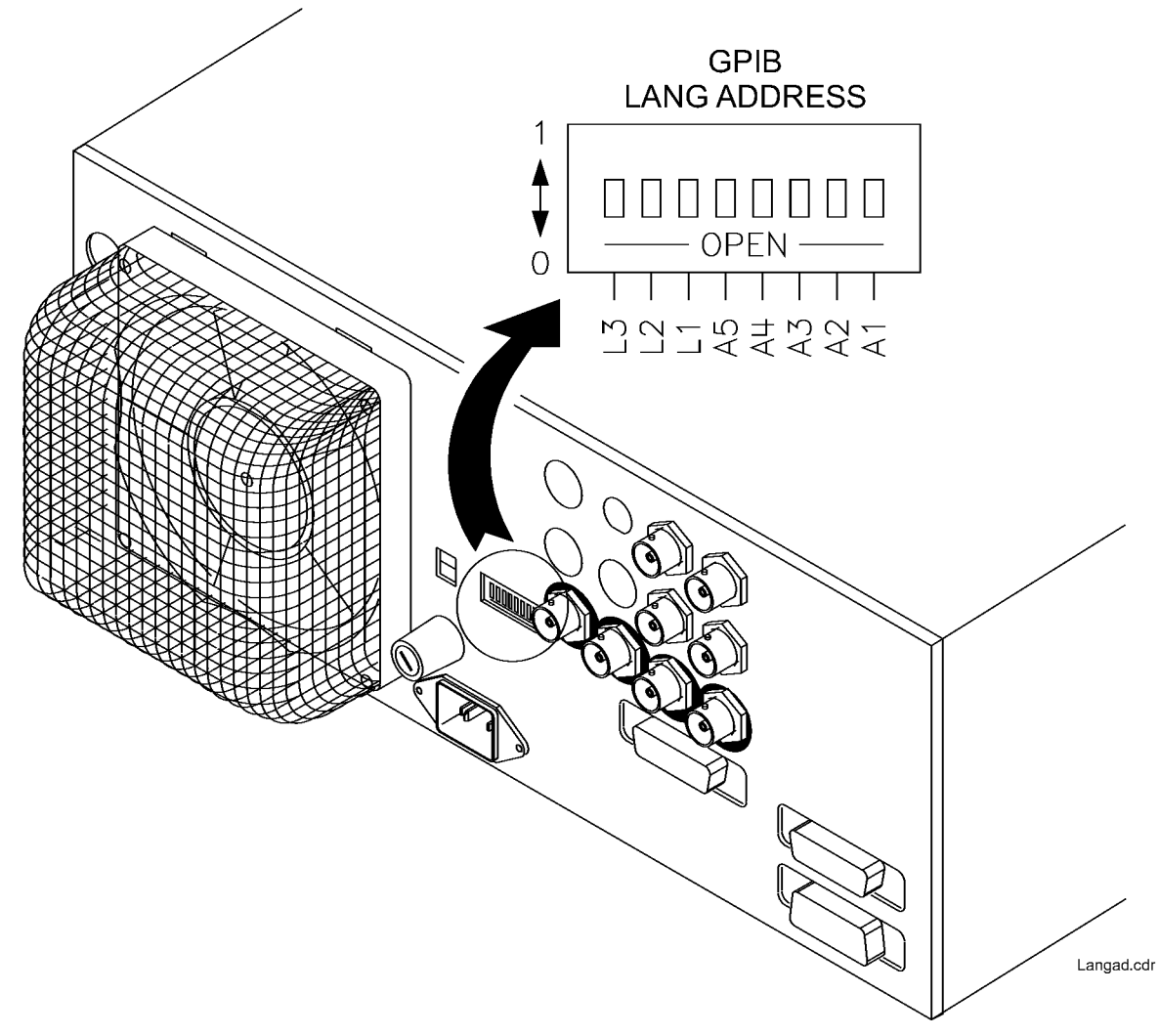

Figure 3-2. Rear Panel GPIB Switch

**GPIB Address Selection** In certain applications, the swept signal generator acts as a controller for a power meter and a printer. Because of this, the address menu provides access not only to the swept signal generator's GPIB address, but also to the address at which the swept signal generator expects to see a power meter, and the address at which the swept signal generator expects to see a printer. (See Table 3-3 for factory-set addresses.)

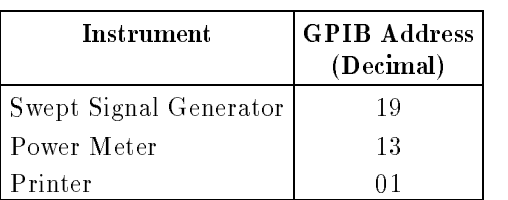

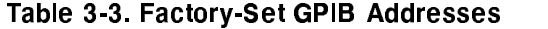

#### How to View or Change an GPIB Address from the Front Panel

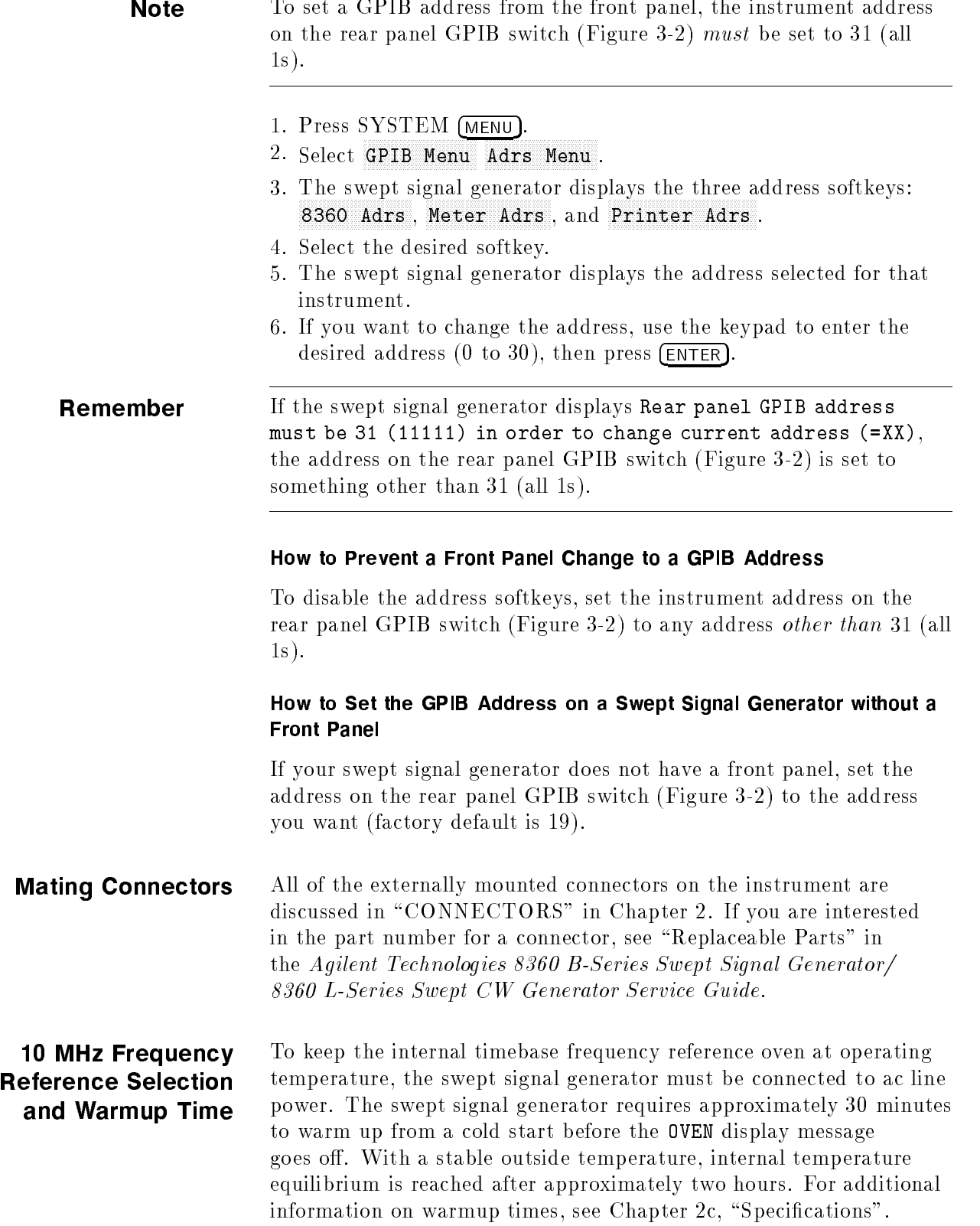

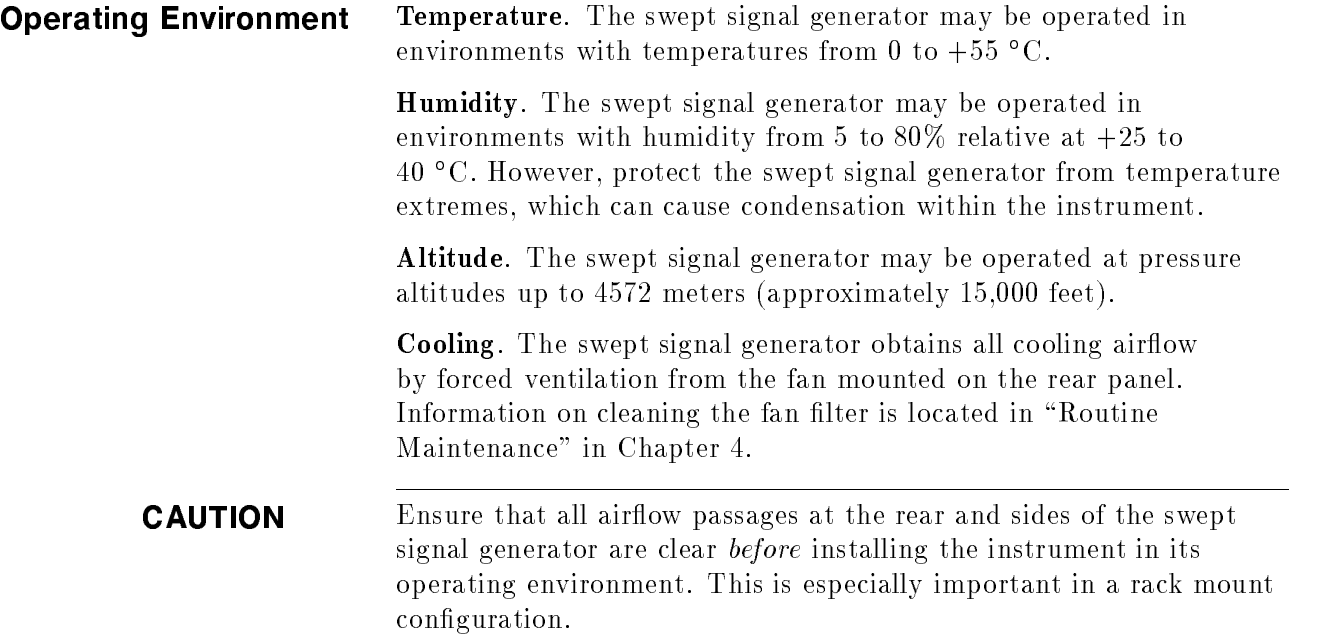

### Chassis Kits

#### Rack Mount Slide Kit (Option 806)

Option 806 swept signal generators are supplied with rack mount slides and the necessary hardware to install them on the swept signal generator. The following table itemizes the parts in this kit.

| Quantity                                                                 | Description                      |  |
|--------------------------------------------------------------------------|----------------------------------|--|
| <b>Rack Mount Kit</b> (Includes the following parts)                     |                                  |  |
| $\overline{2}$                                                           | Rack Mount Flanges               |  |
| 8                                                                        | Screws                           |  |
| <b>Slide Kit</b> (Includes the following parts)                          |                                  |  |
| $\overline{2}$                                                           | Slide Assemblies                 |  |
| 4                                                                        | Screws (Inner Slide Assembly)    |  |
| 8                                                                        | Screws (Outer Slide Assembly)    |  |
| 8                                                                        | Nuts (Outer Slide Assembly)      |  |
| <b>Slide Adapter Kit</b> ( <i>NON-HP</i> , includes the following parts) |                                  |  |
| 4                                                                        | Adapter Brackets                 |  |
| 4                                                                        | Adapter Bar                      |  |
| 8                                                                        | Screws (Bracket to Bar)          |  |
| 8                                                                        | Nuts (Bracket to Slide Assembly) |  |

Table 3-4. Rack Mount Slide Kit Contents

**CAUTION** Ventilation Requirements: When installing the instrument in a cabinet, the convection into and out of the instrument must not be restricted. The ambient temperature (outside the cabinet) must be less than the maximum operating temperature of the instrument by 4 °C for every 100 watts dissipated in the cabinet. If the total power dissipated in the cabinet is greater than 800 watts, then forced convection must be used.

#### Installation Procedure

- 1. Refer to Figure 3-3. Remove handle trim strips.
- 2. Remove four screws per side.
- 3. Using the screws provided, attach the rack mount flanges to the outside of the handles.
- 4. Remove the side straps and end caps.
- 5. Remove the bottom and back feet and the tilt stands.

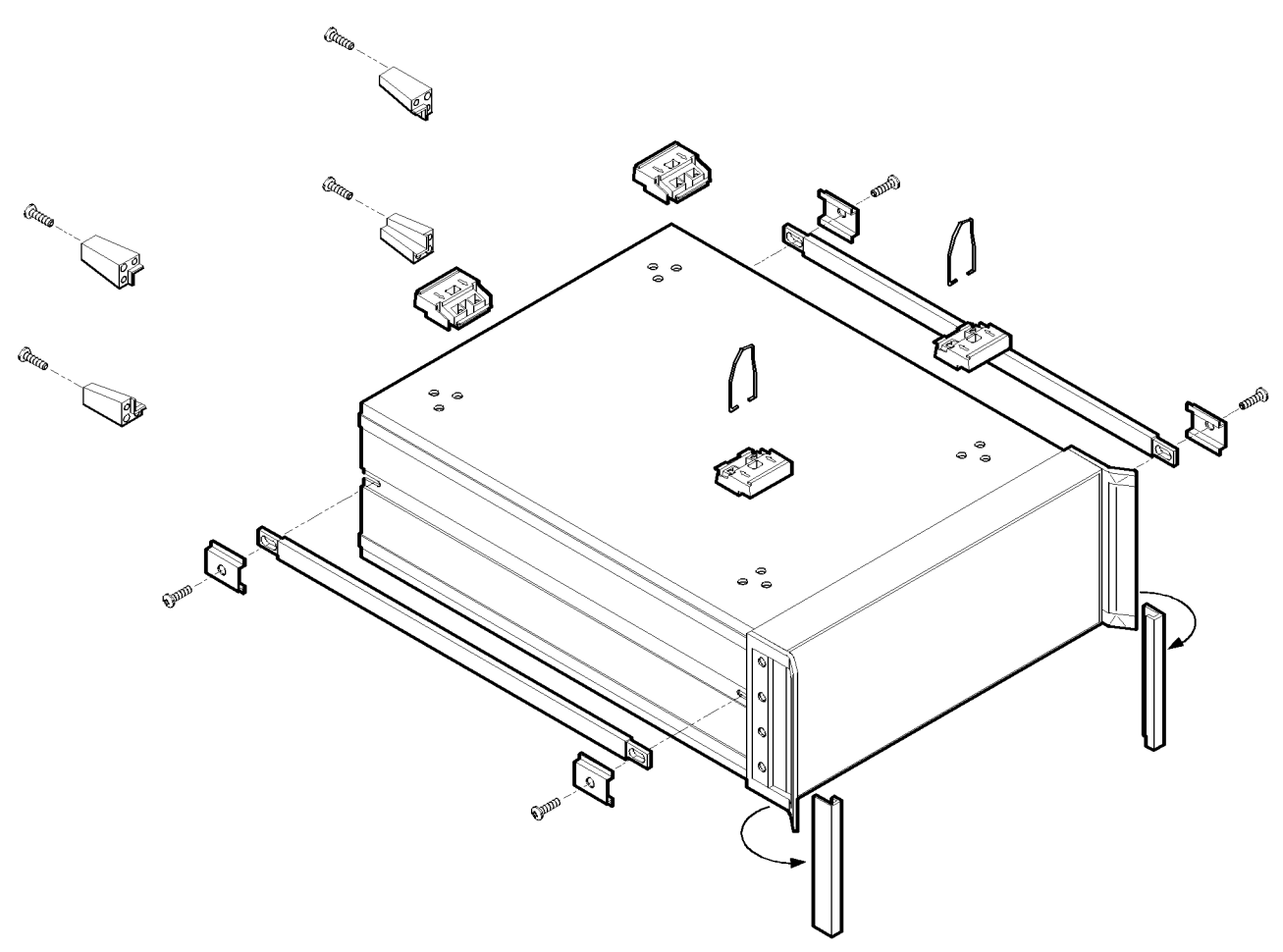

Figure 3-3. Removing the Side Straps and Feet

- 6. Refer to Figure 3-4. Remove the inner slide assemblies from the outer slide assemblies.
- 7. To secure the side covers in place, mount the inner slide assemblies to the instrument with the screws provided.
- 8. With the appropriate hardware, install the outer slide assemblies to the system enclosure.
- 9. Lift the swept signal generator into position. Align the inner and outer slide assemblies and slide the instrument into the rack. Realign the hardware as needed for smooth operation.

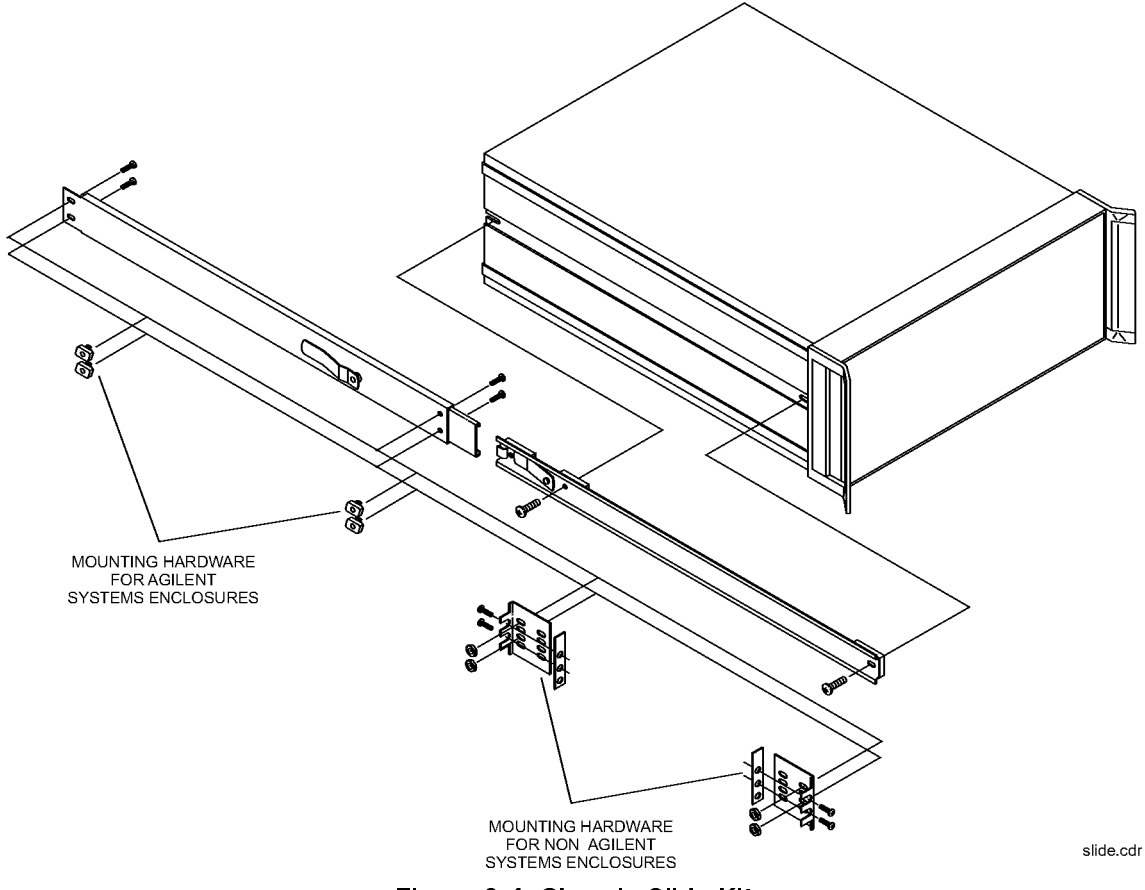

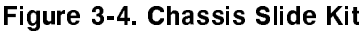

#### Rack Flange Kit for Swept Signal Generators with Handles Removed (Option 908)

Option 908 swept signal generators are supplied with rack flanges and the necessary hardware to install them on the swept signal generator after removing the instrument handles. The following table itemizes the parts in this kit.

#### Table 3-5. Rack Flange Kit for Swept Signal Generators with Handles Removed Contents

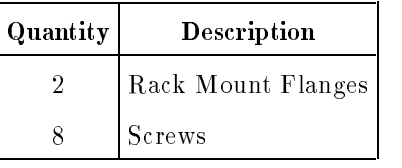

**CAUTION** Ventilation Requirements: When installing the instrument in a cabinet, the convection into and out of the instrument must not be restricted. The ambient temperature (outside the cabinet) must be less than the maximum operating temperature of the instrument by  $4^{\circ}$ C for every 100 watts dissipated in the cabinet. If the total power dissipated in the cabinet is greater than 800 watts, then forced convection must be used.

#### Installation Procedure

- 1. Refer to Figure 3-5. Remove handle trim strips.
- 2. Remove the four screws on each side that attach the handles to the instrument; remove the handles.
- 3. Using the screws provided, attach the rack mount flanges to the swept signal generator.
- 4. Remove the bottom and back feet and the tilt stands before rack mounting the instrument.

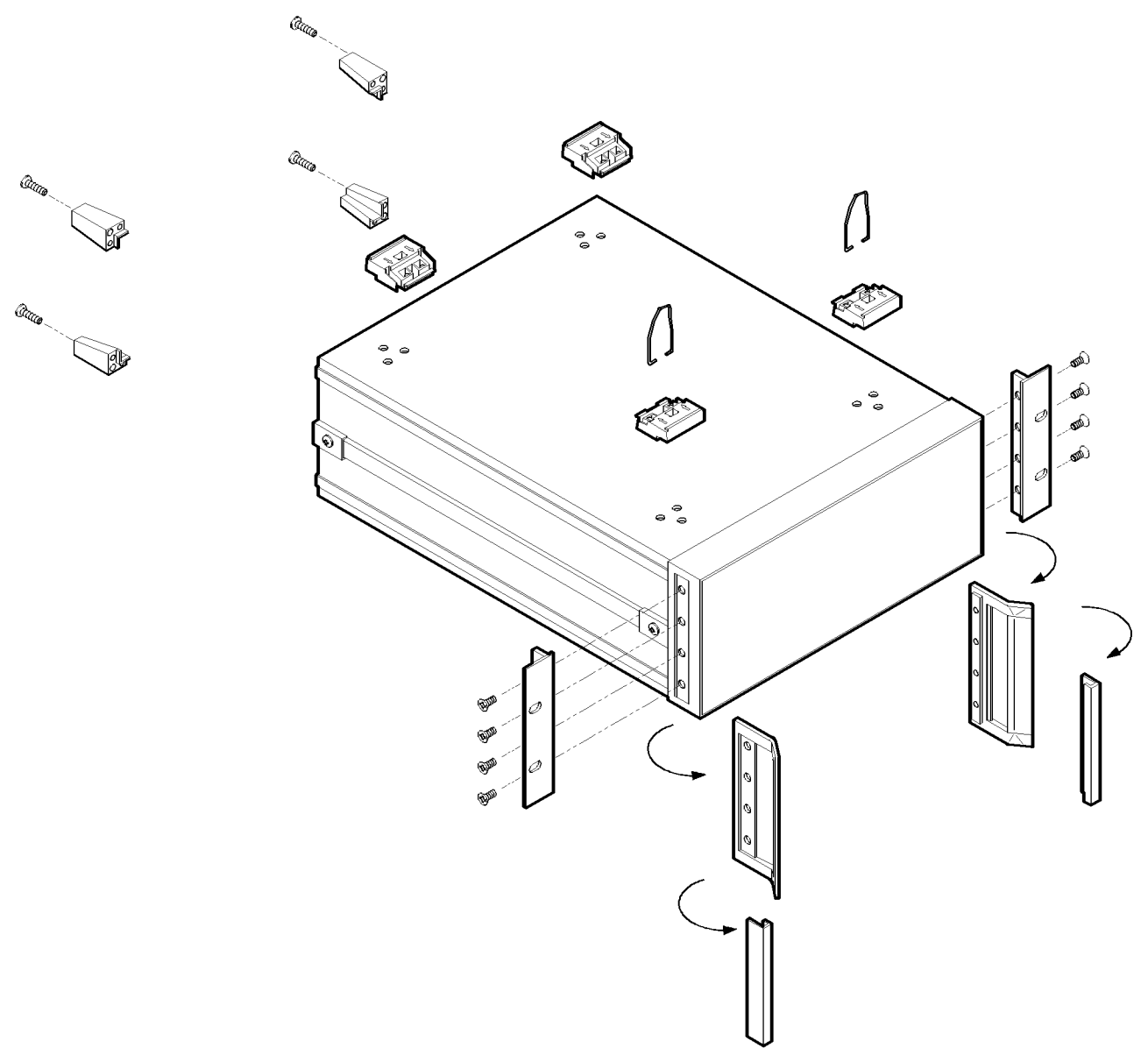

Figure 3-5. Rack Mount Flanges for Swept Signal Generators with Handles Removed

#### Rack Flange Kit for Swept Signal Generators with Handles Attached (Option 913)

Option 913 swept signal generators are supplied with rack flanges and the necessary hardware to install them on the swept signal generator without removing the instrument handles. The following table itemizes the parts in this kit.

#### Table 3-6. Rack Flange Kit for Swept Signal Generators with Handles Attached Contents

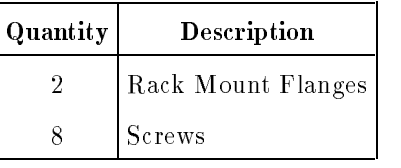

**CAUTION** Ventilation Requirements: When installing the instrument in a cabinet, the convection into and out of the instrument must not be restricted. The ambient temperature (outside the cabinet) must be less than the maximum operating temperature of the instrument by  $4^{\circ}$ C for every 100 watts dissipated in the cabinet. If the total power dissipated in the cabinet is greater than 800 watts, then forced convection must be used.

#### Installation Procedure

- 1. Refer to Figure 3-6. Remove handle trim strips.
- 2. Remove the four screws on each side that attach the handles to the instrument.
- 3. Using the longer screws provided, attach the rack mount flanges to the outside of the handles.
- 4. Remove the bottom and back feet and the tilt stands before rack mounting the instrument.

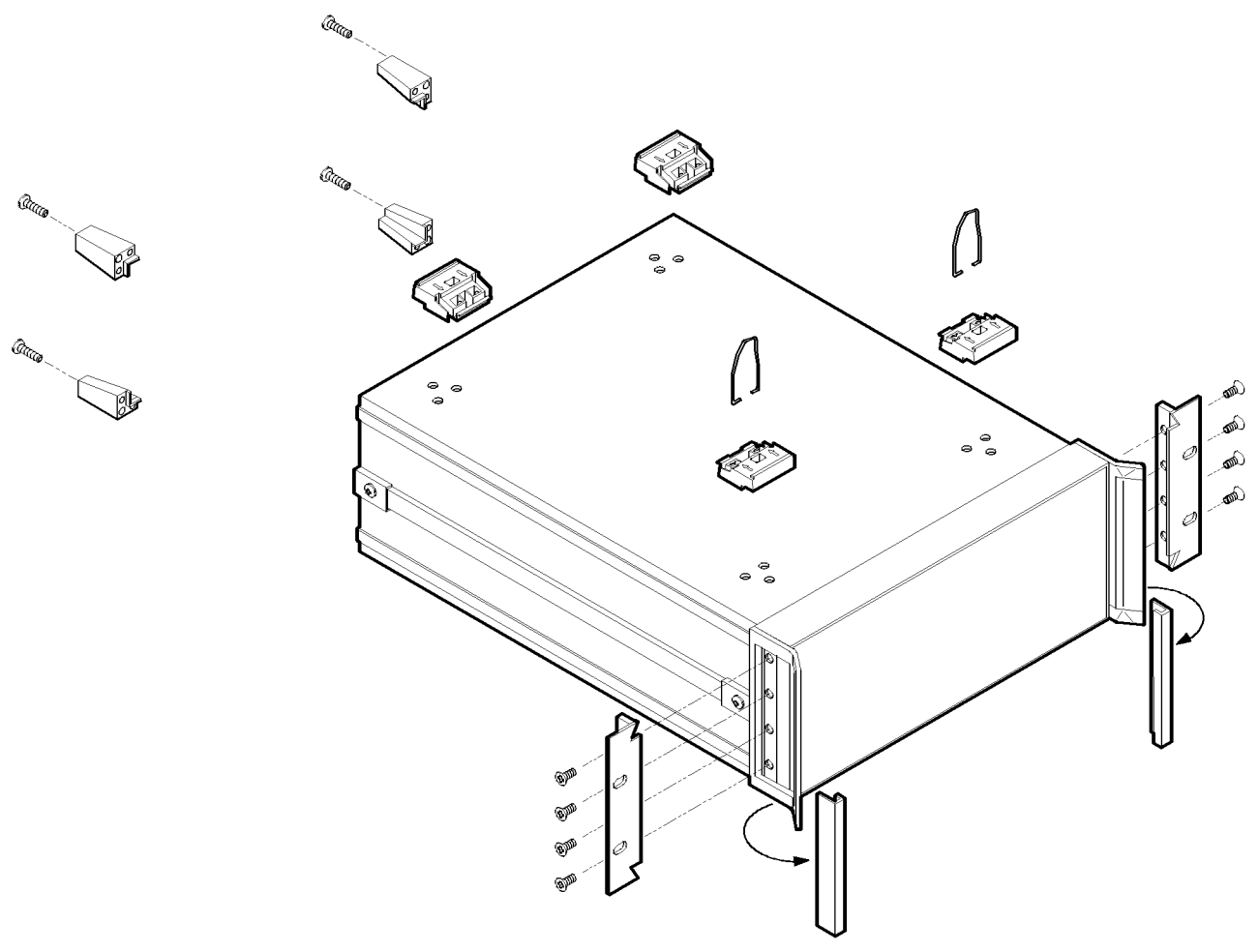

Figure 3-6. Rack Mount Flanges for Swept Signal Generators with Handles Attached

### Storage and Shipment

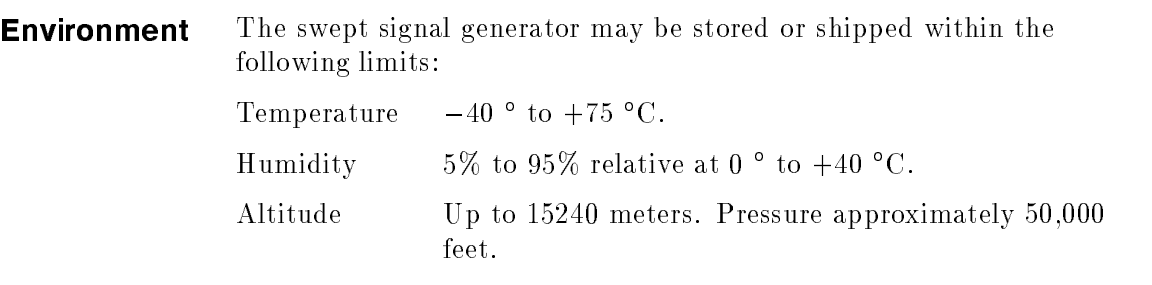

The swept signal generator should be protected from sudden temperature fluctuations that can cause condensation.

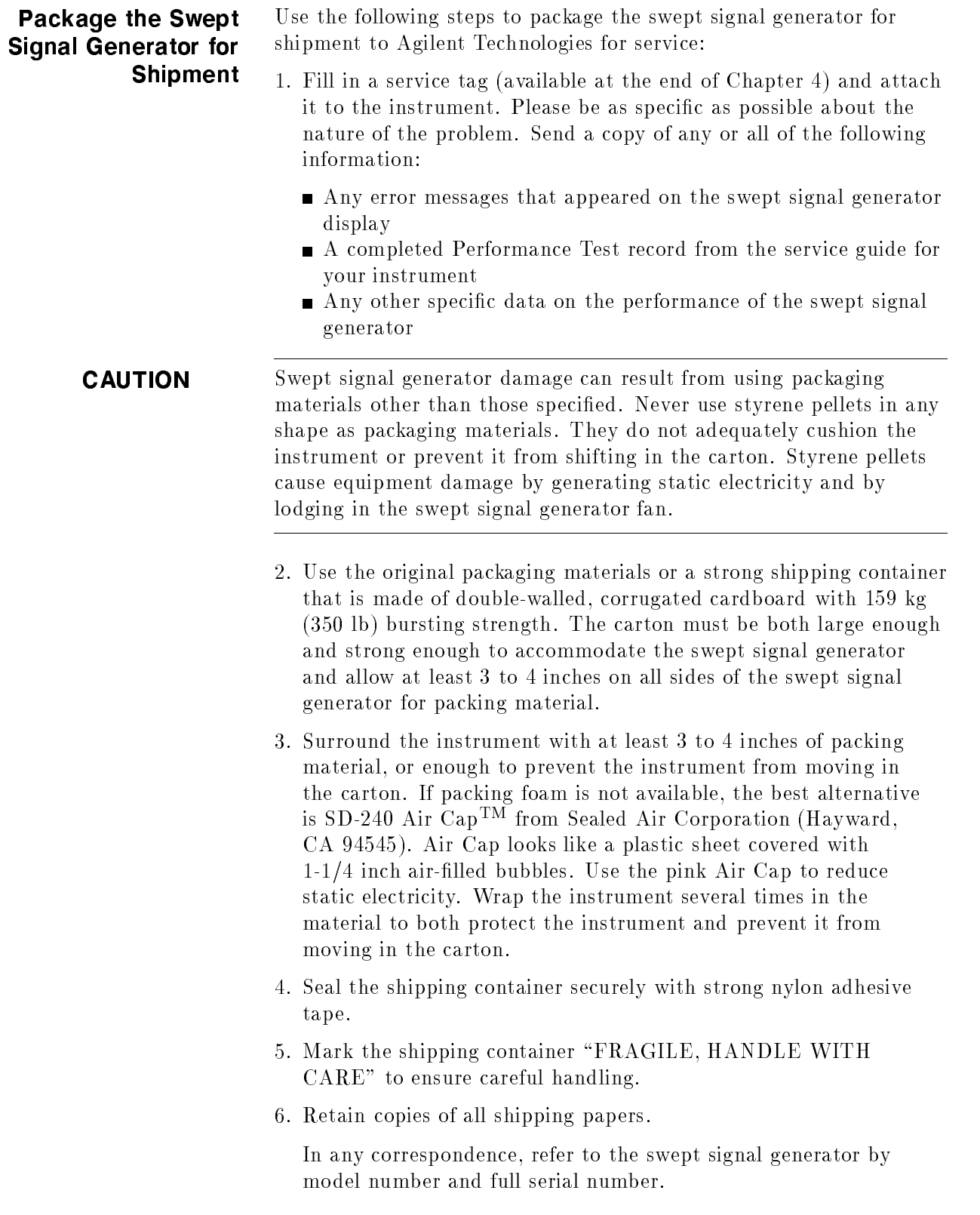

### **Converting** HP/Agilent 8340/41 Systems to 8360 B-Series Systems

The following paragraphs are intended to assist you in converting existing HP/Agilent 8340/8341-based systems to 8360 B-Series swept signal generator-based systems. Both manual and remote operational differences are addressed.

Manual operation topics are:

- functional compatibility
- front panel operation
- conditions upon instrument preset
- $\blacksquare$  connections to other instruments

Remote operation topics are:

- **n** language compatibility
- $\blacksquare$ status structure
- **programming languages**

#### Manual Operation

#### **Compatibility**

The 8360 B-Series swept signal generators are designed to be, in all but very few cases, a complete feature superset of the HP/Agilent 8340/8341 synthesized sweepers. The most notable omissions are that the 8360 B-Series does not accept:

- line triggers (ie. 50 or 60 Hz line frequency)
- an external leveling input from positive diode detectors

#### Front Panel Operation

The 8360 B-Series uses a softkey menu driven approach toward accessing instrument functions versus a front panel key or shift key sequence as with the HP/Agilent 8340/8341.

Instrument Preset Conditions. The factory defined preset conditions for the 8360 B-Series are identical to those for the HP/Agilent 8340/8341. The 8360 B-Series also allows you to dene a different set of preset conditions. Refer to "Changing the Preset Parameters" in Chapter 1 for examples and more information. Table 3-7 illustrates the factory instrument preset conditions for the 8360 B-Series and the HP/Agilent 8340/8341. An instrument preset turns off all the functions and then sets the following:

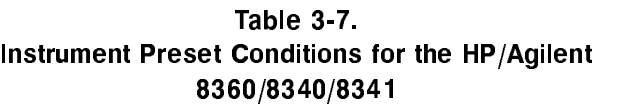

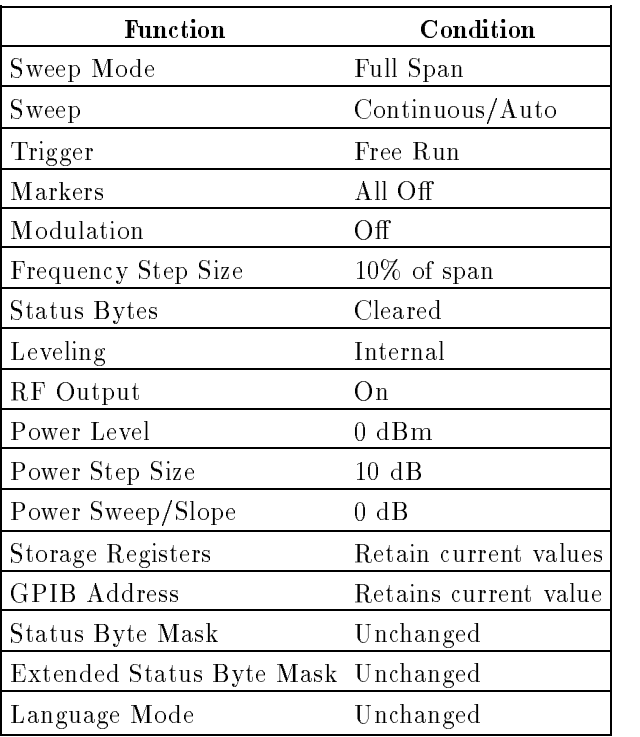

#### System Connections

#### The HP/Agilent 8510 Network Analyzer

The 8360 B-Series swept signal generator is compatible with any HP/Agilent 8510 network analyzer with firmware revision 4.0 or higher. To upgrade firmware for an existing  $HP/A$ gilent 8510, an HP/Agilent 11575C Revision 4.0 Upgrade Kit or an HP/Agilent 11575D Revision 5.0 Upgrade Kit is required.

 $HP/A$ gilent 8510 revisions *prior to 6.0 (not inclusive)* require that you use the following connections:

- SWEEP OUTPUT
- STOP SWEEP IN/OUT
- GPIB INTERFACE
- **AUXILIARY INTERFACE**

HP/Agilent 8510 revisions 6.0 and greater use the connections as designated on the rear panel of the swept signal generator. They are:

- TRIGGER OUTPUT
- **STOP SWEEP IN/OUT**
- **GPIB INTERFACE**
- **AUXILIARY INTERFACE**

The dedicated HP/Agilent 8510 versions of the 8360 (Agilent 83621B, Agilent 83631B) may be configured to power-up to one of two possible system languages, network analyzer language, or SCPI (Standard Commands for Programmable Instruments). This conguration is controlled via a switch located on the rear panel of the instrument. The factory default setting for this switch is network analyzer language at a GPIB address of 19. To interface with a network analyzer the language selected must be Analyzer language. Refer to earlier paragraphs in this chapter for the rear panel switch settings.

**Note** Models other than the dedicated HP/Agilent 8510 versions are set at the factory for SCPI. To interface with a network analyzer the language selected must be Analyzer language.

#### The HP/Agilent 8757C/E Scalar Network Analyzer

The connections between the analyzer and the 8360 B-Series are similar to the connections between the analyzer and the  $HP/A$ gilent 8340/8341. The 8360 B-Series differs from the HP/Agilent 8340/8341 in one connection only. It is unnecessary to connect the modulator drive signal from the analyzer to the source. The 8360 B-Series internally produces the 27.8 kHz modulated signal necessary for AC mode measurements on the analyzer. The connections from the 8360 B-Series to the analyzer are:

- **E** Z-AXIS BLANK/MKRS
- SWEEP OUTPUT
- STOP SWEEP IN/OUT
- **GPIB** Interface

Configure the general-purpose 8360 B-Series to GPIB address 19 and network analyzer language for operation with the analyzer. For information on selecting the instrument address and language refer to earlier paragraphs in this chapter.

The dedicated HP/Agilent 8510 versions (83621B, 83631B) of the 8360 B-Series cannot be used with the HP/Agilent 8757C/E.

#### The HP/Agilent 83550 Series Millimeter-wave Source Modules

Refer to "Leveling with MM-wave Source Modules" in Chapter 1 for information and examples.

#### The HP/Agilent 8970B Noise Figure Meter

Connections from the 8360 B-Series to the HP/Agilent 8970B noise figure meter are identical to those used with the HP/Agilent 8340/8341. Congure the 8360 B-Series to an address corresponding to the source address of the HP/Agilent 8970, typically GPIB address 19, and network analyzer language.

#### Remote Operation

#### Language Compatibility

The 8360 B-Series swept signal generators support three GPIB programming languages; network analyzer language, SCPI (Standard Commands for Programmable Instruments), and M.A.T.E. CIIL language (Option 700).

#### Network Analyzer Language

8360 B-Series network analyzer language is syntactically and semantically identical to the HP/Agilent 8340/8341 GPIB mnemonics. However, fundamental hardware differences such as:

- command execution time,
- **n** instrument diagnostics,
- and other hardware specific functions

exist and prevent executing an unmodified HP/Agilent 8340/8341 program successfully. For example, the 8360 B-Series does not recognize or accept the HP/Agilent 8340/8341 learn string.

#### Test and Measurement System Language

SCPI is a GPIB programming language developed by Agilent Technologies specically for controlling electronic test and measurement instruments. It is designed to conform to the IEEE 488.2 standard which provides codes, formats, protocols, and common commands for use with IEEE 488.1-1987 that were unavailable in the previous standard. SCPI provides commands that are common from one Agilent product to another for like functions, thereby eliminating device specific commands.

Refer to "Getting Started Programming" in Chapter 1 for information on SCPI.

#### Control Interface Intermediate Language

CIIL is the instrument control programming language used in Option 700 8360 B-Series. Like the HP/Agilent 8340/8341 E69, the Option 700 8360 B-Series is M.A.T.E.-compatible. Refer to the 8360 Option 700 Manual Supplement for information on this option.

#### Converting from Network Analyzer Language to SCPI

Table 3-9 illustrates the programming command in network analyzer language and its equivalent SCPI programming command. In the table, numbers enclosed by greater/less than symbols  $(<)$  are parameters. Braces  $({})$  are used to enclose one or more options that may be used zero or more times. A vertical bar  $(|)$  can be read as "or", and it is used to separate alternative parameter options. Optional numeric suffixes for SCPI commands are enclosed in square brackets  $([ )$ .

Features not available in one of the language modes are marked by a horizontal line in the corresponding column. In the interest of brevity all SCPI commands have been listed in their most concise form. For a complete and comprehensive listing of the swept signal generator SCPI commands refer to "SCPI COMMAND SUMMARY" in Chapter 2. For explanations of SCPI refer to "Getting Started Programming" in Chapter 1.

#### Numeric Suffixes

Numeric suffixes consist of 2 or 3-character codes that terminate and scale an associated value. The numeric suffixes for network analyzer language on the 8360 B-Series and the HP/Agilent 8340/8341 are identical. Table 3-8 lists the 8360 B-Series suffixes. The default unit for each type of suffix is shown in bold type.

| Suffix<br>Type | <b>Network Analyzer</b><br>Language | <b>SCPI</b>    |
|----------------|-------------------------------------|----------------|
| Frequency      | HZ KZ MZ GZ                         | HZ KHZ MHZ GHZ |
| Power Level    | DB.                                 | DBM W MW UW    |
| Power Ratio    | DB.                                 | DВ             |
| Time           | SC MS                               | S MS US NS PS  |

Table 3-8. Numeric Suffixes

#### Status Bytes

There are two separate and distinct status structures within the 8360 B-Series depending on the GPIB language selected. When network analyzer language is selected, the status structure utilized is structurally and syntactically the same as on the HP/Agilent 8340/8341. This greatly enhances programming compatibility between existing HP/Agilent 8340/8341 programs and network analyzer programs converted or written for the 8360 B-Series.

In the SCPI language mode, the status structure is defined by the SCPI status system. All SCPI instruments implement status registers in the same fashion.

For more information on the status registers, refer to "ANALYZER STATUS REGISTER" and "SCPI STATUS REGISTER STRUCTURE" in Chapter 2.

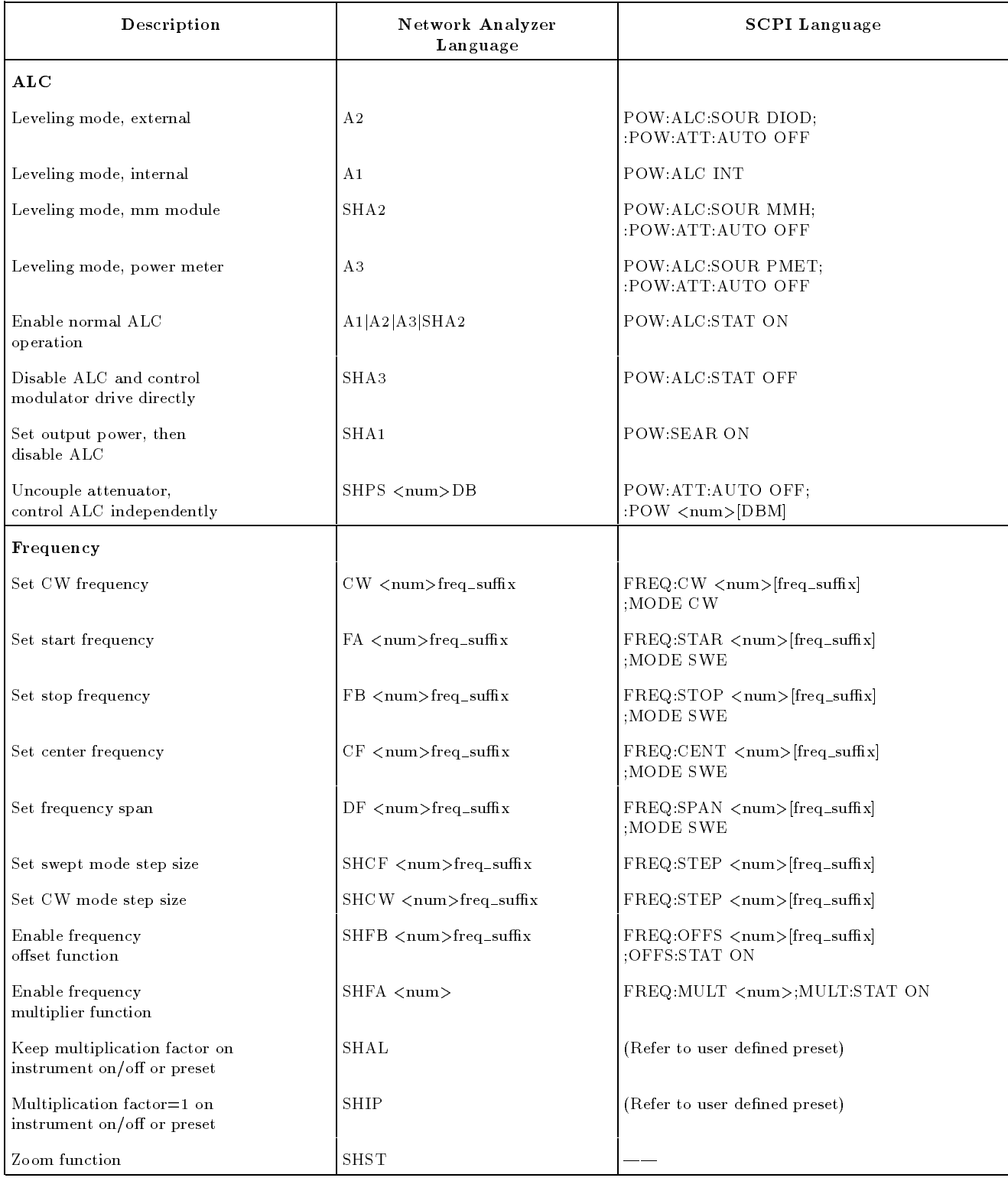

#### Table 3-9. Programming Language Comparison

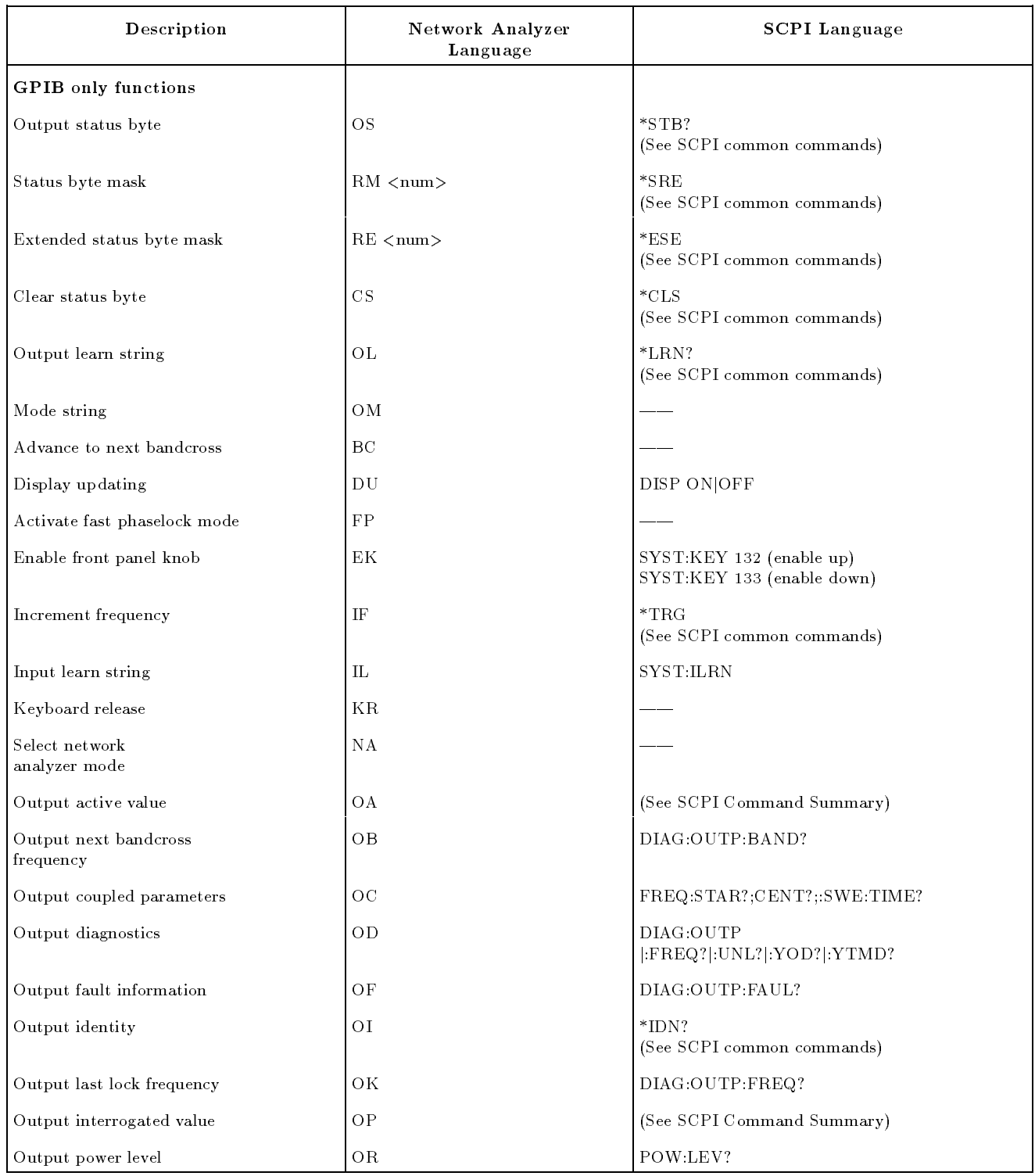

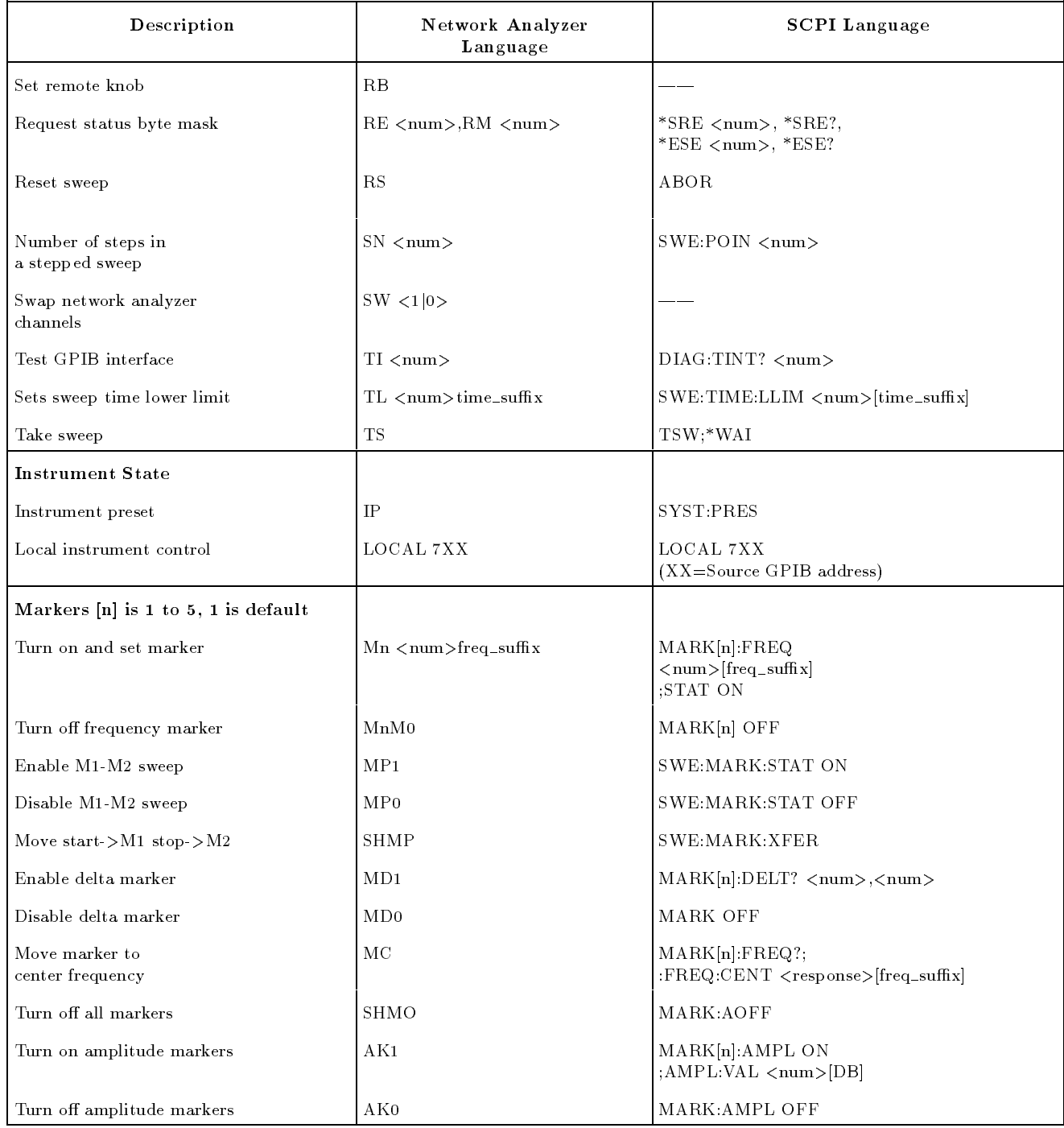

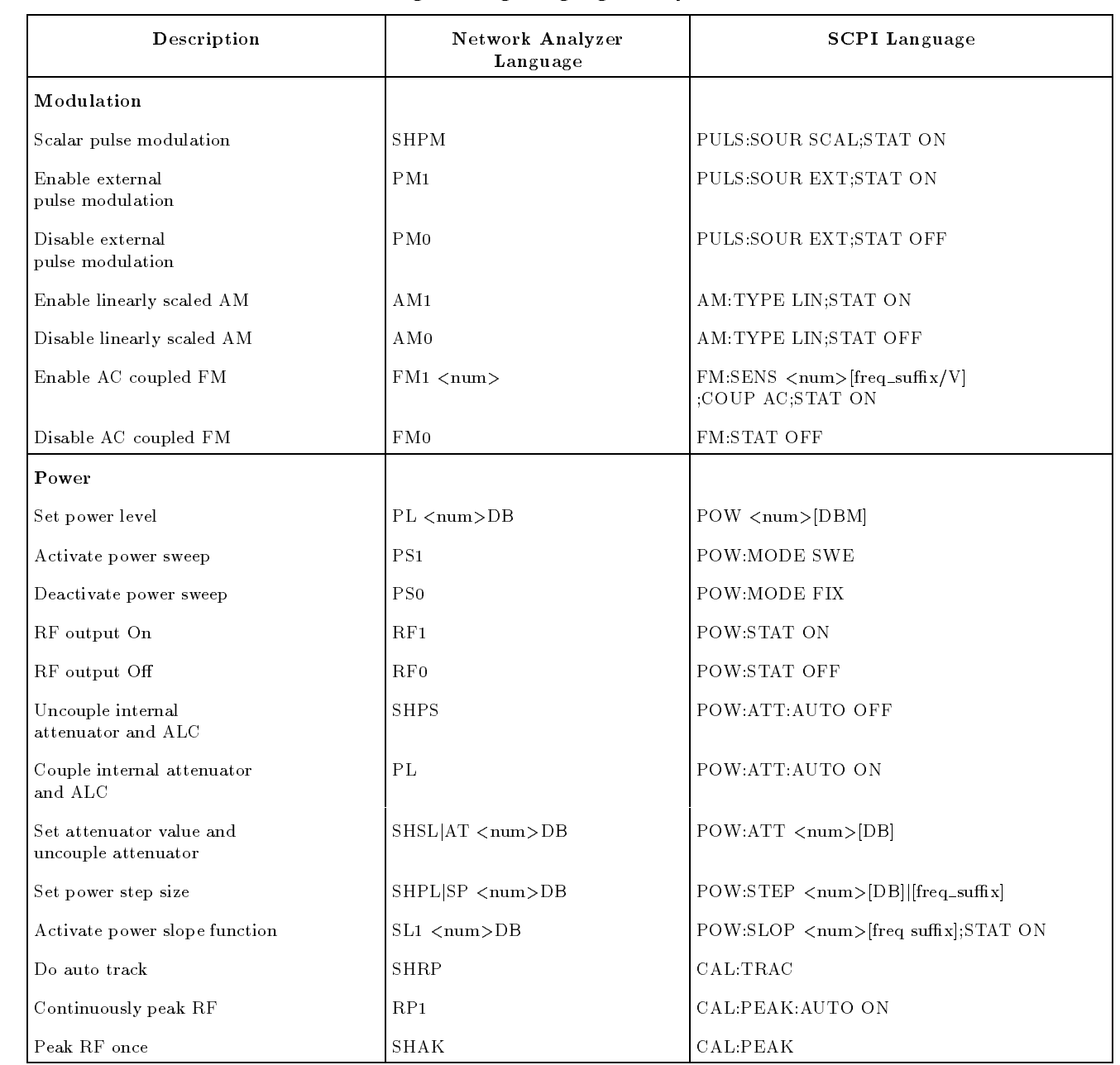

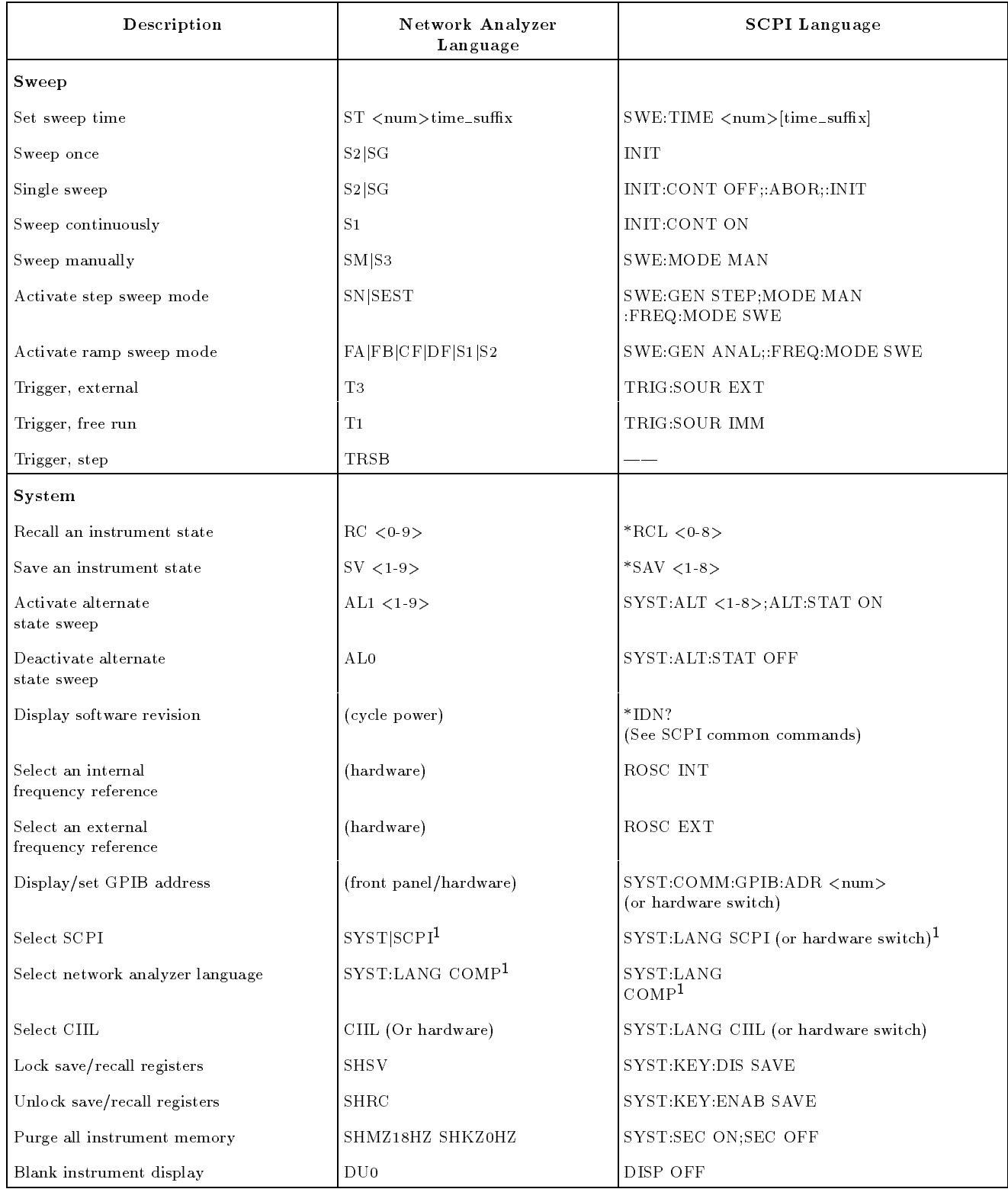

<sup>1</sup> Wait one second after executing this command before sending any additional commands or they may be lost or ignored.

## Operator's Check and Routine Maintenance

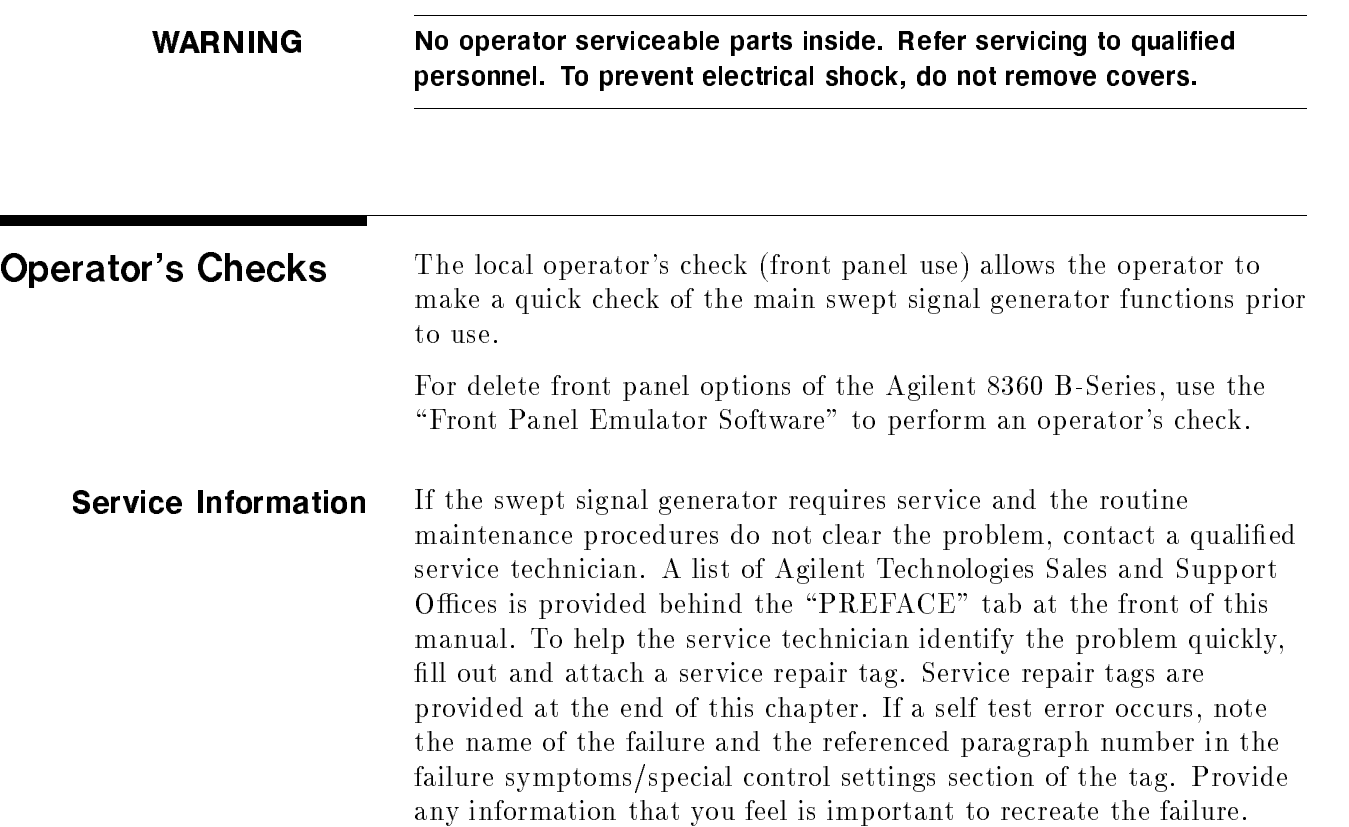

# Local Operator's

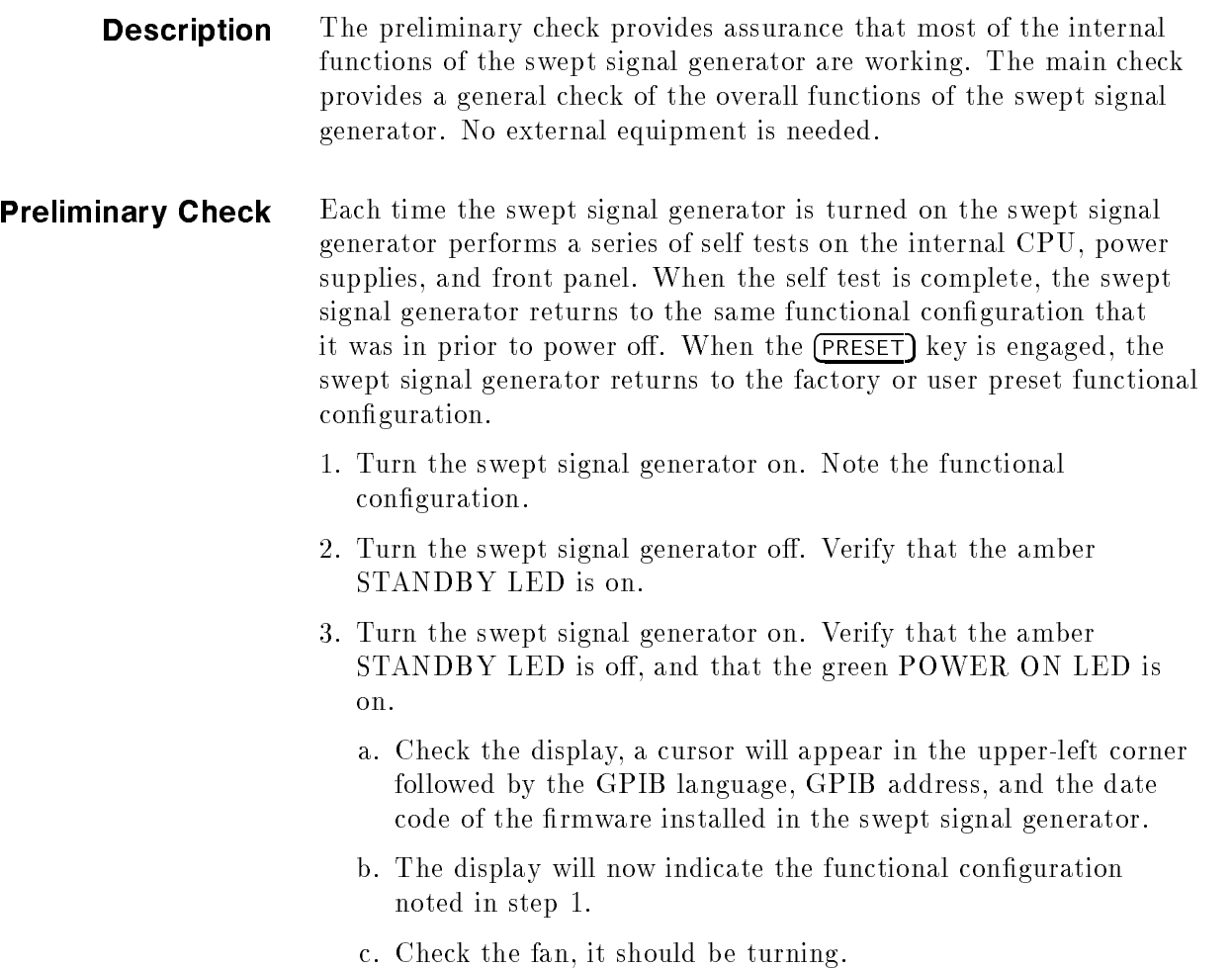

- Main Check 1. Press (SERVICE)
	- 2. Select Selftest (Full) . Check that all tests performed pass.
	- 3. Press PRESET. If the display indicates a user preset was performed, select Factory Preset. Verify that the green SWEEP LED is blinking, the amber RF ON/OFF LED is on, and the red INSTR CHECK LED is off.
	- 4. Press (USER CAL)
	- $5.$  Select Tracking Menu .  $\,$ 
		- a. If the swept signal generator has Option 001, step attenuator, select Auto Track. Wait for the swept signal generator to finish peaking before continuing.
		- b. If the swept signal generator has no step attenuator installed, provide a good source match on the output connector (a power sensor or 10 dB attenuator will do). Select Auto Track. Wait for the swept signal generator to finish peaking before continuing.
	- 6. Press (PRIOR)
	- $7.$  Select Freq Cal Menu .  $\,$
	- $8$ . Select  $\texttt{Swo}$  Span Cal Once . Verify that status problems do not exist (UNLOCK, UNLVLED, or FAULT). An OVEN status message will appear on the message line if the swept signal generator has been disconnected from ac power. This message will turn o within 10 minutes, if it does not, there may be a problem. If a FAULT message is displayed, refer to menu map 6, Service, to access fault information.
	- 9. Terminate the RF output with a good source match (either a 50 eeuw die power powert. Press II **Anter Eric II van** die Amerikaanse the power level until the unleveled message is displayed on the message line. Decrease the power level until the unleveled message turns off. Note the power level reading. Verify that the swept signal generator can produce maximum specified power without becoming unleveled.

This completes the operator's check. If the swept signal generator does not perform as expected, have a qualied service technician isolate and repair the fault. See "Service Information."

| Routine<br>Maintenance                 | Routine maintenance consists of replacing a defective line fuse,<br>cleaning the air filter, cleaning the cabinet, and cleaning the display.<br>These items are discussed in the following paragraphs.                                             |  |  |
|----------------------------------------|----------------------------------------------------------------------------------------------------|--|--|
|                                        | <b>Table 4-1. Fuse Part Numbers</b>                                                                                                    |  |  |
|                                        | Voltage<br>Fuse<br>Part/Number                                                                                                    |  |  |
|                                        | 115 V<br>5A 250 V<br>2110-0010                                                                                                    |  |  |
|                                        | $230\,$ V<br>3A 250 V 2110-0003                                                                                                    |  |  |
| <b>WARNING</b>                         | For continued protection against fire hazard replace line fuse only with<br>same type and rating. The use of other fuses or material is prohibited.                                                                                                |  |  |
| How to Replace the<br><b>Line Fuse</b> | The value for the line fuse is printed on the rear panel of the swept<br>signal generator next to the fuse holder. See Figure 4-1                                                                                                    |  |  |
|                                        | 1. Turn off the swept signal generator.                                                                                                    |  |  |
|                                        | 2. Remove the ac line cord.                                                                                                    |  |  |
| <b>Note</b>                            | The detachable power cord is the instrument disconnecting device.<br>It disconnects the mains circuits from the mains supply before other<br>parts of the instrument. The front panel switch is only a standby<br>switch and is not a LINE switch. |  |  |
|                                        | 3. Using a small flat-blade screwdriver, rotate the fuse cap<br>counter-clockwise, and remove the fuse holder.                                                                                                    |  |  |
|                                        | 4. Replace the original fuse.                                                                                                    |  |  |
|                                        | 5. Replace the fuse holder in the rear panel. Using the screwdriver,<br>rotate the fuse cap clockwise to secure the fuse holder in place.                                                                                                    |  |  |
|                                        | 6. Reconnect the swept signal generator to line power.                                                                                                    |  |  |
|                                        | <b>CAUTION:</b><br>FOR FIRE PROTECTION REPLACE<br><b>FUSE HOLDER</b><br><b>FUSE</b><br>VOLTAGE<br><b>FUSE</b><br>$\sim$ Fuse<br>115V<br>5A 250V<br>3A 250V<br>230V                                                                                 |  |  |
|                                        |                                                                                                    |  |  |

Figure 4-1. Replacing the Line Fuse

#### How to Clean the Fan The cooling fan located on the rear panel has a thin foam filter. How often the filter must be cleaned depends on the environment in which the swept signal generator operates. As the filter collects dust, the fan speed increases to maintain airflow (as the fan speed increases, so does the fan noise). If the filter continues to collect dust after the fan reaches maximum speed, airflow is reduced and the swept signal generator's internal temperature increases. If the internal temperature reaches  $90 °C$  the swept signal generator will automatically turn off and the amber STANDBY LED will turn on. Clean the fan filter as follows:

- 1. Turn off the swept signal generator.
- 2. Remove the ac line cord.

**Note** The detachable power cord is the instrument disconnecting device. It disconnects the mains circuits from the mains supply before other parts of the instrument. The front panel switch is only a standby switch and is not a LINE switch.

- 3. Remove the screws holding the fan cage. See Figure 4-2.
- 4. Remove the fan cage from the rear panel.
- 5. Rinse the fan cage, filter, and the filter retainer in warm water, then dry.
- 6. Reverse the removal procedure to reassemble the swept signal generator.

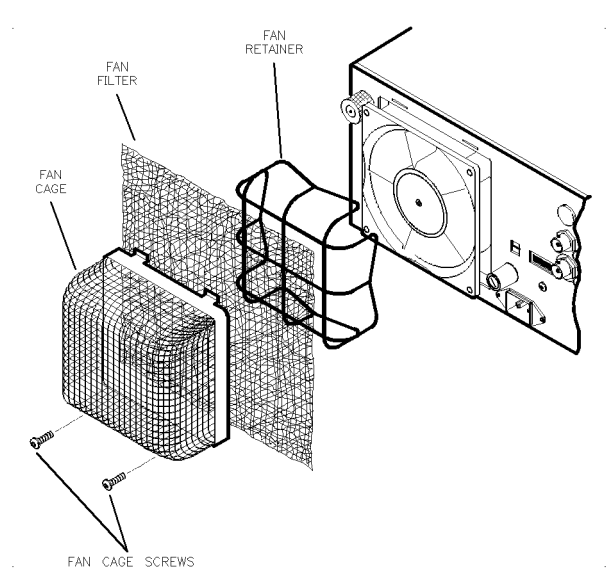

Figure 4-2. Removing the Fan Filter

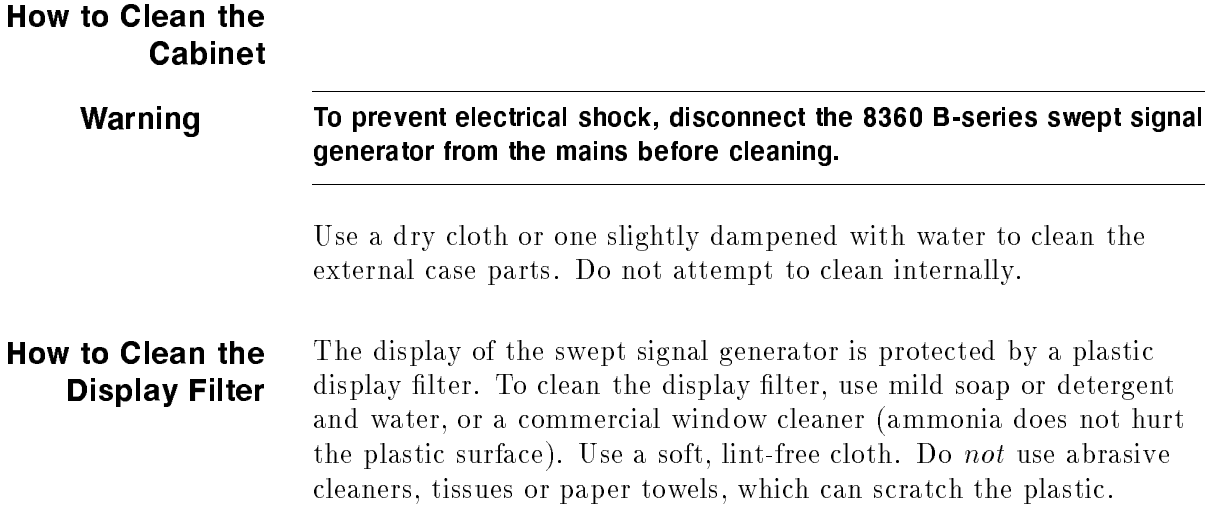
# Instrument History

This chapter is left blank until this manual requires changes.

## Index

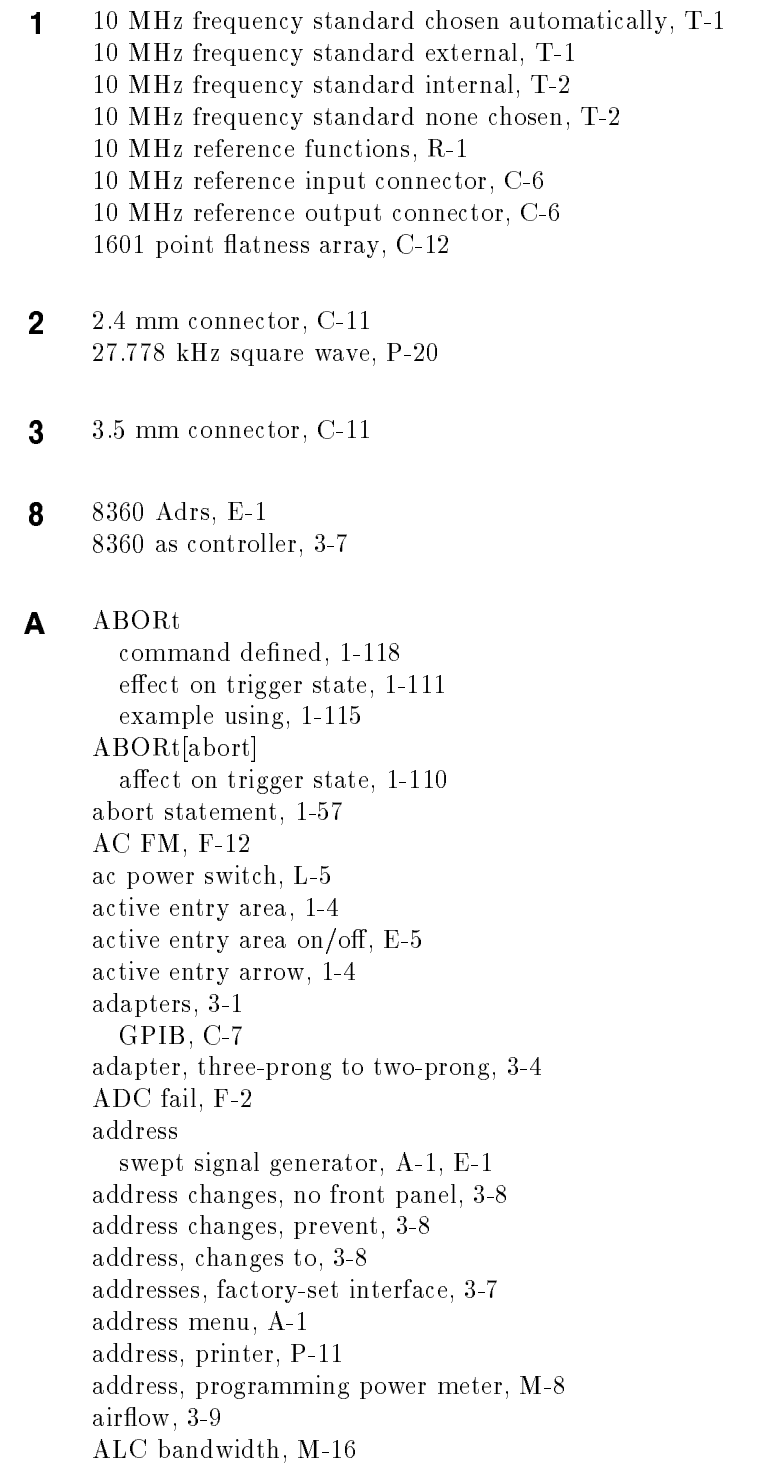

menu, A-11 select auto, A-9 select high, A-10 select low, A-10 ALC bandwidth selection, 1-50 ALC disabled theory of, A-8 ALC leveling internal, L-3 mm-wave module, L-4 normal, L-1  $p \circ n \circ r$  meter,  $p \circ r$ search, L-2 ALC menu,  $A-2-4$ ALC off,  $L-1$ ALC off mode, 1-32 ALC open loop, L-1 ALC search mode, 1-32 align output filter, A-27, P-1 alternate registers, A-12 altitude pressure, 3-9 alw ays calibrate sweep span, S-74 AM ALC off mode, D-1 deep, D-1, M-15 depth, I-1 exponentially scaled, A-15, A-18 linearly scaled, A-15, A-19 rate, I-1, M-15 AM bandwidth calibration, M-16 AM/FM output connector, C-4 AM input connector, C-4 AM output rear panel, M-11 amplitude markers, 1-14, A-17 amplitude modulation, M-13 display depth, M-9 greater depth, D-1 internal, I-1 softkeys, A-14 amplitude modulation bandwidth calibration,  $A-12-14$ amplitude modulation on/off, A-15-16, A-18-19 in www.croint. noise, I-2 ramp, I-2 sine, I-3, I-6 square, I-3 triangle, I-4, I-7 analog sweep mode, S-73 analyzer compatibility, P-13 analyzer language, P-13 analyzer programming language, A-19 and brackets, 1-644 apply 
atness correction, F-10 arrow keys, A-21

assign softkey, A-22 attenuator, uncouple, U-1 attenuator uncouple, M-14 attenuator, value set, S-59 auto fill increment, A-23 auto fill number of points, A-24 auto fill start, A-25 auto fill stop, A-26 automatically set sweep time, S-76 automatic sweep time, 1-10 automatic trigger, stepped sweep, S-69 auto track, A-27 auto track failed message, 2a-1 auxiliary interface connector, C-6 auxiliary output connector, C-5

#### <sup>B</sup> bandwidth

ALC, A-9, A-10, A-11 AM, A-12, A-13 amplitude modulation, A-12, A-13 beginning frequency flatness correction, A-25 frequency list, A-25 bits in general status register model, 1-106 summary bit in general status register model, 1-107 blank display, B-1 BNC connectors, C-4 Boolean parameters discussed in detail, 1-85 explained briefly, 1-75 brackets, angle, 1-64 BUS trigger source dened, 1-119

<sup>C</sup> cabinet, clean, 4-5

GPIB, C-7 calco fail, F-3 calibrate sweep span always, S-74 calibrate sweep span once, S-75 calibration full user, F-19 sweep span, F-15 calibration failed message, 2a-2 calibration, user functions, U-3 calman fail, F-4 calYO fail, F-4 center frequency, 1-8, C-1 CW coupled, C-13 center frequency marker, C-1 CF/span sweep mode, zoom, Z-1 change correction value, C-3 change interface address, 3-8

characterization diode detectors, 1-47 checks, operator, 4-1 CIIL language, P-13 clean cabinet, 4-5 clean display, 4-6 clean fan lter, 4-5 clear display, B-1 clear fault, C-2 clear memory, C-2 clear point, C-3 clear statement, 1-59 \*CLS, S-14 colon examples using, 1-69 proper use of, 1-69, 1-85 types of command where used, 1-67 command examples, 1-64 commands, 1-80 common, 1-67 defined, 1-63 event, 1-72 implied, 1-72 query, 1-72 subsystem, 1-67 syntax, 1-81 commands, common IEEE 488.2, S-14 commands, SCPI programming, S-13 command statements, fundamentals, 1-57 command tables how to read, 1-71 how to use, 1-71 command trees defined, 1-68 how to change paths, 1-68 how to read, 1-68 simplified example, 1-71 using efficiently, 1-69 commas problems with commas in input data, 1-65 proper use of, 1-69, 1-82 common commands, 1-67, 1-69 defined, 1-67 compare, analyzer language to SCPI, 3-24 compensation negative diode detectors, 1-47 condition register, 1-106 connections to HP/Agilent 83550 series mm-wave modules, 3-22 to haa laamato work as aly in waar wat was led as we may to HP/Agilent 8757C/E scalar analyzer, 3-21 to  $HP/A$ gilent 8970B noise figure meter, 3-22 connector 10 MHz reference input, C-6 10 MHz reference output, C-6

AM/FM output, C-4 AM input, C-4 auxiliary interface, C-6 auxiliary output, C-5 external ALC, C-5 FM input, C-5 GPIB, C-7 pulse input, C-5 pulse sync out, C-5 pulse video out, C-5 RF output, C-11 source module interface, C-9 stop sweep in/out, C-6 sweep output, C-5 trigger input, C-6 trigger output, C-6 volts/GHz, C-6 Z-axis blank/markers, C-6  $connectors, C-4-11$ connectors, mating, 3-8 CONT, 1-12, C-11 continuous leveling, L-1 continuous sweep, 1-12, C-11 continuous w <sup>a</sup> ve frequency, C-13 control attenuator separately, U-1 controller defined, 1-63 controller, definition of, 1-56 control po wer level, P-2 con ventions, typeface, vii cooling airflow, 3-9 copy frequency list, C-11 copy list, C-11 correcting for po wer sensitive devices, F-4 correction value enter, E-1 correction value entry, F-16 COUNt in general programming model, 1-112 coupled attenuator, A-6 coupled frequency, C-13 coupled stepped sweep to sweep time, D-10 coupling factor, C-12 current path defined, 1-68 rules for setting, 1-68 custom menus, A-22 CW/CF coupled, C-13 CW frequency, C-13 CW frequency, step size, U-2 CW operation, 1-6

**D** damage claims, 3-1 data display area, 1-4 data questionable event register, clear, S-14 data types explained briefly, 1-73  $\alpha$ we vou vr $\alpha$ rmment of  $\alpha$ DC FM, F-13 decrement key, A-21 decrement step size CW frequency, U-2 po wer, U-1 decrement step size, swept frequency, U-3 deep AM, D-1, M-15 defaulting language message, 2a-1 defined preset, P-10 define increment size, A-23 define number of points, A-24 defining sweep limits, 1-6, 1-8 definitions of terms, 1-63 delete, D-3 delete active array entry, D-4 delete all, D-3 delete array, D-3 delete current, D-4 delete undefined entry, D-4 delta marker, 1-14, D-5 delta marker reference, D-6 detector coupling factor, C-12 detector calibration,  $1-47-48$ , E-6 device enter statement, 1-61 device output statement, 1-60 diagnostics fault information, F-1 diode detectors characterization of, 1-47 directional coupler coupling factor, C-12 disable interface address changes, 3-8  $\sim$  100  $\sim$  100  $\sim$  100  $\sim$  100  $\sim$  100  $\sim$ disable user flatness array, C-12 discrete parameters discussed in detail, 1-85 explained briefly, 1-75 discrete response data discussed in detail, 1-86 display, 1-4 display blank, B-1  $\alpha$ ,  $\beta$ ,  $\beta$ ,  $\alpha$ ,  $\alpha$ ,  $\beta$ ,  $\beta$ display clear, B-1 display status, D-6 display status of phase-lock-loops, U-1 display zero frequency, Z-1 doubler amp mode auto, D-8 doubler amp mode off, D-9

doubler amp mode on, D-9 doubler amp softkeys, D-1 down arrow, A-21 dual source control, S-64 dwell coupled, D-10 dwell time frequency point, E-3 list arra y, all points, G-1 stepped frequency mode, S-67 dwell time coupled, D-10

E EEROM fail, F-3 EEROM failed, lost CAL message, 2a-2 EEROM failed message, 2a-2 enable register, 1-107 in general status register model, 1-106  $\hat{E}N$ D, 1-64  $\hat{}\$  END[end], 1-81 ending frequency flatness correction, A-26 frequency list, A-26 enter correction, E-1 enter frequency value flatness, E-2 enter list dwell, E-3 enter list frequency, E-4 enter list offset, E-4 enter statement, 1-61 entry area, 1-4, E-5 entry keys, E-5 entry on LED, 1-5 entry on/off,  $E-5$ EOI, 1-64, 1-81 EOL, suppression of, 1-61 equipment supplied, 3-1 erase active array entry, D-4 erase array, D-3 erase array entries, D-3 erase memory, C-2 erase undefined entry, D-4 erase user defined menu, U-6 erase user defined softkey, U-5 error messages,  $2-1$ ,  $2a-1-8$ error queue, clear, S-14 \*ESE, S-14 \*ESR?, S-14 event commands, 1-72 event detection trigger state details of operation, 1-112 in general programming model, 1-110 event register, 1-107 in general status register model, 1-106, 1-107 events event commands, 1-72

example program flatness correction, 1-103 GPIB check, 1-90 local loc kout, 1-91 looping and synchronization, 1-99 setting up a sweep, 1-93 synchronous sweep, 1-101 use of queries, 1-95 use of sa ve/recall, 1-97 example programs, 1-87-105 examples, equipment used, 1-2 examples, simple program messages, 1-72 example, stimulus response program, 1-77 extended numeric parameters discussed in detail, 1-84 explained briefly, 1-74 extenders GPIB, C-9 EXTernal trigger source defined, 1-119 external ALC BNC, L-3, L-4 external ALC connector, C-5 external AM, A-16 external detector calibration, E-6 external detector leveling, L-3 external frequency standard, T-1 external leveling,  $1-23-29$ coupling factor, C-12 detector calibration, E-6 low output, 1-26 theory of, A-7 with detectors, couplers, or splitters,  $1-23-26$ with power meters, 1-277 and 1-277 and 1-277 and 1-277 and 1-277 and 1-277 and 1-277 and 1-277 and 1-277 and 1 with source modules, 1-28 external po wer meter range, P-23 external pulse modulation, P-18 external trigger frequency list, L-9 external trigger, stepped sweep, S-70 external trigger, sweep mode, S-63

 $\blacksquare$  factor, coupling, C-12 factory preset, P-10 factory-set interface addresses, 3-7 fan lter, clean, 4-5 fastest sweep-retrace cycle, S-62 fault information, F-1 fault information 1, F-2 fault information 2, F-3 fault menu, F-1 fault status clear, C-2 feature status, D-6 filter

transition, 1-107 firmware datecode identify, S-60 flatness array frequency value, E-2 user, F-4 flatness corrected power, 1-33 flatness correction clear value, C-3 copy frequency list, C-11 frequency increment, A-23 HP/Agilent 437B measure at all frequencies, M-7 HP/Agilent 437B measure at one frequency, M-7, M-8 HP/Agilent 437B measure functions, M-27 number of points, A-24 start frequency, A-25 stop frequency, A-26 flatness correction, example program, 1-103 flatness menu, F-4 flatness on/off,  $F-10$ deviation, I-4 rate, I-5 FM coupling, M-17 FM deviation, maximum, M-17 FM input connector, C-5 FM modulation, M-17 FM on/off AC,  $F-12$ FM on/off DC,  $F-13$ FM on/off ext,  $F-14$ FM on/off int,  $F-14$ FM output rear panel, M-11 FM waveform noise, I-5 ramp, I-6 square, I-7 FNxfer fail, F-3 forgiving listening, 1-66, 1-83 frequency center, C-1 coupled to center, C-13 CW, C-13 difference marker, D-5 display zero, Z-1 stepped sweep functions, S-68 sweep mode define start, S-61 frequency calibration menu, F-15 frequency-correction pair, E-2 frequency follow, F-16 frequency increment, A-23 frequency list dwell time, E-3 dwell time, all points, G-1 frequency increment, A-23 frequency value, E-4

number of points, A-24, E-4 offset value, all points, G-1  $p \circ \dots \circ r$  on  $p \circ r + 4$ start frequency, A-25 step sweep activate, S-73 stop frequency, A-26 trigger external, L-9 trigger functions, P-14 trigger interface bus, L-8 trigger point automatic, L-8 frequency list copy, C-11 frequency list functions, L-5 frequency list, number of points, L-6 frequency markers, 1-14 frequency menu, F-16 frequency modulation AC, F-12 coupling, F-10, F-11 DC, F-13 deviation, I-4 display deviation, M-9 internal, I-4 rate, I-5 softkeys, F-12 frequency multiplier, F-17 frequency offset, F-18 frequency softkeys, F-16 frequency span, S-60 frequency standard chosen automatically, T-1 external, T-1 internal, T-2 none chosen, T-2 frequency standard functions, R-1 frequency start, S-61 frequency start/stop=markers 1/2, S-62 frequency step stepped sweep activate, S-74 frequency, stepped mode dwell time, S-67 frequency, stepped mode number of points, S-67 frequency, stepped sweep step size, S-68 frequency stop, S-71 frequency sweep, 1-6 manually, M-1 marker1 to marker2, M-1 frequency sweep functions, S-72 frequency sweep once, S-59 frequency sweep, stop frequency, S-71 frequency sweep, sweep time, S-75 frequency value dwell time, E-3 flatness, E-2 front-panel checks, 4-2 front panel connectors, C-4 front panel error messages, 2a-1

front panel operation, L-9 full selftest, S-58 full selftest command, S-17 fullusr cal, F-19 function locked out message, 2a-3 fuse part numbers, 4-4 fuse, replace, 4-4 fuse selection, 3-3

<sup>G</sup> global dwell list array, G-1 global offset list array, G-1 analyzer language, P-13 CIIL language, P-13 printer address, P-11 SCPI programming, P-14 technical standard, 1-120 trigger, frequency list, L-8 GPIB address changes to, 3-8 factory-set, 3-7 power meter, M-8 swept signal generator, A-1, E-1 GPIB address identify, S-60 GPIB address menu, A-1 GPIB check, example program, 1-90 GPIB connecting cables, 1-56 GPIB connector, C-7 GPIB connector mnemonics, C-9 GPIB control functions, H-1 GPIB, definition of, 1-55 GPIB syntax error message, 2a-3 GPIB trigger stepped sweep mode, S-70 sweep mode, S-63 grounding pin, 3-4 Group Execute Trigger, 1-119 group execute trigger command, S-17

<sup>H</sup> HP/Agilent 437B

detector calibration, E-6 programming address, M-8 HP/Agilent 437B, 
atness correction measure all, M-7 HP/Agilent 437B, measure correction, M-7, M-8 HP/Agilent 437B measure correction functions, M-27 HP/Agilent 8340 status register, A-19 HP/Agilent 8340/41 system convert to 8360 system, 3-19 HP/Agilent 83550-series interface connector, C-9 HP/Agilent 83550 series system connections, 3-22 HP/Agilent 8510 system connections, 3-21 HP/Agilent 8516A interface connector, C-6

HP/Agilent 8757C/E system connections, 3-21 HP/Agilent 8970B system connections, 3-22 humidity range, 3-9

<sup>I</sup> identify current datecode, S-60 identifying string, S-14 identify options command, S-14 idle trigger state, 1-109 details of operation, 1-111, 1-112 in general programming model, 1-110 \*IDN?, S-14 mailing address, 1-120 IEEE 488.1 how to get a copy, 1-120 IEEE 488.2 how to get a copy, 1-120 IEEE 488.2 common commands, S-14 IMMediate set by \*RST, 1-112 trigger command defined, 1-118 trigger command discussed, 1-112 trigger source defined, 1-119 implied commands, 1-72 increment key, A-21 increment step size CW frequency, U-2 power, U-1 increment step size, swept frequency, U-3 initial inspection, 3-1 initialize the swept signal generator, P-8 INITiate CONTinuous[initiatecont]:usage discussed, 1-111 IMMediate[initiateimm]:usage discussed, 1-111 initiate trigger state details of operation, 1-111 INIT trigger conguration example commands using, 1-115 instruments defined, 1-63 instrument state, A-12 instrument state recall, R-1 instrument state recall command, S-15 instrument state restore string, S-14 instrument state, save, S-1 instrument state save command, S-17 integer response data discussed in detail, 1-86 integers rounding, 1-84 interface address change, 3-8 factory-set, 3-7 power meter, M-8

printer, P-11 view, 3-8 interface bus trigger, frequency list, L-8 interface bus connector, C-7 interface bus softkeys, H-1 interface bus trigger, stepped sweep, S-70 interface bus trigger, sweep mode, S-63 interface language analyzer, P-13 CIIL, P-13 SCPI, P-14 interface language selection, 3-6 internal AM, A-17 internal AM depth, I-1 internal AM rate, I-1 internal FM rate, I-5 internal frequency standard, T-2 internal leveling, A-5 internal leveling point, L-3 internal pulse generator period, I-9 internal pulse generator rate, I-9 internal pulse generator width, I-10 internal pulse mode auto, I-11 internal pulse mode gate, I-11 internal pulse mode trigger, I-11 internal pulse modulation, P-19 gate, I-11 period, I-9 rate, I-9 softkeys, I-8 trigger, I-11 width, I-10 internal selftest, S-58 internal timebase warmup time, 3-8 invalid language message, 2a-3 invalid save/recall register message, 2a-3 invert input, I-12

 $\mathsf{K}$  key

arrow, 1-5 backspace, 1-5 negative sign, 1-5 numeric entry, 1-5 terminator, 1-5  $k$ eys<br>entry area, E-5 knob, R-2

**L** language compatibility, 3-23 language compatibility, analyzer to SCPI conversion, 3-23 language identify, S-60 language selection, 3-6 left arrow, A-21 LEVel trigger command discussed, 1-112 leveling flatness correction, F-10 theory of,  $A-4-9$ leveling accuracy, A-6 leveling control, A-2 leveling loop normal, L-1 leveling mode ALC off,  $A-8$ ,  $L-1$ normal, L-1 search, A-8, L-2 leveling mode normal, A-5 leveling modes, A-5 leveling point external detector, A-7, L-3 internal, L-3 module, L-4 power meter, A-7, L-4 source module, A-7 leveling points, A-5 line fuse, replacement, 4-4 line switch, L-5 line voltage selection, 3-3 listener, definition of, 1-56 list frequency dwell time, E-3 enter value, E-4 number of points, E-4, L-6 power offset, E-4 list frequency functions, L-5 list frequency step sweep activate, S-73 list menu, L-5 list mode point trigger, external, L-9 point trigger, interface bus, L-8 trigger functions, P-14 list mode point trigger automatic, L-8 local key, L-9 local lockout, example program, 1-91 local lockout statement, 1-58 local statement, 1-58 lock save, S-1 looping and synchronization, example program, 1-99 \*LRN?, S-14

 $M - M1 - M2$  sweep, M-1 maintenance, routine, 4-4 making entries, 1-5 manual part number, vii manual sweep, 1-12 manual sweep key, M-1 marker center frequency, C-1 delta, 1-14, D-5 delta reference, D-6 difference between, 1-14 marker 1 key, M-3 marker 2 key, M-4 marker 3 key, M-5 marker 4 key, M-5 marker 5 key, M-6 marker functions, M-2 marker key, M-2 markers amplitude, 1-14, A-17 frequency, 1-14 markers 1/2 set start/stop, S-62 markers all off,  $M-6$ marker sweep, M-1 master, step control, S-64 MATE compatibility, P-13 mating connectors, 3-8 maximize RF power, A-27 measure correction all, M-7 measure correction current, M-7 measure correction undefined, M-8 memory erase, C-2 memory registers, 1-16 memory registers 1 to 8, save, S-1 menu maps, 2-1 menus, previous, P-11 message annunciators, 1-4 message line, 1-4 messages details of program and response, 1-66 simple examples, 1-72 messages, error, 2a-1-8 message terminators response message terminator defined, 1-82 meter address, M-8 meter measure functions, M-27 meter on/off  $AM$ ,  $M-9$ meter on/off  $FM$ , M-9 mistrack, A-27 mixers, 1-30 mm-wave interface connector, C-9 mm-wave interface mnemonics, C-10 mm-wave module leveling, L-4 mm-wave source modules system connections, 3-22 mnemonics, 1-63, 1-64

conventions for query commands, 1-63 long form, 1-64 short form, 1-64 modify HP/Agilent 8340/41 program for SCPI, 3-23 MOD key, M-10 modout on/off AM, M-11 modout on/off  $FM$ , M-11 modulation ALC leveling, M-12 AM, A-15, A-18 amplitude, M-13 AM rate, M-15 deep AM, M-15 dynamic range, M-14 FM, M-17 narrow pulses, M-21 pulse, M-19 pulse characteristics, P-16 pulse, external, P-18 pulse, internal, P-19 pulse period, P-20 pulse rate, P-21 pulse, scalar, P-20 reducing integrate-and-hold drift, M-16 module selection, M-23, M-24, M-25 module selection softkeys, M-22 monitor menu, M-26 more key, M-27 multi-pin connectors, C-6 multiplication factor frequency, F-17

### <sup>N</sup> new line

affect on current path, 1-68 in response message terminator, 1-82 symbol used for, 1-64 use as a program message terminator, 1-64 use as a response message terminator, 1-65 with HP BASIC OUTPUT statements, 1-81 new line[new line] use as a program message terminator, 1-81 no frequency standard, T-2 no front-panel, change interface address, 3-8 AM waveform, I-2 FM waveform, I-5 noise figure meter system connections, 3-22 normal leveling mode, L-1 number of points, A-24 frequency list, A-24, E-4, L-6 number of step points, S-67 numeric entry keys, E-5 numeric parameters discussed in detail, 1-83

explained briefly, 1-73

<sup>O</sup> ODELa <sup>y</sup> trigger command defined, 1-118 offset list arra y, all points, G-1 offset frequency, F-18 oset, po wer, P-6 on/off switch,  $L-5$ \*OPC, S-14 \*OPC?, S-14 in example program, 1-79 \*OPC?[opc], 1-111 \*OPC[opc], 1-111 OPC pending flag, clear, S-14 open leveling loop, L-1 theory of, A-8 operating environment, 3-8 operating temperature, 3-9 operation complete command, S-14 operation complete query, S-14 Operation Pending Flag, 1-111 operator checks, 4-1 operator maintenance, 4-4 \*OPT?, S-14 optimize tracking, A-27 option 806, rack mount slides, 3-10 option 908, rack 
ange kit, 3-13 option 913, rack 
ange kit, 3-15 optional parameters, 1-72 option not installed message, 2a-4 options a vailable, 3-2 options identify command, S-14 output connector, C-11 output statement, 1-60 output status bytes, A-19 OVEN message, 3-8 OVERMOD message during frequency modulation, M-17 OVRMOD message during amplitude modulation, M-14

#### <sup>P</sup> parameters

Boolean, 1-75, 1-85 discrete, 1-75, 1-85 extended numeric, 1-74, 1-84 numeric, 1-73, 1-83 optional, 1-72 types explained briefly, 1-73 parser explained briefly, 1-68 part number, fuses, 4-4 part number, manual, vii peak fail, F-2

peaking, 1-49 peak RF always, P-1 peak RF once, P-1 periodic maintenance, 4-4 period, pulse, P-20 PLLwait fail, F-3 PLLzero fail, F-3 point clear, C-3 points in stepped mode, S-67 point trigger automatic list mode, L-8 point trigger menu key, P-14 power leveling control, A-4 power cable, 3-4 power correction value, E-1 power level, 1-10 power level functions, P-2 power leveling, A-2 internal point, L-3 normal, L-1 open loop, L-1 search mode, L-2 power leveling with external detector, L-3 power leveling with mm-wave module, L-4 power leveling with power meter, L-4 power level key, P-2 power level step size, U-1 power menu functions, P-5 power menu key, P-5 power meter HP/Agilent 437B, 1-34, 1-47 power meter leveling, L-4 power meter measure correction functions, M-27 power meter programming address, M-8 power meter range, P-23 power offset, P-6 list array, all points, G-1 list frequency, E-4 power on/off,  $RF$ ,  $R-2$ power output maximizing, 1-49 peaking, 1-49 power slope, 1-18, P-6 power sweep, 1-18, P-7 uncoupled operation, A-7 power sweep once, S-59 power sweep, sweep time, S-75 power switch, L-5 precise talking, 1-66, 1-83 prex number, vii preset conditions, HP/Agilent 8340/41 compared to 8360, 3-20 preset key, 1-3, P-8 preset mode factory, P-10

user, P-10 preset, sa ve user dened, S-2 pressure altitude, 3-9 prevent interface address changes, 3-8 previous menu, P-11 printer address, P-11 prior key, P-11 program and response messages, 1-66 program example flatness correction, 1-103 GPIB check, 1-90 local loc kout, 1-91 looping and synchronization, 1-99 queries and response data, 1-95  $\cup$   $\cdots$   $\cup$   $\cdots$   $\cdots$ setting up a sweep, 1-93 synchronous sweep, 1-101 program examples,  $1-87-105$ programmable 
atness array, C-12 program message examples, 1-72 program messages defined, 1-63 program message terminators affect on current path, 1-68 defined, 1-81 syntax diagram, 1-80 use in examples, 1-64 programming language analyzer, P-13 CIIL, P-13 SCPI, P-14 SCPI commands, S-13-26 programming language comparison, 3-24 programming languages definition of, H-1 programming language selection, 3-6 pulse delay normal, P-15 pulse delay softkeys, D-2 pulse delay triggered, P-16 pulse en velope, M-21 optimizing, 1-49 pulse input in vert, I-12 pulse input BNC, P-18, P-19, P-20 pulse input connector, C-5 pulse menu, P-16, P-17 pulse modulation, M-19 delay, P-15 gate, I-11 internal, I-8 leveling, M-19 narrow pulses, M-21 period, I-9 pulse en velope, M-21 rate, I-9

scalar net work analyzer rise time, M-22 softkeys, P-17 source match, M-21 trigger, I-11 triggered delay, P-16 video feedthrough, M-22 width, I-10 pulse modulation softkeys, P-16 pulse on/off external,  $P-18$ pulse on/off internal, P-19 pulse on/off scalar,  $P-20$ pulse period, P-20 pulse rate, P-21 pulse rise time internal generator, P-21-23 pulse sync out connector, C-5 pulse video out connector, C-5 pulse width internal generator, P-23 pwron fail, F-3

<sup>Q</sup> queries

defined, 1-63 discussed, 1-66 queries, example program, 1-95 query commands, 1-72 query only, 1-72 query only, 1-72 query status byte, S-17

R rack flange kit contents, 3-13 rack 
ange kit installation, 3-14 rack 
ange kit, no handles, 3-13 rack 
ange kit, with handles, 3-15 rack mount slide installation, 3-11 rack mount slide kit contents, 3-10 ramp  $\frac{1}{2}$  is  $\frac{1}{2}$  if  $\frac{1}{2}$  if  $\mathcal{L}$  and  $\mathcal{L}$  is the set of  $\mathcal{L}$ ramp fail, F-2 ramp sweep mode, S-73 range, pond meddeling and  $*RCL, S-15$ rear panel connectors, C-4 rear panel output softkeys, M-26 recall instrument state command, S-15 recall key, R-1 recall registers, 1-16 recall registers lost message, 2a-4 recall/save, example program, 1-97 reduce distortion, D-1 reference oscillator functions, R-1 register accessing of, 1-16 register, sa ve, S-1 related documents, 1-63

remote statement, 1-57 remove key from user defined menu, U-5 repetition rate, pulse, P-21 replace line fuse, 4-4 reset swept signal generator command, S-15 response data discrete, 1-86 integer, 1-86 response data format, example program, 1-95 response examples, 1-65 response messages defined, 1-63 discussed in detail, 1-80 syntax, 1-82 response message terminators, 1-65 defined, 1-82 restore instrument state string, S-14 reverse power effects, 1-30, 1-32  $RF$  on/off,  $R-2$ RF output connector, C-11 RF peaking, P-1 RF power maximize, A-27 RF power functions, P-5 right arrow, A-21 rise time automatic, pulse, P-21 rise time fast, pulse, P-22 rise time, pulse modulation and scalar analyzers, M-22 rise time slow, pulse, P-22 root defined, 1-68 root commands defined, 1-68 rotary knob, 1-5, R-2 rounding, 1-84 routine maintenance, 4-4 RPG, R-2 \*RST, S-15

 $S$  \*SAV, S-17 save instrument state command, S-17 save key, S-1 save lock, S-1 save/recall, example program, 1-97 save register recall, R-1 save registers, 1-16 save user preset, S-2 scalar network analyzer, pulse modulation rise time, M-22 scalar network analyzer system connections, 3-21 scalar pulse modulation, P-20 SCPI conformance information, S-2 SCPI error messages, 2a-5 SCPI language, P-14 search fail, F-4

search leveling mode, L-2, M-21 security functions, S-57 selftest command, S-17 selftest full, S-58 selftest requires system interface off message, 2a-4 semicolon examples using, 1-69 problems with input statements, 1-65 proper use of, 1-69 sequence operation trigger state details of operation, 1-114 in general programming model, 1-110 serial number, vii service information, 4-1 service keys, 2-1 service request enable register, S-17 service tags>, 4-6 set attenuator, S-59 setting GPIB addresses, A-1 shipment, 3-17 shipping damage, 3-1 AM waveform, I-3 FM waveform, I-6 single, 1-12 single frequency, C-13 single sweep, 1-12, S-59 slave, step control, S-65 slope, power, P-6 slow rise time, pulse modulation, M-22 softkey label area, 1-4 software revision, S-60 SOURce in general programming model, 1-112 trigger command defined, 1-119 source match, pulse modulation, M-21 source module interface, L-4 source module interface connector, C-9, M-23, M-24, M-25 source module interface mnemonics, C-10 source module leveling, L-4 source module selection, M-22, M-23, M-24, M-25 space proper use of, 1-69 span fail, F-2 span, frequency, S-60 span key, S-60 span operation, 1-8 S-parameter test set interface connector, C-6 specifications, 2-1 spectral purity enhancement of, 1-49 spectrum analyzers, 1-32 square AM waveform, I-3 FM waveform, I-7

square wave pulses, scalar, P-20 \*SRE, S-17 SRQ analyzer language, A-19 standard event status enable register, S-14 standard event status register, clear, S-14 standard event status register, query value, S-14 standard, frequency chosen automatically, T-1 standard, frequency external, T-1 standard, frequency internal, T-2 standard, frequency none, T-2 standard notation, 1-64 standard operation status register, clear, S-14 start frequency, S-61 flatness correction, A-25 frequency list, A-25 start=m1 stop=m2, S-62 start/stop frequency, 1-6 start sweep trigger, S-62 start sweep trigger bus, S-63 start sweep trigger external, S-63 status display, D-6 status byte, clear, S-14 status byte query, S-17 status bytes analyzer compatible, A-19 status bytes, compatible, 3-24 status of phase-locked-loops, display, U-1 status register analyzer, A-19 status registers condition register, 1-106 enable register, 1-107 event register, 1-107 example sequence, 1-107 general model, 1-106 transition filter, 1-107 status register structure, SCPI, S-55 status system overview, 1-106 \*STB?, S-17 step attenuator, A-6 step control master, S-64 step control slave, S-65 step dwell, S-67 stepped frequency mode, dwell time, S-67 stepped mode, number of points, S-67 stepped sweep coupled, D-10 stepped sweep mode, S-74 stepped sweep mode, step size, S-68 step points, S-67 step points dwell time, D-10 step size, S-68 step size, CW frequency, U-2

step size, po wer level, U-1 step size, swept frequency, U-3 step sweep functions, S-68 step sweep trigger automatic, S-69 step sweep trigger bus, S-70 step sweep trigger external, S-70 stimulus response measurements programming example, 1-77 stop frequency flatness correction, A-26 frequency list, A-26 stop frequency key, S-71 stop sweep in/out connector, C-6 storage, 3-17 storage registers, 1-16 store instrument state command, S-17 store instrument state key, S-1 string response data discussed in detail, 1-86 subsystem commands, 1-67 defined, 1-67 graphical tree format, 1-68 tabular format, 1-71 summary bit, 1-107 suppression of EOL, 1-61 sweep continuous, C-11 frequency, markers, M-1 po wer, P-7 SWEep simplied subsystem command tree, 1-71 sweep complete, wait command, S-17 sweep, example program, 1-93 sweep functions, S-72 sweep LED, 1-6, 1-12 sweep mode stepped functions, S-68 sweep mode ramp, S-73 sweep modes, 1-12 sweep mode step, S-74 sweep mode stepped frequency list, S-73 sweep once, S-59 sweep output connector, C-5 s, see span callence always, str sweep span calibrate once, S-75 sweep span calibration, F-15 sweep time, 1-10 sweep time coupled to stepped sweep, D-10 sweep time key, S-75 sweep time set automatically, S-76 swept offset measurement, S-66 swept operation center frequency, C-1 wii werdichten werden behandelen in der der antalekte bestehen der antalekte bestehen der antalekte bestehen b swept signal generator as controller, 3-7

swept signal generator, no front-panel change address, 3-8 swept signal generator remote address, A-1, E-1 swept signal generator reset command, S-15 swept signal generator status, D-6 switch, line, L-5 synchronization command, S-14 synchronization, example program, 1-99 synchronous sweep, example program, 1-101 synchronous sweep operation, interface bus, S-17 syntax diagrams commands, 1-81 message terminators, 1-80 program message, 1-80 response message, 1-82 syntax drawings, 1-57 system controller on bus message, 2a-4 system interface connector, C-7 system language (SCPI), P-14 system menu keys, S-77

#### The state of the state of the state of the state of the state of the state of the state of the state of the state of the state of the state of the state of the state of the state of the state of the state of the state of t

proper use of, 1-69 talker, definition of, 1-56 temperature, operating, 3-9 terminators program message, 1-64, 1-81 program message:use in examples, 1-64 response message, 1-65 time, sweep set automatically, S-76 tmr conflet fail, F-4 track fail, F-2 tracking, 1-49 tracking functions, T-3 transition filter, 1-107 in general status register model, 1-106  $*TRG, S-17$ \*TRG[trg], 1-119 triangle AM waveform, I-4 FM waveform, I-7 trigger automatic, frequency list, L-8 stepped sweep automatic, S-69 stepped sweep external, S-70 sweep mode external, S-63 trigger commands defined, 1-118 trigger functions list mode, P-14 trigger, group execute command, S-17 TRIGGER (HP BASIC), 1-119 trigger input BNC, S-71 trigger input connector, C-6 trigger, interface bus

stepped sweep, S-70 trigger out delay, T-4 trigger output BNC, T-4 trigger output connector, C-6 trigger point external, list mode, L-9 interface bus, list mode, L-8 trigger states event detection, 1-112 idle, 1-111 in general programming model, 1-109 sequence operation, 1-114 trigger system general programming model, 1-109 INIT trigger conguration, 1-115 TRIG configuration, 1-116 Trigger system INIT conguration, 1-115 TRIG trigger configuration, 1-116 \*TST?, S-17 two-tone control, S-64 typeface conventions, vii

<sup>U</sup> uncoupled attenuator, A-7, U-1 unleveled message, 1-10, 1-18 unlock, information on status, U-1 UNLVLD message, 1-18 UNLVLED message, 1-10 during amplitude modulation, M-14 up arrow, A-21 user calibration functions, U-3 user-defined leveling, F-4 user defined menu, U-4 user defined menu erase, U-6 user defined softkey erase, U-5 user defined softkeys, A-22 user flatness array, 1-33-46 frequency value, E-2 HP/Agilent 437B, 1-34 power meter, 1-36 user flatness correction, F-4 HP/Agilent 437B measure, M-7, M-8 power meter measure, M-27 user flatness correction commands, example program, 1-103 user preset, P-10 user preset, save, S-2

<sup>V</sup> vector network analyzer connections, 3-21 V/GHz fail, F-2 video feedthrough, pulse modulation, M-22 view interface address, 3-8 view previous menu, P-11 volts/GHz connector, C-6

 $W$  \*WAI, S-17

wait for sweep complete command, S-17 \*WAI, use of example program, 1-101 \*WAI[wai], 1-111 warmup time, 3-8 waveform noise, I-2, I-5 ramp, I-2, I-6 sine, I-3, I-6 square, I-3, I-7 triangle, I-4, I-7 waveform menu, W-1 waveform softkeys, W-1 whitespace proper use of, 1-69 width, pulse, P-23 without front-panel, change interface address, 3-8 wrong password message, 2a-5

<sup>Z</sup> Z-axis blank/markers connector, C-6 zero frequency, Z-1 zoom, Z-1